# **YASKAWA**

# Z1000U HVAC MATRIX Bypass Low Harmonic Drive Bypass for HVAC Applications Technical Manual

Type: Z1D1

Models: 208 V: 7.5 to 75 HP

480 V: 7.5 to 350 HP

To properly use the product, read this manual thoroughly and retain for easy reference, inspection, and maintenance. Ensure the end user receives this manual.

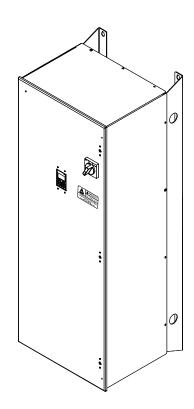

Receiving

**Mechanical Installation** 

**Electrical Installation** 

Start-Up Programming & Operation

Programming

Diagnostics & Troubleshooting

Periodic Inspection & Maintenance

Specifications

Parameter List

**BACnet Communications** 

MEMOBUS/Modbus Communications

Apogee FLN Network Protocol

Metasys N2 Network Protocol

Standards Compliance

-

Quick Reference Sheet

MANUAL NO. SIEP YAIZ1D 01C

This Page Intentionally Blank

Copyright © 2015 YASKAWA AMERICA, INC. All rights reserved.

No part of this publication may be reproduced, stored in a retrieval system, or transmitted, in any form or by any means, mechanical, electronic, photocopying, recording, or otherwise, without the prior written permission of Yaskawa. No patent liability is assumed with respect to the use of the information contained herein. Moreover, because Yaskawa is constantly striving to improve its high-quality products, the information contained in this manual is subject to change without notice. Every precaution has been taken in the preparation of this manual. Yaskawa assumes no responsibility for errors or omissions. Neither is any liability assumed for damages resulting from the use of the information contained in this publication.

# **Table of Contents**

| i. | PR          | EFACE & GENERAL SAFETY                                                                                                    |    |
|----|-------------|----------------------------------------------------------------------------------------------------|----|
|    | i.1         | Preface                                                                                                    | 14 |
|    |             | Product Description                                                                                                    |    |
|    |             | Applicable Documentation                                                                                                    |    |
|    |             | Symbols                                                                                                    |    |
|    |             | Terms and Abbreviations                                                                                                    |    |
|    |             | Trademarks                                                                                                    |    |
|    | i.2         | General Safety                                                                                                    |    |
|    |             | Supplemental Safety Information                                                                                                    |    |
|    |             | Safety Messages                                                                                                    |    |
|    |             | General Application Precautions                                                                                                    |    |
|    |             | Motor Application Precautions  Drive Label Warning Example                                                                                                    |    |
|    |             | Bypass Label Warning Example                                                                                                    |    |
|    |             | Warranty Information                                                                                                    |    |
|    | <b>D</b> E. | •                                                                                                    |    |
| 1. | KE          | CEIVING                                                                                                    |    |
|    | 1.1         | Section Safety                                                                                                    | 24 |
|    | 1.2         | General Description                                                                                                    | 25 |
|    |             | Control Mode Details                                                                                                    | 25 |
|    | 1.3         | Model Numbers and Nameplate Checks                                                                                                    | 26 |
|    |             | Drive Nameplate                                                                                                    |    |
|    |             | Bypass Nameplate                                                                                                    | 27 |
|    |             | Bypass Enclosures                                                                                                    |    |
|    |             | Bypass Product Options                                                                                                    |    |
|    | 1.4         | Alternative to the second second seco |    |
|    | 1.5         | Bypass Component Descriptions                                                                                                    | 31 |
|    |             | Bypass Front Control Panel                                                                                                    |    |
|    |             | Bypass Internal Components                                                                                                    |    |
|    |             | Front Views of Drive                                                                                                    | 34 |
| 2. | ME          | CHANICAL INSTALLATION                                                                                                    | 35 |
|    | 2.1         | Section Safety                                                                                                    |    |
|    | 2.2         | Mechanical Installation                                                                                                    |    |
|    |             | Installation Environment                                                                                                    |    |
|    |             | Installation Orientation and Spacing                                                                                                    |    |
|    |             | Exterior and Mounting Dimensions                                                                                                    |    |
|    |             | -                                                                                                    |    |

| 3. | ELE | ECTRICAL INSTALLATION                                                                  | 41 |
|----|-----|----------------------------------------------------------------------------------------|----|
|    | 3.1 | Section Safety                                                                         | 42 |
|    | 3.2 | Standard Connection Diagram                                                            |    |
|    | 3.3 | Main Circuit Wiring                                                                    |    |
|    | 0.0 | Opening the Bypass Enclosure                                                           |    |
|    |     | Bypass Main Circuit Terminal Block Configuration                                       |    |
|    | 3.4 | Input and Output Power Wiring Connections                                              |    |
|    |     | Factory Recommended Branch Circuit Protection                                          |    |
|    |     | Main Circuit Terminal Functions                                                        |    |
|    |     | Wire Gauge and Tightening Torque Specifications                                        |    |
|    |     | Main Input Circuit and Motor Wiring                                                    |    |
|    |     | Wiring the Main Input Circuit                                                          |    |
|    | 3.5 | Control Circuit Wiring                                                                 |    |
|    |     | Control Circuit Connection Diagram                                                     |    |
|    |     | Control Circuit Terminal Block Functions                                               |    |
|    |     | Bypass Analog OutputsSerial Communications                                             |    |
|    |     | Drive Cover Removal                                                                    |    |
|    |     | Drives in Bypass Models D024 to D114 and B011 and B124                                 |    |
|    |     | Drives in Bypass Models D143 to D211 and B156 to B414                                  |    |
|    |     | Removing/Reattaching the Front Cover                                                   |    |
|    |     | Wiring the Drive Control Circuit Terminal                                              |    |
|    |     | Switches and Jumpers on the Terminal Board                                             |    |
|    | 3.6 | Bypass and Drive Control I/O Connections                                               |    |
|    |     | Terminals A1, A2, and A3 Input Signal Selection                                        |    |
|    |     | Terminal AM/FM Signal Selection                                                        |    |
|    |     | MEMOBUS/Modbus Termination                                                             |    |
|    | 3.7 | External Interlock                                                                     | _  |
|    |     | Annunciation Contact Outputs                                                           |    |
|    |     | Building Automation System Run/Stop Circuit                                            |    |
|    |     | Building Automation System Interlock Circuit (Drive and Bypass Enable Input)           |    |
|    |     | Remote Transfer to Bypass                                                              |    |
|    |     | Smoke Purge Operation                                                                  |    |
|    |     | Spare Multi-Function Digital Inputs                                                    | 76 |
| 4. | STA | ART-UP PROGRAMMING & OPERATION                                                         | 77 |
|    | 4.1 | Section Safety                                                                         |    |
|    | 4.2 | Using the HOA Keypad                                                                   |    |
|    |     | HOA Keypad Keys and Displays                                                           |    |
|    |     | LCD Display                                                                            |    |
|    |     | Bypass Control Board LEDs                                                              |    |
|    |     | ALARM (ALM) LED Displays                                                               |    |
|    |     | AUTO LED and HAND LED Indications                                                      |    |
|    |     | HOA Keypad Barameter Diaplay (Drive Off)                                               |    |
|    | 4.0 | HOA Keypad Parameter Display (Drive Off)                                               |    |
|    | 4.3 | The Drive and Programming Modes                                                        |    |
|    |     | Changing Parameter Settings or Values  Verifying Parameter Changes: Modified Constants |    |
|    |     | V CHIVING LAIGHELE CHANGES. MUUHIEU CUHSIANIS                                          | 07 |

|    |     | Simplified Setup Using the Quick Setting Group                       | 88  |
|----|-----|----------------------------------------------------------------------|-----|
|    | 4.4 | Powering Up the Drive                                                | 90  |
|    |     | Powering Up the Drive and Operation Status Display                   | 90  |
|    | 4.5 | Application Selection                                                | 91  |
|    |     | Setting 1: Fan Application                                           | 91  |
|    |     | Setting 2: Fan with PID Control Application                          | 91  |
|    |     | Setting 3: Return Fan with PID Control Application                   |     |
|    |     | Setting 4: Cooling Tower Fan Application                             |     |
|    |     | Setting 5: Cooling Tower Fan with PID Control Application            |     |
|    |     | Setting 6: Pump (Secondary) Application                              |     |
|    | 4.6 |                                                                      |     |
|    | 4.6 |                                                                      |     |
|    |     | Types of Auto-Tuning                                                 |     |
|    |     | Before Auto-Tuning the DriveAuto-Tuning Interruption and Fault Codes |     |
|    |     | Auto-Turing Interruption and Fault Godes                             |     |
|    |     | T1: Parameter Settings during Induction Motor Auto-Tuning            |     |
| _  | DD  |                                                                      |     |
| ວ. |     | OGRAMMING                                                            |     |
|    | 5.1 | A: Initialization                                                    |     |
|    |     | A1: Initialization                                                   |     |
|    | 5.2 | b: Application                                                       |     |
|    |     | b1: Operation Mode Selection                                         |     |
|    |     | b2: DC Injection Braking and Short Circuit Brakingb3: Speed Search   |     |
|    |     | b5: PID Control                                                      |     |
|    | 5.3 | C: Tuning                                                            |     |
|    | 0.0 | C1: Acceleration and Deceleration Times                              |     |
|    |     | C2: S-Curve Characteristics                                          |     |
|    |     | C4: Torque Compensation                                              |     |
|    |     | C6: Carrier Frequency                                                |     |
|    |     | C7: Voltage Adjustment                                               | 123 |
|    | 5.4 | d: Reference Settings                                                | 124 |
|    |     | d1: Frequency Reference                                              | 124 |
|    |     | d2: Frequency Upper/Lower Limits                                     | 125 |
|    |     | d3: Jump Frequency                                                   | 126 |
|    | 5.5 | E: Motor Parameters                                                  | 127 |
|    |     | E1: V/f Pattern for Motor 1                                          | 127 |
|    |     | E2: Motor 1 Parameters                                               | 131 |
|    | 5.6 | F: Options                                                           | 132 |
|    |     | F6: Drive/Bypass Communications                                      | 132 |
|    | 5.7 | H: Terminal Functions                                                | 133 |
|    |     | H1: Multi-Function Digital Inputs                                    |     |
|    |     | H2: Multi-Function Digital Outputs                                   |     |
|    |     | H3: Multi-Function Analog Inputs                                     |     |
|    |     | H4: Multi-Function Analog Outputs                                    |     |
|    | 5.8 | L: Protection Functions                                              |     |
|    |     | L1: Motor Protection                                                 |     |
|    |     | L2: Momentary Power Loss Ride-Thru                                   |     |

|    |            | L3: Stall Prevention                                             | 152 |
|----|------------|------------------------------------------------------------------|-----|
|    |            | L4: Reference Detection                                          |     |
|    |            | L5: Fault Restart                                                |     |
|    |            | L6: Torque Detection                                             |     |
|    | <b>-</b> 0 | L8: Drive Protection                                             |     |
|    | 5.9        | n: Special Adjustments                                           |     |
|    |            | n1: Hunting Prevention                                           |     |
|    | E 40       | n3: Overexcitation Braking                                       |     |
|    | 5.10       | o: Operator-Related Settings                                     |     |
|    |            | o1: HOA Keypad Display Selectiono2: HOA Keypad Functions         |     |
|    |            | o4: Maintenance Monitor Settings                                 |     |
|    | 5 11       | S: Special Parameters                                            |     |
|    | 0.11       | S1: Dynamic Audible Noise Control Function                       |     |
|    |            | S2: Sequence Timers                                              |     |
|    |            | Examples of Sequence Timers                                      |     |
|    | 5.12       | T: Motor Tuning                                                  | 174 |
|    | 5.13       | U: Monitor Parameters                                            | 175 |
|    |            | UB: Bypass Monitors                                              |     |
|    |            | U1: Operation Status Monitors                                    |     |
|    |            | U2: Fault Trace                                                  |     |
|    |            | U3: Fault History                                                |     |
|    |            | U4: Maintenance Monitors                                         |     |
|    |            | U5: PID Monitors                                                 |     |
|    | 5 14       | Z: Bypass Parameters                                             |     |
|    | J. 14      | Z1: Bypass Control System                                        |     |
|    |            | Z2: Bypass Control Input/Output                                  |     |
|    |            | Z3: Bypass Control Communication                                 |     |
|    |            | Z4: Ethernet Option Bypass Control                               | 194 |
| 2  | עוע        | GNOSTICS & TROUBLESHOOTING                                       | 107 |
| Ο. |            |                                                                  |     |
|    | 6.1        | Section Safety                                                   |     |
|    | 6.2        | Motor Performance Fine-Tuning                                    |     |
|    |            | Fine-Tuning V/f Control                                          |     |
|    |            | Parameters to Minimize Motor Hunting and Oscillation             |     |
|    | 6.3        | Drive Alarms, Faults, and Errors                                 |     |
|    |            | Types of Alarms, Faults, and Errors                              |     |
|    | 6.4        | Alarm and Error Displays                                         |     |
|    | 6.4        | Fault Detection                                                  |     |
|    | ^ F        | Fault Displays, Causes, and Possible Solutions                   |     |
|    | 6.5        | Alarm Detection                                                  |     |
|    |            | Alarm Codes, Causes, and Possible Solutions                      |     |
|    | 6.6        | Operator Programming Errors                                      |     |
|    |            | Operator Programming Error Codes, Causes, and Possible Solutions |     |
|    | 6.7        | Auto-Tuning Fault Detection                                      |     |
|    |            | Auto-Tuning Codes, Causes, and Possible Solutions                |     |
|    | 6.8        | Diagnosing and Resetting Faults                                  | 234 |

|            |            | Fault Occurs Simultaneously with Power Loss                                                  |       |
|------------|------------|----------------------------------------------------------------------------------------------|-------|
|            |            | If the Drive Still has Power After a Fault Occurs                                            |       |
|            |            | Viewing Fault Trace Data After Fault                                                         |       |
|            |            | Fault Reset Methods                                                                          |       |
|            | 6.9        | Troubleshooting without Fault Display                                                        | .236  |
|            |            | Common Problems                                                                              | . 236 |
|            |            | Cannot Change Parameter Settings                                                             | 236   |
|            |            | Motor Does Not Rotate Properly after Pressing AUTO Button or after Entering External Run     |       |
|            |            | Command                                                                                      |       |
|            |            | Motor is Too Hot                                                                             |       |
|            |            | oPE02 Error Occurs When Lowering the Motor Rated Current Setting                             |       |
|            |            | Motor Stalls during Acceleration or Acceleration Time is Too Long                            |       |
|            |            | Drive Frequency Reference Differs from the Controller Frequency Reference Command            |       |
|            |            | Excessive Motor Oscillation and Erratic Rotation                                             |       |
|            |            | Deceleration Takes Longer than Expected                                                      |       |
|            |            | Noise From Drive or Motor Cables When the Drive is Powered On                                |       |
|            |            | Connected Machinery Vibrates When Motor Rotates                                              |       |
|            |            | PID Output Fault                                                                             |       |
|            |            | Motor Rotates after the Drive Output is Shut Off (Motor Rotates During DC Injection Braking) |       |
|            |            | Output Frequency is Not as High as Frequency Reference                                       |       |
|            |            | Sound from Motor                                                                             |       |
|            |            | Motor Does Not Restart after Power Loss                                                      |       |
|            |            | The Safety Controller Does Not Recognize Safe Disable Monitor Output Signals (Terminals DM   |       |
|            |            | + and DM-)                                                                                   | . 243 |
| 7.         | DE         | DIODIC INCRECTION & MAINTENANCE                                                              | 215   |
| <i>'</i> . |            | RIODIC INSPECTION & MAINTENANCE                                                              |       |
|            | 7.1        | Section Safety                                                                               |       |
|            | 7.2        | Inspection                                                                                   | .248  |
|            |            | Recommended Daily Inspection                                                                 | . 248 |
|            |            | Recommended Periodic Inspection                                                              | . 249 |
|            | 7.3        | Periodic Maintenance                                                                         | .251  |
|            |            | Replacement Parts                                                                            | . 251 |
|            | 7.4        | HOA Keypad Battery Replacement                                                               |       |
|            | •••        | Real-Time Clock Adjustment                                                                   |       |
|            | 7.5        | Drive Cooling Fans                                                                           |       |
|            | 7.5        | •                                                                                            |       |
|            |            | Number of Cooling Fans                                                                       |       |
|            |            | Drive Cooling Fan Component Names                                                            |       |
|            |            | Drive Cooling Fan Replacement: Models 2□0026 to 2□0130 and 4□0011 to 4□0124                  |       |
|            |            | Cooling Fan Replacement: 2□0248 and 4□0240 to 4□0414                                         |       |
|            |            | Installing the Cooling Fan                                                                   |       |
| _          |            |                                                                                              |       |
| Α.         | SPE        | ECIFICATIONS                                                                                 | 269   |
|            | <b>A.1</b> | Power Ratings                                                                                |       |
|            |            | Three-Phase 208 Vac Models D024 to D211                                                      |       |
|            |            | Three-Phase 480 Vac Models B011 to B077                                                      |       |
|            |            | Three-Phase 480 Vac Models B096 to B414                                                      |       |
|            | <b>A.2</b> | Drive Specifications                                                                         | .273  |
|            | <b>A.3</b> | Drive Derating Data                                                                          | .274  |

|            |            | Carrier Frequency Derating                              | 274 |
|------------|------------|---------------------------------------------------------|-----|
|            | <b>A.4</b> | Bypass Options                                          | 275 |
|            |            | Option B                                                | 275 |
|            |            | Option D                                                |     |
|            |            | Option G                                                |     |
|            |            | Option K (Control)                                      |     |
|            |            | Option K (Power)                                        |     |
|            |            | Option L                                                |     |
|            |            | Option N                                                |     |
|            |            | Option W (Control)                                      |     |
|            |            | Option Z                                                |     |
| R          | ΡΔΕ        | RAMETER LIST                                            |     |
| <b>-</b> . | B.1        | Parameter Groups                                        |     |
|            |            | Parameters Listed in Dark Gray Rows                     |     |
|            | B.2        | A: Initialization Parameters                            |     |
|            |            | A1: Initialization                                      |     |
|            | B.3        | b: Application                                          | 281 |
|            |            | b1: Operation Mode Selection                            | 281 |
|            |            | b2: DC Injection Braking                                | 281 |
|            |            | b3: Speed Search                                        |     |
|            |            | b5: PID Control                                         |     |
|            |            | b8: Energy Saving                                       |     |
|            | B.4        | C: Tuning                                               |     |
|            |            | C1: Acceleration and Deceleration Times                 |     |
|            |            | C2: S-Curve Characteristics                             |     |
|            |            | C4: Torque Compensation                                 |     |
|            |            | C6: Carrier Frequency                                   |     |
|            | D E        | C7: Voltage Adjustment                                  |     |
|            | Б.Э        | d: References                                           |     |
|            |            | d1: Frequency Referenced2: Frequency Upper/Lower Limits |     |
|            |            | d3: Jump Frequency                                      |     |
|            |            | d4: Frequency Reference Hold Function                   |     |
|            |            | d7: Offset Frequency                                    |     |
|            | B.6        | E: Motor Parameters                                     |     |
|            |            | E1: V/f Pattern for Motor 1                             |     |
|            |            | E2: Motor 1 Parameters                                  |     |
|            | B.7        | F: Options                                              | 292 |
|            |            | F6: Drive/Bypass Communications                         | 292 |
|            | <b>B.8</b> | H Parameters: Multi-Function Terminals                  | 293 |
|            |            | H1: Multi-Function Digital Inputs                       | 293 |
|            |            | H2: Multi-Function Digital Outputs                      |     |
|            |            | H3: Multi-Function Analog Inputs                        |     |
|            |            | H4: Analog Outputs                                      |     |
|            |            | H5: MEMOBUS/Modbus Serial Communication                 |     |
|            | B.9        | L: Protection Function                                  |     |
|            |            | L1: Motor Protection                                    | 300 |

|    |               | L2: Momentary Power Loss Ride-Thru       | 300 |
|----|---------------|------------------------------------------|-----|
|    |               | L3: Stall Prevention                     |     |
|    |               | L4: Speed Detection                      |     |
|    |               | L5: Fault Restart                        |     |
|    |               | L6: Torque DetectionL8: Drive Protection |     |
|    | B 10          | ) n: Special Adjustment                  |     |
|    | <b>D</b> . 10 | n1: Hunting Prevention                   |     |
|    |               | n3: Overexcitation Braking               |     |
|    | R 11          | l o: Operator-Related Settings           |     |
|    | ٠. ، ،        | o1: HOA Keypad Display Selection         |     |
|    |               | o2: HOA Keypad Bisplay Sciedilon         |     |
|    |               | o4: Maintenance Monitor Settings         |     |
|    | B.12          | 2 S: HVAC Function                       |     |
|    |               | S1: Dynamic Noise Control Function       |     |
|    |               | S2: Sequence Timers                      |     |
|    | B.13          | B T: Motor Tuning                        | 310 |
|    |               | T1: Induction Motor Auto-Tuning          |     |
|    | B.14          | l U: Monitors                            | 311 |
|    |               | UB: Bypass Control Monitors              | 311 |
|    |               | U1: Operation Status Monitors            |     |
|    |               | U2: Fault Trace                          |     |
|    |               | U3: Fault History                        |     |
|    |               | U4: Maintenance Monitors                 |     |
|    |               | U5: PID Monitors                         |     |
|    | R 15          | 5 Z: Bypass Parameters                   |     |
|    | D. 13         | Z1: Bypass Control System                |     |
|    |               | Z2: Bypass Control Typut/Output          |     |
|    |               | Z3: Bypass Control Communication         |     |
|    |               | Z4: Bypass Control Option Boards         | 326 |
|    | B.16          | S Defaults by Drive Model                | 329 |
| _  | DA.           | CNET COMMUNICATIONS                      | 224 |
| C. |               |                                          |     |
|    |               | BACnet Configuration                     |     |
|    |               | Communication Specifications             |     |
|    | C.3           | Connecting to a Network                  | 334 |
|    |               | Network Cable Connection                 |     |
|    |               | Wiring Diagram for Multiple Connections  |     |
|    | •             | Network Termination                      |     |
|    | C.4           | BACnet Setup Parameters                  |     |
|    |               | BACnet Serial Communication              |     |
|    | C.5           | Bypass Operations by BACnet              |     |
|    |               | Observing the Bypass Operation           |     |
|    | <b>~</b> -    | Controlling the Bypass                   |     |
|    | U.6           | BACnet Objects Supported                 |     |
|    |               | Present Value Access                     |     |
|    |               | Supported Froberties of Objects          |     |

|                     | Analog Input Objects                                   | 340 |
|---------------------|--------------------------------------------------------|-----|
|                     | Analog Output Objects                                  | 340 |
|                     | Analog Value Objects                                   |     |
|                     | Binary Input Objects                                   |     |
|                     | Binary Output Objects                                  |     |
|                     | Binary Value Objects                                   |     |
| <u> </u>            | Device Object                                          |     |
| <b>C</b> . <i>i</i> | 7 Accessing Bypass Parameters and the Enter Command    |     |
|                     | Reading Bypass Parameters                              |     |
|                     | Writing Bypass Parameters Enter Command                |     |
| <b>C</b> 1          | 8 Communication Errors                                 |     |
|                     | 9 BACnet Protocol Implementation Conformance Statement |     |
|                     | ·                                                      |     |
| D. MI               | EMOBUS/MODBUS COMMUNICATIONS                           | 351 |
| D.′                 | 1 MEMOBUS/Modbus Configuration                         | 352 |
| D.2                 | 2 Communication Specifications                         | 353 |
| D.:                 | 3 Connecting to a Network                              | 354 |
|                     | Network Cable Connection                               |     |
|                     | Wiring Diagram for Multiple Connections                |     |
|                     | Network Termination                                    |     |
| D.4                 | 4 MEMOBUS/Modbus Setup Parameters                      | 356 |
|                     | MEMOBUS/Modbus Serial Communication                    | 356 |
| D. <b></b>          | 5 Bypass Operations by MEMOBUS/Modbus                  | 358 |
|                     | Observing the Bypass Operation                         |     |
| D.6                 | 6 Communications Timing                                |     |
|                     | Command Messages from Master to Bypass                 |     |
|                     | Response Messages from Bypass to Master                |     |
| D.7                 | 7 Message Format                                       | 360 |
|                     | Message Content                                        | 360 |
|                     | Slave Address                                          |     |
|                     | Function Code                                          |     |
|                     | Data                                                   |     |
|                     | Error Check                                            |     |
| D.8                 |                                                        |     |
|                     | Reading Drive MEMOBUS/Modbus Register Contents         |     |
|                     | Loopback Test                                          |     |
| 5.4                 | Writing to Multiple Registers                          |     |
| D.9                 |                                                        |     |
|                     | Command Data                                           |     |
|                     | Monitor Data                                           |     |
|                     | Broadcast Messages Fault Trace Contents                |     |
|                     | Bypass Fault Codes                                     |     |
|                     | Alarm Register Contents                                |     |
| <b>D</b> .'         | 10 Enter Command                                       |     |
|                     |                                                        |     |
|                     | Enter Command Behavior                                 | აറ∠ |

|    |            | MEMOBUS/Modbus Error Codes                              |      |
|----|------------|---------------------------------------------------------|------|
|    |            | Slave Not Responding                                    | 383  |
| E. | APO        | OGEE FLN NETWORK PROTOCOL                               | 385  |
|    | E.1        | APOGEE FLN Set-Up                                       | 386  |
|    |            | Bypass Parameter Settings for APOGEE FLN Communications | 386  |
|    | <b>E.2</b> | Connecting to a Network                                 | 387  |
|    |            | Network Cable Connection                                |      |
|    |            | Wiring Diagram for Multiple Connections                 |      |
|    |            | Network Termination                                     |      |
|    |            | Recommended Cable                                       |      |
|    | E.3        | Slope and Intercept Conversion                          |      |
|    |            | Drive Controlled Feedback                               |      |
|    |            | Field Panel Controlled Feedback Other Functionality     |      |
|    | F 1        | APOGEE FLN Point List Summary                           |      |
|    | E.5        | Cable Loss Configuration and Behavior                   |      |
|    | L.3        | Drive Behavior at Loss of Communication                 |      |
|    |            | Apogee FLN Points                                       |      |
|    | E.6        | Mailbox Function                                        |      |
|    |            | Mailbox Function Points                                 |      |
|    | E.7        | Fault Codes                                             |      |
|    |            | Communications Fault                                    |      |
|    |            | Bypass Faults-Apogee FLN Configuration                  |      |
| F  | ME.        | TASYS N2 NETWORK PROTOCOL                               | 401  |
| ٠. | F.1        | N2 Specifications and Configuration                     |      |
|    | F.2        | Connecting to a Network                                 |      |
|    | Г.2        | Network Cable Connection                                |      |
|    |            | Wiring Diagram for Multiple Connections                 |      |
|    |            | Network Termination                                     |      |
|    | F.3        | N2 Setup Parameters                                     |      |
|    |            | N2 Serial Communication                                 |      |
|    | F.4        | Bypass Operations by N2                                 |      |
|    |            | Observing the Bypass Operation                          |      |
|    |            | Controlling the Bypass                                  |      |
|    | F.5        | Communications Timing                                   | 412  |
|    |            | Command Messages from Master to Bypass                  | 412  |
|    |            | Response Messages from Bypass to Master                 | 412  |
|    | F.6        | Metasys N2 Point Database                               | 413  |
|    |            | Metasys N2 Analog Input (AI) Summary                    |      |
|    |            | Metasys N2 Analog Output (AO) Summary                   |      |
|    |            | Metasys N2 Binary Input (BI) Summary                    |      |
|    | F.7        | Metasys N2 Binary Output (BO) Summary                   |      |
|    | Г./        | Mailbox Function                                        |      |
|    |            | Reading Drive ParametersWriting Drive Parameters        |      |
|    |            | vinding Drive i didirecte                               | + 10 |

| G. S | STA        | NDARDS COMPLIANCE                      | 417 |
|------|------------|----------------------------------------|-----|
| G    | <b>3.1</b> | Section Safety                         | 418 |
|      |            | UL/cUL Standards                       |     |
|      |            | UL Standards Compliance                |     |
| Н. С | QUI        | CK REFERENCE SHEET                     | 421 |
| Н    | 1.1        | Z1000U Bypass and Motor Specifications | 422 |
|      |            | Z1000U Bypass Specifications           |     |
|      |            | Motor Specifications                   | 422 |
| Н    | 1.2        | Basic Parameter Settings               | 423 |
|      |            | Quick Setting Parameters               | 423 |
|      |            | Motor Setup                            |     |
|      |            | Multi-Function Digital Inputs          |     |
|      |            | Analog Inputs                          |     |
|      |            | Multi-Function Digital Outputs         | 424 |
|      |            | Monitor Outputs                        |     |
| Н    | 1.3        | User Setting Table                     | 425 |
| П    | ND         | EX                                     | 431 |

# **Preface & General Safety**

This section provides safety messages pertinent to this product that, if not heeded, may result in fatality, personal injury, or equipment damage. Yaskawa is not responsible for the consequences of ignoring these instructions.

| i.1 | PREFACE        | 14 | 1 |
|-----|----------------|----|---|
|     | GENERAL SAFETY |    |   |

## i.1 Preface

Yaskawa manufactures products used as components in a wide variety of industrial systems and equipment. The selection and application of Yaskawa products remain the responsibility of the equipment manufacturer or end user. Yaskawa accepts no responsibility for the way its products are incorporated into the final system design. Without exception, all controls should be designed to detect faults dynamically and fail safely under all circumstances. All systems or equipment designed to incorporate a product manufactured by Yaskawa must be supplied to the end user with appropriate warnings and instructions as to the safe use and operation of that part. Any warnings provided by Yaskawa must be promptly provided to the end user. Yaskawa offers an express warranty only as to the quality of its products in conforming to standards and specifications published in the Yaskawa manual. NO OTHER WARRANTY, EXPRESS OR IMPLIED, IS OFFERED. Yaskawa assumes no liability for any personal injury, property damage, losses, or claims arising from misapplication of its products.

This manual is designed to ensure correct and suitable application of the Z1000U Bypass. Read this manual before attempting to install, operate, maintain, or inspect the bypass unit and keep it in a safe, convenient location for future reference. Be sure you understand all precautions and safety information before attempting application.

## **♦** Product Description

The Z1000U MATRIX HVAC Bypass combines excellent harmonic mitigation, input power factor control, and energy saving capabilities in a design specifically suited for use in HVAC building automation applications that require reliable motor control.

The bypass package provides a Z1000U MATRIX drive in a NEMA rated enclosure with a 2-contactor style bypass to allow motor operation from the drive or across the line. The Z1000U MATRIX drive incorporates MATRIX technology to directly convert input AC voltage to output AC voltage. The Z1000U MATRIX drive offers real choices and benefits for green HVAC applications.

The Z1000U features HVAC application-specific software macros, a Hand/Off/Auto LCD keypad, and a real time clock for system accuracy. Popular building automation communication protocols BACnet, Siemens APOGEE, Johnson Controls Metasys, and MEMOBUS/ Modbus are embedded in the drive.

## **◆** Applicable Documentation

The following manuals are available for the Z1000U MATRIX Bypass:

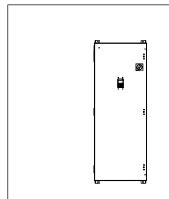

#### **Z1000U HVAC MATRIX Bypass Technical Manual**

Read this manual first. This manual is packaged together with the product and contains basic information required to install and wire the bypass. It also gives detailed information on fault diagnostics, parameter settings, and serial communication specifications. The purpose of this manual is to prepare the Z1000U Bypass for a trial run with an application and for basic operation. This manual is also available for download on the Yaskawa documentation website, www.yaskawa.com.

#### **Z1000U HVAC MATRIX Drive User Manual**

This manual contains detailed information on fault diagnostics, parameter settings, and BACnet specifications. The most recent version of this manual is available for download on our documentation website, www.yaskawa.com.

#### **Z1000U HVAC MATRIX Drive Programming Manual**

This manual provides detailed information on parameter settings, drive functions, and MEMOBUS/ Modbus specifications. Use this manual to expand drive functionality and to take advantage of higher performance features. The most recent version of this manual is available for download on our documentation website, www.yaskawa.com.

## Symbols

**Note:** Indicates a supplement or precaution that does not cause drive damage.

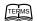

Indicates a term or definition used in this manual.

#### ◆ Terms and Abbreviations

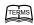

- Bypass: Yaskawa Z1000U MATRIX Bypass
- Drive: Yaskawa Z1000U-Series Drive
- H: Hexadecimal Number Format
- IGBT: Insulated Gate Bipolar Transistor
- kbps: Kilobits per Second
  MAC: Media Access Control
  r/min: Revolutions per Minute
- V/f: V/f Control

#### Trademarks

This manual may describe trademarked equipment, which is the property of other companies. These trademarks are the property of the registered owner companies and may include the following:

- BACnet is a trademark of the American Society of Heating, Refrigerating, and Air-Conditioning Engineers (ASHRAE).
- APOGEE™ FLN, trademark of Siemens Building Technologies, Inc.
- Metasys®, trademark of Johnson Controls Inc.
- Modbus®, trademark of Schneider Automation, Inc.
- LONWORKS®, trademark of Echelon Corporation
- Other companies and product names mentioned in this manual are trademarks of those companies.

## i.2 General Safety

## Supplemental Safety Information

#### **General Precautions**

- The diagrams in this manual may be indicated without covers or safety shields to show details. Replace the covers or shields before operating the drive and run the drive according to the instructions described in this manual.
- Any illustrations, photographs, or examples used in this manual are provided as examples only and may not apply to all products to which this manual is applicable.
- The products and specifications described in this manual or the content and presentation of the manual may be changed without notice to improve the product and/or the manual.
- When ordering a new copy of the manual due to damage or loss, contact Yaskawa or a Yaskawa representative and provide the manual number shown on the front cover.
- If nameplate becomes worn or damaged, order a replacement from Yaskawa or a Yaskawa representative.

## **A** WARNING

Read and understand this manual before installing, operating or servicing this drive. The drive must be installed according to this manual and local codes.

The following conventions are used to indicate safety messages in this manual. Failure to heed these messages could result in serious or fatal injury or damage to the products or to related equipment and systems.

## A DANGER

Indicates a hazardous situation, which, if not avoided, will result in death or serious injury.

## **WARNING**

Indicates a hazardous situation, which, if not avoided, could result in death or serious injury.

WARNING! may also be indicated by a bold key word embedded in the text followed by an italicized safety message.

## **A** CAUTION

Indicates a hazardous situation, which, if not avoided, could result in minor or moderate injury.

CAUTION! may also be indicated by a bold key word embedded in the text followed by an italicized safety message.

#### NOTICE

Indicates a property damage message.

NOTICE: may also be indicated by a bold key word embedded in the text followed by an italicized safety message.

## **♦** Safety Messages

## **WARNING**

#### Heed the safety messages in this manual.

Failure to comply could result in death or serious injury.

The operating company is responsible for any injuries or equipment damage resulting from failure to heed the warnings in this manual.

#### Sudden Movement Hazard

#### System may start unexpectedly upon application of power, resulting in death or serious injury.

Clear all personnel from the drive, motor and machine area before applying power. Secure covers, couplings, shaft keys and machine loads before applying power to the drive.

#### **Arc Flash Hazard**

## It is possible that there is more than one source of power for equipment.

Obey the requirements for Electrical Safety in the Workplace and local codes for safe work procedures and applicable personal protective equipment (PPE). Failure to obey can cause serious injury or death.

#### **Electrical Shock Hazard**

#### Do not connect or disconnect wiring while the power is on.

Failure to comply could result in death or serious injury.

Before servicing, disconnect all power to the equipment. The internal capacitor remains charged even after the power supply is turned off. The charge indicator LED will extinguish when the DC bus voltage is below 50 Vdc. To prevent electric shock, wait for at least the time specified on the warning label, once all indicators are OFF, measure for unsafe voltages to confirm the drive is safe prior to servicing.

## Do not attempt to modify or alter the drive in any way not explained in this manual.

Failure to comply could result in death or serious injury.

Yaskawa is not responsible for any modification of the product made by the user. This product must not be modified.

#### Do not allow unqualified personnel to use equipment.

Failure to comply could result in death or serious injury.

Maintenance, inspection, and replacement of parts must be performed only by authorized personnel familiar with installation, adjustment and maintenance of AC drives.

#### Do not remove covers or touch circuit boards while the power is on.

Failure to comply could result in death or serious injury.

#### Make sure the protective earthing conductor complies with technical standards and local safety regulations.

Because the leakage current exceeds 3.5 mA, IEC/EN 61800-5-1 states that either the power supply must be automatically disconnected in case of discontinuity of the protective earthing conductor or a protective earthing conductor with a cross-section of at least 10 mm<sup>2</sup> (Cu) or 16 mm<sup>2</sup> (Al) must be used. Failure to comply may result in death or serious injury.

### Always use appropriate equipment for Ground Fault Circuit Interrupters (GFCIs).

The drive can cause a residual current with a DC component in the protective earthing conductor. Where a residual current operated protective or monitoring device is used for protection in case of direct or indirect contact, always use a type B GFCI according to IEC/EN 60755.

#### **Fire Hazard**

Branch Circuit protection is required to be installed according to applicable local codes and the requirements listed on the bypass nameplate. Failure to comply could result in fire and damage to the bypass and drive or injury to personnel. Bypass models without soft-starter option PW are suitable for use on a circuit capable of delivering not more than 100,000 RMS symmetrical amperes, 208 Vac and 480 Vac. Bypass models D169 to D211 and B180 to B414 with option PW are also suitable for use on a circuit capable of delivering not more than 100,000 RMS symmetrical amperes, 208 Vac and 480 Vac. Bypass models D024 to D143 and B011 to B156 with option PW are suitable for use on a circuit capable of delivering not more than 65,000 RMS symmetrical amperes, 208 Vac and 480 Vac.

## **WARNING**

#### Do not use an improper voltage source.

Failure to comply could result in death or serious injury by fire.

Verify that the rated voltage of the drive matches the voltage of the incoming power supply before applying power.

#### NOTICE

#### Observe proper electrostatic discharge procedures (ESD) when handling the drive and circuit boards.

Failure to comply may result in ESD damage to the drive circuitry.

#### Do not perform a withstand voltage test on any part of the drive.

Failure to comply could result in damage to the sensitive devices within the drive.

#### Do not operate damaged equipment.

Failure to comply could result in further damage to the equipment.

Do not connect or operate any equipment with visible damage or missing parts.

#### Do not expose the drive to halogen group disinfectants.

Failure to comply may cause damage to the electrical components in the drive.

Do not pack the drive in wooden materials that have been fumigated or sterilized.

Do not sterilize the entire package after the product is packed.

## **♦** General Application Precautions

#### ■ Selection

#### **Installing a Reactor**

Use an AC reactor in the following situations:

- to suppress harmonic current.
- when the drive is running from a power supply system with thyristor converters.

#### **Drive Capacity**

For specialized motors, make sure that the motor rated current is less than the rated output current for the drive.

When running more than one motor in parallel from a single drive, the capacity of the drive should be larger than [total motor rated current  $\times$  1.1].

#### **Starting Torque**

The startup and acceleration characteristics of the motor are restricted to the drive overload current rating.

The overload rating for the drive determines the starting and accelerating characteristics of the motor. Expect lower torque than when running from line power. To achieve a higher starting torque, use a larger drive or a drive and motor with larger capacity.

#### **Emergency Stop**

During a drive fault condition, the output shuts off but the motor does not stop immediately. A mechanical brake may be required when it is necessary to stop the motor faster than the ability of the Fast Stop function of the drive.

#### Installation

#### **Enclosure Panels**

Keep the drive in a clean environment. Be sure to leave the required space between drives to provide for cooling, and take proper measures so the ambient temperature remains within allowable limits and keep flammable materials away from the drive.

#### **Installation Direction**

**NOTICE:** Install the drive upright as specified in the manual. Refer to the Mechanical Installation section for more information on installation. Failure to comply may damage the drive due to improper cooling.

#### Settings

#### **Upper Limits**

**NOTICE:** The drive is capable of running the motor up to 240 Hz. Be sure to set the upper limit for the frequency of the drive to prevent the possible danger of accidentally operating equipment at higher than rated speed. The default setting for the maximum output frequency is 60 Hz.

#### DC Injection Braking

NOTICE: Excessive current during DC Injection Braking and excessive duration of DC Injection Braking can cause motor overheat.

#### **Acceleration/Deceleration Times**

Acceleration and deceleration times are affected by the amount of torque generated by the motor, the load torque, and the moment of inertia. Set a longer accel/decel time when Stall Prevention is enabled. The accel/decel times are lengthened for as long as the Stall Prevention function is in operation. Install one of the available braking options or increase the capacity of the drive for faster acceleration and deceleration.

#### ■ General Handling

#### Wiring Check

**NOTICE:** Do not connect power supply lines to output terminals U/T1, V/T2, or W/T3. Failure to comply will destroy the drive. Be sure to perform a final check of all sequence wiring and other connections before turning on the power and also check for short circuits on the control terminals, which may damage the drive.

#### **Inspection and Maintenance**

**WARNING!** Electrical Shock Hazard. Capacitors in the drive do not immediately discharge after shutting off the power. Wait for at least the amount of time specified on the drive before touching any components after shutting off the power. Failure to comply may cause injury to personnel from electrical shock.

#### **Transporting the Drive**

**NOTICE:** Never steam clean the drive. During transport, keep the drive from coming into contact with salts, fluorine, bromine, phthalate ester, and other such harmful chemicals.

## Motor Application Precautions

#### **Insulation Tolerance**

**NOTICE:** Consider motor voltage tolerance levels and motor insulation in applications with an input voltage of over 480 V or particularly long wiring distances.

#### **High-Speed Operation**

**NOTICE:** Problems may occur with the motor bearings and dynamic balance of the machine when operating a motor beyond its rated speed. Contact the motor or machine manufacturer.

#### **Torque Characteristics**

Torque characteristics differ compared to operating the motor directly from line power. The user should have a full understanding of the load torque characteristics for the application.

#### Vibration and Shock

The drive allows selection of high carrier PWM control and low carrier PWM. Selecting high carrier PWM can help reduce motor oscillation.

Take particular caution when adding a variable speed drive to an application running a motor from line power at a constant speed. If resonance occurs, install shock-absorbing isolation mounts around the base of the motor and enable the Jump frequency selection to prevent continuous operation in the resonant frequency range.

#### **Audible Noise**

The audible noise of the motor varies based on the carrier frequency setting. However, drive current derating may be required. When using a high carrier frequency, audible noise from the motor is comparable to the motor noise generated when running from line power.

#### **Specialized Motors**

#### **Multi-Pole Motor**

The rated current of a multi-pole motor differs from that of a standard motor, so be sure to check the maximum current when selecting a drive. Always stop the motor before switching between the number of motor poles. The motor will coast to stop if a regenerative overvoltage (ov) fault occurs or if overcurrent (oC) protection is triggered.

#### Submersible Motor

The rated current of a submersible motor is greater than that of a standard motor, so select the drive accordingly. Use a motor cable large enough to avoid decreasing the maximum torque level from voltage drop caused by a long motor cable.

#### **Explosion-Proof Motor**

The motor and the drive must be tested together to be certified as explosion-proof. The drive is not designed for explosion-proof areas.

#### **Geared Motor**

Make sure that the gear and the lubricant are rated for the desired speed range to avoid gear damage when operating at low speeds or very high speeds. Consult with the manufacturer for applications that require operation outside the rated speed range of the motor or gear box.

#### Single-Phase Motor

Variable speed drives are not designed to operate with single phase motors. Using capacitors to start the motor causes a high-frequency current to flow to the capacitors and can damage the capacitors. A split-phase start or a repulsion start can burn out the starter coils because the internal centrifugal switch is not activated. The drive is for use with three-phase motors only.

#### **Motor with Brake**

Take caution when using the drive to operate a motor with a built-in holding brake. If the brake is connected to the output side of the drive, it may not release at start due to low voltage levels, so be sure to install a separate power supply for the motor brake. Note that motors with built-in brakes tend to generate a fair amount of noise when running at low speeds.

## Drive Label Warning Example

Always heed the warning information listed in *Figure i.1*.

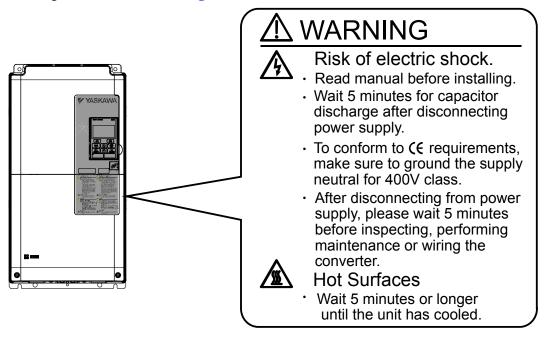

Figure i.1 Warning Information Example and Position

## Bypass Label Warning Example

Always heed the warning information listed in *Figure i.2* and *Figure i.3* in the positions shown in *Figure i.4*.

## **▲** WARNING

TO MAINTAIN OVERCURRENT, SHORT-CIRCUIT, AND GROUND-FAULT PROTECTION, THE MANUFACTURER'S INSTRUCTIONS FOR SETTING THE INSTANTANEOUS-TRIP CIRCUIT BREAKER AND MOTOR OVERLOAD RELAY, IF PRESENT MUST BE FOLLOWED.

TRIPPING OF THE INSTANTANEOUS—TRIP CIRCUIT BREAKER IS AN INDICATION THAT A FAULT CURRENT HAS BEEN INTERRUPTED.
CURRENT—CARRYING COMPONENTS OF THE MAGNETIC MOTOR
CONTROLLER SHOULD BE EXAMINED AND REPLACED IF DAMAGED TO REDUCE THE RISK OF FIRE OR ELECTRIC SHOCK. IF BURNOUT OF THE CURRENT ELEMENT OF THE MOTOR OVERLOAD RELAY, IF PRESENT, OCCURS, THEN THE COMPLETE OVERLOAD RELAY MUST BE REPLACED.

Figure i.2 Warning Information Example A

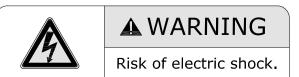

Equipment may be powered by multiple sources. Follow requirements in NFPA 70E for safe work practices and appropriate PPE.

Failure to comply can result in death or injury.

Figure i.3 Warning Information Example B

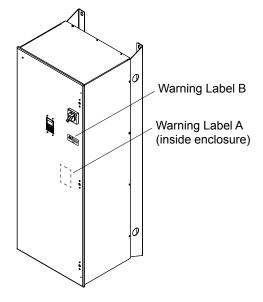

Figure i.4 Bypass Warning Label Locations

## ♦ Warranty Information

#### ■ Scope of Warranty

#### Inspections

Customers are responsible for periodic inspections of the drive. Upon request, a Yaskawa representative will inspect the drive for a fee. If the Yaskawa representative finds the drive to be defective due to Yaskawa workmanship or materials and the defect occurs during the warranty period, this inspection fee will be waived and the problem remedied free of charge.

#### Repairs

If a Yaskawa product is found to be defective due to Yaskawa workmanship or materials and the defect occurs during the warranty period, Yaskawa will provide a replacement, repair the defective product, and provide shipping to and from the site free of charge.

However, if the Yaskawa Authorized Service Center determines that the problem with the drive is not due to defective workmanship or materials, the customer will be responsible for the cost of any necessary repairs. Some problems that are outside the scope of this warranty are:

Problems due to improper maintenance or handling, carelessness, or other reasons where the customer is determined to be responsible.

Problems due to additions or modifications made to a Yaskawa product without Yaskawa's understanding.

Problems due to the use of a Yaskawa product under conditions that do not meet the recommended specifications.

Problems caused by natural disaster or fire.

After the free warranty period elapses.

Replenishment or replacement of consumables or expendables.

Defective products due to packaging or fumigation.

Other problems not due to defects in Yaskawa workmanship or materials.

Warranty service is only applicable within the country where the product was purchased. However, after-sales service is available for customers outside of the country where the product was purchased for a reasonable fee.

Contact your local Yaskawa representative for more information.

#### **Exceptions**

Any inconvenience to the customer or damage to non-Yaskawa products due to Yaskawa's defective products whether within or outside of the warranty period are NOT covered by warranty.

# Receiving

This chapter explains how to inspect the bypass upon receipt, and gives an overview of the different enclosure types and components.

| 1.1 | SECTION SAFETY                     | 24 |
|-----|------------------------------------|----|
| 1.2 | GENERAL DESCRIPTION                | 25 |
| 1.3 | MODEL NUMBERS AND NAMEPLATE CHECKS | 26 |
| 1.4 | BYPASS COMPONENT NAMES             | 30 |
| 1.5 | BYPASS COMPONENT DESCRIPTIONS      | 31 |

## 1.1 Section Safety

#### **NOTICE**

Observe proper electrostatic discharge procedures (ESD) when handling the drive and circuit boards.

Failure to comply may result in ESD damage to the drive circuitry.

A motor connected to a PWM drive may operate at a higher temperature than a utility-fed motor and the operating speed range may reduce motor cooling capacity.

Ensure that the motor is suitable for drive duty and/or the motor service factor is adequate to accommodate the additional heating with the intended operating conditions.

## 1.2 General Description

## **♦** Control Mode Details

Table 1.1 gives an overview of the various features associated with the bypass.

**Table 1.1 Control Mode Features** 

| Motor Type                 |                                         | Induction Motors                                                         | Comments                                                                                                    |  |
|----------------------------|-----------------------------------------|--------------------------------------------------------------------------|----------------------------------------------------------------------------------------------------|--|
| Control Mode               |                                         | V/f                                                                      | -                                                                                                    |  |
| Bas                        | ic Description                          | V/f control                                                              | -                                                                                                    |  |
| Toma of Amaliantians       | Motor Type                              | IM                                                                       | _                                                                                                    |  |
|                            | Multi Motor                             | YES                                                                      | _                                                                                                    |  |
| Type of Applications       | Motor data unknown                      | YES                                                                      | _                                                                                                    |  |
|                            | High Speed Accuracy                     | _                                                                        | _                                                                                                    |  |
| Control<br>Characteristics | Speed Control Range                     | 1:40                                                                     | May fluctuate with characteristics and motor temperature.                                                                                                    |  |
|                            | Speed Accuracy                          | ±2 to 3%                                                                 | Speed deviation when operating at constant speed may fluctuate with characteristics and motor temperature.                                                                          |  |
|                            | Speed Response                          | 3 Hz (approx.)                                                           | Max. frequency of a speed reference signal that the drive can follow may fluctuate with characteristics and motor temperature.                                                      |  |
|                            | Starting Torque                         | 150% at 3 Hz                                                             | Starting torque may fluctuate with characteristics and motor temperature.                                                                                                    |  |
| Application-Specific       | Auto-Tuning                             | <ul><li> Energy Saving Tuning</li><li> Line to line resistance</li></ul> | Automatically adjusts parameter settings that concern electrical characteristics of the motor.                                                                                      |  |
|                            | Speed Search                            | YES                                                                      | Bi-directional speed detection of a coasting motor to restart it without stopping.                                                                                                  |  |
|                            | <b>Energy-Saving Control</b>            | YES                                                                      | Saves energy by always operating the motor at its maximum efficiency.                                                                                                    |  |
|                            | Overexcitation<br>Deceleration          | YES                                                                      | Provides fast deceleration without using a braking resistor.                                                                                                    |  |
|                            | Commercial Power Switching<br>Selection | YES                                                                      | When the output frequency matches the power supply frequency (60 Hz), the PWM switching operation stops and switches to operation with a direct commercial power supply connection. |  |

## 1.3 Model Numbers and Nameplate Checks

Please perform the following tasks after receiving the bypass

- Inspect the bypass for damage.
  - If the bypass appears damaged upon receipt, contact the shipper immediately.
- Verify receipt of the correct model by checking the information on the nameplate.
- If you have received the wrong model or the bypass does not function properly, contact your supplier.

If you find any irregularities in the above items, contact the shipping company, the distributor or representative you purchased the bypass from or your Yaskawa office immediately. The bypass is thoroughly tested at the factory. Any damages or shortages evident when the equipment is received must be reported immediately to the commercial carrier that transported the material. Shipping damage is not covered by the Yaskawa warranty. After unpacking and inspecting for damage, verify that internal wire connections have not come loose during shipment by spot checking wire terminations with a screwdriver or the appropriate tool. Bypass storage must be in a clean and dry location. Maintain the factory packaging and provide covering as needed to protect the bypass from construction site dirt, water, debris and traffic prior to and during construction.

## Drive Nameplate

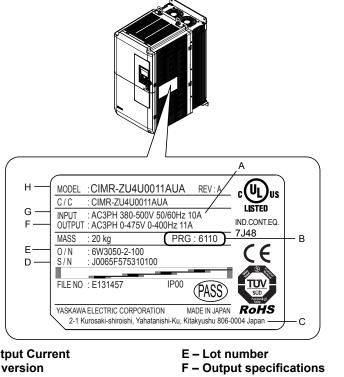

A - Rated Output Current

**B – Software version** 

C - Address <1>

D - Serial number

G-Input specifications

H - AC drive model

Refer to Figure 1.2 for details.

Figure 1.1 Drive Nameplate Information Example

<1> The address of the head office of Yaskawa Electric Corporation (responsible for product liability) is shown on the nameplate.

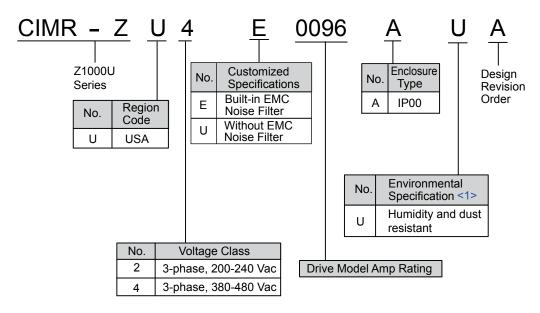

**Figure 1.2 Drive Model Number Definition** 

<1> Drives with these specifications do not guarantee complete protection for the environmental conditions indicated.

## Bypass Nameplate

The nameplate is located on the inside of the enclosure door.

The nameplate shown below is an example for a standard Z1000U Bypass.

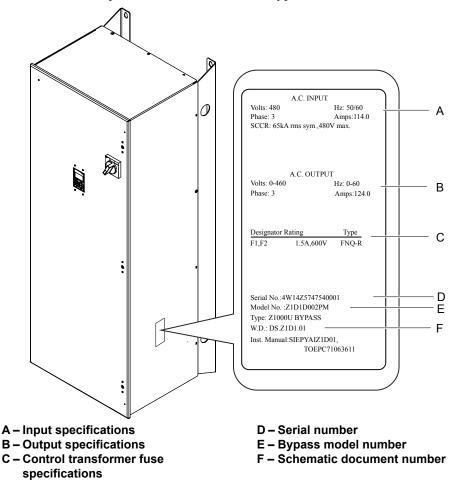

Figure 1.3 Bypass Nameplate Information Example

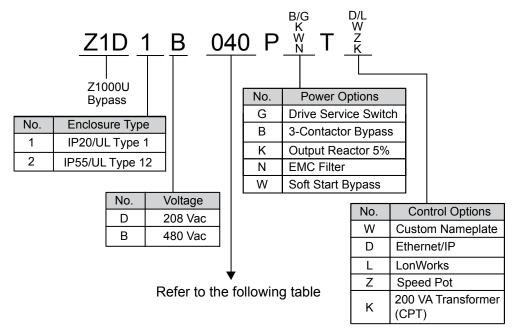

## ■ UL Type 1 Bypasses, Drive Models, and Capacities

| Bypass Unit | Capacity |           |            | D           |                      |             |
|-------------|----------|-----------|------------|-------------|----------------------|-------------|
| Model Z1D1  | HP       | Input (A) | Output (A) | Drive Model | Electrical Schematic | Weight (lb) |
|             |          |           |            | 208 Vac     |                      |             |
| D024        | 7.5      | 23.3      | 24.2       | 2□0028      | DS.Z1D1.01           | 230         |
| D030        | 10       | 29.5      | 30.8       | 2□0042      | DS.Z1D1.01           | 325         |
| D046        | 15       | 43.6      | 16.2       | 2□0054      | DS.Z1D1.01           | 340         |
| D059        | 20       | 55.8      | 59.4       | 2□0068      | DS.Z1D1.01           | 350         |
| D074        | 25       | 70        | 74.8       | 2□0081      | DS.Z1D1.01           | 350         |
| D088        | 30       | 82.1      | 88.0       | 2□0104      | DS.Z1D1.01           | 465         |
| D114        | 40       | 105.2     | 114.0      | 2□0130      | DS.Z1D1.01           | 475         |
| D143        | 50       | 132.4     | 143.0      | 2□0154      | DS.Z1D1.01           | 825         |
| D169        | 60       | 156.4     | 169.0      | 2□0192      | DS.Z1D1.01           | 825         |
| D211        | 75       | 194.7     | 211.0      | 2□0248      | DS.Z1D1.01           | 1050        |
|             |          |           |            | 480 Vac     |                      |             |
| B011        | 7.5      | 10.7      | 11.0       | 4□0011      | DS.Z1D1.01           | 220         |
| B014        | 10       | 13.7      | 14.0       | 4□0014      | DS.Z1D1.01           | 230         |
| B021        | 15       | 19.7      | 21.0       | 4□0021      | DS.Z1D1.01           | 230         |
| B027        | 20       | 25.7      | 27.0       | 4□0027      | DS.Z1D1.01           | 300         |
| B034        | 25       | 31.7      | 34.0       | 4□0034      | DS.Z1D1.01           | 300         |
| B040        | 30       | 36.7      | 40.0       | 4□0040      | DS.Z1D1.01           | 315         |
| B052        | 40       | 47.7      | 52.0       | 4□0052      | DS.Z1D1.01           | 350         |
| B065        | 50       | 60        | 65.0       | 4□0065      | DS.Z1D1.01           | 360         |
| B077        | 60       | 71        | 77.0       | 4□0077      | DS.Z1D1.01           | 375         |
| B096        | 75       | 88        | 96.0       | 4□0096      | DS.Z1D1.01           | 475         |
| B124        | 100      | 114       | 124        | 4□0124      | DS.Z1D1.01           | 490         |
| B156        | 125      | 143       | 156        | 4□0156      | DS.Z1D1.01           | 850         |
| B180        | 150      | 165       | 180        | 4□0180      | DS.Z1D1.01           | 900         |
| B240        | 200      | 219       | 240        | 4□0240      | DS.Z1D1.01           | 1100        |
| B302        | 250      | 276       | 302        | 4□0302      | DS.Z1D1.01           | 1600        |
| B361        | 300      | 330       | 361        | 4□0361      | DS.Z1D1.01           | 1750        |
| B414        | 350      | 378       | 414        | 4□0414      | DS.Z1D1.01           | 1800        |

#### ■ UL Type 12 Bypasses, Drive Models, and Capacities

| Bypass Unit<br>Model Z1D2 | Capacity |           |            | Duive Medel | Floatwicel Cohematic | Mainht (lb) |
|---------------------------|----------|-----------|------------|-------------|----------------------|-------------|
|                           | HP       | Input (A) | Output (A) | Drive Model | Electrical Schematic | Weight (lb) |
| 480 Vac                   |          |           |            |             |                      |             |
| B011                      | 7.5      | 11.7      | 11.0       | 4□0011      | DS.Z1D2.01           | 220         |
| B014                      | 10       | 14.7      | 14.0       | 4□0014      | DS.Z1D2.01           | 230         |
| B021                      | 15       | 21.7      | 21.0       | 4□0021      | DS.Z1D2.01           | 230         |
| B027                      | 20       | 27.7      | 27.0       | 4□0027      | DS.Z1D2.01           | 300         |
| B034                      | 25       | 35.0      | 34.0       | 4□0034      | DS.Z1D2.01           | 300         |
| B040                      | 30       | 41.0      | 40.0       | 4□0040      | DS.Z1D2.01           | 315         |
| B052                      | 40       | 53.0      | 52.0       | 4□0052      | DS.Z1D2.01           | 350         |
| B065                      | 50       | 66.0      | 65.0       | 4□0065      | DS.Z1D2.01           | 360         |
| B077                      | 60       | 78.0      | 77.0       | 4□0077      | DS.Z1D2.01           | 375         |
| B096                      | 75       | 97.0      | 96.0       | 4□0096      | DS.Z1D2.01           | 475         |
| B124                      | 100      | 125.0     | 124        | 4□0124      | DS.Z1D2.01           | 490         |
| B156                      | 125      | 157.6     | 156        | 4□0156      | DS.Z1D2.01           | 850         |
| B180                      | 150      | 181.6     | 180        | 4□0180      | DS.Z1D2.01           | 900         |

## Bypass Enclosures

All bypass units are intended for non-hazardous locations.

UL Type 1 Enclosures are for indoor use and provide a degree of protection against incidental contact with enclosed electrical equipment and falling dust or dirt.

UL Type 12 Enclosures are for indoor use and provide a degree of protection against incidental contact with enclosed electrical equipment and falling dust or dirt, and a degree of protection against harmful effects on the equipment from water.

## Bypass Product Options

Refer to Bypass Options on page 275 for details on available bypass product configuration options.

#### **Bypass Component Names** 1.4

This section gives an overview of the bypass components described in this manual.

Arrangement of components differs on models B302 to B414. Note:

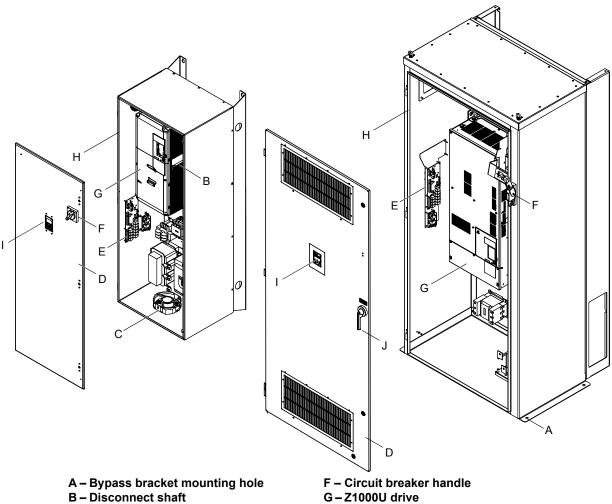

C - Bypass enclosure fan

D - Bypass front door

E - Bypass control board

H - Bypass enclosure

I - HOA keypad

J - Floor mount door handle

Figure 1.4 View of Bypass Components

## 1.5 Bypass Component Descriptions

## Bypass Front Control Panel

The external appearance and component names of the bypass are shown in *Figure 1.5*.

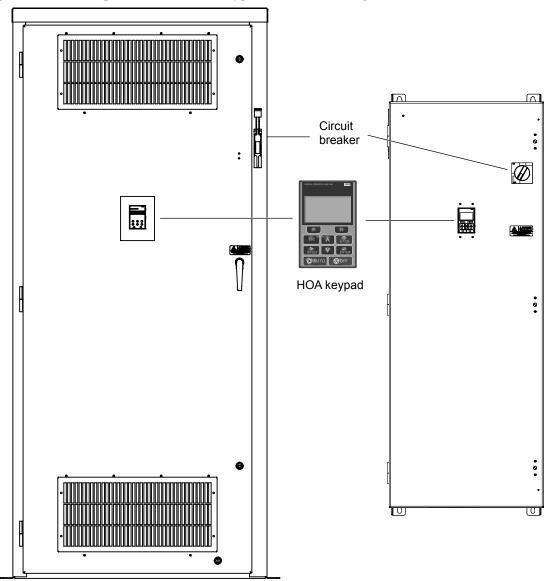

Figure 1.5 Bypass Control Panel with Keypad Operator Controls

Refer to Using the HOA Keypad on page 79 for details on the HOA keypad.

## Bypass Internal Components

The appearance and internal component names of the bypass are shown in *Figure 1.6*.

**Note:** Arrangement of components differs on models B302 to B414.

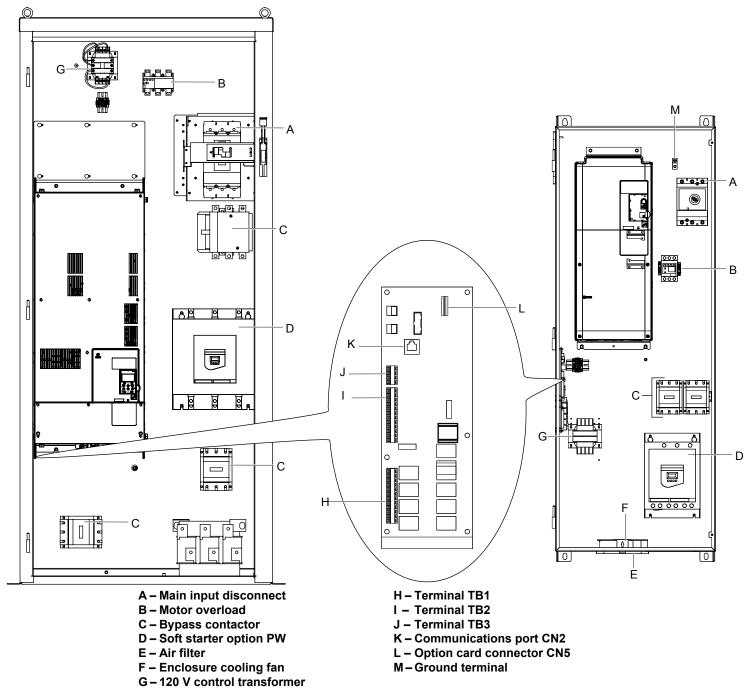

Figure 1.6 Interior View of Bypass Unit

## ■ Circuit Breaker (100 kAIC)

Electrically located on the input power side of the bypass, the door mounted circuit breaker provides a means of disconnecting the bypass from line power for equipment maintenance. The circuit breaker must be in the OFF position to open the bypass enclosure door. When opened, the handle can be locked in the OFF position using a padlock.

Branch short circuit protection for the bypass must be supplied by the customer.

#### Contactors

The bypass is a 2-contactor or 3-contactor bypass circuit employing IEC rated contactors in an electrically interlocked arrangement to allow mutually exclusive operation in Drive or Bypass modes.

The control logic and "soft start" characteristic of the drive limit the drive input and output contactors to motor FLA current or less. For this reason, the drive output contactor has a lower current rating than the bypass contactor. The bypass contactor is exposed to motor inrush current (LRA) when starting the motor across-the-line and therefore requires a higher current rating.

Use an optional soft starter on the line side of the bypass contactor to limit the current on the bypass circuit to motor FLA or less. In this case, the bypass contactor is tested for a short-circuit combination rating of 65 kA or greater with the soft starter and large enough to handle the motor FLA current.

## Overload Relay

The adjustable thermal overload relay (OLR) provides overload protection for the motor in Drive and Bypass operating modes. The bypass three-phase output power connection to the motor is made to the output terminals of the OLR. The OLR is set up in the factory to be a manual reset device, requiring operator attention if an overload trip-out is experienced.

#### ■ Control Power Transformer

A Control Power Transformer (CPT) is provided to power the bypass 120 Vac control circuit. The VA capacity is determined by the control circuit and optional functions specified for the unit. The CPT primary is fused in both legs, the secondary is fused when required by NEC (transformer VA and wire size dependent). One side of the transformer secondary is grounded to the bypass enclosure.

## ■ Electronic Bypass Control Logic

Operating elements such as indicating LEDs, selector buttons, and control logic are incorporated into a PCB assembly to eliminate the potential for loose wires after shipment.

The operating elements are located on PCB A3 and the control logic PCB A2 contains the control circuit field wiring terminal blocks TB1 through TB5.

#### ■ Drive/Bypass Logic Interlocks

The bypass 120 Vac logic circuit is interconnected with the drive multi-function digital input terminals and multi-function digital output terminals to allow a single customer interface to control both drive and bypass circuits. These drive terminals are not available for field connections. All field control connections are landed at terminal blocks TB1 through TB5 on control logic PCB A2 and drive PCB A1.

## **♦** Front Views of Drive

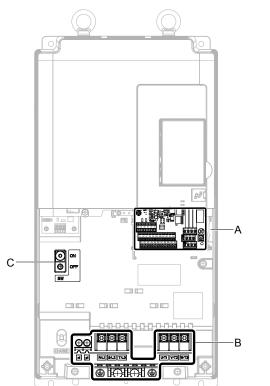

- A Terminal board (Refer to Control Circuit Wiring on page 64)
- B Main circuit terminal (Refer to Wiring the Main Input Circuit on page 61)

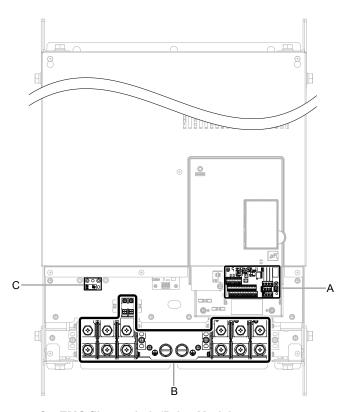

C – EMC filter switch (Drive Models ZUDEDDDD and ZUDWDDD)

Figure 1.7 Front Views of Drives

# **Mechanical Installation**

This chapter explains how to properly mount and install the bypass.

| 2.1 | SECTION SAFETY          | 36 |
|-----|-------------------------|----|
| 2.2 | MECHANICAL INSTALLATION | 38 |

## 2.1 Section Safety

## **A WARNING**

#### **Crush Hazard**

Use a dedicated lifting device when moving or positioning the drive.

Failure to comply may result in serious injury or death from falling equipment.

Use screws to securely affix the drive front cover, terminal blocks, and other drive components prior to vertical suspension.

Failure to comply may result in serious injury or death from falling equipment.

Do not subject the drive to vibration or impact greater than 1.96 m/s<sup>2</sup> (0.2 G) while it is suspended by the cables.

Failure to comply may result in serious injury or death from falling equipment.

Do not attempt to flip the drive over or leave the drive unattended while it is suspended by the wires.

Failure to comply may result in serious injury or death from falling equipment.

## **A** CAUTION

#### **Crush Hazard**

Do not carry the drive by the front cover or the terminal cover.

Failure to comply may result in minor or moderate injury from the main body of the drive falling.

#### **NOTICE**

## **Equipment Hazard**

Prevent foreign matter such as metal shavings or wire clippings from falling into the drive during drive installation and project construction.

Failure to comply could result in damage to the drive. Place a temporary cover over the top during installation. Be sure to remove the temporary cover before start-up, as the cover will reduce ventilation and cause the unit to overheat.

Observe proper electrostatic discharge (ESD) procedures when handling the drive.

Failure to comply could result in ESD damage to the drive circuitry.

Operating the motor in the low-speed range diminishes the cooling effects, increases motor temperature, and may lead to motor damage by overheating.

Reduce the motor torque in the low-speed range whenever using a standard blower cooled motor. If 100% torque is required continuously at low speed, consider using a special drive or vector-control motor. Select a motor that is compatible with the required load torque and operating speed range.

The speed range for continuous operation differs according to the lubrication method and motor manufacturer.

If the motor is to be operated at a speed higher than the rated speed, consult with the manufacturer.

Continuously operating an oil-lubricated motor in the low-speed range may result in burning.

### **NOTICE**

When the input voltage is 480 V or higher or the wiring distance is greater than 100 meters, pay special attention to the motor insulation voltage or use a drive-rated motor with reinforced insulation.

Failure to comply could lead to motor winding failure.

Motor vibration may increase when operating a machine in variable-speed mode, if that machine previously operated at a constant speed.

Install vibration-proof rubber on the motor base or use the frequency jump function to skip a frequency resonating the machine.

The motor may require more acceleration torque with drive operation than with a commercial power supply.

Set a proper V/f pattern by checking the load torque characteristics of the machine to be used with the motor.

The rated input current of submersible motors is higher than the rated input current of standard motors.

Select an appropriate drive according to its rated output current. When the distance between the motor and drive is long, use a cable thick enough to connect the motor to the drive to prevent motor torque reduction.

The current rating for a motor with variable pole pitches differs from a standard motor.

Check the maximum current of the motor before selecting the drive capacity. Only switch motor poles when the motor is stopped. Switching between motor during run will trigger overcurrent protection circuitry or result in overvoltage from regeneration, and the motor will simply coast to stop.

Never lift or move the drive while the cover is removed.

This can damage the terminal board and other components.

# 2.2 Mechanical Installation

This section outlines specifications, procedures, and the environment for proper mechanical installation of the bypass.

### **♦** Installation Environment

Install the bypass in an environment matching the conditions below to prolong its optimum performance life.

**Table 2.1 Installation Environment** 

| Environment            | Conditions                                                                                                    |  |  |
|------------------------|----------------------------------------------------------------------------------------------------|--|--|
| Installation Area      | Indoors                                                                                                    |  |  |
| Ambient<br>Temperature | -10 to + 40 °C (+14 to +104 °F) NEMA Type 1 Enclosure                                                                                                    |  |  |
| Humidity               | 95% RH or less and free of condensation                                                                                                    |  |  |
| Storage<br>Temperature | -20 °C to +60 °C (-4 °F to +104 °F)                                                                                                    |  |  |
| Surrounding Area       | Install the drive in an area free from:  oil mist and dust  metal shavings, oil, water, or other foreign materials  radioactive materials  combustible materials (e.g., wood)  harmful gases and liquids  excessive vibration  chlorides  direct sunlight. |  |  |
| Altitude               | Up to 1000 meters without derating. Up to 3000 meters with output current and voltage derating                                                                                                    |  |  |
| Orientation            | Install the bypass vertically to maintain maximum cooling effects.                                                                                                    |  |  |

**NOTICE:** Avoid placing peripheral devices, transformers, or other electronics near the bypass as the noise created can lead to erroneous operation. If such devices must be used in close proximity to the bypass, take proper steps to shield the bypass from noise.

**NOTICE:** Prevent foreign matter such as metal shavings and wire clippings from falling into the bypass during installation. Failure to comply could result in damage to the bypass. Place a temporary cover over the top of the drive during installation. Remove the temporary cover before bypass start-up, as the cover will reduce ventilation and cause the bypass to overheat.

# ◆ Installation Orientation and Spacing

Install the bypass upright as illustrated in *Figure 2.1* to maintain proper cooling.

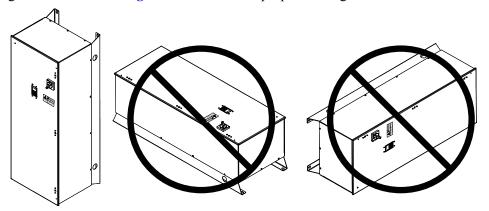

Figure 2.1 Correct Installation Orientation

# Exterior and Mounting Dimensions

Refer to bypass dimension drawing DD.Z1U. \(\sigma\). \(\sigma\) Dackaged with the bypass for bypass enclosure dimensions and proper installation clearances necessary to maintain sufficient space for airflow and wiring.

2.2 Mechanical Installation

This Page Intentionally Blank

# **Electrical Installation**

This chapter explains the proper procedures for wiring the control circuit terminals, motor, and power supply.

| 3.1 | SECTION SAFETY                            | 42 |
|-----|-------------------------------------------|----|
| 3.2 | STANDARD CONNECTION DIAGRAM               | 44 |
| 3.3 | MAIN CIRCUIT WIRING                       | 48 |
|     | INPUT AND OUTPUT POWER WIRING CONNECTIONS |    |
| 3.5 | CONTROL CIRCUIT WIRING                    | 64 |
| 3.6 | BYPASS AND DRIVE CONTROL I/O CONNECTIONS  | 73 |
|     | EXTERNAL INTERLOCK                        |    |

# 3.1 Section Safety

### **A WARNING**

### **Arc Flash Hazard**

### It is possible that there is more than one source of power for equipment.

Obey the requirements for Electrical Safety in the Workplace and local codes for safe work procedures and applicable personal protective equipment (PPE). Failure to obey can cause serious injury or death.

### **Electrical Shock Hazard**

### Do not connect or disconnect wiring while the power is on.

Failure to comply may result in death or serious injury.

Before servicing, disconnect all power to the equipment. The internal capacitor remains charged even after the power supply is turned off. The charge indicator LED will extinguish when the DC bus voltage is below 50 Vdc. To prevent electric shock, wait for at least the time specified on the warning label, once all indicators are OFF, measure for unsafe voltages to confirm the drive is safe prior to servicing.

### Do not operate equipment with covers removed.

Failure to comply could result in death or serious injury.

The diagrams in this section may show drives without covers or safety shields to show details. Be sure to reinstall covers or shields before operating the drives and run the drives according to the instructions described in this manual.

### Always use appropriate equipment for Ground Fault Circuit Interrupters (GFCIs).

The drive can cause a residual current with a DC component in the protective earthing conductor. Where a residual current operated protective or monitoring device is used for protection in case of direct or indirect contact, always use a type B GFCI according to IEC/EN 60755.

### Always ground the motor-side grounding terminal.

Improper equipment grounding could result in death or serious injury by contacting the motor case.

### Do not perform work on the drive while wearing loose clothing, jewelry or without eye protection.

Failure to comply could result in death or serious injury.

Remove all metal objects such as watches and rings, secure loose clothing, and wear eye protection before beginning work on the drive.

#### Do not remove covers or touch circuit boards while the power is on.

Failure to comply could result in death or serious injury.

### Do not allow unqualified personnel to perform work on the drive.

Failure to comply could result in death or serious injury.

Installation, maintenance, inspection, and servicing must be performed only by authorized personnel familiar with installation, adjustment, and maintenance of AC drives.

### Do not touch any terminals before the capacitors have fully discharged.

Failure to comply could result in death or serious injury.

Before servicing, disconnect all power to the equipment. The internal capacitor remains charged even after the power supply is turned off. The charge indicator LED will extinguish when the DC bus voltage is below 50 Vdc. To prevent electric shock, wait for at least the time specified on the warning label, once all indicators are OFF, measure for unsafe voltages to confirm the drive is safe prior to servicing.

### **Fire Hazard**

### Tighten all terminal screws to the specified tightening torque.

Loose electrical connections could result in death or serious injury by fire due to overheating of electrical connections.

### Do not use improper combustible materials.

Failure to comply could result in death or serious injury by fire.

Do not install the drive to a combustible surface. Never place combustible materials on the drive.

# **A** WARNING

### Do not use an improper voltage source.

Failure to comply could result in death or serious injury by fire.

Verify that the rated voltage of the drive matches the voltage of the incoming power supply before applying power.

### Properly handle the HOA keypad battery.

Improper use of the battery may cause fire by explosion and personal injury.

Correctly install the battery, paying attention to polarity (+/-).

Do not attempt to charge the battery or improperly disassemble the HOA keypad.

# **A** CAUTION

### Do not carry the drive by the front cover or the terminal cover.

Failure to comply may cause the main body of the drive to fall, resulting in minor or moderate injury.

### **NOTICE**

### Observe proper electrostatic discharge procedures (ESD) when handling the drive and circuit boards.

Failure to comply may result in ESD damage to the drive circuitry.

### Never connect or disconnect the motor from the drive while the drive is outputting voltage.

Improper equipment sequencing could result in damage to the drive.

### Do not use unshielded cable for control wiring.

Failure to comply may cause electrical interference resulting in poor system performance. Use shielded, twisted-pair wires and ground the shield to the ground terminal of the drive.

### Do not allow unqualified personnel to use the product.

Failure to comply could result in damage to the drive.

### Do not modify the drive circuitry.

Failure to comply could result in damage to the drive and will void warranty.

Yaskawa is not responsible for any modification of the product made by the user. This product must not be modified.

# Check all the wiring to ensure that all connections are correct after installing the drive and connecting any other devices.

Failure to comply could result in damage to the drive.

### Do not heat or throw the battery into fire.

The battery remains in use even when power to the drive has been shut off. Be sure to also remove the battery in the HOA keypad when the drive will be shut off for long periods of time.

A dead battery left inside the HOA keypad may leak and damage the keypad and drive. Be sure to replace the battery with a new one immediately after the expected lifespan has passed or when the "bAT" error is displayed on the HOA keypad.

### Be sure to observe the Perchlorate Best Management Practices (BMPs).

BMPs apply to primary lithium (manganese dioxide) coin batteries sold or distributed in California. Perchlorate Material-special handling may apply, please refer to: www.dtsc.ca.gov/hazardouswaste/perchlorate.

# 3.2 Standard Connection Diagram

Connect the bypass and peripheral devices as shown in *Figure 3.1*. It is possible to set and run the bypass via the HOA keypad without connecting digital I/O wiring. This section does not discuss drive operation; *Refer to Start-Up Programming & Operation on page 77* for instructions on operating the drive.

**WARNING!** Fire Hazard. Branch Circuit protection is required to be installed according to applicable local codes and the requirements listed on the bypass nameplate. Failure to comply could result in fire and damage to the bypass and drive or injury to personnel. Bypass models without soft-starter option PW are suitable for use on a circuit capable of delivering not more than 100,000 RMS symmetrical amperes, 208 Vac and 480 Vac. Bypass models D169 to D211 and B180 to B414 with option PW are also suitable for use on a circuit capable of delivering not more than 100,000 RMS symmetrical amperes, 208 Vac and 480 Vac. Bypass models D024 to D143 and B011 to B156 with option PW are suitable for use on a circuit capable of delivering not more than 65,000 RMS symmetrical amperes, 208 Vac and 480 Vac.

**NOTICE:** When the input voltage is 440 V or higher or the wiring distance is greater than 100 meters, pay special attention to the motor insulation voltage or use a drive duty motor. Failure to comply could lead to motor insulation breakdown.

NOTICE: Do not connect AC control circuit ground to drive enclosure. Improper drive grounding can cause control circuit malfunction.

Note: The minimum load for relay outputs DO-7, DO-8, DO-9, DO-10, M1-M2, M3-M4, M5-M6, and MA-MB-MC is 10 mA.

**WARNING!** Sudden Movement Hazard. Do not close the wiring for the control circuit unless the multifunction input terminal parameters are properly set. Improper sequencing of run/stop circuitry could result in death or serious injury from moving equipment.

**WARNING!** Sudden Movement Hazard. Ensure start/stop circuits are wired properly and in the correct state before energizing the drive. Failure to comply could result in death or serious injury from moving equipment. When programmed for 3-Wire control, a momentary closure on terminal S1 may cause the drive to start.

**WARNING!** Sudden Movement Hazard. When using a 3-Wire sequence, set the drive to 3-Wire sequence prior to wiring the control terminals and set parameter b1-17 to 0 so the drive will not accept a Run command at power up (default). If the drive is wired for a 3-Wire sequence but set up for a 2-Wire sequence (default), and parameter b1-17 is set to 1 so the drive accepts a Run command at power up, the motor will rotate in reverse direction at drive power up and may cause injury.

**WARNING!** Sudden Movement Hazard. Confirm the drive I/O signals and external sequence before executing the application preset function. Executing the application preset function or setting A1-06 ≠ 0 will change the drive I/O terminal functions and may cause unexpected equipment operation. Failure to comply may cause death or serious injury.

**NOTICE:** When using the automatic fault restart function with wiring designed to shut off the power supply upon drive fault, make sure the drive does not trigger a fault output during fault restart (L5-02 = 0, default). Failure to comply will prevent the automatic fault restart function from working properly.

A.C. MOTOR \*

STANDARD CIRCUIT BREAKER

Electrical Installation

3.2 Standard Connection Diagram

This Page Intentionally Blank

- <1> Connect the cabinet ground lug to earth ground and utility ground.
- <2> Insulated twisted shielded wire is required. Connect the shield only at one end to avoid ground loops. Do not run these wires in the same conduit as AC power or AC control wires.
- <3> Secondary fuse F6 is added with control transformer T1 or a power rating 350 VA or greater.
- <4> Set E1-05 to 208 for 208 Vac applications.
- <5> The motor overload relay is factory set for manual reset. Adjust the motor overload relay trip setting for the actual AC motor full load amps.
- <6> Bypasses with option PW should set Z1-42 to 1, and Z2-07 to 36 and Z2-15 to 1 to trigger an "EFb" fault with the motor coasting to stop when the soft starter faults.
- <7> R1 is a fail-safe contact. It is shown de-energized.
- <8> Set DIP switch S1 to the ON position to enable the termination resistor only in the last drive in a MEMOBUS/Modbus network.
- <9> The maximum output current capacity for the +V terminal on the control circuit is 20 mA. Never short terminals +V and AC, as it can cause erroneous operation or damage the drive.
- <10> Use jumper S5 to select between voltage or current output signals at terminals FM and AM. Set parameters H4-07 and H4-08 accordingly.
- <11> Not available on Type 12 enclosures.

# 3.3 Main Circuit Wiring

This section describes the functions, specifications, and procedures required to safely and properly wire the main circuit in the bypass.

**NOTICE:** Do not solder the ends of wire connections to the bypass. Soldered wiring connections can loosen over time. Improper wiring practices could result in malfunction due to loose terminal connections.

**NOTICE:** Do not switch the bypass input to start or stop the motor. Frequently switching the bypass on and off shortens the life of the DC bus charge circuit and the DC bus capacitors, and can cause premature bypass failures. For the full performance life, refrain from switching the bypass on and off more than once every 30 minutes.

# Opening the Bypass Enclosure

**WARNING!** Electrical Shock Hazard. Do not open the bypass enclosure while the power is on. Failure to comply may result in death or serious injury. Make sure that the circuit breaker is in the "OFF" position before attempting to open the doors.

#### Models D024 to D114 and B011 to B124

1. Turn the circuit breaker to the "OFF" position.

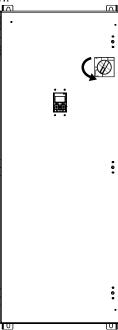

Figure 3.2 Disconnect Power

2. Turn the flat head screw fasteners on the cover 1/2 turn counter-clockwise.

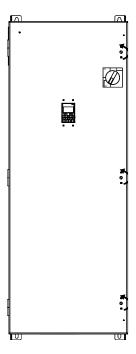

Figure 3.3 Turn Fasteners

**3.** Door will now swing open on hinges located on left side of the bypass.

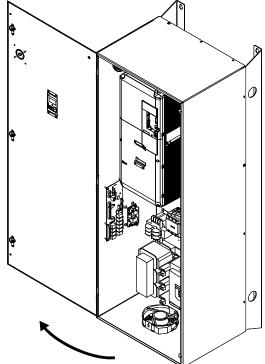

Figure 3.4 Swing Open Door

# ■ Models D143 to D211, B156 to B240, and B302 to B414

1. Move the circuit breaker handle to the "OFF" position.

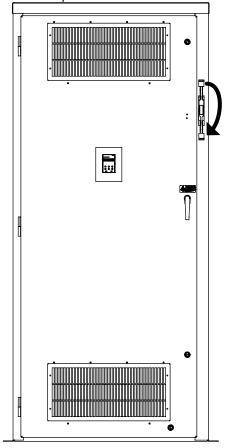

Figure 3.5 Disconnect Power

**2.** Turn the door handle 1/4 towards the door hinges and open the door.

Note: Models B302 to B414 have two doors.

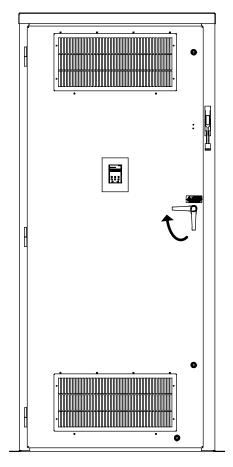

Figure 3.6 Turn Door Handle

# ◆ Bypass Main Circuit Terminal Block Configuration

Figure 3.7 shows the different main circuit terminal arrangements by model.

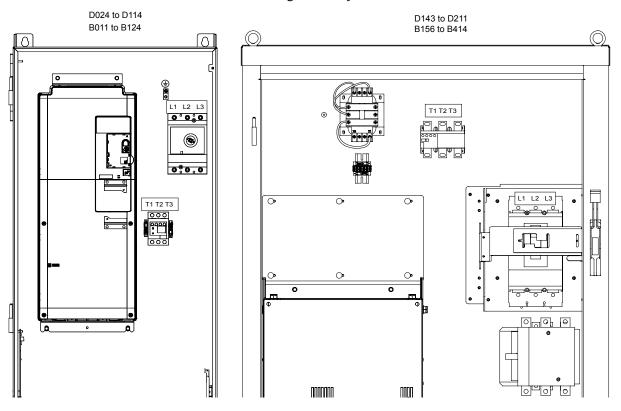

Figure 3.7 Main Circuit Terminal Block Configuration

# 3.4 Input and Output Power Wiring Connections

The input disconnect switch is located in the upper right hand side of the bypass. The three-phase input power connection is made to the input terminals of the disconnect. Refer to *Figure 3.8* for a representative example.

The Overload Relay (OLR) is mounted to the contactor assembly or back panel (depending on rating), just above the bypass contactor. The bypass three-phase output power connection to the motor is made to the output terminals of the Overload Relay.

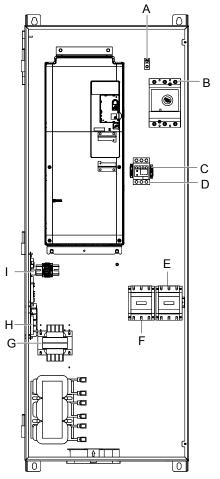

- A Ground screw
- **B** Input power terminals
- C Motor overload relay
- D Motor connections
- E Drive output contactor K2 (Type 1 only)
- F Bypass contactor K3
- G-120 V control transformer
- H A2 bypass control board
- I 5 V bypass power supply board

Figure 3.8 Bypass Circuit Components

# Factory Recommended Branch Circuit Protection

WARNING! Fire Hazard. Branch Circuit protection is required to be installed according to applicable local codes and the requirements listed on the bypass nameplate. Failure to comply could result in fire and damage to the bypass and drive or injury to personnel. Bypass models without soft-starter option PW are suitable for use on a circuit capable of delivering not more than 100,000 RMS symmetrical amperes, 208 Vac and 480 Vac. Bypass models D169 to D211 and B180 to B414 with option PW are also suitable for use on a circuit capable of delivering not more than 100,000 RMS symmetrical amperes, 208 Vac and 480 Vac. Bypass models D024 to D143 and B011 to B156 with option PW are suitable for use on a circuit capable of delivering not more than 65,000 RMS symmetrical amperes, 208 Vac and 480 Vac.

Yaskawa recommends installing branch circuit protection according to maintain compliance with UL508C. Semiconductor protective type fuses are preferred. Alternate branch circuit protection devices are also listed in this manual.

### ◆ Main Circuit Terminal Functions

**Table 3.1 Main Circuit Terminal Functions** 

| Terminal | Description                                                           | Function                          | Page |
|----------|-----------------------------------------------------------------------|-----------------------------------|------|
| 1/L1     |                                                                       |                                   |      |
| 2/L2     | Main circuit power supply input                                       | Connects line power to the bypass | 44   |
| 3/L3     |                                                                       |                                   |      |
| 1/T1     |                                                                       |                                   |      |
| 2/T2     | Drive output                                                          | Connects to the motor             | 44   |
| 3/T3     |                                                                       |                                   |      |
|          | For 208 Vac: $100~\Omega$ or less<br>For 480 Vac: $10~\Omega$ or less | Grounding terminal                | 56   |

# Wire Gauge and Tightening Torque Specifications

Note:

- 1. For 0 to 100 A, use a minimum of 60 °C 75 °C copper wire.
- 2. For above 100 A, use a minimum of 75 °C copper wire.
- 3. Wire gauge recommendations based on drive continuous current ratings using 75 °C 600 Vac vinyl-sheathed wire assuming ambient temperature within 40 °C and wiring distance less than 100 m.
- Consider the amount of voltage drop when selecting wire gauges. Increase the wire gauge when the voltage drop is greater than 2% of motor rated voltage. Ensure the wire gauge is suitable for the terminal block. Use the following formula to calculate the amount of voltage drop:

Line drop voltage (V) =  $\sqrt{3}$  × wire resistance ( $\Omega$ /km) × wire length (m) × current (A) ×  $10^{-3}$ 

• Refer to UL Standards Compliance on page 420 for information on UL compliance.

Table 3.2 Main Input Circuit Wiring Tightening Torques and Wire Gauges Without Option PW

| Bypass Model Z1D□ |         | Stan               | dard Circuit Breaker Without Opti | on PW                       |
|-------------------|---------|--------------------|-----------------------------------|-----------------------------|
| 208 Vac           | 480 Vac | Current Rating (A) | Wire Size Range (AWG)             | Tightening Torque (lb. in.) |
| -                 | B011    | 25                 |                                   |                             |
| -                 | B014    | 30                 |                                   |                             |
| -                 | B021    | 45                 |                                   |                             |
| D024              | B027    | 60                 |                                   |                             |
| D030              | B034    | 70                 | 14-10                             | 50                          |
| -                 | B040    | 80                 | or                                | or                          |
| D046              | B052    | 110                | 8-3/0                             | 120                         |
| D059              | B065    | 125                |                                   |                             |
| D074              | B077    |                    |                                   |                             |
| D088              | B096    | 150                |                                   |                             |
| D114              | -       |                    |                                   |                             |
| -                 | B124    |                    | 4-4/0                             | 225                         |
| D143              | B156    | 250                | 3/0-350 kcmil                     | 225                         |
| D169              | B180    |                    | 3/0-330 KCIIII                    | 225                         |
| D211              | -       | 400                |                                   |                             |
| -                 | B240    |                    | (1-2) x (2/0-500 kcmil)           | (1-2) x 442                 |
| -                 | B032    | 600                |                                   |                             |
| _                 | B361    | 000                | (1-3) x (3/0-500 kcmil)           | (1-3) x 450                 |
| _                 | B414    |                    | (1-3) X (3/0-300 KCIIII)          | (1-3) x 430                 |

Table 3.3 Main Input Circuit Wiring Tightening Torques and Wire Gauges With Option PW

| Bypass N | lodel Z1D□ | Sta                | andard Circuit Breaker With Option       | n PW        |
|----------|------------|--------------------|------------------------------------------|-------------|
| 208 Vac  | 480 Vac    | Current Rating (A) | Current Rating (A) Wire Size Range (AWG) |             |
| -        | B011       | 25                 |                                          |             |
| _        | B014       | 23                 |                                          |             |
| _        | B021       | 40                 |                                          |             |
| D024     | -          | 45                 |                                          |             |
| _        | B027       | 50                 | 14-10                                    | 50          |
| D030     | B034       | 60                 | or                                       | or          |
| _        | B040       | 80                 | 8-3/0                                    | 120         |
| D046     | B052       |                    |                                          |             |
| D059     | B065       | 110                |                                          |             |
| D074     | B077       |                    |                                          |             |
| D088     | B096       | 125                |                                          |             |
| D114     | -          | 175                |                                          |             |
| D143     | B124       | 200                | 4-4/0                                    | 225         |
| -        | B156       | 225                |                                          |             |
| D169     | B180       | 400                |                                          |             |
| D211     | -          | 400                | (1-2) x (2/0-500 kcmil)                  | (1-2) x 442 |
| _        | B240       |                    | (1-2) x (2/0-300 KCIIIII)                | (1-2) X 442 |
| _        | B032       | 600                |                                          |             |
| _        | B361       | 000                | (1-3) x (3/0-500 kcmil)                  | (1-3) x 450 |
| _        | B414       |                    | (1-3) X (3/0-300 KCHIII)                 | (1-5) X 430 |

Table 3.4 Motor and Ground Wire Gauges and Tightening Torques

| Dynasa M          | odol 71DD | Output Circuit        | Motor Wiring                | Earth Grou            | nd Wiring                      |
|-------------------|-----------|-----------------------|-----------------------------|-----------------------|--------------------------------|
| Bypass Model Z1D□ |           | Motor Over            | load Relay                  | Ground Lug            |                                |
| 208 Vac           | 480 Vac   | Wire Size Range (AWG) | Tightening Torque (lb. in.) | Wire Size Range (AWG) | Tightening Torque<br>(lb. in.) |
| -                 | B011      |                       |                             |                       |                                |
| _                 | B014      | 18-8                  | 15                          |                       |                                |
| D024              | B021      | 16-6                  | 13                          |                       |                                |
| D030              | B027      |                       |                             |                       |                                |
| -                 | B034      |                       |                             |                       |                                |
| -                 | B040      | 16-2                  | 70                          | 14-10 or 8<br>or      | 35 or 40<br>or                 |
| D046              | -         | 10-2                  | 70                          | 6-4 or 2              | 45 or 50                       |
| D059              | B052      |                       |                             |                       |                                |
| -                 | B065      | 10-1/0                | 100                         |                       |                                |
| D074              | B077      | 10-1/0                | 100                         |                       |                                |
| D088              | B096      |                       |                             |                       |                                |
| D114              | B124      | 6-3/0                 | 200                         |                       |                                |
| D143              | -         |                       |                             |                       |                                |
| D169              | B156      | 6–300 kcmil           | 275                         |                       |                                |
| -                 | B180      | U-JUU KCIIIII         | 213                         |                       |                                |
| D211              | B240      |                       |                             | 14-2/0                | 120                            |
| -                 | B302      | (1-2) x (2-600 kcmil) | $(1-2) \times 500$          |                       |                                |
| _                 | B361      |                       |                             |                       |                                |
| -                 | B414      | (1-3) x (2-600 kcmil) | (1-3) x 500                 |                       |                                |

# Main Input Circuit and Motor Wiring

This section outlines the various steps, precautions, and checkpoints for wiring the main circuit terminals and motor terminals.

**WARNING!** Electrical Shock Hazard. Do not connect the AC power line to the bypass output terminals. Failure to comply could result in death or serious injury by fire as a result of bypass damage from line voltage application to output terminals.

**NOTICE:** Route motor leads U/T1, V/T2, and W/T3 separate from all other leads to reduce possible interference related issues. Failure to comply may result in abnormal operation of drive and nearby equipment.

**NOTICE:** When connecting the motor to the output terminals T1, T2, and T3, the phase order for the drive and motor should match. Failure to comply with proper wiring practices may cause the motor to run in reverse if the phase order is backward.

**NOTICE:** Do not connect phase-advancing capacitors or LC/RC noise filters to the output circuits. Failure to comply could result in damage to the drive, phase-advancing capacitors, LC/RC noise filters or ground fault circuit interrupters.

### ■ Cable Length Between Bypass and Motor

Voltage drop along the motor cable may cause reduced motor torque when the wiring between the bypass and the motor is too long, especially at low frequency output. This can also be a problem when motors are connected in parallel with a fairly long motor cable. Bypass output current will increase as the leakage current from the cable increases. An increase in leakage current may trigger an overcurrent situation and weaken the accuracy of the current detection.

Adjust the carrier frequency according to *Table 3.5*. If the motor wiring distance exceeds 100 m because of the system configuration, reduce the ground currents. *Refer to C6-02: Carrier Frequency Selection on page 122*.

| Table 2 F  | Cable Langth | Dotwoon | Dynasa | and Matar |
|------------|--------------|---------|--------|-----------|
| i abie 3.5 | Cable Length | Detween | DVDass | and woter |

| Cable Length      | 50 m or less     | 100 m or less | Greater than 100 m |
|-------------------|------------------|---------------|--------------------|
| Carrier Frequency | 12.5 kHz or less | 5 kHz or less | 2 kHz or less      |

Note:

- 1. When setting carrier frequency for bypasses running multiple motors, calculate cable length as the total wiring distance to all connected motors
- 2. Do not use a long distance shielded line if there is an overvoltage problem at start. Either lower the carrier frequency or switch on the internal EMC filter if the power supply has a neutral ground.

### Ground Wiring

Follow the precautions below when wiring the ground for one bypass or a series of bypasses.

**WARNING!** Electrical Shock Hazard. Do not touch SW screw while power is applied to the drive. Failure to comply could result in death or serious injury. Before servicing, disconnect all power to the equipment. The internal capacitor remains charged even after the power supply is turned off. The charge indicator LED will extinguish when the DC bus voltage is below 50 Vdc. To prevent electric shock, wait for at least the time specified on the warning label, once all indicators are OFF, measure for unsafe voltages to confirm the drive is safe prior to servicing.

**WARNING!** Electrical Shock Hazard. Make sure the protective earthing conductor complies with technical standards and local safety regulations. Because the leakage current exceeds 3.5 mA, IEC/EN 61800-5-1 states that either the power supply must be automatically disconnected in case of discontinuity of the protective earthing conductor or a protective earthing conductor with a cross-section of at least 10 mm² (Cu) or 16 mm² (Al) must be used. Failure to comply may result in death or serious injury.

**WARNING!** Electrical Shock Hazard. Always use a ground wire that complies with technical standards on electrical equipment and minimize the length of the ground wire. Improper equipment grounding may cause dangerous electrical potentials on equipment chassis, which could result in death or serious injury.

**WARNING!** Electrical Shock Hazard. Be sure to ground the drive ground terminal (208 Vac: ground to 100  $\Omega$  or less and 480 Vac: ground to 10  $\Omega$  or less). Improper equipment grounding could result in death or serious injury by contacting ungrounded electrical equipment.

**NOTICE:** Do not share the ground wire with other devices such as welding machines or large-current electrical equipment. Improper equipment grounding could result in drive or equipment malfunction due to electrical interference.

**NOTICE:** When using more than one drive, ground multiple drives according to instructions. Improper equipment grounding could result in abnormal operation of drive or equipment.

Refer to *Figure 3.9* when using multiple drives. Do not loop the ground wire.

The drive ground lug (terminal  $\frac{\bot}{=}$ ) is connected to the enclosure. The enclosure ground lug must be connected to earth ground. See *Figure 3.8*.

The drive has a second ground lug to accept the motor ground lead.

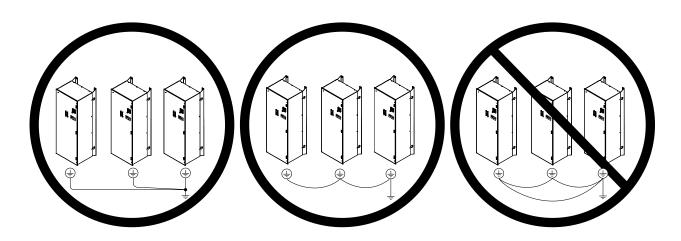

Figure 3.9 Ground Wiring for Multiple Bypass Units

#### ■ Enable the Internal EMC Filter

If EMC is a concern and the network is grounded symmetrically, install the SW screw to the ON position. Installing the SW screw enables the internal EMC filter (Drives are shipped with the SW screw installed at the OFF position).

**DANGER!** Electrical Shock Hazard. Do not touch SW screw while power is applied to the drive. Failure to comply will result in death or serious injury.

WARNING! Electrical Shock Hazard. Connect the ground cable correctly. Failure to comply may result in death or serious injury.

**NOTICE:** When disabling the internal EMC filter, move the screws from ON to OFF and then tighten to the specified torque. Completely removing the screws or tightening the screws to an incorrect torque may cause drive failure.

**Note:** For floating, impedance grounded, or asymmetrically grounded networks, disconnect the internal EMC filter by moving the SW screw to the OFF position.

*Table 3.6* shows asymmetrical grounded networks. Asymmetrical networks require first moving the SW screw to disconnect the internal ground connection. (Drives are shipped with the SW screw installed at the OFF position.)

**Table 3.6 Asymmetrical Grounded Network** 

| Grounded at the corner of the delta     | L3L2 |
|-----------------------------------------|------|
| Grounded at the middle of the side      | L3L2 |
| Single-phase, grounded at the end point | L1 N |

Three-phase variable transformer without solidly grounded neutral

L1

L2

L2

L3

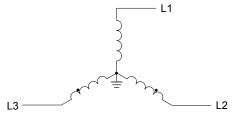

Figure 3.10 Symmetrical Grounded Network

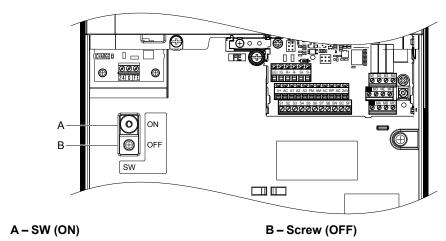

Figure 3.11 EMC Filter Switch Location (Models 2E0028, 2W0028, 4E0011 to 4E0034, and 4W0011 to 4W0034)

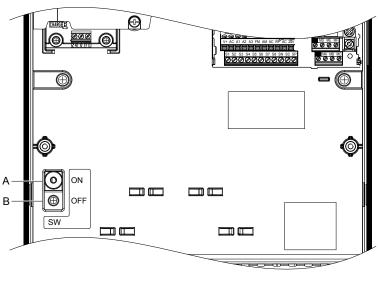

A - SW (ON)

B-Screw (OFF)

Figure 3.12 EMC Filter Switch Location (Models 2E0042, 2W0042, 2E0054, 2W0054, 4E0040 to 4E0077, and 4W0040 to 4W0077)

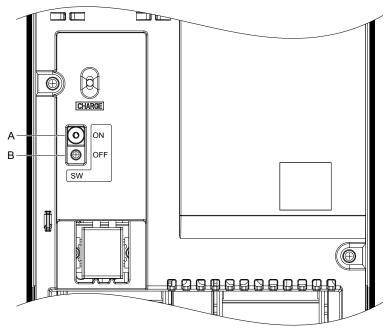

A - SW (ON)

B - Screw (OFF)

Figure 3.13 EMC Filter Switch Location (Models 2E0104, 2W0104, 2E0130, 2W0130, 4E0096, 4W0096, 4E0124, and 4W0124)

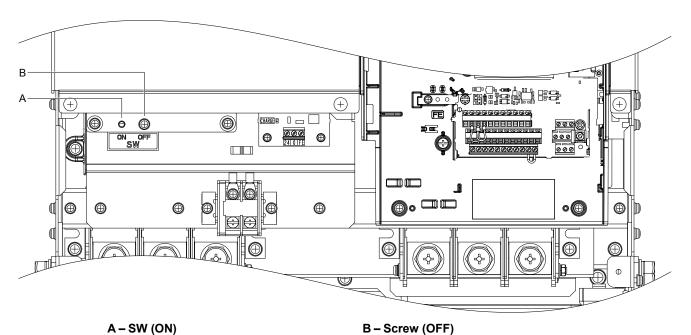

Figure 3.14 EMC Filter Switch Location (Models 2E0154, 2W0154, 2E0192, 2W0192, 4E0156, 4W0156, 4E0180, and 4W0180)

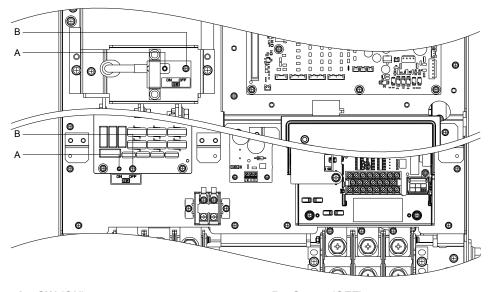

A – SW (ON) B – Screw (OFF)

Figure 3.15 EMC Filter Switch Location (Models 2E0248, 2W0248, 4EU0216, 4W0216, 4E0240, and 4W0240)

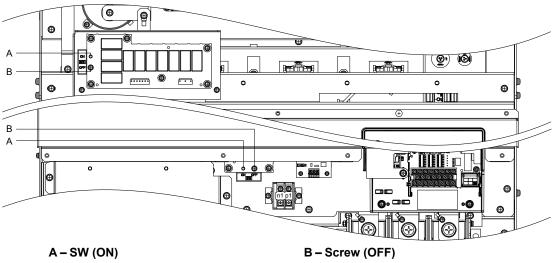

Figure 3.16 EMC Filter Switch Location (Models 4E0302 to 4E0414 and 4W0302 to 4W0414)

# Wiring the Main Input Circuit

**WARNING!** Electrical Shock Hazard. Shut off the power supply to the drive before wiring the main circuit terminals. Failure to comply may result in death or serious injury.

Wire the main circuit terminals after the terminal board has been properly grounded.

### 3.4 Input and Output Power Wiring Connections

# **■** Main Input Circuit Wire Routing

Figure 3.17 shows suggested wire entry and bending areas for representative enclosures.

**NOTICE:** Route motor leads U/T1, V/T2, and W/T3 separate from all other leads to reduce possible interference related issues. Failure to comply may result in abnormal operation of drive and nearby equipment.

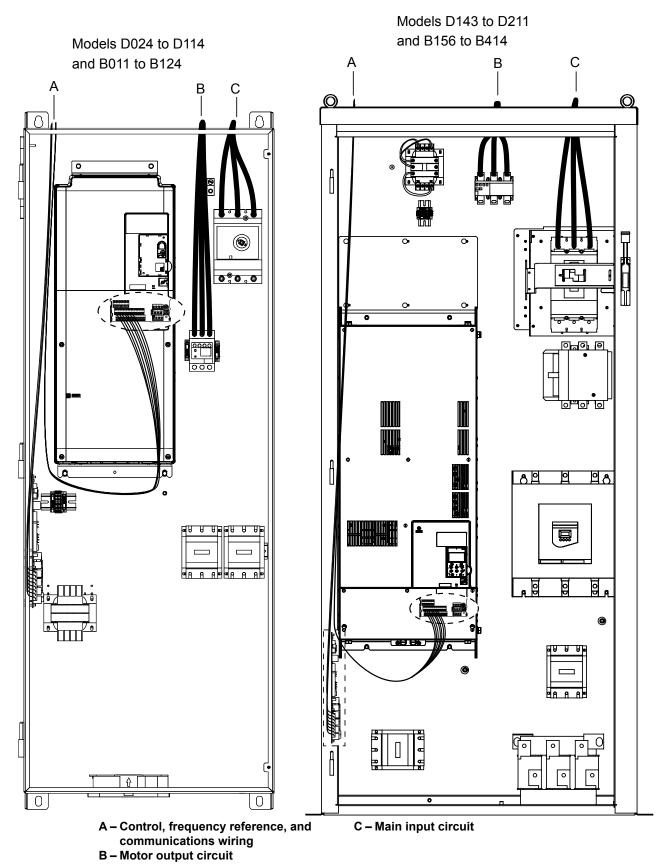

Figure 3.17 Bypass Wire Routing Example

# 3.5 Control Circuit Wiring

### Control Circuit Connection Diagram

Refer to *Figure 3.1* on page 45 when wiring terminals on the bypass and drive control circuits.

### Control Circuit Terminal Block Functions

**WARNING!** Sudden Movement Hazard. Always check the operation and wiring of control circuits after being wired. Operating a bypass with untested control circuits could result in death or serious injury.

**WARNING!** Sudden Movement Hazard. Confirm the drive I/O signals and external sequence before starting test run. Setting parameter Z1-01 may change the I/O terminal function automatically from the default setting. **Refer to Application Selection on page 91**. Failure to comply may result in death or serious injury.

The functions of the control circuit terminals are shown in *Table 3.7*.

The control circuit terminals on Terminal Board A2 are arranged as shown in *Figure 3.18*.

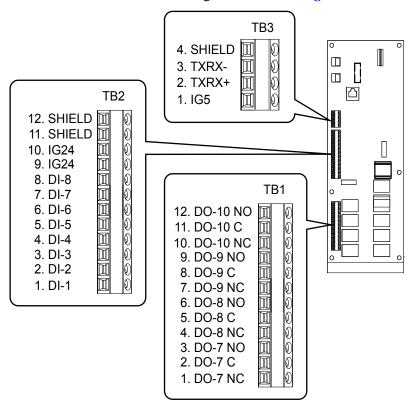

Figure 3.18 Control Circuit Terminal Board A2 Arrangement

| Table 3.7 By | pass Control | Circuit Terminal | Board A2 |
|--------------|--------------|------------------|----------|
|--------------|--------------|------------------|----------|

| Туре           | Signal Name | Description     | Specification                                                     |
|----------------|-------------|-----------------|-------------------------------------------------------------------|
|                | DI-1        | Digital Input 1 |                                                                   |
|                | DI-2        | Digital Input 2 |                                                                   |
|                | DI-3        | Digital Input 3 |                                                                   |
|                | DI-4        | Digital Input 4 | Dry contact rated, photocoupler sinking input to IG, 24 Vdc 8 mA, |
| Digital Inputs | DI-5        | Digital Input 5 | ground fault protected                                            |
|                | DI-6        | Digital Input 6 |                                                                   |
|                | DI-7        | Digital Input 7 |                                                                   |
|                | DI-8        | Digital Input 8 |                                                                   |
|                | IG24        | Isolated Ground | Digital Input Common                                              |

| Туре                       | Signal Name | Description       | Specification                                         |
|----------------------------|-------------|-------------------|-------------------------------------------------------|
|                            | DO-1        | Digital Output 1  |                                                       |
|                            | DO-2        | Digital Output 2  |                                                       |
| Digital Outputs<br>120 Vac | DO-3        | Digital Output 3  | (Factory use only) 120 Vac, 66 VA sealed, 1650 inrush |
| 120 vuc                    | DO-4        | Digital Output 4  |                                                       |
|                            | DO-5        | Digital Output 5  |                                                       |
|                            | DO-6        | Digital Output 6  |                                                       |
|                            | DO-7        | Digital Output 7  | Relay, dry contact form C, 30 Vdc or 120 Vac,         |
| Digital Outputs            | DO-8        | Digital Output 8  | DO-6 (factory use only), 3.7 Amp 360 VA,              |
|                            | DO-9        | Digital Output 9  | DO-7 to DO-10 for customer use, 2 Amp                 |
|                            | DO-10       | Digital Output 10 |                                                       |

*Table 3.8* lists the available control circuit input terminals on the drive. Text in parenthesis indicates the default setting for each multi-function input.

The drive control circuit terminals on Terminal Board A1 are arranged as shown in *Figure 3.19*.

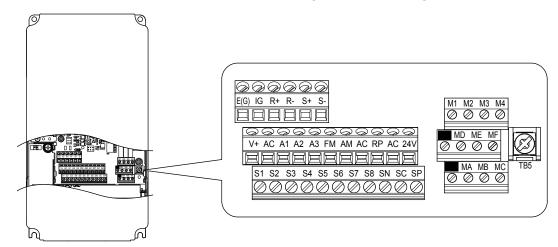

Figure 3.19 Control Circuit Terminal Arrangement

**Table 3.8 Control Circuit Input Terminals** 

| Туре          | No.   | Terminal Name (Function)                                 | Function (Signal Level) Default Setting                                                                                                    | Page              |  |
|---------------|-------|----------------------------------------------------------|----------------------------------------------------------------------------------------------------|-------------------|--|
|               | +V    | Power supply for analog inputs                           | 10.5 Vdc (max allowable current 20 mA)                                                                                                    |                   |  |
|               | 24 V  | +24 Vdc transducer power supply for customer use         | 150 mA maximum capacity                                                                                                    |                   |  |
|               | A1    | Multi-function analog input 1 (Frequency reference bias) | <ul> <li>-10 to 10 Vdc, 0 to 10 Vdc (input impedance: 20 kΩ)</li> <li>4 to 20 mA, 0 to 20 mA (input impedance: 250 Ω)</li> <li>Voltage or current input must be selected by jumper S1 and H3-01.</li> </ul> |                   |  |
| Analog Inputs | A2    | Multi-function analog input 2 (Frequency reference bias) | <ul> <li>-10 to 10 Vdc, 0 to 10 Vdc (input impedance: 20 kΩ)</li> <li>4 to 20 mA, 0 to 20 mA (input impedance: 250 Ω)</li> <li>Voltage or current input must be selected by jumper S1 and H3-09.</li> </ul> | 177<br>177<br>144 |  |
|               | A3    | Multi-function analog input 3 (Aux reference 1)          | <ul> <li>-10 to 10 Vdc, 0 to 10 Vdc (input impedance: 20 kΩ)</li> <li>4 to 20 mA, 0 to 20 mA (input impedance: 250 Ω)</li> <li>Voltage or current input must be selected by jumper S1 and H3-05</li> </ul>  |                   |  |
|               | AC    | Frequency reference common                               | 0 V                                                                                                    | 177               |  |
|               | E (G) | Ground for shielded lines                                | -                                                                                                    | _                 |  |

# ◆ Bypass Analog Outputs

There are two analog outputs that can be configured for a signal level of 0 to 10 Vdc or 4 to 20 mA. The signal level is controlled by the position of jumpers J2 and J3 on Control PCB A2 and by the values set to drive parameters H4-07 and H4-08.

### Serial Communications

**Refer to BACnet Communications on page 331** or **Refer to MEMOBUS/Modbus Communications on page 351** for details depending on the applicable serial communications protocol.

### Serial Communication Terminals

**Table 3.9 Control Circuit Terminals: Serial Communications** 

| Туре                                         | Name   | Description                           | Notes                                                                                                    |  |
|----------------------------------------------|--------|---------------------------------------|----------------------------------------------------------------------------------------------------|--|
| MEMOBUS/Modbus,<br>BACnet,<br>Metasys N2, or | IG5    | Isolated ground                       | Ground reference for RS-485 signals. This is an isolated ground used only for communications and may be used in certain circumstances to connect to other communication devices floating ground references. |  |
| Apogee P1                                    | TXRX+  | (+) Differential communication signal | RS-485 signal levels                                                                                                    |  |
| Communication                                | TXRX-  | (-) Differential communication signal | - RS-483 signal levels                                                                                                    |  |
|                                              | SHIELD | Shield tie point                      | Connected to chassis ground                                                                                                    |  |

### ■ Bypass and Drive Control Circuit Wire Size and Torque Specifications

Select appropriate wire type and gauges from *Table 3.10*. For simpler and more reliable wiring, use crimp ferrules on the wire ends. Refer to *Table 3.11* for ferrule terminal types and sizes.

Table 3.10 Bypass and Drive Control Circuit Gauge and Torque Values

|                                                                                                    | Screw<br>Size | Tightening<br>Torque<br>N•m<br>(lb. in) | Bare Wire Terminal                                                                    |                                   | Ferrule-Type Terminal                |                                   |                     |
|----------------------------------------------------------------------------------------------------|---------------|-----------------------------------------|---------------------------------------------------------------------------------------|-----------------------------------|--------------------------------------|-----------------------------------|---------------------|
| Terminal                                                                                                    |               |                                         | Applicable<br>wire size<br>mm² (AWG)                                                  | Recomm.<br>wire size<br>mm² (AWG) | Applicable<br>wire size<br>mm² (AWG) | Recomm.<br>wire size<br>mm² (AWG) | Wire Type           |
| DO-7, DO-8, DO-9,<br>DO-10<br>DI-1, DI-2, DI-3, DI-4,<br>DI-5, DI-6, DI-7, DI-8,<br>IG24<br>IG5, TXRX+, TXRX-,<br>SHIELD | М3            | 0.5 to 0.6<br>(4.4 to 5.3)              | Stranded wire:<br>0.2 to 1.0<br>(24 to 16)<br>Solid wire:<br>0.2 to 1.5<br>(24 to 16) | 0.75 (18)                         | 0.25 to 0.5<br>(24 to 20)            | 0.5 (20)                          | Shielded wire, etc. |
| +V, A1, A2, AC<br>FM, AM, AC<br>R+, R-, S+, S-, IG                                                                       | M3            | 0.5 to 0.6<br>(4.4 to 5.3)              | Stranded wire:<br>0.2 to 1.0<br>(24 to 16)<br>Solid wire:<br>0.2 to 1.5<br>(24 to 16) | 0.75 (18)                         | 0.25 to 0.5<br>(24 to 20)            | 0.5 (20)                          | Shielded wire, etc. |

### **■** Ferrule-Type Wire Terminals

Yaskawa recommends using CRIMPFOX 6, a crimping tool manufactured by PHOENIX CONTACT, to prepare wire ends with insulated sleeves before connecting to the drive. See *Table 3.11* for dimensions.

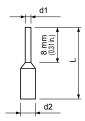

Figure 3.20 Ferrule Dimensions

**Table 3.11 Ferrule Terminal Types and Sizes** 

|                            | •••                      |             |            |            |                 |  |  |
|----------------------------|--------------------------|-------------|------------|------------|-----------------|--|--|
| Size mm <sup>2</sup> (AWG) | Туре                     | L mm (in)   | d1 mm (in) | d2 mm (in) | Manufacturer    |  |  |
| 0.25 (24)                  | AI 0.25-8YE              | 12.5 (0.49) | 0.8 (0.03) | 2.0 (0.08) |                 |  |  |
| 0.34 (22)                  | AI 0.34-8TQ              | 12.5 (0.49) | 0.8 (0.03) | 2.0 (0.08) | PHOENIX CONTACT |  |  |
| 0.5 (20)                   | AI 0.5-8WH<br>AI 0.5-8OG | 14.0 (0.55) | 1.1 (0.04) | 2.5 (0.10) | THOE WITCOMMO   |  |  |

### Drive Cover Removal

Follow the procedures below to remove and reattach the drive covers for wiring.

# Drives in Bypass Models D024 to D114 and B011 and B124

### ■ Removing the Terminal Cover

1. Loosen the terminal cover screw.

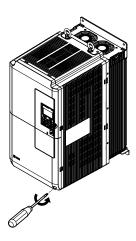

Figure 3.21 Removing the Terminal Cover

2. Push in on the tab located on the bottom of the terminal cover and gently pull forward to remove the terminal cover.

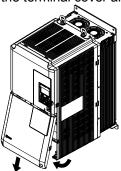

Figure 3.22 Removing the Terminal Cover

### ■ Reattaching the Terminal Cover

Power lines and signal wiring should pass through the opening provided. *Refer to Wiring the Main Input Circuit on page 61* and *Wiring the Drive Control Circuit Terminal* on page 70 for details on wiring.

Reattach the terminal cover after completing the wiring to the drive and other devices.

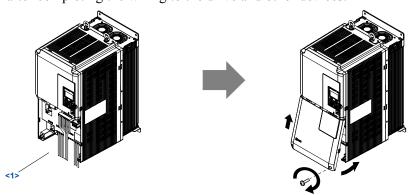

Figure 3.23 Reattaching the Terminal Cover

<1> Connect the ground wiring first, then the main circuit wiring, and finally the control circuit wiring.

### ◆ Drives in Bypass Models D143 to D211 and B156 to B414

### ■ Removing the Terminal Cover

**1.** Loosen the screws on the terminal cover, then pull down on the cover.

**CAUTION!** Do not completely remove the cover screws, just loosen them. If the cover screws are removed completely, the terminal cover may fall off causing an injury.

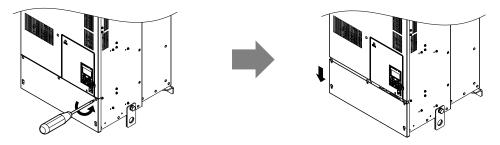

Figure 3.24 Removing the Terminal Cover

2. Pull forward on the terminal cover to free it from the drive.

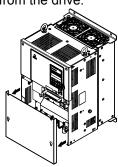

Figure 3.25 Removing the Terminal Cover

### ■ Reattaching the Terminal Cover

After wiring the terminal board and other devices, double-check connections and reattach the terminal cover. *Refer to Wiring the Main Input Circuit on page 61* and *Wiring the Drive Control Circuit Terminal* on page 70 for details on wiring.

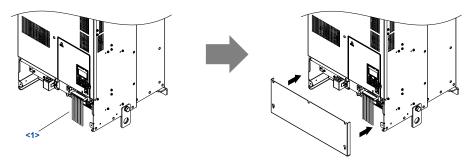

Figure 3.26 Reattaching the Terminal Cover

<1> Connect the ground wiring first, then the main circuit wiring, and finally the control circuit wiring.

# Removing/Reattaching the Front Cover

### ■ Removing the Front Cover

*Drive Models 2 □0028 to 2 □0130 and 4 □0011 to 4 □0124* 

After removing the terminal cover and the digital operator, loosen the screw that affixes the front cover. Pinch in on the tabs found on each side of the front cover, then pull forward to remove it from the drive.

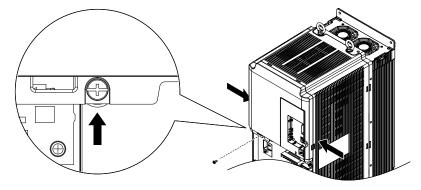

Figure 3.27 Remove the Front Cover (Drive Models 2□0028 to 2□0130 and 4□0011 to 4□0124)

#### *Drive Models 2 □0154 to 2 □0248 and 4 □0156 to 4 □0930*

- **1.** Remove the terminal cover and the digital operator.
- **2.** Loosen the installation screw on the front cover.
- 3. Use a straight-edge screwdriver to loosen the hooks on each side of the cover that hold it in place.

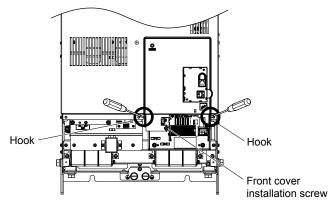

Figure 3.28 Remove the Front Cover (Drive Models 2□0154 to 2□0248 and 4□0156 to 4□0930)

**4.** Unhook the left side of the front cover then swing the left side towards you as shown in *Figure 3.29* until the cover comes off.

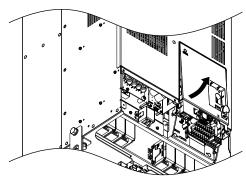

Figure 3.29 Remove the Front Cover (Drive Models 2□0154 to 2□0248 and 4□0156 to 4□0930)

### Reattaching the Front Cover

### Drive Models $2\square 0028$ to $2\square 0130$ and $4\square 0011$ to $4\square 0124$

Reverse the instructions given in *Remove the Front Cover (Drive Models 2*\$\square\$0028 to 2\$\square\$0130 and 4\$\square\$0011 to 4\$\square\$0124) on page 69 to reattach the front cover. Pinch inwards on the hooks found on each side of the front cover while guiding it back into the drive. Make sure it clicks firmly into place.

### *Drive Models 2□0154 to 2□0248 and 4□0156 to 4□0930*

1. Slide the front cover so the hooks on the top connect to the drive.

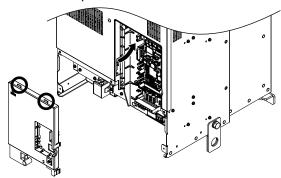

Figure 3.30 Reattach the Front Cover (Drive Models 2□0154 to 2□0248 and 4□0156 to 4□0930)

2. After connecting the hooks to the drive, press firmly on the cover to lock it into place.

### Wiring the Drive Control Circuit Terminal

This section describes the proper procedures and preparations for wiring the control terminals.

**WARNING!** Electrical Shock Hazard. Do not remove covers or touch the circuit boards while the power is on. Failure to comply could result in death or serious injury.

**NOTICE:** Separate control circuit wiring from main circuit wiring (terminals R/L1, S/L2, T/L3, U/T1, V/T2, W/T3, p1, n1) and other high-power lines. Improper wiring practices could result in drive malfunction due to electrical interference.

**NOTICE:** Separate wiring for digital output terminals MA, MB, MC, MD, ME, MF, and M1 to M4 from wiring to other control circuit lines. Improper wiring practices could result in drive or equipment malfunction or nuisance trips.

**NOTICE:** Use a class 2 power supply when connecting to the control terminals. Improper application of peripheral devices could result in drive performance degradation due to improper power supply. Refer to NEC Article 725 Class 1, Class 2, and Class 3 Remote-Control, Signaling, and Power Limited Circuits for requirements concerning class 2 power supplies.

**NOTICE:** Insulate shields with tape or shrink tubing to prevent contact with other signal lines and equipment. Improper wiring practices could result in drive or equipment malfunction due to short circuit.

**NOTICE:** Connect the shield of shielded cable to the appropriate ground terminal. Improper equipment grounding could result in drive or equipment malfunction or nuisance trips.

Wire the control circuit only after terminals have been properly grounded and main circuit wiring is complete. *Refer to Terminal Board Wiring Guide on page 71* for details. Prepare the ends of the control circuit wiring as shown in *Figure 3.33*.

**NOTICE:** Do not tighten screws beyond the specified tightening torque. Failure to comply may result in erroneous operation, damage to the terminal block, or cause a fire.

**NOTICE:** Use shielded twisted-pair cables as indicated to prevent operating faults. Improper wiring practices could result in drive or equipment malfunction due to electrical interference.

Connect control wires as shown in *Figure 3.31* and *Figure 3.32*.

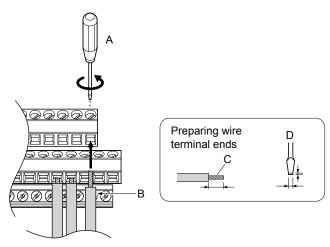

- A Loosen screw to insert wire.
- B Single wire or stranded wire
- C Avoid fraying wire strands when stripping insulation from wire. Strip length 5.5 mm.
- D Blade depth of 0.4 mm or less Blade width of 2.5 mm or less

Figure 3.31 Terminal Board Wiring Guide

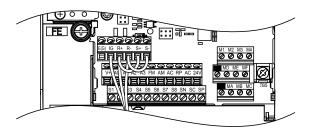

Figure 3.32 Terminal Board Location Inside the Drive

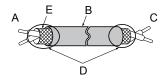

- A Drive side
- **B** Insulation
- C Control device side

- D Shield sheath (insulate with tape)
- E Shield

Figure 3.33 Preparing the Ends of Shielded Cables

**NOTICE:** The analog signal wiring between the drive and the operator station or peripheral equipment should not exceed 50 meters when using an analog signal from a remote source to supply the frequency reference. Failure to comply could result in poor system performance.

# Switches and Jumpers on the Terminal Board

The terminal board is equipped with several switches used to adapt the drive I/Os to the external control signals. *Figure 3.34* shows the location of these switches. *Refer to Bypass and Drive Control I/O Connections on page 73* for setting instructions.

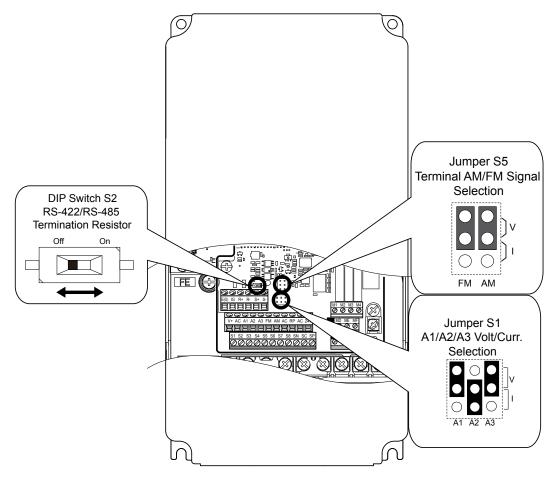

Figure 3.34 Locations of Jumpers and Switches on the Terminal Board

### 3.6 Bypass and Drive Control I/O Connections

### ♦ Terminals A1, A2, and A3 Input Signal Selection

Terminals A1, A2, and A3 can be used to input either a voltage or a current signal. Select the signal type using jumper S1 as explained in *Table 3.12*. Set parameters H3-01, H3-05, and H3-09 accordingly as shown in *Table 3.13*. *Refer to Switches and Jumpers on the Terminal Board on page 72* for locating jumper S1.

**Note:** If terminals A1 and A2 are both set for frequency bias (H3-02 = 0 and H3-10 = 0), both input values will be combined to create the frequency reference.

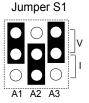

Figure 3.35 Terminal A2 Set to Current Input; A1 and A3 Set to Voltage Input

#### Table 3.12 Jumper S1 Settings

| Setting             | Description                               |  |
|---------------------|-------------------------------------------|--|
| V (top position)    | Voltage input (-10 to +10 V or 0 to 10 V) |  |
| I (bottom position) | Current input (4 to 20 mA or 0 to 20 mA)  |  |

#### **Table 3.13 Voltage/Current Selection Parameter Details**

| No.   | Parameter Name                     | Description                                                                                                 | Setting<br>Range | Default<br>Setting |
|-------|------------------------------------|----------------------------------------------------------------------------------------------------|------------------|--------------------|
| H3-01 | Terminal A1 signal level selection | Selects the signal level for terminal A1. 0: 0 to 10 Vdc 1: 0 to 10 Vdc Bipolar 2: 4 to 20 mA 3: 0 to 20 mA | 0 to 3           | 0                  |
| H3-05 | Terminal A3 signal level selection | Selects the signal level for terminal A3. 0: 0 to 10 Vdc 1: 0 to 10 Vdc Bipolar 2: 4 to 20 mA 3: 0 to 20 mA | 0 to 3           | 0                  |
| H3-09 | Terminal A2 signal level selection | Selects the signal level for terminal A2. 0: 0 to 10 Vdc 1: 0 to 10 Vdc Bipolar 2: 4 to 20 mA 3: 0 to 20 mA | 0 to 3           | 2                  |

### ◆ Terminal AM/FM Signal Selection

The signal type for terminals AM and FM can be set to either voltage or current output using jumper S5 on the terminal board as explained in *Table 3.14*. When changing the setting of jumper S5, parameters H4-07 and H4-08 must be set accordingly. The default selection is voltage output for both terminals. *Refer to Switches and Jumpers on the Terminal Board on page* 72 for locating jumper S5.

Table 3.14 Jumper S5 Settings

| Terminal    | Voltage Output   | Current Output |  |
|-------------|------------------|----------------|--|
| Terminal AM | O O O            | O O > -        |  |
| Terminal FM | V<br>OO<br>FM AM | O O V          |  |

#### Table 3.15 Parameter H4-07 and H4-08 Details

| No.   | Parameter Name                     | Description                       | Setting Range | Default Setting |
|-------|------------------------------------|-----------------------------------|---------------|-----------------|
| H4-07 | Terminal FM signal level selection | 0: 0 to 10 Vdc                    |               |                 |
| H4-08 | Terminal AM signal level selection | 1: -10 to 10 Vdc<br>2: 4 to 20 mA | 0 to 2        | 0               |

#### **♦ MEMOBUS/Modbus Termination**

This drive is equipped with a built-in termination resistor for the RS-422/RS-485 communication connector. DIP switch S2 enables or disabled the termination resistor as shown in *Table 3.16*. The OFF position is the default. The termination resistor should be placed to the ON position when the drive is the last in a series of slave drives. *Refer to Switches and Jumpers on the Terminal Board on page 72* to locate switch S2.

Table 3.16 MEMOBUS/Modbus Termination Switch S2 Settings

| S2 Position | Description                                         |  |
|-------------|-----------------------------------------------------|--|
| ON          | Internal termination resistor ON                    |  |
| OFF         | Internal termination resistor OFF (default setting) |  |

### 3.7 External Interlock

Systems that may be affected during drive fault conditions should be interlocked with the drive fault output and ready signal.

### **♦** Annunciation Contact Outputs

Annunciation contacts for customer use are provided at terminal blocks TB1 as indicated in *Table 3.17*. Annunciation contacts are used to indicate the status of bypass operation. Contacts are rated for 2 Amps, 24 Vdc/120 Vac +/- 15% maximum.

Function <1> Name **Terminal Block Terminals Type** 1-2-3 DO-7 TB1 Form C Motor Run TB1 4-5-6 Hand Mode DO-8 Form C 7-8-9 Auto Mode DO-9 TB1 Form C System Fault DO-10 TB1 10-11-12 Form C

**Table 3.17 Annunciation Contact Details** 

The function of output relays DO-7 through DO-10 may be reprogrammed via bypass parameters Z2-23 through Z2-26. These form C dry contact relays are for customer use in annunciation to building automation systems (BAS) or other circuits. Each contact is rated for 2 amps at 120 Vac.

Refer to Z2-01 to Z2-08: Digital Input 1 to 8 Function Select on page 187 for descriptions of the programmable functions of annunciation contacts.

#### Building Automation System Run/Stop Circuit

DI-1 (TB2-1 by default setting in Z2-01) is available to connect the normally open (N.O.) Run/Stop contact from a BAS or other remote controller for auto mode control.

These terminals must have contact closure for the motor to run in AUTO mode.

### Safety Interlock Circuit

DI-2 (TB2-2 by default setting in Z2-02) is provided to connect safety devices in a normally-closed series circuit, such as: freeze up thermostats, smoke/fire sensors, high pressure limits, temperature limits or vibration detectors.

The HOA keypad will display the status "Safety Open", and trigger a Safety Open fault if a N.C. safety circuit is not closed between DI-2 and IG24 (TB2-10) on PCB A2 at power-up with a Run command in HAND or AUTO mode. An open circuit between DI-2 and IG24 will prevent bypass operation.

Take one of the following steps to ensure proper operation prior to startup:

- 1. Install a N.C. safety circuit between DI-2 and IG24 on PCB A2.
- 2. Install a jumper between DI-2 and IG24 (on PCB A2. A normally-closed safety circuit may also be used in place of this jumper.

### Building Automation System Interlock Circuit (Drive and Bypass Enable Input)

The HOA keypad will display the status "INTRLOCK OPN" and possibly a "BAS Ilock-open" alarm or "BAS Ilock TO" fault if a N.C. safety circuit is not closed between DI-3 (TB2-3 by default setting of Z2-03) and IG24 on PCB A2 at power-up with a Run command in HAND or AUTO mode. An open circuit between TB2-3 and IG24 (TB2-10) will prevent bypass operation.

Take one of the following steps to ensure proper operation prior to startup:

- 1. Install a N.C. BAS Interlock Circuit/Damper Interlock between DI-3 and IG24 on PCB A2.
- 2. Install a jumper between DI-3 and IG24 on PCB A2. A normally-closed BAS interlock may also be used in place of this jumper.

<sup>&</sup>lt;1> Default settings are shown. Set parameters Z2-23 to Z2-26 to choose other functions.

#### Remote Transfer to Bypass

Terminal TB2-4 is a programmable input with a default setting of "Remote Transfer to Bypass" operation. The function of this terminal can be changed using bypass parameter Z2-04.

This function allows a contact closure from a BAS, between terminals TB2-4 and TB2-10, to transfer motor operation from Drive mode to Bypass mode. An open contact allows operation in Drive mode and a closed contact allows operation in Bypass mode.

### Smoke Purge Operation

Terminal TB2-5 is a programmable input with a default setting of "Smoke Purge" operation. The function of this terminal can be changed using bypass parameter Z2-05.

This function allows a contact closure between terminals TB2-5 and TB2-10 to transfer motor operation to bypass for smoke purge operation. The motor overload and Safety Interlock circuit are overridden during smoke purge or in emergency fire/smoke situations to place priority on personnel protection.

**Note:** Smoke purge overrides all control inputs and bypass selector buttons. Smoke purge operation can only be terminated by opening the contact closure at terminal TB2-5 or by opening the disconnect switch.

### Spare Multi-Function Digital Inputs

Terminals TB2-6 and TB2-7 are spare programmable inputs. The bypass +24 V logic circuit is interconnected with the drive multi-function digital inputs to allow a single customer interface to control both drive and bypass circuits. The function of these terminals can be set using bypass parameters Z2-06 and Z2-07.

# **Start-Up Programming & Operation**

This chapter explains HOA keypad functions and gives instructions on programming the bypass for initial operation.

| 4.1 | SECTION SAFETY                  | 78 |
|-----|---------------------------------|----|
| 4.2 | USING THE HOA KEYPAD            | 79 |
| 4.3 | THE DRIVE AND PROGRAMMING MODES | 86 |
| 4.4 | POWERING UP THE DRIVE           | 90 |
| 4.5 | APPLICATION SELECTION           | 91 |
| 4.6 | AUTO-TUNING                     | 94 |
|     |                                 |    |

### 4.1 Section Safety

### **WARNING**

#### **Electrical Shock Hazard**

#### Do not connect or disconnect wiring while the power is on.

Failure to comply could result in death or serious injury.

Before servicing, disconnect all power to the equipment. The internal capacitor remains charged even after the power supply is turned off. The charge indicator LED will extinguish when the DC bus voltage is below 50 Vdc. To prevent electric shock, wait for at least the time specified on the warning label, once all indicators are OFF, measure for unsafe voltages to confirm the drive is safe prior to servicing.

#### Do not operate equipment with covers removed.

Failure to comply could result in death or serious injury.

The diagrams in this section may include drives without covers or safety shields to illustrate details. Be sure to reinstall covers or shields before operating the drives and run the drives according to the instructions described in this manual.

#### Do not remove covers or touch circuit boards while the power is on.

Failure to comply could result in death or serious injury.

## 4.2 Using the HOA Keypad

Use the HOA keypad to enter OFF commands, switch AUTO or HAND Mode, change parameters, and display data including fault and alarm information.

### **♦** HOA Keypad Keys and Displays

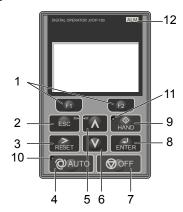

Figure 4.1 Description of HOA Keypad Keys and Displays

| No. | Display       | Name                            | Function                                                                                                    |  |
|-----|---------------|---------------------------------|----------------------------------------------------------------------------------------------------|--|
| 1   | F1            | Function Key F1<br>(Drive Test) | Selects Drive Test Mode                                                                                                    |  |
| 1   | F2            | Function Key F2 (Bypass/Drive)  | Toggles selection between Bypass Mode and Drive Mode.                                                                                                    |  |
| 2   | ESC           | ESC Key                         | <ul> <li>Returns to the previous display.</li> <li>Moves the cursor one space to the left.</li> <li>In Drive Mode, repeatedly pressing this button will return to the Frequency Reference display.</li> <li>In Bypass Mode, repeatedly pressing this button will return to the UB-01 "Bypass Current" display.</li> <li>During parameter entry, allows aborting the current edited value and exits the parameter editing mode.</li> </ul> |  |
| 3   | RESET         | RESET Key                       | <ul><li> Moves the cursor to the right.</li><li> Resets the bypass or drive to clear a fault situation.</li></ul>                                                                                                    |  |
| 4   | <b>O</b> AUTO | AUTO Key                        | Selects AUTO mode.                                                                                                    |  |
| 5   |               | Up Arrow Key                    | Scrolls up to display the next item, selects parameter numbers, and increments setting values.                                                                                                    |  |
| 6   | V             | Down Arrow Key                  | Scrolls down to display the previous item, selects parameter numbers, and decrements setting val                                                                                                    |  |
| 7   | <b>⊘</b> OFF  | OFF Key                         | Selects OFF mode.  If the drive was operating the motor, the motor will stop according to the stopping method selected in b1-03.  If the bypass was operating the motor, the bypass contactor opens and the motor coasts to a stop.                                                                                                    |  |
| 8   | ENTER         | ENTER Key                       | <ul><li>Enters parameter values and settings.</li><li>Selects a menu item to move between displays.</li></ul>                                                                                                    |  |
| 9   | <b>♦</b> HAND | HAND Key                        | Selects HAND mode.                                                                                                    |  |
| 10  | <b>Q</b> AUTO | AUTO Light                      | Lit while the drive is in AUTO mode. Refer to page 82 for details.                                                                                                    |  |
| 11  | ♦<br>HAND     | HAND Light                      | Lit while the drive is in HAND mode. Refer to page 82 for details.                                                                                                    |  |
| 12  | ALM           | ALM LED Light                   | Flashing: Indicates Alarm (minor fault) Solid: Indicates Fault (major fault)                                                                                                    |  |

### **♦** LCD Display

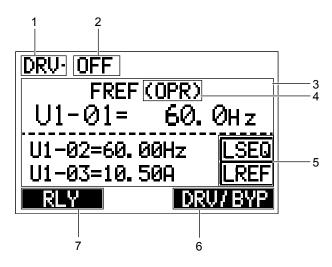

Figure 4.2 LCD Display

**Table 4.1 Display and Contents** 

| No. | Name                        | Display                  | Content                                                                                                    |
|-----|-----------------------------|--------------------------|----------------------------------------------------------------------------------------------------|
|     |                             | DRV<br>(not<br>blinking) | Displayed when In Drive Mode. The bypass will run in Drive Mode when a Run command is present.                                                                                                    |
|     |                             | DRV<br>(blinking)        | Displayed when in Drive Mode, but a condition is making the bypass run in Bypass Mode.                                                                                                    |
| 1   | Bypass/Drive Status Display | BYP<br>(not<br>blinking) | Displayed when in Bypass Mode. The bypass will run in Bypass Mode when a Run command is present.  In a three-contactor bypass, drive input contactor K1 is open and the drive will be powered down.                     |
|     |                             | BYP<br>(blinking)        | Displayed when in Bypass Mode with Drive Test Mode set. The bypass will run in Bypass Mode when a Run command is present.  In a three-contactor bypass, drive input contactor K1 is closed and the drive is powered on. |
|     |                             | POWERUP                  | Displayed when the bypass is powering up.                                                                                                    |
|     |                             | OFF                      | Displayed when no Run command is present and the safety circuit is closed.                                                                                                    |
|     |                             | WAIT_FOR<br>_RUN         | Displayed when Run is requested, the safety circuit is closed, and the bypass is waiting for Run input.                                                                                                    |
|     |                             | SAFETY<br>OPEN           | Displayed when the safety circuit input is open.                                                                                                    |
|     |                             | INTRLOCK<br>OPN          | Displayed when a Run command is present, the safety circuit is closed, but the Interlock input is open.                                                                                                    |
| 2   | Bypass Status Display       | PRE RUN<br>DRIVE         | Displayed when the bypass is running in the Pre-Run State at the programmed frequency for the programmed time.                                                                                                    |
|     | Dypuss status 2 isplay      | RUN<br>DRIVE             | Displayed when running in Drive Mode.                                                                                                    |
|     |                             | RUN<br>BYPASS            | Displayed when running in Bypass Mode.                                                                                                    |
|     |                             | RMOT<br>XFER EN          | Displayed when running in Remote Transfer.                                                                                                    |
|     |                             | SMOK PRG<br>BYP          | Displayed when running in Smoke Purge Bypass.                                                                                                    |
|     |                             | SMOK PRG<br>DRV          | Displayed when running in Smoke Purge Drive.                                                                                                    |

| No. | Name                      | Display         | Content                                                                                                    |  |
|-----|---------------------------|-----------------|----------------------------------------------------------------------------------------------------|--|
|     |                           | AUTO<br>XFER EN | Displayed when running in Auto Transfer, a fault was detected and switched to Bypass Mode.                                                                                                    |  |
| 2   | Bypass Status Display     | ENRGY<br>SAVEN  | Displayed when running in Energy Savings Mode                                                                                                    |  |
|     |                           | MTR<br>STOPPING | Displayed when fault is removed but motor is still ramping down.                                                                                                    |  |
|     |                           | FAULTED         | Displayed when a fault has been detected causing motor output contactors to open.                                                                                                    |  |
| 3   | Data Display              | _               | Displays specific data and operation data.                                                                                                    |  |
|     |                           | OPR             | Displayed when the frequency reference source is the HOA keypad.                                                                                                    |  |
| ,   | Frequency                 | COM             | Displayed when the frequency reference source is the MEMOBUS/Modbus Communication Inputs of the drive.                                                                                          |  |
| 4   | Reference<br>Source <1>   | OP              | Displayed when the frequency reference source is an option card connected to the drive.                                                                                                    |  |
|     | Source                    | AI              | Displayed when the function reference is assigned to an analog input.                                                                                                    |  |
|     |                           | OFF             | Displayed when HAND mode is OFF.                                                                                                    |  |
|     |                           | RSEQ            | Displayed when the Run command is supplied from a remote source in OFF or AUTO Modes.                                                                                                    |  |
| 5   | HAND/OFF/AUTO             | LSEQ            | Displayed when the Run command is supplied from the operator keypad in HAND Mode.                                                                                                    |  |
| 3   | (Run or Stop) Display <2> | RREF            | Displayed when the Run command is supplied from a remote source in OFF or AUTO Modes.                                                                                                    |  |
|     |                           | LREF            | Displayed when the Run command is supplied from the operator keypad in HAND Mode.                                                                                                    |  |
|     |                           | DATA            | Pressing scrolls to the next display.                                                                                                    |  |
| 6   | Function Key 2<br>(F2)    | <b>→</b>        | Pressing scrolls the cursor to the right.                                                                                                    |  |
|     |                           | DRV/BYP         | Pressing toggles selection between Bypass Mode and Drive Mode.                                                                                                    |  |
|     |                           | HELP            | Pressing fill displays the Help menu.                                                                                                    |  |
|     |                           | <b>←</b>        | Pressing scrolls the cursor to the left.                                                                                                    |  |
| 7   | Function Key 1<br>(F1)    | НОМЕ            | Pressing returns to the top menu (Frequency Reference).                                                                                                    |  |
|     |                           | ESC             | Pressing returns to the previous display.                                                                                                    |  |
|     |                           | RLY             | Pressing selects/deselects Drive Test Mode. During Drive Test Mode, power is applied to the drive while in Bypass Mode by forcing the drive input contactor to close (3-contactor bypass only). |  |

<sup>&</sup>lt;1> Displayed when in Frequency Reference Mode.

### ♦ Bypass Control Board LEDs

The bypass control board has six bi-color LEDs.

The operational states of the bypass LEDs after completion of the power-up diagnostic LED sequence are described in *Table 4.2*. Wait at least 2 seconds for the power-up diagnostic process to complete before verifying LED states.

**Table 4.2 Bypass Control Board LED States** 

| Name              | Description    | Color | Behavior                                                                             |
|-------------------|----------------|-------|--------------------------------------------------------------------------------------|
| MS                | Module Status  | Green | Turns ON when transmitting Turns OFF when receiving (Internal serial communications) |
| NS                | Network Status | Green | Turns ON when transmitting Turns OFF when receiving (External serial communications) |
| ST1               | ST1, Status 1  | Green | Round status<br>Toggles ON/OFF every 500 rounds                                      |
| ST2 ST2, Status 2 |                | Green | Scan status<br>Toggles ON/OFF every 500 scans                                        |
| ST3               | ST3, Status 3  | Green | Not used                                                                             |
| ST4 ST4, Status 4 |                | Green | Not used                                                                             |

<sup>&</sup>lt;2> Displayed when in Frequency Reference Mode and Monitor Mode.

### **◆** ALARM (ALM) LED Displays

Table 4.3 ALARM (ALM) LED Status and Contents

| State                                     | Content                                                                                                    | Display |
|-------------------------------------------|----------------------------------------------------------------------------------------------------|---------|
| Illuminated                               | When the drive detects an alarm or error.                                                                                         |         |
| Flashing                                  | <ul><li>When an alarm occurs.</li><li>When an oPE is detected.</li><li>When a fault or error occurs during Auto-Tuning.</li></ul> | ALM     |
| Off Normal operation (no fault or alarm). |                                                                                                    |         |

### **♦ AUTO LED and HAND LED Indications**

Table 4.4 AUTO LED and HAND LED Indications

| AUTO LED               | HAND LED                                | State                                                                                                    |
|------------------------|-----------------------------------------|----------------------------------------------------------------------------------------------------|
| <b>Q</b> AUTO Off      | ⊕<br>HAND<br>Off                        | OFF mode                                                                                                    |
| Off                    | HAND On solid                           | HAND mode (Also during DC injection braking)                                                                                                    |
| <b>©</b> AUTO<br>Off   | Long blink (50% duty)                   | HAND mode when the Frequency Reference is 0 and/or decelerating in HAND mode, or during PI Sleep or Snooze.                                                    |
| <b>Q</b> AUTO On solid | ⊕<br>HAND<br>Off                        | Running in AUTO mode (Also during DC injection braking)                                                                                                    |
| <b>©</b> AUTO<br>Off   | Double blink                            | HAND mode, cycle the Run command.                                                                                                    |
| Long blink (50% duty)  | ⊕ AND Off                               | Running in AUTO mode when the Frequency Reference is 0 and/or decelerating in AUTO mode, or during PI Sleep or Snooze. AUTO mode, Ready, No Run command input. |
| OAUTO Double blink     | ⊕ ↑ ↑ ↑ ↑ ↑ ↑ ↑ ↑ ↑ ↑ ↑ ↑ ↑ ↑ ↑ ↑ ↑ ↑ ↑ | AUTO mode, stopped by a Fast- Stop from a Multi-Function Digital Input.                                                                                        |

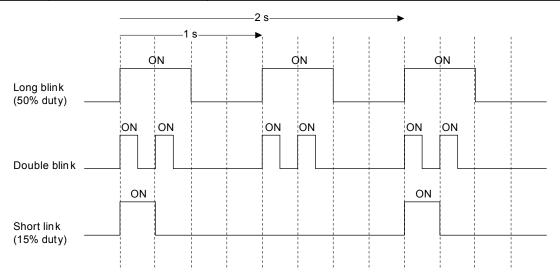

Figure 4.3 AUTO LED and HAND LED Timing Status

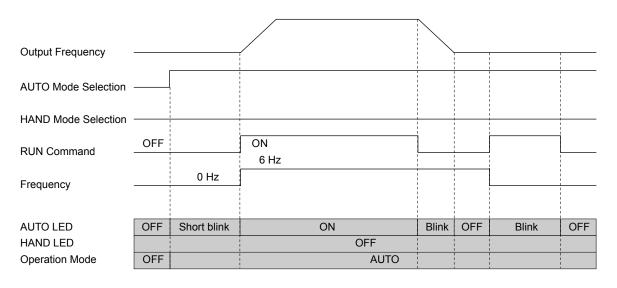

Figure 4.4 LEDs and Drive Operation in AUTO and HAND Modes

### ♦ HOA Keypad Menu Structure

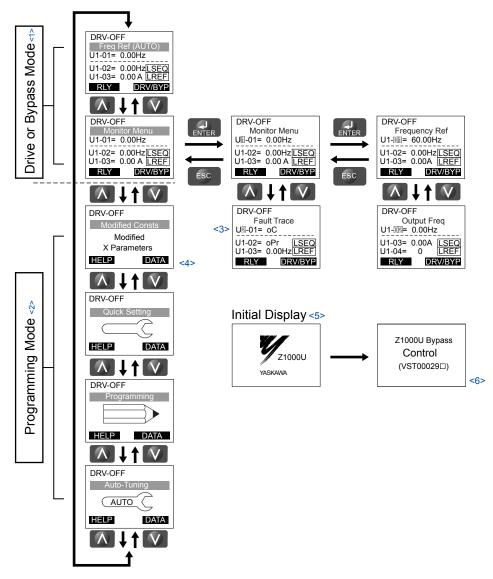

Figure 4.5 HOA Keypad Menu and Screen Structure

- <2> In Programming Mode, the AUTO and HAND keys are ignored.
- <3> Flashing characters are shown with white letters on gray background. (Example: 0)
- <4> "X" characters are used as examples in this manual. The HOA keypad will display the actual setting values.
- <5> The Frequency Reference appears after the initial display that shows the product name.
- <6> The information that appears on the display will vary depending on the drive.

### HOA Keypad Parameter Display (Drive Off)

When in bypass mode, (3-contactor bypass), or if there is no power to the drive, the way the drive-specific parameters are displayed changes.

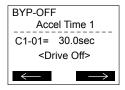

Figure 4.6 Drive-Specific Parameter

*Figure 4.6* shows the LCD display with a typical drive-specific parameter displayed and no power to the drive. In this example, the parameter displayed is stored both in the drive and in the bypass controller, so the present value is shown. The parameter cannot be changed when there is no power present on the drive. All drive-specific parameter numbers will NOT begin with the letter "Z".

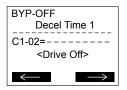

Figure 4.7 Drive-Specific Parameter

*Figure 4.7* shows the LCD display with a typical drive-specific parameter displayed and no power to the drive. In this example, the parameter displayed is only stored in the drive so the present value of the parameter is not displayed. This parameter cannot be changed when there is no power present on the drive. All drive-specific parameter numbers will NOT begin with the letter "Z".

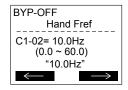

Figure 4.8 Bypass-Specific Parameter

*Figure 4.8* shows the LCD display with a typical bypass-specific parameter displayed. This value can be changed regardless if there is power present on the drive or not. All bypass-specific parameter numbers will begin with the letter "Z".

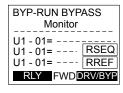

Figure 4.9 Drive-Specific Monitors

*Figure 4.9* shows the LCD display with drive-specific monitors displayed and no power to the drive. With no power to the drive, the bypass controller cannot retrieve the information from the drive and the present values of the monitor is replaced with dashes. Drive-specific monitor numbers begin with "U1", "U2", "U3", "U4", or "U5".

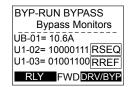

Figure 4.10 Bypass-Specific Monitors

*Figure 4.10* shows the LCD display with bypass-specific monitors displayed. Bypass-specific monitor numbers begin with "UB".

### 4.3 The Drive and Programming Modes

The bypass controller has a Drive Mode to operate the motor and a Programming Mode to edit parameter settings.

**Drive Mode:** In Drive Mode the user can operate the motor and observe U Monitor parameters. Certain parameter settings cannot be edited or changed when in Drive Mode.

**Programming Mode:** In Programming Mode the user can edit and verify parameter settings and perform Auto-Tuning. When the drive is in Programming Mode, the "AUTO" and "HAND" keys are ignored.

#### ■ Drive Mode Details

The following actions are possible in the Drive Mode:

- Run and stop the drive
- Monitor the operation status of the drive (frequency reference, output frequency, output current, output voltage, etc.)
- · View information on an alarm
- View a history of alarms that have occurred

#### ■ Programming Mode Details

The following actions are possible in the Programming Mode:

- Parameter Setting Mode: Access and edit all parameter settings.
- Modified Constants: View a list of bypass parameters that have been changed from the default values.
- Quick Setting Group: Access a list of commonly used parameters to simplify setup
- Auto-Tuning Mode: Automatically calculate and set motor parameters to optimize drive performance.

### Changing Parameter Settings or Values

This example explains changing C1-02 (Deceleration Time 1) from 30.0 seconds (default) to 20.0 seconds.

|    | Step                                                         |          | Display/Result                                                                                                    |
|----|--------------------------------------------------------------|----------|----------------------------------------------------------------------------------------------------|
| 1. | Turn on the power to the drive. The initial display appears. | <b>→</b> | DRV-OFF Freq Ref (AUTO) U1-01= 60.00Hz U1-02= 0.00Hz[SEQ] U1-03= 0.00 A LREF RLY DRV/BYP                                                                                                    |
| 2. | Press or until the Parameter Setting Mode screen appears.    | <b>→</b> | DRV-OFF Programming HELP DATA                                                                                                    |
| 3. | Press to enter the parameter menu tree.                      | <b>→</b> | DRV-OFF Bypass Parms  21-01= 0 Initialize                                                                                                    |
| 4. | Press or to select the C parameter group.                    | <b>→</b> | DRV-OFF Basic Setup  ©1-01= 30.0sec Accel Time 1                                                                                                    |
| 5. | Press two times.                                             | <b>→</b> | DRV-OFF     Accel/Decel     C1-01= 30.0sec     Accel Time 1     C1-01= 30.0sec     (0.1-600.0)     "20.0sec"     C1-01= 30.0sec     C1-01= 30.0sec     C1-01= 30.0 |
| 6. | Press or to select parameter C1-02.                          | <b>→</b> | DRV-OFF Decel Time 1  C1-02= 30.0sec (0.1-6000.0) "30.0sec"                                                                                                    |

|     | Step                                                                          |          | Display/Result                                                                          |
|-----|-------------------------------------------------------------------------------|----------|-----------------------------------------------------------------------------------------|
| 7.  | Press to view the current setting value (30.0 s). The leftmost digit flashes. | <b>→</b> | DRV-OFF Decel Time 1 C1-02= 0030.0sec (0.1-6000.0) "30.0sec"                            |
| 8.  | Press F1, or RESET until the desired number is selected. "3" flashes.         | <b>→</b> | DRV-OFF                                                                                 |
| 9.  | Press to change the value to 0020.0.                                          | <b>→</b> | DRV-OFF Decel Time 1 C1-02= 0020.0sec (0.1-6000.0) "30.0sec"                            |
| 10. | Press to confirm the change.                                                  | <b>→</b> | Entry Accepted                                                                          |
| 11. | The display automatically returns to the screen shown in Step 4.              | <b>→</b> | DRV-OFF Decel Time 1 C1-107= 20.0sec (0.1-6000.0) "30.0sec"                             |
| 12. | Press as many times as necessary to return to the initial display.            | <b>→</b> | DRV-OFF Freq Ref (AUTO) U1-01= 60.00Hz U1-02= 0.00Hz SEQ U1-03= 0.00 A LREF RLY DRV/BYP |

### **♦ Verifying Parameter Changes: Modified Constants**

The Modified Constants display lists edited bypass parameters from the Programming Mode. The Modified Constants display helps determine which bypass parameter settings have been changed, and is particularly useful when replacing a bypass. If no bypass parameter settings have been changed, the Modified Constants display will read "None". The Modified Constants display also allows users to quickly access and re-edit any bypass parameter settings that have been changed. It is a particularly useful when replacing a bypass. If no bypass parameter settings have been changed. It is a particularly useful when replacing a bypass. If no bypass parameter settings have been changed.

To check the list of edited parameters:

|    | Step                                                                                                    |          | Display/Result                                                                               |  |
|----|----------------------------------------------------------------------------------------------------|----------|----------------------------------------------------------------------------------------------|--|
| 1. | Turn on the power to the drive. The initial display appears.                                                                                                    | <b>†</b> | DRV-OFF Freq Ref (AUTO) U1-01= 60.00Hz U1-02= 0.00Hz[SEQ] U1-03= 0.00 A LREF RLY DRV/BYP     |  |
| 2. | Press or until the display shows "Modified Consts".                                                                                                    | <b>→</b> | DRV-OFF Modified Consts  Modified X Parameters                                               |  |
| 3. | Press to enter the list of parameters that have been edited from their original default settings.  If parameters other than Z1-09 have been changed, use or to view them. | <b>†</b> | DRV-OFF Hand Fref  21=09= 45.0Hz (0.0~60.0)  *10.0Hz*                                        |  |
| 4. | Press to access the setting value. The most significant digit flashes.                                                                                                    | <b>†</b> | DRV-OFF Hand Fref  Z1-09= 0045.0Hz (0.0~60.0) "10.0 Hz"  ——————————————————————————————————— |  |

The "Modified Constants" menu on the bypass will only display bypass parameters (Z□-□□ parameters) that have changed. The menu will not display drive parameters that have changed.

### Simplified Setup Using the Quick Setting Group

The Quick Setting Group lists only the basic parameters necessary to set up the bypass. This group expedites the startup process by showing only the most important bypass parameters.

#### ■ Quick Setting Parameters

*Table 4.5* lists the parameters in the Quick Setting Group.

Use the Programming Mode to access parameters not displayed in the Quick Setting Group.

**Table 4.5 Quick Setting Group Parameters** 

| No.                    | Name                                         | LCD Display                                                                                                    | Description                                                                                                    | Values                                                                              | Page |
|------------------------|----------------------------------------------|----------------------------------------------------------------------------------------------------|----------------------------------------------------------------------------------------------------|-------------------------------------------------------------------------------------|------|
| A1-06<br>(0127)        | Application Preset                           | Application Sel 0: General 1: Fan General 2: Fan PID 3: Fan ReturnAir/PID 4: Cooling Tower 5: CoolingTower/PID 6: Pump Secondary 7: Pump PID | 0: Standard 1: Fan 2: Fan with PID Control 3: Return Fan with PID Control 4: Cooling Tower Fan 5: Cooling Tower Fan with PID Control 6: Pump (Secondary) 7: Pump with PID Control      | Default: 0<br>Range: 0 to 7                                                         | 100  |
| E1-05<br>(0304)        | Maximum Voltage                              | Max Voltage                                                                                                    | These parameters are only applicable when E1-03 is set to F.                                                                                                    | Default: <2><br>Min.: 0.0 V<br>Max.: 255.0 V                                        | 130  |
| E2-01<br>(030E)        | Motor Rated Current                          | Motor Rated FLA                                                                                                    | Sets the motor nameplate full load current in amps.<br>Automatically set during Auto-Tuning.                                                                                           | Default: <2> Min.: 10% of drive rated current Max.: 150% of drive rated current <3> | 131  |
| Z1-07<br>(85CC)        | Speed Reference Select                       | Spd Ref Sel<br>0: Operator<br>1: Analog Input<br>2: Bypass Serial<br>3: Option Board                                                         | Determines the source of the Frequency Reference sent from<br>the Bypass Controller to the Drive.<br>0: Operator<br>1: Analog Input<br>2: Bypass Serial<br>3: Option Board (CN5)       | Default: 1<br>Range: 0 to 3                                                         | 177  |
| Z1-08<br>(85CD)        | Run Command Select                           | Run Cmd Sel<br>0: Operator<br>1: Bypass DI<br>2: Bypass Serial<br>3: Option Board                                                            | Determines the source of the Auto Mode Run command used<br>by the Bypass Controller.<br>0: Operator<br>1: Bypass Controller Digital Input<br>2: Bypass Serial<br>3: Option Board (CN5) | Default: 1<br>Range: 0 to 3                                                         | 178  |
| Z1-09<br>(85CE)        | HAND Mode Drive<br>Speed Reference           | Hand Fref                                                                                                    | This is the speed reference used when the Drive is running in HAND mode. Units are in Hz.                                                                                              | Default: 10.0<br>Hz <4><br>Min.: 0.0<br>Max.: 60.0                                  | 178  |
| Z1-37<br>(85EA)        | Set Time                                     | Set Time<br>0: Normal display<br>1: Time Setting<br>2: Reset Time                                                                            | Changes the LCD display to time setting to set the Real Time Clock. 0: Normal display 1: Displays time and date setting mode 2: Reset time                                             | Default: 0<br>Range: 0 to 2                                                         | 183  |
| Z3-01<br>(8500)<br>RUN | Serial Communications<br>Protocol Select     | Serial Protocol 0: Modbus 1: N2 2: P1 3: BACnet                                                                                              | Selects the bypass serial communications protocol. 0: Modbus 1: N2 2: P1 3: BACnet                                                                                                    | Default: 3<br>Range: 0 to 3                                                         | 191  |
| Z3-02<br>(8501)        | Serial Communications<br>Node Address Select | Node Address                                                                                                    | Selects the bypass serial communications node address.                                                                                                    | Default: 1<br>Min.: 0<br>Max.: 127                                                  | 191  |

| No.                      | Name                                                      | LCD Display                                                                                                    | Description                                                                                                    | Values                                    | Page |
|--------------------------|-----------------------------------------------------------|----------------------------------------------------------------------------------------------------|----------------------------------------------------------------------------------------------------|-------------------------------------------|------|
| Z3-03<br>(8502)<br>[RUN] | Serial Communications<br>Baud Rate Select                 | Baud Rate<br>0: 1200<br>1: 2400<br>2: 4800<br>3: 9600<br>4: 19200<br>5: 38400<br>6: 57600<br>7: 76800<br>8: 115200 | Selects the bypass serial communications speed. 0: 1200 bps 1: 2400 bps 2: 4800 bps 3: 9600 bps 4: 19200 bps 5: 38400 bps 6: 57600 bps 7: 76800 bps 8: 115200 bps                                                                                                    | Default: 3<br>Range: 0 to 8               | 191  |
| Z3-04<br>(8503)<br>RUN   | Serial Communications<br>Parity Select                    | Parity 0: No Parity 1: Even Parity 2: Odd Parity                                                                   | Selects the bypass serial communications parity. 0: No Parity 1: Even Parity 2: Odd Parity                                                                                                    | Default: 0<br>Range: 0 to 2               | 191  |
| Z3-05<br>(8504)<br>[RUN] | Serial Communications<br>Fault Select                     | Fault Sel 0: Ignore 1: Alarm only 2: Fault Send EF0 3: Flt EF0 Open K3 4: Alarm(Z3-10)                             | Selects the action to take when a serial communications fault is detected.  0: Ignore. A serial communications loss will result in no action being taken.  1: Alarm only.  2: Fault with EF0. An EF0 will be sent to the drive. If running in Bypass mode, the bypass contactor will NOT open and the motor will keep running.  3: Fault with EF0 and Open Contactors. An EF0 fault will be sent to the drive and the bypass contactor (K3) will be opened.  4: Alarm and run at preset speed set in Z3-10. Display AL14 alarm on Operator. |                                           | 192  |
| Z3-06<br>(8505)<br>RUN   | Serial Communications<br>Fault Time Select                | Fault Time                                                                                                    | Sets the time allowed to elapse since receiving serial communications before triggering a communications fault. A setting of 0.0 will never time out.                                                                                                    | Default: 2.0 s<br>Min.: 0.0<br>Max.: 99.9 | 192  |
| Z3-07<br>(8506)<br>[RUN] | Serial Communications<br>Receive to Transmit<br>Wait Time | Rx to Tx Wait                                                                                                    | Sets the time to delay a serial communications response to a serial communications command.                                                                                                    | Default: 5 ms<br>Min.: 0<br>Max.: 99      | 192  |
| Z3-08<br>(8507)<br>RUN   | BACnet Device Object<br>Identifier 0                      | BAC Dev ID0                                                                                                    | BACnet only. Sets the least significant word of 22-bit virtual address.                                                                                                    | Default: 1<br>Min.: 0<br>Max.: FFFF       | 192  |
| Z3-09<br>(8508)<br>[RUN] | BACnet Device Object<br>Identifier 1                      | BAC Dev ID1                                                                                                    | BACnet only. Sets the most significant word of 22-bit virtual address.                                                                                                    | Default: 0<br>Min.: 0<br>Max.: 003F       | 192  |

<sup>&</sup>lt;1> Values shown are specific to 208 Vac. Double the value for 480 Vac.

<sup>&</sup>lt;2> Default setting is dependent on parameter o2-04, Drive Model Selection.

<sup>&</sup>lt;3> Default setting is dependent on parameter o2-04, Drive Model Selection.

Values are given in Hz, but actual values are dependent upon unit settings using drive parameters o1-03, o1-09, o1-10, and o1-11.

## 4.4 Powering Up the Drive

### ◆ Powering Up the Drive and Operation Status Display

### **■** Powering Up the Drive

Review the following checklist before turning the power on.

| Item to Check                              | Description                                                                                  |
|--------------------------------------------|----------------------------------------------------------------------------------------------|
|                                            | 208 Vac: Three-phase 200 to 240 Vac 50/60 Hz<br>480 Vac: Three-phase 380 to 480 Vac 50/60 Hz |
| Power supply voltage                       | Properly wire the power supply input terminals (L1, L2, L3).                                 |
|                                            | Check for proper grounding of drive and motor.                                               |
| Drive output terminals and motor terminals | Properly wire drive output terminals T1, T2, and T3 with motor terminals U, V, and W.        |
| Control circuit terminals                  | Check control circuit terminal connections.                                                  |
| <b>Drive control terminal status</b>       | Open all control circuit terminals (off).                                                    |
| Status of the load and connected machinery | Decouple the motor from the load.                                                            |

### **■** Status Display

When the power supply to the drive is turned on, the HOA keypad lights will appear as follows:

| Status              | Name                                                                   | Description                                                                                                    |
|---------------------|------------------------------------------------------------------------|----------------------------------------------------------------------------------------------------|
| Normal<br>Operation | DRV-OFF FOR Ref (AUTO)U-0.1-0.00HzU-0.2-0.00HzU-0.3-0.00 REF RLYDRVBYF | The data display area displays the frequency reference. DRV is lit.                                                                                               |
| Fault               | DRV-FAULTED FB01 Safety Open DRV/BYE  External fault (example)         | Data displayed varies by the type of fault. <i>Refer to Fault Displays, Causes, and Possible Solutions on page 205</i> for more information. ALM and DRV are lit. |

### 4.5 Application Selection

Several Application Presets are available to facilitate drive setup for commonly used applications. Selecting one of these Application Presets automatically assigns functions to the input and output terminals, and sets certain parameters to values appropriate for the application that was selected.

An Application Preset can either be selected from the Application Selection display in the Setup Group (*Refer to Quick Setting Parameters on page 88*) or in parameter A1-06. The following presets can be selected:

**Note:** An Application Preset can only be selected if all drive parameters are on at their original default settings. It may be necessary to initialize the drive by setting Z1-01 to 1 or 3 prior to selecting an Application Preset.

**WARNING!** Confirm the drive I/O signals and external sequence before performing a test run. Setting parameter A1-06 may change the I/O terminal function automatically from the default setting. Failure to comply may result in death or serious injury.

**Table 4.6 Application Selection** 

| No.             | Name               | LCD Display                                                                    | Description                                                                                                    | Values                      |
|-----------------|--------------------|--------------------------------------------------------------------------------|----------------------------------------------------------------------------------------------------|-----------------------------|
| A1-06<br>(0127) | Application Preset | 1: General 1: Fan General 2: Fan PID 3: Fan ReturnAir/PID 4: Cooling Tower/PID | 0: Standard 1: Fan 2: Fan with PID Control 3: Return Fan with PID Control 4: Cooling Tower Fan 5: Cooling Tower Fan with PID Control 6: Pump (Secondary) 7: Pump with PID Control | Default: 0<br>Range: 0 to 7 |

### ◆ Setting 1: Fan Application

**Table 4.7 Fan: Parameter Settings** 

| No.   | Name                            | Default Setting               |
|-------|---------------------------------|-------------------------------|
| b1-03 | Stopping Method Selection       | 1: Coast to Stop              |
| b1-04 | Reverse Operation Selection     | 1: Reverse operation disabled |
| C1-01 | Acceleration Time 1             | 60 s                          |
| L5-01 | Number of Auto Restart Attempts | 10                            |
| L6-01 | Torque Detection Selection 1    | 5: UL3 at speed agree (Alarm) |

### Setting 2: Fan with PID Control Application

Table 4.8 Fan with PID Control: Parameter Settings

| No.   | Parameter Name                                 | Default Setting                    |
|-------|------------------------------------------------|------------------------------------|
| b1-03 | Stopping Method Selection                      | 1: Coast to Stop                   |
| b1-04 | Reverse Operation Selection                    | 1: Reverse operation disabled      |
| b5-01 | PID Function Setting                           | 1: Output frequency = PID output 1 |
| b5-03 | Integral Time Setting (I)                      | 30 s                               |
| b5-08 | PID Primary Delay Time Constant                | 2 s                                |
| b5-13 | PID Feedback Low Detection Level               | 2%                                 |
| b5-14 | PID Feedback Low Detection Time                | 25 s                               |
| C1-01 | Acceleration Time 1                            | 60 s                               |
| L5-01 | Number of Auto Restart Attempts                | 10                                 |
| L6-01 | Stall Prevention Selection during Deceleration | 5: UL3 at speed agree (Alarm)      |

### Setting 3: Return Fan with PID Control Application

Table 4.9 Return Fan with PID Control: Parameter Settings

| No.   | Parameter Name              | Default Setting                    |
|-------|-----------------------------|------------------------------------|
| b1-03 | Stopping Method Selection   | 1: Coast to Stop                   |
| b1-04 | Reverse Operation Selection | 1: Reverse operation disabled      |
| b5-01 | PID Function Setting        | 1: Output frequency = PID output 1 |
| b5-03 | Integral Time Setting (I)   | 30 s                               |

#### 4.5 Application Selection

| No.   | Parameter Name                                 | Default Setting                |
|-------|------------------------------------------------|--------------------------------|
| b5-08 | PID Primary Delay Time Constant                | 2 s                            |
| b5-13 | PID Feedback Low Detection Level               | 2%                             |
| b5-14 | PID Feedback Low Detection Time                | 25 s                           |
| C1-01 | Acceleration Time 1                            | 60 s                           |
| H3-01 | Terminal A1 Signal Level Selection             | 2: 4 to 20 mA                  |
| H3-02 | Terminal A1 Function Selection                 | B: PID feedback                |
| H3-10 | Terminal A2 Function Selection                 | 16: Differential PID feedback  |
| L5-01 | Number of Auto Restart Attempts                | 10                             |
| L6-01 | Stall Prevention Selection during Deceleration | 5: UL3 at speed agree (Alarm)  |
| o1-07 | Second Line Monitor Selection                  | 505: PID Differential Feedback |

### ◆ Setting 4: Cooling Tower Fan Application

Table 4.10 Cooling Tower Fan: Parameter Settings

| No.   | Parameter Name                                              | Default Setting               |
|-------|-------------------------------------------------------------|-------------------------------|
| b1-03 | Stopping Method Selection                                   | 1: Coast to Stop              |
| b1-04 | Reverse Operation Selection                                 | 0: Reverse operation enabled  |
| b2-09 | Motor Pre-Heat Current 2                                    | 10%                           |
| C1-01 | Acceleration Time 1                                         | 60 s                          |
| d2-03 | Master Speed Reference Lower Limit                          | 30%                           |
| H1-07 | Multi-Function Digital Input Terminal S7 Function Selection | 60: Motor Pre-Heat 1          |
| L5-01 | Number of Auto Restart Attempts                             | 10                            |
| L6-01 | Stall Prevention Selection during Deceleration              | 5: UL3 at speed agree (Alarm) |

### ♦ Setting 5: Cooling Tower Fan with PID Control Application

Table 4.11 Cooling Tower Fan with PID Control: Parameter Settings

| No.   | Parameter Name                                              | Default Setting                    |
|-------|-------------------------------------------------------------|------------------------------------|
| b1-03 | Stopping Method Selection                                   | 1: Coast to Stop                   |
| b1-04 | Reverse Operation Selection                                 | 0: Reverse operation enabled       |
| b2-09 | Motor Pre-Heat Current 2                                    | 10%                                |
| b5-01 | PID Function Setting                                        | 1: Output frequency = PID output 1 |
| b5-03 | Integral Time Setting (I)                                   | 30 s                               |
| b5-08 | PID Primary Delay Time Constant                             | 2 s                                |
| b5-09 | PID Output Level Selection                                  | 1: Reverse Output                  |
| b5-13 | PID Feedback Low Detection Level                            | 2%                                 |
| b5-14 | PID Feedback Low Detection Time                             | 25 s                               |
| b5-15 | PID Sleep Function Start Level                              | 10.8 Hz                            |
| b5-16 | PID Sleep Delay Time                                        | 25.5 s                             |
| C1-01 | Acceleration Time 1                                         | 60 s                               |
| d2-03 | Master Speed Reference Lower Limit                          | 30%                                |
| H1-07 | Multi-Function Digital Input Terminal S7 Function Selection | 60: Motor Pre-Heat 1               |
| L5-01 | Number of Auto Restart Attempts                             | 10                                 |
| L6-01 | Stall Prevention Selection during Deceleration              | 5: UL3 at speed agree (Alarm)      |

### ◆ Setting 6: Pump (Secondary) Application

Table 4.12 Pump (Secondary): Parameter Settings

| No.   | Parameter Name                                 | Default Setting               |
|-------|------------------------------------------------|-------------------------------|
| b1-04 | Reverse Operation Selection                    | 1: Reverse operation disabled |
| C1-01 | Acceleration Time 1                            | 20 s                          |
| d2-03 | Master Speed Reference Lower Limit             | 20%                           |
| L5-01 | Number of Auto Restart Attempts                | 10                            |
| L6-01 | Stall Prevention Selection during Deceleration | 5: UL3 at speed agree (Alarm) |

### ◆ Setting 7: Pump with PID Control Application

Table 4.13 Pump with PID Control: Parameter Settings

| No.   | Parameter Name                                 | Default Setting                                            |
|-------|------------------------------------------------|------------------------------------------------------------|
| b1-04 | Reverse Operation Selection                    | 1: Reverse operation disabled                              |
| b5-01 | PID Function Setting                           | 1: Enabled (PID output becomes output frequency reference) |
| b5-03 | Integral Time Setting (I)                      | 15 s                                                       |
| b5-08 | PID Primary Delay Time Constant                | 10.0 s                                                     |
| b5-13 | PID Feedback Low Detection Level               | 2%                                                         |
| b5-14 | PID Feedback Low Detection Time                | 25 s                                                       |
| b5-15 | PID Sleep Function Start Level                 | 72%                                                        |
| b5-16 | PID Sleep Delay Time                           | 25.5 s                                                     |
| C1-01 | Acceleration Time 1                            | 20 s                                                       |
| d2-03 | Master Speed Reference Lower Limit             | 20%                                                        |
| L5-01 | Number of Auto Restart Attempts                | 10                                                         |
| L6-01 | Stall Prevention Selection during Deceleration | 5: UL3 at speed agree (Alarm)                              |

### 4.6 Auto-Tuning

### Types of Auto-Tuning

Refer to *Table 4.14* to select the type of Auto-Tuning that bests suits the application.

#### ■ Auto-Tuning for Induction Motors

This feature automatically sets the V/f pattern and motor parameters  $E1-\Box\Box$  and  $E2-\Box\Box$  for an induction motor.

Table 4.14 Types of Auto-Tuning for Induction Motors

| Туре                                                   | Setting   | Application Conditions and Benefits                                                                                                    | Control<br>Mode |
|--------------------------------------------------------|-----------|----------------------------------------------------------------------------------------------------|-----------------|
|                                                        |           |                                                                                                    | V/f             |
|                                                        |           | The drive is used in V/f Control and other Auto-Tuning selections are not possible.                                                                                            |                 |
|                                                        |           | Drive and motor capacities differ.                                                                                                    |                 |
| Stationary Auto-Tuning for Line-<br>to-Line Resistance | T1-01 = 2 | Tunes the drive after the cable between the drive and motor has been replaced with a cable over 50 m long. Assumes Auto-Tuning has already been performed.                     | YES             |
|                                                        |           | Should not be used for any vector control modes unless the motor cable has changed.                                                                                            |                 |
| Rotational Auto-Tuning for V/f                         | T1-01 = 3 | Recommended for applications using Speed Estimation Speed Search or using<br>the Energy Saving function in<br>V/f Control.                                                     | YES             |
| Control                                                | 11-01 – 3 | Assumes motor can rotate while Auto-Tuning is executed. Increases accuracy for certain functions like torque compensation, slip compensation, Energy Saving, and Speed Search. | 1 E3            |

*Table 4.15* lists the data that must be entered for Auto-Tuning. Make sure this data is available before starting Auto-Tuning. The necessary information is usually listed on the motor nameplate or in the motor test report provided by the motor manufacturer.

Table 4.15 Auto-Tuning Input Data

|                       |                 |       | Tuning Ty                    | pe (T1-01)                         |
|-----------------------|-----------------|-------|------------------------------|------------------------------------|
| Input Value           | Input Parameter | Unit  | 2<br>Line-to-Line Resistance | 3<br>Rotational for<br>V/f Control |
| Motor rated power     | T1-02           | kW    | YES                          | YES                                |
| Motor rated voltage   | T1-03           | Vac   | -                            | YES                                |
| Motor rated current   | T1-04           | A     | YES                          | YES                                |
| Motor rated frequency | T1-05           | Hz    | -                            | YES                                |
| Number of motor poles | T1-06           | -     | -                            | YES                                |
| Motor rated Speed     | T1-07           | r/min | _                            | YES                                |
| Motor iron loss       | T1-11           | W     | -                            | YES                                |

### **♦** Before Auto-Tuning the Drive

Check the items below before Auto-Tuning the drive.

#### ■ Basic Auto-Tuning Preparations

- Auto-Tuning requires the user to input data from the motor nameplate or motor test report. Make sure this data is available before Auto-Tuning the drive.
- For best performance, the drive input supply voltage must be at least equal to or greater than the motor rated voltage.

Note: Better performance is possible when using a motor with a base voltage that is lower than the input supply voltage (20 V for 208 V models and 40 V for 480 V models). This is particularly important when operating the motor above 90% of base speed, where high torque precision is required.

- To cancel Auto-Tuning, press the OFF key on the HOA keypad.
- When using a motor contactor, make sure it is closed throughout the Auto-Tuning process.

#### Table 4.16 Auto-Tuning Input Data

| Motor 7 | Туре | Auto-Tuning Type                                   | Digital Input           | Digital Output                                   |
|---------|------|----------------------------------------------------|-------------------------|--------------------------------------------------|
| Induct  | tion | Stationary Auto-Tuning for Line-to-Line Resistance | Digital input functions | Maintains the status at the start of Auto-Tuning |
| Moto    | or   | Rotational Auto-Tuning for V/f Control             | are disabled.           | Functions the same as during normal operation    |

#### ■ Notes on Stationary Auto-Tuning

Stationary Auto-Tuning modes analyze motor characteristics by injecting current into the motor for approximately one minute.

**WARNING!** Electrical Shock Hazard. When executing stationary Auto-Tuning, voltage is applied to the motor before the motor rotates. Do not touch the motor until Auto-Tuning is completed. Failure to comply may result in injury or death from electrical shock.

**WARNING!** Sudden Movement Hazard. If installed, do not release the mechanical brake during Stationary Auto-Tuning. Inadvertent brake release may cause damage to equipment or injury to personnel. Ensure that the mechanical brake release circuit is not controlled by the drive multi-function digital outputs.

#### Stationary Auto-Tuning for Line-to-Line Resistance

- Perform when entering motor data manually while using motor cables longer than 50 m.
- If the motor cables have been replaced with cables more than 50 m long after Auto-Tuning has already been performed, use Stationary Auto-Tuning for line-to-line resistance.

### ◆ Auto-Tuning Interruption and Fault Codes

If tuning results are abnormal or the OFF key is pressed before completion, Auto-Tuning will be interrupted and a fault code will appear on the HOA keypad.

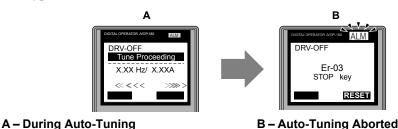

Figure 4.11 Auto-Tuning Aborted Display

### ◆ Auto-Tuning Operation Example

The following example demonstrates Rotational Auto-Tuning for V/f.

### Selecting the Type of Auto-Tuning

|    | Selecting the Type of Auto-Tulling                           |          |                                                                                          |  |
|----|--------------------------------------------------------------|----------|------------------------------------------------------------------------------------------|--|
|    | Step                                                         |          | Display/Result                                                                           |  |
| 1. | Turn on the power to the drive. The initial display appears. | <b>→</b> | DRV-OFF Freq Ref (AUTO) U1-01= 60.00Hz U1-02= 0.00Hz[SEQ] U1-03= 0.00 A LREF RLY DRW/BYP |  |
| 2. | Press or until the Auto-Tuning display appears.              | <b>→</b> | DRV-OFF Auto—Tuning Auto DATA                                                            |  |
| 3. | Press to begin setting parameters.                           | <b>→</b> | DRV-OFF Tuning Mode Sel T1-01= 2 *2* Line-to-Line ESC DATA                               |  |
| 4. | Press to display the value for T1-01.                        | <b>→</b> | DRV-OFF Tuning Mode Sel T1-01= 2 *2* Line-to-Line *0* BSC DATA                           |  |

#### 4.6 Auto-Tuning

|    | Step                                                              |          | Display/Result                                                 |
|----|-------------------------------------------------------------------|----------|----------------------------------------------------------------|
| 5. | Save the setting by pressing ENTER.                               | <b>→</b> | Entry Accepted                                                 |
| 6. | The display automatically returns to the display shown in Step 3. | <b>→</b> | DRV-OFF Tuning Mode Sel T1-01= 3 *3* V/f Engy Sav Tun ESC DATA |

### **■** Enter Data from the Motor Nameplate

After selecting the type of Auto-Tuning, enter the data required from the motor nameplate.

**Note:** These instructions continue from Step 6 in "Selecting the Type of Auto-Tuning".

|    | Step                                                                                                    | Display/Result                                                                                                    |
|----|----------------------------------------------------------------------------------------------------|----------------------------------------------------------------------------------------------------|
| 1. | Press to access the motor output power parameter T1-02.                                                                                                    | DRV-OFF Mtr Rated Power  T1-192= 0.75kW (0.00 - 650.00) "0.75kW"  ESC DATA                                                                        |
| 2. | Press to view the default setting.                                                                                                    | DRV-OFF Mtr Rated Power T1-02= @00.75kW (0.00 - 650.00) "0.75kW"                                                                                  |
| 3. | Press left , right , RESET , A , and V to enter the motor power nameplate data in kW.                                                                                                    | DRV-OFF  Mtr Rated Power  T1-02= 000.49kW (0.00 - 650.00) "0.75kW"                                                                                |
| 4. | Press to save the setting.                                                                                                    | Entry Accepted                                                                                                    |
| 5. | The display automatically returns to the display in Step 1.                                                                                                    | DRV-OFF Mtr Rated Power  T1-102= 0.40kW (0.00 - 650.00) "0.75kW"  ESC DATA                                                                        |
| 6. | Repeat Steps 1 through 5 to set the following parameters:  • T1-03, Motor Rated Voltage  • T1-04, Motor Rated Current  • T1-05, Motor Base Frequency  • T1-06, Number of Motor Poles  • T1-07, Motor Base Frequency | DRV-OFF Rated Voltage T1-098= 200.0VAC (0.00 - 255.00) "200.0VAC"  ESC  DRV-OFF Mtr Rated Slip T1-109 = X.XXHz (0.00 - 20.00) "X.XX Hz" ESC  DATA |

Note:

- 1. For details on each setting, Refer to T1: Parameter Settings during Induction Motor Auto-Tuning on page 97.
- 2. To execute Stationary Auto-Tuning for line-to-line resistance only, set parameters T1-02 and T1-04.

#### ■ Starting Auto-Tuning

**WARNING!** Sudden Movement Hazard. The drive and motor may start unexpectedly during Auto-Tuning, which could result in death or serious injury. Ensure the area surrounding the drive motor and load are clear before proceeding with Auto-Tuning.

**WARNING!** Electrical Shock Hazard. High voltage will be supplied to the motor when Stationary Auto-Tuning is performed even with the motor stopped, which could result in death or serious injury. Do not touch the motor until Auto-Tuning has been completed.

**NOTICE:** Rotational Auto-Tuning will not function properly if the motor cannot spin freely. Failure to comply could result in improper operation of the drive. Ensure the motor can freely spin before beginning Auto-Tuning.

Enter the required information from the motor nameplate. Press to proceed to the Auto-Tuning start display.

**Note:** These instructions continue from Step 6 in "Enter Data from the Motor Nameplate".

|    | Step                                                                                                    |          | Display/Result                                                          |
|----|----------------------------------------------------------------------------------------------------|----------|-------------------------------------------------------------------------|
| 1. | After entering the data listed on the motor nameplate, press to confirm.                                                                               | <b>→</b> | DRV-OFF Auto-Tuning 0.00 Hz/0.00A Tuning Ready? Press HAND Key ESC DATA |
| 2. | Press to activate Auto-Tuning. DRV flashes. The drive begins by injecting current into the motor for about 1 min, and then starts to rotate the motor. | <b>→</b> | DRV-OFF Tune Proceeding 0.00 Hz/ 0.00A Tuning Ready? Press HAND Key     |
| 3. | Auto-Tuning finishes in approximately one to two minutes.                                                                                              | <b>→</b> | MODE  End Tune Successful                                               |

### T1: Parameter Settings during Induction Motor Auto-Tuning

The T1-□□ parameters set the Auto-Tuning input data for induction motor tuning.

**Note:** For motors operating in the field weakening range, first perform the Auto-Tuning with the base data. After Auto-Tuning is complete, change E1-04, Maximum Output Frequency, to the desired value.

### ■ T1-01: Auto-Tuning Mode Selection

Sets the type of Auto-Tuning to be used. Refer to the User Manual packaged with the drive for details on the different types of Auto-Tuning.

| No.   | Name                       | Setting Range | Default |
|-------|----------------------------|---------------|---------|
| T1-01 | Auto-Tuning Mode Selection | 2, 3          | 2       |

Setting 2: Stationary Auto-Tuning for Line-to-Line Resistance

Setting 3: Rotational Auto-Tuning for V/f Control Energy Saving

#### ■ T1-02: Motor Rated Power

Sets the motor rated power according to the motor nameplate value.

**Note:** Use the following formula to convert HP to kW:  $kW = HP \times 0.746$ .

| No.   | Name              | Setting Range     | Default             |
|-------|-------------------|-------------------|---------------------|
| T1-02 | Motor Rated Power | 0.00 to 650.00 kW | Determined by o2-04 |

#### ■ T1-03: Motor Rated Voltage

Sets the motor rated voltage according to the motor nameplate value. Enter the voltage base speed when the motor operates above base speed. Enter the voltage needed to operate the motor under no-load conditions at rated speed to T1-03.

| No.   | Name                | Setting Range      | Default     |
|-------|---------------------|--------------------|-------------|
| T1-03 | Motor Rated Voltage | 0.0 to 255.0 V <1> | 200.0 V <1> |

<sup>&</sup>lt;1> Values shown are specific to 208 Vac. Double the value for 480 Vac.

#### **■ T1-04: Motor Rated Current**

Sets the motor rated current according to the motor nameplate value. Enter the current at the motor base speed.

| No.   | Name                | Setting Range                         | Default             |
|-------|---------------------|---------------------------------------|---------------------|
| T1-04 | Motor Rated Current | 10.0 to 150.0% of drive rated current | Determined by o2-04 |

#### **■** T1-05: Motor Base Frequency

Sets the motor rated frequency according to the motor nameplate value. If a motor with an extended speed range is used or the motor is used in the field weakening area, enter the maximum frequency to E1-04 after Auto-Tuning is complete.

| No.   | Name                 | Setting Range   | Default |
|-------|----------------------|-----------------|---------|
| T1-05 | Motor Base Frequency | 0.0 to 400.0 Hz | 60.0 Hz |

#### ■ T1-06: Number of Motor Poles

Sets the number of motor poles according to the motor nameplate value.

| No.   | Name                  | Setting Range | Default |
|-------|-----------------------|---------------|---------|
| T1-06 | Number of Motor Poles | 2 to 48       | 4       |

#### ■ T1-07: Motor Base Speed

Sets the motor rated speed according to the motor nameplate value. Enter the speed at base frequency when using a motor with an extended speed range or if using the motor in the field weakening area.

| No.   | Name             | Setting Range    | Default    |
|-------|------------------|------------------|------------|
| T1-07 | Motor Base Speed | 0 to 14400 r/min | 1750 r/min |

#### **■** T1-11: Motor Iron Loss

Provides iron loss information to determine the Energy Saving coefficient. T1-11 will first display the value for the motor iron loss that the drive automatically calculated when the motor capacity was entered to T1-02. Enter the motor iron loss value listed to T1-11 if the motor test report is available.

| No.   | Name            | Setting Range | Default |
|-------|-----------------|---------------|---------|
| T1-11 | Motor Iron Loss | 0 to 65535 W  | 14 W    |

# **Programming**

| 5.1  | A: INITIALIZATION            | 100 |
|------|------------------------------|-----|
| 5.2  | B: APPLICATION               | 101 |
| 5.3  | C: TUNING                    | 121 |
| 5.4  | D: REFERENCE SETTINGS        | 124 |
| 5.5  | E: MOTOR PARAMETERS          | 127 |
| 5.6  | F: OPTIONS                   | 132 |
| 5.7  | H: TERMINAL FUNCTIONS        | 133 |
| 5.8  | L: PROTECTION FUNCTIONS      | 150 |
| 5.9  | N: SPECIAL ADJUSTMENTS       | 162 |
| 5.10 | O: OPERATOR-RELATED SETTINGS | 163 |
| 5.11 | S: SPECIAL PARAMETERS        | 167 |
|      | T: MOTOR TUNING              |     |
| 5.13 | U: MONITOR PARAMETERS        | 175 |
| 5.14 | Z: BYPASS PARAMETERS         | 176 |

### 5.1 A: Initialization

The initialization group contains parameters associated with initial drive setup, including parameters involving the display language, access levels, initialization, and password.

#### **◆** A1: Initialization

#### ■ A1-06: Application Preset

Several Application Presets are available to facilitate drive setup for commonly used applications. Selecting one of these Application Presets automatically assigns functions to the input and output terminals and sets a predefined group of parameters to values appropriate for the selected application.

**Refer to Application Selection on page 91** for details on parameter A1-06.

### 5.2 b: Application

#### b1: Operation Mode Selection

#### **■** b1-03: Stopping Method Selection

Selects how the drive stops the motor when the Run command is removed or when a Stop command is entered.

| No.   | Parameter Name            | Setting Range | Default |
|-------|---------------------------|---------------|---------|
| b1-03 | Stopping Method Selection | 0 to 3        | 1       |

#### Setting 0: Ramp to Stop

When the Run command is removed, the drive will decelerate the motor to stop. The deceleration rate is determined by the active deceleration time. The default deceleration time is set to parameter C1-02.

When the output frequency falls below the level set in parameter b2-01, the drive will start DC injection or Short Circuit Braking depending on the selected control mode.

#### **Setting 1: Coast to Stop**

When the Run command is removed, the drive will shut off its output and the motor will coast (uncontrolled deceleration) to stop. The stopping time is determined by the inertia and the friction in the driven system.

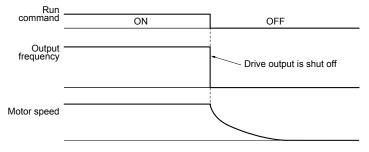

Figure 5.1 Coast to Stop

Note:

After a stop is initiated, any subsequent Run command entered will be ignored until the minimum baseblock time (L2-03) has expired. Do not enter Run command until it has come to a complete stop. Use DC Injection at Start (*Refer to b2-03: DC Injection Braking Time at Start on page 104*) or Speed Search (*Refer to b3: Speed Search on page 104*) to restart the motor before it has completely stopped.

#### Setting 2: DC Injection Braking to Stop

When the Run command is removed, the drive will enter baseblock (turn off its output) for the minimum baseblock time (L2-03). When the minimum baseblock time has expired, the drive will inject the amount DC current set in parameter b2-02 into the motor windings to brake the motor. The stopping time in DC Injection Braking to Stop is significantly faster compared to Coast to Stop.

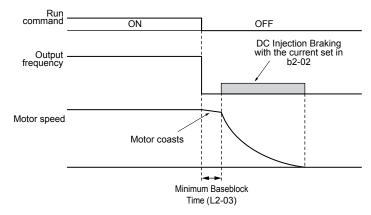

Figure 5.2 DC Injection Braking to Stop

DC Injection Braking time is determined by the value set to b2-04 and the output frequency at the time the Run command is removed. It can be calculated by:

DC Injection brake time = 
$$\frac{(b2-04) \times 10 \times Output frequency}{Maximum output frequency (E1-04)}$$

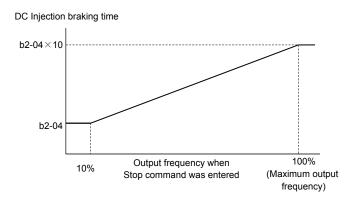

Figure 5.3 DC Injection Braking Time Depending on Output Frequency

Note: If an overcurrent (oC) fault occurs during DC Injection Braking to Stop, lengthen the minimum baseblock time (L2-03) until the fault no longer occurs.

#### **Setting 3: Coast with Timer**

When the Run command is removed, the drive will turn off its output and the motor will coast to stop. The drive will not start if a Run command is input before the time t (C1-02) has expired. Cycle the Run command that was activated during time t after t has expired to start the drive.

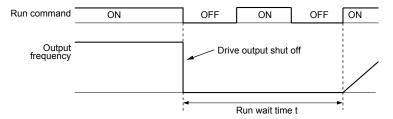

Figure 5.4 Coast with Timer

The wait time *t* is determined by the output frequency when the Run command is removed and by the active deceleration time.

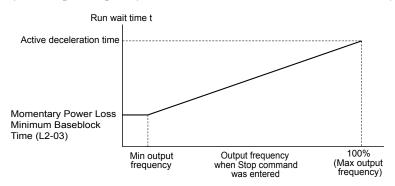

Figure 5.5 Run Wait Time Depending on Output Frequency

#### ■ b1-04: Reverse Operation Selection

Enables and disables Reverse operation. For some applications, reverse motor rotation is not appropriate and may cause problems (e.g., air handling units, pumps, etc.).

| No.   | Parameter Name              | Setting Range | Default |
|-------|-----------------------------|---------------|---------|
| b1-04 | Reverse Operation Selection | 0, 1          | 1       |

#### Setting 0: Reverse Enabled

Possible to operate the motor in both forward and reverse directions.

#### **Setting 1: Reverse Disabled**

Drive disregards a Reverse run command or a negative frequency reference.

#### ■ b1-24: Commercial Power Operation Switching Selection

When the output frequency matches the power supply frequency (60 Hz), the PWM switching operation stops and switches to operation with a direct commercial power supply connection.

Note:

- 1. Switching can be enabled when an inductive motor is being driven.
- 2. Current value may change when a switch is made.
- 3. Verify that the induction motor can be driven with the commercial power supply (e.g., the rated voltage and rated speed) prior to enabling the commercial power switching selection.

| No.   | Parameter Name                       | Setting Range | Default |
|-------|--------------------------------------|---------------|---------|
| b1-24 | Commercial Power Switching Selection | 0, 1          | 0       |

#### Setting 0: Disabled

A voltage will be output with PWM switching operation regardless of the output frequency.

#### Setting 1: Enabled

When the deviation between the output frequency and the power supply frequency is less than or equal to the commercial power switching output frequency coincidence level (b1-26), the PWM switching operation stops and switches to operation with a direct commercial power supply connection.

Operation with a direct commercial power supply continues until the deviation between the output frequency and the power supply frequency is greater than or equal to the commercial power switching output frequency coincidence/non-coincidence level (b1-25 + b1-26).

#### ■ b1-25/b1-26: Commercial Power Supply Operation Cancellation Level/Switching Level

These parameters set the value in 0.1 Hz increments at which commercial power supply switching selection is enabled and disabled.

#### **Entering Eco Mode**

When the deviation between the output frequency and the power supply frequency becomes equal to or less than the setting values of b1-26, an output frequency coincidence condition exists. The drive will operate in commercial power switching mode. If the drive will not switch to commercial power supply switching mode, set b1-26.

#### **Exiting Eco Mode**

When the deviation between the output frequency and the power supply frequency becomes equal to or greater than the setting value of b1-25 + b1-26, the drive will operate in PWM switching mode. If commercial power switching mode and PWM switching mode are repeated frequently, increase the setting value of b1-25.

Note:

The drive will not switch to commercial power switching mode when L3-06, Stall Prevention Level during Run, is exceeded and L3-05, Stall Prevention Selection during Run, is enabled.

| No.   | Parameter Name                                       | Setting Range | Default |
|-------|------------------------------------------------------|---------------|---------|
| b1-25 | Commercial Power Supply Operation Cancellation Level | 0.4 to 6.0 Hz | 1.0 Hz  |
| b1-26 | Commercial Power Supply Operation Switching Level    | 0.0 to 3.0 Hz | 0.2 Hz  |

### ◆ b2: DC Injection Braking and Short Circuit Braking

These parameters determine operation of the DC Injection Braking, Zero Speed Control, and Short Circuit Braking features.

#### **■** b2-01: DC Injection Braking Start Frequency

Active when "Ramp to Stop" is selected as the stopping method (b1-03 = 0).

| No.   | Name                                 | Setting Range  | Default |
|-------|--------------------------------------|----------------|---------|
| b2-01 | DC Injection Braking Start Frequency | 0.0 to 10.0 Hz | 0.5 Hz  |

b2-01 sets the starting frequency for DC Injection Braking at Stop. When the output frequency falls below the setting of b2-01, DC Injection Braking is enabled for the time set in parameter b2-04.

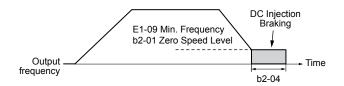

Figure 5.6 DC Injection Braking at Stop for V/f

**Note:** If b2-01 is set to a smaller value than parameter E1-09 (minimum frequency), then DC Injection Braking will begin as soon as the frequency falls to the value set to E1-09.

#### **■** b2-02: DC Injection Braking Current

Sets the DC Injection Braking current as a percentage of the drive rated current. The carrier frequency is automatically reduced to 1 kHz when this parameter is set to more than 50%.

| No.   | Name                         | Setting Range | Default |
|-------|------------------------------|---------------|---------|
| b2-02 | DC Injection Braking Current | 0 to 100%     | 50%     |

The level of DC Injection Braking current affects the strength of the magnetic field attempting to lock the motor shaft. Increasing the current level will increase the amount of heat generated by the motor windings. Do not set this parameter higher than the level necessary to hold the motor shaft.

#### **■** b2-03: DC Injection Braking Time at Start

Sets the time of DC Injection Braking at start. Used to stop a coasting motor before restarting it or to apply braking torque at start. Disabled when set to 0.00 s.

| No.   | Name                               | Setting Range   | Default |
|-------|------------------------------------|-----------------|---------|
| b2-03 | DC Injection Braking Time at Start | 0.00 to 10.00 s | 0.00 s  |

Note:

Before starting an uncontrolled rotating motor (e.g., a fan motor driven by windmill effect), use DC Injection or Speed Search to stop the motor or detect motor speed before starting it. Otherwise, motor stalling and other faults can occur.

#### ■ b2-04: DC Injection Braking Time at Stop

Sets the time of DC Injection Braking at stop. Used to completely stop a motor with high inertia load after ramp down. Increase the value if the motor still coasts by inertia after it should have stopped. Disabled when set to 0.00 s.

| No.   | Name                              | Setting Range   | Default |
|-------|-----------------------------------|-----------------|---------|
| b2-04 | DC Injection Braking Time at Stop | 0.00 to 10.00 s | 0.00 s  |

### ♦ b3: Speed Search

The Speed Search function allows the drive to detect the speed of a rotating motor shaft that is driven by external forces and start the motor operation directly from the detected speed without first stopping the machine.

Example: When a momentary loss of power occurs, the drive output shuts off and the motor coasts. When power returns, the drive can find the speed of the coasting motor and restart it directly.

For induction motors, the drive offers two types of Speed Search that can be selected by parameter b3-24 (Speed Estimation and Current Detection). Both methods are explained below and followed by a description of relevant parameters.

#### ■ Speed Search Activation

Speed Search can be activated using any of the methods 1 through 5 described below. The Speed Search type must be selected in parameter b3-24 independent of the activation method.

Method 1. Automatically activate Speed Search with every Run command. External Speed Search commands are ignored.

**Method 2.** Activate Speed Search using the digital input terminals.

Use the input functions for H1- $\Box\Box$  in *Table 5.1*.

Table 5.1 Speed Search Activation by Digital Inputs

| Setting | Description                  | b3-24 = 0                                                                          | b3-24 = 1                 |
|---------|------------------------------|------------------------------------------------------------------------------------|---------------------------|
| 61      |                              | Closed: Activate Current Detection Speed Search from the maximum output frequency. | Activate Speed Estimation |
| 62      | External Search<br>Command 2 | Closed: Activate Current Detection Speed Search from the frequency reference.      | Speed Search              |

To activate Speed Search by a digital input, the input must be set together with the Run command or the Run command must be entered after giving the Speed Search command.

#### **Method 3.** After automatic fault restart.

When the number of maximum fault restarts in parameter L5-01 is set higher than 0, the drive will automatically perform Speed Search as specified by b3-24 following a fault.

#### **Method 4.** After momentary power loss.

This mode requires that the Power Loss Ride-Thru function is enabled during CPU operation (L2-01 = 1 or 2). *Refer to L2-01: Momentary Power Loss Operation Selection on page 151*.

#### Method 5. After external baseblock is released.

The drive will resume the operation starting with Speed Search if the Run command is present and the output frequency is above the minimum frequency when the Baseblock command (H1- $\Box\Box$  = 8 or 9) is released.

#### ■ b3-01: Speed Search Selection at Start

Determines if Speed Search is automatically performed when a Run command is issued.

| No.   | Parameter Name                  | Setting Range | Default |
|-------|---------------------------------|---------------|---------|
| b3-01 | Speed Search Selection at Start | 0, 1          | 0       |

#### Setting 0: Disabled

This setting starts operating the drive at the minimum output frequency when the Run command is entered. If external Speed Search 1 or 2 is already enabled by a digital input, the drive will start operating with Speed Search.

#### Setting 1: Enabled

This setting performs Speed Search when the Run command is entered. The drive begins running the motor once Speed Search is complete.

#### ■ b3-03: Speed Search Deceleration Time

Sets the output frequency reduction ramp used by the Current Injection Method of Speed Estimation (b3-24 = 1). The time entered into b3-03 will be the time to decelerate from maximum frequency (E1-04) to minimum frequency (E1-09).

| No.   | Name                           | Setting Range | Default |
|-------|--------------------------------|---------------|---------|
| b3-03 | Speed Search Deceleration Time | 0.1 to 10.0 s | 2.0 s   |

#### ■ b3-04: V/f Gain during Speed Search (Speed Estimation Type)

During Speed Search, the output voltage calculated from the V/f pattern is multiplied with this value. Changing this value can help reduce the output current during Speed Search.

| No.   | Name                         | Setting Range | Default             |
|-------|------------------------------|---------------|---------------------|
| b3-04 | V/f Gain during Speed Search | 10 to 100%    | Determined by o2-04 |

#### ■ b3-05: Speed Search Delay Time

In cases where an output contactor is used between the drive and the motor, the contactor must be closed before Speed Search can be performed. This parameter can be used to delay the Speed Search operation, giving the contactor enough time to close completely.

| No.   | Name                    | Setting Range  | Default |
|-------|-------------------------|----------------|---------|
| b3-05 | Speed Search Delay Time | 0.0 to 100.0 s | 0.2 s   |

#### **■** b3-06: Output Current 1 during Speed Search (Speed Estimation Type)

Sets the current injected to the motor at the beginning of Speed Estimation Speed Search as a factor of the motor rated current set in E2-01. If the motor speed is relatively slow when the drive starts to perform Speed Search after a long period of baseblock, it may be helpful to increase the setting value. The output current during Speed Search is automatically limited by the drive rated current.

| No.   | Name                                 | Setting Range | Default             |
|-------|--------------------------------------|---------------|---------------------|
| b3-06 | Output Current 1 during Speed Search | 0.0 to 2.0    | Determined by o2-04 |

**Note:** Use Current Detection Speed Search if Speed Estimation is not working correctly even after adjusting b3-06.

#### **■** b3-07: Output Current 2 during Speed Search (Speed Estimation Type)

Sets the amount of output current during Speed Estimation Speed Search as a coefficient for the no-load current (output current during Speed Search is automatically limited by the drive rated current).

Increase this setting value in increments of 0.1 if the drive fails to perform Speed Estimation.

| No.   | Name                                                         | Setting Range | Default |
|-------|--------------------------------------------------------------|---------------|---------|
| b3-07 | Output Current 2 during Speed Search (Speed Estimation Type) | 0.0 to 5.0    | 1.0     |

#### **■** b3-08: Current Control Gain during Speed Search (Speed Estimation Type)

Sets the proportional gain for the current controller during Speed Search.

| No.   | Name                                                             | Setting Range | Default             |
|-------|------------------------------------------------------------------|---------------|---------------------|
| b3-08 | Current Control Gain during Speed Search (Speed Estimation Type) | 0.00 to 6.00  | Determined by o2-04 |

#### ■ b3-09: Current Control Integral Time during Speed Search (Speed Estimation Type)

Sets the Integral Time for the current controller during Speed Search.

| No.   | Name                                                                      | Setting Range    | Default |
|-------|---------------------------------------------------------------------------|------------------|---------|
| b3-09 | Current Control Integral Time during Speed Search (Speed Estimation Type) | 0.0 to 1000.0 ms | 2.0 ms  |

#### ■ b3-10: Speed Search Detection Compensation Gain (Speed Estimation Type)

Sets the gain for the detected motor speed of the Speed Estimation Speed Search. Increase the setting only if an overvoltage fault occurs when the drive restarts the motor.

| No.   | Name                                     | Setting Range | Default |
|-------|------------------------------------------|---------------|---------|
| b3-10 | Speed Search Detection Compensation Gain | 1.00 to 1.20  | 1.05    |

#### **■** b3-11: Speed Search Method Switching Level (Speed Estimation Type)

Within the type of the speed measurement, the search method can be switched automatically by the amount of remaining voltage in the motor. This parameter sets the switching level. (208 Vac at 100% = 208 V, and 480 Vac at 100% = 480 V).

| No.   | Name                                                        | Setting Range | Default |
|-------|-------------------------------------------------------------|---------------|---------|
| b3-11 | Speed Search Method Switching Level (Speed Estimation Type) | 0.5 to 100.0% | 5.0%    |

#### ■ b3-12: Minimum Current Detection Level during Speed Search

Sets the minimum current detection level during Speed Search. Increase this setting value in increments of 0.1 if the drive fails to perform Speed Estimation.

| No.   | Name                                                | Setting Range | Default             |
|-------|-----------------------------------------------------|---------------|---------------------|
| b3-12 | Minimum Current Detection Level during Speed Search | 2.0 to 10.0   | Determined by o2-04 |

#### **■** b3-14: Bi-Directional Speed Search Selection (Speed Estimation Type)

Sets how the drive determines the motor rotation direction when performing Speed Estimation Speed Search.

| No.   | Parameter Name                        | Setting Range | Default |
|-------|---------------------------------------|---------------|---------|
| b3-14 | Bi-Directional Speed Search Selection | 0, 1          | 1       |

#### Setting 0: Disabled

The drive uses the frequency reference to determine the direction of motor rotation to restart the motor.

#### **Setting 1: Enabled**

The drive detects the motor rotation direction to restart the motor.

#### **■** b3-17: Speed Search Restart Current Level

Sets the current level at which Speed Estimation is restarted as a percentage of drive rated current to avoid overcurrent and overvoltage problems since a large current can flow into the drive if the difference between the estimated frequency and the actual motor speed is too big when performing Speed Estimation.

| No.   | Name                               | Setting Range | Default |
|-------|------------------------------------|---------------|---------|
| b3-17 | Speed Search Restart Current Level | 0 to 200%     | 150%    |

#### **■** b3-18: Speed Search Restart Detection Time (Speed Estimation Type)

Sets the time for which the current must be above the level set in b3-17 before restarting Speed Search.

| No.   | Name                                | Setting Range  | Default |
|-------|-------------------------------------|----------------|---------|
| b3-18 | Speed Search Restart Detection Time | 0.00 to 1.00 s | 0.10 s  |

#### **■** b3-19: Number of Speed Search Restarts (Speed Estimation Type)

Sets the number of times the drive should attempt to find the speed and restart the motor. If the number of restart attempts exceeds the value set to b3-19, the SEr fault will occur and the drive will stop.

| No.   | Name                            | Setting Range | Default |
|-------|---------------------------------|---------------|---------|
| b3-19 | Number of Speed Search Restarts | 0 to 10       | 3       |

#### ■ b3-24: Speed Search Method Selection

Sets the Speed Search method.

| No.   | Name                          | Setting Range | Default |
|-------|-------------------------------|---------------|---------|
| b3-24 | Speed Search Method Selection | 1, 2          | 2       |

# **Setting 1: Speed Estimation Setting 2: Current Detection 2**

#### **■** b3-25: Speed Search Wait Time

Sets the wait time between Speed Search restarts. Increase the wait time if problems occur with overcurrent, overvoltage, or if the SEr fault occurs.

| No.   | Name                   | Setting Range | Default |
|-------|------------------------|---------------|---------|
| b3-25 | Speed Search Wait Time | 0.0 to 30.0 s | 0.5 s   |

#### ■ b3-27: Start Speed Search Select

Selects a condition to activate Speed Search Selection at Start (b3-01) or External Speed Search Command 1 or 2 from the multi-function input.

| No.   | Name                      | Setting Range | Default |
|-------|---------------------------|---------------|---------|
| b3-27 | Start Speed Search Select | 0, 1          | 0       |

Setting 0: Triggered when a Run Command Is Issued (Normal)

Setting 1: Triggered when an External Baseblock Is Released

#### ■ b3-31: Speed Search Operation Current Level 1 (Current Detection Type 2)

Sets the current level used to limit the output current during Current Detection Type Speed Search 2 as a ratio to E2-03, Motor No-Load Current.

The current level is determined for a no-load current that is 30% of the rated motor current when the setting value of E2-03 is less than or equal to 30% of the rated motor current.

**Note:** If the setting value is too large, a stopped inductive motor may accelerate too quickly. In such cases, set this parameter to a value that is smaller than the rated motor current.

| No.   | Name                                                              | Setting Range | Default |
|-------|-------------------------------------------------------------------|---------------|---------|
| b3-31 | Speed Search Operation Current Level 1 (Current Detection Type 2) | 1.50 to 3.50  | 1.50    |

#### **■** b3-32: Speed Search Operation Current Level 2 (Current Detection 2)

Sets the current level at which to end the Speed Search for Current Detection Type Speed Search 2 as a ratio to E2-03, Motor No-Load Current.

The current level is determined for a no-load current that is 30% of the rated motor current when the setting value of E2-03 is less than or equal to 30% of the rated motor current.

| No.   | Name                                                         | Setting Range | Default |
|-------|--------------------------------------------------------------|---------------|---------|
| b3-32 | Speed Search Operation Current Level 2 (Current Detection 2) | 0.00 to 1.49  | 1.20    |

### ■ b3-33: Speed Search Selection when Run Command is Given during Uv

Activates and deactivates Speed Search at start in accordance with whether a Run command was issued during an undervoltage (Uv) condition. Function is active when a momentary power loss (L2-01 = 1 or 2), Speed Search at start (b3-01 = 1), and coasting to a stop (b1-03 = 1) are enabled.

| No.   | Name                                                       | Setting Range | Default |
|-------|------------------------------------------------------------|---------------|---------|
| b3-33 | Speed Search Selection when Run Command is Given during Uv | 0, 1          | 0       |

Setting 0: Disabled Setting 1: Enabled

#### ■ b3-50/b3-51: Backspin Search Direction Judgment Time 1/2

The direction of the Speed Search is adjusted to allow for backspin.

When momentary power loss time t is shorter than the time set in b3-50, the search operates according to the direction command. When momentary power loss time t is equal to or longer than the time set in b3-51, the search operates from the opposite direction of the direction command. When momentary power loss time t is equal to or longer than the time set in b3-50 and shorter than b3-15, baseblock continues until momentary power loss time t exceeds the time set in b3-51. The search then operates from the opposite direction of the direction command.

Note:

- 1. Use these parameters only in applications in which backspin can occur
- **2.** Be sure to set b3-50 < b3-51.
- 3. Backspin detection is not necessary with a PM motor.

| No.   | Name                                      | Setting Range | Default             |
|-------|-------------------------------------------|---------------|---------------------|
| b3-50 | Backspin Search Direction Judgment Time 1 | 0.0 to 10.0   | Determined by A1-02 |
| b3-51 | Backspin Search Direction Judgment Time 2 | 0.0 to 10.0   | 0.0                 |

#### Speed Search from the Direction Command (0.0 ≤ Momentary Power Loss Time t < b3-50)

When time t from the momentary power loss to recovery is shorter than the setting value of b3-50, Speed Search is performed in the direction specified by the direction command. The deceleration time set in b3-52 is used for the search frequency and the setting value of the frequency reference is used as the starting search frequency.

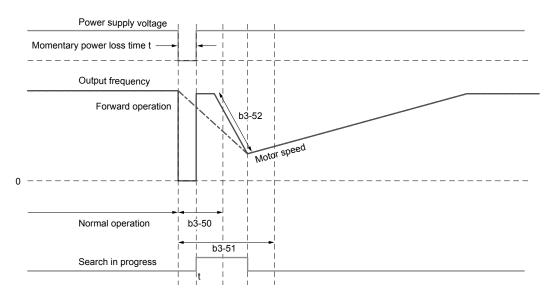

Figure 5.7 Speed Search from Forward Run Command (0 ≤ t < b3-50)

#### Continuous Baseblock (b3-50 ≤ t < b3-51)

When time t from the momentary power loss to recovery is between the times set for b3-50 and b3-51, operation will not be restarted and the baseblock will continue. The drive will stay in baseblock for the time set in b3-51 even after restoring power. After the time set in b3-51 passes, Speed Search starts in the opposite direction of the direction command. The deceleration time in b3-53 is used for the search frequency and the setting value of the frequency reference is used as the starting search frequency.

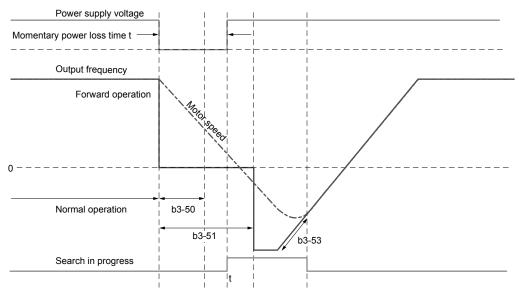

Figure 5.8 Continuous Baseblock (b3-50 ≤ t < b3-51)

### Speed Search in Direction Opposite to Direction Command (b3-51 ≤ t)

When time t from the momentary power loss to recovery exceeds the setting value of b3-51, Speed Search is performed in the opposite direction of the direction command. The deceleration time in b3-53 is used for the search frequency and the setting value of the frequency reference is used as the starting search frequency.

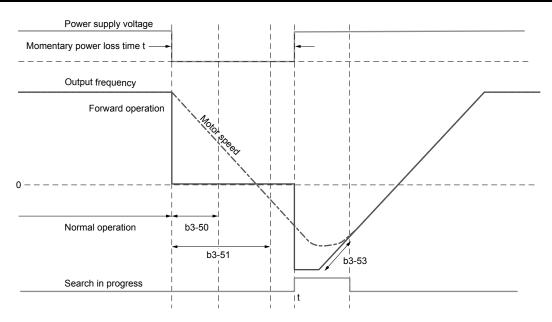

Figure 5.9 Speed Search in Direction Opposite to Direction Command (b3-51 ≤ t)

## ■ b3-52: Backspin Search Deceleration Time 1

Sets the search frequency deceleration rate when searching from the direction command when momentary power loss time t is shorter than the time set in b3-50.

Set the value lower than the motor deceleration rate during coasting.

| No.   | Name                                | Setting Range | Default |
|-------|-------------------------------------|---------------|---------|
| b3-52 | Backspin Search Deceleration Time 1 | 0.1 to 10.0 s | 2.0 s   |

# ■ b3-53: Backspin Search Deceleration Time 2

Sets the search frequency deceleration rate for a Speed Search from the opposite direction of the direction command when momentary power loss time t is equal to or longer than the time set in b3-51.

| No.   | Name                                | Setting Range | Default |
|-------|-------------------------------------|---------------|---------|
| b3-53 | Backspin Search Deceleration Time 2 | 0.1 to 10.0 s | 2.0 s   |

# ♦ b5: PID Control

The drive has a built-in Proportional + Integral + Derivative (PID) controller that uses the difference between the target value and the feedback value to adjust the drive output frequency to minimize deviation and provide accurate closed loop control of system variables such as pressure or temperature.

#### ■ P Control

The output of P control is the product of the deviation and the P gain so that it follows the deviation directly and linearly. With P control, only an offset between the target and feedback remains.

#### ■ I Control

The output of I control is the integral of the deviation. It minimizes the offset between target and feedback value that typically remains when pure P control is used. The integral time (I time) constant determines how fast the offset is eliminated.

#### D Control

D control predicts the deviation signal by multiplying its derivative (slope of the deviation) with a time constant, then adds this value to the PID input. This way the D portion of a PID controller provides a braking action to the controller response and can reduce the tendency to oscillate and overshoot.

D control tends to amplify noise on the deviation signal, which can result in control instability. Only use D control when absolutely necessary.

## PID Operation

To better demonstrate PID functionality, *Figure 5.10* illustrates the PID output when the PID input (deviation) is at a constant level.

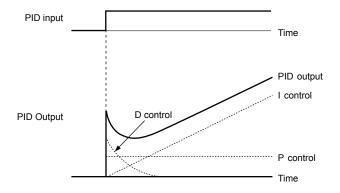

Figure 5.10 PID Operation

# **■** Using PID Control

Applications for PID control are listed in *Table 5.2*.

**Table 5.2 Using PID Control** 

| Application            | Description                                                                                                    | Sensors Used                 |
|------------------------|----------------------------------------------------------------------------------------------------|------------------------------|
| Application            | Description                                                                                                    | Selisors Useu                |
| Speed Control          | Machinery speed is fed back and adjusted to meet the target value. Synchronous control is performed using speed data from other machinery as the target value | Tachometer                   |
| Pressure               | Maintains constant pressure using pressure feedback.                                                                                                    | Pressure sensor              |
| Fluid Control          | Keeps flow at a constant level by feeding back flow data.                                                                                                    | Flow rate sensor             |
| Temperature<br>Control | Maintains a constant temperature by controlling a fan with a thermostat.                                                                                      | Thermocoupler,<br>Thermistor |

# ■ PID Setpoint Input Methods

The PID setpoint input depends on the PID function setting in parameter b5-01.

If parameter b5-01 is set to 1, the frequency reference source in b1-01 or one of the inputs listed in *Table 5.3* becomes the PID setpoint.

If b5-01 is set to 3, then the PID setpoint can be input from one of the sources listed in *Table 5.3*.

**Table 5.3 PID Setpoint Sources** 

| PID Setpoint Source            | Settings                                                                    |
|--------------------------------|-----------------------------------------------------------------------------|
| Analog Input A1                | Set $H3-02 = C$                                                             |
| Analog Input A2                | Set $H3-10 = C$                                                             |
| Analog Input A3                | Set $H3-06 = C$                                                             |
| MEMOBUS/Modbus Register 0006 H | Set bit 1 in register 000F H to 1 and input the setpoint to register 0006 H |
| Pulse Input RP                 | Set H6-01 = 2                                                               |
| Parameter b5-19                | Set parameter b5-18 = 1 and input the PID setpoint to b5-19                 |

**Note:** A duplicate allocation of the PID setpoint input will cause an oPE alarm.

# ■ PID Feedback Input Methods

Input one feedback signal for normal PID control or input two feedback signals can for controlling a differential process value.

### **Normal PID Feedback**

Input the PID feedback signal from one of the sources listed in *Table 5.4*:

Table 5.4 PID Feedback Sources

| PID Feedback Source | Settings      |
|---------------------|---------------|
| Analog Input A1     | Set H3-02 = B |
| Analog Input A2     | Set H3-10 = B |
| Analog Input A3     | Set H3-06 = B |
| Pulse Input RP      | Set H6-01 = 1 |

**Note:** A duplicate allocation of the PID feedback input will cause an oPE07 (Multi-Function Analog Input Selection Error) alarm.

#### **Differential Feedback**

The second PID feedback signal for differential feedback can come from the sources listed in *Table 5.5*. The differential feedback function is automatically enabled when a differential feedback input is assigned.

**Table 5.5 PID Differential Feedback Sources** 

| PID Differential Feedback Source | Settings                                   |
|----------------------------------|--------------------------------------------|
| Analog Input A1                  | Set H3-02 = 16 (Differential PID Feedback) |
| Analog Input A2                  | Set H3-10 = 16 (Differential PID Feedback) |
| Analog Input A3                  | Set H3-06 = 16 (Differential PID Feedback) |

Note: A duplicate allocation of the PID differential feedback input will cause an oPE07 (Multi-Function Analog Input Selection Error) alarm.

# ■ PID Block Diagram

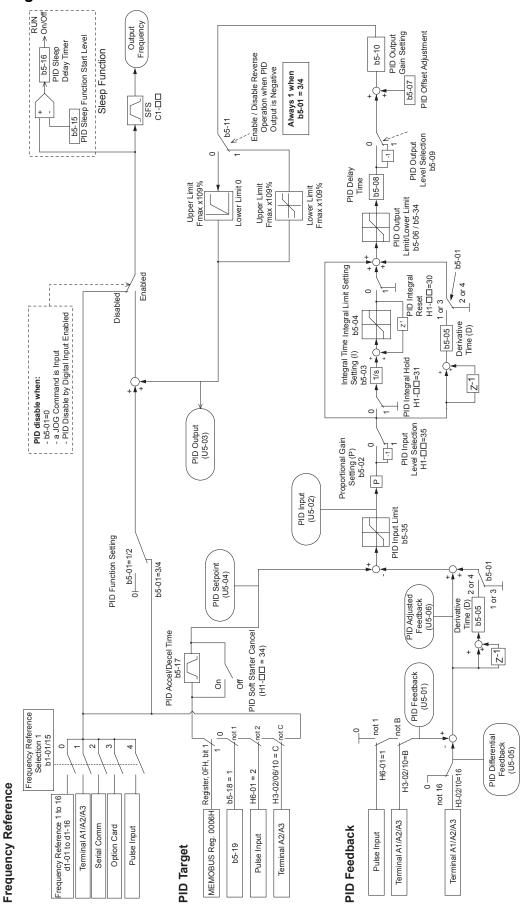

Figure 5.11 PID Block Diagram

## **■** b5-01: PID Function Setting

Enables or disables the PID operation and selects the PID operation mode.

| No.   | Parameter Name       | Setting Range | Default |
|-------|----------------------|---------------|---------|
| b5-01 | PID Function Setting | 0, 1, 3       | 0       |

#### Setting 0: PID Disabled

### **Setting 1: Output Frequency = PID Output 1**

The PID controller is enabled and the PID output builds the frequency reference.

### Setting 3: Output Frequency = Frequency Reference + PID Output 1

The PID controller is enabled and the PID output is added to the frequency reference.

# **■** b5-02: Proportional Gain Setting (P)

Sets the P gain applied to the PID input. Larger values will tend to reduce the error but may cause oscillations if set too high, while lower values may allow too much offset between the setpoint and feedback.

| No.   | Name                          | Setting Range | Default |
|-------|-------------------------------|---------------|---------|
| b5-02 | Proportional Gain Setting (P) | 0.00 to 25.00 | 2.00    |

## **■** b5-03: Integral Time Setting (I)

Sets the time constant used to calculate the integral of the PID input. The shorter the integral time set to b5-03, the faster the offset will be eliminated. If the integral time is set too short, however, overshoot or oscillation may occur. To turn off the integral time, set b5-03 to 0.00.

| No.   | Name                      | Setting Range  | Default |
|-------|---------------------------|----------------|---------|
| b5-03 | Integral Time Setting (I) | 0.0 to 360.0 s | 0.5 s   |

# **■** b5-04: Integral Limit Setting

Sets the maximum output possible from the integral block as a percentage of the maximum frequency (E1-04).

| No.   | Name                   | Setting Range | Default |
|-------|------------------------|---------------|---------|
| b5-04 | Integral Limit Setting | 0.0 to 100.0% | 100.0%  |

110gram 05 01 to appry a mint to t

On some applications, especially those with rapidly varying loads, the output of the PID function may show a fair amount of oscillation. Program b5-04 to apply a limit to the integral output and suppress this oscillation.

## **■** b5-05: Derivative Time (D)

Note:

Sets the time the drive predicts the PID input/PID feedback signal based on the derivative of the PID input/PID feedback. Longer time settings improve the response but can cause instability, while shorter time settings reduce the overshoot but reduce controller responsiveness. D control is disabled by setting b5-05 to zero seconds.

| No.   | Name                | Setting Range   | Default |
|-------|---------------------|-----------------|---------|
| b5-05 | Derivative Time (D) | 0.00 to 10.00 s | 0.00 s  |

### **■** b5-06: PID Output Limit

Sets the maximum output possible from the entire PID controller as a percentage of the maximum frequency (E1-04).

| No.   | Name             | Setting Range | Default |
|-------|------------------|---------------|---------|
| b5-06 | PID Output Limit | 0.0 to 100.0% | 100.0%  |

# **■** b5-07: PID Offset Adjustment

Sets the offset added to the PID controller output as a percentage of the maximum frequency (E1-04).

| No.   | Name                  | Setting Range    | Default |
|-------|-----------------------|------------------|---------|
| b5-07 | PID Offset Adjustment | -100.0 to 100.0% | 0.0%    |

# **■** b5-08: PID Primary Delay Time Constant

Sets the time constant for the filter applied to the output of the PID controller. Normally, change is not required.

| No.   | Name                            | Setting Range   | Default |
|-------|---------------------------------|-----------------|---------|
| b5-08 | PID Primary Delay Time Constant | 0.00 to 10.00 s | 0.00 s  |

Note:

Useful when there is a fair amount of oscillation or when rigidity is low. Set to a value larger than the cycle of the resonant frequency. Increasing this time constant may reduce the responsiveness of the drive.

## ■ b5-09: PID Output Level Selection

Reverses the sign of the PID controller output signal. Normally a positive PID input (feedback smaller than setpoint) leads to positive PID output.

| No.   | Parameter Name             | Setting Range | Default |
|-------|----------------------------|---------------|---------|
| b5-09 | PID Output Level Selection | 0, 1          | 0       |

#### **Setting 0: Normal Output**

A positive PID input causes an increase in the PID output (direct acting).

#### **Setting 1: Reverse Output**

A positive PID input causes a decrease in the PID output (reverse acting).

# **■** b5-10: PID Output Gain Setting

Applies a gain to the PID output and can be helpful when the PID function is used to trim the frequency reference (b5-01 = 3).

| No.   | Name                    | Setting Range | Default |
|-------|-------------------------|---------------|---------|
| b5-10 | PID Output Gain Setting | 0.00 to 25.00 | 1.00    |

## **■** b5-11: PID Output Reverse Selection

Determines whether a negative PID output reverses the direction of drive operation. This parameter has no effect when the PID function trims the frequency reference (b5-01 = 3) and the PID output will not be limited (same as b5-11 = 1).

| No.   | Parameter Name               | Setting Range | Default |
|-------|------------------------------|---------------|---------|
| b5-11 | PID Output Reverse Selection | 0, 1          | 0       |

#### Setting 0: Reverse Disabled

Negative PID output will be limited to 0 and the drive output will be stopped.

### Setting 1: Reverse Enabled

Negative PID output will cause the drive to run in the opposite direction.

#### PID Feedback Loss Detection

The PID feedback loss detection function detects broken sensors or broken sensor wiring. It should be used when PID control is enabled to prevent critical machine conditions (e.g., acceleration to max. frequency) caused by a feedback loss.

Feedback loss can be detected in two ways:

#### Feedback Low Detection

Detected when the feedback falls below a certain level for longer than the specified time. This function is set up using parameters b5-12 to b5-14.

### Feedback High Detection

Detected when the feedback rises above a certain level for longer than the specified time. This function is set up using parameters b5-12, b5-36, and b5-37.

The following figure illustrates the working principle of feedback loss detection when the feedback signal is too low. Feedback high detection works in the same way.

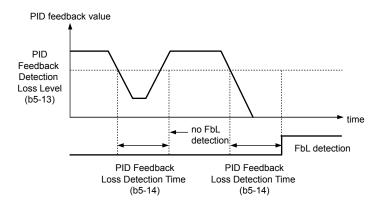

Figure 5.12 PID Feedback Loss Detection

#### ■ b5-12: PID Feedback Loss Detection Selection

Enables or disables the feedback loss detection and sets the operation when a feedback loss is detected.

| No.   | Parameter Name                        | Setting Range | Default |
|-------|---------------------------------------|---------------|---------|
| b5-12 | PID Feedback Loss Detection Selection | 0 to 5        | 0       |

#### **Setting 0: Multi-Function Digital Outputs Only**

Multi-function digital outputs set for "PID feedback low" (H2- $\square\square$  = 3E) will be triggered if the PID feedback value is below the detection level set to b5-13 for the time set to b5-14 or longer. Multi-function digital outputs set for "PID feedback high" (H2- $\square\square$  = 3F) will be triggered if the PID feedback value is beyond the detection level set to b5-36 for longer than the time set to b5-37. Neither a fault nor an alarm is displayed on the digital operator and the drive will continue operation. The multi-function digital outputs reset when the feedback value leaves the loss detection range.

### Setting 1: Feedback Loss Alarm

If the PID feedback value falls below the level set to b5-13 for longer than the time set to b5-14, a "FBL - Feedback Low" alarm will be displayed and a digital output set for "PID feedback low" (H2- $\Box\Box$  = 3E) will be triggered. If the PID feedback value exceeds the level set to b5-36 for longer than the time set to b5-37, a "FBH - Feedback High" alarm will be displayed and a digital output set for "PID feedback high" (H2- $\Box\Box$  = 3F) will be triggered. Both events trigger an alarm output (H2- $\Box\Box$  = 10). The drive will continue operation. The alarm and multi-function digital outputs reset when the feedback value leaves the loss detection range.

#### Setting 2: Feedback Loss Fault

If the PID feedback value falls below the level set to b5-13 for longer than the time set to b5-14, a "FbL - Feedback Low" fault will be displayed. If the PID feedback value exceeds the level set to b5-36 for longer than the time set to b5-37, a "FbH - Feedback High" fault will be displayed. Both events trigger a fault output ( $H2-\Box\Box=E$ ) and cause the drive to stop the motor.

#### Setting 3: Digital Output Only, even if PID Is Disabled by Digital Input

Same as b5-12 = 0. Detection remains active when PID is disabled by a digital input (H1- $\Box\Box$  = 19).

#### Setting 4: Feedback Loss Alarm, even if PID Is Disabled by Digital Input

Same as b5-12 = 1. Detection remains active when PID is disabled by a digital input (H1- $\Box\Box$  = 19).

#### Setting 5: Feedback Loss fault, even if PID Is Disabled by Digital Input

Same as b5-12 = 2. Detection remains active when PID is disabled by a digital input (H1- $\Box\Box$  = 19).

### ■ b5-13: PID Feedback Low Detection Level

Sets the PID feedback detection low level as a percentage of E1-04 (Maximum Output Frequency). The PID feedback must fall below this level for longer than the time set to b5-14 before feedback loss is detected.

| No.   | Name                             | Setting Range | Default |
|-------|----------------------------------|---------------|---------|
| b5-13 | PID Feedback Low Detection Level | 0 to 100%     | 0%      |

#### **■** b5-14: PID Feedback Low Detection Time

Sets the time that the PID feedback has to fall below b5-13 before feedback loss is detected.

| No.   | Name                            | Setting Range | Default |
|-------|---------------------------------|---------------|---------|
| b5-14 | PID Feedback Low Detection Time | 0.0 to 25.5 s | 1.0 s   |

## ■ b5-36: PID Feedback High Detection Level

Sets the excessive PID feedback detection high level as a percentage of E1-04 (Maximum Output Frequency). The PID feedback must exceed this level for longer than the time set to b5-37 before feedback loss is detected.

| No.   | Name                              | Setting Range | Default |
|-------|-----------------------------------|---------------|---------|
| b5-36 | PID Feedback High Detection Level | 0 to 100%     | 100%    |

# ■ b5-37: PID Feedback High Detection Time

Sets the time that the PID feedback must exceed the value set to b5-36 before feedback loss is detected.

| No.   | Name                             | Setting Range | Default |
|-------|----------------------------------|---------------|---------|
| b5-37 | PID Feedback High Detection Time | 0.0 to 25.5 s | 1.0 s   |

# ■ PID Sleep

The PID Sleep function stops the drive when the PID output or the frequency reference falls below the PID Sleep operation level for a certain time. The drive will resume operating when the PID output or frequency reference rise above the PID Sleep operation level for the specified time. An example of PID Sleep operation appears in the figure below.

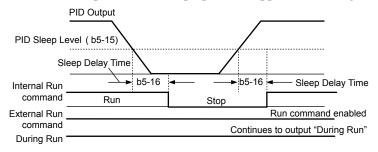

Figure 5.13 PID Sleep Operation

#### Notes on using the PID Sleep function

- The PID Sleep function is active even when PID control is disabled.
- The PID Sleep function stops the motor according to the stopping method set to b1-03.

The parameters necessary to control the PID Sleep function are explained below.

# ■ b5-15: PID Sleep Function Start Level

Sets the level that triggers PID Sleep.

The drive goes into Sleep mode if the PID output or frequency reference is smaller than b5-15 for longer than the time set to b5-16. The drive resumes operation when the PID output or frequency reference is above b5-15 for longer than the time set to b5-16.

| No.   | Name                           | Setting Range   | Default |
|-------|--------------------------------|-----------------|---------|
| b5-15 | PID Sleep Function Start Level | 0.0 to 400.0 Hz | 0.0 Hz  |

#### ■ b5-16: PID Sleep Delay Time

Sets the delay time to activate or deactivate the PID Sleep function.

| No.   | Name                 | Setting Range | Default |
|-------|----------------------|---------------|---------|
| b5-16 | PID Sleep Delay Time | 0.0 to 25.5 s | 0.0 s   |

#### ■ b5-17: PID Accel/Decel Time

The PID acceleration/deceleration time is applied on the PID setpoint value.

When the setpoint changes quickly, the normal C1- $\square\square$  acceleration times reduce the responsiveness of the system as they are applied after the PID output. The PID accel/decel time helps avoid the hunting and overshoot and undershoot that can result from the reduced responsiveness.

## 5.2 b: Application

The PID acceleration/deceleration time can be canceled using a digital input programmed for "PID SFS cancel" (H1- $\square\square$  = 34).

| No.   | Name                 | Setting Range   | Default |
|-------|----------------------|-----------------|---------|
| b5-17 | PID Accel/Decel Time | 0.0 to 6000.0 s | 0.0 s   |

# **■** b5-18: PID Setpoint Selection

Enables or disables parameter b5-19 for PID setpoint.

| No.   | Parameter Name         | Setting Range | Default |
|-------|------------------------|---------------|---------|
| b5-18 | PID Setpoint Selection | 0, 1          | 0       |

### Setting 0: Disabled

Parameter b5-19 is not used as the PID setpoint.

#### Setting 1: Enabled

Parameter b5-19 is used as PID setpoint.

## **■** b5-19: PID Setpoint Value

Used as the PID setpoint if parameter b5-18 = 1.

| No.   | Name               | Setting Range   | Default |
|-------|--------------------|-----------------|---------|
| b5-19 | PID Setpoint Value | 0.00 to 100.00% | 0.00%   |

# **■** b5-20: PID Setpoint Scaling

Determines the units for the PID Setpoint Value (b5-19) and monitors U5-01 and U5-04. The units for setting and display can be changed with b5-20.

| No.   | Parameter Name       | Setting Range | Default |
|-------|----------------------|---------------|---------|
| b5-20 | PID Setpoint Scaling | 0 to 3        | 1       |

#### Setting 0: 0.01 Hz

The setpoint and PID monitors are displayed in Hz with a resolution of 0.01 Hz.

#### Setting 1: 0.01% (100.00%: Maximum PID Feedback)

The setpoint and PID monitors are displayed as a percentage with a resolution of 0.01%.

#### Setting 2: r/min (Set the Motor Poles)

The setpoint and PID monitors are displayed in r/min with a resolution of 1 r/min.

# Setting 3: User Defined (Determined by b5-38 and b5-39)

Parameters b5-38 and b5-39 determine the units and resolution used to display the values the setpoint in b5-19, and PID monitors U1-01 and U1-04.

#### ■ b5-34: PID Output Lower Limit

Sets the minimum possible PID controller output as a percentage of the maximum output frequency (E1-04). The lower limit is disabled when set to 0.00%

| No.   | Name                   | Setting Range    | Default |
|-------|------------------------|------------------|---------|
| b5-34 | PID Output Lower Limit | -100.0 to 100.0% | 0.00%   |

# ■ b5-35: PID Input Limit

Sets the maximum allowed PID input as a percentage of the maximum output frequency (E1-04). Parameter b5-35 acts as a bipolar limit.

| No.   | Name            | Setting Range  | Default |
|-------|-----------------|----------------|---------|
| b5-35 | PID Input Limit | 0.0 to 1000.0% | 1000.0% |

# **■** b5-38, b5-39: PID Setpoint User Display, PID Setpoint Display Digits

When parameter b5-20 is set to 3, parameters b5-38 and b5-39 set a user-defined display for the PID setpoint (b5-19) and PID feedback monitors (U5-01, U5-04).

Parameter b5-38 determines the display value when the maximum frequency is output and parameter b5-39 determines the number of digits. The setting value is equal to the number of decimal places.

| No.   | Name                        | Setting Range | Default             |
|-------|-----------------------------|---------------|---------------------|
| b5-38 | PID Setpoint User Display   | 1 to 60000    | Determined by b5-20 |
| b5-39 | PID Setpoint Display Digits | 0 to 3        | Determined by b5-20 |

**Setting 0: No Decimal Places** 

Setting 1: One Decimal Place Setting 2: Two Decimal Places

**Setting 3: Three Decimal Places** 

# **■** b5-40: Frequency Reference Monitor Content During PID

Sets the content of the frequency reference monitor display (U1-01) when PID control is active.

| No.   | Name                                           | Setting Range | Default |
|-------|------------------------------------------------|---------------|---------|
| b5-40 | Frequency Reference Monitor Content During PID | 0, 1          | 0       |

#### Setting 0: Frequency Reference after PID

Monitor U1-01 displays the frequency reference increased or reduced for the PID output.

#### **Setting 1: Frequency Reference**

Monitor U1-01 displays the frequency reference value.

## **■** b5-46: PID Setpoint Monitor Unit Selection

Sets the HOA keypad display units in U5-01 and U5-04 when b5-20 is set to 3.

| No.   | Name                                | Setting Range | Default |
|-------|-------------------------------------|---------------|---------|
| b5-46 | PID Setpoint Monitor Unit Selection | 0 to 14       | 0       |

Setting 0: WC (Inch of Water)

Setting 1: PSI (Pounds per Square Inch)

Setting 2: GPM (Gallons per Minute)

Setting 3: F (Degrees Fahrenheit)

Setting 4: CFM (Cubic Feet per Minute)

Setting 5: CMH (Cubic Meters per Hour)

Setting 6: LPH (Liters per Hour)

Setting 7: LPS (Liters per Second)

Setting 8: Bar (Bar) Setting 9: Pa (Pascal)

Setting 10: C (Degrees Celsius)

Setting 11: Mtr (Meters)

Setting 12: Ft (Feet)

**Setting 13: LPM (Liters per Minute)** 

Setting 14: CMM (Cubic Meters per Minute)

#### ■ b5-47: PID Output Reverse Selection 2

Determines whether a negative PID output reverses the direction of drive operation. When the PID function is used to trim the frequency reference (b5-01 = 3), this parameter has no effect and the PID output will not be limited (same as b5-11 = 1).

| No.   | Name                           | Setting Range | Default |
|-------|--------------------------------|---------------|---------|
| b5-47 | PID Output Reverse Selection 2 | 0, 1          | 1       |

#### **Setting 0: Reverse Disabled**

Negative PID output will be limited to 0 and the drive output will be stopped.

# **Setting 1: Reverse Enabled**

Negative PID output will cause the drive to run in the opposite direction.

# **■** Fine-Tuning PID

Follow the directions below to fine tune PID control parameters:

Table 5.6 PID Fine Tuning

| Goal                                                                     | Tuning Procedure                                                                                                    | Result                                              |
|--------------------------------------------------------------------------|----------------------------------------------------------------------------------------------------|-----------------------------------------------------|
| Suppress overshoot                                                       | <ul> <li>Reduce the derivative time (b5-05)</li> <li>Increase the integral time (b5-03)</li> </ul>                                                                                                    | Response Before adjustment  After adjustment  Time  |
| Achieve stability quickly while allowing some overshoot                  | <ul> <li>Decrease the integral time (b5-03)</li> <li>Increase the derivative time (b5-05)</li> </ul>                                                                                                    | Response After adjustment  Before adjustment  Time  |
| Suppress long cycle oscillations (longer than the integral time setting) | Increase the integral time (b5-03)                                                                                                    | Response After adjustment  Time                     |
| Suppress short cycle oscillations                                        | <ul> <li>If oscillation cycle time is close to the derivative time, reduce the derivative time (b5-05).</li> <li>If the derivative time is set to 0.00 s and oscillations are still a problem, reduce the proportional gain (b5-02) or increase the PID primary delay time (b5-08)</li> </ul> | Response  Before adjustment  After adjustment  Time |

# 5.3 C: Tuning

C parameters set the characteristics for acceleration, deceleration, and S-curves. Other parameters in the C group cover settings for slip compensation, torque compensation, and carrier frequency.

## C1: Acceleration and Deceleration Times

## ■ C1-01 and C1-02: Accel, Decel Time 1

Four different sets of acceleration and deceleration times can be set in the drive by digital inputs, motor selection, or switched automatically.

Acceleration time parameters always set the time to accelerate from 0 Hz to the maximum output frequency (E1-04). Deceleration time parameters always set the time to decelerate from maximum output frequency to 0 Hz. C1-01 and C1-02 are the default active accel/decel settings.

| No.   | Parameter Name      | Setting Range   | Default |
|-------|---------------------|-----------------|---------|
| C1-01 | Acceleration Time 1 | 0.145 (000.05   | 20.0 ~  |
| C1-02 | Deceleration Time 1 | 0.1 to 6000.0 s | 30.0 s  |

# ■ C1-09: Fast Stop Time

Sets a special deceleration used when a select group of faults occur or when closing a digital input configured as H1- $\square\square$  = 15 (N.O. input) or 17 (N.C. input). A momentary closure of the digital input will trigger the Fast Stop operation; it does not have to be closed continuously.

The drive cannot be restarted after initiating a Fast Stop operation until after completing deceleration, clearing the Fast Stop input, and cycling the Run command.

A digital output programmed for "During Fast Stop" (H2- $\Box\Box$  = 4C) will be closed as long as Fast Stop is active.

| No.   | Parameter Name | Setting Range   | Default |
|-------|----------------|-----------------|---------|
| C1-09 | Fast Stop Time | 0.1 to 6000.0 s | 10.0 s  |

**NOTICE**: Rapid deceleration can trigger an overvoltage fault. The drive output shuts off when faulted and the motor coasts. Set an appropriate Fast Stop time to C1-09 to avoid this uncontrolled motor state and to ensure that the motor stops quickly and safely.

# **◆** C2: S-Curve Characteristics

Use S-curve characteristics to smooth acceleration and deceleration and minimize abrupt shock to the load. Set S-curve characteristic time during acceleration/deceleration at start and acceleration/deceleration at stop.

#### C2-01 and C2-02: S-Curve Characteristics

C2-01 and C2-02 set separate S-curves for each section of the acceleration or deceleration.

| No.   | Parameter Name                        | Setting Range   | Default |
|-------|---------------------------------------|-----------------|---------|
| C2-01 | S-Curve Characteristic at Accel Start |                 |         |
| C2-02 | S-Curve Characteristic at Accel End   | 0.00 to 10.00 s |         |

*Figure 5.14* illustrates S-curve application.

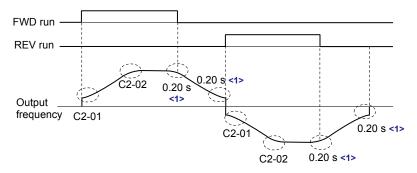

<1> S-Curve characteristic at Decel Start/End is fixed to 0.20 s.

Figure 5.14 S-Curve Timing Diagram - FWD/REV Operation

Setting the S-curve will increase the acceleration and deceleration times.

Actual accel time = accel time setting + (C2-01 + C2-02) / 2

# **♦** C4: Torque Compensation

The torque compensation function compensates for insufficient torque production at start-up or when a load is applied.

Note: Set the motor parameters and V/f pattern properly before setting torque compensation parameters.

# **■** C4-01: Torque Compensation Gain

Sets the gain for the torque compensation function.

| No.   | Parameter Name           | Setting Range | Default |
|-------|--------------------------|---------------|---------|
| C4-01 | Torque Compensation Gain | 0.00 to 2.50  | 1.00    |

#### **Torque Compensation:**

The drive calculates the motor primary voltage loss using the output current and the termination resistor value (E2-05) and adjusts the output voltage to compensate insufficient torque at start or when load is applied. The effects of this voltage compensation can be increased or decreased using parameter C4-01.

#### Adjustment

Although this parameter rarely needs to be changed, it may be necessary to adjust the torque compensation gain in small steps of 0.05 in the following situations:

- Increase this setting when using a long motor cable.
- Decrease this setting when motor oscillation occurs.

Adjust C4-01 so the output current does not exceed the drive rated current.

# ◆ C6: Carrier Frequency

# ■ C6-02: Carrier Frequency Selection

Sets the switching frequency of the drive output transistors. Changes to the switching frequency lower audible noise and reduce leakage current.

**Note:** Increasing the carrier frequency above the default value automatically lowers the drive current rating.

| No.   | Parameter Name              | Setting Range | Default             |
|-------|-----------------------------|---------------|---------------------|
| C6-02 | Carrier Frequency Selection | 1 to 4        | Determined by o2-04 |

Setting 1: 4.0 kHz Setting 2: 6.0 kHz Setting 3: 8.0 kHz Setting 4: 10.0 kHz

# ◆ C7: Voltage Adjustment

# ■ C7-60: Output Voltage Limit Mode Selection

Sets the mode to limit the output voltage.

Set this parameter to 0 (Harmonic suppression priority mode) to give priority to harmonic suppression. The maximum output voltage is automatically limited to suppress harmonics.

Set this parameter to 1 (High output voltage mode) to give priority to the output voltage over harmonic suppression. The effectiveness of harmonic suppression will be reduced because the maximum output voltage will be used.

| No.   | Parameter Name                      | Setting Range | Default             |
|-------|-------------------------------------|---------------|---------------------|
| C7-60 | Output Voltage Limit Mode Selection | 0, 1          | Determined by A1–02 |

**Setting 0: Harmonic Suppression Priority Mode** 

**Setting 1: High Output Voltage Mode** 

# 5.4 d: Reference Settings

The figure below gives an overview of the reference input, selections, and priorities.

# ♦ d1: Frequency Reference

# ■ d1-01 to d1-04: Frequency References 1 to 4

The drive lets the user switch between up to 5 preset frequency references during run (including the Jog reference) through the digital input terminals. The drive uses the acceleration and deceleration times that have been selected when switching between each frequency reference.

The Jog frequency overrides all other frequency references and must be selected by a separate digital input.

The multi-speed references 1 and 2 can be provided by analog inputs.

| No.            | Parameter Name             | Setting Range             | Default     |
|----------------|----------------------------|---------------------------|-------------|
| d1-01 to d1-04 | Frequency Reference 1 to 4 | 0.00 to 400.00 Hz <1> <2> | 0.00 Hz <2> |

<sup>&</sup>lt;1> The upper limit is determined by the maximum output frequency (E1-04) and upper limit for the frequency reference (d2-01). Parameter d2-01 is not accessible.

#### **Multi-Step Speed Selection**

To use several speed references for a multi-step speed sequence, set the Z2- $\square$  (DI- $\square$  Select) parameters to 5 (S5) and 6 (S6). To assign the Jog reference to a digital input, set Z2- $\square$  (DI- $\square$  Select) to 7 (S7).

Notes on using analog inputs as Multi-Speed 1 and 2:

- The first frequency reference (Multi-Speed 1) comes from the source specified in Z1-07. When using an analog input terminal to supply the frequency reference, assign the frequency reference source to the control terminals (Z1-07=1).
- When an analog input is set to "Auxiliary frequency 1" (H3-02 or H3-10 = 2), the value set to this input will be used as the Multi-Step Speed 2 instead of the value set to parameter d1-02. If no analog inputs are set for "Auxiliary frequency 1", then d1-02 becomes the reference for Multi-Step Speed 2.

Select the different speed references as shown in *Table 5.7*. *Figure 5.15* illustrates the multi-step speed selection.

**Multi-Step Speed** Multi-Step Speed 2 Jog Reference Z2-□□ = 7 Reference Z2-🗆 🗆 = 6  $Z2-\Box\Box=5$ OFF OFF Frequency Reference 1 (set in b1-01) **OFF** Frequency Reference 2 ON **OFF** OFF (d1-02 or input terminal A1, A2) Frequency Reference 3 OFF ON **OFF** (d1-03 or input terminal A1, A2) Frequency Reference 4 (d1-04) ON ON **OFF** 

Table 5.7 Multi-Step Speed Reference and Terminal Switch Combinations

<sup>&</sup>lt;1> The Jog frequency overrides all other frequency references.

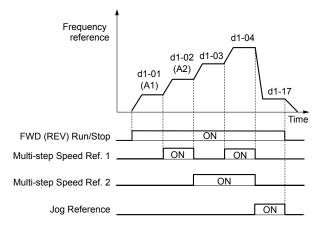

Figure 5.15 Preset Reference Timing Diagram

<sup>&</sup>lt;2> Setting units are determined by parameter o1-03. The default is "Hz" (o1-03 = 0).

# ♦ d2: Frequency Upper/Lower Limits

Upper and lower frequency limits prevent motor speed from going above or below levels that may cause resonance or equipment damage.

# ■ d2-01: Frequency Reference Upper Limit

Sets the maximum frequency reference as a percentage of the maximum output frequency. This limit applies to all frequency references.

Even if the frequency reference is set to a higher value, the drive internal frequency reference will not exceed this value.

| No.   | Parameter Name                  | Setting Range | Default |
|-------|---------------------------------|---------------|---------|
| d2-01 | Frequency Reference Upper Limit | 0.0 to 110.0% | 100.0%  |

Note:

This value is overwritten by the energy savings function. When energy savings is enabled, (Z1-16 = 1 or 2), this value will be set to 110%. When energy savings is not enabled (Z1-16 = 0), the bypass controller will not change this value.

## ■ d2-02: Frequency Reference Lower Limit

Sets the minimum frequency reference as a percentage of the maximum output frequency. This limit applies to all frequency references

If a lower reference than this value is entered, the drive will run at the limit set to d2-02. If the drive is started with a lower reference than d2-02, it will accelerate up to d2-02.

| No. Parameter Name |                                 | Setting Range | Default |
|--------------------|---------------------------------|---------------|---------|
| d2-02              | Frequency Reference Lower Limit | 0.0 to 110.0% | 0.0%    |

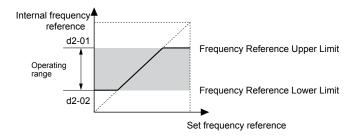

Figure 5.16 Frequency Reference: Upper and Lower Limits

# ■ d2-03: Master Speed Reference Lower Limit

Sets a lower limit as a percentage of the maximum output frequency that will only affect a frequency reference entered from the analog input terminals (A1, A2, or A3) as the master speed reference. This is unlike parameter d2-02, which affects all frequency references regardless of their source.

Note: When lower limits are set to both parameters d2-02 and d2-03, the drive uses the greater of those two values as the lower limit.

| No.   | Parameter Name                     | Setting Range | Default |
|-------|------------------------------------|---------------|---------|
| d2-03 | Master Speed Reference Lower Limit | 0.0 to 110.0% | 0.0%    |

# d3: Jump Frequency

# ■ d3-01 to d3-04: Jump Frequencies 1, 2, 3 and Jump Frequency Width

Jump frequencies are frequency ranges at which the drive will not operate. The drive can be programmed with three separate Jump Frequencies to avoid operating at speeds that cause resonance in driven machinery. If the speed reference falls within a Jump Frequency dead band, the drive will clamp the frequency reference just below the dead band and only accelerate past it when the frequency reference rises above the upper end of the dead band.

Setting parameters d3-01 through d3-03 to 0.0 Hz disables the Jump Frequency function.

| No.   | Parameter Name       | Setting Range   | Default |
|-------|----------------------|-----------------|---------|
| d3-01 | Jump Frequency 1     | 0.0 to 400.0 Hz | 0.0 Hz  |
| d3-02 | Jump Frequency 2     | 0.0 to 400.0 Hz | 0.0 Hz  |
| d3-03 | Jump Frequency 3     | 0.0 to 400.0 Hz | 0.0 Hz  |
| d3-04 | Jump Frequency Width | 0.0 to 20.0 Hz  | 1.0 Hz  |

*Figure 5.17* shows the relationship between the Jump Frequency and the frequency reference.

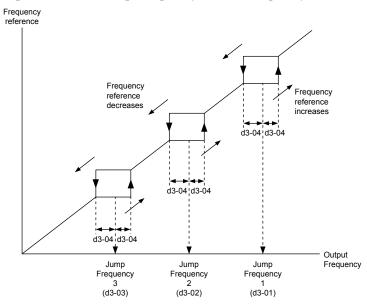

Figure 5.17 Jump Frequency Operation

Note:

- 1. The drive will use the active accel/decel time to pass through the specified dead band range, but will not allow continuous operation in that range.
- 2. When setting more than one Jump Frequency, make sure that the parameters do not overlap.

# 5.5 E: Motor Parameters

E parameters cover V/f pattern and motor data settings.

## ◆ E1: V/f Pattern for Motor 1

# ■ V/f Pattern Settings (E1-03)

The drive uses a V/f pattern to adjust the output voltage relative to the frequency reference. There are 15 different predefined V/f patterns (setting 0 to E) from which to select, each with varying voltage profiles, saturation levels (frequency at which maximum voltage is reached), and maximum frequencies. Additionally, one custom V/f pattern is available (setting F) that requires the user to create the pattern using parameters E1-04 through E1-10.

### **■ E1-03: V/f Pattern Selection**

Selects the V/f pattern for the drive and motor from 15 predefined patterns or creates a custom V/f pattern.

| No.   | Parameter Name        | Setting Range  | Default |
|-------|-----------------------|----------------|---------|
| E1-03 | V/f Pattern Selection | 0 to 9; A to F | F       |

### Setting a Predefined V/f Pattern (Setting 0 to F)

Choose the V/f pattern that best meets the application demands from the table below. Set the correct value to E1-03. Parameter E1-05 can only be monitored, not changed.

Note

- 1. Setting an improper V/f pattern may result in low motor torque or increased current due to overexcitation.
- 2. Drive initialization does not reset parameter E1-03.

Table 5.8 Predefined V/f Patterns

| Setting  | Specification               | Characteristic          | Application                                                                                      |
|----------|-----------------------------|-------------------------|--------------------------------------------------------------------------------------------------|
| 0        | 50 Hz                       |                         |                                                                                                  |
| 1        | 60 Hz                       | Constant targue         | For general purpose applications. Torque remains constant                                        |
| 2        | 60 Hz (with 50 Hz base)     | Constant torque         | regardless of changes to speed.                                                                  |
| 3        | 72 Hz (with 60 Hz base)     |                         |                                                                                                  |
| 4        | 50 Hz, Variable torque 1    |                         |                                                                                                  |
| 5        | 50 Hz, Variable torque 2    | Variable torque         | For fans, pumps, and other applications where the required                                       |
| 6        | 50 Hz, Variable torque 3    |                         | torque changes as a function of the speed.                                                       |
| 7        | 50 Hz, Variable torque 4    |                         |                                                                                                  |
| 8        | 50 Hz, Mid starting torque  |                         | Select high starting torque when:                                                                |
| 9        | 50 Hz, High starting torque | High starting torque    | Wiring between the drive and motor exceeds 150 m.                                                |
| A        | 60 Hz, Mid starting torque  | riigii startiiig torque | A large amount of starting torque is required.                                                   |
| В        | 60 Hz, High starting torque |                         | An AC reactor is installed.                                                                      |
| C        | 90 Hz (with 60 Hz base)     |                         |                                                                                                  |
| D        | 120 Hz (with 60 Hz base)    | Constant output         | Output voltage is constant when operating at greater than 60 Hz.                                 |
| Е        | 180 Hz (with 60 Hz base)    |                         | V 112.                                                                                           |
| F<br><1> | 60 Hz                       | Variable torque         | Used for variable torque applications. The default setting is the same as V/f pattern Setting 7. |

Setting F enables a custom V/f pattern by changing parameters E1-05. When the bypass is shipped, the default values for parameter E1-05 is are equal to predefined V/f pattern 1.

The following tables show details on predefined V/f patterns.

### Predefined V/f Patterns for Models B011 and B014

#### Table 5.9 Constant Torque Characteristics, Settings 0 to 3

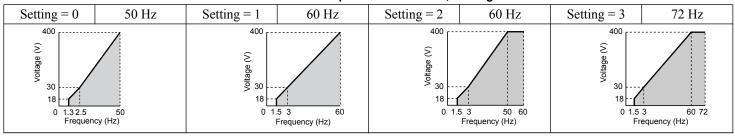

#### Table 5.10 Derated Torque Characteristics, Settings 4 to 7

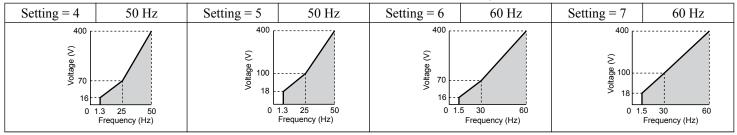

#### Table 5.11 High Starting Torque, Settings 8 to B

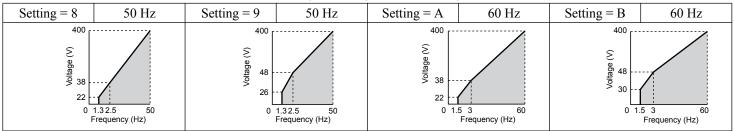

#### Table 5.12 Rated Output Operation, Settings C to F

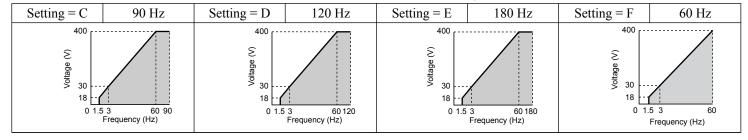

#### Predefined V/f Patterns for Models D024 to D169 and B021 to B124

The values in settings 0 to E in the following graphs are specific to 200 V motors; double the values for 400 V motors. Setting F is for 230 V motors; double the values for 460 V motors.

Table 5.13 Rated Torque Characteristics, Settings 0 to 3

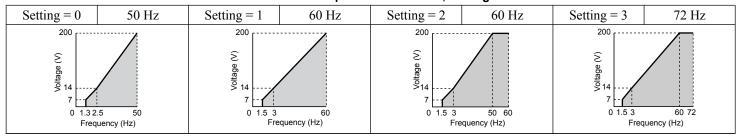

#### Table 5.14 Derated Torque Characteristics, Settings 4 to 7

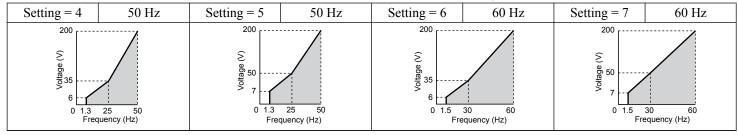

#### Table 5.15 High Starting Torque, Settings 8 to B

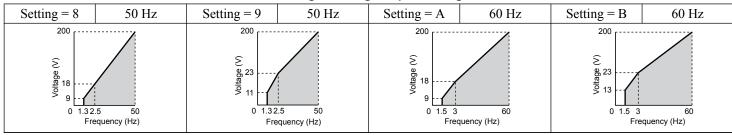

### Table 5.16 Constant Output, Settings C to F

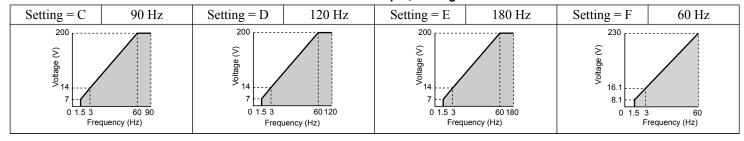

#### Predefined V/f Patterns for Models D211 and B156 to B414

The values in settings 0 to E in the following graphs are specific to 200 V motors; double the values for 400 V motors. Setting F is for 230 V motors; double the values for 460 V motors.

Table 5.17 Rated Torque Characteristics, Settings 0 to 3

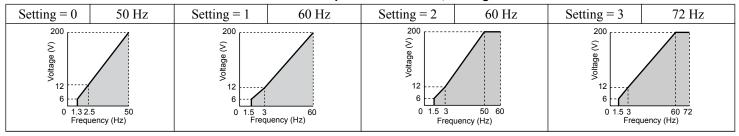

Table 5.18 Derated Torque Characteristics, Settings 4 to 7

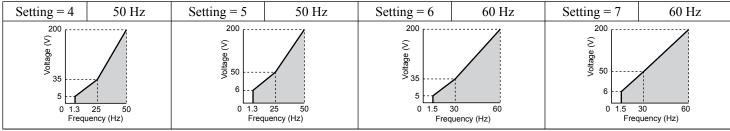

Table 5.19 High Starting Torque, Settings 8 to B

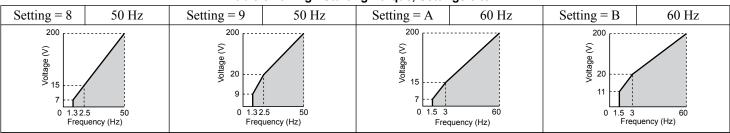

#### Table 5.20 Constant Output, Settings C to F

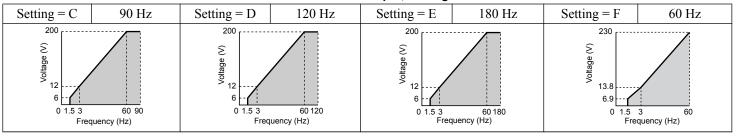

#### Setting a Custom V/f Pattern (Setting F: Default)

Setting parameter E1-03 to F allows the user to set up a custom V/f pattern by changing parameter E1-05.

### ■ V/f Pattern Settings E1-05

If E1-03 is set to a preset V/f pattern (i.e., a value other than F), the user can monitor the maximum voltage in parameters E1-05. To create a new V/f pattern, set E1-03 to F.

| No.   | Parameter Name  | Setting Range          | Default                                                                          |
|-------|-----------------|------------------------|----------------------------------------------------------------------------------|
| E1-05 | Maximum Voltage | 0.0 to 255.0 V <i></i> | 230 or 460<br>Depending on parameter<br>o2-04, Drive Model<br>Selection setting. |

<sup>&</sup>lt;1> Values shown are specific to 200 V Class; double the value for 400 V class.

# **♦** E2: Motor 1 Parameters

These parameters contain the motor data needed for motor 1. Enter the motor data into these parameters when Auto-Tuning cannot be performed.

#### **■ E2-01: Motor Rated Current**

Provides motor control, protects the motor, and calculates torque limits. Set E2-01 to the full load amps (FLA) stamped on the motor nameplate. If Auto-Tuning completes successfully, the value entered to T1-04 will automatically be saved to E2-01.

| No.   | Parameter Name      | Setting Range                              | Default             |
|-------|---------------------|--------------------------------------------|---------------------|
| E2-01 | Motor Rated Current | 10% to 150% of the drive rated current <1> | Determined by o2-04 |

<1> Display is in the following units based on drive model:

 $2\square 0028$ ,  $2\square 0042$ , and  $4\square 0011$  to  $4\square 0027$ : 0.01 A units

 $2\square 0054$  to  $2\square 0248$  and  $4\square 0034$  to  $4\square 0414$ : 0.1 A units

**Note:** An oPE02 error will occur if the motor rated current in E2-01 is set lower than the motor no-load current in E2-03. Set E2-03 correctly to prevent this error.

### **■ E2-03: Motor No-Load Current**

Set the no-load current for the motor in amperes when operating at the rated frequency and the no-load voltage. The drive sets E2-03 during the Auto-Tuning process (Rotational Auto-Tuning and Stationary Auto-Tuning 2, 3). The motor no-load current listed in the motor test report can also be entered to E2-03 manually. Contact the motor manufacturer to receive a copy of the motor test report.

| No.   | Parameter Name        | Setting Range         | Default             |
|-------|-----------------------|-----------------------|---------------------|
| E2-03 | Motor No-Load Current | 0.00 A to [E2-01] <1> | Determined by o2-04 |

<1> Display is in the following units based on drive model: 2□0028, 2□0042, and 4□0011 to 4□0027: 0.01 A units 2□0054 to 2□0248 and 4□0034 to 4□0414: 0.1 A units

# 5.6 F: Options

# ◆ F6: Drive/Bypass Communications

# **■** F6-01: Communications Error Operation Selection

Determines drive operation when a communication error occurs.

| No.   | Parameter Name                           | Setting Range | Default |
|-------|------------------------------------------|---------------|---------|
| F6-01 | Communications Error Operation Selection | 0 to 5        | 1       |

Setting 0: Ramp to Stop (Use the Deceleration Time Set to C1-02)

**Setting 1: Coast to Stop** 

Setting 2: Fast Stop (Use the Fast Stop Time Set to C1-09)

**Setting 3: Alarm Only (Continue Operation)** 

Setting 4: Alarm Only (Continue Operation Using the Frequency Reference Set in d1-04)

Setting 5: Alarm Only (Use the Deceleration Time Set to C1-02)

## **■** F6-02: External Fault from Bypass Controller Detection Selection

Determines the detection method of an external fault initiated by the bypass controller (EF0).

| No.   | Parameter Name                                            | Setting Range | Default |
|-------|-----------------------------------------------------------|---------------|---------|
| F6-02 | External Fault from Bypass Controller Detection Selection | 0, 1          | 0       |

Setting 0: Always detected

**Setting 1: Detection during Run only** 

# **■** F6-03: External Fault from Bypass Controller Operation Selection

Determines drive operation when an external fault is initiated by the bypass controller (EF0).

| No.   | Parameter Name                                            | Setting Range | Default |
|-------|-----------------------------------------------------------|---------------|---------|
| F6-03 | External Fault from Bypass Controller Operation Selection | 0 to 3        | 1       |

Setting 0: Ramp to stop

**Setting 1: Coast to stop** 

**Setting 2: Fast Stop** 

**Setting 3: Alarm only (continue operation)** 

# 5.7 H: Terminal Functions

H parameters assign functions to the external terminals.

# ♦ H1: Multi-Function Digital Inputs

#### H1-03 to H1-08: Functions for Terminals S3 to S8

These parameters assign functions to the multi-function digital inputs. The various functions and settings are listed in *Table* 5.21.

| No.   | Parameter Name                                              | Setting<br>Range | Default                         |
|-------|-------------------------------------------------------------|------------------|---------------------------------|
| H1-03 | Multi-Function Digital Input Terminal S3 Function Selection | 3 to 60          | 24: External Fault              |
| H1-04 | Multi-Function Digital Input Terminal S4 Function Selection | 3 to 60          | 14: Fault Reset                 |
| H1-05 | Multi-Function Digital Input Terminal S5 Function Selection | 3 to 60          | 3: Multi-Step Speed Reference 1 |
| H1-06 | Multi-Function Digital Input Terminal S6 Function Selection | 3 to 60          | 4: Multi-Step Speed Reference 2 |
| H1-07 | Multi-Function Digital Input Terminal S7 Function Selection | 3 to 60          | F: Not Used (Through Mode)      |
| H1-08 | Multi-Function Digital Input Terminal S8 Function Selection | 3 to 60          | F: Not Used (Through Mode)      |

#### Table 5.21 Multi-Function Digital Input Terminal Settings

| Setting | Function                        | Page |
|---------|---------------------------------|------|
| 3       | Multi-Step Speed Reference 1    | 133  |
| 4       | Multi-Step Speed Reference 2    | 133  |
| 6       | Jog reference Selection         | 133  |
| С       | Analog Terminal Input Selection | 133  |
| F       | Not Used (Through Mode)         | 133  |
| 10      | Up Command                      | 133  |
| 11      | Down Command                    | 133  |

| Setting | Function         | Page |
|---------|------------------|------|
| 14      | Fault Reset      | 135  |
| 19      | PID Disable      | 135  |
| 24      | External Fault   | 135  |
| 60      | Motor Pre-Heat 1 | 135  |

#### Settings 3 and 4: Multi-Step Speed Reference 1 and 2

Switches multi-step speed frequency references d1-01 to d1-04 by digital inputs. *Refer to d1: Frequency Reference on page 124* for details.

#### **Setting 6: Jog Reference Selection**

The Jog frequency set in parameter d1-17 becomes the frequency reference when the input terminal closes. *Refer to d1: Frequency Reference on page 124* for details.

#### Setting C: Analog Terminal Input Selection (Terminals A1 and A2)

When closed, the terminals specified in H3-14 are enabled. When open, the drive disregards the input signal to the analog terminals.

#### **Setting F: Not Used (Through Mode)**

Select this setting when using the terminal in a pass-through mode. When set to F, an input does not trigger any function in the drive. Setting F, however, still allows the input status to be read out by a PLC via a communication option or MEMOBUS/Modbus communications.

#### Settings 10 and 11: Up/Down Function

The Up/Down function allows the frequency reference to be set by two push buttons when one digital input is programmed as the Up input (H1- $\square\square$ = 10) to increase the frequency reference and the other digital input is programmed as the Down input (H1- $\square\square$ = 11) to decrease the frequency reference.

The Up/Down function takes priority over the frequency references from the HOA keypad, the analog inputs, and the pulse input (b1-01 = 0, 1, 4). When using the Up/Down function, references provided by these sources will be disregarded.

The inputs operate as shown in the table below:

| Sta     | ntus      | Drive Operation                  |  |
|---------|-----------|----------------------------------|--|
| Up (10) | Down (11) |                                  |  |
| Open    | Open      | Hold current frequency reference |  |
| Closed  | Open      | Increase frequency reference     |  |
| Open    | Closed    | Decrease frequency reference     |  |
| Closed  | Closed    | Hold current frequency reference |  |

Note:

- 1. An oPE03 alarm occurs when only one of the Up/Down functions is programmed to a digital input.
- 2. An oPE03 alarm occurs when the Up/Down function is assigned to the terminals and a different digital input is programmed for the Accel/decel ramp hold function. Refer to the Troubleshooting chapter in the User Manual packaged with the drive for more information on alarms.
- 3. The Up/Down function can only be used for External reference 1. Consider this when using Up/Down and the external reference switching command (H1-□□ = 2).

#### Using the Up/Down Function with Frequency Reference Hold (d4-01)

- If the frequency reference hold function is disabled (d4-01 = 0), the Up/Down frequency reference will be reset to 0 when the Run command is cleared or the power is cycled.
- When d4-01 = 1, the drive will save the frequency reference set by the Up/Down function. When the Run command or the power is cycled, the drive will restart with the saved reference value. Close the Up or Down input without an active Run command to reset the saved value.

#### Using the Up/Down Function with Frequency Reference Limits

The value for the lower frequency reference limit depends on the parameter d4-10 setting. This value can be set by an analog input or parameter d2-02. When a Run command is applied, the lower limits function as follows:

- If the lower limit is set by d2-02 only, the drive accelerates to this limit as soon as a Run command is entered.
- If the lower limit is determined by an analog input only, the drive accelerates to the limit when both the Run command and an Up or Down command are active. The drive will not start running if only the Run command is active.
- If the lower limit is set by both an analog input and d2-02, and the analog limit is higher than the d2-02 value, the drive accelerates to the d2-02 value when a Run command is input. When the d2-02 value is reached, the drive accelerates to the analog limit only if an Up or Down command is set.

*Figure 5.18* shows an Up/Down function example with a lower frequency reference limit set by d2-02, and the frequency reference hold function both enabled and disabled.

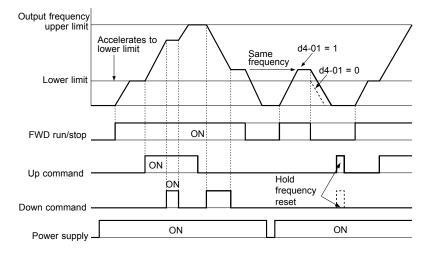

Figure 5.18 Up/Down Command Operation

## **Setting 14: Fault Reset**

When the drive detects a fault condition, the fault output contact closes, the drive output shuts off, and the motor coasts to stop (specific stopping methods can be selected for some faults such as L1-04 for motor overheat). After removing the Run command, clear the fault either by pressing the RESET key on the HOA keypad or closing a digital input configured as a Fault Reset (H1- $\square\square$  = 14).

Note: Remove the Run command prior to resetting a fault. Fault Reset commands are ignored while the Run command is present.

#### Setting 19: PID Disable

Close a digital input to indefinitely disable the PID function. When the input is released, the drive resumes PID operation. *Refer to PID Block Diagram on page 113*.

#### **Setting 24: External Fault**

The External fault command stops the drive when problems occur with external devices.

To use the External fault command, set one of the multi-function digital inputs to 24. The HOA keypad will display  $EF\square$  where  $\square$  is the number of the terminal to which the external fault signal is assigned.

For example, if an external fault signal is input to terminal DI-3, "EF3" will be displayed.

The conditions of setting 24 are:

- Terminal status is normally open
- · Detection condition is always detected
- Stopping method is coast to stop.

### Setting 60: Motor Pre-Heat 1

A DC current can be circulated through the motor windings to create heat and prevent moisture from condensing on the wire.

Motor Pre-Heating can only be initiated by closing a digital input programmed as a Motor Pre-Heat input (H1- $\square\square$  = 60). The level of the DC current used by the Motor Pre-Heat function is determined by b2-09.

A Run input will be given priority over a Motor Pre-Heat input and when the Run command is removed, the motor pre-heating will resume if the Motor Pre-Heat input is still closed.

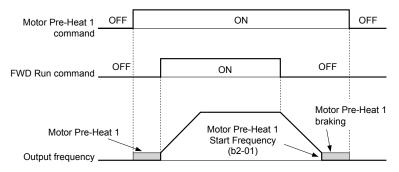

Figure 5.19 Motor Pre-Heat 1 Input Timing Diagram

# ♦ H2: Multi-Function Digital Outputs

# ■ H2-01 to H2-03: Terminal M1-M2, M3-M4, and MD-ME-MF Function Selection

The drive has three multi-function output terminals. *Table 5.22* lists the functions available for theses terminals using H2-01, H2-02, and H2-03.

| No.   | Parameter Name                               | Setting Range | Default          |
|-------|----------------------------------------------|---------------|------------------|
| H2-01 | Terminal M1-M2 Function Selection (relay)    | 0 to 164      | 0: During Run    |
| H2-02 | Terminal M3-M4 Function Selection (relay)    | 0 to 164      | 1: Zero Speed    |
| H2-03 | Terminal MD-ME-MF Function Selection (relay) | 0 to 164      | 2: Speed Agree 1 |

**Table 5.22 Multi-Function Digital Output Terminal Settings** 

| Setting | Function                  | Page |
|---------|---------------------------|------|
| 0       | During Run 1              | 136  |
| 1       | Zero Speed                | 136  |
| 2       | Speed Agree 1             | 136  |
| 3       | User-Set Speed Agree 1    | 137  |
| 4       | Frequency Detection 1     | 137  |
| 5       | Frequency Detection 2     | 138  |
| 6       | Drive Ready               | 138  |
| 7       | DC Bus Undervoltage       | 138  |
| 8       | During Baseblock 1 (N.O.) | 138  |

| Setting                  | Setting Function           |     |
|--------------------------|----------------------------|-----|
| В                        | Torque Detection 1 (N.O.)  | 139 |
| C                        | C Frequency Reference Loss |     |
| E Fault                  |                            | 139 |
| F                        | Through Mode               | 139 |
| 10                       | Minor Fault                | 139 |
| 11                       | Fault Reset Command Active | 139 |
| 13                       | Speed Agree 2              | 139 |
| 14                       | User-Set Speed Agree 2     | 139 |
| 15 Frequency Detection 3 |                            | 140 |

| Setting                      | Function                         | Page |  |
|------------------------------|----------------------------------|------|--|
| 16                           | Frequency Detection 4            |      |  |
| 17                           | Torque Detection 1 (N.C.)        |      |  |
| 1A During Reverse            |                                  | 141  |  |
| 1B During Baseblock 2 (N.C.) |                                  | 141  |  |
| 1E                           | 1E Restart Enabled               |      |  |
| 20                           | 20 Drive Overheat Pre-Alarm (oH) |      |  |
| 2F                           | Maintenance Period               | 141  |  |
| 37                           | During Run 2                     | 141  |  |
| 38 Drive Enable              |                                  | 142  |  |

| Setting                                          | Function                          | Page |
|--------------------------------------------------|-----------------------------------|------|
| 39                                               | Energy Pulse Output               | 142  |
| 3A Regenerated Power Pulse Output                |                                   | 142  |
| 3D During Speed Search                           |                                   | 142  |
| 4C                                               | During Fast Stop                  | 142  |
| 4D                                               | oH Pre-Alarm Time Limit           | 142  |
| 60                                               | Internal Cooling Fan Alarm        | 142  |
| 64                                               | During Commercial Power Operation | 142  |
| 100 to 164 Functions 0 to 64 with Inverse Output |                                   | 142  |

## Setting 0: During Run

The output closes when the drive is outputting a voltage.

| Status | Description                                                             |  |
|--------|-------------------------------------------------------------------------|--|
| Open   | Drive is stopped.                                                       |  |
| Closed | A Run command is input or the drive is in deceleration or DC injection. |  |

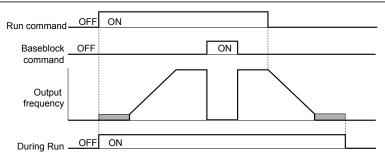

Figure 5.20 During Run Time Chart

### **Setting 1: Zero Speed**

The output closes when the output frequency or motor speed falls below the minimum output frequency set to E1-09 or b2-01.

| Status | Description                                                                      |  |
|--------|----------------------------------------------------------------------------------|--|
| Open   | Output frequency is above the minimum output frequency set to E1-09 or b2-01     |  |
| Closed | Output frequency is less than the minimum output frequency set to E1-09 or b2-01 |  |

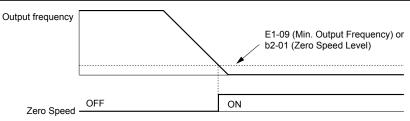

Figure 5.21 Zero-Speed Time Chart

# Setting 2: Speed Agree 1 (f<sub>ref</sub>/f<sub>out</sub> Agree 1)

The output closes when the actual output frequency or motor speed is within the Speed Agree Width (L4-02) of the current frequency reference regardless of the direction.

| Status | Description                                                                                        |  |
|--------|----------------------------------------------------------------------------------------------------|--|
| Open   | Output frequency or motor speed does not match the frequency reference while the drive is running. |  |
| Closed | Output frequency or motor speed is within the range of frequency reference ±L4-02.                 |  |

**Note:** Detection works in forward and reverse.

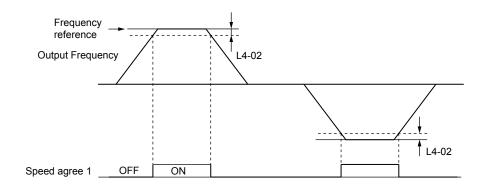

Figure 5.22 Speed Agree 1 Time Chart

### Setting 3: User-Set Speed Agree 1 (f<sub>ref</sub>/f<sub>set</sub> Agree 1)

The output closes when the actual output frequency or motor speed and the frequency reference are within the speed agree width (L4-02) of the programmed speed agree level (L4-01).

| Status                                                                                                    | Description                                                                                            |  |
|----------------------------------------------------------------------------------------------------|----------------------------------------------------------------------------------------------------|--|
| Open                                                                                                    | Output frequency or motor speed and frequency reference are not both within the range of L4-01 ±L4-02. |  |
| Closed Output frequency or motor speed and the frequency reference are both within the range of L4-01 ±L4-02. |                                                                                                    |  |

**Note:** Frequency detection works in forward and reverse. The value of L4-01 is used as the detection level for both directions.

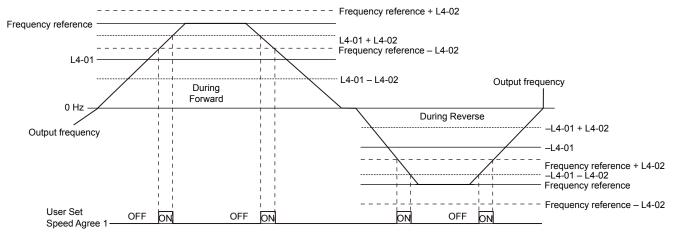

Figure 5.23 User Set Speed Agree 1 Time Chart

#### **Setting 4: Frequency Detection 1**

The output opens when the output frequency or motor speed rises above the detection level set in L4-01 plus the detection width set in L4-02. The terminal remains open until the output frequency or motor speed fall below the level set in L4-01.

| Status                                                                                   | Description                                             |  |
|------------------------------------------------------------------------------------------|---------------------------------------------------------|--|
| Open                                                                                     | Output frequency or motor speed exceeded L4-01 + L4-02. |  |
| Closed Output frequency or motor speed is below L4-01 or has not exceeded L4-01 + L4-02. |                                                         |  |

**Note:** Frequency detection works in forward and reverse. The value of L4-01 is used as the detection level for both directions.

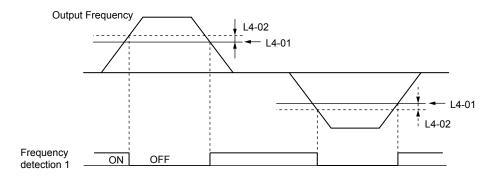

Figure 5.24 Frequency Detection 1 Time Chart

### **Setting 5: Frequency Detection 2**

The output closes when the output frequency or motor speed is above the detection level set in L4-01. The terminal remains closed until the output frequency or motor speed fall below L4-01 minus the setting of L4-02.

| Status | Description                                                                           |  |
|--------|---------------------------------------------------------------------------------------|--|
| Open   | Output frequency or motor speed is below L4-01 minus L4-02 or has not exceeded L4-01. |  |
| Closed | Closed Output frequency or motor speed exceeded L4-01.                                |  |

Note: Frequency detection works in forward and reverse. The value of L4-01 is used as the detection level for both directions.

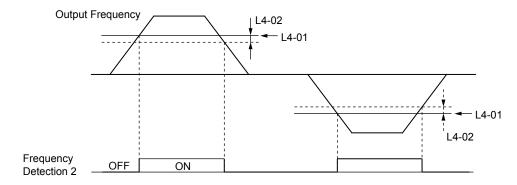

Figure 5.25 Frequency Detection 2 Time Chart

### **Setting 6: Drive Ready**

The output closes when the drive is ready to operate the motor. The terminal will not close under the conditions listed below, and any Run commands will be disregarded.

- When the power is shut off
- During a fault
- When the internal power supply of the drive has malfunctioned
- When a parameter setting error makes it impossible to run
- Although stopped, an overvoltage or undervoltage situation occurs
- While editing a parameter in the Programming Mode (when b1-08 = 0)

#### Setting 7: DC Bus Undervoltage

The output closes when the DC bus voltage or control circuit power supply drops below the trip level set in L2-05. A fault in the DC bus circuit will also cause the terminal set for "DC bus undervoltage" to close.

| Status | Description                                                  |  |
|--------|--------------------------------------------------------------|--|
| Open   | DC bus voltage is above the level set to L2-05.              |  |
| Closed | DC bus voltage has fallen below the trip level set to L2-05. |  |

# Setting 8: During Baseblock 1 (N.O.)

The output closes to indicate that the drive is in a baseblock state. While in baseblock, output transistors do not switch and no main circuit voltage is output.

| Status | Description                        |  |
|--------|------------------------------------|--|
| Open   | Drive is not in a baseblock state. |  |
| Closed | Baseblock is being executed.       |  |

#### Settings B and 17: Torque Detection 1 (N.O., N.C.)

These digital output functions signal an overtorque or undertorque situation to an external device.

Set up the torque detection levels and select the output function from the table below.

| Setting | Status | Description                                                                                                    |
|---------|--------|----------------------------------------------------------------------------------------------------|
| В       | Closed | Torque detection 1 (N.O.): Output current/torque exceeds (overtorque detection) or is below (undertorque detection) the torque value set in parameter L6-02 for longer than the time specified in parameter L6-03. |
| 17      |        | Torque detection 1 (N.C.): Output current/torque exceeds (overtorque detection) or is below (undertorque detection) the torque value set in parameter L6-02 for longer than the time specified in parameter L6-03. |

#### Setting C: Frequency Reference Loss

The output closes when frequency reference loss is detected.

#### Setting E: Fault

The output closes when the drive faults (excluding CPF00 and CPF01 faults).

#### **Setting F: Through Mode**

Select this setting when using the terminal in a pass-through mode. When set to F, an output does not trigger any function in the drive. Setting F, however, still allows the output status to be read by a PLC via BACnet, P1, N2, or MEMOBUS/Modbus communications.

#### **Setting 10: Minor Fault**

The output closes when a minor fault condition is present.

### **Setting 11: Fault Reset Command Active**

The output closes when there is an attempt to reset a fault situation from the control circuit terminals, via serial communications, or using a communications option card.

# Setting 13: Speed Agree 2 (f<sub>ref</sub> /f<sub>out</sub> Agree 2)

The output closes when the actual output frequency or motor speed is within the speed agree width (L4-04) of the current frequency reference, regardless of the direction.

| Status | Description                                                                                        |
|--------|----------------------------------------------------------------------------------------------------|
| Open   | Output frequency or motor speed does not match the frequency reference while the drive is running. |
| Closed | Output frequency or motor speed is within the range of frequency reference ±L4-04.                 |

**Note:** Detection works in forward and reverse.

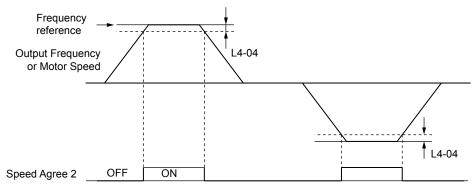

Figure 5.26 Speed Agree 2 Time Chart

# Setting 14: User-Set Speed Agree 2 (f<sub>ref</sub> /f<sub>set</sub> Agree 2)

The output closes when the actual output frequency or motor speed and the frequency reference are within the speed agree width (L4-04) of the programmed speed agree level (L4-03).

| Status | Description                                                                                            |  |
|--------|----------------------------------------------------------------------------------------------------|--|
| Open   | Output frequency or motor speed and frequency reference are both outside the range of L4-03 ±L4-04.    |  |
| Closed | Output frequency or motor speed and the frequency reference are both within the range of L4-03 ±L4-04. |  |

**Note:** The detection level L4-03 is a signed value; detection works in the specified direction only.

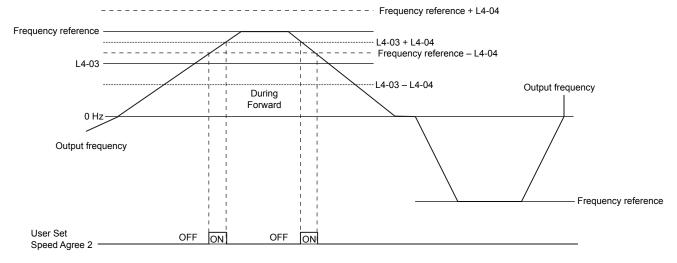

Figure 5.27 User-Set Speed Agree 2 Example with a Positive L3-04 Value

### **Setting 15: Frequency Detection 3**

The output opens when the output frequency or motor speed rises above the detection level set in L4-03 plus the detection with set in L4-04. The terminal remains open until the output frequency or motor speed falls below the level set in L4-03. The detection level L4-03 is a signed value; detection works in the specified direction only.

| Status | Description                                                                          |  |
|--------|--------------------------------------------------------------------------------------|--|
| Open   | Output frequency or motor speed exceeded L4-03 plus L4-04.                           |  |
| Closed | Output frequency or motor speed is below L4-03 or has not exceeded L4-03 plus L4-04. |  |

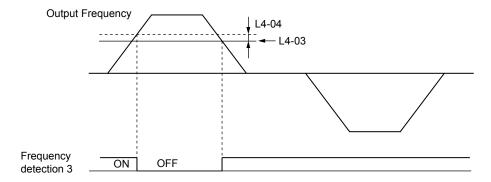

Figure 5.28 Frequency Detection 3 Example with a Positive L3-04 Value

# **Setting 16: Frequency Detection 4**

The output closes when the output frequency or motor speed is above the detection level set in L4-03. The terminal remains closed until the output frequency or motor speed falls below L4-03 minus the setting of L4-04.

| Status | Description                                                                           |  |
|--------|---------------------------------------------------------------------------------------|--|
| Open   | Output frequency or motor speed is below L4-03 minus L4-04 or has not exceeded L4-03. |  |
| Closed | Output frequency or motor speed exceeded L4-03.                                       |  |

**Note:** The detection level L4-03 is a signed value; detection works in the specified direction only.

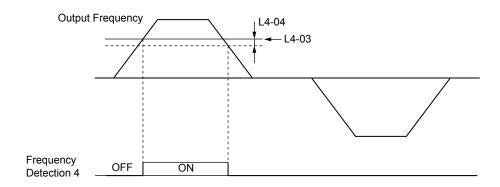

Figure 5.29 Frequency Detection 4 Example with Positive L3-04 Value

# **Setting 1A: During Reverse**

The output closes when the drive is running the motor in the reverse direction.

| Status | Description                                                |
|--------|------------------------------------------------------------|
| Open   | Motor is being driven in the forward direction or stopped. |
| Closed | Motor is being driven in reverse.                          |

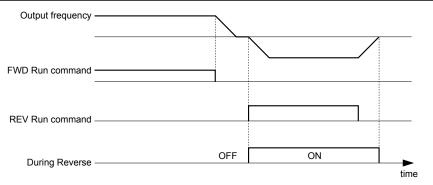

Figure 5.30 Reverse Direction Output Example Time Chart

#### Setting 1B: During Baseblock 2 (N.C.)

The output opens to indicate that the drive is in a baseblock state. While baseblock is executed, output transistors do not switch and no main circuit voltage is output.

| Status | Description                        |
|--------|------------------------------------|
| Open   | Baseblock is being executed.       |
| Closed | Drive is not in a baseblock state. |

#### Setting 1E: Restart Enabled

The output closes when the drive attempts to restart after a fault has occurred.

The fault restart function allows the drive to automatically clear a fault. The terminal set to 1E will close after the fault is cleared and the drive has attempted to restart. If the drive cannot successfully restart within the number of attempts permitted by L5-01, a fault will be triggered and the terminal set to 1E will open.

#### Setting 20: Drive Overheat Pre-Alarm (oH)

The output closes when the drive heatsink temperature reaches the level specified by parameter L8-02.

#### **Setting 2F: Maintenance Period**

The output closes when the cooling fan, DC bus capacitors, or DC bus pre-charge relay may require maintenance as determined by the estimated performance life span of those components. Components performance life is displayed as a percentage on the HOA keypad screen.

#### Setting 37: During Run 2

The output closes when the drive is outputting a frequency.

| Status | Description                                                                                                    |  |
|--------|----------------------------------------------------------------------------------------------------|--|
| Open   | Drive is stopped or one of the following functions is being performed: baseblock, DC Injection Braking, Short Circuit Braking. |  |
| Closed | Drive is outputting frequency.                                                                                                 |  |

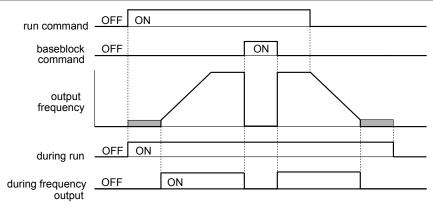

Figure 5.31 During Frequency Output Time Chart

#### **Setting 38: Drive Enable**

Reflects the status of a digital input configured as a "Drive enable" input (H1- $\Box\Box$  = 6A). If that digital input closes, then the digital output set for "Drive enable" will also close.

#### **Setting 39: Energy Pulse Output**

Outputs a pulse to indicate the watt hours.

#### Setting 3A: Regen Pulse Output

Outputs a pulse to indicate the regenerated power.

#### Setting 3D: During Speed Search

The output terminal closes while Speed Search is being performed.

#### Setting 4C: During Fast Stop

The output terminal closes when a Fast Stop is being executed. .

#### Setting 4D: oH Pre-Alarm Time Limit

The output terminal closes when the drive is reducing the speed due to a drive overheat alarm (L8-03 = 4) and the overheat alarm has not disappeared after 10 frequency reduction operation cycles.

#### **Setting 60: Internal Cooling Fan Alarm**

The output closes when the drive internal cooling fan has failed.

#### **Setting 64: During Commercial Power Operation**

Output closes when operating on commercial power when commercial power switching is selected (b1-24=1).

#### Setting 100 to 164: Functions 0 to 64 with Inverse Output

These settings have the same function as settings 0 to 64, but with inverse output. Set as  $1\square\square$ , where the "1" indicates inverse output and the last two digits specify the setting number of the function.

#### Examples:

- Set 108 for inverse output of "8: During Baseblock 1 (N.O.)".
- Set 14D for inverse output of "4D: oH Pre-Alarm Time Limit".

# H3: Multi-Function Analog Inputs

The drive is equipped with multi-function analog input terminals A1, A2, and A3. *Refer to Multi-Function Analog Input Terminal Settings on page 146* for a listing of the functions that can be set to these terminals.

### ■ H3-01: Terminal A1 Signal Level Selection

Selects the input signal level for analog input A1. Set jumper S1 on the terminal board accordingly for voltage input or current input.

| No.   | Name                               | Setting Range | Default |
|-------|------------------------------------|---------------|---------|
| H3-01 | Terminal A1 Signal Level Selection | 0 to 3        | 0       |

#### Setting 0: 0 to 10 V with Zero Limit

The input level is 0 to 10 Vdc with zero limit. The minimum input level is limited to 0%, so that a negative input signal due to gain and bias settings will be read as 0%.

#### Setting 1: 0 to 10 V without Zero Limit

The input level is 0 to 10 Vdc without zero limit. If the resulting voltage is negative after being adjusted by gain and bias settings, then the motor will rotate in reverse.

# Setting 2: 4 to 20 mA Current Input

The input level is 4 to 20 mA. Negative input values by negative bias or gain settings are limited to 0%.

#### Setting 3: 0 to 20 mA Current Input

The input level is 0 to 20 mA. Negative input values by negative bias or gain settings are limited to 0%.

# ■ H3-02: Terminal A1 Function Selection

Selects the input signal level for analog input A1. *Refer to Multi-Function Analog Input Terminal Settings on page 146* for instructions on adjusting the signal level.

| No.   | Name                           | Setting Range | Default |
|-------|--------------------------------|---------------|---------|
| H3-02 | Terminal A1 Function Selection | 0 to 26       | 0       |

## ■ H3-03, H3-04: Terminal A1 Gain and Bias Settings

Parameter H3-03 sets the level of the selected input value that is equal to 10 Vdc (20 mA) input at terminal A1 (gain). Parameter H3-04 sets the level of the selected input value that is equal to 0 V (4 mA, 0 mA) input at terminal A1 (bias). Use both parameters to adjust the characteristics of the analog input signal to terminal A1.

| No.   | Name                     | Setting Range    | Default |
|-------|--------------------------|------------------|---------|
| H3-03 | Terminal A1 Gain Setting | -999.9 to 999.9% | 100.0%  |
| H3-04 | Terminal A1 Bias Setting | -999.9 to 999.9% | 0.0%    |

#### Setting Examples

• Gain H3-03 = 200%, bias H3-04 = 0, terminal A1 as frequency reference input (H3-02 = 0):

A 10 Vdc input is equivalent to a 200% frequency reference and 5 Vdc is equivalent to a 100% frequency reference. Since the drive output is limited by the maximum frequency parameter (E1-04), the frequency reference will be equal to E1-04 above 5 Vdc.

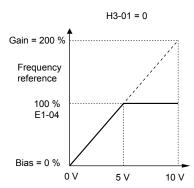

Figure 5.32 Frequency Reference Setting by Analog Input with Increased Gain

• Gain H3-03 = 100%, bias H3-04 = -25%, terminal A1 as frequency reference input:

An input of 0 Vdc will be equivalent to a -25% frequency reference.

When parameter H3-01 = 0, the frequency reference is 0% between 0 and 2 Vdc input.

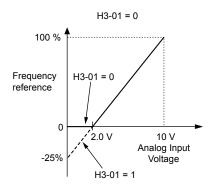

Figure 5.33 Frequency Reference Setting by Analog Input with Negative Bias

## ■ H3-05: Terminal A3 Signal Level Selection

Selects the input signal level for analog input A3. *Refer to Multi-Function Analog Input Terminal Settings on page 146* for a list of functions and descriptions.

| No.   | Name                               | Setting Range | Default |
|-------|------------------------------------|---------------|---------|
| H3-05 | Terminal A3 Signal Level Selection | 0 to 3        | 0       |

#### Setting 0: 0 to 10 Vdc

The input level is 0 to 10 Vdc. See the explanation provided for H3-01. *Refer to Setting 0: 0 to 10 V with Zero Limit on page 143*.

#### Setting 1: -10 to 10 Vdc

The input level is -10 to 10 Vdc. See the explanation provided for H3-01. *Refer to Setting 1: 0 to 10 V without Zero Limit on page 143*.

#### Setting 2: 4 to 20 mA Current Input

The input level is 4 to 20 mA. Negative input values by negative bias or gain settings will be limited to 0%.

#### Setting 3: 0 to 20 mA Current Input

The input level is 0 to 20 mA. Negative input values by negative bias or gain settings will be limited to 0%.

#### ■ H3-06: Terminal A3 Function Selection

Determines the function assigned to analog input terminal A3. *Refer to Multi-Function Analog Input Terminal Settings on page 146* for a list of functions and descriptions.

| No.   | Name                           | Setting Range | Default |
|-------|--------------------------------|---------------|---------|
| Н3-06 | Terminal A3 Function Selection | 0 to 26       | 2       |

# ■ H3-07, H3-08: Terminal A3 Gain and Bias Setting

Parameter H3-07 sets the level of the selected input value that is equal to 10 Vdc input at terminal A3 (gain).

Parameter H3-08 sets the level of the selected input value that is equal to 0 V input at terminal A3 (bias).

| No.   | Name                     | Setting Range    | Default |
|-------|--------------------------|------------------|---------|
| Н3-07 | Terminal A3 Gain Setting | -999.9 to 999.9% | 100.0%  |
| H3-08 | Terminal A3 Bias Setting | -999.9 to 999.9% | 0.0%    |

### ■ H3-09: Terminal A2 Signal Level Selection

Selects the input signal level for analog input A2. Set Jumper S1 on the terminal board accordingly for a voltage input or current input.

| No.   | Name                               | Setting Range | Default |
|-------|------------------------------------|---------------|---------|
| Н3-09 | Terminal A2 Signal Level Selection | 0 to 3        | 2       |

### Setting 0: 0 to 10 V with Zero Limit

The input level is 0 to 10 Vdc. Negative input values will be limited to 0. **Refer to Setting 0: 0 to 10 V with Zero Limit on page 143**.

### Setting 1: 0 to 10 V without Zero Limit

The input level is 0 to 10 Vdc. Negative input values will be accepted. *Refer to Setting 1: 0 to 10 V without Zero Limit on page 143*.

### Setting 2: 4 to 20 mA Current Input

The input level is 4 to 20 mA. Negative input values by negative bias or gain settings will be limited to 0%.

### Setting 3: 0 to 20 mA Current Input

The input level is 0 to 20 mA. Negative input values by negative bias or gain settings will be limited to 0%.

### ■ H3-10: Terminal A2 Function Selection

Determines the function assigned to analog input terminal A2. *Refer to Multi-Function Analog Input Terminal Settings on page 146* for a list of functions and descriptions.

| No.   | Name                           | Setting Range | Default |
|-------|--------------------------------|---------------|---------|
| Н3-10 | Terminal A2 Function Selection | 0 to 26       | <1>     |

<sup>&</sup>lt;1> Default is 0 when b5-01 is set to 0. Default is B when b5-01 is set to 1 or 3.

### ■ H3-11, H3-12: Terminal A2 Gain and Bias Setting

Parameter H3-11 sets the level of the input value selected that is equal to 10 Vdc input or 20 mA input to terminal A2.

Parameter H3-12 sets the level of the input value selected that is equal to 0 V, 4 mA or 0 mA input at terminal A2.

Use both parameters to adjust the characteristics of the analog input signal to terminal A2. The setting works in the same way as parameters H3-03 and H3-04 for analog input A1.

| No.   | Name                     | Setting Range    | Default |
|-------|--------------------------|------------------|---------|
| Н3-11 | Terminal A2 Gain Setting | -999.9 to 999.9% | 100.0%  |
| H3-12 | Terminal A2 Bias Setting | -999.9 to 999.9% | 0.0%    |

# ■ H3-13: Analog Input Filter Time Constant

Parameter H3-13 sets the time constant for a first order filter that will be applied to the analog inputs.

An analog input filter prevents erratic drive control when using a "noisy" analog reference. Drive operation becomes more stable as the programmed time becomes longer, but it also becomes less responsive to rapidly changing analog signals.

| No.   | Name                              | Setting Range  | Default |
|-------|-----------------------------------|----------------|---------|
| Н3-13 | Analog Input Filter Time Constant | 0.00 to 2.00 s | 0.03 s  |

# ■ H3-14: Analog Input Terminal Enable Selection

When one of the multi-function digital input parameters is set for "Analog input enable" (H1- $\square\square$  = C), the value set to H3-14 determines which analog input terminals are enabled when the input is closed. All of the analog input terminals will be enabled all of the time when H1- $\square\square$   $\neq$  C. The terminals not set as the target are not influenced by input signals.

| No.   | Name                                   | Setting Range | Default |
|-------|----------------------------------------|---------------|---------|
| Н3-14 | Analog Input Terminal Enable Selection | 1 to 7        | 7       |

Setting 1: A1 Only Enabled

Setting 2: A2 Only Enabled

Setting 3: A1 and A2 Only Enabled

Setting 4: A3 Only Enabled

Setting 5: A1 and A3 Only Enabled

### Setting 6: A2 and A3 Only Enabled

**Setting 7: All Analog Input Terminals Enabled** 

### ■ H3-16 to H3-18: Terminal A1/A2/A3 Offset

Set the offset level of the selected input value to terminals A1, A2, or A3 that is equal to 0 Vdc input. These parameters rarely require adjustment.

| No.   | Name               | Setting Range | Default |
|-------|--------------------|---------------|---------|
| Н3-16 | Terminal A1 Offset | -500 to 500   | 0       |
| Н3-17 | Terminal A2 Offset | -500 to 500   | 0       |
| H3-18 | Terminal A3 Offset | -500 to 500   | 0       |

### ■ Multi-Function Analog Input Terminal Settings

See *Table 5.23* for information on how H3-02 and H3-10 determine functions for terminals A1, A2, and A3.

**Note:** The scaling of all input functions depends on the gain and bias settings for the analog inputs. Set these to appropriate values when selecting and adjusting analog input functions.

| Table 5.23 M | Multi-Function An | alog Input T | Terminal Settings |
|--------------|-------------------|--------------|-------------------|
|--------------|-------------------|--------------|-------------------|

| Setting | Function                               | Page |
|---------|----------------------------------------|------|
| 0       | Frequency Bias                         | 146  |
| 1       | Frequency Gain                         | 146  |
| 2       | Auxiliary Frequency Reference 1        | 146  |
| 3       | Auxiliary Frequency Reference 2        | 146  |
| 4       | Output Voltage Bias                    | 146  |
| 5       | Accel/Decel Time Gain                  | 147  |
| 6       | DC Injection Braking Current           | 147  |
| 7       | Overtorque/Undertorque Detection Level | 147  |
| 8       | Stall Prevention Level During Run      | 147  |
| 9       | Output Frequency Lower Limit Level     | 147  |

| Setting | Function                      | Page |
|---------|-------------------------------|------|
| В       | PID Feedback                  | 147  |
| C       | PID Setpoint                  | 148  |
| D       | Frequency Bias                | 148  |
| Е       | Motor Temperature (PTC Input) | 148  |
| F       | Through Mode                  | 148  |
| 16      | Differential PID Feedback     | 148  |
| 1F      | HAND Reference                | 148  |
| 25      | Secondary PI Setpoint         | 148  |
| 26      | Secondary PI Feedback         | 148  |

### **Setting 0: Frequency Bias**

The input value of an analog input set to this function will be added to the analog frequency reference value. When the frequency reference is supplied by a different source other than the analog inputs, this function will have no effect. Use this setting also when only one of the analog inputs is used to supply the frequency reference.

By default, analog inputs A1 and A2 are set for this function. Simultaneously using A1 and A2 increases the frequency reference by the total of all inputs.

Example: If the analog frequency reference from analog input terminal A1 is 50% and a bias of 20% is applied by analog input terminal A2, the resulting frequency reference will be 70% of the maximum output frequency.

### **Setting 1: Frequency Gain**

The input value of an analog input set to this function will be multiplied with the analog frequency reference value.

Example: If the analog frequency reference from analog input terminal A1 is 80% and a gain of 50% is applied from analog input terminal A2, the resulting frequency reference will be 40% of the maximum output frequency.

### Setting 2: Auxiliary Reference 1

Sets the auxiliary frequency reference 1 when multi-step speed operation is selected. *Refer to Multi-Step Speed Selection on page 124* for details.

### **Setting 3: Auxiliary Reference 2**

Sets the auxiliary frequency reference 2 when multi-step speed operation is selected. *Refer to Multi-Step Speed Selection on page 124* for details.

### **Setting 4: Output Voltage Bias**

Voltage bias boosts the output voltage of the V/f curve as a percentage of the maximum output voltage (E1-05). Available only when using V/f Control.

### Setting 5: Accel/Decel Time Gain

Adjusts the gain level for the acceleration and deceleration times set to parameters C1-01 through C1-08.

The drive acceleration time is calculated by multiplying the gain level to  $C1-\Box\Box$  as follows:

 $C1-\Box\Box \times Accel/decel$  time gain = Drive accel/decel time

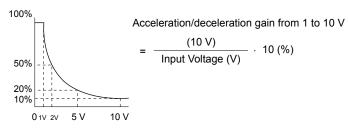

Figure 5.34 Accel/Decel Time Gain with Analog Input Terminal

### **Setting 6: DC Injection Braking Current**

The current level used for DC Injection Braking is set as a percentage of the drive rated current.

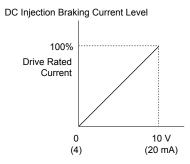

Figure 5.35 DC Injection Braking Current Using an Analog Input Terminal

### **Setting 7: Torque Detection Level**

Using this setting, the overtorque/undertorque detection level for torque detection 1 (L6-01) can be set by an analog input. The analog input replaces the level set to L6-02. An analog input of 100% (10 V or 20 mA) sets a torque detection level equal to 100% drive rated current/motor rated torque. Adjust the analog input gain if higher detection level settings are required. **Refer to L6: Torque Detection on page 158** for details on torque detection.

### **Setting 8: Stall Prevention Level**

Allows an analog input signal to adjust the Stall Prevention level. *Figure 5.36* shows the setting characteristics. The drive will use the lower value of the Stall Prevention level set to L3-06 or the level coming from the selected analog input terminal.

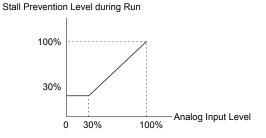

Figure 5.36 Stall Prevention During Run Using an Analog Input Terminal

### **Setting 9: Output Frequency Lower Limit Level**

The user can adjust the lower limit of the output frequency using an analog input signal.

### Setting B: PID Feedback

Supplies the PID feedback value. This setting requires PID operation to be enabled in b5-01. *Refer to PID Feedback Input Methods on page 111*.

### **Setting C: PID Setpoint**

Supplies the PID setpoint value and makes the frequency reference selected in parameter b1-01 no longer the PID setpoint. PID operation to be enabled in b5-01 to use this setting. *Refer to PID Setpoint Input Methods on page 111*.

### **Setting D: Frequency Bias**

The input value of an analog input set to this function will be added to the frequency reference. This function can be used with any frequency reference source.

### **Setting E: Motor Temperature**

In addition to motor overload fault detection oL1, it is possible to use a PTC (Positive Temperature Coefficient) thermistor for motor insulation protection.

### **Setting F: Through Mode**

When set to F, an input does not affect any drive function, but the input level can still be read out by a PLC via BACnet, P1, N2, or MEMOBUS/Modbus communications.

### **Setting 16: Differential PID Feedback**

If an analog value is set for this function, the PID controller is set for differential feedback. The difference of the PID feedback input value and the differential feedback input value builds the feedback value used to calculate the PID input. *Refer to PID Feedback Input Methods on page 111*.

### **Setting 1F: HAND Reference**

Sets the frequency reference when in HAND Mode and parameter Z1-41, HAND Speed Reference Selection, is set to 1 (Analog).

### **Setting 25: Secondary PI Setpoint**

10 V = S3-02 (Maximum Output Frequency).

### Setting 26: Secondary PI Feedback

10 V = S3-02 (Maximum Output Frequency).

# H4: Multi-Function Analog Outputs

These parameters assign functions to analog output terminals FM and AM for monitoring a specific aspect of drive performance.

### ■ H4-01, H4-04: Multi-Function Analog Output Terminal FM, AM Monitor Selection

Sets the desired drive monitor parameter  $U\Box - \Box\Box$  to output as an analog value via terminal FM and AM. *Refer to U: Monitor Parameters on page 175* for a list of all monitors. The "Analog Output Level" column indicates whether a monitor can be used for analog output.

Example: Enter "103" for U1-03.

| No.   | Name                                                       | Setting Range | Default |
|-------|------------------------------------------------------------|---------------|---------|
| H4-01 | Multi-Function Analog Output Terminal FM Monitor Selection | 000 to 621    | 102     |
| H4-04 | Multi-Function Analog Output Terminal AM Monitor Selection | 000 to 621    | 103     |

A setting of 031 or 000 applies no drive monitor to the analog output. With this setting, terminal functions as well as FM and AM output levels can be set by a PLC via a communication option or MEMOBUS/Modbus (through mode).

# ■ H4-02, H4-03: Multi-Function Analog Output Terminal FM Gain and Bias H4-05, H4-06: Multi-Function Analog Output Terminal AM Gain and Bias

Parameters H4-02 and H4-05 set the terminal FM and AM output signal level when the value of the selected monitor is at 100%. Parameters H4-03 and H4-06 set the terminal FM and AM output signal level when the value of the selected monitor is at 0%. Both are set as a percentage, where 100% equals 10 Vdc or 20 mA analog output and 0% equals 0 V or 4 mA. The output voltage of both terminals is limited to +/-10 Vdc.

The output signal range can be selected between 0 to +10 Vdc or -10 to +10 Vdc, or 4 to 20 mA using parameter H4-07 and H4-08. *Figure 5.37* illustrates how gain and bias settings work.

| No.   | Name                                          | Setting Range    | Default |
|-------|-----------------------------------------------|------------------|---------|
| H4-02 | Multi-Function Analog Output Terminal FM Gain | -999.9 to 999.9% | 100.0%  |
| H4-03 | Multi-Function Analog Output Terminal FM Bias | -999.9 to 999.9% | 0.0%    |

| No.   | Name                                          | Setting Range    | Default |
|-------|-----------------------------------------------|------------------|---------|
| H4-05 | Multi-Function Analog Output Terminal AM Gain | -999.9 to 999.9% | 50.0%   |
| H4-06 | Multi-Function Analog Output Terminal AM Bias | -999.9 to 999.9% | 0.0%    |

### Using Gain and Bias to Adjust Output Signal Level

When viewing a gain setting parameter (H4-02 or H4-05) on the HOA keypad, the analog output will supply a voltage signal equal to 100% of the monitor value (including changes made from bias and gain settings). When viewing a bias setting parameter (H4-03 or H4-06), the analog output voltage will supply a signal equal to 0% monitor value.

Example 1: Set H4-02 to 50% for an output signal of 5 V at terminal FM when the monitored value is at 100%.

Example 2: Set H4-02 to 150% for an output signal of 10 V at terminal FM when the monitored value is at 76.7%.

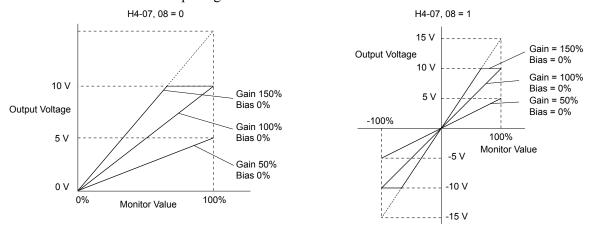

Figure 5.37 Analog Output Gain and Bias Setting Example 1 and 2

Example 3: Set H4-03 to 30% for an output signal of 3 V at terminal FM when the monitored value is at 0%.

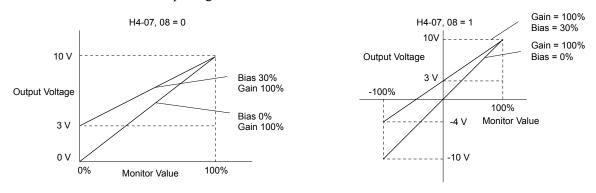

Figure 5.38 Analog Output Gain and Bias Setting Example 3

# ■ H4-07, H4-08: Multi-Function Analog Output Terminal FM, AM Signal Level Selection

Sets the voltage output level of U parameter (monitor parameter) data to terminal FM and terminal AM using parameters H4-07 and H4-08.

Set jumper S5 on the terminal board accordingly when changing these parameters.

| No.   | Name                                                               | Setting Range | Default |
|-------|--------------------------------------------------------------------|---------------|---------|
| H4-07 | Multi-Function Analog Output Terminal FM<br>Signal Level Selection | 0 to 2        | 0       |
| H4-08 | Multi-Function Analog Output Terminal AM<br>Signal Level Selection | 0 to 2        | 0       |

Setting 0: 0 to 10 V Setting 1: -10 V to 10 V Setting 2: 4 to 20 mA

# 5.8 L: Protection Functions

### L1: Motor Protection

### ■ L1-01: Motor Overload Protection Selection

The drive has an electronic overload protection function that estimates the motor overload level based on output current, output frequency, thermal motor characteristics, and time. When the drive detects a motor overload an oL1 fault is triggered and the drive output shuts off.

L1-01 sets the overload protection function characteristics according to the motor being used.

| No.   | Name                                | Setting Range | Default |
|-------|-------------------------------------|---------------|---------|
| L1-01 | Motor Overload Protection Selection | 0, 1          | 1       |

Note:

- 1. When the motor protection function is enabled (L1-01≠0), an oL1 alarm can be output through one of the multi-function outputs by setting H2-01 to 1F. The output closes when the motor overload level reaches 90% of the oL1 detection level.
- 2. Set L1-01 to a value between 1 and 5 when running a single motor from the drive to select a method to protect the motor from overheat. An external thermal relay is not necessary.

### Setting 0: Disabled (Motor Overload Protection Is not Provided)

Use this setting if no motor overheat protection is desired or if multiple motors are connected to a single drive. If multiple motors are connected to a single drive, install a thermal relay for each motor as shown in *Figure 5.39*.

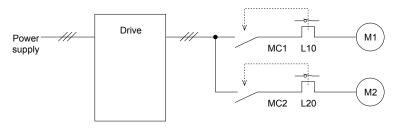

MC1, MC2: Magnetic contactors L10, L20: Thermal relays

Figure 5.39 Example of Protection Circuit Design for Multiple Motors

**NOTICE:** Thermal protection cannot be provided when running multi-motors simultaneously with the same drive, or when using motors with a relatively high current rating compared to other standard motors (such as a submersible motor). Failure to comply could result in motor damage. Disable the electronic overload protection of the drive (L1-01 = "0: Disabled") and protect each motor with individual motor thermal overloads.

**Note:** Close MC1 and MC2 before operating the drive. MC1 and MC2 cannot be switched off during run.

### **Setting 1: General-Purpose Motor (Standard Self-Cooled)**

Because the motor is self-cooled, the overload tolerance drops when the motor speed is lowered. The drive appropriately adjusts the electrothermal trigger point according to the motor overload characteristics, protecting the motor from overheat throughout the entire speed range.

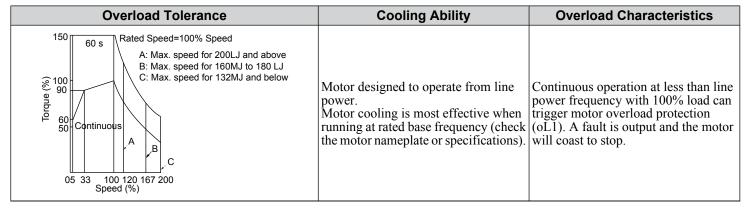

### ■ L1-02: Motor Overload Protection Time

Sets the detection time of motor overheat due to overload. This setting rarely requires adjustment, but should correlate with the motor maximum load current protection time for performing a hot start.

| No.   | Name                           | Setting Range       | Default    |
|-------|--------------------------------|---------------------|------------|
| L1-02 | Motor Overload Protection Time | 0.1 to 50.0 minutes | 1.0 minute |

Defaulted to operate with an allowance of 150% overload operation for one minute in a hot start.

*Figure 5.40* illustrates an example of the electrothermal protection operation time using a general-purpose motor operating at the value of E1-06, Motor Base Speed, with L1-02 set to one minute.

During normal operation, motor overload protection operates in the area between a cold start and a hot start.

- Cold start: Motor protection operation time in response to an overload situation that was suddenly reached when starting a stationary motor.
- Hot start: Motor protection operation time in response to an overload situation that occurred during sustained operation at rated current.

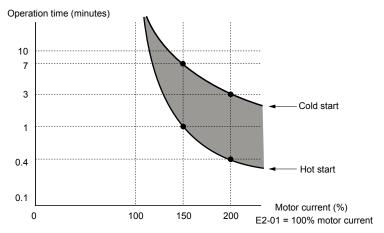

Figure 5.40 Motor Protection Operation Time

# ◆ L2: Momentary Power Loss Ride-Thru

# ■ L2-01: Momentary Power Loss Operation Selection

When a momentary power loss occurs (DC bus voltage falls below the level set in L2-05), the drive can automatically return to the operation it was performing prior to the power loss based on certain conditions.

| No.   | Name                                     | Setting Range | Default |
|-------|------------------------------------------|---------------|---------|
| L2-01 | Momentary Power Loss Operation Selection | 0 to 2        | 2       |

#### Setting 0: Disabled

If power is not restored within 15 ms, a Uv1 fault will result and the motor coasts to stop.

### Setting 1: Recover within L2-02

When a momentary power loss occurs, the drive output will be shut off. If the power returns within the time set to parameter L2-02, the drive will perform Speed Search and attempt to resume operation. If the power does not return within this time, it will trigger a Uv1 fault.

**Note:** L2-02 value is dependent on drive model selection and is not accessible.

### Setting 2: Recover as long as CPU Has Power

When a momentary power loss occurs, the drive output will be shut off. If the power returns and the drive control circuit has power, the drive will attempt to perform Speed Search and resume the operation. This will not trigger a Uv1 fault.

### Notes on Settings 1 and 2

"Uv" will flash on the operator while the drive is attempting to recover from a momentary power loss. A fault signal is not output at this time.

### ■ L2-02: Momentary Power Loss Ride-Thru Time

Sets the length of time that the drive will wait if the control circuit voltage is less than the detection level of the Uv1 after a momentary power loss before the drive detects a control circuit undervoltage fault (Uv1). This function is applicable when L2-01 = 1 (Momentary Power Loss Operation Selection = Recover within L2-02). After a power loss, if all of these conditions are satisfied, the drive detects a Uv1 fault, shuts off the output, and the motor coasts to stop:

- The control circuit voltage is less than the detection level of Uv1.
- The time set in L2-02 is expired.
- The drive does not detect a control power supply voltage fault (Uv2).
- Depending on use conditions, if the time set in L2-02 is long, the drive can detect Uv2 before it detects Uv1. If this is a problem, decrease the time set in L2-02 to prevent Uv2.

**Note:** 1. The length of time that the drive can recover after a power loss changes when drive capacity changes.

2. The upper limit of the possible momentary power loss Ride-Thru time changes when drive capacity changes.

| No.   | Name                                | Setting Range | Default |
|-------|-------------------------------------|---------------|---------|
| L2-02 | Momentary Power Loss Ride-Thru Time | 0.0 to 2.5 s  | 0.5 s   |

# ■ L2-03: Momentary Power Loss Minimum Baseblock Time

Sets the minimum baseblock time when power is restored following a momentary power loss. This determines the time the drive waits for the residual voltage in the motor to dissipate. Increase this setting if overcurrent or overvoltage occurs at the beginning of Speed Search, after a power loss, or during DC Injection Braking.

| No.   | Name                                        | Setting Range | Default             |
|-------|---------------------------------------------|---------------|---------------------|
| L2-03 | Momentary Power Loss Minimum Baseblock Time | 0.1 to 5.0 s  | Determined by o2-04 |

# L3: Stall Prevention

The motor may experience excessive slip because it cannot keep up with the frequency reference when the load is too high or acceleration and deceleration times are too short. If the motor slips during acceleration, it usually causes an overcurrent fault (oC), drive overload (oL2), or motor overload (oL1). If the motor slips during deceleration, it can cause excessive regenerative power to flow back into the DC bus capacitors, and eventually cause the drive to fault out from overvoltage (ov). The Stall Prevention Function prevents the motor from stalling and while allowing the motor to reach the desired speed without requiring the user to change the acceleration or deceleration time settings. The Stall Prevention function can be set separately for acceleration, operating at constant speeds, and deceleration.

### ■ L3-02: Stall Prevention Level during Acceleration

Sets the output current level at which the Stall Prevention during acceleration is activated.

| No.   | Name                                       | Setting Range | Default |
|-------|--------------------------------------------|---------------|---------|
| L3-02 | Stall Prevention Level during Acceleration | 0 to 150% <1> | <1>     |

<sup>&</sup>lt;1> The upper limit and default values are determined by parameter L8-38, Carrier Frequency Derating Selection.

- Lower L3-02 if stalling occurs when using a motor that is relatively small compared to the drive.
- Also set parameter L3-03 when operating the motor in the constant power range.

### ■ L3-03: Stall Prevention Limit during Acceleration

The Stall Prevention level is automatically reduced when the motor is operated in the constant power range. L3-03 sets the lower limit for this reduction as a percentage of the drive rated current.

| No.   | Name                                       | Setting Range | Default |
|-------|--------------------------------------------|---------------|---------|
| L3-03 | Stall Prevention Limit during Acceleration | 0 to 100%     | 50%     |

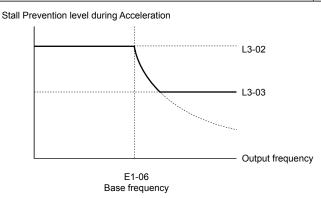

Figure 5.41 Stall Prevention Level and Limit During Acceleration

## ■ L3-04: Stall Prevention Selection during Deceleration

Stall prevention during deceleration prevents the motor from stalling when a large load is imposed on the motor or rapid deceleration is performed.

| No.   | Name                                           | Setting Range | Default |
|-------|------------------------------------------------|---------------|---------|
| L3-04 | Stall Prevention Selection During Deceleration | 0, 1, 4, 6    | 1       |

### Setting 0: Disabled

The drive decelerates according to the set deceleration time. High inertia loads or rapid deceleration may trigger an overcurrent (oC) fault. Switch to another L3-04 selection if an oC fault occurs.

### Setting 1: General-purpose Stall Prevention

The drive tries to decelerate within the set deceleration time. The drive pauses deceleration when the output current exceeds the Stall Prevention level and then continues deceleration when the output current drops below that level. Stall Prevention may be triggered repeatedly to avoid an overcurrent (oC) fault.

*Figure 5.42* illustrates the function of Stall Prevention during deceleration.

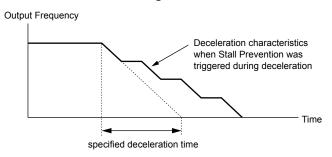

Figure 5.42 Stall Prevention During Deceleration

### **Setting 4: Overexcitation Deceleration**

Overexcitation Deceleration (increasing the motor flux) is faster than deceleration with no Stall Prevention (L3-04 = 0). Setting 4 changes the selected decel time and functions to provide protection from an overvoltage trip.

### **Setting 6: Enable (Current Limit)**

The deceleration rate is automatically adjusted during deceleration of the load while limiting the regeneration current at the setting value of the stall prevention level during deceleration (L3-14).

The stall prevention level may be reached if an external force is applied in the regeneration direction, dramatically decreasing the possibility of stopping the motor.

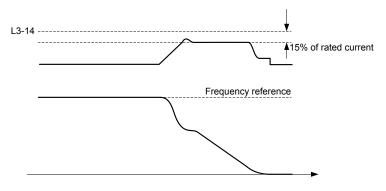

Figure 5.43 Deceleration for Current Limit

### ■ L3-06: Stall Prevention Level during Run

Sets the current level to trigger Stall Prevention during run. Depending on the setting of parameter L3-23, the level is automatically reduced in the constant power range (speed beyond base speed).

The Stall Prevention level can be adjusted using an analog input. *Refer to Multi-Function Analog Input Terminal Settings on page 146* for details.

| No.   | Name                              | Setting Range | Default |
|-------|-----------------------------------|---------------|---------|
| L3-06 | Stall Prevention Level During Run | 30 to 150 <1> | <1>     |

<sup>&</sup>lt;1> The upper limit and default values are determined by parameter L8-38, Carrier Frequency Derating Selection.

### ◆ L4: Reference Detection

These parameters set up the Loss of Frequency Reference function.

# ■ L4-01, L4-02: Speed Agree Detection Level and Detection Width

Parameter L4-01 sets the detection level for the digital output functions Speed agree 1, User-set speed agree 1, Frequency detection 1, and Frequency detection 2.

Parameter L4-02 sets the hysteresis level for these functions.

| No.   | Name                        | Setting Range   | Default |
|-------|-----------------------------|-----------------|---------|
| L4-01 | Speed Agree Detection Level | 0.0 to 400.0 Hz | 0.0 Hz  |
| L4-02 | Speed Agree Detection Width | 0.0 to 20.0 Hz  | 2.0 Hz  |

Refer to H2-01 to H2-03: Terminal M1-M2, M3-M4, and MD-ME-MF Function Selection on page 135, Settings 2, 3, 4, and 5.

### ■ L4-03, L4-04: Speed Agree Detection Level and Detection Width (+/-)

Parameter L4-03 sets the detection level for the digital output functions Speed agree 2, User-set speed agree 2, Frequency detection 3, and Frequency detection 4.

Parameter L4-04 sets the hysteresis level for these functions.

| No.   | Name                              | Setting Range      | Default |
|-------|-----------------------------------|--------------------|---------|
| L4-03 | Speed Agree Detection Level (+/-) | -400.0 to 400.0 Hz | 0.0 Hz  |
| L4-04 | Speed Agree Detection Width (+/-) | 0.0 to 20.0 Hz     | 2.0 Hz  |

Refer to H2-01 to H2-03: Terminal M1-M2, M3-M4, and MD-ME-MF Function Selection on page 135, Settings 13, 14, 15, and 16.

# ■ L4-05: Frequency Reference Loss Detection Selection

The drive can detect a loss of an analog frequency reference from input A1, A2, or A3. Frequency reference loss is detected when the frequency reference drops below 10% of the reference or below 5% of the maximum output frequency within 400 ms.

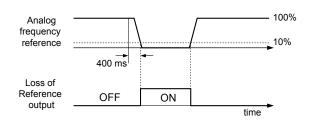

Figure 5.44 Loss of Reference Function

Set H2-01 or H2-02 to C for a digital output to trigger when frequency reference loss occurs. *Refer to Setting C: Frequency Reference Loss on page 139* for details on setting the output function.

Parameter L4-05 selects the operation when a frequency reference loss is detected.

| No.   | Name                                         | Setting Range | Default |
|-------|----------------------------------------------|---------------|---------|
| L4-05 | Frequency Reference Loss Detection Selection | 0, 1          | 1       |

Setting 0: Stop. Drive stops when the frequency reference is lost.

Setting 1: Run. Drive continues operation according to the setting of L4-06.

The drive will continue operation at the percent of the previous frequency value set to parameter L4-06. When the external frequency reference value is restored, the operation is continued with the frequency reference.

### ■ L4-06: Frequency Reference at Reference Loss

Sets the frequency reference level at which the drive runs when L4-05 = 1 and when detecting a reference loss. The value is set as a percentage of the frequency reference before the loss was detected.

| No.   | Name                                  | Setting Range | Default |
|-------|---------------------------------------|---------------|---------|
| L4-06 | Frequency Reference at Reference Loss | 0.0 to 100.0% | 80.0%   |

# ■ L4-07: Speed Agree Detection Selection

Determines when frequency detection is active using parameters L4-01 through L4-04.

| No.   | Name                            | Setting Range | Default |
|-------|---------------------------------|---------------|---------|
| L4-07 | Speed Agree Detection Selection | 0, 1          | 0       |

Setting 0: No Detection during baseblock

Setting 1: Detection always enabled

# ▶ L5: Fault Restart

After a fault has occurred, Fault Restart attempts to automatically restart the motor and continue operation instead of stopping.

The drive can perform a self-diagnostic check and resume the operation after a fault has occurred. If the self-check is successful and the cause of the fault has disappeared, the drive restarts by first performing Speed Search (*Refer to b3: Speed Search on page 104* for details).

Note:

- 1. The wiring sequence should remove the Forward/Reverse command when a fault is triggered and output is shut off.
- 2. When the Forward/Reverse command is removed, the drive can perform a self-diagnostic check and attempt to restart the fault automatically.

**WARNING!** Sudden Movement Hazard. Do not use the fault restart function in lifting applications. Fault restart may cause the machine to drop the load, which could result in death or serious injury.

The drive can attempt to restart itself following the faults listed below.

| Fault | Name              |  |
|-------|-------------------|--|
| GF    | Ground Fault      |  |
| LF    | Output Open Phase |  |
| oC    | Overcurrent       |  |
| oH1   | Drive Overheat    |  |
| oL1   | Motor Overload    |  |

| Fault | Name               |  |
|-------|--------------------|--|
| oL2   | Drive Overload     |  |
| oL3   | Overtorque 1       |  |
| oL4   | Overtorque 2       |  |
| ov    | DC Bus Overvoltage |  |
| PF    | Input Phase Loss   |  |

| Fault | Name                         | Fault | Name               |
|-------|------------------------------|-------|--------------------|
| Uv1   | Control Circuit Undervoltage | STo   | Pull-Out Detection |

<sup>&</sup>lt;1> When L2-01 is set to 0 through 2 (continue operation during momentary power loss).

Use parameters L5-01 to L5-05 to set up automatic fault restart.

Set H2-01, H2-02, or H2-03 to 1E. to output a signal during fault restart.

# ■ L5-01: Number of Auto Restart Attempts

Sets the number of times that the drive may attempt to restart itself.

Parameter L5-05 determines the method of incrementing the restart counter. When the counter reaches the number set to L5-01, the operation stops and the fault must be manually cleared and reset.

The restart counter is incremented at each restart attempt, regardless of whether the attempt was successful. When the counter reaches the number set to L5-01, the operation stops and the fault must be manually cleared and reset.

The number of fault restarts is reset to zero when:

- The drive operates normally for 10 minutes following a fault restart.
- A fault is cleared manually after protective functions are triggered.
- The power supply is cycled.

| No.   | Name                            | Setting Range | Default |
|-------|---------------------------------|---------------|---------|
| L5-01 | Number of Auto Restart Attempts | 0 to 10 Times | 0 Times |

### ■ L5-02: Auto Restart Fault Output Operation Selection

Determines if a fault output is triggered (H2- $\square\square$  = E) when the drive attempts to restart.

| No.   | Name                                          | Setting Range | Default |
|-------|-----------------------------------------------|---------------|---------|
| L5-02 | Auto Restart Fault Output Operation Selection | 0, 1          | 0       |

### **Setting 0: No Fault Output**

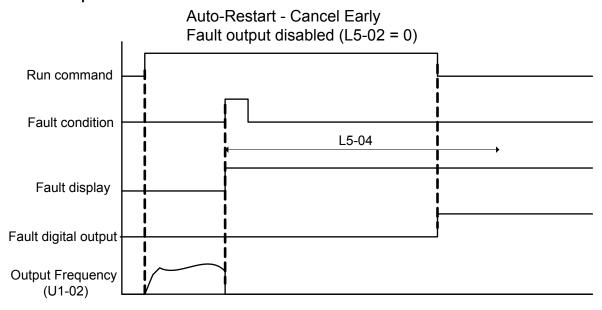

Figure 5.45 Auto Restart Cancel Early

# Setting 1: Fault Output Is Set

### ■ L5-03: Time to Continue Making Fault Restarts (enabled only when L5-05 = 0)

Although the drive will continue to execute fault restarts, this parameter will cause a fault if a fault restart cannot occur after the time set to L5-03 passes.

All major faults will cause the drive to stop. For some faults it is possible to configure the drive to attempt a restart automatically. After the fault occurs, the drive baseblocks for L2-03 seconds. After the baseblock is removed, the drive checks if a fault condition still exists. If no fault condition exists, the drive will attempt to restart the motor. If the restart is successful, the drive performs a Speed Search (Regardless of the status of b3-01 "Speed Search Selection") from the set speed command and the Auto Restart Attempts count is increased by one. Even if the restart fails, the restart count is increased by one as long as the drive attempted to rotate the motor. The restart count will not be incremented if the restart is not attempted due to a continuing fault condition, (i.e., an ov fault). The drive waits L5-03 seconds before attempting another restart.

| No.   | Name                                   | Setting Range   | Default |
|-------|----------------------------------------|-----------------|---------|
| L5-03 | Time to Continue Making Fault Restarts | 0.00 to 600.0 s | 180.0 s |

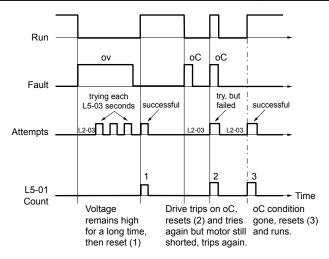

Figure 5.46 Automatic Restart Timing Diagram

The auto restart count is reset back to 0 if any of the following occur:

- No further faults for 10 minutes after the last retry.
- The drive power is turned off (the drive must be without power long enough to let control power dissipate).
- The RESET key is pushed after the last reset attempt.

The setting of parameter L5-02 determines whether the fault output (MA-MB) will be closed during an auto restart attempt. The setting of L5-02 can be important when using the drive with other equipment.

The following faults will allow the Auto Restart function to initiate:

- oC (Overcurrent)
- LF (Output Phase Loss)
- PF (Input Phase Loss)
- oL1 (Motor Overload)
- oL3 (Overtorque Detection 1)
- oL2 (Drive Overload)
- ov (Overvoltage)
- GF (Ground Fault)
- Uv1 (Undervoltage)
- oH1 (Heatsink Overheat)

In order for auto restart after a Uv1 fault, Momentary Power Loss Ride-thru must be enabled (L2-01= 1: "Power Loss Ridethru Time"). Setting H2-01, H2-02 or H2-03 to 1E configures a digital output as "Restart Enabled" to signal if an impending auto restart is possible.

### ■ L5-04: Fault Reset Interval Time

Determines the amount of time to wait between restart attempts when parameter L5-05 is set to 1.

| No.   | Name                      | Setting Range  | Default |
|-------|---------------------------|----------------|---------|
| L5-04 | Fault Reset Interval Time | 0.5 to 600.0 s | 10.0 s  |

### **■ L5-05: Fault Reset Operation Selection**

| No.   | Name                            | Setting Range | Default |
|-------|---------------------------------|---------------|---------|
| L5-05 | Fault Reset Operation Selection | 0, 1          | 1       |

### **Setting 0: Count Successful Restarts**

The drive will continuously attempt to restart. If it restarts successfully, the restart counter is increased. This operation is repeated each time a fault occurs until the counter reaches the value set to L5-01.

### **Setting 1: Count Restart Attempts**

The drive will attempt to restart using the time interval set to parameter L5-04. A record is kept of the number of attempts to restart to the drive, regardless of whether those attempts were successful. When the number of attempted restarts exceeds the value set to L5-01, the drive stops attempting to restart.

# ◆ L6: Torque Detection

The drive provides two independent torque detection functions that trigger an alarm or fault signal when the load is too heavy (oL), or suddenly drops (UL). These functions are set up using the L6- $\Box\Box$  parameters. Program the digital outputs as shown below to indicate the underload or overload condition to an external device:

Note:

When overtorque occurs in the application, the drive may stop due to overcurrent (oC) or overload (oL1). To prevent the drive from stopping, use torque detection to indicate an overload situation to the controller before oC or oL1 occur. Use undertorque detection to discover application problems like a torn belt, a pump shutting off, or other similar trouble.

| H2-01, H2-02, H2-03<br>Setting | Description                                                                     |  |
|--------------------------------|---------------------------------------------------------------------------------|--|
| В                              | Torque detection 1, N.O. (output closes when overload or underload is detected) |  |
| 17                             | Torque detection 1, N.C. (output opens when overload or underload is detected)  |  |

Figure 5.47 and Figure 5.48 illustrate the functions of overtorque and undertorque detection.

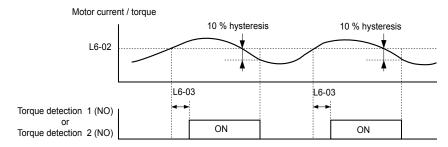

Figure 5.47 Overtorque Detection Operation

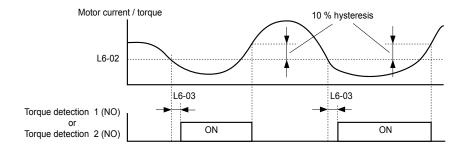

Figure 5.48 Undertorque Detection Operation

**Note:** 1. The torque detection function uses a hysteresis of 10% of the drive rated output current and motor rated torque.

2. The level is set as a percentage of the drive rated output current.

### ■ L6-01: Torque Detection Selection 1

The torque detection function is triggered when the current or torque exceed the levels set to L6-02 for longer than the time set to L6-03. L6-01 selects the conditions for detection and the operation that follows.

| No.   | Name                         | Setting Range | Default |
|-------|------------------------------|---------------|---------|
| L6-01 | Torque Detection Selection 1 | 0 to 8        | 0       |

### Setting 0: Disabled

### Setting 1: oL3 at Speed Agree (Alarm)

Overtorque detection is active only when the output speed is equal to the frequency reference (i.e., no detection during acceleration and deceleration). The operation continues after detecting overtorque and triggering an oL3 alarm.

### Setting 2: oL3 at Run (Alarm)

Overtorque detection works as long as the Run command is active. The operation continues after detecting overtorque and triggering an oL3 alarm.

### Setting 3: oL3 at Speed Agree (Fault)

Overtorque detection is active only when the output speed is equal to the frequency reference (i.e., no detection during acceleration and deceleration). The operation stops and triggers an oL3 fault.

### Setting 4: oL3 at Run (Fault)

Overtorque detection works as long as a Run command is active. The operation stops and triggers an oL3 fault.

### Setting 5: UL3 at Speed Agree (Alarm)

Undertorque detection is active only when the output speed is equal to the frequency reference (i.e., no detection during acceleration and deceleration). The operation continues after detecting overtorque and triggering a UL3 alarm.

### Setting 6: UL3 at Run (Alarm)

Undertorque detection works as long as the Run command is active. The operation continues after detecting overtorque and triggering a UL3 alarm.

### Setting 7: UL3 at Speed Agree (Fault)

Undertorque detection is active only when the output speed is equal to the frequency reference (i.e., no detection during acceleration and deceleration). The operation stops and triggers a UL3 fault.

### Setting 8: UL3 at Run (Fault)

Note:

Undertorque detection works as long as a Run command is active. The operation stops and triggers a UL3 fault.

### ■ L6-02: Torque Detection Level 1

Sets the detection levels for torque detection function 1 as a percentage of the drive rated output current.

| No.   | Name                     | Setting Range | Default |
|-------|--------------------------|---------------|---------|
| L6-02 | Torque Detection Level 1 | 0 to 300%     | 15%     |

The torque detection level 1 (L6-02) can also be supplied by an analog input terminal set to H3- $\Box\Box$  = 7. Here, the analog value has priority

and the setting in L6-02 is disregarded.

### L6-03: Torque Detection Time 1

Determines the time required to trigger an alarm or fault after exceeding the level in L6-02.

| No.   | Name                    | Setting Range | Default |
|-------|-------------------------|---------------|---------|
| L6-03 | Torque Detection Time 1 | 0.0 to 10.0 s | 10.0 s  |

### ■ L6-13: Motor Underload Protection Selection

Sets Motor Underload Protection (UL6) based on motor load and determines whether the level of L6-02 refers to fbase or

Selects the operation of underload detection UL6. Underload is detected when the output current falls below the underload detection level defined by L6-14 and L2-02.

| No.   | Name                                 | Setting Range | Default |
|-------|--------------------------------------|---------------|---------|
| L6-13 | Motor Underload Protection Selection | 0, 1          | 0       |

### Setting 0: Fbase Motor Load Enabled

### **Setting 1: Fmax Base Motor Load Enabled**

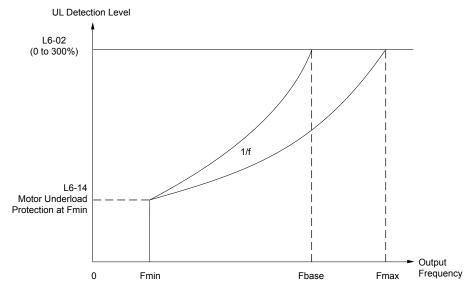

Figure 5.49 Motor Underload Protection

### ■ L6-14: Motor Underload Protection Level at Minimum Frequency

Sets the UL6 detection level at minimum frequency by percentage of drive rated current

| No.   | Name                                                  | Setting Range | Default |
|-------|-------------------------------------------------------|---------------|---------|
| L6-14 | Motor Underload Protection Level at Minimum Frequency | 0 to 300%     | 15%     |

# **◆** L8: Drive Protection

### ■ L8-02: Overheat Alarm Level

Sets the overheat alarm (oH) detection level.

The drive outputs an alarm when the heatsink temperature exceeds the overheat alarm level. If the drive is set to continue operation after this alarm occurs (L8-03 = 4) and the temperature reaches the overheat fault level, the drive will trigger an oH1 fault and stop operation.

When an output is set for the oH pre-alarm ( $H2-\Box\Box=20$ ), the switch closes when the heatsink temperature rises above L8-02.

| No.   | Name                 | Setting Range | Default       |
|-------|----------------------|---------------|---------------|
| L8-02 | Overheat Alarm Level | 50 to 150 °C  | Det. by o2-04 |

# ■ L8-05: Input Phase Loss Protection Selection

Enables or disables the input phase loss detection.

| No.   | Name                                  | Setting Range | Default |
|-------|---------------------------------------|---------------|---------|
| L8-05 | Input Phase Loss Protection Selection | 0, 1          | 1       |

# Setting 0: Disabled Setting 1: Enabled

Enables input phase loss detection. Since measuring the DC bus ripple detects input phase loss, a power supply voltage imbalance or main circuit capacitor deterioration may also trigger a phase loss fault (PF).

Detection is disabled if:

- The drive is decelerating.
- No Run command is active.
- Output current is less than or equal to 30% of the drive rated current.

### ■ L8-06: Input Phase Loss Detection Level

Sets the Input Phase Loss Detection (PF) Level.

Triggers PF fault when there is an imbalance larger than the value set to L8-06 in the drive input power voltage.

Detection Level = 100% = Voltage Class  $\times \sqrt{2}$ 

| No.   | Name                             | Setting Range | Default       |
|-------|----------------------------------|---------------|---------------|
| L8-06 | Input Phase Loss Detection Level | 0.0 to 50.0%  | Det. by o2-04 |

### ■ L8-07: Output Phase Loss Protection Selection

Enables or disables the output phase loss detection triggered when the output current falls below 5% of the drive rated current.

**Note:** Output phase loss detection may mistakenly trigger if the motor rated current is very small compared to drive rating. Disable L8-07 in such cases.

| No.   | Name                                   | Setting Range | Default |
|-------|----------------------------------------|---------------|---------|
| L8-07 | Output Phase Loss Protection Selection | 0 to 2        | 1       |

### Setting 0: Disabled

### Setting 1: Fault when One Phase Is Lost

An output phase loss fault (LF) is triggered and the motor coasts to stop when one output phase is lost.

### Setting 2: Fault when Two Phases Are Lost

An output phase loss fault (LF) is triggered and the motor coasts to stop when two or more output phases are lost.

### ■ L8-09: Output Ground Fault Detection Selection

Enables or disables the output ground fault detection.

| No.   | Name                                    | Setting Range | Default             |
|-------|-----------------------------------------|---------------|---------------------|
| L8-09 | Output Ground Fault Detection Selection | 0, 1          | Determined by o2-04 |

#### Setting 0: Disabled

Ground faults are not detected.

### Setting 1: Enabled

A ground fault (GF) is triggered when high leakage current or a ground short circuit occurs in one or two output phases.

### ■ L8-38: Carrier Frequency Reduction Selection

Selects operation of the carrier frequency reduction function. Reduces the carrier frequency when the output current exceeds a certain level. This temporarily increases the overload capability, allowing the drive to run through transient load peaks without tripping.

| No.   | Name                                  | Setting Range | Default       |
|-------|---------------------------------------|---------------|---------------|
| L8-38 | Carrier Frequency Reduction Selection | 0 to 2        | Det. by o2-04 |

### Setting 0: Disabled

No carrier frequency reduction at high current.

### Setting 1: Enabled for Output Frequencies below 6 Hz

The carrier frequency is reduced at speeds below 6 Hz when the current exceeds 100% of the drive rated current. The drive returns to the normal carrier frequency when the current falls below 88% or the output frequency exceeds 7 Hz.

### **Setting 2: Enabled for Entire Frequency Range**

The carrier frequency is reduced at the following speeds:

- Below 6 Hz when the current exceeds 100% of the drive rated current.
- Above 7 Hz when the current exceeds 112% of the drive rated current.

The drive uses the delay time set in parameter L8-40 and a hysteresis of 12% when switching the carrier frequency back to the set value.

# 5.9 n: Special Adjustments

These parameters control a variety of specialized adjustments and functions, including Hunting Prevention and High Slip Braking.

# n1: Hunting Prevention

Hunting Prevention prevents the drive from hunting as a result of low inertia and operating with light load. Hunting often occurs with a high carrier frequency and an output frequency below 30 Hz.

### ■ n1-01: Hunting Prevention Selection

Enables and disables the Hunting Prevention function.

**Note:** Disable Hunting Prevention when drive response is more important than suppressing motor oscillation. This function may be disabled without problems in applications with high inertia loads or relatively heavy loads.

| No.   | Name                         | Setting Range | Default |
|-------|------------------------------|---------------|---------|
| n1-01 | Hunting Prevention Selection | 0, 1          | 1       |

Setting 0: Disabled Setting 1: Enabled

### ■ n1-02: Hunting Prevention Gain Setting

Sets the gain for the Hunting Prevention Function.

| No.   | Name                            | Setting Range | Default |
|-------|---------------------------------|---------------|---------|
| n1-02 | Hunting Prevention Gain Setting | 0.00 to 2.50  | 1.00    |

Although this parameter rarely needs to be changed, it may require adjustment in the following situations:

- If the motor vibrates while lightly loaded and n1-01 = 1, increase the gain by 0.1 until vibration ceases.
- If the motor stalls while n1-01 = 1, decrease the gain by 0.1 until the stalling ceases.

# n3: Overexcitation Braking

### ■ n3-13: Overexcitation Deceleration Gain

Multiplies a gain to the V/f pattern output value during Overexcitation Deceleration to determine the level of overexcitation. The drive returns to the normal V/f value after the motor has stopped or when it is accelerating to the frequency reference.

| No.   | Name                             | Setting Range | Default |
|-------|----------------------------------|---------------|---------|
| n3-13 | Overexcitation Deceleration Gain | 1.00 to 2.00  | 1.10    |

The optimum setting for n3-13 depends on the motor flux saturation characteristics.

- Gradually increase the gain to improve the braking power of Overexcitation Deceleration.
- Lower n3-13 when flux saturation characteristics cause overcurrent. A high setting sometimes causes overcurrent (oC), motor overload (oL1), or drive overload (oL2).

# 5.10 o: Operator-Related Settings

These parameters control the various functions, features, and display of the HOA keypad.

# o1: HOA Keypad Display Selection

These parameters determine the data display on the HOA keypad.

### o1-01: Drive Mode Unit Monitor Selection

The frequency reference display appears when the drive is powered up. Pressing the up arrow key will display the following data: frequency reference  $\rightarrow$  rotational direction  $\rightarrow$  output frequency  $\rightarrow$  output current  $\rightarrow$  o1-01 selection.

Parameter o1-01 selects the content of the last monitor in this sequence.

| No.   | Name                              | Setting Range                                                       | Default     |
|-------|-----------------------------------|---------------------------------------------------------------------|-------------|
| 01-01 | Drive Mode Unit Monitor Selection | 104 to 699<br>U1-04 (Control Mode) to<br>U6-99 (Option Monitors 20) | 106 (U1-06) |

<sup>&</sup>lt;1> U2-\(\sigma\) and U3-\(\sigma\) parameters cannot be selected.

Available for bypass control software versions VST800401 and later. Note:

# o1-02: User Monitor Selection after Power Up

Selects which monitor parameter is displayed upon power up by entering the 1- □□ part of U1-□□. Certain monitors are not available in some control modes. Refer to U: Monitor Parameters on page 175 for a list of monitors.

| No.   | Name                                  | Setting Range | Default |
|-------|---------------------------------------|---------------|---------|
| 01-02 | User Monitor Selection after Power Up | 1 to 5        | 1       |

Setting 1: Frequency Reference (U1-01)

**Setting 2: Motor Direction** 

Setting 3: Output Frequency (U1-02)

Setting 4: Output Current (U1-03)

**Setting 5: User Monitor** 

The monitor value selected by o1-01 will be displayed.

Available for bypass control software versions VST800401 and later.

# o1-03: HOA Keypad Display Selection

Sets the units used to display the frequency reference and output frequency. Set o1-03 to 3 for user-set units before setting parameters o1-10 and o1-11.

| No.   | Name                         | Setting Range | Default |
|-------|------------------------------|---------------|---------|
| 01-03 | HOA Keypad Display Selection | 0 to 3        | 0       |

Setting 0: 0.01 Hz Units

Setting 1: 0.01% Units (100% = Max Output Frequency)

Setting 2: r/min Units (Calculated by the Max Output Frequency and the Number of Motor Poles)

Setting 3: User-set Units (Use o1-10, o1-11)

Set the value used for the maximum frequency reference to o1-10. Set the placement of the decimal point in this number to

For example, to have the maximum output frequency displayed as "100.00", set o1-10 = 1000 and o1-11 = 2 (i.e., 1000 with 2 decimal points).

Note:

- 1. Parameter o1-03 allows the programmer to change the units used in the following parameters and monitors:
  - U1-01: frequency reference
  - U1-02: output frequency
  - U1-16: output frequency after softstarter (accel/decel ramp generator)
  - d1-01 to d1-17: frequency references
- 2. Setting o1-03 to 2 requires entering the number of motor poles to E2-04.

### ■ o1-09: Frequency Reference Display Units

Sets unit display for the frequency reference parameters and frequency related monitors when o1-03 = 3.

| No.   | Name                              | Setting Range | Default |
|-------|-----------------------------------|---------------|---------|
| 01-09 | Frequency Reference Display Units | 0 to 16       | 16      |

Setting 0: Inch of Water ("WC)

**Setting 1: Pounds per Square Inch (PSI)** 

Setting 2: Gallons per Minute (GPM)

Setting 3: Degrees Fahrenheit (F)

**Setting 4: Cubic Feet per Minute (CFM)** 

**Setting 5: Cubic Meters per Hour (CMH)** 

Setting 6: Liters per Hour (LPH)

Setting 7: Liters per Second (LPS)

Setting 8: Bar (Bar)

Setting 9: Pascals (Pa)

Setting 10: Degrees Celsius (C)

Setting 11: Meters (Mtr)

Setting 12: Ft (Feet)

Setting 13: Liters per Minute (LPM)

Setting 14: Cubic Meters per Minute (CMM) No unit

**Setting 15: Custom Units (Determined by o1-12)** 

Setting 16: None

### ■ o1-10: User-Set Display Units Maximum Value

Determines the display value that is equal to the maximum output frequency.

| No.   | Name                                 | Setting Range | Default             |
|-------|--------------------------------------|---------------|---------------------|
| o1-10 | User-Set Display Units Maximum Value | 1 to 60000    | Determined by o1-03 |

### ■ o1-11: User-Set Display Units Decimal Display

Determines how many decimal points should be used to set and display the frequency reference.

| No.   | Name                                   | Setting Range | Default             |
|-------|----------------------------------------|---------------|---------------------|
| o1-11 | User-Set Display Units Decimal Display | 0 to 3        | Determined by o1-03 |

Setting 0: No Decimal Point
Setting 1: One Decimal Point
Setting 2: Two Decimal Points
Setting 3: Three Decimal Points

# • o2: HOA Keypad Functions

These parameters determine the functions assigned to the operator keys.

### o2-04: Drive Model Selection

Set this parameter when replacing the control board or the terminal board. *Refer to Defaults by Drive Model on page 329* for information on drive model selection.

NOTICE: Drive performance will suffer and protective functions will not operate properly if the correct drive capacity is not set to o2-04.

| No.   | Name                  | Setting Range | Default                      |
|-------|-----------------------|---------------|------------------------------|
| 02-04 | Drive Model Selection | -             | Determined by drive capacity |

**Note:** Change o2-04 setting only when necessary.

# o4: Maintenance Monitor Settings

# • o4-03: Cooling Fan Operation Time Setting

Sets the value for how long the cooling fan has been operating. This value can be viewed in monitor U4-03. Parameter o4-03 also sets the base value used for the cooling fan maintenance, which is displayed in U4-04. Reset this parameter to 0 after replacing the cooling fan.

Note:

- 1. The value in o4-03 increases after every 10 hours of use. A setting of 30 will set the cooling fan operation time counter to 300 h. "300" will be displayed in monitor U4-03.
- 2. The cooling fan may require maintenance at an earlier date in harsher environments.

| No.   | Name                               | Setting Range | Default |
|-------|------------------------------------|---------------|---------|
| 04-03 | Cooling Fan Operation Time Setting | 0 to 9999 h   | 0 h     |

### ■ o4-11: U2-□□, U3-□□, and UB-09 to UB-16 Initialization

Resets the drive and bypass fault trace and fault history monitors.

**Note:** Initializing the drive using A1-03 does not reset these monitors.

| No.   | Name                                      | Setting Range | Default |
|-------|-------------------------------------------|---------------|---------|
| o4-11 | U2, U3, and UB-09 to UB-16 Initialization | 0, 1          | 0       |

#### Setting 0: No Action

The drive and bypass keep the previously saved record concerning fault trace and fault history.

### Setting 1: Reset Fault Data

Resets the data for the U2- $\Box\Box$ , U3- $\Box\Box$ , and UB-09 to UB-16 monitors. Setting o4-11 to 1 and pressing the ENTER key erases fault data in the bypass and drive and returns the display to 0.

### ■ o4-19: Power Unit Price

Sets the price per  $1\,\mathrm{kWh}$  to calculate the power rate displayed for total consumed power (U9-07 to U9-10) and total regenerated power (U9-11 to U9-14).

| No.   | Name             | Setting Range  | Default |
|-------|------------------|----------------|---------|
| o4-19 | Power Unit Price | 0.00 to 650.00 | 00.00   |

# 5.11 S: Special Parameters

# S1: Dynamic Audible Noise Control Function

The Dynamic Audible Noise Control Function reduces audible noise by suppressing the output voltage.

This function is available when using V/f Control mode and can help to quickly restore output voltage after an impact has caused a sudden increase in the time constant. Dynamic Audible Noise Control is useful in applications where load impact is common.

#### **Procedure**

1. Set S1-01 to 1 to enable Dynamic Audible Noise Control.

Note: 1. When S1-01 is set to 1, the tolerance to impact loading is reduced when compared to V/f Control (without Energy Saving).

- 2. Disable Dynamic Audible Noise Control for applications without an impact load.
- 2. Responsiveness is increased because the addition of a load causes the level of the current to rise.

Increase the value of S1-02. The flux will become stronger and the torque will rise, but load movement will be minimized by the Dynamic Audible Noise Control function.

Set S1-03 and S1-04 to a small value. Voltage is recovered quicker during impact load conditions. Under certain conditions voltage stability may become poor.

Lower the value of S1-05. The voltage level will drop and speed up voltage restoration when the load is increased.

- **3.** Increase the value of S1-03 to increase the effectiveness of Dynamic Audible Noise Control if the output voltage remains high.
- **4.** Decrease the value of S1-06 to increase drive response to an impact load.
- **5.** When the output voltage is unstable, increase the difference between S1-03 and S1-04 and increase S1-05 and S1-06 to slow the load response.

# ■ S1-01: Dynamic Audible Noise Control Selection

Reduces audible noise by decreasing the output voltage in variable torque applications with light loads.

| No.   | Name                                    | Setting Range | Default |
|-------|-----------------------------------------|---------------|---------|
| S1-01 | Dynamic Audible Noise Control Selection | 0 or 1        | 1       |

Setting 0: Disabled Setting 1: Enabled

# ■ S1-02: Voltage Reduction Rate

Sets the rate at which the output voltage will be reduced as a percentage of the V/f pattern when operating with no load.

| No.   | Name                   | Setting Range  | Default |
|-------|------------------------|----------------|---------|
| S1-02 | Voltage Reduction Rate | 50.0 to 100.0% | 50.0%   |

### ■ S1-03: Voltage Restoration Level

Sets the level when the drive should start restoring the voltage as a percentage of the drive rated torque.

The voltage is reduced when the torque output has decreased to the level set in S1-03.

The method used to reduce the voltage level is selected in accordance with the characteristics of the voltage reduction rate defined by the S1-03 and S1-04 settings.

**Note:** Setting S1-04 to a value less than that of S1-03 + 10.0 will trigger an oPE02 error.

| No.   | Name                      | Setting Range | Default |
|-------|---------------------------|---------------|---------|
| S1-03 | Voltage Restoration Level | 0.0 to 90.0%  | 20.0%   |

### ■ S1-04: Voltage Restoration Complete Level

Sets the level at which voltage restoration for the V/f pattern is complete as a percentage of the drive rated torque. If the output torque rises above the value of S1-04, then the voltage will be controlled in a manner specified by the V/f pattern setting.

**Note:** Setting S1-04 to a value less than that of S1-03 + 10.0 will trigger an oPE02 error.

| No.   | Name                               | Setting Range          | Default |
|-------|------------------------------------|------------------------|---------|
| S1-04 | Voltage Restoration Complete Level | S1-03 + 10.0 to 100.0% | 50.0%   |

### ■ S1-05: Voltage Restoration Sensitivity Time Constant

Sets the level of sensitivity of the output torque as well as that of the LPF time constant for the voltage reduction rate. The level of sensitivity can be adjusted in accordance with the load response.

The LPF time constant is used to calculate the value of the output torque sensitivity time constant.

The voltage reduction rate is based on the torque output. Select LPF to prevent voltage fluctuation.

The Dynamic Audible Noise Control Function outputs the rate of voltage reduction as a percentage within the allowable range (Max: 100%, Min: S1-02 value).

| No.   | Name                                          | Setting Range    | Default |
|-------|-----------------------------------------------|------------------|---------|
| S1-05 | Voltage Restoration Sensitivity Time Constant | 0.000 to 3.000 s | 1.000 s |

# ■ S1-06: Voltage Restoration Time Constant at Impact

Sets the voltage restoration time constant if an impact load is added.

Sets the time constant that enables the voltage level to rise if the speed suddenly changes upon impact.

| No.   | Name                                        | Setting Range    | Default |
|-------|---------------------------------------------|------------------|---------|
| S1-06 | Voltage Restoration Time Constant at Impact | 0.000 to 1.000 s | 0.050 s |

# ◆ S2: Sequence Timers

# ■ Programmable Run Timers for Real Time Clock (RTC)

Programmable run timers allow the drive to start and stop automatically at specified times. The timers can be configured to run daily, on weekdays, on weekends, or only on specific days of the week.

### **Sequence Timer 1**

When the current time reaches the value set in parameter S2-01 (Sequence Timer 1 Start Time), the drive will execute the action set in parameter S2-04 (Sequence Timer 1 Selection), provided the current day is selected via S2-03 (Sequence Timer 1 Day Selection). The drive will stop executing the S2-04 action when the S2-02 (Sequence Timer 1 Stop Time) is reached.

When S2-04 = 0 or the Disable Sequence Timers multi-function input (H1- $\square\square$ = 50) is closed, Sequence Timer 1 has no effect on the drive Run command. The drive runs normally based on the status of the selected run source (b1-02). If S2-04 = 1 or 2 and the Disable Sequence Timers input is open, the drive will run during the Sequence Timer 1 active time, provided the drive has a valid Run command. The frequency reference that is used is set by S2-05 (Sequence Timer 1 Reference Source). When S2-04 = 2, PID control is disabled.

If the Cancel Active Sequence Timer multi-function input (H1- $\square\square$  = 51) transitions from open to closed while Sequence Timer 1 is active, the timer will be disabled until the next scheduled sequence timer occurrence. Sequence Timer 1 can be reenabled by cycling the drive Run command. The Sequence Timer 1 multi-function output (H2- $\square\square$  = 50) will close while Sequence Timer 1 is active regardless of the S2-04 selection.

When S2-01 = S2-02, Sequence Timer 1 is active continuously for the days selected in S2-03. The timer will start at the S2-01/S2-02 time on the first day and stop at the same time on the last day. If only one day is selected in S2-03, the timer will stop at S2-03 at S2-03 the timer will stop at S2-03 the timer will stop at

When S2-04 = 1 or 2, Sequence Timer 1 is active and the drive is running, the HOA Keypad will display "Sequence Timer 1 RUN". When the drive has a run command, S2-04 = 1 or 2 and Sequence Timer 1 is not active, the HOA Keypad will display "Sequence Timer OFF".

When the drive has a run command, S2-04 = 1 or 2 and Sequence Timer 1 is not active, the drive should not fault on undervoltage or overvoltage conditions (should be Alarm only).

### Sequence Timers 2 to 4

These timers operate identically to Sequence Timer 1. Parameters S2-06 to S2-20 configure Sequence Timers 2 to 4.

### **Priority**

If multiple sequence timers overlap, the timer with the lowest number has priority.

Sequence Timer 1 = highest priority

Sequence Timer 4 = lowest priority

# ■ S2-01/S2-06/S2-11/S2-16: Sequence Timers 1 to 4 Start Time

Sets the start times for timers 1 to 4.

If the Stop Time is set to a higher value than the Start Time, the Sequence Timers will be active starting from the set Start Time, run through midnight, and stop the following day at the set Stop Time.

**Note:** Setting the sequence timer start time to a higher value than the sequence timer stop time disables that sequence timer in drive software versions PRG: 8551 and earlier.

| No.   | Name                        | Setting Range          | Default     |
|-------|-----------------------------|------------------------|-------------|
| S2-01 | Sequence Timer 1 Start Time | 12:00AM to 11:59PM <1> | 12:00AM     |
| S2-06 | Sequence Timer 2 Start Time | 12:00AM to 11:59PM <1> | 12:00AM <1> |
| S2-11 | Sequence Timer 3 Start Time | 12:00AM to 11:59PM     | 12:00AM <1> |
| S2-16 | Sequence Timer 4 Start Time | 12:00AM to 11:59PM     | 12:00AM     |

<sup>&</sup>lt;1> Default is 00:00 and range is 00:00 to 24:00 when 04-20 is set to 1 (24-hour).

### ■ S2-02/S2-07/S2-12/S2-17: Sequence Timers 1 to 4 Stop Time

Sets the stop times for timers 1 to 4. The values must be set greater than or equal to S2-01/S2-06/S2-11/S2-16.

| No.   | Name                       | Setting Range  | Default |
|-------|----------------------------|----------------|---------|
| S2-02 | Sequence Timer 1 Stop Time | 00:00 to 24:00 | 00:00   |
| S2-07 | Sequence Timer 2 Stop Time | 00:00 to 24:00 | 00:00   |
| S2-12 | Sequence Timer 3 Stop Time | 00:00 to 24:00 | 00:00   |
| S2-17 | Sequence Timer 4 Stop Time | 00:00 to 24:00 | 00:00   |

### ■ S2-03/S2-08/S2-13/S2-18: Sequence Timers 1 to 4 Day Selection

Sets the days for which sequence timers 1 to 4 are active.

| No.   | Name                           | Setting Range | Default |
|-------|--------------------------------|---------------|---------|
| S2-03 | Sequence Timer 1 Day Selection | 0 to 10       | 0       |
| S2-08 | Sequence Timer 2 Day Selection | 0 to 10       | 0       |
| S2-13 | Sequence Timer 3 Day Selection | 0 to 10       | 0       |
| S2-18 | Sequence Timer 4 Day Selection | 0 to 10       | 0       |

Setting 0: Timer Disabled

Setting 1: Daily

Setting 2: Mon - Fri

Setting 3: Sat - Sun

Setting 4: Monday

Setting 5: Tuesday

Setting 6: Wednesday

Setting 7: Thursday

Setting 8: Friday

**Setting 9: Saturday** 

**Setting 10: Sunday** 

### ■ S2-04/S2-09/S2-14/S2-19: Sequence Timers 1/2/3/4 Selection

Sets the action that occurs when sequence timers 1 to 4 are active.

# 5.11 S: Special Parameters

| No.   | Name                       | Setting Range | Default |
|-------|----------------------------|---------------|---------|
| S2-04 | Sequence Timer 1 Selection | 0 to 2        | 0       |
| S2-09 | Sequence Timer 2 Selection | 0 to 2        | 0       |
| S2-14 | Sequence Timer 3 Selection | 0 to 2        | 0       |
| S2-19 | Sequence Timer 4 Selection | 0 to 2        | 0       |

**Setting 0: Digital Output Only** 

Setting 1: Run

Setting 2: Run - PID Disable

### ■ S2-05/S2-10/S2-15/S2-20: Sequence Timers 1/2/3/4 Reference Source

Selects the frequency reference source used for running the drive when sequence timers 1 to 4 are active (only applicable when S2-04/S2-09/S2-14/S2-19 are set to 1 or 2).

| No.   | Name                              | Setting Range | Default |
|-------|-----------------------------------|---------------|---------|
| S2-05 | Sequence Timer 1 Reference Source | 0 to 5        | 0       |
| S2-10 | Sequence Timer 2 Reference Source | 0 to 5        | 0       |
| S2-15 | Sequence Timer 3 Reference Source | 0 to 5        | 0       |
| S2-20 | Sequence Timer 4 Reference Source | 0 to 5        | 0       |

Setting 0: Operator (d1-01)

Setting 1: Operator (d1-02)

Setting 2: Operator (d1-03)

Setting 3: Operator (d1-04)

**Setting 4: Terminals** 

**Setting 5: Serial Communication** 

# **♦** Examples of Sequence Timers

# ■ Sequence Timer Example 1

Set the parameters as shown in *Table 5.24* to accomplish the timer sequencing in *Figure 5.50*.

**Table 5.24 Sequence Timer Example 1 Parameter Settings** 

| No.   | Name                              | Setting | Comment             |
|-------|-----------------------------------|---------|---------------------|
| S2-01 | Sequence Timer 1 Start Time       | 05:00   |                     |
| S2-02 | Sequence Timer 1 Stop Time        | 15:00   |                     |
| S2-03 | Sequence Timer 1 Day Selection    | 2       | Mon to Fri          |
| S2-04 | Sequence Timer 1 Selection        | 1       | Run                 |
| S2-05 | Sequence Timer 1 Reference Source | 0       | Operator (d1-01)    |
| S2-06 | Sequence Timer 2 Start Time       | 19:00   |                     |
| S2-07 | Sequence Timer 2 Stop Time        | 22:00   |                     |
| S2-08 | Sequence Timer 2 Day Selection    | 2       | Mon to Fri          |
| S2-09 | Sequence Timer 2 Selection        | 2       | Run PID Disable     |
| S2-10 | Sequence Timer 2 Reference Source | 1       | Operator (d1-02)    |
| S2-11 | Sequence Timer 3 Start Time       | 06:00   |                     |
| S2-12 | Sequence Timer 3 Stop Time        | 14:00   |                     |
| S2-13 | Sequence Timer 3 Day Selection    | 3       | Sat to Sun          |
| S2-14 | Sequence Timer 3 Selection        | 1       | Run                 |
| S2-15 | Sequence Timer 3 Reference Source | 2       | Operator (d1-03)    |
| S2-16 | Sequence Timer 4 Start Time       | 17:00   |                     |
| S2-17 | Sequence Timer 4 Stop Time        | 21:00   |                     |
| S2-18 | Sequence Timer 4 Day Selection    | 10      | Sun                 |
| S2-19 | Sequence Timer 4 Selection        | 0       | Digital Output Only |
| S2-20 | Sequence Timer 4 Reference Source | 0       | n/a                 |

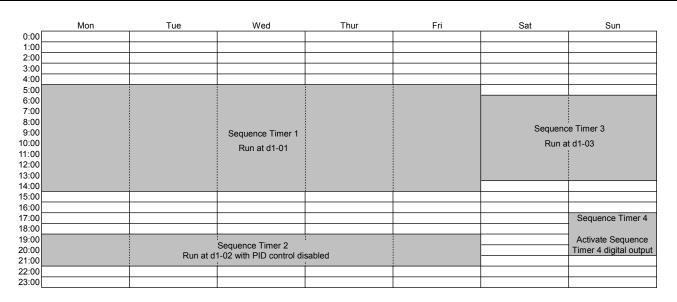

Figure 5.50 Sequence Timer Example 1

# ■ Sequence Timer Example 2

Set the parameters as shown in *Table 5.25* to accomplish the timer sequencing in *Figure 5.51*.

Table 5.25 Sequence Timer Example 2 Parameter Settings

| No.   | Name                              | Setting | Comment          |  |
|-------|-----------------------------------|---------|------------------|--|
| S2-01 | Sequence Timer 1 Start Time       | 00:00   |                  |  |
| S2-02 | Sequence Timer 1 Stop Time        | 24:00   |                  |  |
| S2-03 | Sequence Timer 1 Day Selection    | 2       | Mon to Fri       |  |
| S2-04 | Sequence Timer 1 Selection        | 1       | Run              |  |
| S2-05 | Sequence Timer 1 Reference Source | 0       | Operator (d1-01) |  |
| S2-06 | Sequence Timer 2 Start Time       | 06:00   |                  |  |
| S2-07 | Sequence Timer 2 Stop Time        | 06:00   |                  |  |
| S2-08 | Sequence Timer 2 Day Selection    | 3       | Sat to Sun       |  |
| S2-09 | Sequence Timer 2 Selection        | 1       | Run              |  |
| S2-10 | Sequence Timer 2 Reference Source | 2       | Operator (d1-03) |  |
| S2-11 | Sequence Timer 3 Start Time       | 0:00    | n/a              |  |
| S2-12 | Sequence Timer 3 Stop Time        | 0:00    | n/a              |  |
| S2-13 | Sequence Timer 3 Day Selection    | 0       | Timer Disabled   |  |
| S2-14 | Sequence Timer 3 Selection        | 0       | n/a              |  |
| S2-15 | Sequence Timer 3 Reference Source | 0       | n/a              |  |
| S2-16 | Sequence Timer 4 Start Time       | 00:00   | n/a              |  |
| S2-17 | Sequence Timer 4 Stop Time        | 00:00   | n/a              |  |
| S2-18 | Sequence Timer 4 Day Selection    | 0       | Timer Disabled   |  |
| S2-19 | Sequence Timer 4 Selection        | 0       | n/a              |  |
| S2-20 | Sequence Timer 4 Reference Source | 0       | n/a              |  |

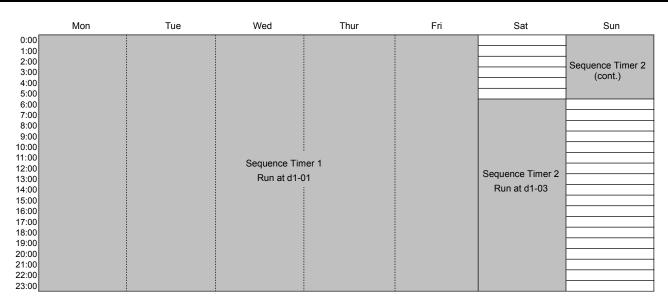

Figure 5.51 Sequence Timer Example 2

# ■ Sequence Timer Example 3

Set the parameters as shown in *Table 5.26* to accomplish the timer sequencing in *Figure 5.52*.

**Table 5.26 Sequence Timer Example 3 Parameter Settings** 

| No.   | Name                              | Setting          | Comment          |  |
|-------|-----------------------------------|------------------|------------------|--|
| S2-01 | Sequence Timer 1 Start Time       | 05:00            |                  |  |
| S2-02 | Sequence Timer 1 Stop Time        | 15:00            |                  |  |
| S2-03 | Sequence Timer 1 Day Selection    | 2                | Mon to Fri       |  |
| S2-04 | Sequence Timer 1 Selection        | 1                | Run              |  |
| S2-05 | Sequence Timer 1 Reference Source | 0                | Operator (d1-01) |  |
| S2-06 | Sequence Timer 2 Start Time       | 15:00            |                  |  |
| S2-07 | Sequence Timer 2 Stop Time        | 22:00            |                  |  |
| S2-08 | Sequence Timer 2 Day Selection    | 2                | Mon to Fri       |  |
| S2-09 | Sequence Timer 2 Selection        | 2                | Run PID Disable  |  |
| S2-10 | Sequence Timer 2 Reference Source | 1                | Operator (d1-02) |  |
| S2-11 | Sequence Timer 3 Start Time       | 09:00            |                  |  |
| S2-12 | Sequence Timer 3 Stop Time        | 24:00            |                  |  |
| S2-13 | Sequence Timer 3 Day Selection    | 9                | Sat              |  |
| S2-14 | Sequence Timer 3 Selection        | 1                | Run              |  |
| S2-15 | Sequence Timer 3 Reference Source | 2                | Operator (d1-03) |  |
| S2-16 | Sequence Timer 4 Start Time       | 0:00             | n/a              |  |
| S2-17 | Sequence Timer 4 Stop Time        | 0:00 n/a         |                  |  |
| S2-18 | Sequence Timer 4 Day Selection    | 0 Timer Disabled |                  |  |
| S2-19 | Sequence Timer 4 Selection        | 0 n/a            |                  |  |
| S2-20 | Sequence Timer 4 Reference Source | 0                | n/a              |  |

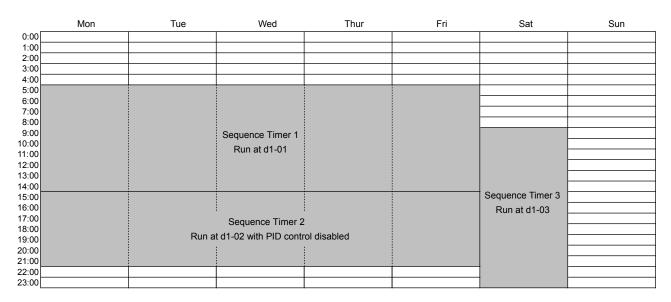

Figure 5.52 Sequence Timer Example 3

# 5.12 T: Motor Tuning

Auto-Tuning automatically sets and tunes parameters required for optimal motor performance.

Refer to T: Motor Tuning on page 310 for a list of T parameters in the bypass.

# 5.13 U: Monitor Parameters

Monitor parameters let the user view various aspects of drive performance using the HOA keypad display. Some monitors can be output from terminals FM and AM by assigning the specific monitor parameter number ( $U\Box - \Box\Box$ ) to H4-01 and H4-04. *Refer to H4-01, H4-04: Multi-Function Analog Output Terminal FM, AM Monitor Selection on page 148* for details on assigning functions to an analog output.

# UB: Bypass Monitors

These monitors display various aspects of bypass control. *Refer to UB: Bypass Control Monitors on page 311* for a complete list of UB- $\Box\Box$  monitors and descriptions.

# U1: Operation Status Monitors

Status monitors display drive status data such as output frequency and output current. *Refer to U1: Operation Status Monitors on page 312* for a complete list of U1- $\Box\Box$  monitors and descriptions.

### U2: Fault Trace

Use these monitor parameters to view the status of various drive aspects when a fault occurs.

This information is helpful for determining the cause of a fault. *Refer to U2: Fault Trace on page 314* for a complete list of U2- $\Box\Box$  monitors and descriptions.

 $U2-\Box\Box$  monitors are not reset when the drive is initialized.

Note: Fault histories are not kept when CPF00, CPF01, CPF06, CPF24, oFA00, oFb00, oFC00, Uv1, Uv2, or Uv3 occur.

# ♦ U3: Fault History

These parameters display faults that have occurred during operation as well as the drive operation time when those faults occurred. *Refer to U3: Fault History on page 315* for a complete list of U3- $\Box\Box$  monitors and descriptions.

 $U3-\Box\Box$  monitors are not reset when the drive is initialized.

Note: Fault histories are not kept when CPF00, CPF01, CPF06, CPF24, oFA00, oFb00, oFC00, Uv1, Uv2, or Uv3 occur.

### ◆ U4: Maintenance Monitors

Maintenance monitors show:

- Runtime data of the drive and cooling fans and number of Run commands issued
- Maintenance data and replacement information for various drive components
- · kWh data
- Highest peak current that has occurred and output frequency at the time the peak current occurred
- · Motor overload status information
- Detailed information about the present Run command and frequency reference source selection

**Refer to U4: Maintenance Monitors on page 317** for a complete list of U4- $\Box\Box$  monitors and descriptions.

### U5: PID Monitors

These monitors display various aspects of PID control. *Refer to PID Block Diagram on page 113* for details on how these monitors display PID data.

**Refer to U5: PID Monitors on page 318** for a complete list of U5- $\Box\Box$  monitors and descriptions.

# ◆ U9: Power Monitors

The total consumed power and regenerated power are displayed for these parameters. *Refer to U9: Power Monitors on page* 319 for a complete list of U9- $\Box\Box$  monitors and descriptions.

# 5.14 Z: Bypass Parameters

Z parameters control bypass-specific functions.

# **◆** Z1: Bypass Control System

### **■** Z1-01: Initialize

Sets parameters to default values.

| No.   | Name       | Setting Range | Default |
|-------|------------|---------------|---------|
| Z1-01 | Initialize | 0 to 3        | 0       |

Setting 0: No Initialize

Setting 1: Set all parameters to default values

Setting 2: Set only Bypass Controller parameters to default values

Setting 3: Set only Drive Controller parameters to default values

### ■ Z1-02: Password

Allows and restricts access to all parameters. Setting this value equal to the value in Z1-03 toggles access to all parameter settings, except Z1-02. If the value entered to Z1-02 matches the value entered to Z1-03, the access to all parameters is denied or granted.

| No.   | Name     | Setting Range | Default |
|-------|----------|---------------|---------|
| Z1-02 | Password | _             | _       |

# **■** Z1-03: Password Change

The value entered to this parameter is the password.

| No.   | Name            | Setting Range | Default |
|-------|-----------------|---------------|---------|
| Z1-03 | Password Change | 0 to 9999     | 0       |

# ■ Z1-05: Auto Transfer to Bypass Upon Drive Fault

Switches operation to Bypass mode when the drive is running and a drive fault occurs. When the fault is cleared, operation will switch back to Drive mode

| No.   | Name                                     | Setting Range | Default |
|-------|------------------------------------------|---------------|---------|
| Z1-05 | Auto Transfer to Bypass Upon Drive Fault | 0, 1          | 0       |

Setting 0: Disable Setting 1: Enable

# ■ Z1-06: Power-Up Mode

Determines the mode of the Bypass Control upon power-up.

| No.   | Name          | Setting Range | Default |
|-------|---------------|---------------|---------|
| Z1-06 | Power-Up Mode | 0 to 4        | 0       |

### Setting 0: OFF

When drive powers up, it will be in "OFF" mode and will need an "AUTO" or "HAND" command to run.

### **Setting 1: AUTO-DRIVE**

When drive powers up, the drive will get an "AUTO" command and needs an "OFF" command to stop.

### **Setting 2: HAND-DRIVE**

When drive powers up, the drive will get a "HAND" command and needs an "OFF" command to stop.

### **Setting 3: AUTO-BYPASS**

When drive powers up, the bypass will get an "AUTO" command and needs an "OFF" command to stop.

### **Setting 4: HAND-BYPASS**

When drive powers up, the bypass will get a "HAND" command and needs an "OFF" command to stop.

## ■ Z1-07: Speed Reference Select

Selects the frequency reference source 1.

**Note:** If a Run command is input to the drive, but the frequency reference entered is 0 or below the minimum frequency, the AUTO or HAND indicator LED on the HOA keypad will light and the OFF indicator will flash.

| No.   | Name                   | Setting Range | Default |
|-------|------------------------|---------------|---------|
| Z1-07 | Speed Reference Select | 0 to 3        | 1       |

### Setting 0: HOA Keypad

Using this setting, the frequency reference can be input by:

- switching between the multi-speed references from d1-01 to d1-04.
- entering the frequency reference on the operator keypad.

### Setting 1: Terminals (analog input terminals)

Using this setting, an analog frequency reference can be entered as a voltage or current signal from terminals A1, A2, or A3.

### Voltage Input

Voltage input can be used at any of the three analog input terminals. Make the settings as described in *Table 5.27* for the input used.

Table 5.27 Analog Input Settings for Frequency Reference Using Voltage Signals

|          |                |                           | Parameter Settings                      |                                                          |        |                                                               |
|----------|----------------|---------------------------|-----------------------------------------|----------------------------------------------------------|--------|---------------------------------------------------------------|
| Terminal | Signal Level   | Signal Level<br>Selection | Function Selection                      | Gain                                                     | Bias   | Notes                                                         |
| A1 -     | 0 to 10 Vdc    | H3-01 = 0                 | H3-02 = 0<br>(Frequency Reference Bias) | H3-03                                                    | H3-04  |                                                               |
|          | -10 to +10 Vdc | H3-01 = 1                 |                                         | 113-03                                                   | 113-04 | _                                                             |
| A2       | 0 to 10 Vdc    | H3-09 = 0                 | H3-10 = 0                               | H3-11                                                    | H3-12  | Set jumper S1 on the terminal board to "V" for voltage input. |
| A2       | -10 to +10 Vdc | H3-09 = 1                 | (Frequency Reference Bias)              | 113-11                                                   | 113-12 | board to "V" for voltage input.                               |
| A3 -     | 0 to 10 Vdc    | H3-05 = 0                 | H3-06 = 0                               | Ц2 07                                                    | H3-08  | Set DIP switch S4 on the                                      |
|          | -10 to +10 Vdc | H3-05 = 1                 | (Frequency Reference Bias)              | (Frequency Reference Bias) H3-07 H3-08 terminal board to | H3-0/  | U/ H3-08                                                      |

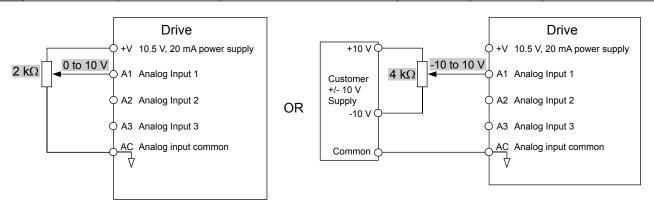

Figure 5.53 Setting the Frequency Reference as a Voltage Signal at Terminal A1

### **Current Input**

Input terminals, A1, A2, and A3 can accept a current input signal. Refer to *Table 5.28* for an example to set terminal A2 for current input.

Table 5.28 Analog Input Settings for Frequency Reference Using a Current Signal

|          | Cianal          |                           | Parameter \$                                      | Parameter Settings |       |                                   |                                          |
|----------|-----------------|---------------------------|---------------------------------------------------|--------------------|-------|-----------------------------------|------------------------------------------|
| Terminal | Signal<br>Level | Signal Level<br>Selection | Function<br>Selection                             | Gain               | Bias  | Notes                             |                                          |
|          | 4 to 20 mA      | H3-09 = 2                 | H3-10 = 0                                         | ****               |       | Make sure to set jumper S1 on the |                                          |
| A2       | 0 to 20 mA      | H3-09 = 3                 | (Frequency Bias) H3-11 H3-12 terminal boar input. | Н3-11              | H3-11 | H3-12                             | terminal board to "I" for current input. |

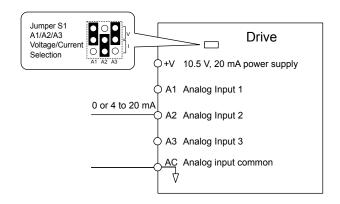

Figure 5.54 Setting the Frequency Reference as a Current Signal to Terminal A2

### Switching between Main/Auxiliary Frequency References

The frequency reference input can be switched between the analog terminals A1, A2, and A3 using multi-speed inputs. *Refer to Multi-Step Speed Selection on page 124* for details on using this function.

### Setting 2: BACnet, MEMOBUS/Modbus, P1, or N2 Communications

This setting requires entering the frequency reference via the RS-485 serial communications port (control terminals TXRX+ and TXRX-).

### **Setting 3: Option Card**

This setting requires entering the frequency reference via an option board plugged into connector CN5 on the bypass control board. Consult the option card manual for instructions on integrating the drive with the communication system.

#### ■ Z1-08: Run Command Select

Determines the source of the Auto Mode RUN command used by the Bypass Controller.

| No.   | Name               | Setting Range | Default |
|-------|--------------------|---------------|---------|
| Z1-08 | Run Command Select | 1 to 3        | 1       |

### Setting 0: HOA Keypad

#### **Setting 1: Bypass Controller Digital Input**

This setting requires entering the Run command via the digital input terminals.

### Setting 2: BACnet, MEMOBUS/Modbus, P1, or N2 Communications

This setting requires entering the Run command via serial communications by connecting the RS-485 serial communication cable to control terminals TXRX+ and TXRX- on the terminal block. *Refer to MEMOBUS/Modbus Configuration on page* 352 for instructions.

### **Setting 3: Option Card**

This setting requires entering the Run command via the communication option board by plugging a communication option board into the CN5 port on the control PCB. Refer to the option card manual for instructions on integrating the bypass into the communication system.

# ■ Z1-09: HAND Mode Drive Speed Reference

The speed reference used when the Drive is running in HAND mode.

| No.   | Name                            | Setting Range      | Default    |
|-------|---------------------------------|--------------------|------------|
| Z1-09 | HAND Mode Drive Speed Reference | 0.0 to 60.0 Hz <1> | 10.0 Hz !> |

<sup>&</sup>lt;1> Values are given in Hz, but actual values are dependent upon unit settings using drive parameters o1-03, o1-09, o1-10, and o1-11.

### ■ Z1-10: Smoke Purge Preset Frequency Reference

Sets the speed at which the drive will run when the Smoke Purge Drive input is active.

| No.   | Name                                   | Setting Range      | Default     |
|-------|----------------------------------------|--------------------|-------------|
| Z1-10 | Smoke Purge Preset Frequency Reference | 0.0 to 60.0 Hz <1> | 10.0 Hz <1> |

<sup>&</sup>lt;1> Values are given in Hz, but actual values are dependent upon unit settings using drive parameters o1-03, o1-09, o1-10, and o1-11.

### ■ Z1-11: 2-Motor AND/OR Function Select

| No.   | Name                           | Setting Range | Default |
|-------|--------------------------------|---------------|---------|
| Z1-11 | 2-Motor AND/OR Function Select | 0 to 10       | 0       |

Setting 0: Disabled (Ignore Digital Inputs)

Setting 1: Always Use Only Motor 1

Setting 2: Always Use Only Motor 2

Setting 3: Always Use Motor 1 and Motor 2

Setting 4: OR Function Motor Selected by Digital Input in HAND and AUTO Modes

Setting 5: OR Function Uses Motor 1 in HAND Mode and Motor Selected by Digital Input in AUTO Mode

Setting 6: OR Function Uses Motor 2 in HAND Mode and Motor Selected by Digital Input in AUTO Mode

Setting 7: AND/OR Function Motor Selected (1, 2, or both) by (2) Digital Inputs in HAND and AUTO Modes

Setting 8: AND/OR Function Uses Motor 1 in HAND Mode and Motor Selected (1, 2, or both) by (2) Digital Inputs in AUTO Mode

Setting 9: AND/OR Function Uses Motor 2 in HAND Mode and Motor Selected (1, 2, or both) by (2) Digital Inputs in AUTO Mode

Setting 10: AND/OR Function Uses Motor 1 and Motor 2 in HAND Mode and Motor Selected (1, 2, or both) by (2) Digital Inputs in AUTO Mode

### ■ Z1-12 to Z1-15: Run Delay with Preset Speed

Parameters Z1-12 to Z1-15 allow running the bypass at a preset speed before the BAS Interlock Input is active and continuing at the preset speed for a delay time after the BAS Interlock Input becomes active. Refer to *Figure 5.55* to *Figure 5.58* for examples.

### ■ Z1-12: Run Delay Time

Delays the drive or bypass Run after RUN, RUN ENABLE, and RUN INTERLOCK are all asserted.

| No.   | Name           | Setting Range  | Default |
|-------|----------------|----------------|---------|
| Z1-12 | Run Delay Time | 0.0 to 300.0 s | 0.0 s   |

### ■ Z1-13: Pre-Interlock Run Select

Allows running at a preset speed starting immediately upon entering a Run command, ignoring the BAS Interlock Input. The drive frequency reference stays at this preset speed until the Run Delay Time (Z1-12) times out.

| No.   | Name                     | Setting Range | Default |
|-------|--------------------------|---------------|---------|
| Z1-13 | Pre-Interlock Run Select | 0, 1          | 0       |

Setting 0: Disabled

Setting 1: Enable Delay Time Only

### ■ Z1-14: Run Delay Frequency Reference

Sets the frequency used while delaying the Run command.

| No.   | Name                          | Setting Range      | Default     |
|-------|-------------------------------|--------------------|-------------|
| Z1-14 | Run Delay Frequency Reference | 0.0 to 60.0 Hz <1> | 60.0 Hz <1> |

<sup>&</sup>lt;1> Values are given in Hz, but actual values are dependent upon unit settings using drive parameters o1-03, o1-09, o1-10, and o1-11.

### ■ Z1-15: Interlock Wait Time

When an input is programmed for Interlock and the time set to this parameter is reached before the Interlock input goes active, a fault will be declared. The default setting of 0.0 will never time out.

| No.   | Name                | Setting Range  | Default |
|-------|---------------------|----------------|---------|
| Z1-15 | Interlock Wait Time | 0.0 to 300.0 s | 0.0 s   |

### **Run Delay with Preset Speed Examples**

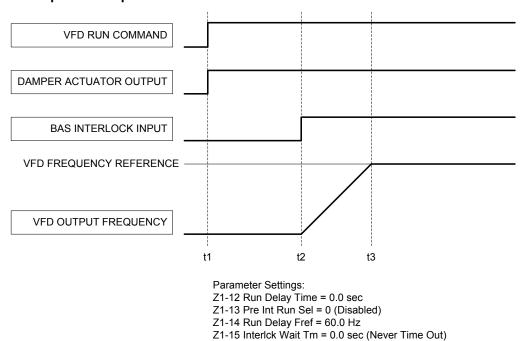

Figure 5.55 Run Delay with Preset Speed Example: Default Setting

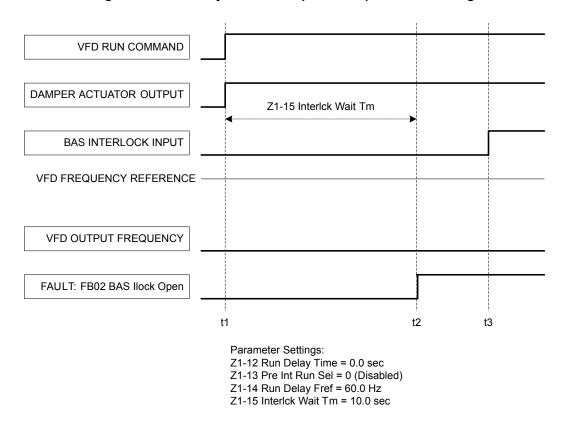

Figure 5.56 Run Delay with Preset Speed Example: BAS Interlock Wait Time Fault

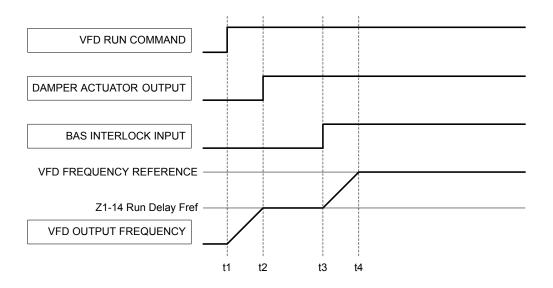

Parameter Settings:

Z1-12 Run Delay Time = 0.0 sec

Z1-13 Pre Int Run Sel = 1 (Enable)

Z1-14 Run Delay Fref = 30.0 Hz

Z1-15 Interlck Wait Tm = 0.0 sec (Never Time Out)

Figure 5.57 Run Delay with Preset Speed Example: Preset Speed

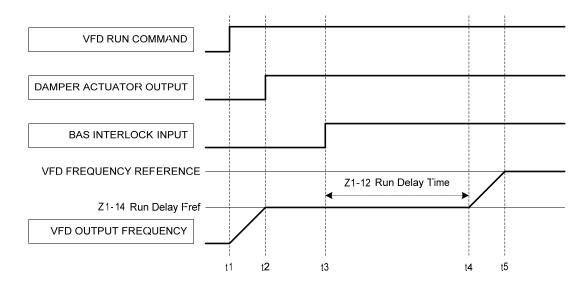

Parameter Settings:

Z1-12 Run Delay Time = 10.0 sec

Z1-13 Pre Int Run Sel = 1 (Enable)

Z1-14 Run Delay Fref = 30.0 Hz

Z1-15 Interlck Wait Tm = 0.0 sec (Never Time Out)

Figure 5.58 Run Delay with Preset Speed Example: Preset Speed with Run Delay

### ■ Z1-24: Contactor Open Delay Time

Sets the time to delay after commanding the drive output contactor K2 or bypass contactor K3 or 2-Motor AND/OR contactors K4 and K5 to open to allow the contacts to open.

| No.   | Name                      | Setting Range | Default |
|-------|---------------------------|---------------|---------|
| Z1-24 | Contactor Open Delay Time | 0.0 to 5.0 s  | 0.2 s   |

### ■ Z1-25: Contactor Close Delay Time

Sets the time to delay after commanding the drive output contactor K2 or bypass contactor K3 or 2-Motor AND/OR contactors K4 and K5 to open to allow the contacts to close.

| No.   | Name                       | Setting Range | Default |
|-------|----------------------------|---------------|---------|
| Z1-25 | Contactor Close Delay Time | 0.0 to 5.0 s  | 0.2 s   |

### ■ Z1-27 to Z1-29: Control Voltage Protection

The Bypass controller monitors the voltage to the contactor coils and the Bypass controller power supply. The controller will detect brownout and blackout conditions. Blackout and brownout conditions will trigger an FB08 or FB09 fault and de-energize the contactor coils.

### ■ Z1-27: Phase Loss Brownout Voltage Level

Sets the brownout condition voltage level.

| No.   | Name                              | Setting Range | Default |
|-------|-----------------------------------|---------------|---------|
| Z1-27 | Phase Loss Brownout Voltage Level | 0 to 150 V    | 98 V    |

#### ■ Z1-28: Phase Loss Brownout Detection Time

Sets the time that the input voltage is continuously measured to be below the Brownout Voltage level before declaring a brownout fault.

| No.   | Name                               | Setting Range  | Default |
|-------|------------------------------------|----------------|---------|
| Z1-28 | Phase Loss Brownout Detection Time | 0.0 to 300.0 s | 3.0 s   |

### ■ Z1-29: Phase Loss Blackout Voltage Level

Sets the voltage level below which is considered a blackout condition.

| No.   | Name                              | Setting Range | Default |
|-------|-----------------------------------|---------------|---------|
| Z1-29 | Phase Loss Blackout Voltage Level | 0 to 150 V    | 0 V     |

### ■ Z1-30: EF0 Fault Delay Time

Sets the time between declaring a drive fault and opening the drive and bypass contactors.

| No.   | Name                 | Setting Range  | Default |
|-------|----------------------|----------------|---------|
| Z1-30 | EF0 Fault Delay Time | 0.0 to 300.0 s | 1.0 s   |

### ■ Z1-31: Loss of Load Detection Enable

| No.   | Name                          | Setting Range | Default |
|-------|-------------------------------|---------------|---------|
| Z1-31 | Loss of Load Detection Enable | 0 to 2        | 0       |

Setting 0: Disable

Setting 1: Enable and Declare Fault Setting 2: Enable and Alarm Only

### **■** Z1-32: Loss of Load Drive Frequency

Sets the value to which the drive output frequency must be equal to or greater than for the drive to detect a loss of load.

| No.   | Name                         | Setting Range  | Default     |
|-------|------------------------------|----------------|-------------|
| Z1-32 | Loss of Load Drive Frequency | 0.0 to 60.0 Hz | 60.0 Hz <1> |

<sup>&</sup>lt;1> Values are given in Hz, but actual values are dependent upon unit settings using drive parameters o1-03, o1-09, o1-10, and o1-11.

### ■ Z1-33: Loss of Load Drive Output Current

Sets the value to which the drive output current must be equal to or less than for the drive to detect a loss of load.

| No.   | Name                              | Setting Range  | Default |
|-------|-----------------------------------|----------------|---------|
| Z1-33 | Loss of Load Drive Output Current | 0.0 to 999.9 A | 0.0 A   |

### ■ Z1-34: Loss of Load Drive Time

While in Drive mode, the Loss of Load detection conditions must be met for the length of time entered here before detecting a loss of load.

| No.   | Name                    | Setting Range  | Default |
|-------|-------------------------|----------------|---------|
| Z1-34 | Loss of Load Drive Time | 0.0 to 300.0 s | 1.0 s   |

### ■ Z1-35: Loss of Load Bypass Output Current

The motor current must be equal to or less than this value to detect a loss of load.

| No.   | Name                               | Setting Range | Default |
|-------|------------------------------------|---------------|---------|
| Z1-35 | Loss of Load Bypass Output Current | 0.0 to 999.9  | 0.0 A   |

### ■ Z1-36: Loss of Load Bypass Time

While in Bypass mode, the Loss of Load detection conditions must be met for the length of time entered here before detecting a loss of load.

| No.   | Name                     | Setting Range | Default |
|-------|--------------------------|---------------|---------|
| Z1-36 | Loss of Load Bypass Time | 0.0 to 300.0  | 1.0 s   |

#### ■ Z1-37: Set Time

Changes the LCD display to time setting to set the Real Time Clock.

| No.   | Name     | Setting Range | Default |
|-------|----------|---------------|---------|
| Z1-37 | Set Time | 0 to 2        | 0       |

#### **Setting 0: Normal Display**

**Setting 1: Displays Time and Date Setting Mode** 

**Setting 2: Reset Time** 

#### ■ Z1-38: HOA Source Select

| No.   | Name              | Setting Range | Default |
|-------|-------------------|---------------|---------|
| Z1-38 | HOA Source Select | 0 to 2        | 0       |

#### Setting 0: Operator

The HOA keypad controls the HAND/OFF/AUTO commands.

### **Setting 1: Digital Inputs**

The H1-□□ multi-function digital input parameters control the HAND/OFF/AUTO commands.

### **Setting 2: Serial Communications**

The serial communications protocol selected in parameter Z3-01 control the HAND/OFF/AUTO commands.

### ■ Z1-39: Drive/Bypass Source Select

| No.   | Name                       | Setting Range | Default |
|-------|----------------------------|---------------|---------|
| Z1-39 | Drive/Bypass Source Select | 0 to 2        | 0       |

### Setting 0: Operator

The HOA keypad selects the Drive or Bypass as the source.

### **Setting 1: Digital Inputs**

The H1- $\square\square$  multi-function digital input parameters select the Drive or Bypass as the source.

#### **Setting 2: Serial Communications**

The serial communications protocol selected in parameter Z3-01 selects the Drive or Bypass as the source.

### **■ Z1-40: Auto Transfer Wait Time**

Sets the length of time that the bypass controller will wait before switching to bypass when Auto Transfer is enabled and a drive fault is detected.

### 5.14 Z: Bypass Parameters

| No.   | Name                    | Setting Range  | Default |
|-------|-------------------------|----------------|---------|
| Z1-40 | Auto Transfer Wait Time | 0.0 to 300.0 s | 0.0 s   |

### **■ Z1-41: HAND Speed Reference Selection**

Selects the frequency reference source when in HAND Mode.

| No.   | Name                           | Setting Range | Default |
|-------|--------------------------------|---------------|---------|
| Z1-41 | HAND Speed Reference Selection | 0, 1          | 0       |

#### Setting 0: Parameter Z1-09

Parameter Z1-09 sets the frequency reference for the drive when in HAND Mode.

### **Setting 1: Analog**

An analog input sets the frequency reference when in HAND Mode.

Note

- 1. Set H3-02 to "1F HAND Mode" when using Terminal A1 for HAND Mode frequency reference.
- 2. Set H3-10 to "1F HAND Mode" when using Terminal A2 for HAND Mode frequency reference.
- 3. Set H3-06 to "1F HAND Mode" when using Terminal A3 for HAND Mode frequency reference.

### ■ Z1-42: Bypass Device Type

Selects either contactor or soft-starter bypass type. This parameter should be set to 1 at the factory on bypasses with the soft-starter option PW. It is not necessary for the customer to adjust this setting.

| No.   | Name               | Setting Range | Default |
|-------|--------------------|---------------|---------|
| Z1-42 | Bypass Device Type | 0, 1          | 0       |

#### **Setting 0: Contactor**

The cabinet blowers operate only when the drive is running.

#### **Setting 1: Soft Starter**

The cabinet blowers operate in drive and bypass run modes.

### ■ Z1-50: Bypass Unbalanced Current Detection Level

Sets the current unbalance level between phases as a percentage of parameter E2-01 when operating in Bypass Mode. This function is used in conjunction with parameter Z1-51 to detect input or output phase loss during bypass operation.

The unbalance level is determined by measuring the RMS current in each of the output phases. The amount of current unbalance between the phases is calculated using the following formula:

Unbalance Level =  $(I_{(max)} - I_{(min)}) / I_{(max)} \times 100\%$ 

When the unbalance level exceeds the Z1-50 setting for longer than the time set to Z1-51, an "FB15 – Input Phase Loss" fault is triggered and the drive will coast to stop.

This parameter rarely needs to be changed.

| No.   | Name                                      | Setting Range | Default |
|-------|-------------------------------------------|---------------|---------|
| Z1-50 | Bypass Unbalanced Current Detection Level | 5.0 to 50.0%  | 25.0%   |

### ■ Z1-51: Bypass Unbalance Trip Time Detection Level

Sets the trip time for an unbalance condition when operating in Bypass Mode. This function is used in conjunction with parameter Z1-50 to detect input or output phase loss during bypass operation.

**Note:** Setting this parameter to 0.0 will disable unbalance (bypass phase loss) protection.

| No.   | Name                                       | Setting Range | Default |
|-------|--------------------------------------------|---------------|---------|
| Z1-51 | Bypass Unbalance Trip Time Detection Level | 0.0 to 30.0 s | 5.0 s   |

### **■** Z1-52: Bypass Phase Rotation

Input phase rotation is ignored when operating in Drive Mode. Input phase rotation determines motor direction when operating in Bypass Mode.

If input phase rotation is reversed and this parameter is set to 1, an "AL16 – Inp Phase Rotation" alarm will be displayed when operation starts in Bypass Mode and operation continues.

operation starts in Bypass Mode and the drive will coast to stop.

Controls the behavior of the bypass phase rotation detection when operating in Bypass Mode.

If input phase rotation is reversed and this parameter is set to 2, an "FB16 – Inp Phase Rotation" fault will be displayed when

| No.   | Name                  | Setting Range | Default |
|-------|-----------------------|---------------|---------|
| Z1-52 | Bypass Phase Rotation | 0 to 2        | 1       |

Setting 0: Disabled Setting 1: Alarm Setting 2: Fault

### ■ Z1-53: Load Verification Fault Select

Enables and disables verification that the motor is running when commanded to run.

When this function is enabled and the bypass detects a loss of output current, such as an open external motor disconnect, or a zero frequency reference command for longer than 10 seconds, the bypass will display a "Load Lost" fault, coast to stop, and any digital output programmed to "Damper Act Out" ( $\mathbb{Z}2-2\square=20$ ) will open.

The "Load Lost" fault is disabled during smoke purge operation.

**Note:** Parameter available in bypass controller software versions VST800400 and later.

| No.   | Name                           | Setting Range | Default |
|-------|--------------------------------|---------------|---------|
| Z1-53 | Load Verification Fault Select | 0 to 1        | 0       |

Setting 0: Disabled Setting 1: Enabled

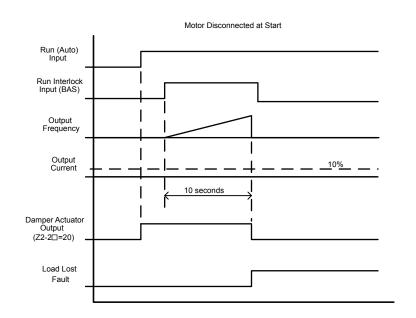

Figure 5.59 Motor Disconnected at Start

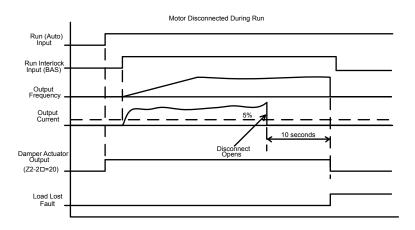

Figure 5.60 Motor Disconnected During Run

### **■** Z1-54: LCD Contrast Control

Sets the contrast of the LCD operator display on the bypass.

**Note:** Parameter available in bypass controller software versions VST800400 and later.

| No.   | Name                 | Setting Range | Default |
|-------|----------------------|---------------|---------|
| Z1-54 | LCD Contrast Control | 1 to 5        | 3       |

### ■ Z1-55: Welded K3 Contactor Fault Select

Enables and disables monitoring of bypass contactor K3 for a "welded contactor" condition.

This detection is active when the bypass is taken out of bypass run mode or when power is first applied to the bypass package. The bypass will display an "FB18 - K3 Welded" fault upon detection of the condition. Cycle power to the bypass package to clear this fault.

**Note:** Parameter available in bypass controller software versions VST800400 and later.

| No.   | Name                             | Setting Range | Default |
|-------|----------------------------------|---------------|---------|
| Z1-55 | Welded K3 Contactor Fault Select | 0, 1          | 0       |

Setting 0: Disabled Setting 1: Enabled

### **■ Z1-60: Black Out Selection**

Determines the bypass behavior when contactor voltage drops below Z1-29 setting.

Note: Parameter available in bypass controller software versions VST800401 and later.

| No.   | Name                | Setting Range | Default |
|-------|---------------------|---------------|---------|
| Z1-60 | Black Out Selection | 0, 1          | 0       |

Setting 0: Fault Setting 1: Restart

### ■ Z1-61: Restart Delay

Sets the time delay for restart.

**Note:** Parameter available in bypass controller software versions VST800401 and later.

| No.   | Name          | Setting Range | Default |
|-------|---------------|---------------|---------|
| Z1-61 | Restart Delay | 1 to 300 s    | 10 s    |

### **♦ Z2: Bypass Control Input/Output**

### ■ Z2-01 to Z2-08: Digital Input 1 to 8 Function Select

| No.   | Name                            | Setting Range | Default |
|-------|---------------------------------|---------------|---------|
| Z2-01 | Digital Input 1 Function Select | 0 to 36       | 21      |
| Z2-02 | Digital Input 2 Function Select | 0 to 36       | 22      |
| Z2-03 | Digital Input 3 Function Select | 0 to 36       | 23      |
| Z2-04 | Digital Input 4 Function Select | 0 to 36       | 24      |
| Z2-05 | Digital Input 5 Function Select | 0 to 36       | 25      |
| Z2-06 | Digital Input 6 Function Select | 0 to 36       | 0       |
| Z2-07 | Digital Input 7 Function Select | 0 to 36       | 0       |
| Z2-08 | Digital Input 8 Function Select | 0 to 36       | 29      |

### Bypass Digital Input Terminal Settings

**Table 5.29 Bypass Digital Input Terminal Settings** 

|         | Table 3.23 Bypass                                                                                                    |            |  |
|---------|----------------------------------------------------------------------------------------------------|------------|--|
| Setting | Function                                                                                                    | Page       |  |
|         | Unused (Available for Serial Comms)                                                                                                    |            |  |
| 0<1>    | Note: Multiple digital input terminals can be programmed for "Unused (Available for Serial Comms)" (Z2-0□ = 0). The drive will run only when all digital inputs programmed for "0" are active. This feature applies to settings 0 and 22. Set all other selections only once in parameters Z2-01 to Z2-08.       | 187        |  |
| 3       | DRV Multi-Function Input S3 (H1-03 Setting)                                                                                                    | <i>187</i> |  |
| 4       | DRV Multi-Function Input S4 (H1-04 Setting)                                                                                                    | <i>187</i> |  |
| 5       | DRV Multi-Function Input S5 (H1-05 Setting)                                                                                                    | <i>187</i> |  |
| 6       | DRV Multi-Function Input S6 (H1-06 Setting)                                                                                                    | 188        |  |
| 7       | DRV Multi-Function Input S7 (H1-07 Setting)                                                                                                    | 188        |  |
| 8       | DRV Multi-Function Input S8 (H1-08 Setting)                                                                                                    | 188        |  |
| 21      | Run (AUTO Mode)                                                                                                    | 188        |  |
| 22 <1>  | Run Enable (Safety)  Note: Multiple digital input terminals can be programmed for "Run Enable (Safety)" (Z2-0 = 22). The drive will run only when all digital inputs programmed for "22" are active. This feature applies to settings 0 and 22. Set all other selections only once in parameters Z2-01 to Z2-08. | 188        |  |

| Setting | Function                                                            | Page |
|---------|---------------------------------------------------------------------|------|
| 23      | Run Interlock (BAS)                                                 | 188  |
| 24      | Remote Transfer to Bypass                                           | 188  |
| 25      | Smoke Purge Bypass Run to Destruction                               | 188  |
| 26      | Smoke Purge Drive Run to Destruction at Smoke<br>Purge Preset Speed | 188  |
| 27      | Motor OR Select                                                     | 188  |
| 28      | Motor AND Select                                                    | 188  |
| 29      | Motor 1 Overload Contact                                            | 188  |
| 30      | Motor 2 Overload Contact                                            | 188  |
| 31      | HAND Select                                                         | 188  |
| 32      | AUTO Select                                                         | 188  |
| 33      | DRIVE/BYPASS Select                                                 | 188  |
| 34      | Fault Reset                                                         | 189  |
| 35      | External Fault (EF0)                                                | 189  |
| 36      | External Fault (EFB)                                                | 189  |
| 37      | Run Reverse                                                         | 189  |

#### Setting 0: Unused (Available for Serial Comms)

Note: Multiple digital input terminals can be programmed for "Unused (Available for Serial Comms)" ( $Z2-0\square = 0$ ). The drive will run only when all digital inputs programmed for "0" are active. This feature applies to settings 0 and 22. All other selections should only be set once in parameters Z2-01 to Z2-08.

### Setting 3: DRV Multi-Function Input S3 (H1-03 Setting)

Refer to H1-03 to H1-08: Functions for Terminals S3 to S8 on page 133 for available H1-03 multi-function input settings.

### Setting 4: DRV Multi-Function Input S4 (H1-04 Setting)

Refer to H1-03 to H1-08: Functions for Terminals S3 to S8 on page 133 for available H1-04 multi-function input settings.

### Setting 5: DRV Multi-Function Input S5 (H1-05 Setting)

Refer to H1-03 to H1-08: Functions for Terminals S3 to S8 on page 133 for available H1-05 multi-function input settings.

<sup>&</sup>lt;1> Can be set to multiple digital input parameters at the same time.

#### Setting 6:DRV Multi-Function Input S6 (H1-06 Setting)

Refer to H1-03 to H1-08: Functions for Terminals S3 to S8 on page 133 for available H1-06 multi-function input settings.

#### Setting 7: DRV Multi-Function Input S7 (H1-07 Setting)

Refer to H1-03 to H1-08: Functions for Terminals S3 to S8 on page 133 for available H1-07 multi-function input settings.

#### Setting 8: DRV Multi-Function Input S8 (H1-08 Setting)

Refer to H1-03 to H1-08: Functions for Terminals S3 to S8 on page 133 for available H1-08 multi-function input settings.

#### Setting 21: Run (AUTO Mode)

Starts and stops the bypass when Z1-08 is set to 1.

#### Setting 22: Run Enable (Safety)

Stops the drive from running regardless of Z1-08 setting. Z2-31 controls the message displayed on the HOA keypad when this input is open.

Note:

Multiple digital input terminals can be programmed for "Run Enable (Safety)" ( $Z2-0\square = 22$ ). The drive will run only when all digital inputs programmed for "22" are active. This feature applies to settings 0 and 22. All other selections should only be set once in parameters Z2-01 to Z2-08

#### Setting 23: Run Interlock (BAS)

Stops the drive and triggers alarm AL02. Use parameters Z1-13 and Z1-15 to modify Interlock settings.

#### Setting 24: Remote Transfer to Bypass

Stops the drive and turns on the bypass when a Run command is issued while in Drive Mode. The fault for this mode is controlled by parameter Z1-05. Parameter Z1-40 controls the length of time that the drive must be faulted before switching to Bypass Mode.

#### Setting 25: Smoke Purge Bypass Run to Destruction

Stops the drive, turns on the bypass, and triggers alarm AL03. The bypass runs continuously regardless of any faults or alarms.

#### Setting 26: Smoke Purge Drive Run to Destruction at Smoke Purge Preset Speed

Bypass controller will stay in this state even if the drive faults or is unavailable. The preset speed is equal to the value set to Z1-10.

#### **Setting 27: Motor OR Select**

2-Motor OR function; 0/1 for Motor 1/2. Behavior defined by Z1-11.

### **Setting 28: Motor AND Select**

2-Motor AND function; 0/1 for 1/2 motor. If 1 motor, then look to Motor OR input for selected motor. Behavior defined by Z1-11.

#### Setting 29: Motor 1 Overload Contact

When input is open, declare an oL Fault, issue an EF0 fault to the drive, delay per EF0 Fault Delay Time (Z1-30), and open bypass (K3) contactors.

#### **Setting 30: Motor 2 Overload Contact**

When input is open, declare an oL Fault, issue an EF0 fault to the drive, delay per EF0 Fault Delay Time (Z1-30), and open bypass (K3) contactors.

### **Setting 31: HAND Select**

When this is selected, the HAND function command will come from a digital input while the HAND key on the HOA operator will be ignored. If both HAND and AUTO functions are configured to come from digital inputs, the lack of both of these inputs being active will put the HOA function into the OFF state. The OFF key on the HOA operator will always place the HOA function to the OFF state.

#### **Setting 32: AUTO Select**

When this is selected, the AUTO function command will come from a digital input while the AUTO key on the HOA operator will be ignored. If both HAND and AUTO functions are configured to come from digital inputs, the lack of both of these inputs being active will put the HOA function into the OFF state. The OFF key on the HOA operator will always place the HOA function to the OFF state

### Setting 33: DRIVE/BYPASS Select

When this is selected, the DRIVE/BYPASS select function command will come from a digital input while the DRV/BYP key on the HOA operator will be ignored.

Input OFF: Drive Mode is selected.

Input ON: Bypass Mode is selected.

Setting 34: Fault Reset

Resets any faults that are present.

Setting 35: External Fault (EF0)

Issues external fault EF0 to the drive from the bypass. Use parameter Z1-30 to modify the fault delay time.

Setting 36: External Fault (EFB)

Triggers external EFB on the bypass.

Setting 37: Run Reverse (AUTO Mode)

Starts and stops the bypass in reverse when Z1-08 is set to 1.

### ■ Z2-09 to Z2-16: Digital Input 1 to 8 Invert Select

| No.   | Name                          | Setting Range | Default |
|-------|-------------------------------|---------------|---------|
| Z2-09 | Digital Input 1 Invert Select | 0, 1          | 0       |
| Z2-10 | Digital Input 2 Invert Select | 0, 1          | 0       |
| Z2-11 | Digital Input 3 Invert Select | 0, 1          | 0       |
| Z2-12 | Digital Input 4 Invert Select | 0, 1          | 0       |
| Z2-13 | Digital Input 5 Invert Select | 0, 1          | 0       |
| Z2-14 | Digital Input 6 Invert Select | 0, 1          | 0       |
| Z2-15 | Digital Input 7 Invert Select | 0, 1          | 0       |
| Z2-16 | Digital Input 8 Invert Select | 0, 1          | 0       |

### ■ Bypass Digital Input Invert Settings

Table 5.30 Bypass Digital Input Invert Settings

| Setting | Function | Page | Setting | Function | Page |
|---------|----------|------|---------|----------|------|
| 0       | Normal   | 189  | 1       | Inverted | 189  |

**Setting 0: Normal** 

Lack of input signal = OFF

Setting 1: Inverted

Lack of input signal = ON

### ■ Z2-23 to Z2-26: Digital Output 7 to 10 Function Select

| No.   | Name                              | Setting Range | Default |
|-------|-----------------------------------|---------------|---------|
| Z2-23 | Digital Output 7 Function Select  | 0 to 23; 99   | 7       |
| Z2-24 | Digital Output 8 Function Select  | 0 to 23; 99   | 10      |
| Z2-25 | Digital Output 9 Function Select  | 0 to 23; 99   | 12      |
| Z2-26 | Digital Output 10 Function Select | 0 to 23; 99   | 15      |

### ■ Bypass Digital Output Terminal Settings

**Table 5.31 Bypass Digital Output Terminal Settings** 

| Setting | Function                  | Setting | Function                     |
|---------|---------------------------|---------|------------------------------|
| 0       | Serial Comm Controlled    | 7       | RUN Active (Drive or Bypass) |
| 1       | K1 Drive Input Contactor  | 8       | Drive RUN Active             |
| 2       | K2 Drive Output Contactor | 9       | Bypass RUN Active            |
| 3       | K3 Bypass Contactor       | 10      | HAND Mode Active             |
| 4       | K4 Motor 1 Select         | 11      | OFF Mode Active              |
| 5       | K5 Motor 2 Select         | 12      | AUTO Mode Active             |
| 6       | READY (Drive and Bypass)  | 13      | Drive Mode Selected          |

### 5.14 Z: Bypass Parameters

| Setting | Function                     |
|---------|------------------------------|
| 14      | Bypass Mode Selected         |
| 15      | Drive or Bypass Fault Active |
| 16      | Drive Fault Active           |
| 17      | Bypass Fault Active          |
| 18      | Auto Transfer Active         |
| 19      | Serial Run Command Active    |
| 20      | Damper Actuator Output       |
| 21      | ON Always                    |

| Setting | Function                                                                                                    |
|---------|----------------------------------------------------------------------------------------------------|
| 22      | Loss of Load Detected                                                                                                    |
| 23      | Run Verify The digital output closes when the drive or bypass output current exceeds 10% of the value set in E2-01. The digital output opens when the drive or bypass output current falls below 5% of the value set in E2-01. |
| 99      | Not Used (Through Mode) This setting allows serial communications to control the output.                                                                                                    |

### **■ Z2-31: Safety Open Message Selection**

Sets the fault message displayed when an FB01 fault is triggered. This parameter also determines the text that is displayed on the top line of the HOA keypad.

| No.   | Name                          | Setting Range | Default |
|-------|-------------------------------|---------------|---------|
| Z2-31 | Safety Open Message Selection | 0 to 6        | 0       |

Setting 0: Safety Open

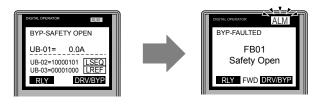

**Setting 1: Fire Stat** 

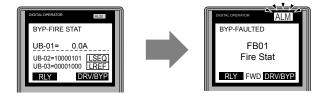

Setting 2: Freeze Stat

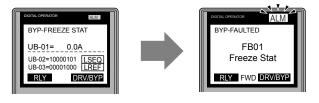

**Setting 3: Smoke Alarm** 

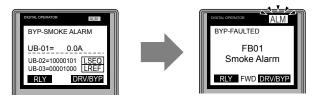

**Setting 4: Over Pressure** 

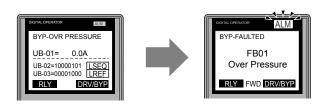

### **Setting 5: Low Suction**

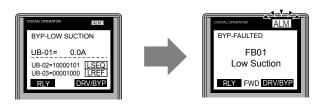

#### **Setting 6: Vibration Switch**

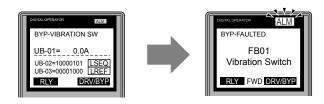

### **♦ Z3: Bypass Control Communication**

### ■ Z3-01: Serial Communications Protocol Select

Selects the bypass serial communications protocol.

| No.   | Name                                  | Setting Range | Default |
|-------|---------------------------------------|---------------|---------|
| Z3-01 | Serial Communications Protocol Select | 0 to 3        | 3       |

Setting 0: Modbus Setting 1: N2 Setting 2: P1

**Setting 3: BACnet** 

### ■ Z3-02: Serial Communications Node Select

Selects the bypass serial communications node address.

**Note:** Each slave must be assigned a unique slave address for serial communications to work properly. Slave addresses do not need to be assigned in sequential order, but no two slaves may share the same address.

| No.   | Name                              | Setting Range | Default |
|-------|-----------------------------------|---------------|---------|
| Z3-02 | Serial Communications Node Select | 0 to 127      | 1       |

### ■ Z3-03: Serial Communications Baud Rate Select

Selects the bypass serial communications speed.

Selecting settings 0, 1, or 2 will trigger an oPE29 error when using BACnet communication (Z3-01=3) in bypass controller software versions VST800400 and later.

| No.   | Name                                   | Setting Range | Default |
|-------|----------------------------------------|---------------|---------|
| Z3-03 | Serial Communications Baud Rate Select | 0 to 8        | 3       |

Setting 0: 1200 bps Setting 1: 2400 bps Setting 2: 4800 bps Setting 3: 9600 bps Setting 4: 19200 bps Setting 5: 38400 bps Setting 6: 57600 bps

Setting 7: 76800 bps Setting 8: 115200 bps

### ■ Z3-04: Serial Communications Parity Select

Selects the bypass serial communications parity. This setting is ignored when BACnet protocol is selected.

### 5.14 Z: Bypass Parameters

| No.   | Name                                | Setting Range | Default |
|-------|-------------------------------------|---------------|---------|
| Z3-04 | Serial Communications Parity Select | 0 to 2        | 0       |

Setting 0: No Parity Setting 1: Even Parity Setting 2: Odd Parity

### ■ Z3-05: Serial Communications Fault Select

Selects the action to take when a serial communications fault is detected. A serial communications fault is detected when after last communicating, no communications occurs within the time set to Z3-06.

| No.   | Name                               | Setting Range | Default |
|-------|------------------------------------|---------------|---------|
| Z3-05 | Serial Communications Fault Select | 0 to 4        | 1       |

Setting 0: Ignore

Setting 1: Alarm Only Setting 2: Fault with EF0

An EF0 fault will be sent to the drive.

Setting 3: Fault with EF0 and Open Contactors

An EF0 fault will be sent to the drive and the bypass contactor (K3) will be opened.

Setting 4: Alarm and run at preset speed set in Z3-10

Display AL14 alarm on operator.

#### ■ Z3-06: Serial Communications Fault Time Select

Sets the time allowed to elapse since receiving serial communications before triggering a communications fault.

A value of 0.0 means to never time out.

| No.   | Name                                    | Setting Range   | Default |
|-------|-----------------------------------------|-----------------|---------|
| Z3-06 | Serial Communications Fault Time Select | 0.0 s to 99.9 s | 2.0 s   |

### ■ Z3-07: Serial Communications Receive to Transmit Wait Time

Sets the time to delay a serial communications response to a serial communications command.

| No.   | Name                                                | Setting Range | Default |
|-------|-----------------------------------------------------|---------------|---------|
| Z3-07 | Serial Communications Receive to Transmit Wait Time | 0 to 99 ms    | 5 ms    |

### **■** Z3-08, Z3-09: BACnet Device Object Identifier

These parameters set the Instance Identifier of the BACnet Device Object, where Z3-08 is the least significant word and Z3-09 is the most significant word.

| No.   | Name                              | Setting Range | Default |
|-------|-----------------------------------|---------------|---------|
| Z3-08 | BACnet Device Object Identifier 0 | 0 to FFFFH    | 1       |
| Z3-09 | BACnet Device Object Identifier 1 | 0 to 003FH    | 0       |

Example 1: Set Device Object Instance Identifier of "1234".

1234 decimal is equal to 4D2H (hexadecimal).

Set Z3-08 to 4D2H and set Z3-09 to 0.

Example 2: Set Device Object Instance Identifier of "123456".

123456 decimal is equal to 1E240H.

Set Z3-08 to D687H and set Z3-09 to 12H.

### ■ Z3-10: Cable Loss Pre-set Speed

Sets the frequency reference when a serial communications fault is detected and Z3-05 is set to 4.

| No.   | Name                     | Setting Range  | Default |
|-------|--------------------------|----------------|---------|
| Z3-10 | Cable Loss Pre-set Speed | 0.0 to 60.0 Hz | 0.0 Hz  |

### **■ Z3-11: Communication Fault Detection Selection**

| No.   | Name                                    | Setting Range | Default |
|-------|-----------------------------------------|---------------|---------|
| Z3-11 | Communication Fault Detection Selection | 0 to 1        | 1       |

Setting 0: Disabled

Ignore setting in Z3-05.

Setting 1: Enabled

Behavior defined by Z3-05.

### **■ Z3-12: Network Digital Input Select**

Determines whether the serial communication digital input simulation is active.

| No.   | Name                         | Setting Range | Default |
|-------|------------------------------|---------------|---------|
| Z3-12 | Network Digital Input Select | 0, 1          | 0       |

#### Setting 0: Disable

Serial communications physical digital inputs are ignored.

For MEMOBUS/Modbus (Z3-01=0): Command Register 8402H is disabled.

For Metasys N2 (Z3-01 = 1): Binary Outputs B05, B06, B07, B08, and B09 are disabled.

For P1 Apogee (Z3-01 = 2): Points LDO44, LDO45, LDO46, LDO47, and LDO48 are disabled.

For BACnet (Z3-01 = 3): BV72, BV73, BV74, BV75, BV76, BV77, BV78, and BV79 are disabled.

#### Setting 1: Enable

Physical digital inputs S1 to S8 are logically OR'd with the serial communications digital inputs.

**WARNING!** Sudden Movement Hazard. Setting this parameter to 1 may cause the system to run unexpectedly or not stop when required even if the physical digital input is de-energized, resulting in death or serious injury. Clear all personnel from the drive, motor and machine area before applying power. Set this parameter to 0 to prevent serial communications from triggering undesired and unexpected system operation.

### ■ Z3-13: BACnet Command Register Retention

**WARNING!** Sudden Movement Hazard. Setting this parameter to 2 or 3 will allow the bypass unit to start before receiving a valid network message. Clear all personnel from the drive, motor, and machine area before reapplying power. Failure to comply could result in injury to personnel.

Determines whether to restore the frequency reference, bypass command, or both upon the reapplication of power after losing power. The feature restores all bypass command register values except the fault reset bit.

Set  $Z1-06 \neq 0$  or Z1-38 = 2 to allow the bypass to start running upon application of power.

Note:

- 1. Parameter is effective only when Z3-01 = 3 (Serial Communications Protocol Select = BACnet), Z1-07 = 2 (Speed Reference Select = Bypass Serial), and/or Z1-08 = 2 (Run Command Select = Bypass Serial).
- 2. Parameter is available in bypass controller software versions VST800400 and later.

| No.   | Name                              | Setting Range | Default |
|-------|-----------------------------------|---------------|---------|
| Z3-13 | BACnet Command Register Retention | 0 to 3        | 0       |

#### Setting 0: Disabled

Reapplying power will not restore any BACnet objects.

#### Setting 1: Reference Only

Reapplying power restores the frequency reference object (AV2).

#### Setting 2: Run/Stop Only

Reapplying power restores various command objects including the Run commands. *Refer to BACnet Values Restored When Z3-13 = 2 or 3 on page 194* for a list of command objects.

### Setting 3: Ref & Run/Stop

Reapplying power restores the frequency reference object (AV2) and various command objects. *Refer to BACnet Values Restored When Z3-13 = 2 or 3 on page 194* for a list of command objects.

Table 5.32 BACnet Values Restored When Z3-13 = 2 or 3

| Object ID | Object Name             |
|-----------|-------------------------|
| BV58      | BYP Run Fwd CMD         |
| BV59      | BYP Run Rev CMD         |
| BV61      | BYP Xfer to BYP CMD     |
| BV62      | BYP Smok Prg BYP CMD    |
| BV63      | BYP Smok Prg DRV CMD    |
| BV64      | BYP Mtr OR Sel CMD      |
| BV65      | BYP Mtr AND Sel CMD     |
| BV66      | BYP HAND Select CMD     |
| BV67      | BYP Auto Select CMD     |
| BV69      | BYP BYPASS Sel CMD      |
| BV71      | BYP Ext Fault CMD (EFB) |

### ◆ Z4: Ethernet Option Bypass Control

### ■ Z4-01 to Z4-04: IP Address 1 to 4

Sets the network static IP address. Z4-01 is the most significant octet of the network static IP address; Z4-04 is the least significant.

| No.   | Parameter Name | Setting Range | Default |
|-------|----------------|---------------|---------|
| Z4-01 | IP Address 1   | 0 to 255      | 192     |
| Z4-02 | IP Address 2   |               | 168     |
| Z4-03 | IP Address 3   |               | 1       |
| Z4-04 | IP Address 4   |               | 20      |

### ■ Z4-05 to Z4-08: Subnet Mask 1 to 4

Sets the network static subnet mask. Z4-05 is the most significant octet of the network static subnet mask; Z4-08 is the least significant.

| No.   | Parameter Name | Setting Range | Default |
|-------|----------------|---------------|---------|
| Z4-05 | Subnet Mask 1  | 0 to 255      | 255     |
| Z4-06 | Subnet Mask 2  |               | 255     |
| Z4-07 | Subnet Mask 3  |               | 255     |
| Z4-08 | Subnet Mask 4  |               | 0       |

### ■ Z4-09 to Z4-12: Gateway Address 1 to 4

Sets the network gateway address. Z4-09 is the most significant octet of the network gateway address; Z4-12 is the least significant.

| No.   | Parameter Name    | Setting Range | Default |
|-------|-------------------|---------------|---------|
| Z4-09 | Gateway Address 1 | 0 to 255      | 192     |
| Z4-10 | Gateway Address 2 |               | 168     |
| Z4-11 | Gateway Address 3 |               | 1       |
| Z4-12 | Gateway Address 4 |               | 1       |

### ■ Z4-13: Address Startup Mode

Selects the option address setting method.

| No.   | Name                 | Setting Range | Default |
|-------|----------------------|---------------|---------|
| Z4-13 | Address Startup Mode | 0 to 2        | 2       |

Setting 0: User-Defined (Static IP)

Setting 1: BOOTP Setting 2: DHCP

### ■ Z4-14: Duplex Mode Setting

| No.   | Name                | Setting Range | Default |
|-------|---------------------|---------------|---------|
| Z4-14 | Duplex Mode Setting | 0 to 2        | 1       |

**Setting 0: Forced Half Duplex** 

**Setting 1: Auto Negotiate Duplex Mode and Communication Speed** 

This setting also auto-negotiates Z4-15, Speed Mode Setting.

**Setting 2: Forced Full Duplex** 

### ■ Z4-15: Speed Mode Setting

| No.   | Name               | Setting Range | Default |
|-------|--------------------|---------------|---------|
| Z4-15 | Speed Mode Setting | 10, 100       | 10      |

Setting 10: 10 Mbps
Setting 100: 100 Mbps
■ Z4-16: Timeout

Sets the Control Connection Timeout value for detection of communication loss in tenths of a second. A value of 0 disables the connection timeout.

Example: An entered value of 100 represents 10.0 seconds.

| No.   | Name    | Setting Range | Default |
|-------|---------|---------------|---------|
| Z4-16 | Timeout | 0 to 300 s    | 0 s     |

### ■ Z4-17 to Z4-22: Scaling Factors

These parameters define scaling factors for drive monitors in the ODVA AC/DC Drive Object (Class 2AH), Instance 1, and the attribute given below:

Speed Scale is attribute 22

Current Scale is attribute 23

Torque Scale is attribute 24

Power Scale is attribute 26

Voltage Scale is attribute 27

Time Scale is attribute 28.

| No.   | Parameter Name  | Setting Range | Default |
|-------|-----------------|---------------|---------|
| Z4-17 | Speed Scaling   | -15 to 15     | 0       |
| Z4-18 | Current Scaling |               | 0       |
| Z4-19 | Torque Scaling  |               | 0       |
| Z4-20 | Power Scaling   |               | 0       |
| Z4-21 | Voltage Scaling |               | 0       |
| Z4-22 | Time Scaling    |               | 0       |

### ■ Z4-23 to Z4-32: Dynamic Output Assembly Parameters

Parameters used in Output Assembly 116. Each parameter contains a MEMOBUS/Modbus address. The value received for Output Assembly 116 will be written to this corresponding MEMOBUS/Modbus address. A MEMOBUS/Modbus address value of 0 means that the value received for Output Assembly 116 will not be written to any MEMOBUS/Modbus register.

| No.   | Parameter Name | Setting Range | Default |
|-------|----------------|---------------|---------|
| Z4-23 | DOA116 1       | 0 to FFFFH    | 0       |
| Z4-24 | DOA116 2       | 0 to FFFFH    | 0       |
| Z4-25 | DOA116 3       | 0 to FFFFH    | 0       |

### 5.14 Z: Bypass Parameters

| No.   | Parameter Name | Setting Range | Default |
|-------|----------------|---------------|---------|
| Z4-26 | DOA116 4       | 0 to FFFFH    | 0       |
| Z4-27 | DOA116 5       | 0 to FFFFH    | 0       |
| Z4-28 | DOA116 6       | 0 to FFFFH    | 0       |
| Z4-29 | DOA116 7       | 0 to FFFFH    | 0       |
| Z4-30 | DOA116 8       | 0 to FFFFH    | 0       |
| Z4-31 | DOA116 9       | 0 to FFFFH    | 0       |
| Z4-32 | DOA116 10      | 0 to FFFFH    | 0       |

### ■ Z4-33 to Z4-42: Dynamic Input Assembly Parameters

Parameters used in Input Assembly 166. Each parameter contains a MEMOBUS/Modbus address. The value sent for Input Assembly 166 will be read from this corresponding MEMOBUS/Modbus address. A MEMOBUS/ Modbus address value of 0 means that the value sent for Input Assembly 166 is not defined by the user, therefore the option default register value will be returned.

| No.   | Parameter Name | Setting Range | Default |
|-------|----------------|---------------|---------|
| Z4-33 | DIA116 1       | 0 to FFFFH    | 0       |
| Z4-34 | DIA116 2       | 0 to FFFFH    | 0       |
| Z4-35 | DIA116 3       | 0 to FFFFH    | 0       |
| Z4-36 | DIA116 4       | 0 to FFFFH    | 0       |
| Z4-37 | DIA116 5       | 0 to FFFFH    | 0       |
| Z4-38 | DIA116 6       | 0 to FFFFH    | 0       |
| Z4-39 | DIA116 7       | 0 to FFFFH    | 0       |
| Z4-40 | DIA116 8       | 0 to FFFFH    | 0       |
| Z4-41 | DIA116 9       | 0 to FFFFH    | 0       |
| Z4-42 | DIA116 10      | 0 to FFFFH    | 0       |

# **Diagnostics & Troubleshooting**

This chapter provides descriptions of faults, alarms, errors, related displays, and guidance for troubleshooting. This chapter can also serve as a reference guide for tuning the bypass during a trial run.

| 6.1 | SECTION SAFETY                        | 198 |
|-----|---------------------------------------|-----|
| 6.2 | MOTOR PERFORMANCE FINE-TUNING         | 200 |
| 6.3 | DRIVE ALARMS, FAULTS, AND ERRORS      | 201 |
| 6.4 | FAULT DETECTION                       | 205 |
| 6.5 | ALARM DETECTION                       | 221 |
| 6.6 | OPERATOR PROGRAMMING ERRORS           | 229 |
| 6.7 | AUTO-TUNING FAULT DETECTION           | 232 |
| 6.8 | DIAGNOSING AND RESETTING FAULTS       | 234 |
| 6.9 | TROUBLESHOOTING WITHOUT FAULT DISPLAY | 236 |

# 6.1 Section Safety

### **▲** DANGER

### **Electrical Shock Hazard**

**Before servicing, disconnect all power to the equipment.** The internal capacitor remains charged even after the power supply is turned off. The charge indicator LED will extinguish when the DC bus voltage is below 50 Vdc. To prevent electric shock, wait for at least the time specified on the warning label, once all indicators are OFF, measure for unsafe voltages to confirm the drive is safe prior to servicing.

Failure to comply will result in death or serious injury.

### **A WARNING**

### **Arc Flash Hazard**

### It is possible that there is more than one source of power for equipment.

Obey the requirements for Electrical Safety in the Workplace and local codes for safe work procedures and applicable personal protective equipment (PPE). Failure to obey can cause serious injury or death.

### **Electrical Shock Hazard**

### Do not operate equipment with covers removed.

Failure to comply could result in death or serious injury.

The diagrams in this section may illustrate drives without covers or safety shields to display details. Be sure to reinstall covers or shields before operating the drives and run the drives according to the instructions described in this manual.

### Always ground the motor-side grounding terminal.

Improper equipment grounding could result in death or serious injury by contacting the motor case.

### Do not touch terminals before the capacitors have fully discharged.

Failure to comply could result in death or serious injury.

Before servicing, disconnect all power to the equipment. The internal capacitor remains charged even after the power supply is turned off. The charge indicator LED will extinguish when the DC bus voltage is below 50 Vdc. To prevent electric shock, wait for at least the time specified on the warning label; after all indicators are OFF, measure for unsafe voltages to confirm the drive is safe prior to servicing.

# After blowing a fuse or tripping a GFCI, do not attempt to restart the drive or operate peripheral devices until five minutes pass and CHARGE lamp is OFF.

Failure to comply could result in death, serious injury, and damage to the drive.

Check wiring and peripheral device ratings to identify the cause of trips.

Contact your supplier if the cause cannot be identified.

#### Do not allow unqualified personnel to perform work on the drive.

Failure to comply could result in death or serious injury.

Installation, maintenance, inspection and servicing must be performed only by authorized personnel familiar with installation, adjustment and maintenance of AC drives.

### Do not perform work on the drive while wearing loose clothing, jewelry, or without eye protection.

Failure to comply could result in death or serious injury.

Remove all metal objects such as watches and rings, secure loose clothing and wear eye protection before beginning work on the drive.

### Do not remove covers or touch circuit boards while the power is on.

Failure to comply could result in death or serious injury.

### **A** WARNING

### **Fire Hazard**

### Tighten all terminal screws to the specified tightening torque.

Loose electrical connections could result in death or serious injury by fire due to overheating of electrical connections.

### Do not use an improper voltage source.

Failure to comply could result in death or serious injury by fire.

Verify that the rated voltage of the drive matches the voltage of the incoming drive input power before applying power.

### Do not use improper combustible materials.

Failure to comply could result in death or serious injury by fire.

Attach the drive to metal or other noncombustible material.

### **NOTICE**

Observe proper electrostatic discharge procedures (ESD) when handling the drive and circuit boards.

Failure to comply may result in ESD damage to the drive circuitry.

Never connect or disconnect the motor from the drive while the drive is outputting voltage.

Improper equipment sequencing could result in damage to the drive.

### Do not use unshielded cable for control wiring.

Failure to comply may cause electrical interference resulting in poor system performance. Use shielded twisted-pair wires and ground the shield to the ground terminal of the drive.

### Do not modify the drive circuitry.

Failure to comply could result in damage to the drive and will void warranty.

Yaskawa is not responsible for modification of the product made by the user.

Check all the wiring after installing the drive and connecting other devices to ensure that all connections are correct.

Failure to comply could result in damage to the drive.

## 6.2 Motor Performance Fine-Tuning

This section offers helpful information for counteracting oscillation, hunting, and other problems that occur while performing a trial run. Refer to the appropriate control method in this section.

**Note:** This section describes commonly edited parameters that may be set incorrectly. Consult Yaskawa for more information on detailed settings and for fine-tuning the drive.

### Fine-Tuning V/f Control

Table 6.1 Parameters for Fine-Tuning Performance in V/f

| Problem                                    | Parameter No.                          | Corrective Action                                                                                                    | Default    | Suggested<br>Setting |
|--------------------------------------------|----------------------------------------|----------------------------------------------------------------------------------------------------|------------|----------------------|
|                                            |                                        | • Reduce the setting if insufficient motor torque relative to the size of the load causes hunting.                                                              |            |                      |
| Motor hunting and oscillation at speeds    | Hunting Prevention Gain (n1-02)        | • Increase the setting when motor hunting and oscillation occur with a light load.                                                                              | 1.00       | 0.10 to 2.00         |
| between 10 and 40 Hz                       |                                        | • Reduce the setting if hunting occurs when using a motor with a relatively low inductance, such as a high-frequency motor or a motor with a larger frame size. |            |                      |
| Motor noise                                |                                        | • Increase the carrier frequency If the motor noise is too loud.                                                                                                |            |                      |
| Motor hunting and oscillation at speeds up | Carrier Frequency<br>Selection (C6-02) | • Lower the carrier frequency when motor hunting and oscillation occur at speeds up to 40 Hz.                                                                   | 1 (2 kHz)  | 1 to max. setting    |
| to 40 Hz                                   | Selection (Co 02)                      | • The default setting for the carrier frequency depends on the drive capacity (o2-04).                                                                          |            |                      |
| Poor torque or speed response              | Torque Compensation                    | Reduce the setting if motor torque and speed response are too slow.                                                                                             | Depends on | 100 to 1000 ms       |
| Motor hunting and oscillation              | Primary Delay Time (C4-02)             | • Increase the setting if motor hunting and oscillation occur.                                                                                                  | o2-04      | 100 to 1000 ms       |
| Poor motor torque at<br>speeds below 10 Hz | Torque Compensation                    | Increase the setting if motor torque is insufficient at speeds below 10 Hz.                                                                                     | 1.00       | 0.50 to 1.50         |
| Motor hunting and oscillation              | Gain (C4-01)                           | • Reduce the setting if motor hunting and oscillation with a relatively light load.                                                                             | 1.00       | 0.50 to 1.50         |
| Poor motor torque at<br>low speeds         | V/f Pattern Selection                  | • Increase the setting if motor torque is insufficient at speeds below 10 Hz.                                                                                   | Depends on | Default setting      |
| Motor instability at<br>motor start        | (E1-03)                                | <ul> <li>Reduce the setting If motor instability occurs at motor start.</li> <li>Set E1-03 to a pattern that fits the application.</li> </ul>                   | 02-04      | ±5 V                 |

### ◆ Parameters to Minimize Motor Hunting and Oscillation

In addition to the parameters discussed in *Table 6.1*, parameters in *Table 6.2* indirectly affect motor hunting and oscillation.

Table 6.2 Parameters that Affect Control Performance in Applications

| Name<br>(Parameter No.)                      | Application                                                                                                    |
|----------------------------------------------|----------------------------------------------------------------------------------------------------|
| Accel/Decel Time<br>(C1-01 and C1-02)        | Adjusting accel and decel times will affect the torque presented to the motor during acceleration or deceleration.   |
| S-Curve Characteristics<br>(C2-01 and C2-02) | Prevents shock at the beginning and end of acceleration and deceleration.                                            |
| Jump Frequency<br>(d3-01 through d3-04)      | Skips over the resonant frequencies of connected machinery.                                                          |
| Analog Filter Time Constant (H3-13)          | Prevents fluctuation in the analog input signal due to noise.                                                        |
| Stall Prevention<br>(L3-01 through L3-06)    | Prevents motor speed loss and overvoltage when the load is too heavy or during sudden acceleration/<br>deceleration. |
| (L3-01 till ough L3-00)                      | Adjustment is not normally necessary because Stall Prevention is enabled as a default.                               |

# 6.3 Drive Alarms, Faults, and Errors

### ◆ Types of Alarms, Faults, and Errors

Check the HOA keypad for information about possible faults if the drive or motor fails to operate. *Refer to Using the HOA Keypad on page 79*.

If problems occur that are not covered in this manual, contact the nearest Yaskawa representative with the following information:

- Bypass model (located on nameplate inside bypass enclosure)
- Software version
- · Date of purchase
- Description of the problem

**Table 6.3** contains descriptions of the various types of alarms, faults, and errors that may occur during operation.

Table 6.3 Types of Alarms, Faults, and Errors

| Туре                       | Drive Response                                                                                                    |
|----------------------------|----------------------------------------------------------------------------------------------------|
| Faults                     | <ul> <li>When the bypass detects a fault:</li> <li>The HOA keypad displays text indicating the specific fault and the ALM indicator LED remains lit until the fault is reset</li> <li>The fault interrupts drive output and the motor coasts to a stop.</li> <li>Some faults allow the user to select the stopping method when the fault occurs.</li> <li>Fault output terminals TB1 11 and 12 will close, and TB1 10 and 11 will open.</li> <li>The bypass will remain inoperable until the fault is cleared. <i>Refer to Fault Reset Methods on page 234</i>.</li> </ul> |
| Minor Faults and<br>Alarms | <ul> <li>When the drive detects an alarm or a minor fault:</li> <li>The HOA keypad displays text indicating the specific alarm or minor fault, and the ALM indicator LED flashes.</li> <li>The drive continues running the motor, although some alarms allow the user to select a stopping method when the alarm occurs.</li> <li>The HOA keypad displays text indicating a specific alarm and the ALM indicator LED flashes.</li> <li>Remove the cause of the problem to reset a minor fault or alarm.</li> </ul>                                                         |
| Operation Errors           | An operation error occurs when parameter settings conflict or do not match hardware settings (such as with an option card) When the drive detects an operation error:  • The HOA keypad displays text indicating the specific error.  • Multi-function contact outputs do not operate.  The bypass will not operate the motor until the error has been reset. Correct the settings that caused the operation error to clear the error.                                                                                                    |
| Tuning Errors              | Tuning errors occur while performing Auto-Tuning. When the drive detects a tuning error:  The HOA keypad displays text indicating the specific error.  Multi-function contact outputs do not operate.  Motor coasts to stop. Remove the cause of the error and repeat the Auto-Tuning process.                                                                                                    |

### **♦** Alarm and Error Displays

### ■ Faults

*Table 6.4* gives an overview of possible fault codes. Conditions such as overvoltages can trip faults and alarms. It is important to distinguish between faults and alarms to determine the proper corrective actions.

When the drive detects a fault, the ALM indicator LED lights, the fault code appears on the HOA keypad, and the fault contact MA-MB-MC triggers. An alarm is present if the ALM LED blinks and the fault code on the HOA keypad flashes. *Refer to Minor Faults and Alarms on page 203* for a list of alarm codes.

Table 6.4 Fault Displays

|                                                                                            | Table 6.4                                |      |  |
|--------------------------------------------------------------------------------------------|------------------------------------------|------|--|
| HOA<br>Keypad<br>Display                                                                   | Name                                     | Page |  |
| Aov                                                                                        | Power Supply Overvoltage                 | 205  |  |
| AUv                                                                                        | Power Supply Undervoltage                | 205  |  |
| bAT                                                                                        | HOA Keypad Battery Low                   | 205  |  |
| bUS                                                                                        | Option Communication Error               | 205  |  |
| CE                                                                                         | MEMOBUS/Modbus Communication Error       | 206  |  |
| CoF                                                                                        | Current Offset Fault                     | 206  |  |
| CPF00 to CPF03, CPF07, CPF08, CPF11 to CPF14, CPF16 to CPF24 CPF26 to CPF35 CPF40 to CPF45 | Control Circuit Error                    | 206  |  |
| CPF06                                                                                      | Control Circuit Error                    | 206  |  |
| CPF25                                                                                      | Terminal Board Not Connected             | 206  |  |
| doH                                                                                        | Damping Resistor Overheat                | 206  |  |
| EF0                                                                                        | Option Card External Fault               | 207  |  |
| EF1 to EF8                                                                                 | External Fault (input terminal S1 to S8) | 207  |  |
| Err                                                                                        | EEPROM Write Error                       | 207  |  |
| FAn                                                                                        | Fan Fault                                | 207  |  |
| FB01                                                                                       | Safety Open                              | 208  |  |
| FB02                                                                                       | BAS Interlock Open Time Out              | 208  |  |
| FB03                                                                                       | External Fault Bypass (EFB)              | 208  |  |
| FB05                                                                                       | Motor Overload                           | 208  |  |
| FB06                                                                                       | External Motor 1 Overload                | 209  |  |
| FB07                                                                                       | External Motor 2 Overload                | 209  |  |
| FB08                                                                                       | Phase Loss Brownout                      | 209  |  |
| FB09                                                                                       | Phase Loss Blackout                      | 209  |  |
| FB10                                                                                       | No Drive Comms                           | 210  |  |
| FB11                                                                                       | Bypass Board Hardware Error              | 210  |  |
| FB12                                                                                       | Option Board Comms                       | 210  |  |
| FB13                                                                                       | Loss of Load                             | 210  |  |
| FB14                                                                                       | Serial Communications Fault              | 210  |  |
| FB15                                                                                       | Input Phase Loss                         | 211  |  |
| FB16                                                                                       | Input Phase Rotation                     | 211  |  |
| FbH                                                                                        | Excessive PID Feedback                   | 211  |  |
| FbL                                                                                        | PID Feedback Loss                        | 211  |  |

| HOA<br>Keypad<br>Display | Name                                                 | Page |
|--------------------------|------------------------------------------------------|------|
| Fdv                      | Power Supply Frequency Fault                         | 211  |
| GF                       | GF Ground Fault                                      |      |
| LF                       | LF Output Phase Loss                                 |      |
| LF2                      | Current Imbalance                                    | 212  |
| nSE                      | CanOpenNID Error                                     | 212  |
| oC                       | Overcurrent                                          | 212  |
| oFA00                    | Option Card Connection Error at Option Port<br>CN5-A | 213  |
| oFA01                    | Option Card Fault at Option Port CN5-A               | 213  |
| oFA03 to<br>oFA06        | Option Card Error Occurred at Option Port CN5-A      | 213  |
| oFA10,<br>oFA11          | Option Card Error (CN5-A)                            | 213  |
| oFA12 to<br>oFA17        | Option Card Connection Error<br>(CN5-A)              | 213  |
| oFA30 to<br>oFA43        | Comm Option Card Connection Error (CN5-A)            | 213  |
| oFb00                    | Option Card Fault at Option Port CN5-B               | 214  |
| oFb01                    | Option Card Fault at Option Port CN5-B               | 214  |
| oFb02                    |                                                      |      |
|                          |                                                      |      |
|                          |                                                      |      |
| oFC00                    | Option Card Connection Error at Option Port CN5-C    | 214  |
| oFC01                    | Option Card Fault at Option Port CN5-C               | 214  |
| oFC02                    | Option Card Fault at Option Port CN5-C               | 215  |
| oFC03,<br>oFC11          | Option Card Error Occurred at Option Port CN5-C      | 215  |
| oFC12 to<br>oFC17        | Option Card Error Occurred at Option Port CN5-C      | 215  |
| oFC50 to<br>oFC55        | Option Card Error Occurred at Option Port CN5-C      | 215  |
| оН                       | Heatsink Overheat                                    | 215  |
| oH1                      | Overheat 1 (Heatsink Overheat)                       | 215  |
| оН3                      | Motor Overheat Alarm (PTC input)                     | 215  |
| oH4                      | oH4 Motor Overheat Fault (PTC input)                 |      |
| oL1                      | Motor Overload                                       | 216  |
| oL2                      | Drive Overload                                       | 217  |
| oL3                      | Overtorque Detection 1                               | 217  |
| oL4                      | Overtorque Detection 2                               | 217  |
| oL5                      | Mechanical Weakening Detection 1                     | 217  |
| oPr                      | External Digital Operator Connection Fault           | 217  |

**Minor Fault** 

| HOA<br>Keypad<br>Display | Name                                | Page |
|--------------------------|-------------------------------------|------|
| ov                       | Control Circuit Overvoltage         | 218  |
| SCF                      | Safety Circuit Fault                | 218  |
| SEr                      | Too Many Speed Search Restarts      | 218  |
| SoH                      | Snubber Discharge Resistor Overheat | 218  |
| SrC                      | Phase Order Detection Fault         | 218  |
| Srr                      | Internal Resistance Fault           | 219  |
| SvE                      | Zero Servo Fault                    | 219  |
| TdE                      | Time Data Error                     | 219  |
| TIM                      | Time Not Set                        | 219  |

| HOA<br>Keypad<br>Display | Name                                              | Page |
|--------------------------|---------------------------------------------------|------|
| UL3                      | Undertorque Detection 1                           | 219  |
| UL5                      | Mechanical Weakening Detection 2                  | 220  |
| Uv1<br><3>               | Control Circuit Undervoltage Fault                | 220  |
| Uv2<br><3>               | Control Power Supply Voltage Fault                | 220  |
| Uv3<br><3>               | Undervoltage 3 (Soft-Charge Bypass Circuit Fault) | 220  |

<sup>&</sup>lt;1> Displayed as CPF00 when occurring at drive power up. When one of the faults occurs after successfully starting the drive, the display will show CPF01.

### Minor Faults and Alarms

Refer to *Table 6.5* for an overview of possible alarm codes. Conditions such as overvoltages can trip faults and alarms. It is important to distinguish between faults and alarms to determine the proper corrective actions.

When the drive detects an alarm, the ALM indicator LED blinks and the alarm code display flashes. Most alarms trigger a digital output programmed for alarm output (H2- $\square\square$  = 10). A fault (not an alarm) is present if the ALM LED lights without blinking. *Refer to Faults on page 202* for information on fault codes.

Table 6.5 Minor Fault and Alarm Displays

НОА

|                          |                                                                | Table 6.5 IV                          | o ac |
|--------------------------|----------------------------------------------------------------|---------------------------------------|------|
| HOA<br>Keypad<br>Display | Name                                                           | Minor Fault<br>Output<br>(H2-□□ = 10) | Page |
| AEr                      | Station Address Setting Error (CC-Link, CANopen, MECHATROLINK) | YES                                   | 221  |
| AL02                     | BAS Interlock Open                                             | _                                     | 221  |
| AL03                     | Smoke Purge in Bypass                                          | _                                     | 221  |
| AL04                     | Smoke Purge in Drive                                           | _                                     | 221  |
| AL09 <1>                 | Run Active during Restart Delay                                | -                                     | 221  |
| AL13                     | Loss of Load                                                   | _                                     | 221  |
| AL14                     | Serial Communications Alarm                                    | _                                     | 221  |
| AL16                     | Input Phase Rotation                                           | -                                     | 222  |
| AUv                      | Power Supply Undervoltage                                      | YES                                   | 205  |
| bb                       | Baseblock                                                      | No output <2>                         | 222  |
| bUS                      | Option Card Communications Error                               | YES                                   | 222  |
| CALL                     | Serial Communication Transmission<br>Error                     | YES                                   | 223  |
| CE                       | MEMOBUS/Modbus Communication<br>Error                          | YES                                   | 223  |
| CrST                     | Cannot Reset                                                   | YES                                   | 223  |
| dnE                      | Drive Disabled                                                 | YES                                   | 223  |
| doH                      | Damping Resistor Overheat                                      | _                                     | 206  |
| EF                       | Forward/Reverse Run Command<br>Input Error                     | YES                                   | 224  |
| EF0                      | Option Card External Fault                                     | YES                                   | 224  |
| EF1 to<br>EF8            | External Fault (input terminal S1 to S8)                       | YES                                   | 224  |
| FbH                      | Excessive PID Feedback                                         | YES                                   | 224  |

| Keypad<br>Display | Name                                         | Output<br>(H2-□□ = 10) | Page |
|-------------------|----------------------------------------------|------------------------|------|
| FbL               | PID Feedback Loss                            | YES                    | 225  |
| Fdv               | Power Supply Frequency Fault                 | -                      | 211  |
| HCA               | Current Alarm                                | YES                    | 225  |
| inTLK             | Interlock Open                               | -                      | 225  |
| LT-1              | Cooling Fan Maintenance Time                 | No output <1>          | 226  |
| LT-2              | Capacitor Maintenance Time                   | No output <1>          | 226  |
| LT-3              | Soft Charge Bypass Relay<br>Maintenance Time | No output <1>          | 226  |
| οН                | Heatsink Overheat                            | YES                    | 226  |
| oH2               | Heatsink Overheat Warning                    | YES                    | 226  |
| оН3               | Motor Overheat                               | YES                    | 226  |
| oL3               | Overtorque 1                                 | YES                    | 227  |
| ov                | Control Circuit Overvoltage                  | YES                    | 227  |
| PASS              | MEMOBUS/Modbus Test Mode<br>Complete         | No output              | 227  |
| SAFE              | Customer Safety                              | -                      | 227  |
| SE                | MEMOBUS/Modbus Test Mode Fault               | YES                    | 227  |
| SoH               | Snubber Discharge Resistor Overheat          | YES                    | 218  |
| SrC               | Phase Order Detection Fault                  | _                      | 218  |
| UL3               | Undertorque Detection 1                      | YES                    | 228  |
| Uv1               | Control Circuit Undervoltge                  | YES                    | 228  |
| WrUn              | Waiting for Run                              | YES                    | 228  |

<sup>&</sup>lt;1> Available in bypass controller software versions VST800401 and later.

<sup>&</sup>lt;2> Displayed as CPF20 when occurring at drive power up. When one of the faults occurs after successfully starting the drive, the display will show CPF21.

<sup>&</sup>lt;3> Fault histories are not kept when CPF00, CPF01, CPF06, CPF24, Fdv, oFA00, oFb00, oFC00, Uv1, Uv2, or Uv3 occur.

Saseblock alarm "bb" will not activate a digital output programmed for minor fault H2-0 $\square$ = 10. Set H2-0 $\square$  = 8 or 1B to activate a digital output for "bb".

### ■ Operation Errors

**Table 6.6 Operation Error Displays** 

| HOA<br>Keypad<br>Display | Name                                                      | Page |
|--------------------------|-----------------------------------------------------------|------|
| oPE01                    | Unit Capacity Setting Fault                               | 229  |
| oPE02                    | Parameter Range Setting Error                             | 229  |
| oPE03                    | Multi-Function Input Selection Error                      | 229  |
| oPE04                    | Initialization Required                                   | 230  |
| oPE05                    | Run Command/Frequency Reference Source<br>Selection Error | 230  |
| oPE07                    | Multi-Function Analog Input Selection Error               | 230  |
| oPE08                    | Parameter Selection Error                                 | 230  |

| HOA<br>Keypad<br>Display | Name                               | Page |
|--------------------------|------------------------------------|------|
| oPE09                    | PID Control Selection Fault        | 230  |
| oPE10                    | V/f Data Setting Error             | 231  |
| oPE11                    | Carrier Frequency Setting Error    | 231  |
| oPE16                    | Energy Saving Constants Error      | 231  |
| oPE27                    | BP Program Error                   | 231  |
| oPE28                    | Sequence Timer Error               | 231  |
| oPE30                    | Incorrect Input Voltage Adjustment | 231  |

# ■ Auto-Tuning Errors

Table 6.7 Auto-Tuning Error Displays

| HOA<br>Keypad<br>Display | Name                                                                  | Page |
|--------------------------|-----------------------------------------------------------------------|------|
| End3                     | Rated Current Setting Alarm (displayed after Auto-Tuning is complete) | 232  |
| End4                     | Adjusted Slip Calculation Error                                       | 232  |
| End5                     | Resistance Tuning Error                                               | 232  |
| End7                     | No-Load Current Alarm                                                 | 232  |
| Er-01                    | Motor Data Error                                                      | 232  |
| Er-02                    | Minor Fault                                                           | 233  |

| HOA<br>Keypad<br>Display | Name                          | Page |
|--------------------------|-------------------------------|------|
| Er-03                    | OFF Button Input              | 233  |
| Er-04                    | Line-to-Line Resistance Error | 233  |
| Er-05                    | No-Load Current Error         | 233  |
| Er-08                    | Rated Slip Error              | 233  |
| Er-09                    | Acceleration Error            | 233  |
| Er-12                    | Current Detection Error       | 233  |

# 6.4 Fault Detection

# ◆ Fault Displays, Causes, and Possible Solutions

Faults are detected for drive protection, and cause the drive to stop while triggering the fault output terminal MA-MB-MC. Remove the cause of the fault and manually clear the fault before attempting to run the drive again.

Table 6.8 Detailed Fault Displays, Causes, and Possible Solutions

|   | HOA Keypad Display                                                                                         | Fault Name                                                                                                    |
|---|----------------------------------------------------------------------------------------------------|----------------------------------------------------------------------------------------------------|
| Ī |                                                                                                    | Power Supply Overvoltage                                                                                                    |
|   | Aov                                                                                                    | The input power supply voltage became equal to or higher than the Input Power Supply Overvoltage Detection Level.  200 V Class: Approximately 277 Vrms  400 V Class: Approximately 630 Vrms |
| Ī | Cause                                                                                                    | Possible Solution                                                                                                    |
|   | • The power supply voltage exceeded the range listed in drive input power specifications.                  |                                                                                                    |
|   | <ul> <li>Regenerative operation was performed when the<br/>power supply capacity was too small.</li> </ul> | <ul> <li>Reduce the voltage to within the range in the power supply specifications.</li> <li>Increase the capacity of the power supply.</li> </ul>                                          |
|   | <ul> <li>The power supply circuit opened during regeneration.</li> </ul>                                   |                                                                                                    |

| HOA Keypad Display                               | Fault Name                                                                                                    |
|--------------------------------------------------|----------------------------------------------------------------------------------------------------|
|                                                  | Power Supply Undervoltage                                                                                                    |
| AUv                                              | The input power supply voltage became equal to or lower than the Input Power Supply Undervoltage Detection Level (L2-21).  200 V Class: Approximately 150 Vrms  400 V Class: Approximately 300 Vrms                                                                                                    |
| Cause                                            | Possible Solution                                                                                                    |
| The capacity of the power supply is too small.   | Increase the capacity of the power supply.                                                                                                    |
| The distortion in the power supply is too large. | Lower the impedance of the input power supply wiring.                                                                                                    |
| A phase loss occurred in the input power supply. | Check the input power supply for phase loss or an imbalance in the interphase voltages. Investigate and correct the cause and then reset the fault.                                                                                                    |
| The built-in fuse is open.                       | An internal transistor was destroyed. The input wiring is grounded or short circuited. The output transistor has failed because the drive output has grounded or short circuited. Replace the board or the drive. For instructions on replacing the control board, contact Yaskawa or your nearest sales representative. |

| HOA Keypad Display            | Fault Name                      |
|-------------------------------|---------------------------------|
| bAT                           | HOA Keypad Battery Voltage Low  |
| Cause                         | Possible Solution               |
| The HOA keypad battery is low | Replace the HOA keypad battery. |

| HOA Keypad Display                                | Fault Name                                                                                                    |
|---------------------------------------------------|----------------------------------------------------------------------------------------------------|
|                                                   | Option Communication Error                                                                                                  |
| bUS                                               | The connection was lost after establishing initial communication.                                                           |
|                                                   | Only detected when the run command frequency reference is assigned to an option card.                                       |
| Cause                                             | Possible Solution                                                                                                    |
| No signal was received from the PLC               | Check for faulty wiring.                                                                                                    |
| Faulty communications wiring or an existing short | Correct the wiring.                                                                                                    |
| circuit                                           | Check for disconnected cables and short circuits and repair as needed.                                                      |
|                                                   | Check the various options available to minimize the effects of noise.                                                       |
|                                                   | Counteract noise in the control circuit, main circuit, and ground wiring.                                                   |
| Communication data error occurred due to noise    | • Ensure that other equipment such as switches or relays do not cause noise. Use surge absorbers if necessary.              |
|                                                   | Use only recommended cables or other shielded line. Ground the shield on the controller side or the drive input power side. |
|                                                   | Separate all communication wiring from drive power lines.                                                                   |
| The option card is damaged                        | Replace the option card if there are no problems with the wiring and the error continues to occur.                          |

| 6.4 Fault Detection                                                                                                    |                                                                                                    |
|----------------------------------------------------------------------------------------------------|----------------------------------------------------------------------------------------------------|
| HOA Keypad Display                                                                                                    | Fault Name                                                                                                    |
| The option card is not properly connected to the drive                                                                                                    | <ul> <li>The connector pins on the option card do not line up properly with the connector pins on the drive.</li> <li>Reinstall the option card.</li> </ul>                                                                                                    |
| HOA Keypad Display                                                                                                    | Fault Name                                                                                                    |
| CE                                                                                                    | MEMOBUS/Modbus Communication Error                                                                                                    |
| CL                                                                                                    | Control data was not received for the CE detection time set to H5-09.                                                                                                    |
| Cause                                                                                                    | Possible Solution                                                                                                    |
| Faulty communications wiring or an existing short                                                                                                    | Check for faulty wiring.                                                                                                    |
| circuit                                                                                                    | Correct the wiring.                                                                                                    |
|                                                                                                    | Check for disconnected cables and short circuits and repair as needed.  Check for disconnected cables and short circuits and repair as needed.                                                                                                    |
|                                                                                                    | <ul> <li>Check the various options available to minimize the effects of noise.</li> <li>Counteract noise in the control circuit, main circuit, and ground wiring.</li> </ul>                                                                                              |
| Communication data error occurred due to noise                                                                                                    | <ul> <li>Use only recommended cables or other shielded line. Ground the shield on the controller side or the drive input power side.</li> </ul>                                                                                                    |
|                                                                                                    | • Ensure that other equipment such as switches or relays do not cause noise. Use surge suppressors if required.                                                                                                    |
|                                                                                                    | Separate all communication wiring from drive power lines.                                                                                                    |
| HOA Keypad Display                                                                                                    | Fault Name                                                                                                    |
| СоБ                                                                                                    | Current Offset Fault                                                                                                    |
| Cause                                                                                                    | Possible Solution                                                                                                    |
| The drive tried to adjust the current offset value beyond the allowable range. This is due to residual induction current in the motor (e.g., during sudden deceleration or when coasting) when the drive attempted to start the motor. | <ul> <li>Create a motor restart sequence that allows enough time for residual induction voltage to dissipate.</li> <li>Enable Speed Search at start (b3-01 = 1). Use the multi-function terminals to execute External Speed Search 1 and 2 (H1-□□ = 61 or 62).</li> </ul> |
| The current sensor in the drive is damaged                                                                                                    | If the problem continues, replace the control board or the entire drive. Contact Yaskawa or a Yaskawa representative for instructions on replacing the control board.                                                                                                    |
| HOA Keypad Display                                                                                                    | Fault Name                                                                                                    |
| CPF00 to CPF03, CPF07, CPF08, CPF11 to<br>CPF14, CPF16 to CPF24<br>CPF26 to CPF35<br>CPF40 to CPF45                                                                                                    | Control Circuit Error                                                                                                    |
| Cause                                                                                                    | Possible Solution                                                                                                    |
| Hardware is damaged.                                                                                                    | <ul> <li>Cycle power to the drive.</li> <li>If the problem continues, replace either the bypass control board or the entire drive. For instructions on replacing the control board, contact Yaskawa or your nearest sales representative.</li> </ul>                      |
| Connector on the operator is damaged.                                                                                                    | Replace the operator.                                                                                                    |
| HOA Keypad Display                                                                                                    | Fault Name                                                                                                    |
|                                                                                                    | EEPROM Memory Data Error                                                                                                    |
| CPF06                                                                                                    | Error in the data saved to EEPROM                                                                                                    |
| Cause                                                                                                    | Possible Solution                                                                                                    |
|                                                                                                    | Turn off the power and check the connection between the control board and the drive.                                                                                                    |
| There is an error in EEPROM control circuit                                                                                                    | • If the problem continues, replace the control board or the entire drive. Contact Yaskawa or a Yaskawa representative for instructions on replacing the control board.                                                                                                   |
| The power supply was switched off while                                                                                                    |                                                                                                    |

|   | HOA Keypad Display                        | Fault Name                                                                                     |
|---|-------------------------------------------|------------------------------------------------------------------------------------------------|
| İ | CPF25                                     | Terminal Board Not Connected                                                                   |
| İ | Cause                                     | Possible Solution                                                                              |
| İ | Terminal board is not connected correctly | Reconnect the terminal board to the connector on the drive, then cycle the power to the drive. |

| HOA Keypad Display | Fault Name                                                               |
|--------------------|--------------------------------------------------------------------------|
| doH                | Damping Resistor Overheat                                                |
|                    | The temperature of the built-in damping resistor exceeded the set value. |

| HOA Keypad Display                                 | Fault Name                                                                              |
|----------------------------------------------------|-----------------------------------------------------------------------------------------|
| Cause                                              | Possible Solution                                                                       |
| • The capacity of the power supply is too small.   | Increase the capacity of the power supply.                                              |
| • The distortion in the power supply is too large. | Lower the impedance of the input power supply wiring.                                   |
| A phase loss occurred in the input power supply.   | Check the input power supply for phase loss or an imbalance in the interphase voltages. |

| HOA Keypad Display                                                                  | Fault Name                                    |
|-------------------------------------------------------------------------------------|-----------------------------------------------|
| EF0                                                                                 | Option Card External Fault                    |
| EFU                                                                                 | An external fault condition is present.       |
| Cause                                                                               | Possible Solution                             |
| an external fault was received from the PLC and 6-03 is set to a value other than 3 | Remove the cause of the external fault.       |
|                                                                                     | Remove the external fault input from the PLC. |
| Problem with the PLC program                                                        | Check the PLC program and correct problems.   |

| HOA Keypad Display                                | Fault Name                                                                                                    |
|---------------------------------------------------|----------------------------------------------------------------------------------------------------|
| EF1                                               | External Fault (input terminal S1)                                                                                             |
|                                                   | External fault at multi-function input terminal S1.                                                                            |
| EF2                                               | External Fault (input terminal S2)                                                                                             |
|                                                   | External fault at multi-function input terminal S2.                                                                            |
| EE2                                               | External Fault (input terminal S3)                                                                                             |
| EF3                                               | External fault at multi-function input terminal S3.                                                                            |
| EE4                                               | External Fault (input terminal S4)                                                                                             |
| EF4                                               | External fault at multi-function input terminal S4.                                                                            |
| FEE                                               | External Fault (input terminal S5)                                                                                             |
| EF5                                               | External fault at multi-function input terminal S5.                                                                            |
| EE/                                               | External Fault (input terminal S6)                                                                                             |
| EF6                                               | External fault at multi-function input terminal S6.                                                                            |
| FE7                                               | External Fault (input terminal S7)                                                                                             |
| EF7                                               | External fault at multi-function input terminal S7.                                                                            |
| EEO.                                              | External Fault (input terminal S8)                                                                                             |
| EF8                                               | External fault at multi-function input terminal S8.                                                                            |
| Cause                                             | Possible Solution                                                                                                    |
| An external device tripped an alarm function      | <ul> <li>Properly connect the signal lines to the terminals assigned for external fault detection<br/>(H1-□□ = 24).</li> </ul> |
|                                                   | Reconnect the signal line.                                                                                                    |
| Multi-function contact input setting is incorrect | • Check for unused terminals set for H1-□□ = 24 (External Fault).                                                              |
| With-function contact input setting is incorrect  | Change the terminal settings.                                                                                                  |

| HOA Keypad Display                            | Fault Name                                                                                                    |
|-----------------------------------------------|----------------------------------------------------------------------------------------------------|
|                                               | EEPROM Write Error                                                                                                    |
| Err                                           | Data cannot be written to the EEPROM                                                                                                    |
| Cause                                         | Possible Solution                                                                                                    |
|                                               | Press "ENTER" on the HOA keypad.                                                                                                    |
| Noise has corrupted data while writing to the | Correct the parameter setting.                                                                                                    |
| EEPROM                                        | Cycle power to the drive.                                                                                                    |
|                                               | • If the problem continues, replace the control board or the entire drive. Contact Yaskawa or a Yaskawa representative for instructions on replacing the control board. |
| Hardware problem                              | If the problem continues, replace the control board or the entire drive. Contact Yaskawa or a Yaskawa representative for instructions on replacing the control board.   |

| HOA Keypad Display | Fault Name                        |
|--------------------|-----------------------------------|
| FAn                | Internal Fan Fault                |
|                    | Fan or magnetic contactor failure |
| Cause              | Possible Solution                 |

| HOA Keypad Display                                                                   | Fault Name                                                                                                    |
|--------------------------------------------------------------------------------------|----------------------------------------------------------------------------------------------------|
| Internal cooling fan has malfunctioned                                               | <ul> <li>Cycle power to the drive.</li> <li>Check for fan operation.</li> <li>Verify the cumulative operation time of the fan with monitor U4-03, and verify the cumulative operation time of the fan maintenance timer with U4-04.</li> <li>Refer to cooling fan replacement instructions in <i>Refer to Drive Cooling Fans on page 255</i>if the</li> </ul>              |
| Fault detected in the internal cooling fan or magnetic contactor to the power supply | <ul> <li>cooling fan has exceeded its expected performance life or is damaged in any other way.</li> <li>Cycle power to the drive.</li> <li>If the fault continues to occur, replace the power board/gate drive board or the entire drive.</li> <li>Contact Yaskawa or a Yaskawa representative for instructions on replacing the power board/gate drive board.</li> </ul> |

| HOA Keypad Display                           | Fault Name                                                                                                    |
|----------------------------------------------|----------------------------------------------------------------------------------------------------|
| FB01                                         | Safety Open                                                                                                    |
|                                              | <b>Note:</b> A fault reset is not required. Bypass contactor K3 is opened.                                                                                        |
| Cause                                        | Possible Solution                                                                                                    |
| The digital input set to Safety open is open | Install a NC safety circuit between DI-□ and IG-24 on PCB A2                                                                                                    |
|                                              | • Install a jumper between DI-2 and IG-24 on PCB A2. Use this method if a safety circuit will be added in the future or is no safety circuit will be used at all. |

<1> Parameter Z2-31, Safety Open Message Selection, determines the fault message displayed when FB01 is triggered.

| HOA Keypad Display                             | Fault Name                                                                                                    |
|------------------------------------------------|----------------------------------------------------------------------------------------------------|
| FB02                                           | BAS Interlock Open Time Out                                                                                                    |
|                                                | <b>Note:</b> A fault reset is required. An EF0 is sent to the drive and bypass contactor K3 is not affected.                                                      |
|                                                | BAS/Damper Interlock Open, Interlock Wait Timer Expired                                                                                                    |
| Cause                                          | Possible Solution                                                                                                    |
| The digital input set to BAS Interlock is open | Install a NC BAS Interlock Circuit/Damper Interlock between DI-□ and IG-24 on PCB A2                                                                              |
|                                                | • Install a jumper between DI-2 and IG-24 on PCB A2. Use this method if a safety circuit will be added in the future or is no safety circuit will be used at all. |
|                                                | • Verify that the input assigned for the BAS Interlock is active within the timeout period set in Z1-15.                                                          |

| HOA Keypad Display                                                           | Fault Name                                                                                                    |
|------------------------------------------------------------------------------|----------------------------------------------------------------------------------------------------|
| FB03                                                                         | External Fault Bypass (EFB)                                                                                                    |
|                                                                              | <b>Note:</b> A fault reset is required. An EF0 is sent to the drive and drive output contactor K2 and bypass contactor K3 are opened. |
|                                                                              | External fault to bypass set                                                                                                    |
| Cause                                                                        | Possible Solution                                                                                                    |
| An external fault (EFB) digital input became active.                         | Remove the cause of the external fault.                                                                                               |
| An external fault (EFB) was received from the serial communications network. | Remove the cause of the external fault                                                                                                |
|                                                                              | Remove the external fault input from the controller.                                                                                  |
|                                                                              | Verify that the controller program is correct.                                                                                        |

| HOA Keypad Display                                                       | Fault Name                                                                                                    |
|--------------------------------------------------------------------------|----------------------------------------------------------------------------------------------------|
|                                                                          | Motor Overload                                                                                                    |
| FB05                                                                     | <b>Note:</b> A fault reset is required. An EF0 is sent to the drive and bypass contactor K3 is opened.                                                              |
|                                                                          | Motor Overload detected                                                                                                    |
| Cause                                                                    | Possible Solution                                                                                                    |
| Load is too heavy                                                        | Reduce the load.                                                                                                    |
| Cycle times are too short during acceleration and deceleration.          | Increase the acceleration and deceleration times (C1-01 and C1-02).                                                                                                 |
| A general-purpose motor is driven below the rated speed with a high load | Reduce the load.                                                                                                    |
|                                                                          | Increase the speed.                                                                                                    |
|                                                                          | • If the motor is supposed to operate at low speeds, either increase the motor capacity or use a motor specifically designed to operate in the desired speed range. |

| HOA Keypad Display                                                                                 | Fault Name                                                                                              |
|----------------------------------------------------------------------------------------------------|----------------------------------------------------------------------------------------------------|
| The wrong motor rated current is set to E2-01                                                      | Check the motor-rated current.                                                                          |
|                                                                                                    | Enter the motor rated current to parameter E2-01 as indicated on the motor nameplate.                   |
| The maximum output frequency is set incorrectly                                                    | Check the E1-03 setting.                                                                                |
| Multiple motors are running off the same bypass                                                    | Set L1-01 to 0 to disable the motor protection function and then install a thermal relay to each motor. |
| The electrical thermal protection characteristics and motor overload characteristics do not match. | Check the motor characteristics.                                                                        |
|                                                                                                    | Correct the type of motor protection that has been selected (L1-01).                                    |
|                                                                                                    | Install an external thermal relay.                                                                      |
| The electrical thermal relay is operating at the wrong level.                                      | Check the current rating listed on the motor nameplate.                                                 |
|                                                                                                    | Check the value set for the motor rated current (E2-01)                                                 |

| HOA Keypad Display                                                       | Fault Name                                                                                                    |
|--------------------------------------------------------------------------|----------------------------------------------------------------------------------------------------|
| FB06                                                                     | External Motor 1 Overload                                                                                                    |
|                                                                          | <b>Note:</b> A fault reset is not required. An EF0 is sent to the drive and bypass Contactor K3 is opened.                                                          |
|                                                                          | S10 overload input is active for motor 1                                                                                                    |
| Cause                                                                    | Possible Solution                                                                                                    |
| Load is too heavy                                                        | Reduce the load.                                                                                                    |
| Cycle times are too short during acceleration and deceleration           | Increase the acceleration and deceleration times (C1-01 and C1-02).                                                                                                 |
| A general-purpose motor is driven below the rated speed with a high load | Reduce the load.                                                                                                    |
|                                                                          | Increase the speed.                                                                                                    |
|                                                                          | • If the motor is supposed to operate at low speeds, either increase the motor capacity or use a motor specifically designed to operate in the desired speed range. |

| HOA Keypad Display                                                       | Fault Name                                                                                                    |
|--------------------------------------------------------------------------|----------------------------------------------------------------------------------------------------|
|                                                                          | External Motor 2 Overload                                                                                                    |
| FB07                                                                     | <b>Note:</b> A fault reset is not required. An EF0 is sent to the drive and bypass contactor K3 is opened.                                                          |
|                                                                          | External overload input is active for motor 2                                                                                                    |
| Cause                                                                    | Possible Solution                                                                                                    |
| Load is too heavy                                                        | Reduce the load.                                                                                                    |
| Cycle times are too short during acceleration and deceleration           | Increase the acceleration and deceleration times (C1-01 and C1-02).                                                                                                 |
| A general-purpose motor is driven below the rated speed with a high load | Reduce the load.                                                                                                    |
|                                                                          | Increase the speed.                                                                                                    |
|                                                                          | • If the motor is supposed to operate at low speeds, either increase the motor capacity or use a motor specifically designed to operate in the desired speed range. |

| HOA Keypad Display                   | Fault Name                                                                                                    |
|--------------------------------------|----------------------------------------------------------------------------------------------------|
| FB08                                 | Phase Loss Brownout                                                                                                    |
|                                      | <b>Note:</b> A fault reset is required. An EF0 is sent to the drive and drive output contactor K2 and bypass contactor K3 are opened. |
|                                      | The contactor coil voltage was continuously detected below the configured brownout voltage level for the configured brownout time.    |
| Cause                                | Possible Solution                                                                                                    |
| Input power is too low.              | Verify input power is sufficient to power the bypass.                                                                                 |
| Settings for brownout are incorrect. | Verify Z1-27 (Brownout Voltage Level) and Z1-28 (Brownout Time) are set properly.                                                     |

| HOA Keypad Display                            | Fault Name                                                                                                    |
|-----------------------------------------------|----------------------------------------------------------------------------------------------------|
|                                               | Phase Loss Blackout                                                                                                    |
| FB09                                          | <b>Note:</b> A fault reset is required. An EF0 is sent to the drive and drive output contactor K2 and bypass contactor K3 are opened. |
|                                               | The contactor coil voltage was detected below the configured blackout voltage level.                                                  |
| Cause                                         | Possible Solution                                                                                                    |
| Input power is too low or has dipped too low. | Verify input power is sufficient to power the bypass.                                                                                 |
| Settings for blackout are incorrect.          | Verify Z1-29 (Blackout Voltage Level) is set properly.                                                                                |

| HOA Keypad Display                                                                         | Fault Name                                                                                                    |
|--------------------------------------------------------------------------------------------|----------------------------------------------------------------------------------------------------|
|                                                                                            | No Drive Comms                                                                                                    |
| FB10                                                                                       | <b>Note:</b> A fault reset is required. An EF0 is not sent to the drive and bypass contactor K3 is not affected.                            |
|                                                                                            | An unexpected loss of communication to the drive lasting longer than 15 seconds has been detected.                                          |
| Cause                                                                                      | Possible Solution                                                                                                    |
| The cable between the bypass controller and the drive is disconnected or has been damaged. | Verify the cable between the bypass controller board (A2) connector CN6 to drive terminal TB4 is connected at both ends and is not damaged. |
| The bypass controller circuit has become defective.                                        | Replace the bypass control board.                                                                                                    |
| The drive circuitry has become defective.                                                  | Replace the drive.                                                                                                    |

| HOA Keypad Display                                                 | Fault Name                                                                                                    |
|--------------------------------------------------------------------|----------------------------------------------------------------------------------------------------|
|                                                                    | Bypass Board Hardware Error                                                                                                    |
| FB11                                                               | <b>Note:</b> A fault reset is not required. An EF0 is not sent to the drive. The drive output contactor K2 and bypass contactor K3 are opened. |
|                                                                    | The bypass control board failed.                                                                                                    |
| Cause                                                              | Possible Solution                                                                                                    |
| An unexpected event occurred with the bypass controller circuitry. | Replace the bypass controller board.                                                                                                    |

| HOA Keypad Display                                                                                  | Fault Name                                                                                                    |
|----------------------------------------------------------------------------------------------------|----------------------------------------------------------------------------------------------------|
| FB12                                                                                                | Option Board Comms                                                                                                    |
|                                                                                                    | Note: Fault reset will not remove the fault.                                                                                                    |
|                                                                                                    | Loss of communication to the communication option board. This fault can only occur if the bypass is programmed to be controlled by the option card (one or more of the following): $Z1-07 = 3$ , $Z1-08 = 2$ , $Z1-38 = 2$ , or $Z1-39 = 2$ . |
| Cause                                                                                               | Possible Solution                                                                                                    |
| Communication between the option card and bypass board have timed out and communication has stopped | Ensure the option card is mounted properly. Replace the option card and cycle power to the bypass board.                                                                                                    |

| HOA Keypad Display                            | Fault Name                                                                                                    |
|-----------------------------------------------|----------------------------------------------------------------------------------------------------|
|                                               | Loss of Load                                                                                                    |
| FB13                                          | <b>Note:</b> A fault reset is required. An EF0 fault is sent to the drive and drive output contactor K2 and bypass contactor K3 are opened. |
|                                               | The conditions were such that it appears the motor has become disconnected from the load.                                                   |
| Cause                                         | Possible Solution                                                                                                    |
| The motor is disconnect from the drive        | Check the continuity between the drive/bypass and the motor.                                                                                |
| The load has been disconnected from the motor | Check the belt/coupling between the motor and the load                                                                                      |
| The Loss of Load settings are not proper.     | Review and adjust the Loss of Load parameters Z1-31 to Z1-36.                                                                               |

| HOA Keypad Display                                        | Fault Name                                                                                                    |
|-----------------------------------------------------------|----------------------------------------------------------------------------------------------------|
| FB14                                                      | Serial Communications Fault                                                                                                    |
|                                                           | <b>Note:</b> A fault reset is required. Behavior of the drive and the contactors during an FB14 fault is determined by parameter Z3-05.            |
|                                                           | Serial communications timeout                                                                                                    |
| Cause                                                     | Possible Solution                                                                                                    |
|                                                           | Check for faulty serial communication wiring                                                                                                    |
| Faulty communication wiring or an existing short circuit. | Correct the wiring                                                                                                    |
| Circuit.                                                  | Check for disconnected cables and short circuits and repair as needed.                                                                             |
|                                                           | Check the various options available to minimize the effects of noise                                                                               |
| Communication data error occurred due to noise.           | Counteract noise in the control circuit, main circuit, and ground wiring                                                                           |
|                                                           | • Use only recommended cables or other shielded line. Ground the shield on the controller side                                                     |
|                                                           | • Ensure that other equipment such as switches or relays do not cause noise. Use surge suppressors if required                                     |
|                                                           | • Separate all communication wiring from power lines. When the lines must cross, make the lines cross at a right angle to minimize noise coupling. |

| HOA Keypad Display                                              | Fault Name                                                                                                    |
|-----------------------------------------------------------------|----------------------------------------------------------------------------------------------------|
| Communication Error timeout time not set properly.              | Verify the setting of the serial communications fault time (Z3-06) is set properly.                                     |
| Controller is not sending data soon enough to stop the timeout. | Verify the scan rate in the controller that is communicating with the bypass controller is proper. Adjust as necessary. |

| HOA Keypad Display                                                                                                    | Fault Name                                                                                                    |
|----------------------------------------------------------------------------------------------------|----------------------------------------------------------------------------------------------------|
| FB15                                                                                                    | Input Phase Loss                                                                                                    |
| Cause                                                                                                    | Possible Solutions                                                                                                    |
| Bypass Mode current unbalance condition exceeded the unbalance level limit set by Z1-50 for the amount of time specified in Z1-51. | <ul> <li>Check input wiring including fuses, breakers, and connections upstream from the bypass.</li> <li>Check the motor wiring and connections.</li> </ul> |

| HOA Keypad Display                                               | Fault Name                                                                     |
|------------------------------------------------------------------|--------------------------------------------------------------------------------|
| FB16                                                             | Input Phase Rotation                                                           |
| Cause                                                            | Possible Solution                                                              |
| Incorrect phase rotation while Z1-52 is set to 2 in Bypass Mode. | Check the sequence (phase rotation) of the input wiring to the bypass package. |

| HOA Keypad Display                          | Fault Name                                                                                                    |
|---------------------------------------------|----------------------------------------------------------------------------------------------------|
|                                             | Excessive PID Feedback                                                                                                    |
| FbH                                         | PID feedback input is greater than the level set to b5-36 for longer than the time set to b5-37. Set b5-12 to 2 or 5 to enable fault detection. |
| Cause                                       | Possible Solution                                                                                                    |
| Parameters are set inappropriately          | Check b5-36 and b5-37 settings.                                                                                                    |
| Incorrect PID feedback wiring               | Correct the wiring.                                                                                                    |
| There is a problem with the feedback sensor | Check the sensor on the control side.                                                                                                    |
|                                             | Replace the sensor if damaged.                                                                                                    |

| HOA Keypad Display                          | Fault Name                                                                                                    |
|---------------------------------------------|----------------------------------------------------------------------------------------------------|
|                                             | PID Feedback Loss                                                                                                    |
| FbL                                         | This fault occurs when PID feedback loss detection is programmed to trigger a fault ( $b5-12 = 2$ ) and the PID feedback level is below the detection level set to $b5-13$ for longer than the time set to $b5-14$ . |
| Cause                                       | Possible Solution                                                                                                    |
| Parameters are set inappropriately          | Check b5-13 and b5-14 settings.                                                                                                    |
| Incorrect PID feedback wiring               | Correct the wiring.                                                                                                    |
| There is a problem with the feedback sensor | Check the sensor on the control side.                                                                                                    |
|                                             | Replace the sensor if damaged.                                                                                                    |

| HOA Keypad Display                                                     | Fault Name                                                                                                    |
|------------------------------------------------------------------------|----------------------------------------------------------------------------------------------------|
| Fdv                                                                    | Power Supply Frequency Fault                                                                                                    |
|                                                                        | The input power supply frequency exceeded the allowable frequency fluctuation.                                                                               |
| Cause                                                                  | Possible Solution                                                                                                    |
| A momentary power loss occurred.                                       | Reset the fault.                                                                                                    |
| An input power supply wiring terminal is loose.                        | Check for loose terminals.                                                                                                    |
| The fluctuation in the voltage of the input power supply is too large. | Increase the power supply frequency fault detection width (L2-27).                                                                                           |
| The built-in fuse is open.                                             | Replace either the control board or the entire drive. For instructions on replacing the control board, contact Yaskawa or your nearest sales representative. |

| HOA Keypad Display          | Fault Name                                                                                 |
|-----------------------------|--------------------------------------------------------------------------------------------|
|                             | Ground Fault                                                                               |
|                             | • A current short to ground exceeded 50% of rated current on the output side of the drive. |
|                             | Setting L8-09 to 1 enables ground fault detection.                                         |
| Cause                       | Possible Solution                                                                          |
| Motor insulation is damaged | Check the insulation resistance of the motor.                                              |
|                             | Replace the motor.                                                                         |

| HOA Keypad Display                                                                 | Fault Name                                                                                                    |
|------------------------------------------------------------------------------------|----------------------------------------------------------------------------------------------------|
| A damaged motor cable is creating a short circuit                                  | Check the motor cable.                                                                                                    |
|                                                                                    | Remove the short circuit and reapply power to the drive                                                                                                    |
|                                                                                    | • Check the resistance between the cable and the ground terminal .                                                                                                    |
|                                                                                    | Replace the cable.                                                                                                    |
| Excessive leakage current at the drive output                                      | Reduce the carrier frequency.                                                                                                    |
|                                                                                    | Reduce the amount of stray capacitance.                                                                                                    |
| The drive started to run during a current offset fault or while coasting to a stop | Set b3-01 to 1 to enable Speed Search at Start.                                                                                                    |
|                                                                                    | • Perform Speed Search 1 or 2 (H1- $\square\square$ = 61 or 62) via one of the external terminals.                                                                    |
| Hardware problem                                                                   | If the problem continues, replace the control board or the entire drive. Contact Yaskawa or a Yaskawa representative for instructions on replacing the control board. |

| HOA Keypad Display                                                                   | Fault Name                                                                                                    |
|--------------------------------------------------------------------------------------|----------------------------------------------------------------------------------------------------|
|                                                                                      | Output Phase Loss                                                                                                    |
| LF                                                                                   | Phase loss on the output side of the drive.                                                                                                    |
|                                                                                      | Setting L8-07 to 1 or 2 enables Phase Loss Detection.                                                                                                    |
| Cause                                                                                | Possible Solution                                                                                                    |
| The output cable is disconnected                                                     | Check for wiring errors and properly connect the output cable.                                                                                                    |
| The output cable is disconnected                                                     | Correct the wiring.                                                                                                    |
| The motor winding is demaged                                                         | Check the resistance between motor lines.                                                                                                    |
| The motor winding is damaged                                                         | Replace the motor if the winding is damaged.                                                                                                    |
| The output terminal is loose                                                         | • Apply the tightening torque specified in this manual to fasten the terminals. <i>Refer to Wire Gauge and Tightening Torque Specifications on page 54</i> for details. |
| The rated current of the motor being used is less than 5% of the drive rated current | Check the drive and motor capacities.                                                                                                    |
| An output transistor is damaged                                                      | If the problem continues, replace the control board or the entire drive. Contact Yaskawa or a Yaskawa representative for instructions on replacing the control board.   |
| A single-phase motor is being used                                                   | The drive cannot operate a single phase motor.                                                                                                    |

| HOA Keypad Display                                       | Fault Name                                                                                                    |
|----------------------------------------------------------|----------------------------------------------------------------------------------------------------|
| LF2                                                      | Output Current Imbalance                                                                                                    |
| LFZ                                                      | One or more of the phases in the output current are lost.                                                                                                    |
| Cause                                                    | Possible Solution                                                                                                    |
| Phase loss has occurred on the output side of the drive  | Check for faulty wiring or poor connections on the output side of the drive.                                                                                          |
|                                                          | Correct the wiring.                                                                                                    |
| Terminal wires are loose on the output side of the drive | Apply the tightening torque specified in this manual to fasten the terminals. <i>Refer to Wire Gauge and Tightening Torque Specifications on page 54</i> for details. |
| The output circuit is damaged                            | If the problem continues, replace the control board or the entire drive. Contact Yaskawa or a Yaskawa representative for instructions on replacing the control board. |
| Motor impedance or motor phases are uneven               | Measure the line-to-line resistance for each motor phase. Ensure all values match.                                                                                    |
|                                                          | Replace the motor.                                                                                                    |

| HOA Keypad Display                                                | Fault Name                                                        |
|-------------------------------------------------------------------|-------------------------------------------------------------------|
| nSE                                                               | CanOpenNID Error                                                  |
|                                                                   | A terminal assigned to the node setup function closed during run. |
| Cause                                                             | Possible Solution                                                 |
| The node setup terminal closed during run                         |                                                                   |
| A Run command was issued while the node setup function was active | Stop the drive when using the node setup function.                |

| HOA Keypad Display                            | Fault Name                                                                             |
|-----------------------------------------------|----------------------------------------------------------------------------------------|
| оС                                            | Overcurrent                                                                            |
|                                               | Drive sensors detected an output current greater than the specified overcurrent level. |
| Cause                                         | Possible Solution                                                                      |
| The motor has been damaged due to overheating | Check the insulation resistance.                                                       |
| or the motor insulation is damaged            | Replace the motor.                                                                     |

| HOA Keypad Display                                                           | Fault Name                                                                                                    |
|------------------------------------------------------------------------------|----------------------------------------------------------------------------------------------------|
| One of the motor cables has shorted out or there is                          | Check the motor cables.                                                                                                    |
|                                                                              | Remove the short circuit and reapply power to the drive.                                                                                                    |
| a grounding problem                                                          | • Check the resistance between the motor cables and the ground terminal .                                                                                                    |
|                                                                              | Replace damaged cables.                                                                                                    |
|                                                                              | Measure the current flowing into the motor.                                                                                                    |
| The lead is too become                                                       | Replace the drive with a larger capacity drive if the current value exceeds the rated current.                                                                                                    |
| The load is too heavy                                                        | Determine if there is sudden fluctuation in the current level.                                                                                                    |
|                                                                              | Reduce the load to avoid sudden changes in the current level or switch to a larger drive.                                                                                                    |
|                                                                              | Calculate the torque needed during acceleration relative to the load inertia and the specified acceleration time. If it is not possible to set the proper amount of torque, make the following changes: |
| The acceleration or deceleration times are too short                         | • Increase the acceleration time (C1-01)                                                                                                    |
|                                                                              | • Increase the S-curve characteristics (C2-01 and C2-02)                                                                                                    |
|                                                                              | Increase the capacity of the drive.                                                                                                    |
| The drive is attempting to operate a specialized                             | Check the motor capacity.                                                                                                    |
| motor or a motor larger than the maximum size allowed                        | • Ensure that the rated capacity of the drive is greater than or equal to the capacity rating found on the motor nameplate.                                                                             |
| Magnetic contactor (MC) on the output side of the drive has turned on or off | Set up the operation sequence so the MC does not trip while the drive is outputting current.                                                                                                    |
|                                                                              | Check the ratios between the voltage and frequency.                                                                                                    |
| V/f setting is not operating as expected                                     | Set parameters E1-04 through E1-10 appropriately.                                                                                                    |
|                                                                              | Lower the voltage if it is too high relative to the frequency.                                                                                                    |
| F                                                                            | Check the amount of torque compensation.                                                                                                    |
| Excessive torque compensation                                                | • Reduce the torque compensation gain (C4-01) until there is no speed loss and less current.                                                                                                    |
| D: 6:14                                                                      | Review the possible solutions provided for handling noise interference.                                                                                                    |
| Drive fails to operate properly due to noise interference                    | • Review the section on handling noise interference on page 241 and check the control circuit lines, main circuit lines, and ground wiring.                                                             |
| Oitatian asia is ast to a high                                               | Check if the fault occurs simultaneously with overexcitation function operation.                                                                                                    |
| Overexcitation gain is set too high                                          | • Consider motor flux saturation and reduce the value of n3-13 (Overexcitation Deceleration Gain).                                                                                                    |
| Run command was applied while motor was coasting                             | Set b3-01 to 1 to enable Speed Search at Start.                                                                                                    |
|                                                                              | <ul> <li>Program the Speed Search command input through one of the multi-function contact input terminals (H1-□□ = 61 or 62).</li> </ul>                                                                |
| The rated output current of the drive is too small                           | Use a larger drive.                                                                                                    |
|                                                                              |                                                                                                    |

| HOA Keypad Display                                                       | Fault Name                                                                                   |
|--------------------------------------------------------------------------|----------------------------------------------------------------------------------------------|
| oFA00                                                                    | Option Card Connection Error at Option Port CN5-A                                            |
|                                                                          | Option compatibility error                                                                   |
| Cause                                                                    | Possible Solution                                                                            |
| The option card installed into port CN5-A is incompatible with the drive | Check if the drive supports the option card to be installed. Contact Yaskawa for assistance. |

| HOA Keypad Display                                 | Fault Name                                                                                                    |
|----------------------------------------------------|----------------------------------------------------------------------------------------------------|
| oFA01                                              | Option Card Fault at Option Port CN5-A                                                                                                    |
|                                                    | Option not properly connected                                                                                                    |
| Cause                                              | Possible Solution                                                                                                    |
| The option card connection to port CN5-A is faulty | <ul> <li>Turn off the power and reconnect the option card.</li> <li>Check if the option card is properly plugged into the option port. Make sure the card is fixed properly.</li> </ul> |

| HOA Keypad Display | Fault Name                                         |
|--------------------|----------------------------------------------------|
| oFA03 to oFA06     | Option Card Error Occurred at Option Port CN5-A    |
| oFA10, oFA11       |                                                    |
| oFA12 to oFA17     | Option Card Connection Error (CN5-A)               |
| oFA30 to oFA43     | Communication Option Card Connection Error (CN5-A) |
| Cause              | Possible Solution                                  |

| HOA Keypad Display                                                        | Fault Name                                                                                                    |
|---------------------------------------------------------------------------|----------------------------------------------------------------------------------------------------|
|                                                                           | Cycle power to the drive.                                                                                                    |
| Option card or hardware is damaged                                        | If the problem continues, replace the control board or the entire drive. Contact Yaskawa or a Yaskawa representative for instructions on replacing the control board.                                                                                                    |
| HOA Keypad Display                                                        | Fault Name                                                                                                    |
|                                                                           | Option Card Fault at Option Port CN5-B                                                                                                    |
| oFb00                                                                     | Option compatibility error                                                                                                    |
| Cause                                                                     | Possible Solution                                                                                                    |
| The option card installed into port CN5 is incompatible with the drive    | Check if the drive supports the option card to be installed. Contact Yaskawa for assistance.                                                                                                    |
| HOA Keypad Display                                                        | Fault Name                                                                                                    |
| - FL01                                                                    | Option Card Fault at Option Port CN5-B                                                                                                    |
| oFb01                                                                     | Option not properly connected                                                                                                    |
| Cause                                                                     | Possible Solution                                                                                                    |
| The option card connection to port CN5-B is faulty                        | <ul> <li>Turn off the power and reconnect the option card.</li> <li>Check if the option card is properly plugged into the option port. Make sure the card is fixed properly.</li> </ul>                                                                                                    |
| HOA Keypad Display                                                        | Fault Name                                                                                                    |
| FI 02                                                                     | Option Card Fault at Option Port CN5-B                                                                                                    |
| oFb02                                                                     | Same type of option card is currently connected                                                                                                    |
| Cause                                                                     | Possible Solution                                                                                                    |
| An option card of the same type is already installed in option port CN5-A | Only one of each option card type can only be installed simultaneously. Make sure only one type of option card is connected.                                                                                                    |
| An input option card is already installed in option port CN5-A            | Install a communication option, a digital input option, or an analog input option. More than one of the same type of card cannot be installed simultaneously.                                                                                                    |
| HOA Keypad Display                                                        | Fault Name                                                                                                    |
| oFb03 to oFb11                                                            | Option card error occurred at Option Port CN5-B                                                                                                    |
| oFb12 to oFb17                                                            | Option card error occurred at Option 1 oft CN3-B                                                                                                    |
| Cause                                                                     | Possible Solution                                                                                                    |
| Option card or hardware is damaged                                        | <ul> <li>Cycle power to the drive.</li> <li>If the problem continues, replace the control board or the entire drive. Contact Yaskawa or a Yaskawa representative for instructions on replacing the control board.</li> </ul>                                                                             |
| HOA Keypad Display                                                        | Fault Name                                                                                                    |
|                                                                           | Option Card Connection Error at Option Port CN5-C                                                                                                    |
| oFC00                                                                     | Option compatibility error                                                                                                    |
| Cause                                                                     | Possible Solution                                                                                                    |
| The option card installed into port CN5-C is incompatible with the drive  | Confirm that the drive supports the option card to be installed. Contact Yaskawa for assistance.                                                                                                    |
| A communication option card has been installed in option port CN5-C       | Communication option cards are only supported by option port CN5-A. It is not possible to install more than one communication option.                                                                                                    |
| HOA Keypad Display                                                        | Fault Name                                                                                                    |
|                                                                           | Option Card Fault at Option Port CN5-C                                                                                                    |
| oFC01                                                                     | Option not properly connected                                                                                                    |
| Cause                                                                     | Possible Solution                                                                                                    |
| The option card connection to port CN5-C is faulty.                       | <ul> <li>Turn the power off and reconnect the option card.</li> <li>Check if the option card is properly plugged into the option port. Make sure the card is fixed properly.</li> <li>Try to use the card in a different option port. If the option card works properly in a different option</li> </ul> |
|                                                                           | port, CN5-C is damaged, and the drive requires replacement. If the error persists (oFA01 or oFb01 occur), replace the option card.                                                                                                    |

| HOA Keypad Display                                                       | Fault Name                                                                                                    |
|--------------------------------------------------------------------------|----------------------------------------------------------------------------------------------------|
| oFC02                                                                    | Option Card Fault at Option Port CN5-C                                                                                                    |
|                                                                          | Same type of option card is currently connected                                                                                                    |
| Cause                                                                    | Possible Solution                                                                                                    |
|                                                                          | Only one of each option card type can only be installed simultaneously. Make sure only one type of option card is connected.                                  |
| An input option card is already installed in option port CN5-A or CN5-B. | Install a communication option, a digital input option, or an analog input option. More than one of the same type of card cannot be installed simultaneously. |

| HOA Keypad Display                 | Fault Name                                                                                                    |
|------------------------------------|----------------------------------------------------------------------------------------------------|
| oFC03 to oFC11                     | Option Card Error Occurred at Option Port CN5-C                                                                                                    |
| oFC12 to oFC17                     |                                                                                                    |
| Cause                              | Possible Solution                                                                                                    |
| Option card or hardware is damaged | Cycle power to the drive.                                                                                                    |
|                                    | If the problem continues, replace the control board or the entire drive. Contact Yaskawa or a Yaskawa representative for instructions on replacing the control board. |

| HOA Keypad Display                 | Fault Name                                      |
|------------------------------------|-------------------------------------------------|
| oFC50 to oFC55                     | Option Card Error Occurred at Option Port CN5-C |
| Cause                              | Possible Solution                               |
| Option card or hardware is damaged | Refer to the option manual for details.         |

| HOA Keypad Display                  | Fault Name                                                                                                    |
|-------------------------------------|----------------------------------------------------------------------------------------------------|
| оН                                  | Heatsink Overheat                                                                                                    |
|                                     | The heatsink temperature exceeded the overheat pre-alarm level set to L8-02. The default value for L8-02 is determined by drive capacity (o2-04).                        |
| Cause                               | Possible Solution                                                                                                    |
| Surrounding temperature is too high | Check the temperature surrounding the drive. Verify temperature is within drive specifications.                                                                          |
|                                     | Improve the air circulation within the enclosure panel.                                                                                                    |
|                                     | Install a fan or air conditioner to cool the surrounding area.                                                                                                    |
|                                     | Remove anything near the drive that might be producing excessive heat.                                                                                                   |
| Load is too heavy                   | Measure the output current.                                                                                                    |
|                                     | Decrease the load.                                                                                                    |
|                                     | Lower the carrier frequency (C6-02).                                                                                                    |
| External cooling fan is stopped     | • Replace the cooling fan. Refer to Drive Cooling Fan Replacement: Models 2 \(\sigma 0028\) to 2 \(\sigma 0130\) and 4 \(\sigma 0011\) to 4 \(\sigma 0124\) on page 257. |
|                                     | • After replacing the cooling fan, set parameter o4-03 to 0 to reset the cooling fan maintenance.                                                                        |

| HOA Keypad Display                  | Fault Name                                                                                                    |
|-------------------------------------|----------------------------------------------------------------------------------------------------|
| oH1                                 | Overheat 1 (Heatsink Overheat)                                                                                      |
|                                     | The heatsink temperature exceeded the drive overheat level. Overheat level is determined by drive capacity (o2-04). |
| Cause                               | Possible Solution                                                                                                   |
| Surrounding temperature is too high | Check the temperature surrounding the drive.                                                                        |
|                                     | Improve the air circulation within the enclosure panel.                                                             |
|                                     | Install a fan or air conditioner to cool the surrounding area.                                                      |
|                                     | Remove anything near the drive that might be producing excessive heat.                                              |
| Load is too heavy                   | Measure the output current.                                                                                         |
|                                     | • Lower the carrier frequency (C6-02).                                                                              |
|                                     | Reduce the load.                                                                                                    |

| HOA Keypad Display | Fault Name                                                                                              |
|--------------------|----------------------------------------------------------------------------------------------------|
| оН3                | Motor Overheat Alarm (PTC Input)                                                                        |
|                    | • The motor overheat signal to analog input terminals A1, A2, or A3 exceeded the alarm detection level. |
|                    | • Detection requires setting multi-function analog inputs H3-02, H3-06, or H3-10 to E.                  |
| Cause              | Possible Solution                                                                                       |

| HOA Keypad Display   | Fault Name                                                                            |
|----------------------|---------------------------------------------------------------------------------------|
| Motor has overheated | Check the size of the load, the accel/decel times, and the cycle times.               |
|                      | Decrease the load.                                                                    |
|                      | • Increase the acceleration and deceleration times (C1-01 and C1-02).                 |
|                      | • Adjust the preset V/f pattern (E1-04 through E1-10) by reducing E1-08 and E1-10.    |
|                      | Do not set E1-08 and E1-10 too low. This reduces load tolerance at low speeds.        |
|                      | Check the motor rated current.                                                        |
|                      | Enter the motor rated current to parameter E2-01 as indicated on the motor nameplate. |
|                      | Ensure the motor cooling system is operating normally.                                |
|                      | Repair or replace the motor cooling system.                                           |

| HOA Keypad Display   | Fault Name                                                                                                    |
|----------------------|----------------------------------------------------------------------------------------------------|
| oH4                  | Motor Overheat Fault (PTC Input)                                                                                                    |
|                      | <ul> <li>The motor overheat signal to analog input terminal A1 or A2 exceeded the fault detection level.</li> <li>Detection requires setting multi-function analog inputs H3-02 or H3-10 to E.</li> </ul> |
| Cause                | Possible Solution                                                                                                    |
| Motor has overheated | Check the size of the load, the accel/decel times, and the cycle times.                                                                                                    |
|                      | Decrease the load.                                                                                                    |
|                      | • Increase the acceleration and deceleration times (C1-01 and C1-02).                                                                                                    |
|                      | • Adjust the preset V/f pattern (E1-04 through E1-10) by reducing E1-08 and E1-10.                                                                                                    |
|                      | Do not set E1-08 and E1-10 too low. This reduces load tolerance at low speeds.                                                                                                    |
|                      | Check the motor rated current.                                                                                                    |
|                      | • Enter the motor rated current to parameter E2-01 as indicated on the motor nameplate.                                                                                                    |
|                      | Ensure the motor cooling system is operating normally.                                                                                                    |
|                      | Repair or replace the motor cooling system.                                                                                                    |

| HOA Keypad Display                                                                                | Fault Name                                                                                                    |
|---------------------------------------------------------------------------------------------------|----------------------------------------------------------------------------------------------------|
| oL1                                                                                               | Motor Overload                                                                                                    |
|                                                                                                   | The electronic motor overload protection tripped                                                                                                    |
| Cause                                                                                             | Possible Solution                                                                                                    |
| Load is too heavy                                                                                 | Reduce the load.                                                                                                    |
|                                                                                                   | Note: Reset oL1 when the U4-16 value falls below 100.0%. U4-16 value must be less than 100.0% before oL1 can be reset.                                                                                           |
| Cycle times are too short during acceleration and deceleration                                    | Increase the acceleration and deceleration times (C1-01 and C1-02).                                                                                                    |
|                                                                                                   | Reduce the load.                                                                                                    |
| A general-purpose motor is driven below the rated                                                 | • Increase the speed.                                                                                                    |
| speed with a high load                                                                            | • If the motor is supposed to operate at low speeds, either increase the motor capacity or use a motor specifically designed to operate in the desired speed range.                                              |
| The output voltage is too high                                                                    | • Adjust the user-set V/f pattern (E1-04 through E1-10) by reducing E1-08 and E1-10.                                                                                                    |
| The output voltage is too high                                                                    | • Do not set E1-08 and E1-10 too low. This reduces load tolerance at low speeds.                                                                                                    |
| The wrong motor rated current is set to E2-01                                                     | Check the motor-rated current.                                                                                                    |
| The wrong motor rated current is set to E2-01                                                     | • Enter the motor rated current to parameter E2-01 as indicated on the motor nameplate.                                                                                                    |
| The base frequency is set incorrectly                                                             | Check the rated frequency indicated on the motor nameplate.                                                                                                    |
| The base frequency is set incorrectly                                                             | • Enter the rated frequency to E1-06 (Base Frequency).                                                                                                    |
|                                                                                                   | Check the motor characteristics.                                                                                                    |
| The electrical thermal protection characteristics and motor overload characteristics do not match | Correct the type of motor protection that has been selected (L1-01).                                                                                                    |
|                                                                                                   | Install an external thermal relay.                                                                                                    |
| The electrical thermal relay is operating at the wrong level                                      | Check the current rating listed on the motor nameplate.                                                                                                    |
|                                                                                                   | Check the value set for the motor rated current (E2-01).                                                                                                    |
| Motor overheated by overexcitation operation                                                      | Overexcitation increases the motor loss and the motor temperature. Excessive duration of overexcitation may cause motor damage. Prevent excessive overexcitation operation or apply proper cooling to the motor. |
|                                                                                                   | Reduce the excitation deceleration gain (n3-13).                                                                                                    |
|                                                                                                   | • Set L3-04 (Stall Prevention during Deceleration) to a value other than 4.                                                                                                    |

| HOA Keypad Display                                     | Fault Name                                                                                                    |
|--------------------------------------------------------|----------------------------------------------------------------------------------------------------|
| Parameters related to Speed Search are set incorrectly | <ul> <li>Check values set to Speed Search related parameters.</li> <li>Reduce the Speed Search Operation Current Level 1 (Current Detection Type 2) (b3-31).</li> <li>After Auto-Tuning, set b3-24 to 1 to enable Speed Estimation Speed Search.</li> </ul> |
| Output current fluctuation due to power supply loss    | Check the power supply for phase loss.                                                                                                    |

| HOA Keypad Display                                     | Fault Name                                                                                            |
|--------------------------------------------------------|----------------------------------------------------------------------------------------------------|
| oL2                                                    | Overload                                                                                              |
|                                                        | The thermal sensor of the drive triggered overload protection.                                        |
| Cause                                                  | Possible Solution                                                                                     |
| Load is too heavy                                      | Reduce the load.                                                                                      |
| Acceleration or deceleration time is too short         | Increase the settings for the acceleration and deceleration times (C1-01 and C1-02).                  |
| The output voltage is too high                         | • Adjust the preset V/f pattern (E1-04 through E1-10) by reducing E1-08 and E1-10.                    |
| The output voltage is too high                         | • Do not lower E1-08 and E1-10 excessively. This reduces load tolerance at low speeds.                |
| Drive capacity is too small                            | Use a larger drive.                                                                                   |
| Overload occurred when operating at low speeds         | Reduce the load when operating at low speeds.                                                         |
|                                                        | Use a larger drive.                                                                                   |
|                                                        | • Lower the carrier frequency (C6-02).                                                                |
| Excessive torque compensation                          | Reduce the torque compensation gain in parameter C4-01 until there is no speed loss but less current. |
| Parameters related to Speed Search are set incorrectly | Check the settings for all Speed Search related parameters.                                           |
|                                                        | Adjust the current used during the Speed Search deceleration time (b3-03).                            |
|                                                        | After Auto-Tuning, set b3-24 to 1 to enable Speed Estimation Speed Search.                            |
| Output current fluctuation due to input phase loss     | Check the power supply for phase loss.                                                                |

| HOA Keypad Display                                     | Fault Name                                                                                                    |
|--------------------------------------------------------|----------------------------------------------------------------------------------------------------|
|                                                        | Overtorque Detection 1                                                                                                  |
| oL3                                                    | The current has exceeded the value set for Torque Detection Level 1 (L6-02) for longer than the allowable time (L6-03). |
| Cause                                                  | Possible Solution                                                                                                    |
| Parameter settings are not appropriate for the load    |                                                                                                    |
| Fault on the machine side (e.g., machine is locked up) | Check the status of the load. Remove the cause of the fault.                                                            |

| HOA Keypad Display                                  | Fault Name                                                                                                    |
|-----------------------------------------------------|----------------------------------------------------------------------------------------------------|
| oL4                                                 | Overtorque Detection 2                                                                                                  |
|                                                     | The current has exceeded the value set for Torque Detection Level 2 (L6-05) for longer than the allowable time (L6-06). |
| Cause                                               | Possible Solution                                                                                                    |
| Parameter settings are not appropriate for the load | Check the settings of parameters L6-05 and L6-06.                                                                       |

| HOA Keypad Display                                                     | Fault Name                                                       |
|------------------------------------------------------------------------|------------------------------------------------------------------|
| oL5                                                                    | Mechanical Weakening Detection 1                                 |
|                                                                        | Overtorque occurred, matching the conditions specified in L6-08. |
| Cause                                                                  | Possible Solution                                                |
| Overtorque triggered mechanical weakening detection level set to L6-08 | Identify the cause of mechanical weakening.                      |

| HOA Keypad Display | Fault Name                                                                                                    |
|--------------------|----------------------------------------------------------------------------------------------------|
| оРг                | HOA Keypad Connection Fault                                                                                                 |
|                    | The HOA keypad has been disconnected from the drive. An oPr fault will occur when all of the following conditions are true: |
|                    | • Output is interrupted when the keypad is disconnected (o2-06 = 1).                                                        |
|                    | • The Run command is assigned to the keypad ( $b1-02 = 0$ and OFF mode has been selected).                                  |
| Cause              | Possible Solution                                                                                                    |

| HOA Keypad Display                                 | Fault Name                                                                                                    |
|----------------------------------------------------|----------------------------------------------------------------------------------------------------|
|                                                    | Check the connection between the operator and the drive.                                                            |
| External operator is not properly connected to the | Replace the cable if damaged.                                                                                       |
| drive                                              | • Turn off the drive input power and disconnect the operator. Reconnect the operator and reapply drive input power. |

| HOA Keypad Display                                                                                    | Fault Name                                                                              |
|----------------------------------------------------------------------------------------------------|-----------------------------------------------------------------------------------------|
|                                                                                                    | Control Circuit Overvoltage                                                             |
| ov                                                                                                    | Voltage in the control circuit has exceeded the overvoltage level.                      |
| OV .                                                                                                  | For 200 V class drives: approximately 450 V                                             |
|                                                                                                    | For 400 V class drives: approximately 900 V                                             |
| Cause                                                                                                 | Possible Solution                                                                       |
| Ground fault in the output circuit causing the                                                        | Check the motor wiring for ground faults.                                               |
| capacitor to overcharge.                                                                              | Correct grounding shorts and reapply power.                                             |
| Drive input power voltage is too high.                                                                | Check the voltage.                                                                      |
| Drive input power voltage is too ingii.                                                               | Lower drive input power voltage within the limits listed in the specifications.         |
| The capacity of the input power supply is too small.                                                  | Use a power supply that has at least twice the input capacity of the drive.             |
| The input power supply repeatedly turned on and off over a short period of time.                      | Implement countermeasures so that chattering does not occur for the input power supply. |
| An I/O terminal is loose.                                                                             | Check the tightening torque of the I/O terminals.                                       |
| Chattering in the magnetic contactor (MC) installed between the drive output terminals and the motor. | Implement countermeasures so that chattering does not occur for the MC.                 |
| There is a phase loss or an imbalance in the interphase voltages of the input power supply.           | Check the status of the input power supply and eliminate phase losses and imbalance.    |

| HOA Keypad Display             | Fault Name                                                                                                    |
|--------------------------------|----------------------------------------------------------------------------------------------------|
| SCF                            | Safety Circuit Fault                                                                                                    |
|                                | Safety Circuit Fault is detected.                                                                                                    |
| Cause                          | Possible Solution                                                                                                    |
| The safety circuit is damaged. | Replace either the control board or the entire drive. For instructions on replacing the control board, contact Yaskawa or your nearest sales representative. |

| HOA Keypad Display                                                 | Fault Name                                                           |
|--------------------------------------------------------------------|----------------------------------------------------------------------|
| SEr                                                                | Too Many Speed Search Restarts                                       |
|                                                                    | The number of Speed Search restarts exceeded the value set to b3-19. |
| Cause                                                              | Possible Solution                                                    |
| Parameters related to Speed Search are set to the wrong values     | Reduce the detection compensation gain during Speed Search (b3-10).  |
|                                                                    | • Increase the current level when attempting Speed Search (b3-17).   |
|                                                                    | • Increase the detection time during Speed Search (b3-18).           |
| The motor is coasting in the opposite direction of the Run command | Set b3-14 to 1 to enable Bi-Directional Speed Search.                |

| HOA Keypad Display                                 | Fault Name                                                                              |
|----------------------------------------------------|-----------------------------------------------------------------------------------------|
| SoH                                                | Snubber Discharge Resistor Overheat                                                     |
| Cause                                              | Possible Solution                                                                       |
| • The input power supply voltage is too high.      | Reduce the voltage to within the range in the power supply specifications.              |
| • The capacity of the power supply is too small.   | Increase the capacity of the power supply.                                              |
| • The distortion in the power supply is too large. | Lower the impedance of the input power supply wiring.                                   |
| The load was too large during repetitious          | Check the load conditions. Reduce the load.                                             |
| operation.                                         | Increase the acceleration/deceleration time.                                            |
| A phase loss occurred in the input power supply.   | Check the input power supply for phase loss or an imbalance in the interphase voltages. |

| HOA Keypad Display | Fault Name                                                       |
|--------------------|------------------------------------------------------------------|
| SrC                | Phase Order Detection Fault                                      |
|                    | The phase rotation direction for the input power supply changed. |

| HOA Keypad Display                                                     | Fault Name                                                                                                   |
|------------------------------------------------------------------------|----------------------------------------------------------------------------------------------------|
| Cause                                                                  | Possible Solution                                                                                            |
| The power supply phase order changed during operation.                 | Investigate and correct the cause and reset the fault. Refer to Diagnosing and Resetting Faults on page 234. |
| An input power supply wiring terminal is loose.                        |                                                                                                    |
| The fluctuation in the voltage of the input power supply is too large. |                                                                                                    |

| HOA Keypad Display                                            | Fault Name                                                                                                    |
|---------------------------------------------------------------|----------------------------------------------------------------------------------------------------|
| Srr                                                           | Internal Resistance Fault                                                                                                    |
|                                                               | An operation failure occurred in the snubber discharge resistor circuit.                                                                                                    |
| Cause                                                         | Possible Solution                                                                                                    |
| The snubber discharge resistor or peripheral circuits failed. | Cycle power to the drive.                                                                                                    |
|                                                               | • If the problem continues, replace either the control board or the entire drive. For instructions on replacing the control board, contact Yaskawa or your nearest sales representative. |

| HOA Keypad Display          | Fault Name                                                                    |
|-----------------------------|-------------------------------------------------------------------------------|
| SvE                         | Zero Servo Fault                                                              |
|                             | Position deviation during zero servo.                                         |
| Cause                       | Possible Solution                                                             |
| Torque limit is set too low | Set the torque limit to an appropriate value using parameters L7-01 to L7-04. |
| Excessive load torque       | Reduce the amount of load torque.                                             |

| HOA Keypad Display                                                                     | Fault Name                                                                                                    |
|----------------------------------------------------------------------------------------|----------------------------------------------------------------------------------------------------|
| TdE                                                                                    | Time Data Error                                                                                                    |
| Cause                                                                                  | Possible Solution                                                                                                    |
| An error has occurred in the Real-Clock Time function of the HOA keypad                | Replace the HOA keypad. For instructions on replacing the HOA keypad, contact Yaskawa or you nearest sales representative. |
| A communication error has occurred with the Real-Clock Time function of the HOA keypad |                                                                                                    |

| HOA Keypad Display                                                                      | Fault Name                                                                                                    |
|-----------------------------------------------------------------------------------------|----------------------------------------------------------------------------------------------------|
| TIM                                                                                     | Time Not Set                                                                                                    |
| Cause                                                                                   | Possible Solution                                                                                                    |
| The Real-Time Clock for the HOA keypad is not set in parameter o4-17                    | Set the time for the HOA keypad. Parameter o4-17 = 1.                                                                                                    |
| • The drive is a new drive, first power-up condition                                    | The drive will display the "TÎM" alarm (Time Not Set) whenever the Real time Clock is not set.  Additionally, at power up, if the "TIM" condition is present, the drive will automatically switch to |
| • o4-17 was set to (2: Reset), by the user, manually clearing the Real-Time Clock data. | the time setting screen (o4-17 = 1) for 30 seconds to prompt the user to set the Real-Time Clock.                                                                                                    |
| The user did not set the Real Time Clock when prompted following power-up.              | Cycle power to the drive and set the Real Time Clock within 30 seconds of power-up, or set the clock manually via parameter o4-17.                                                                   |
| The HOA keypad battery is low or the battery has been replaced                          | Replace the HOA keypad battery and set the Real-Time Clock.                                                                                                    |
| An error has occurred in the Real-Time Clock function of the HOA keypad                 | Replace the HOA keypad. For instructions on replacing the HOA keypad, contact Yaskawa or your nearest sales representative.                                                                          |

| HOA Keypad Display                                  | Fault Name                                                                                                    |
|-----------------------------------------------------|----------------------------------------------------------------------------------------------------|
| UL3                                                 | Undertorque Detection 1                                                                                                    |
|                                                     | The current has fallen below the minimum value set for torque detection (L6-02) for longer than the allowable time (L6-03). |
| Cause                                               | Possible Solution                                                                                                    |
| Parameter settings are not appropriate for the load | Check the settings of parameters L6-02 and L6-03.                                                                           |
| There is a fault on the machine side                | Check the load for any problems.                                                                                            |

| HOA Keypad Display                                                                             | Fault Name                                                    |
|------------------------------------------------------------------------------------------------|---------------------------------------------------------------|
| UL5                                                                                            | Mechanical Weakening Detection 2                              |
|                                                                                                | The operation conditions matched the conditions set to L6-08. |
| Cause                                                                                          | Possible Solution                                             |
| Undertorque was detected and matched the conditions for mechanical loss detection set to L6-08 | Check the load side for any problems.                         |

| HOA Keypad Display                                                  | Fault Name                                                                                                    |
|---------------------------------------------------------------------|----------------------------------------------------------------------------------------------------|
|                                                                     | Control Circuit Undervoltage Fault                                                                                                    |
| Uv1                                                                 | Voltage in the control circuit fell below the detection level:                                                                                                    |
| CVI                                                                 | For 200 V class drives: approximately 175 V                                                                                                    |
|                                                                     | For 400 V class drives: approximately 350 V                                                                                                    |
| Cause                                                               | Possible Solution                                                                                                    |
| Input power phase loss                                              | The main circuit drive input power is wired incorrectly.                                                                                                    |
| input power phase loss                                              | Correct the wiring.                                                                                                    |
| One of the drive input power wiring terminals is                    | Ensure there are no loose terminals.                                                                                                    |
| loose                                                               | • Apply the tightening torque specified in this manual to fasten the terminals. <i>Refer to Wire Gauge and Tightening Torque Specifications on page 54</i> for details.                               |
|                                                                     | Check the voltage.                                                                                                    |
| There is a problem with the voltage from the drive                  | Correct the voltage to be within the range listed in drive input power specifications.                                                                                                    |
| input power                                                         | • If there is no problem with the power supply to the main circuit, check for problems with the main circuit magnetic contactor.                                                                      |
| The power has been interrupted                                      | Correct the drive input power.                                                                                                    |
|                                                                     | Check the maintenance time for the capacitors (U4-05).                                                                                                    |
| The main circuit capacitors are worn                                | • Replace either the control board or the entire drive if U4-05 exceeds 90%. For instructions on replacing the control board, contact Yaskawa or a Yaskawa representative.                            |
| The relay or contactor on the soft-charge bypass circuit is damaged | Cycle power to the drive and see if the fault reoccurs.                                                                                                    |
|                                                                     | <ul> <li>If the problem continues, replace either the control board or the entire drive. For instructions on<br/>replacing the control board, contact Yaskawa or a Yaskawa representative.</li> </ul> |
|                                                                     | Check monitor U4-06 for the performance life of the soft-charge bypass.                                                                                                    |
|                                                                     | • Replace either the control board or the entire drive if U4-06 exceeds 90%. For instructions on replacing the control board, contact Yaskawa or a Yaskawa representative.                            |

| HOA Keypad Display            | Fault Name                                                                                                    |
|-------------------------------|----------------------------------------------------------------------------------------------------|
| Uv2                           | Control Power Supply Voltage Fault                                                                                                    |
|                               | Voltage is too low for the control drive input power.                                                                                                    |
| Cause                         | Possible Solution                                                                                                    |
| Internal circuitry is damaged | Cycle power to the drive. Check if the fault reoccurs.                                                                                                    |
|                               | • If the problem continues, replace either the control board or the entire drive. For instructions on replacing the control board, contact Yaskawa or a Yaskawa representative. |

| HOA Keypad Display                                                  | Fault Name                                                                                                    |
|---------------------------------------------------------------------|----------------------------------------------------------------------------------------------------|
| Uv3                                                                 | Undervoltage 3 (Soft-Charge Bypass Relay Fault)                                                                                                    |
|                                                                     | The soft-charge bypass relay failed.                                                                                                    |
| Cause                                                               | Possible Solution                                                                                                    |
| The relay or contactor on the soft-charge bypass circuit is damaged | <ul> <li>Cycle power to the drive.</li> <li>If the problem continues, replace the entire drive. Contact Yaskawa or your nearest sales representative.</li> <li>Check monitor U4-06 for the performance life of the soft-charge bypass.</li> <li>Replace the entire drive if U4-06 exceeds 90%. Contact Yaskawa or your nearest sales representative.</li> </ul> |

# 6.5 Alarm Detection

# ◆ Alarm Codes, Causes, and Possible Solutions

Alarms are drive protection functions that do not necessarily cause the drive to stop. Once the cause of an alarm is removed, the drive will return to the same status is was before the alarm occurred.

When an alarm has been triggered, the ALM light on the HOA keypad display blinks and the alarm code display flashes. If a multi-function output is set for an alarm ( $H2-\Box\Box=10$ ), that output terminal will be triggered.

Note

If a multi-function output is set to close when an alarm occurs (H2- $\Box\Box$  = 10), it will also close when maintenance periods are reached, triggering alarms LT-1 through LT-3 (triggered only if H2- $\Box\Box$  = 2F).

Table 6.9 Alarm Codes, Causes, and Possible Solutions

| HOA Keypad Display                                        | Minor Fault Name                                                     |
|-----------------------------------------------------------|----------------------------------------------------------------------|
| AEr                                                       | Station Address Setting Error (CC-Link, CANopen, MECHATROLINK)       |
|                                                           | Option card node address is outside of the acceptable setting range. |
| Cause                                                     | Possible Solutions                                                   |
| Station number is set outside the possible setting range. | Set parameters to the proper values when using options.              |

| HOA Keypad Display                             | Fault Name                                                                                                    |
|------------------------------------------------|----------------------------------------------------------------------------------------------------|
| AL02                                           | BAS Interlock Open                                                                                                    |
| Cause                                          | Possible Solution                                                                                                    |
| The digital input set to BAS interlock is open | Check to see if the damper is functioning properly. The damper may be in the process of opening and the end switch may not have closed. |

| HOA Keypad Display                    | Fault Name                                                                                                    |
|---------------------------------------|----------------------------------------------------------------------------------------------------|
| AL03                                  | Smoke Purge in Bypass                                                                                                    |
|                                       | Note: Also referred to as "Fireman's Override" (Bypass).                                                                                                    |
| Cause                                 | Possible Solution                                                                                                    |
| Smoke Purge Bypass input is activated | This is typically an intentional emergency run state. Check the Z2-\(\sigma\) digital input settings to determine which is set to 25, then check to the physical digital input terminal DI-\(\sigma\) to determine why it is closed. |

| HOA Keypad Display                   | Fault Name                                                                                                    |
|--------------------------------------|----------------------------------------------------------------------------------------------------|
| AL04                                 | Smoke Purge in Drive                                                                                                    |
|                                      | Note: Also referred to as "Fireman's Override" (Drive).                                                                                                    |
| Cause                                | Possible Solution                                                                                                    |
| Smoke Purge Drive input is activated | This is typically an intentional emergency run state. Check the digital input settings (Z2- $\square\square$ ) to determine which is set to 25. Then check to the physical digital input terminal DI- $\square\square$ to determine why it is closed. |

| HOA Keypad Display                                      | Fault Name                                                                                                    |
|---------------------------------------------------------|----------------------------------------------------------------------------------------------------|
| AL09                                                    | Run Active during Restart Delay                                                                                                    |
| Cause                                                   | Possible Solution                                                                                                    |
| Drive run command is asserted during the restart delay. | This is not a fault condition, just informative to show why the drive is not running. If the run command to the drive is removed, the AL09 alarm will not be shown. |

| HOA Keypad Display                                                                           | Fault Name                                                                                                    |
|----------------------------------------------------------------------------------------------|----------------------------------------------------------------------------------------------------|
| AL13                                                                                         | Loss of Load                                                                                                    |
| Cause                                                                                        | Possible Solution                                                                                                    |
| The conditions were such that it appears that the motor has been disconnected from the load. | Replace the belt or coupling between the motor and the load. In the event of a false detection, review parameters Z1-27 to Z1-32 and set them to more appropriate values. |

| HOA Keypad Display | Fault Name        |
|--------------------|-------------------|
| AL14               | Serial Comm Alarm |
| Cause              | Possible Solution |

| Fault Name                                                                                                    |
|----------------------------------------------------------------------------------------------------|
| Check for faulty serial communication wiring                                                                                                    |
| Correct the wiring                                                                                                    |
| Check for disconnected cables and short circuits and repair as needed.                                                                             |
| Check the various options available to minimize the effects of noise                                                                               |
| Counteract noise in the control circuit, main circuit, and ground wiring                                                                           |
| Use only recommended cables or other shielded line. Ground the shield on the controller side                                                       |
| • Ensure that other equipment such as switches or relays do not cause noise. Use surge suppressors if required                                     |
| • Separate all communication wiring from power lines. When the lines must cross, make the lines cross at a right angle to minimize noise coupling. |
| Verify the setting of the serial communications fault time (Z3-06) is set properly.                                                                |
| Verify the scan rate in the controller that is communicating with the bypass controller is proper. Adjust as necessary.                            |
|                                                                                                    |

| HOA Keypad Display                                               | Minor Fault Name                                                               |
|------------------------------------------------------------------|--------------------------------------------------------------------------------|
| AL16                                                             | Input Phase Rotation                                                           |
| Cause                                                            | Possible Solution                                                              |
| Incorrect phase rotation while Z1-52 is set to 1 in Bypass Mode. | Check the sequence (phase rotation) of the input wiring to the bypass package. |

| HOA Keypad Display                               | Minor Fault Name                                                                                                    |
|--------------------------------------------------|----------------------------------------------------------------------------------------------------|
|                                                  | Power Supply Undervoltage                                                                                                    |
| AUv                                              | The input power supply voltage became equal to or lower than the Input Power Supply Undervoltage Detection Level (L2-21).  200 V Class: Approximately 150 Vrms  400 V Class: Approximately 300 Vrms |
| Cause                                            | Possible Solution                                                                                                    |
| The power supply voltage is low.                 | Increase the power supply voltage.                                                                                                    |
| A phase loss occurred in the input power supply. | Check the input power supply for phase loss or an imbalance in the interphase voltages. Investigate and correct the cause and then reset the fault.                                                 |
| Voltage detection failed.                        | Correctly wire r1/111, s1/121, and t1/131.                                                                                                    |

| HOA Keypad Display                                                                             | Minor Fault Name                                                       |
|------------------------------------------------------------------------------------------------|------------------------------------------------------------------------|
| bb                                                                                             | Baseblock                                                              |
|                                                                                                | Drive output interrupted as indicated by an external baseblock signal. |
| Cause                                                                                          | Possible Solutions                                                     |
| External baseblock signal was entered via one of the multi-function input terminals (S1 to S8) | Check external sequence and baseblock signal input timing.             |

| HOA Keypad Display                                              | Minor Fault Name                                                                                   |
|-----------------------------------------------------------------|----------------------------------------------------------------------------------------------------|
| bUS                                                             | Option Communication Error                                                                         |
|                                                                 | The connection was lost after initial communication was established.                               |
|                                                                 | Assign a Run command frequency reference to the option.                                            |
| Cause                                                           | Possible Solutions                                                                                 |
| Connection is broken or master controller stopped communicating | Check for faulty wiring.                                                                           |
|                                                                 | Correct the wiring.                                                                                |
|                                                                 | Check for disconnected cables and short circuits. Repair as needed.                                |
| Option is damaged                                               | If there are no problems with the wiring and the fault continues to occur, replace the option.     |
| The option is not properly connected to the drive               | • The connector pins on the option are not properly lined up with the connector pins on the drive. |
|                                                                 | Reinstall the option.                                                                              |

| HOA Keypad Display                 | Minor Fault Name                                                                                                    |
|------------------------------------|----------------------------------------------------------------------------------------------------|
| A data error occurred due to noise | Check options available to minimize the effects of noise.                                                                          |
|                                    | • Take steps to counteract noise in the control circuit wiring, main circuit lines and ground wiring.                              |
|                                    | Try to reduce noise on the controller side.                                                                                        |
|                                    | <ul> <li>Use surge absorbers on magnetic contactors or other equipment causing the disturbance.</li> </ul>                         |
|                                    | • Use recommended cables or some other type of shielded line. Ground the shield to the controller side or on the input power side. |
|                                    | Separate the wiring for communication devices from the drive input power lines.                                                    |

| HOA Keypad Display                                                                                | Minor Fault Name                                                                                                    |
|---------------------------------------------------------------------------------------------------|----------------------------------------------------------------------------------------------------|
| CALL                                                                                              | Serial Communication Transmission Error                                                                                                    |
|                                                                                                   | Communication has not yet been established.                                                                                                    |
| Cause                                                                                             | Possible Solutions                                                                                                    |
| Communications wiring is faulty, there is a short circuit, or something is not connected properly | Check for wiring errors.                                                                                                    |
|                                                                                                   | Correct the wiring.                                                                                                    |
|                                                                                                   | Check for disconnected cables and short circuits. Repair as needed.                                                                                                    |
| Programming error on the master side                                                              | Check communications at start-up and correct programming errors.                                                                                                    |
| Communications circuitry is damaged                                                               | Perform a self-diagnostics check.                                                                                                    |
|                                                                                                   | • If the problem continues, replace either the control board or the entire drive. For instructions on replacing the control board, contact Yaskawa or your nearest sales representative. |
| Termination resistor setting is incorrect                                                         | Install a termination resistor at both ends of a communication line. Set the internal termination resistor switch correctly on slave drives. Place DIP switch S2 to the ON position.     |

| HOA Keypad Display                                                | Minor Fault Name                                                                                                    |
|-------------------------------------------------------------------|----------------------------------------------------------------------------------------------------|
| CE                                                                | MEMOBUS/Modbus Communication Error                                                                                               |
|                                                                   | Control data was not received correctly for two seconds.                                                                         |
| Cause                                                             | Possible Solutions                                                                                                    |
|                                                                   | Check options available to minimize the effects of noise.                                                                        |
|                                                                   | • Take steps to counteract noise in the control circuit wiring, main circuit lines, and ground wiring.                           |
|                                                                   | Reduce noise on the controller side.                                                                                             |
| A data error occurred due to noise                                | <ul> <li>Use surge absorbers for the magnetic contactors or other components that may be causing the<br/>disturbance.</li> </ul> |
|                                                                   | Use only recommended shielded line. Ground the shield on the controller side or on the drive input power side.                   |
|                                                                   | Separate all wiring for communication devices from drive input power lines.                                                      |
| Communication protocol is incommetible                            | Check the H5 parameter settings and the protocol setting in the controller.                                                      |
| Communication protocol is incompatible                            | Ensure settings are compatible.                                                                                                  |
| The CE detection time (H5-09) is set shorter than                 | Check the PLC.                                                                                                    |
| the time required for a communication cycle to take place         | Change the software settings in the PLC.                                                                                         |
|                                                                   | Set a longer CE detection time using parameter H5-09.                                                                            |
| Incompatible PLC software settings or there is a hardware problem | Check the PLC.                                                                                                    |
|                                                                   | Remove the cause of the error on the controller side.                                                                            |
| Communications cable is disconnected or damaged                   | Check the connector to make sure the cable has a signal.                                                                         |
|                                                                   | Replace the communications cable.                                                                                                |

| HOA Keypad Display                                            | Minor Fault Name                                                                                                    |
|---------------------------------------------------------------|----------------------------------------------------------------------------------------------------|
| CrST                                                          | Cannot Reset                                                                                                    |
| Cause                                                         | Possible Solutions                                                                                                    |
| Fault reset was being executed when a Run command was entered | <ul> <li>Ensure that a Run command cannot be entered from the external terminals or option during fault reset.</li> <li>Turn off the Run command.</li> </ul> |

| HOA Keypad Display                                                                                                   | Minor Fault Name   |
|----------------------------------------------------------------------------------------------------|--------------------|
| dnE                                                                                                    | Drive Disabled     |
| Cause                                                                                                    | Possible Solutions |
| "Drive Enable" is set to a multi-function contact input (H1- $\square\square$ = 6A) and that signal was switched off |                    |

| HOA Keypad Display                                 | Minor Fault Name                                                                        |
|----------------------------------------------------|-----------------------------------------------------------------------------------------|
| doH                                                | Damping Resistor Overheat                                                               |
|                                                    | The temperature of the built-in damping resistor exceeded the set value.                |
| Cause                                              | Possible Solution                                                                       |
| • The capacity of the power supply is too small.   | Increase the capacity of the power supply.                                              |
| • The distortion in the power supply is too large. | Lower the impedance of the input power supply wiring.                                   |
| A phase loss occurred in the input power supply.   | Check the input power supply for phase loss or an imbalance in the interphase voltages. |

| HOA Keypad Display | Minor Fault Name                                                              |
|--------------------|-------------------------------------------------------------------------------|
| EF                 | Forward/Reverse Run Command Input Error                                       |
|                    | Both forward run and reverse run closed simultaneously for longer than 0.5 s. |
| Cause              | Possible Solutions                                                            |
| Sequence error     | Check the forward and reverse command sequence and correct the problem.       |
|                    | <b>Note:</b> When minor fault EF detected, motor ramps to stop.               |

| HOA Keypad Display                                                                                                    | Minor Fault Name                            |
|----------------------------------------------------------------------------------------------------|---------------------------------------------|
| EF0                                                                                                    | Option Card External Fault                  |
|                                                                                                    | An external fault condition is present.     |
| Cause                                                                                                    | Possible Solutions                          |
| An external fault was received from the PLC with F6-03 set to 3, which allows the drive to continue running after an external fault occurs |                                             |
| There is a problem with the PLC program                                                                                                    | Check the PLC program and correct problems. |

| HOA Keypad Display                                | Minor Fault Name                                                                                                    |
|---------------------------------------------------|----------------------------------------------------------------------------------------------------|
| EF1                                               | External Fault (Input Terminal S1)                                                                                          |
|                                                   | External fault at multi-function input terminal S1.                                                                         |
| EF2                                               | External fault (input terminal S2)                                                                                          |
|                                                   | External fault at multi-function input terminal S2.                                                                         |
| EF3                                               | External fault (input terminal S3)                                                                                          |
| EF3                                               | External fault at multi-function input terminal S3.                                                                         |
| EF4                                               | External fault (input terminal S4)                                                                                          |
| EF4                                               | External fault at multi-function input terminal S4.                                                                         |
| EF5                                               | External fault (input terminal S5)                                                                                          |
| EF3                                               | External fault at multi-function input terminal S5.                                                                         |
| EF6                                               | External fault (input terminal S6)                                                                                          |
| EFO                                               | External fault at multi-function input terminal S6.                                                                         |
| EE7                                               | External fault (input terminal S7)                                                                                          |
| EF7                                               | External fault at multi-function input terminal S7.                                                                         |
| EF8                                               | External fault (input terminal S8)                                                                                          |
|                                                   | External fault at multi-function input terminal S8.                                                                         |
| Cause                                             | Possible Solutions                                                                                                    |
| An external device has tripped an alarm function  | Remove the cause of the external fault and reset the multi-function input value.                                            |
| Wiring is incorrect                               | • Ensure the signal lines have been connected properly to the terminals assigned for external fault detection (H1-□□ = 24). |
|                                                   | Reconnect the signal line.                                                                                                  |
| Multi-function contact inputs are set incorrectly | • Check if the unused terminals have been set for H1- $\square\square$ = 24 (External Fault).                               |
|                                                   | Change the terminal settings.                                                                                               |

| HOA Keypad Display | Minor Fault Name                                                                                                    |
|--------------------|----------------------------------------------------------------------------------------------------|
| FbH                | Excessive PID Feedback                                                                                                    |
|                    | The PID feedback input is higher than the level set to b5-36 for longer than the time set to b5-37, and b5-12 is set to 1 or 4. |
| Cause              | Possible Solutions                                                                                                    |

| HOA Keypad Display                                   | Minor Fault Name                                                                                                    |
|------------------------------------------------------|----------------------------------------------------------------------------------------------------|
| Parameter settings for b5-36 and b5-37 are incorrect | Check parameters b5-36 and b5-37.                                                                                                    |
| PID feedback wiring is faulty                        | Correct the wiring.                                                                                                    |
| Feedback sensor has malfunctioned                    | Check the sensor and replace it if damaged.                                                                                                    |
|                                                      | Replace either the control board or the entire drive. For instructions on replacing the control board, contact Yaskawa or your nearest sales representative. |

| HOA Keypad Display                                   | Minor Fault Name                                                                                                    |
|------------------------------------------------------|----------------------------------------------------------------------------------------------------|
|                                                      | PID Feedback Loss                                                                                                    |
| FbL                                                  | The PID feedback input is lower than the level set to b5-13 for longer than the time set to b5-14, and b5-12 is set to 1 or 4.                               |
| Cause                                                | Possible Solutions                                                                                                    |
| Parameter settings for b5-13 and b5-14 are incorrect | Check parameters b5-13 and b5-14.                                                                                                    |
| PID feedback wiring is faulty                        | Correct the wiring.                                                                                                    |
| Feedback sensor has malfunctioned                    | Check the sensor and replace it if damaged.                                                                                                    |
| Feedback input circuit is damaged                    | Replace either the control board or the entire drive. For instructions on replacing the control board, contact Yaskawa or your nearest sales representative. |

| HOA Keypad Display                                                     | Minor Fault Name                                                                                                    |
|------------------------------------------------------------------------|----------------------------------------------------------------------------------------------------|
| Fdv                                                                    | Power Supply Frequency Fault                                                                                                    |
| ruv                                                                    | The input power supply frequency exceeded the allowable frequency fluctuation.                                                                               |
| Cause                                                                  | Possible Solution                                                                                                    |
| A momentary power loss occurred.                                       | Reset the fault.                                                                                                    |
| An input power supply wiring terminal is loose.                        | Check for loose terminals.                                                                                                    |
| The fluctuation in the voltage of the input power supply is too large. | Increase the Power Supply Frequency Fault Detection Width (L2-27).                                                                                           |
| The built-in fuse is open.                                             | Replace either the control board or the entire drive. For instructions on replacing the control board, contact Yaskawa or your nearest sales representative. |
| The phase rotation direction has changed in the input power supply.    | Correct the wiring.                                                                                                    |
| The detected power supply frequency exceeded the allowable value.      | Improve the power supply.                                                                                                    |

| HOA Keypad Display                                                                                                    | Minor Fault Name                                                                                                    |
|----------------------------------------------------------------------------------------------------|----------------------------------------------------------------------------------------------------|
| HCA                                                                                                    | Current Alarm                                                                                                    |
| пса                                                                                                    | Drive current exceeded overcurrent warning level (150% of the rated current).                                                                                                    |
| Cause                                                                                                    | Possible Solutions                                                                                                    |
| Load is too heavy                                                                                                    | Reduce the load for applications with repetitive operations (i.e., stops and starts), or replace the drive.                                                                                                    |
| Acceleration and deceleration times are too short                                                                                  | <ul> <li>Calculate the torque required during acceleration and for the inertia moment.</li> <li>If the torque level is not right for the load, take the following steps:</li> <li>Increase the acceleration and deceleration times (C1-01 and C1-02).</li> <li>Increase the capacity of the drive.</li> </ul> |
| A special-purpose motor is being used, or the drive<br>is attempting to run a motor greater than the<br>maximum allowable capacity | <ul> <li>Check the motor capacity.</li> <li>Use a motor appropriate for the drive. Ensure the motor is within the allowable capacity range.</li> </ul>                                                                                                    |
| The current level increased due to Speed Search after a momentary power loss or while attempting to perform a fault restart        | The alarm will only appear briefly. There is no need to take action to prevent the alarm from occurring in such instances.                                                                                                    |

| HOA Keypad Display                         | Minor Fault Name              |
|--------------------------------------------|-------------------------------|
| inTLK                                      | Interlock Open                |
|                                            | ALM LED will not blink        |
| Cause                                      | Possible Solutions            |
| BAS Interlock multi-function input is open | Check the cause of interlock. |

| HOA Keypad Display                                               | Minor Fault Name                                                                                                    |
|------------------------------------------------------------------|----------------------------------------------------------------------------------------------------|
| LT-1                                                             | Cooling Fan Maintenance Time                                                                                                    |
|                                                                  | The cooling fan has reached its expected maintenance period and may need to be replaced.                                                                   |
|                                                                  | <b>Note:</b> An alarm output (H2- $\square\square$ = 10) will only be triggered if both (H2- $\square\square$ = 2F and H2- $\square\square$ = 10) are set. |
| Cause                                                            | Possible Solutions                                                                                                    |
| The cooling fan has reached 90% of its expected performance life | Replace the cooling fan and set o4-03 to 0 to reset the Maintenance Monitor.                                                                               |

| HOA Keypad Display                                                                                   | Minor Fault Name                                                                                                    |
|----------------------------------------------------------------------------------------------------|----------------------------------------------------------------------------------------------------|
| I.T.2                                                                                                | Capacitor Maintenance Time                                                                                                    |
|                                                                                                    | The main circuit and control circuit capacitors are nearing the end of their expected performance life.                                                      |
|                                                                                                    | <b>Note:</b> An alarm output (H2- $\square$ = 10) will only be triggered if H2- $\square$ = 2F.                                                              |
| Cause                                                                                                | Possible Solutions                                                                                                    |
| The main circuit and control circuit capacitors have reached 90% of their expected performance lives | Replace either the control board or the entire drive. For instructions on replacing the control board, contact Yaskawa or your nearest sales representative. |

| HOA Keypad Display                                                        | Minor Fault Name                                                                                                    |
|---------------------------------------------------------------------------|----------------------------------------------------------------------------------------------------|
|                                                                           | Soft Charge Bypass Relay Maintenance Time                                                                                                    |
| LT-3                                                                      | The DC bus soft charge relay is nearing the end of its expected performance life.                                                                            |
|                                                                           | <b>Note:</b> An alarm output (H2- $\square$ = 10) will only be triggered if H2- $\square$ = 2F.                                                              |
| Cause                                                                     | Possible Solutions                                                                                                    |
| The DC bus soft charge relay has reached 90% of expected performance life | Replace either the control board or the entire drive. For instructions on replacing the control board, contact Yaskawa or your nearest sales representative. |

| HOA Keypad Display                     | Minor Fault Name                                                                                                    |
|----------------------------------------|----------------------------------------------------------------------------------------------------|
| оН                                     | Heatsink Overheat                                                                                                    |
|                                        | The temperature of the heatsink exceeded the overheat pre-alarm level set to L8-02 (90-100 °C). Default value for L8-02 is determined by drive capacity (o2-04). |
| Cause                                  | Possible Solutions                                                                                                    |
|                                        | Check the surrounding temperature.                                                                                                    |
| Surrounding temperature is too high    | Improve the air circulation within the enclosure panel.                                                                                                    |
| Surrounding temperature is too nigh    | Install a fan or air conditioner to cool surrounding area.                                                                                                    |
|                                        | Remove anything near drive that may cause extra heat.                                                                                                    |
| Internal cooling fan has stopped       | Replace the cooling fan.                                                                                                    |
| Internal cooling ran has stopped       | • After replacing the drive, set parameter o4-03 to 0 to reset the cooling fan operation time.                                                                   |
| Airflow around the drive is restricted | • Provide proper installation space around the drive as indicated in the manual. <i>Refer to Installation Orientation and Spacing on page 39</i> for details.    |
|                                        | • Allow for the proper space and ensure that there is sufficient circulation around the control panel.                                                           |
|                                        | Check for dust or other foreign materials clogging the cooling fan.                                                                                              |
|                                        | Clear debris caught in the fan that restricts air circulation.                                                                                                   |

| HOA Keypad Display                                            | Minor Fault Name                                                                                 |
|---------------------------------------------------------------|--------------------------------------------------------------------------------------------------|
|                                                               | Drive Overheat Warning                                                                           |
| oH2                                                           | "Drive Overheat Warning" was input to a multi-function input terminal, S1 through S8 (H1-□□= B). |
| Cause                                                         | Possible Solutions                                                                               |
| An external device triggered an overheat warning in the drive | Search for the device that tripped the overheat warning. Remove the cause of the problem.        |

| HOA Keypad Display                             | Minor Fault Name                                                                                                    |
|------------------------------------------------|----------------------------------------------------------------------------------------------------|
| оН3                                            | Motor Overheat                                                                                                    |
|                                                | The motor overheat signal entered to a multi-function analog input terminal exceeded the alarm level $(H3-02 \text{ or } H3-10 = E)$ . |
| Cause                                          | Possible Solutions                                                                                                    |
| Motor thermostat wiring is faulty (PTC input). | Repair the PTC input wiring.                                                                                                    |

| HOA Keypad Display                              | Minor Fault Name                                                                                                    |
|-------------------------------------------------|----------------------------------------------------------------------------------------------------|
| There is a fault on the machine side (e.g., the | Check the status of the machine.                                                                                       |
| machine is locked up)                           | Remove the cause of the fault.                                                                                         |
|                                                 | Check the load size, accel/decel times, and cycle times.                                                               |
|                                                 | Decrease the load.                                                                                                    |
|                                                 | • Increase accel and decel times (C1-01 and C1-02).                                                                    |
| Motor has overheated                            | • Adjust the preset V/f pattern (E1-04 through E1-10). This involves reducing E1-08 and E1-10.                         |
|                                                 | <b>Note:</b> Refrain from lowering E1-08 and E1-10 excessively to prevent a reduction in load tolerance at low speeds. |
|                                                 | Check the motor-rated current.                                                                                         |
|                                                 | Enter motor-rated current on motor nameplate (E2-01).                                                                  |
|                                                 | Ensure the motor cooling system is operating normally.                                                                 |
|                                                 | Repair or replace the motor cooling system.                                                                            |

| HOA Keypad Display                              | Minor Fault Name                                                                   |
|-------------------------------------------------|------------------------------------------------------------------------------------|
| oL3                                             | Overtorque 1                                                                       |
|                                                 | Drive output current was greater than L6-02 for longer than the time set to L6-03. |
| Cause                                           | Possible Solutions                                                                 |
| Inappropriate parameter settings                | Check parameters L6-02 and L6-03.                                                  |
| There is a fault on the machine side (e.g., the | Check the status of the machine.                                                   |
| machine is locked up)                           | Remove the cause of the fault.                                                     |

| HOA Keypad Display                                                                          | Minor Fault Name                                                                                                    |
|---------------------------------------------------------------------------------------------|----------------------------------------------------------------------------------------------------|
|                                                                                             | Control Circuit Overvoltage                                                                                                    |
| ov                                                                                          | Voltage in the control circuit has exceeded the trip point.                                                                         |
| OV .                                                                                        | For 200 V class drives: approximately 450 V                                                                                         |
|                                                                                             | For 400 V class drives: approximately 900 V                                                                                         |
| Cause                                                                                       | Possible Solution                                                                                                    |
| Surge voltage present in the drive input power.                                             | Voltage surge can result from a thyristor convertor and a phase advancing capacitor operating on the same drive input power system. |
| Drive input power veltage is too high                                                       | Check the voltage.                                                                                                    |
| Drive input power voltage is too high.                                                      | Lower drive input power voltage within the limits listed in the specifications.                                                     |
| The capacity of the input power supply is too small.                                        | Use a power supply that has at least twice the input capacity of the drive.                                                         |
| The input power supply repeatedly turned on and off over a short period of time.            | Implement countermeasures so that chattering does not occur for the input power supply.                                             |
| An I/O terminal is loose.                                                                   | Check the tightening torque of the I/O terminals.                                                                                   |
| There is a phase loss or an imbalance in the interphase voltages of the input power supply. | Check the status of the input power supply and eliminate phase losses and imbalance.                                                |

| HOA Keypad Display                        | Minor Fault Name                            |
|-------------------------------------------|---------------------------------------------|
| PASS                                      | MEMOBUS/Modbus Comm. Test Mode Complete     |
| Cause                                     | Possible Solutions                          |
| MEMOBUS/Modbus test has finished normally | This verifies that the test was successful. |

| HOA Keypad Display                             | Minor Fault Name                                                                                                 |
|------------------------------------------------|----------------------------------------------------------------------------------------------------|
| CAFE                                           | Customer Safety                                                                                                  |
|                                                | Customer Safeties multi-function input is open. This alarm has display priority over the Interlock Open (inTLK). |
| Cause                                          | Possible Solutions                                                                                               |
| External contact from customer wiring is open. | Check the cause of the open safety.                                                                              |

| HOA Keypad Display | Minor Fault Name                                                                                                    |
|--------------------|----------------------------------------------------------------------------------------------------|
|                    | MEMOBUS/Modbus Communication Test Mode Error                                                                                |
| SE                 | <b>Note:</b> This alarm will not trigger a multi-function output terminal that is set for alarm output $(H2-\Box\Box=10)$ . |
| Cause              | Possible Solutions                                                                                                    |

| HOA Keypad Display                                                                      | Minor Fault Name                       |
|-----------------------------------------------------------------------------------------|----------------------------------------|
| A digital input set to 67H (MEMOBUS/Modbus test) was closed while the drive was running | Stop the drive and run the test again. |
| Digital Operator Display                                                                | Minor Fault Name                       |

| Digital Operator Display                                               | Minor Fault Name                                                                                                    |
|------------------------------------------------------------------------|----------------------------------------------------------------------------------------------------|
| SrC                                                                    | Phase Order Detection Fault                                                                                          |
|                                                                        | The phase rotation direction for the input power supply changed.                                                     |
| Cause                                                                  | Possible Solution                                                                                                    |
| An input power supply wiring terminal is loose.                        | Investigate and correct the cause and reset the fault. <i>Refer to Diagnosing and Resetting Faults on page 234</i> . |
| The fluctuation in the voltage of the input power supply is too large. |                                                                                                    |

| HOA Keypad Display                          | Minor Fault Name                                                 |
|---------------------------------------------|------------------------------------------------------------------|
| UL3                                         | Undertorque Detection 1                                          |
|                                             | Drive output current less than L6-02 for longer than L6-03 time. |
| Cause                                       | Possible Solutions                                               |
| Inappropriate parameter settings            | Check parameters L6-02 and L6-03.                                |
| Load has dropped or decreased significantly | Check for broken parts in the transmission system.               |

| HOA Keypad Display                                 | Minor Fault Name                                                                                                    |
|----------------------------------------------------|----------------------------------------------------------------------------------------------------|
|                                                    | Undervoltage                                                                                                    |
|                                                    | One of the following conditions was true when the drive was stopped and a Run command was entered:                                                                                  |
| Uv                                                 | DC bus voltage dropped below the level specified in L2-05.                                                                                                    |
|                                                    | Contactor to suppress inrush current in the drive was opened.                                                                                                    |
|                                                    | <ul> <li>Low voltage in the control drive input power. This alarm outputs only if L2-01 is not 0 and DC bus voltage is under L2-05.</li> </ul>                                      |
| Cause                                              | Possible Solutions                                                                                                    |
| Phase loss in the drive input power                | Check for wiring errors in the main circuit drive input power. Correct the wiring.                                                                                                  |
|                                                    | Ensure the terminals have been properly tightened.                                                                                                    |
| Loose wiring in the drive input power terminals    | • Apply the tightening torque to the terminals as specified. <i>Refer to Wire Gauge and Tightening Torque Specifications on page 54</i> .                                           |
| There is a problem with the drive input power      | Check the voltage.                                                                                                    |
| voltage                                            | • Lower the voltage of the drive input power so that it is within the limits listed in the specifications.                                                                          |
|                                                    | Check the maintenance time for the capacitors (U4-05).                                                                                                    |
| Drive internal circuitry is worn                   | • Replace either the control board or the entire drive if U4-05 exceeds 90%. For instructions on replacing the control board, contact Yaskawa or your nearest sales representative. |
| The drive input power transformer is too small and | Check for an alarm when the magnetic contactor, line breaker, and leakage breaker are closed.                                                                                       |
| voltage drops when the power is switched on        | Check the capacity of the drive input power transformer.                                                                                                    |
| Air inside the drive is too hot                    | Check the temperature inside the drive.                                                                                                    |
| The CHARGE light is broken or disconnected         | Replace either the control board or the entire drive. For instructions on replacing the control board, contact Yaskawa or your nearest sales representative.                        |

| HOA Keypad Display                                                                                                    | Minor Fault Name                                                                   |
|----------------------------------------------------------------------------------------------------|------------------------------------------------------------------------------------|
| WrUn                                                                                                    | Waiting for Run                                                                    |
|                                                                                                    | A Run command has been issued and the drive is waiting to begin running the motor. |
| Cause                                                                                                    | Possible Solutions                                                                 |
| After a Run command has been entered, the drive must wait for the time set to b1-11 to pass before it can begin to operate the motor | This is not an error.                                                              |

# 6.6 Operator Programming Errors

## ◆ Operator Programming Error Codes, Causes, and Possible Solutions

A Programming Error (oPE) occurs when a contradictory parameter is set or an individual parameter is set to an inappropriate value.

The drive will not operate until the parameter or parameters causing the problem are set correctly. An oPE, however, does not trigger an alarm or fault output. If an oPE occurs, investigate the cause and refer to *Table 6.10* for the appropriate action. When an oPE appears on the HOA keypad display, press the ENTER button to view U1-18 and see which parameter is causing the oPE.

Table 6.10 oPE Codes, Causes, and Possible Solutions

| HOA Keypad Display                                                                      | Error Name                                             |
|-----------------------------------------------------------------------------------------|--------------------------------------------------------|
| oPE01                                                                                   | Unit Capacity Setting Fault                            |
|                                                                                         | Unit capacity and the value set to o2-04 do not match. |
| Cause                                                                                   | Possible Solutions                                     |
| The drive model selection (o2-04) and the actual capacity of the drive are not the same | Correct the value set to o2-04.                        |

| HOA Keypad Display                                                                            | Error Name                                          |
|-----------------------------------------------------------------------------------------------|-----------------------------------------------------|
| oPE02                                                                                         | Parameter Range Setting Error                       |
|                                                                                               | Use U1-18 to find parameters set outside the range. |
| Cause                                                                                         | Possible Solutions                                  |
| Parameters were set outside the possible setting range                                        | Set parameters to the proper values.                |
| Note: When multiple errors occur simultaneously, other errors are given precedence over oPE02 |                                                     |

| HOA Keypad Display                                                                                                    | Error Name                                                                                                    |
|----------------------------------------------------------------------------------------------------|----------------------------------------------------------------------------------------------------|
| oPE03                                                                                                    | Multi-Function Input Selection Error                                                                                                    |
| OPEOS                                                                                                    | A contradictory setting is assigned to multi-function contact inputs H1-01 to H1-08.                                                                                   |
| Cause                                                                                                    | Possible Solutions                                                                                                    |
| The same function is assigned to two multi-function inputs     Excludes "Not used" and "External Fault"                                                                                                    | <ul> <li>Ensure all multi-function inputs are assigned to different functions.</li> <li>Re-enter the multi-function settings to ensure this does not occur.</li> </ul> |
| The Up command was set but the Down command was not, or vice versa (settings 10 vs. 11)                                                                                                    | Properly set the functions that required for use in combination with other functions.                                                                                  |
| <ul> <li>Run/Stop command for a 2-wire sequence was set (H1-□□ = 42), but Forward/Reverse command (H1-□□ = 43) was not</li> <li>"Drive Enable" is set to multi-function input S1 or S2 (H1-01 = 6A or H1-02 = 6A)</li> </ul>                                                                                                    | Properly set the functions that required for use in combination with other functions.                                                                                  |
| Two of the following functions are set simultaneously:  • Up/Down Command (10 vs. 11)  • Hold Accel/Decel Stop (A)  • Analog Frequency Reference Sample/Hold (1E)  • Offset Frequency 1, 2, 3 Calculations (44, 45, 46)                                                                                                    | <ul> <li>Check if contradictory settings have simultaneously been assigned to the multi-function input terminals.</li> <li>Correct setting errors.</li> </ul>          |
| The Up/Down command (10, 11) and PID control (b5-01) are enabled simultaneously                                                                                                    | Set b5-01 to 0 to disable control PID or disable the Up/Down command.                                                                                                  |
| <ul> <li>Settings for N.C. and N.O. input for the following functions were selected simultaneously:</li> <li>External Search Command 1 and External Search Command 2 (61 vs. 62)</li> <li>Fast Stop N.O. and Fast Stop N.C. (15 vs. 17)</li> <li>FWD Run Command (or REV) and FWD/REV Run Command (2-wire) (40, 41 vs. 42, 43)</li> <li>Drive Enable (60 vs. 6A)</li> </ul> | <ul> <li>Check if contradictory settings have simultaneously been assigned to the multi-function input terminals.</li> <li>Correct setting errors.</li> </ul>          |

| HOA Keypad Display                                                           | Error Name                                                             |
|------------------------------------------------------------------------------|------------------------------------------------------------------------|
| H2-□□ is set to 38 (Drive Enabled) and H1-□□ is not set to 6A (Drive Enable) | Correct the settings for the multi-function input terminal parameters. |

| HOA Keypad Display                                                                                                    | Error Name                                                                                                    |
|----------------------------------------------------------------------------------------------------|----------------------------------------------------------------------------------------------------|
| oPE04                                                                                                    | Initialization Required                                                                                                    |
| Cause                                                                                                    | Possible Solutions                                                                                                    |
| The drive, control board, or terminal board have been replaced and the parameter settings between the control board and the terminal board no longer match. | Set A1-03 to 5550 to load the parameter settings stored in the terminal board to the drive. Initialize parameters after drive replacement by setting A1-03 to 2220 or 3330. |

| HOA Keypad Display                                                                                                   | Error Name                                             |
|----------------------------------------------------------------------------------------------------|--------------------------------------------------------|
| oPE05                                                                                                    | Run Command/Frequency Reference Source Selection Error |
| Cause                                                                                                    | Possible Solutions                                     |
| Frequency reference is assigned to an option card (b1-01 = 3) and an input option card is not connected to the drive |                                                        |
| The Run command is assigned to an option card (b1-02 = 3) and an input option card is not connected to the drive     | Reconnect the input option card to the drive.          |

| HOA Keypad Display                                                                                                    | Error Name                                                                                                    |
|----------------------------------------------------------------------------------------------------|----------------------------------------------------------------------------------------------------|
|                                                                                                    | Multi-Function Analog Input Selection Error                                                                             |
| oPE07                                                                                                    | A contradictory setting is assigned to multi-function analog inputs H3-02, H3-10, and H3-06 and PID functions conflict. |
| Cause                                                                                                    | Possible Solutions                                                                                                    |
| At least two angles input terminals are set to the                                                                                                    | Change the settings to H3-02, H3-10, and H3-06 so that functions no longer conflict.                                    |
| At least two analog input terminals are set to the same function                                                                                         | <b>Note:</b> Both 0 (Frequency Reference Bias) and F (Not Used) can be set to H3-02, H3-10, and H3-06 simultaneously.   |
| The following simultaneous contradictory settings: H3-02, H3-10, or H3-06 = C (PID Target Value) while b5-18 = 1 (enables b5-19 as the target PID value) | Disable one of the PID selections.                                                                                      |

| HOA Keypad Display                                               | Error Name                                                                                              |
|------------------------------------------------------------------|----------------------------------------------------------------------------------------------------|
| oPE08                                                            | Parameter Selection Error                                                                               |
| Cause                                                            | Possible Solutions                                                                                      |
| A function has been set that cannot be used in the control mode. | The bypass only supports V/f control mode. Limit selections to those with V/f mode compatibility.       |
| Note: Use U1-18 to find parameters that a                        | re set outside the specified setting range. When multiple errors occur simultaneously, other errors are |

| HOA Keypad Display                                                                                                    | Error Name                                                                                                    |
|----------------------------------------------------------------------------------------------------|----------------------------------------------------------------------------------------------------|
| oPE09                                                                                                    | PID Control Selection Fault                                                                                                    |
| 0FE09                                                                                                    | PID control function selection is incorrect. Requires that PID control is enabled (b5-01 = 1 or 3).                                          |
| Cause                                                                                                    | Possible Solutions                                                                                                    |
| The following simultaneous contradictory settings have occurred:                                                                                             |                                                                                                    |
| • b5-15 is not set to 0.0 (PID Sleep Function Operation Level)                                                                                               | <ul> <li>Set b5-15 to a value other than 0.0.</li> <li>Set the stopping method to coast to stop or ramp to stop (b1-03 = 0 or 1).</li> </ul> |
| • The stopping method is set to either DC Injection Braking or coast to stop with a timer (b1-03 = 2 or 3)                                                   |                                                                                                    |
| b5-01 is set to 1, enabling PID control, but the lower limit for the frequency reference (d2-02) is not set to 0 while reverse output is enabled (b5-11 = 1) | Correct the parameter settings.                                                                                                    |
| b5-01 is set to 3, enabling PID control, but the lower limit for the frequency reference (d2-01) is not 0                                                    | Correct the parameter settings.                                                                                                    |

| HOA Keypad Display        | Error Name                                                                                                    |
|---------------------------|----------------------------------------------------------------------------------------------------|
|                           | V/f Data Setting Error                                                                                                    |
| oPE10                     | One of the following setting errors has occurred: $E1-04 \ge E1-06$<br>$E1-06 \ge E1-07$<br>$E1-07 \ge E1-09$<br>or $E1-09 \ge E1-11$ |
| Cause                     | Possible Solutions                                                                                                    |
| V/f pattern setting error | Correct the settings for E1-04, E1-06, E1-07, E1-09, and E1-11.                                                                       |

| HOA Keypad Display                                                                                                    | Error Name                                     |
|----------------------------------------------------------------------------------------------------|------------------------------------------------|
| oPE11                                                                                                    | Carrier Frequency Setting Error                |
|                                                                                                    | Correct the setting for the carrier frequency. |
| Cause                                                                                                    | Possible Solutions                             |
| The following simultaneous contradictory settings have occurred: $C6-05 > 6$ and $C6-04 > C6-03$ (carrier frequency lower limit is greater than the upper limit) If $C6-05 \le 6$ , the drive operates at $C6-03$ | Correct the parameter settings.                |
| The upper and lower limits between C6-02 and C6-05 are contradictory                                                                                                    |                                                |

| HOA Keypad Display                                                                         | Error Name                      |
|--------------------------------------------------------------------------------------------|---------------------------------|
| oPE16                                                                                      | Energy Saving Constants Error   |
| Cause                                                                                      | Possible Solutions              |
| The following contradictory settings are true: $A1-02 = 0$ , $S1-01 = 1$ , and $b8-01 = 1$ | Correct the parameter settings. |

| HOA Keypad Display                                                                                                    | Error Name                               |
|----------------------------------------------------------------------------------------------------|------------------------------------------|
| oPE27                                                                                                    | BP Program Error                         |
|                                                                                                    | Bypass mode is not correctly configured. |
| Cause                                                                                                    | Possible Solutions                       |
| If digital inputs A4, A5, or A7 or digital outputs A4 or A5 are programmed, then all must be programmed               |                                          |
| Digital inputs A4, A5, or A7 and digital outputs A4 or A5 are programmed and one of the following conditions is true: | Correct the parameter settings.          |
| • H1-0 $\square$ = 0 (3-Wire Sequence)                                                                                |                                          |
| • L5-01 $>$ 0 and S4-01 = 1 (Auto Transfer of Fault)                                                                  |                                          |

| HOA Keypad Display                                   | Error Name                                                          |
|------------------------------------------------------|---------------------------------------------------------------------|
| oPE28                                                | Sequence Timer Error                                                |
|                                                      | One or more of the sequence timers is not set in the correct order. |
| Cause                                                | Possible Solutions                                                  |
| One of the following contradictory settings is true: |                                                                     |
| • S2-01 > S2-02                                      |                                                                     |
| • S2-06 > S2-07                                      | Correct the parameter settings.                                     |
| • S2-11 > S2-12                                      |                                                                     |
| • S2-16 > S2-17                                      |                                                                     |

| HOA Keypad Display                                                                                                   | Error Name                                                                                  |
|----------------------------------------------------------------------------------------------------|---------------------------------------------------------------------------------------------|
| oPE30                                                                                                    | Incorrect Input Voltage Adjustment                                                          |
|                                                                                                    | The input voltage offset adjustment has not been performed.                                 |
| Cause                                                                                                    | Possible Solutions                                                                          |
| <ul><li>o2-04, Drive Model Selection, setting changed.</li><li>ERPROM failed for the input voltage offset.</li></ul> | Contact Yaskawa or your nearest sales representative for information on clearing the error. |

# 6.7 Auto-Tuning Fault Detection

Auto-Tuning faults in this section are displayed on the digital operator and will cause the motor to coast to a stop. Auto-Tuning faults do not trigger a multi-function digital output set for fault or alarm output.

An End $\square$  error on the digital operator display indicates Auto-Tuning has successfully completed with discrepancies in the calculations. Restart Auto-Tuning after fixing the cause of the End $\square$  error.

The drive may be used in the application if no cause can be identified despite the existence of an End $\square$  error.

An Er error indicates that Auto-Tuning has not completed successfully. Check for the cause of the error using the tables in this section, and perform Auto-Tuning again after fixing the cause.

## Auto-Tuning Codes, Causes, and Possible Solutions

Table 6.11 Auto-Tuning Codes, Causes, and Possible Solutions

| HOA Keypad Display                              | Error Name                                                            |
|-------------------------------------------------|-----------------------------------------------------------------------|
| End3                                            | Rated Current Setting Alarm (displayed after Auto-Tuning is complete) |
| Cause                                           | Possible Solutions                                                    |
| The correct current rating printed on the motor | Check the setting of parameter T1-04.                                 |
| nameplate was not entered into T1-04            | Check the motor data and repeat Auto-Tuning.                          |

| HOA Keypad Display                                 | Error Name                                             |
|----------------------------------------------------|--------------------------------------------------------|
| End4                                               | Adjusted Slip Calculation Error                        |
| Cause                                              | Possible Solutions                                     |
| The calculated slip is outside the allowable range | Make sure the data entered for Auto-Tuning is correct. |

| HOA Keypad Display                             | Error Name                                                 |
|------------------------------------------------|------------------------------------------------------------|
| End5                                           | Resistance Tuning Error                                    |
| Cause                                          | Possible Solutions                                         |
| The calculated resistance value is outside the | Double-check the data entered for the Auto-Tuning process. |
| allowable range                                | Check the motor and motor cable connection for faults.     |

| HOA Keypad Display Error Name                                     |                                                            |
|-------------------------------------------------------------------|------------------------------------------------------------|
| End7                                                              | No-Load Current Alarm                                      |
| Cause                                                             | Possible Solutions                                         |
| The entered no-load current value was outside the allowable range | Check and correct faulty motor wiring.                     |
| Auto-Tuning results were less than 5% of the motor rated current  | Double-check the data entered for the Auto-Tuning process. |

| HOA Keypad Display                                                                 | Error Name                                                               |
|------------------------------------------------------------------------------------|--------------------------------------------------------------------------|
| Er-01                                                                              | Motor Data Error                                                         |
| Cause                                                                              | Possible Solutions                                                       |
| Motor data or data entered during Auto-Tuning                                      | Make sure motor data entered to T1-□□ match motor nameplate information. |
| was incorrect                                                                      | Restart Auto-Tuning and enter the correct information.                   |
| Motor output power and motor-rated current settings (T1-02 and T1-04) do not match | Check the drive and motor capacities.                                    |
| settings (T1-02 and T1-04) do not match                                            | • Correct the settings of parameters T1-02 and T1-04.                    |
| Motor rated current and detected no-load current                                   | Check the motor rated current and no-load current.                       |
| are inconsistent                                                                   | • Correct the settings of parameters T1-04 and E2-03.                    |
| Base frequency and motor rated speed (T1-05 and                                    | Correct the settings of parameters T1-05 and T1-07.                      |
| T1-07) do not match                                                                | Check that the correct number of poles were entered to T1-06.            |

| HOA Keypad Display                        | Error Name                                                                                        |  |
|-------------------------------------------|---------------------------------------------------------------------------------------------------|--|
| Er-02                                     | Minor Fault                                                                                       |  |
| Cause                                     | Possible Solutions                                                                                |  |
| An alarm was triggered during Auto-Tuning | Exit the Auto-Tuning menu, check the alarm code, remove the alarm cause, and restart Auto-Tuning. |  |

| HOA Keypad Display                              | Error Name                                                  |
|-------------------------------------------------|-------------------------------------------------------------|
| Er-03                                           | OFF Button Input                                            |
| Cause                                           | Possible Solutions                                          |
| Auto-Tuning canceled by pressing the OFF button | Auto-Tuning did not complete properly. Restart Auto-Tuning. |

| HOA Keypad Display                                                                                   | Error Name                                                                                                    |  |
|----------------------------------------------------------------------------------------------------|----------------------------------------------------------------------------------------------------|--|
| Er-04                                                                                                | Line-to-Line Resistance Error                                                                                                    |  |
| Cause                                                                                                | Possible Solutions                                                                                                    |  |
| Motor data entered during Auto-Tuning was incorrect                                                  | <ul> <li>Make sure motor data entered to T1-□□ match motor nameplate information.</li> <li>Restart Auto-Tuning and enter the correct information.</li> </ul> |  |
| Results from Auto-Tuning are outside the parameter setting range or the tuning process took too long | Check and correct faulty motor wiring.                                                                                                    |  |
| Faulty motor cable or cable connection                                                               |                                                                                                    |  |

| HOA Keypad Display                                                                                   | Error Name                                                                                                    |
|----------------------------------------------------------------------------------------------------|----------------------------------------------------------------------------------------------------|
| Er-05                                                                                                | No-Load Current Error                                                                                                    |
| Cause Possible Solutions                                                                             |                                                                                                    |
| Motor data entered during Auto-Tuning was incorrect                                                  | <ul> <li>Make sure motor data entered to T1-□□ match motor nameplate information.</li> <li>Restart Auto-Tuning and enter the correct information.</li> </ul> |
| Results from Auto-Tuning are outside the parameter setting range or the tuning process took too long | Check and correct faulty motor wiring.                                                                                                    |

| HOA Keypad Display                                                                                   | Error Name                                                                                                    |  |
|----------------------------------------------------------------------------------------------------|----------------------------------------------------------------------------------------------------|--|
| Er-08 Rated Slip Error                                                                               |                                                                                                    |  |
| Cause                                                                                                | Possible Solutions                                                                                                    |  |
| Motor data entered during Auto-Tuning was incorrect                                                  | <ul> <li>Make sure motor data entered to T1-□□ match motor nameplate information.</li> <li>Restart Auto-Tuning and enter the correct information.</li> </ul> |  |
| Results from Auto-Tuning are outside the parameter setting range or the tuning process took too long | Check and correct faulty motor wiring.                                                                                                    |  |

| HOA Keypad Display                             | Error Name                                           |
|------------------------------------------------|------------------------------------------------------|
| Er-09                                          | Acceleration Error                                   |
| Cause                                          | Possible Solutions                                   |
| The motor did not accelerate for the specified | • Increase the acceleration time (C1-01).            |
| acceleration time                              | • Disconnect the machine from the motor if possible. |

| HOA Keypad Display Error Name                              |                                                                                                    |  |
|------------------------------------------------------------|----------------------------------------------------------------------------------------------------|--|
| Er-12                                                      | Current Detection Error                                                                                                    |  |
| Cause                                                      | Possible Solutions                                                                                                    |  |
| One of the motor phases is missing: (U/T1, V/T2, W/T3)     | Check motor wiring and correct any problems.                                                                                                    |  |
| The current exceeded the current rating of the drive       | Check motor wiring for a short between motor lines.                                                                                                    |  |
| The current is too low                                     | <ul> <li>Close any magnetic contactors used between motors.</li> <li>Replace the control board or the entire drive. For instructions on replacing the control board, contact Yaskawa or your nearest sales representative.</li> </ul> |  |
| Attempted Auto-Tuning without motor connected to the drive | Connect the motor and restart Auto-Tuning.                                                                                                    |  |
| Current detection signal error                             | Replace the control board or the entire drive. For instructions on replacing the control board, contact Yaskawa or your nearest sales representative.                                                                                 |  |

# 6.8 Diagnosing and Resetting Faults

When a fault occurs and the drive stops, follow the instructions below to remove whatever conditions triggered the fault, then restart the drive.

Note: An oC/SC fault will be displayed in the event of an IGBT failure. It may not be possible to reset this fault until the IGBT problem is corrected.

### **♦** Fault Occurs Simultaneously with Power Loss

**WARNING!** Electrical Shock Hazard. Ensure there are no short circuits between the main circuit terminals (R/L1, S/L2, and T/L3) or between the ground and main circuit terminals before restarting the drive. Do not immediately operate peripheral devices if a fuse is blown or a GFCI has tripped. Failure to comply may result in serious injury or death and will cause damage to equipment.

- **1.** Turn on the drive input power.
- 2. Use monitor parameters U2-□□ to display data on the operating status of the drive just before the fault occurred.
- **3.** Remove the cause of the fault and reset.

Note:

- To find out what faults were triggered, check the fault history in U2-02. Information on drive status when the fault occurred such as the frequency, current, and voltage can be found in U2-03 through U2-58. Refer to Viewing Fault Trace Data After Fault on page 234 for information on how to view fault data.
- 2. When the fault continues to be displayed after cycling power, remove the cause of the fault and reset.

### If the Drive Still has Power After a Fault Occurs

- 1. Look at the HOA keypad for information on the fault that occurred.
- 2. Refer to Fault Displays, Causes, and Possible Solutions on page 205.
- Reset the fault. Refer to Fault Reset Methods on page 234.

### Viewing Fault Trace Data After Fault

|    | Step                                                                                                    | Display/Result                                                                                                    |
|----|----------------------------------------------------------------------------------------------------|----------------------------------------------------------------------------------------------------|
| 1. | Turn on the drive input power. The first screen displays.                                                                                                    | DRV-OFF Figo Ref (AUTO) U1-01= 0.00Hz U1-02= 0.00Hz[JSEO] U1-03= 0.00 A [LREF] RLY DRV/BYP                                                             |
| 2. | Press or until the monitor screen is displayed.                                                                                                    | DRV-OFF  Monitor Menu U1-01= 60.00Hz  U1-02= 0.00Hz[JSEQ] U1-03= 0.00 A [REF] RLY  DRV/BYP                                                             |
| 3. | Press to display the parameter setting screen.                                                                                                    | DRV-OFF  Monitor  U1-01= 60.00Hz  U1-02= 0.00Hz[JSEO]  U1-03= 0.00 A [REF]  RLY  DRV/BYF                                                               |
| 4. | Press and and are to scroll to monitor U2-02. The fault code shown in U2-02 is the fault that occurred most recently.                                                                            | DRV-OFF  Last Fault  U2-102= oC                                                                                                    |
| 5. | Press to view drive status information when fault occurred. Parameters U2-03 through U2-32 help determine the cause of a fault. Parameters to be monitored differ depending on the control mode. | DRV-OFF Frequency Ref U2-08= 0.00Hz U2-04= 0.00Hz U2-05= 0.00A LREF RLY DRV/BYP  DRV-OFF Heatsink Temp U2-20= XX°C U2-01= LSEQ U2-02= LREF RLY DRV/BYP |

### Fault Reset Methods

When a fault occurs, the cause of the fault must be removed and the drive must be restarted. The table below lists the different ways to restart the drive.

| After the Fault Occurs                                             | Procedu                                                                                                    | ıre                                                                                                    |
|--------------------------------------------------------------------|----------------------------------------------------------------------------------------------------|----------------------------------------------------------------------------------------------------|
| Fix the cause of the fault, restart the drive, and reset the fault | Press RESET on the HOA keypad.                                                                                                    | First Res Const. United Const. United Const. |
| Resetting via Fault Reset Digital Input DI-                        | Close then open the fault signal digital input via the digital input defined as Fault Reset (one of Z2-01 through Z2-08 set to 34). | Prive  Fault Reset Switch  DI-□□ Fault Reset Digital Input  IG24 24V Common Digital Input Common                                                                                                    |
| HOA keypad display has turned off.                                 | thods do not reset the fault. Reapply power after the a Yaskawa agent before cycling the power to the drive.                        | ② ON (177)                                                                                                    |

If the Run command is present, the drive will disregard any attempts to reset the fault. Remove the Run command or press "OFF" on the HOA keypad before attempting to clear a fault situation. Note:

# 6.9 Troubleshooting without Fault Display

This section describes troubleshooting problems that do not trip an alarm or fault.

The following symptoms indicate that the drive is not set correctly for proper performance with the motor. *Refer to Motor Performance Fine-Tuning on page 200* for guidance on troubleshooting.

- Motor hunting and oscillation
- · Poor motor torque
- Poor speed precision
- Poor motor torque and speed response
- Motor noise

### Common Problems

| Common Problems Cannot Change Parameter Settings                   |                                                                                                    | Page |
|--------------------------------------------------------------------|----------------------------------------------------------------------------------------------------|------|
|                                                                    |                                                                                                    | 236  |
| Motor Doog Not Potata Properly ofter Progging PLIN Button or ofter | Motor Does Not Rotate                                                                                       | 237  |
|                                                                    | Motor Rotates in the Opposite Direction from the Run Command                                                | 239  |
| Entering External Rail Command                                     | Motor Rotates in One Direction Only                                                                         | 239  |
| Motor is Too Hot                                                   |                                                                                                    | 239  |
| oPE02 Error Occurs When Lowering the Motor Rated Current Setti     | ing                                                                                                    | 240  |
| Motor Stalls During Acceleration or With Large Loads               |                                                                                                    | 240  |
| Drive Frequency Reference Differs from the Controller Frequency    | Reference Command                                                                                           | 240  |
| Excessive Motor Oscillation and Erratic Rotation                   |                                                                                                    | 241  |
| Noise From Drive or Motor Cables When the Drive is Powered On      |                                                                                                    | 241  |
| Ground Fault Circuit Interrupter (GFCI) Trips During Run           |                                                                                                    | 241  |
| Connected Machinery Vibrates When Mater Detates                    | Unexpected Noise from Connected Machinery                                                                   | 241  |
| Connected Machinery Vibrates When Motor Rotates                    | t Setting  tency Reference Command  ed On  Unexpected Noise from Connected Machinery Oscillation or Hunting | 242  |
| PID Output Fault                                                   |                                                                                                    | 242  |
| Motor Rotates After the Drive Output is Shut Off (Motor Rotates D  | during DC Injection Braking)                                                                                | 242  |
| Output Frequency is not as High as Frequency Reference             |                                                                                                    | 242  |
| Buzzing Sound from Motor at 2 kHz                                  |                                                                                                    | 243  |
| Motor Does Not Restart after Power Loss                            |                                                                                                    | 243  |
| The Safety Controller Does Not Recognize Safe Disable Monitor O    | Output Signals (Terminals DM+ and DM-)                                                                      | 243  |

# **♦** Cannot Change Parameter Settings

| Cause                                                                            | Possible Solutions                                                                                                    |
|----------------------------------------------------------------------------------|----------------------------------------------------------------------------------------------------|
| The drive is running the motor                                                   | Stop the drive and switch over to the Programming Mode.                                                                                                    |
| (i.e., the Run command is present).                                              | Most parameters cannot be edited during run.                                                                                                    |
| The operator is not in the Parameter Setup Mode                                  | See what mode the operator is currently set for.                                                                                                    |
| The operator is not in the Parameter Setup Mode (the screen will display "PAr"). | • Parameters cannot be edited when in the Setup Mode ("STUP"). Switch modes so that "PAr" appears on the screen. <i>Refer to The Drive and Programming Modes on page 86</i> . |
| A multi-function contact input terminal is set to allow                          | When the terminal is open, parameters cannot be edited.                                                                                                    |
| or restrict parameter editing (H1-01 through H1-07 = 1B).                        | Turn on the multi-function contact input set to 1B.                                                                                                    |
| The wrong password was entered.                                                  | • If the password entered to A1-04 does not match the password saved to A1-05, then drive settings cannot be changed.                                                         |
|                                                                                  | Reset the password.                                                                                                    |
|                                                                                  | If you cannot remember the password:                                                                                                    |
|                                                                                  | • Scroll to Z1-02. Press or and simultaneously. Parameter Z1-03 will appear.                                                                                                  |
|                                                                                  | • Set a new password to parameter Z1-03.                                                                                                    |
| Undervoltage was detected.                                                       | Check the drive input power voltage by looking at the DC bus voltage (U1-07).                                                                                                 |
|                                                                                  | Check all main circuit wiring.                                                                                                    |

# Motor Does Not Rotate Properly after Pressing AUTO Button or after Entering External Run Command

### ■ Motor Does Not Rotate

| Cause                                                                                                    | Possible Solutions                                                                                                    |
|----------------------------------------------------------------------------------------------------|----------------------------------------------------------------------------------------------------|
| The drive is not in the Drive Mode.                                                                              | Check if the DRV light on the HOA keypad is lit.                                                                                                    |
| The drive is not in the Drive Mode.                                                                              | • Enter the Drive Mode to begin operating the motor. <i>Refer to The Drive and Programming Modes on page 86</i> .                                                                                                    |
| was pushed.                                                                                                    | Stop the drive and check if the correct frequency reference source is selected. If the operator keypad shall be the source, the LO/RE button LED must be on. If the source is REMOTE, it must be off. Take the following steps to solve the problem:                                       |
|                                                                                                    | Push HAND.                                                                                                    |
| Auto-Tuning has just completed.                                                                                  | • When Auto-Tuning completes, the drive is switched back to the Programming Mode. The Run command will not be accepted unless the drive is in the Drive Mode.                                                                                                    |
|                                                                                                    | • Use the HOA keypad to enter the Drive Mode. <i>Refer to The Drive and Programming Modes on page 86</i> .                                                                                                    |
| A Fast Stop was executed and has not yet been reset.                                                             | Reset the Fast Stop command.                                                                                                    |
| Settings are incorrect for the source that provides the Run command.                                             | Check parameter Z1-08 (Run Command Selection). Set Z1-08 so that it corresponds with the correct Run command source. 0: HOA keypad 1: Control circuit terminal (default setting) 2: MEMOBUS/Modbus communications 3: Option card                                                           |
| There is Co. It is in the control of                                                                             | Check the wiring for the control terminal.                                                                                                    |
| There is faulty wiring in the control circuit terminals.                                                         | Correct wiring mistakes.                                                                                                    |
|                                                                                                    | Check the input terminal status monitor (U1-10).                                                                                                    |
| The drive has been set to accept the frequency reference from the incorrect source.                              | Check parameter b1-01 (Frequency Reference Selection 1). Set b1-01 to the correct source of the frequency reference. 0: HOA keypad 1: Control circuit terminal (default setting) 2: MEMOBUS/Modbus communications 3: Option card                                                           |
| The terminal set to accept the main speed reference is set to the incorrect voltage and/or current.              | If the frequency reference is set at terminal A1, check parameter H3-01 for the correct signal level selection. If terminal A2 is used, check parameter H3-09. If terminal A3 is used, check parameter H3-06. <i>Refer to Terminals A1, A2, and A3 Input Signal Selection on page 73</i> . |
| Selection for the sink/source mode and the internal/external power supply is incorrect.                          | Check wire jumper connection between terminals SC and SP.                                                                                                    |
| Frequency reference is too low.                                                                                  | Check the frequency reference monitor (U1-01).                                                                                                    |
|                                                                                                    | Check the multi-function analog input settings.                                                                                                    |
| Multi-function analog input is set up<br>to accept gain for the frequency<br>reference, but no voltage (current) | correct signal is applied to the terminal. The gain and the frequency reference will be 0 if no signal is applied to the gain input.                                                                                                    |
| has been provided.                                                                                               | • Check if H3-02 and H3-10 have been set to the proper values.                                                                                                    |
|                                                                                                    | Check if the analog input value has been set properly. (U1-13 and U1-14)                                                                                                    |
| was pressed when the drive was started from a REMOTE                                                             | Pressing  will decelerate the drive to stop.                                                                                                    |
|                                                                                                    | Switch off the Run command and then re-enter a new Run command.                                                                                                    |
| source.                                                                                                    | Set o2-02 to 0 to disable                                                                                                    |
| Motor starting torque is too low.                                                                                | Refer to Motor Performance Fine-Tuning on page 200.                                                                                                    |
| Frequency reference value is too low                                                                             | Enter a value that is above the minimum output frequency determined by E1-09.                                                                                                    |

### **■** Motor Does Not Rotate

| Cause                                                                                                    | Possible Solutions                                                                                                    |
|----------------------------------------------------------------------------------------------------|----------------------------------------------------------------------------------------------------|
| The drive is not in the Drive Made                                                                                            | Check if the DRV light on the HOA keypad is lit.                                                                                                    |
| The drive is not in the Drive Mode.                                                                                           | • Enter the Drive Mode to begin operating the motor. <i>Refer to The Drive and Programming Modes on page 86</i> .                                                                                                    |
| The HAND button was pressed.                                                                                                  | Stop the drive and check if the correct frequency reference source is selected. If the operator keypad shall be the source, the HAND button LED must be on. If the source is REMOTE, it must be off. Press the HAND button to solve the problem.                                                                                                    |
| Auto-Tuning has just completed.                                                                                               | • When Auto-Tuning completes, the drive is switched back to the Programming Mode. The Run command will not be accepted unless the drive is in the Drive Mode.                                                                                                    |
|                                                                                                    | • Use the HOA keypad to enter the Drive Mode. <i>Refer to The Drive and Programming Modes on page 86</i> .                                                                                                    |
| A Fast Stop was executed and has not yet been reset.                                                                          | Reset the Fast Stop command.                                                                                                    |
| Settings are incorrect for the source that provides the Run command.                                                          | Check parameter b1-02 (Run Command Selection). Set b1-02 so that it corresponds with the correct Run command source. 0: HOA keypad 1: Control circuit terminal (default setting) 2: MEMOBUS/Modbus communications 3: Option card                                                                                                    |
| There is faulty wiring in the control circuit terminals.                                                                      | <ul> <li>Check the wiring for the control terminal.</li> <li>Correct wiring mistakes.</li> <li>Check the input terminal status monitor (U1-10).</li> </ul>                                                                                                    |
| The drive has been set to accept the frequency reference from the incorrect source.                                           | Check parameter b1-01 (Frequency Reference Selection 1). Set b1-01 to the correct source of the frequency reference. 0: HOA keypad 1: Control circuit terminal (default setting) 2: MEMOBUS/Modbus communications 3: Option card                                                                                                    |
|                                                                                                    | If the frequency reference is set at terminal A1, check parameter H3-01 for the correct signal level selection. If terminal A2 is used, check parameter H3-09. If terminal A3 is used, check parameter H3-06. <i>Refer to Terminals A1, A2, and A3 Input Signal Selection on page 73</i> .                                                                                                    |
| Selection for the sink/source mode and the internal/external power supply is incorrect.                                       | Check wire jumper connection between terminals SC and SP.                                                                                                    |
| Frequency reference is too low.                                                                                               | Check the frequency reference monitor (U1-01).                                                                                                    |
| requency reference is too low.                                                                                                | • Increase the frequency by changing the maximum output frequency (E1-09).                                                                                                    |
| Multi-function analog input is set up to accept gain for the frequency reference, but no voltage (current) has been provided. | <ul> <li>Check the multi-function analog input settings.</li> <li>Check if analog input A1, A2, or A3 is set for frequency reference gain (H3-02, H3-10, H3-06 = 1). If so, check if the correct signal is applied to the terminal. The gain and the frequency reference will be 0 if no signal is applied to the gain input.</li> <li>Check if H3-02, H3-10, and H3-06 have been set to the proper values.</li> <li>Check if the analog input value has been set properly. (U1-13 to U1-15)</li> </ul> |
| The OFF button was pressed when the drive was started from a REMOTE source.                                                   | <ul> <li>Pressing the OFF button will decelerate the drive to stop.</li> <li>Switch off the Run command and then re-enter a new Run command.</li> <li>Set o2-02 to 0 to disable the OFF button.</li> </ul>                                                                                                    |
| Motor starting torque is too low.                                                                                             | Refer to Motor Performance Fine-Tuning on page 200.                                                                                                    |
| Frequency reference value is too low or the drive does not accept the value entered.                                          | Enter a value that is above the minimum output frequency determined by E1-09.                                                                                                    |
| The sequence Start/Stop sequence is set up incorrectly.                                                                       | <ul> <li>If the drive is supposed to be set up for a 2-wire sequence, then ensure parameters H1-03 through H1-08 are not set to 0.</li> <li>If the drive is supposed to be set up for a 3-wire sequence, then one of the parameters H1-03 through H1-08 must be set to 0. Terminal S1 will become the Start, terminal S2 will become the Stop input.</li> </ul>                                                                                                    |

### ■ Motor Rotates in the Opposite Direction from the Run Command

| Cause                                                                                                    | Possible Solutions                                                                                               |
|----------------------------------------------------------------------------------------------------|----------------------------------------------------------------------------------------------------|
|                                                                                                    | Check the motor wiring.                                                                                          |
|                                                                                                    | • Switch two motor cables (U, V, and W) to reverse motor direction.                                              |
| Phase wiring between the drive and motor is incorrect.                                                        | Connect drive output terminals U/T1, V/T2, and W/T3 in the right order to match motor terminals U, V, and W.     |
|                                                                                                    | • Change the setting of parameter b1-14.                                                                         |
|                                                                                                    | Typically, forward is designated as being counterclockwise when looking from the motor shaft (see figure below). |
| The forward direction for the motor is set up incorrectly.                                                    | 2                                                                                                    |
|                                                                                                    | 1. Forward Rotating Motor (looking down the motor shaft)                                                         |
|                                                                                                    | 2. Motor Shaft                                                                                                   |
| The motor is running at almost 0 Hz and the Speed Search estimated the speed to be in the opposite direction. | • Disable bi-directional search (b3-14 = 0) so that Speed Search is performed only in the specified direction.   |

Note:

Check the motor specifications for the forward and reverse directions. The motor specifications will vary depending on the manufacturer of the motor.

### ■ Motor Rotates in One Direction Only

| Cause                                                                            | Possible Solutions                                                                                                    |
|----------------------------------------------------------------------------------|----------------------------------------------------------------------------------------------------|
| The drive prohibits reverse rotation.                                            | <ul> <li>Check parameter b1-04.</li> <li>Set parameter b1-04 to 0 to allow the motor to rotate in reverse.</li> </ul> |
| A Reverse run signal has not been entered, although 3-Wire sequence is selected. | • Make sure that one of the input terminals S3 to S8 used for the 3-Wire sequence has been set for reverse.           |

### ◆ Motor is Too Hot

| Cause                                                 | Possible Solutions                                                                                                    |
|-------------------------------------------------------|----------------------------------------------------------------------------------------------------|
|                                                       | If the load is too heavy for the motor, the motor will overheat as it exceeds its rated torque value for an extended period of time.  Keep in mind that the motor also has a short-term overload rating in addition to the possible solutions provided below: |
| The load is too heavy.                                | Reduce the load.                                                                                                    |
|                                                       | Increase the acceleration and deceleration times.                                                                                                    |
|                                                       | • Check the values set for the motor protection (L1-01, L1-02) as well as the motor rated current (E2-01).                                                                                                    |
|                                                       | Increase motor capacity.                                                                                                    |
| The air around the motor is too hot.                  | Check the ambient temperature.                                                                                                    |
| The air around the motor is too not.                  | Cool the area until it is within the specified temperature range.                                                                                                    |
| Insufficient voltage insulation between motor phases. | When the motor cable is long, high voltage surges occur between the motor coils and drive switching.  Normally, surges can reach up to three times the drive input power supply voltage.                                                                      |
|                                                       | • Use a motor with a voltage tolerance higher than the max voltage surge.                                                                                                    |
|                                                       | Use an inverter-duty motor rated for use with AC drives when using the motor on drives rated higher than 208 V.                                                                                                    |
|                                                       | • Install an AC reactor on the output side of the drive. The carrier frequency should be set to 2 kHz when installing an AC reactor.                                                                                                    |
| The motor fan has stopped or is clogged.              | Check the motor fan.                                                                                                    |
| The carrier frequency is too low.                     | Increase the carrier frequency to lower the current harmonic distortion and lower the motor temperature.                                                                                                    |

# oPE02 Error Occurs When Lowering the Motor Rated Current Setting

| Cause                                                                                 | Possible Solutions                                                                                                    |
|---------------------------------------------------------------------------------------|----------------------------------------------------------------------------------------------------|
| Motor rated current and the motor no-load current setting in the drive are incorrect. | <ul> <li>The user is trying to set the motor rated current in E2-01 to a value lower than the no-load current set in E2-03.</li> <li>Make sure that value set in E2-01 is higher than E2-03.</li> <li>If it is necessary to set E2-01 lower than E2-03, first lower the value set to E2-03, then change the setting in E2-01 as needed.</li> </ul> |

# ♦ Motor Stalls during Acceleration or Acceleration Time is Too Long

| Cause                                                                                 | Possible Solutions                                                                                                    |
|---------------------------------------------------------------------------------------|----------------------------------------------------------------------------------------------------|
| Torque limit has been reached or current suppression                                  | Take the following steps to resolve the problem:                                                                                                    |
| keeps the drive from accelerating.                                                    | Reduce the load.                                                                                                    |
|                                                                                       | Increase motor capacity.                                                                                                    |
| Load is too heavy.                                                                    | Note: Although the drive has a Stall Prevention function and a Torque Compensation Limit function, accelerating too quickly or trying to drive an excessively large load can exceed the capabilities of the motor.        |
| Torque limit is not set properly.                                                     | Check the torque limit setting.                                                                                                    |
|                                                                                       | Check the maximum output frequency (E1-04).                                                                                                    |
|                                                                                       | • Increase E1-04 if it is set too low.                                                                                                    |
| Frequency reference is too low.                                                       | Check U1-01 for proper frequency reference.                                                                                                    |
| requeitey reference is too low.                                                       | Check if a frequency reference signal switch has been set to one of the multi-function input terminals.                                                                                                    |
|                                                                                       | Check for low gain level set to terminals A1, A2, or A3 (H3-03, H3-11, H3-07).                                                                                                    |
|                                                                                       | Reduce the load so that the output current remains within the motor rated current.                                                                                                    |
| Load is too hoove.                                                                    | • In extruder and mixer applications, the load will sometimes increase as the temperature drops.                                                                                                    |
| Load is too heavy.                                                                    | Increase the acceleration time.                                                                                                    |
|                                                                                       | Check if the mechanical brake is fully releasing as it should.                                                                                                    |
| Acceleration time has been set too long.                                              | Check if the acceleration time parameter has been set too long (C1-01).                                                                                                    |
|                                                                                       | • Set the correct V/f pattern so that it matches the characteristics of the motor being used.                                                                                                    |
| Motor characteristics and drive parameter settings are incompatible with one another. | Check the V/f pattern set to E1-03.                                                                                                    |
| meompariore with one another.                                                         | Execute Rotational Auto-Tuning.                                                                                                    |
| Incorrect frequency reference setting.                                                | • Check the multi-function analog input settings. Multi-function analog input terminal A1, A2, or A3 is set for frequency gain (H3-02, H3-10, or H3-06 is set to "1"), but there is no voltage or current input provided. |
| inverses inequality retained setting.                                                 | Make sure H3-02, H3-10, and H3-06 are set to the proper values.                                                                                                    |
|                                                                                       | • See if the analog input value is set to the right value (U1-13 to U1-15).                                                                                                    |
| The Stall Prevention level during acceleration and deceleration set too low.          | Check the Stall Prevention level during acceleration (L3-02).                                                                                                    |
|                                                                                       | • If L3-02 is set too low, acceleration may be taking too long.                                                                                                    |
|                                                                                       | • Increase L3-02.                                                                                                    |
| The Stell Draventian level during mun has been set to                                 | Check the Stall Prevention level during run (L3-06).                                                                                                    |
| The Stall Prevention level during run has been set too low.                           | • If L3-06 is set too low, speed will drop as the drive outputs torque.                                                                                                    |
|                                                                                       | Increase the setting value.                                                                                                    |

# ◆ Drive Frequency Reference Differs from the Controller Frequency Reference Command

| Cause                                                                                         | Possible Solutions                                                                                                    |
|-----------------------------------------------------------------------------------------------|----------------------------------------------------------------------------------------------------|
| The analog input gain and bias for the frequency reference input are set to incorrect values. | • Check the gain and bias settings for the analog inputs that are used to set the frequency reference. Check parameters H3-03 and H3-04 for input A1, check parameters H3-11, and H3-12 for input A2, and check parameters H3-07 and H3-08 for input A3. |
|                                                                                               | Set these parameters to the appropriate values.                                                                                                    |
| A frequency bias signal is being entered via analog input terminals A1 to A3.                 | • If more than one of multi-function analog inputs A1 to A3 is set for frequency reference bias (H3-02, H3-10, or H3-06 is set to "0"), then the sum of all signals builds the frequency reference.                                                      |
|                                                                                               | Make sure that H3-02, H3-10, and H3-06 are set appropriately.                                                                                                    |
|                                                                                               | Check the input level set for terminals A1 to A3 (U1-13 to U1-15).                                                                                                    |

| Cause                                                                                                    | Possible Solutions                                                                     |
|----------------------------------------------------------------------------------------------------|----------------------------------------------------------------------------------------|
| PID control is enabled, and the drive is consequently adjusting the output frequency to match the PID setpoint. The drive will only accelerate to the maximum output frequency set in E1-04 while PID control is active. | If PID control is not necessary for the application, disable it by setting b5-01 to 0. |

### **♦** Excessive Motor Oscillation and Erratic Rotation

| Cause                                    | Possible Solutions                                                       |
|------------------------------------------|--------------------------------------------------------------------------|
| Poor balance between motor phases.       | Check drive input power voltage to ensure that it provides stable power. |
| Hunting prevention function is disabled. | Set n1-01 to 1 to enable Hunting Prevention.                             |

# ◆ Deceleration Takes Longer than Expected

| Cause                                                                          | Possible Solutions                                                                                                    |
|--------------------------------------------------------------------------------|----------------------------------------------------------------------------------------------------|
| L3-04 is set incorrectly.                                                      | Check the Stall Prevention level during deceleration (L3-04).                                                                                                    |
| The deceleration time is set too long.                                         | Set deceleration time C1-02 to a more appropriate value.                                                                                                    |
| Insufficient motor torque.                                                     | <ul> <li>Assuming parameter settings are normal and that no overvoltage occurs when there is insufficient torque, it is likely that the demand on the motor has exceeded the motor capacity.</li> <li>Use a larger motor.</li> </ul> |
| Load exceeded the internal torque limit determined by the drive rated current. | Switch to a larger capacity drive.                                                                                                    |

### ◆ Noise From Drive or Motor Cables When the Drive is Powered On

| Cause                                                   | Possible Solutions                                                         |
|---------------------------------------------------------|----------------------------------------------------------------------------|
| Relay switching in the drive generates excessive noise. | • Lower the carrier frequency (C6-02).                                     |
|                                                         | Install a noise filter on the input side of drive input power.             |
|                                                         | Install a noise filter on the output side of the drive.                    |
|                                                         | Place the wiring inside a metal conduit to shield it from switching noise. |
|                                                         | Ground the drive and motor properly.                                       |
|                                                         | Separate the main circuit wiring and the control lines.                    |
|                                                         | Make sure wires and the motor have been properly grounded.                 |

# ◆ Ground Fault Circuit Interrupter (GFCI) Trips During Run

| Cause                                 | Possible Solutions                                                   |  |
|---------------------------------------|----------------------------------------------------------------------|--|
| Excessive leakage current trips GFCI. | Check the wiring and rating of peripheral devices.                   |  |
|                                       | Increase the GFCI sensitivity or use GFCI with a higher threshold.   |  |
|                                       | • Lower the carrier frequency (C6-02).                               |  |
|                                       | Reduce the length of the cable used between the drive and the motor. |  |
|                                       | Disable the internal EMC filter.                                     |  |

# **♦** Connected Machinery Vibrates When Motor Rotates

### ■ Unexpected Noise from Connected Machinery

| Cause                                                                                        | Possible Solutions                                                                                                    |  |
|----------------------------------------------------------------------------------------------|----------------------------------------------------------------------------------------------------|--|
| The carrier frequency is at the resonant frequency of the connected machinery.               | Adjust the carrier frequency using parameter C6-02.                                                                                                    |  |
| The drive output frequency is the same as the resonant frequency of the connected machinery. | <ul> <li>Adjust the parameters used for the Jump frequency function (d3-01 through d3-04) to skip the problem-causing bandwidth.</li> <li>Place the motor on a rubber pad to reduce vibration.</li> </ul> |  |

### ■ Oscillation or Hunting

| Cause                                                                              | Possible Solutions                                                  |  |  |
|------------------------------------------------------------------------------------|---------------------------------------------------------------------|--|--|
| Gain is too low when using PI control.                                             | Refer to b5: PID Control on page 110 for details.                   |  |  |
| The frequency reference is assigned to an external source and the signal is noisy. | Ensure that noise is not affecting the signal lines.                |  |  |
|                                                                                    | Separate main circuit wiring and control circuit wiring.            |  |  |
|                                                                                    | Use twisted-pair cables or shielded wiring for the control circuit. |  |  |
|                                                                                    | • Increase the analog input time filter constant (H3-13).           |  |  |
| The cable between the drive and motor is too long.                                 | Perform Auto-Tuning for line-to-line resistance.                    |  |  |
|                                                                                    | Reduce the length of the cable.                                     |  |  |

# ♦ PID Output Fault

| Cause                                                                                                    | Possible Solutions                                                                                                    |  |  |
|----------------------------------------------------------------------------------------------------|----------------------------------------------------------------------------------------------------|--|--|
|                                                                                                    | Check the multi-function analog input terminal settings.                                                                                  |  |  |
|                                                                                                    | • Set multi-function analog input terminal A1, A2, or A3 for PID feedback (H3-02, H3-10, or H3-06 = B).                                   |  |  |
| No PID feedback input.                                                                                                | A signal input to the terminal selection for PID feedback is needed.                                                                      |  |  |
| No FID feedback input.                                                                                                | Check the connection of the feedback signal.                                                                                              |  |  |
|                                                                                                    | Check the various PID-related parameter settings.                                                                                         |  |  |
|                                                                                                    | • No PID feedback input to the terminal causes the value detected to be 0, causing a PID fault and the drive to operate at max frequency. |  |  |
| The level of detection and the target value do not correspond with each other.                                        | • PID control keeps the difference between target and detection values at 0. Set the input level for the values relative to one another.  |  |  |
|                                                                                                    | • Use analog input gains H3-03, H3-07, and H3-11 to adjust PID target and feedback signal scaling.                                        |  |  |
| Reverse drive output frequency and speed detection. When output frequency rises, the sensor detects a speed decrease. | Set PID output for reverse characteristics (b5-09 = 1).                                                                                   |  |  |
| Adjustment made to PID parameter settings are insufficient.                                                           | Refer to b5: PID Control on page 110 for details.                                                                                         |  |  |

# ♦ Motor Rotates after the Drive Output is Shut Off (Motor Rotates During DC Injection Braking)

| Cause                                                                         | Possible Solutions                                                                                                    |  |
|-------------------------------------------------------------------------------|----------------------------------------------------------------------------------------------------|--|
| DC Injection Braking is set too low and the drive cannot decelerate properly. | <ul> <li>Adjust the DC Injection braking settings.</li> <li>Increase the current level for DC Injection Braking Current (b2-02).</li> <li>Increase the DC Injection Braking time at stop (b2-04).</li> </ul> |  |
| The stopping method is set so that the drive coasts to stop.                  | Set b1-03 (Stopping Method Selection) to 0 or 2.                                                                                                    |  |

# ◆ Output Frequency is Not as High as Frequency Reference

| Cause                                                               | Possible Solutions                                                                                                    |  |  |
|---------------------------------------------------------------------|----------------------------------------------------------------------------------------------------|--|--|
| Frequency reference is set within the range of the Jump Frequency.  | <ul> <li>Adjust the parameters used for the Jump Frequency function (d3-01, d3-02, d3-03).</li> <li>Enabling the Jump Frequency prevents the drive from outputting the frequencies specified in the Jump range.</li> </ul>                              |  |  |
| Upper limit for the frequency reference has been exceeded.          | <ul> <li>Set the maximum output frequency and the upper limit for the frequency reference to more appropriate values (E1-04, d2-01).</li> <li>The following calculation yields the upper value for the output frequency: E1-04 x d2-01 / 100</li> </ul> |  |  |
| Large load triggered Stall Prevention function during acceleration. | <ul> <li>Reduce the load.</li> <li>Adjust the Stall Prevention level during acceleration (L3-02).</li> </ul>                                                                                                    |  |  |

# **♦** Sound from Motor

| Cause                                                                                 | Possible Solutions                                                                                                    |  |
|---------------------------------------------------------------------------------------|----------------------------------------------------------------------------------------------------|--|
| Exceeded 110% of the rated output current of the drive while operating at low speeds. | <ul> <li>If the output current rises too high at low speeds, the carrier frequency is automatically reduced and causes a whining or buzzing sound.</li> <li>If the sound is coming from the motor, disable carrier frequency derating (L8-38 = 0).</li> <li>Disabling the automatic carrier frequency derating increases the chances of an overload fault (oL2). Switch to a larger capacity motor if oL2 faults occur too frequently.</li> </ul> |  |

### **♦** Motor Does Not Restart after Power Loss

| Cause                                                                         | Possible Solutions                                                                                                    |  |
|-------------------------------------------------------------------------------|----------------------------------------------------------------------------------------------------|--|
| The Run command was not issued again when power was restored.                 | <ul> <li>Check the sequence and wiring that has been set up to enter the Run command.</li> <li>A relay should be set up to make sure the Run command remains enabled throughout any power loss.</li> </ul> |  |
| The relay that is supposed to maintain the Run command has been switched off. | Check wiring and circuitry for the relay intended to keep the Run command enabled.                                                                                                    |  |

# ◆ The Safety Controller Does Not Recognize Safe Disable Monitor Output Signals (Terminals DM+ and DM-)

| Cause                                              | Possible Solutions                                     |
|----------------------------------------------------|--------------------------------------------------------|
| There is faulty wiring in the Safe Disable monitor | Check the Safe Disable monitor output terminal wiring. |
| output terminals.                                  | Correct any wiring mistakes.                           |

| 6.9 Troubleshooting w | ithout Fault Display |  |  |
|-----------------------|----------------------|--|--|
|                       |                      |  |  |
|                       |                      |  |  |
|                       |                      |  |  |
|                       |                      |  |  |
|                       |                      |  |  |

This Page Intentionally Blank

# **Periodic Inspection & Maintenance**

This chapter describes the periodic inspection and maintenance of the bypass to ensure that it receives the proper care to maintain overall performance.

| 7.1 | SECTION SAFETY                 | 246 |
|-----|--------------------------------|-----|
| 7.2 | INSPECTION                     | 248 |
| 7.3 | PERIODIC MAINTENANCE           | 251 |
| 7.4 | HOA KEYPAD BATTERY REPLACEMENT | 253 |
| 7.5 | DRIVE COOLING FANS             | 255 |

# 7.1 Section Safety

### **A WARNING**

#### **Electrical Shock Hazard**

### Do not connect or disconnect wiring while the power is on.

Failure to comply could result in death or serious injury.

Before servicing, disconnect all power to the equipment. The internal capacitor remains charged even after the power supply is turned off. The charge indicator LED will extinguish when the DC bus voltage is below 50 Vdc. To prevent electric shock, wait for at least the time specified on the warning label; after all indicators are OFF, measure for unsafe voltages to confirm the drive is safe prior to servicing.

### Do not operate equipment with covers removed.

Failure to comply could result in death or serious injury.

The diagrams in this section may show drives without covers or safety shields to show details. Be sure to reinstall covers or shields before operating the drives and run the drives according to the instructions described in this manual.

### Always ground the motor-side grounding terminal.

Improper equipment grounding could result in death or serious injury by contacting the motor case.

### Do not remove covers or touch circuit boards while the power is on.

Failure to comply could result in death or serious injury.

#### Do not allow unqualified personnel to perform work on the drive.

Failure to comply could result in death or serious injury.

Installation, maintenance, inspection, and servicing must be performed only by authorized personnel familiar with installation, adjustment, and maintenance of AC drives.

### Do not perform work on the drive while wearing loose clothing, jewelry or without eye protection.

Failure to comply could result in death or serious injury.

Remove all metal objects such as watches and rings, secure loose clothing, and wear eye protection before beginning work on the drive.

### Do not touch any terminals before the capacitors have fully discharged.

Failure to comply could result in death or serious injury.

Before servicing, disconnect all power to the equipment. The internal capacitor remains charged even after the power supply is turned off. The charge indicator LED will extinguish when the DC bus voltage is below 50 Vdc. To prevent electric shock, wait for at least the time specified on the warning label; after all indicators are OFF, measure the DC bus voltage level to confirm it has reached a safe level.

#### Fire Hazard

#### Tighten all terminal screws to the specified tightening torque.

Loose electrical connections could result in death or serious injury by fire due to overheating of electrical connections.

### Do not use an improper voltage source.

Failure to comply could result in death or serious injury by fire.

Verify that the rated voltage of the drive matches the voltage of the incoming power supply before applying power.

#### Do not use improper combustible materials.

Failure to comply could result in death or serious injury by fire.

Attach the drive to metal or other noncombustible material.

#### **NOTICE**

Observe proper electrostatic discharge procedures (ESD) when handling the drive and circuit boards.

Failure to comply may result in ESD damage to the drive circuitry.

Follow cooling fan replacement instructions. The cooling fan cannot operate properly when it is installed incorrectly and could seriously damage the drive.

Follow the instructions in this manual to replace the cooling fan, making sure that the label is on top before inserting the cooling fan into the drive. To ensure maximum useful product life, replace both cooling fans when performing maintenance.

Never connect or disconnect the motor from the drive while the drive is outputting voltage.

Improper equipment sequencing could result in damage to the drive.

#### Do not use unshielded cable for control wiring.

Failure to comply may cause electrical interference resulting in poor system performance. Use shielded, twisted-pair wires and ground the shield to the ground terminal of the drive.

#### Do not allow unqualified personnel to use the product.

Failure to comply could result in damage to the drive or braking circuit.

Maintenance, inspection, and replacement of parts must be performed only by authorized personnel familiar with installation, adjustment and maintenance of AC drives.

#### Do not modify the drive circuitry.

Failure to comply could result in damage to the drive and will void warranty.

Yaskawa is not responsible for any modification of the product made by the user. This product must not be modified.

# Check all the wiring to ensure that all connections are correct after installing the drive and connecting any other devices.

Failure to comply could result in damage to the drive.

#### Comply with proper wiring practices.

The motor may run in reverse if the phase order is backward.

Connect motor input terminals U, V and W to drive output terminals U/T1, V/T2, and W/T3. The phase order for the drive and motor should match.

### Frequently switching the drive power supply to stop and start the motor can damage the drive.

To get the full performance life out of the electrolytic capacitors and circuit relays, refrain from switching the drive power supply off and on more than once every 30 minutes. Frequent use can damage the drive. Use the drive to stop and start the motor.

#### Do not operate damaged equipment.

Failure to comply could result in further damage to the equipment.

Do not connect or operate any equipment with visible damage or missing parts.

# 7.2 Inspection

Power electronics have limited life and may exhibit changes in characteristics or performance deterioration after years of use under normal conditions. To help avoid such problems, it is important to perform preventive maintenance and periodic inspection on the drive.

Drives contain a variety of power electronics such as power transistors, semiconductors, capacitors, resistors, fans, and relays. The electronics in the drive serve a critical role in maintaining proper motor control.

Follow the inspection lists provided in this chapter as a part of a regular maintenance program.

**Note:** The drive will require more frequent inspection if it is placed in harsh environments, such as:

- · High ambient temperatures
- · Frequent starting and stopping
- Fluctuations in the AC supply or load
- · Excessive vibrations or shock loading
- Dust, metal dust, salt, sulfuric acid, chlorine atmospheres
- Poor storage conditions.

Perform the first equipment inspection one to two years after installation.

### Recommended Daily Inspection

*Table 7.1* outlines the recommended daily inspection for Yaskawa drives. Check the following items on a daily basis to avoid premature deterioration in performance or product failure. Copy this checklist and mark the "Checked" column after each inspection.

| Table 7.1 General Recommended Daily Inspection Checklist |                                                       |                   |         |
|----------------------------------------------------------|-------------------------------------------------------|-------------------|---------|
| Inspection Category                                      | Inspection Points                                     | Corrective Action | Checked |
|                                                          | Inspect for abnormal oscillation or noise coming from |                   |         |

| Inspection Category  | ection Category Inspection Points Corrective Action                                                                                            |                                                                         | Checked |  |
|----------------------|----------------------------------------------------------------------------------------------------|-------------------------------------------------------------------------|---------|--|
|                      | Inspect for abnormal oscillation or noise coming from the motor.                                                                               | Check the load coupling.                                                |         |  |
| Motor                |                                                                                                    | Measure motor vibration.                                                |         |  |
|                      | the motor.                                                                                                    | Tighten all loose components.                                           |         |  |
|                      | Inspect for abnormal heat generated from the drive or motor and visible discoloration.                                                         | Check for the following:                                                |         |  |
|                      |                                                                                                    | Excessive load.                                                         |         |  |
|                      |                                                                                                    | Loose connections.                                                      |         |  |
| Corr                 |                                                                                                    | Dirty heatsink or motor.                                                |         |  |
| Cooling              |                                                                                                    | Ambient temperature.                                                    |         |  |
|                      |                                                                                                    | Check for the following:                                                |         |  |
|                      | Inspect drive cooling fan and circulation fan operation.                                                                                       | Clogged or dirty fan.                                                   |         |  |
|                      |                                                                                                    | Correct Fan operation parameter setting.                                |         |  |
| Environment          | Verify the drive environment complies with the specifications listed in the Specifications chapter in the User Manual packaged with the drive. | the Eliminate the source of contaminants or correct poor environment.   |         |  |
|                      | The drive output current should not be higher than the motor or drive rating for an extended period of time.                                   | Check for the following:                                                |         |  |
| Load                 |                                                                                                    | Excessive load.                                                         |         |  |
|                      |                                                                                                    | Correct motor parameter settings.                                       |         |  |
| Power Supply Voltage | Check main power supply and control voltages.                                                                                                  | Correct the voltage or power supply to within nameplate specifications. |         |  |
|                      |                                                                                                    | Verify all main circuit phases.                                         |         |  |

### **♦** Recommended Periodic Inspection

**Table 7.2** outlines the recommended periodic inspections for Yaskawa drive installations. Although periodic inspections should generally be performed once a year; the drive may require more frequent inspection in harsh environments or with rigorous use. Operating and environmental conditions, along with experience in each application, will determine the actual inspection frequency for each installation. Periodic inspection will help to avoid premature deterioration in performance or product failure. Copy this checklist and mark the "Checked" column after each inspection.

### ■ Periodic Inspection

**WARNING!** Electrical Shock Hazard. Do not inspect, connect, or disconnect any wiring while the power is on. Failure to comply can result in serious personal injury. Before servicing, disconnect all power to the equipment. The internal capacitor remains charged even after the power supply is turned off. The charge indicator LED will extinguish when the DC bus voltage is below 50 Vdc. To prevent electric shock, wait for at least the time specified on the warning label; after all indicators are OFF, measure for unsafe voltages to confirm the drive is safe prior to servicing.

**Table 7.2 Periodic Inspection Checklist** 

| Inspection Area Inspection Points Corrective Action Check                                                                               |                                                                                                    |                                                                                                    |          |  |
|----------------------------------------------------------------------------------------------------|----------------------------------------------------------------------------------------------------|----------------------------------------------------------------------------------------------------|----------|--|
| mspection Area                                                                                                    | •                                                                                                    |                                                                                                    | Silecked |  |
| Main Circuit Periodic Inspection     Inspect equipment for discoloration from overheating       Replace damaged components as required. |                                                                                                    |                                                                                                    |          |  |
|                                                                                                    | <ul> <li>Inspect equipment for discoloration from overneating<br/>or deterioration.</li> <li>Inspect for damaged or deformed parts.</li> </ul> | Replace damaged components as required.     The drive has few serviceable parts and may require complete drive replacement.                                                              |          |  |
| General                                                                                                    | inspect for damaged of deformed parts.                                                                                                    | Inspect enclosure door seal if used.                                                                                                    |          |  |
| Circi ai                                                                                                    | Inspect for dirt, foreign particles, or dust collection on components.                                                                         | Remove foreign particles and dust with a vacuum cleaner to avoid touching parts.                                                                                                    |          |  |
|                                                                                                    | •                                                                                                    | Replace components if cleaning is not possible.                                                                                                    |          |  |
| Conductors and<br>Wiring                                                                                                    | Inspect wiring and connections for discoloration, damage, or heat stress.                                                                      | Repair or replace damaged wiring.                                                                                                    |          |  |
|                                                                                                    | Inspect wire insulation and shielding for wear.                                                                                                |                                                                                                    |          |  |
| Terminals                                                                                                    | Inspect terminals for stripped, damaged, or loose connections.                                                                                 | Tighten loose screws and replace damaged screws or terminals.                                                                                                    |          |  |
| Relays and Contactors                                                                                                    | <ul> <li>Inspect contactors and relays for excessive noise<br/>during operation.</li> </ul>                                                    | Check coil voltage for overvoltage or undervoltage conditions.                                                                                                    |          |  |
|                                                                                                    | <ul> <li>Inspect coils for signs of overheating such as melted<br/>or cracked insulation.</li> </ul>                                           | Replace damaged removable relays, contactors, or circuit board.                                                                                                    |          |  |
|                                                                                                    | • Inspect for leaking, discoloration, or cracks.                                                                                               | The drive has few serviceable parts and may require                                                                                                    |          |  |
| Electrolytic Capacitor                                                                                                    | • Check if the cap has come off, for any swelling, or if the sides have burst open.                                                            | complete drive replacement.                                                                                                    |          |  |
| Diode, IGBT<br>(Power Transistor)                                                                                                    | Inspect for dust or other foreign material collected on the surface.                                                                           | ed on the Remove foreign particles and dust with a vacuum cleaner to avoid touching parts.                                                                                               |          |  |
|                                                                                                    | Motor Periodic Ins                                                                                                    | spection                                                                                                    |          |  |
| <b>Operation Check</b>                                                                                                    | Check for increased vibration or abnormal noise.                                                                                               | Stop the motor and contact qualified maintenance personnel as required.                                                                                                    |          |  |
|                                                                                                    | Control Circuit Periodi                                                                                                    | c Inspection                                                                                                    |          |  |
| General                                                                                                    | Inspect terminals for stripped, damaged, or loose connections.                                                                                 | Tighten loose screws and replace damaged screws or terminals.                                                                                                    |          |  |
| General                                                                                                    | Make sure all terminals have been properly tightened.                                                                                          | If terminals are integral to a circuit board, then<br>board or drive replacement may be required.                                                                                        |          |  |
| Cinquit Page 1                                                                                                    | Check for any odor, discoloration, and rust. Make sure                                                                                         | <ul> <li>Fix any loose connections.</li> <li>If an antistatic cloth or vacuum plunger cannot be used, replace the board.</li> <li>Do not use any solvents to clean the board.</li> </ul> |          |  |
| Circuit Boards                                                                                                    | connections are properly fastened and that no dust or oil mist has accumulated on the surface of the board.                                    | Remove foreign particles and dust with a vacuum cleaner to avoid touching parts.  The drive has few serviceable parts and may require complete drive replacement.                        |          |  |
| Cooling System Periodic Inspection                                                                                                    |                                                                                                    |                                                                                                    |          |  |
| Cooling Fan,                                                                                                    |                                                                                                    | Replace as required.                                                                                                    |          |  |
| Circulation Fan, Control Board Cooling Fan                                                                                              | <ul><li>Check for abnormal oscillation or unusual noise.</li><li>Check for damaged or missing fan blades.</li></ul>                            | <ul> <li>Refer to Drive Cooling Fans on page 255 for information on cleaning or replacing the fan.</li> </ul>                                                                            |          |  |
| Heatsink                                                                                                    | Inspect for dust or other foreign material collected on the surface.                                                                           | on the Remove foreign particles and dust with a vacuum cleaner to avoid touching parts.                                                                                                  |          |  |

# 7.2 Inspection

| Inspection Area                                                                  | Inspection Points                                                                                   | Corrective Action                                                                                                    | Checked |
|----------------------------------------------------------------------------------|----------------------------------------------------------------------------------------------------|----------------------------------------------------------------------------------------------------|---------|
| Air Duct                                                                         | Inspect air intake and exhaust openings. They must be free from obstruction and properly installed. | <ul><li> Visually inspect the area.</li><li> Clear obstructions and clean air duct as required.</li></ul>                               |         |
| Display Periodic Inspection                                                      |                                                                                                    |                                                                                                    |         |
| <b>HOA Keypad</b> • Inspect for dust or other foreign material that may have tro |                                                                                                    | <ul> <li>Contact the nearest sales office if there is any trouble with the display or keypad.</li> <li>Clean the HOA keypad.</li> </ul> |         |

# 7.3 Periodic Maintenance

The drive has Maintenance Monitors that keep track of component wear. This feature provides advance maintenance warning and eliminates the need to shut down the entire system for unexpected problems. The drive allows the user to check predicted maintenance periods for the components listed below.

- Cooling Fan, Circulation Fan, Control Board Cooling Fan
- Electrolytic Capacitors
- Inrush Prevention Circuit
- IGBTs

For replacement parts, contact the distributor where the drive was purchased or contact Yaskawa directly.

### Replacement Parts

**Table 7.3** contains the estimated performance life of components that require replacement during the life of the drive. Only use Yaskawa replacement parts for the appropriate drive model and revision.

**Table 7.3 Estimated Performance Life** 

| Component                    | Estimated Performance Life |  |
|------------------------------|----------------------------|--|
| Cooling Fan, Circulation Fan | 5 years                    |  |
| Electrolytic Capacitors      | 5 years                    |  |

<sup>&</sup>lt;1> The drive has few serviceable parts and may require complete drive replacement.

**NOTICE:** Estimated performance life based on specific usage conditions. These conditions are provided for the purpose of replacing parts to maintain performance. Some parts may require more frequent replacement due to poor environments or rigorous use. Usage conditions for estimated performance life:

Ambient temperature: Yearly average of 30 °C (IP20/NEMA Type 1 enclosure, external heatsink)

Load factor: 80% maximum Operation time: 24 hours a day

#### Performance Life Monitors Maintenance Monitors

The drive calculates the maintenance period for components that may require replacement during the life of the drive. A percentage of the maintenance period is displayed on the HOA keypad by viewing the appropriate monitor parameter.

When the maintenance period reaches 100%, there is increased risk that the drive may malfunction. Yaskawa recommends checking the maintenance period regularly to ensure maximum performance life.

Refer to Recommended Periodic Inspection on page 249 for more details.

Table 7.4 Performance Life Monitors Used for Component Replacement

| Parameter | Component                                                                                                    | Contents                                                                                                    |  |
|-----------|----------------------------------------------------------------------------------------------------|----------------------------------------------------------------------------------------------------|--|
| U4-03     | Cooling Fan<br>Circulation Fan                                                                                             | Displays the accumulated operation time of the fan, from 0 to 99999 hours. This value is automatically reset to 0 once it reaches 99999. |  |
| U4-04     | Control Board Cooling<br>Fan                                                                                               | Displays the accumulated fan operation time as a percentage of the specified maintenance period.                                         |  |
| U4-05     | U4-05 DC Bus Capacitors Displays the accumulated time the capacitors are used as a percentage of the specified maintenance |                                                                                                    |  |
| U4-06     | Inrush (pre-charge)<br>Relay                                                                                               | Displays the number of times the drive is powered up as a percentage of the performance life of the inrush circuit.                      |  |

### ■ Alarm Outputs for Maintenance Monitors

An output can be set up to inform the user when a specific components has neared its expected performance life.

When one of multi-function digital output terminals has been assigned the maintenance monitor function (H2- $\Box\Box$  = 2F), the terminal will close when the cooling fan, DC bus capacitors, or DC bus pre-charge relay reach 90% of the expected performance life, or when the IGBTs have reached 50% of their expected performance life. Additionally the HOA keypad will display an alarm like shown in *Table 7.5* to indicate the specific components that may need maintenance.

**Table 7.5 Maintenance Alarms** 

| HOA Keypad Alarm Display |      | Function                                                               | Corrective Action                                                                                   |
|--------------------------|------|------------------------------------------------------------------------|----------------------------------------------------------------------------------------------------|
| LT-1                     | LT-1 | The cooling fans have reached 90% of their designated life time.       | Replace the cooling fan.                                                                            |
| LT-2                     | LT-2 | The DC bus capacitors have reached 90% of their designated life time.  | Contact a Yaskawa representative or the nearest Yaskawa sales office on possible drive replacement. |
| LF-3                     | LT-3 | The DC bus charge circuit has reached 90% of its designated life time. | Contact a Yaskawa representative or the nearest Yaskawa sales office on possible drive replacement. |

## 7.4 HOA Keypad Battery Replacement

The HOA keypad contains a monitor battery that allows the user to check drive functions. The battery requires periodic replacement because the lifespan of the battery is shorter than the performance life of the HOA keypad.

**WARNING!** Fire Hazard. Properly handle the HOA keypad battery. Improper use of the battery may cause fire by explosion and injury. Correctly install the battery, paying attention to polarity (+/-). Do not charge the battery or improperly disassemble the HOA keypad.

When replacing the battery, use a Hitachi Maxell CR1220 Lithium Manganese Dioxide Battery or an equivalent battery with the following specifications:

- Nominal Voltage 3 V
- Operating Temperature Range -20 °C to +85 °C
- Nominal battery life of 2 years (ambient temperature of +20 °C).

**NOTICE:** Do not heat or throw the battery into fire. The battery remains in use even when power to the drive has been shut off. Be sure to also remove the battery in the HOA keypad when the drive will be shut off for long periods of time. A dead battery left inside the HOA keypad may leak and damage the keypad and drive. Replace the battery with a new one immediately after the expected lifespan has passed or when the "bAT" error is displayed on the HOA keypad.

**NOTICE:** Observe Perchlorate Best Management Practices (BMPs). BMPs apply to primary lithium (manganese dioxide) coin batteries sold or distributed in California. Perchlorate Material special handling may apply, please refer to: www.dtsc.ca.gov/hazardouswaste/perchlorate.

#### Real-Time Clock Adjustment

The HOA keypad will display the Real Time Clock Adjustment Display as shown in *Figure 7.1* where the user the user can adjust the Real-Time Clock. *Refer to Manual Clock Adjustment Procedure on page 254* for the Real-Time Clock setting procedure.

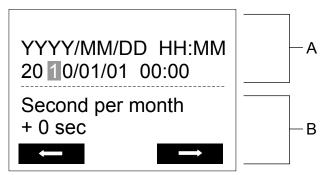

A - Real Time Clock Setting Display

B - Gain/Loss Adjustment Display

Figure 7.1 Real Time Clock Adjustment Display

| Display          | Description                                          |
|------------------|------------------------------------------------------|
| YYYY             | Set the year with the last two digits.               |
| MM               | Set the month with two digits.                       |
| DD               | Set the day with two digits.                         |
| HH:MM            | Set the hours and minutes, with two digits for each. |
| Second per month | Set the gain or loss in seconds per month.           |

#### **Moving the Cursor**

Pressing the F2 key or the RESET key will move the cursor to the digit on the right. Pressing the F1 key will move the cursor to the left.

#### **Changing Settings**

- Changing YYYY/MM/DD HH:MM: Pressing the up arrow key will increase the number selected by the cursor from 0 to 9. Pressing the down arrow key will decrease the number selected by the cursor from 0 to 9.
- Setting the Seconds per Month: Pressing the up arrow key will increase the number selected by the cursor from -504 to +488 in increments of 8. Pressing the down arrow key will decrease the number selected by the cursor from -504 to +488 in increments of 8.

#### Verifying the New Time Setting

After pressing ENTER, the display will indicate "Entry accepted" and the new time value will be saved to the Real-Time Clock (RTC).

#### 7.4 HOA Keypad Battery Replacement

If there is a problem with the entered time, the operator will indicate "Input error" and the screen will return to the time setting display.

#### Canceling the Input

Pressing the ESC key will display "Aborted" on the operator, and no value will be saved to the RTC. Pressing OFF will abort the setting process without any display, and no setting changes will be saved to the RTC.

#### **Exiting from the Time Setting Screen Without Making Any Changes**

If no changes are entered, the display will exit Real Time Clock Adjustment Display after a few seconds and no changes will be saved.

#### ■ Manual Clock Adjustment by Setting Z1-37 to 1

If time and date stamps are required by the user for faults and other data, the Real-time clock will need to be set upon receipt of the bypass or after HOA keypad battery replacement.

Refer to Z1-37: Set Time on page 183 for details on parameter Z1-37.

The following actions are possible in the Clock Adjustment Mode:

- Set the current time
- Check the time set to the drive Real-Time Clock

*Table 7.6* illustrates how to set the Real-Time Clock manually.

**Table 7.6 Manual Clock Adjustment Procedure** 

|   | Procedure                                                                                                    |          | Display                                                                 |
|---|----------------------------------------------------------------------------------------------------|----------|-------------------------------------------------------------------------|
| 1 | Use the up and down arrow keys to scroll through display menu until the screen shows "Programming".                                                                                    | <b>→</b> | DRV-OFF Programming HELP DATA                                           |
| 2 | Press the ENTER key to enter select the parameter setting mode.                                                                                                    | <b>→</b> | DRV-OFF Application Sel A1-06=0 *0* General HOME DATA                   |
| 3 | Use the up and down arrow keys to scroll through display menu until parameter Z1-37 appears.                                                                                           | <b>→</b> | DRV-OFF  Maintenance  Z1-37= 0 *0*  Set time                            |
| 4 | Press the ENTER key until "0" flashes.                                                                                                    | <b>→</b> | DRV-OFF Set time Z1-37=0 *0*                                            |
| 5 | Press the up arrow key so that the display changes to "1".                                                                                                    | <b>→</b> | DRV-OFF Set time Z1-37=10°0° Set "0"  ————————————————————————————————— |
| 6 | Press the ENTER key and the time setting screen will appear. Use the right arrow key to select the desired digit, then set the correct date and time using the up and down arrow keys. | <b>→</b> | YYYY/MM/DD HH:MM 20 10/01/01 00:00 Second per month + 0 sec             |
| 7 | After entering the correct time, press the ENTER key to save the changes.                                                                                                    | <b>→</b> | Entry Accepted                                                          |

## 7.5 Drive Cooling Fans

**NOTICE:** Follow cooling fan replacement instructions. The cooling fan cannot operate properly when installed incorrectly and could seriously damage the drive. To ensure maximum useful product life, replace all cooling fans when performing maintenance.

Contact Yaskawa or a Yaskawa representative to order replacement cooling fans as required.

For drives with multiple cooling fans, replace all the fans when performing maintenance to ensure maximum product performance life.

#### Number of Cooling Fans

| Bypass Model             | Drive Model | Circulation Fans | Bypass End        | Docc   |         |      |
|--------------------------|-------------|------------------|-------------------|--------|---------|------|
| Bypass Model Drive Model |             | Cooling Fans     | Circulation Fans  | Type 1 | Type 12 | Page |
|                          |             | Three-           | Phase 200 V Class |        |         |      |
| D024                     | 2□0028      | 2                | _                 | 2      | _       |      |
| D030                     | 2□0042      | 2                | _                 | 1      | _       |      |
| D046                     | 2□0054      | 2                | _                 | 1      | _       |      |
| D059                     | 2□0068      | 2                | -                 | 1      | _       | 257  |
| D074                     | 2□0081      | 2                | -                 | 1      | _       |      |
| D088                     | 2□0104      | 2                | -                 | 1      | _       |      |
| D114                     | 2□0130      | 2                | -                 | 1      | _       |      |
| D143                     | 2□0154      | 3                | _                 | _      | _       | 259  |
| D169                     | 2□0192      | 3                | _                 | _      | _       | 239  |
| D211                     | 2□0248      | 1                | 2                 | _      | _       | 263  |
|                          |             | Three-           | Phase 400 V Class |        |         |      |
| B011                     | 4□0011      | 2                | _                 | 2      | 1       |      |
| B014                     | 4□0014      | 2                | -                 | 2      | 1       |      |
| B021                     | 4□0021      | 2                | -                 | 2      | 1       |      |
| B027                     | 4□0027      | 2                | _                 | 1      | 1       |      |
| B034                     | 4□0034      | 2                | _                 | 1      | 2       |      |
| B040                     | 4□0040      | 2                | _                 | 1      | 2       | 257  |
| B052                     | 4□0052      | 2                | _                 | 1      | 2       |      |
| B065                     | 4□0065      | 2                | _                 | 1      | 2       |      |
| B077                     | 4□0077      | 2                |                   | 1      | 2       |      |
| B096                     | 4□0096      | 2                |                   | 1      | 2       |      |
| B124                     | 4□0124      | 2                | _                 | 1      | 2       |      |
| B156                     | 4□0156      | 3                | _                 | _      | 2       | 259  |
| B180                     | 4□0180      | 3                | _                 | _      | 2       | 239  |
| B240                     | 4□0240      | 1                | 2                 | _      | 4       |      |
| B302                     | 4□0302      | 2                | 2                 | 3      | 4       | 262  |
| B361                     | 4□0361      | 2                | 2                 | 3      | 2       | 263  |
| B414                     | 4□0414      | 2                | 2                 | 3      | 2       |      |

## Drive Cooling Fan Component Names

**WARNING!** Electrical Shock Hazard. Do not connect or disconnect wiring while the power is on. Failure to comply can result in serious personal injury. Before servicing the drive, disconnect all power to the equipment. The capacitor for the control power supply remains charged even after the power supply is turned off. After shutting off the power, wait for at least the amount of time specified on the drive before touching any components.

**CAUTION!** Burn Hazard. Do not touch a hot drive heatsink. Failure to comply could result in minor or moderate injury. Shut off the power to the drive when replacing the cooling fan. To prevent burns, wait at least 15 minutes and ensure the heatsink has cooled down.

**NOTICE:** Prevent Equipment Damage. Follow cooling fan and circulation fan replacement instructions. Fans cannot operate properly when they are installed incorrectly and can damage the drive. Follow the instructions below to replace the fans, making sure that the label is on top before inserting the fan into the drive. To ensure maximum useful product life, replace all fans when performing maintenance.

**Note:** Procedures shown in this section use a representative drive model. Figures in these procedures may differ slightly from the actual model used by the customer.

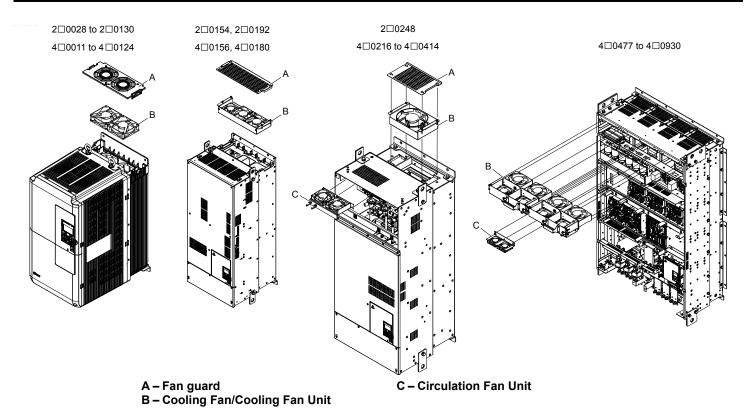

Figure 7.2 Cooling Fan Component Names

### ◆ Drive Cooling Fan Replacement: Models 2□0028 to 2□0130 and 4□0011 to 4□0124

**WARNING!** Electrical Shock Hazard. Do not connect or disconnect wiring while the power is on. Failure to comply can result in serious personal injury. Before servicing the drive, disconnect all power to the equipment. The capacitor for the control power supply remains charged even after the power supply is turned off. After shutting off the power, wait for at least the amount of time specified on the drive before touching any components.

**CAUTION!** Burn Hazard. Do not touch a hot drive heatsink. Failure to comply could result in minor or moderate injury. Shut off the power to the drive when replacing the cooling fan. To prevent burns, wait at least 15 minutes and ensure the heatsink has cooled down.

**NOTICE:** Damage to Equipment. Follow cooling fan and circulation fan replacement instructions. Improper fan replacement could cause damage to equipment. Make sure the fan is facing upwards when installing the replacement fan into the drive. Replace all fans when performing maintenance to help ensure maximum useful product life.

#### ■ Removing the Cooling Fan Guard and Cooling Fan

1. Depress the right and left sides of the fan guard tabs and pull upward. Remove the fan guard from the top of the drive.

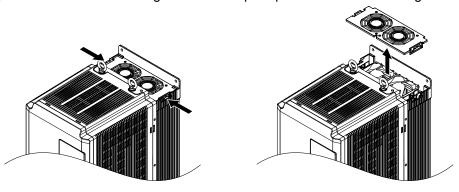

Figure 7.3 Remove the Fan Guard

Remove the cooling fan cartridge.

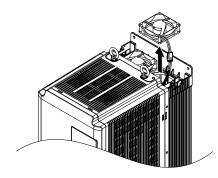

Figure 7.4 Remove the Cooling Fan Cartridge

**3.** Disconnect the pluggable connector and remove the fan.

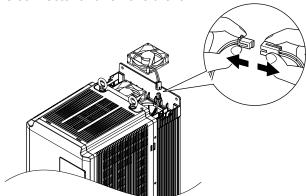

Figure 7.5 Disconnect the Cooling Fan

#### ■ Installing the Cooling Fan

Reverse the procedure described above to reinstall the cooling fan.

**1.** Properly plug the relay connector.

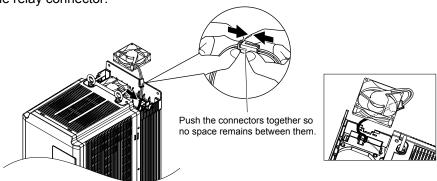

Figure 7.6 Plug the Relay Connector

2. Install the replacement fan into the drive, ensuring the alignment pins line up as shown in Figure 7.7.

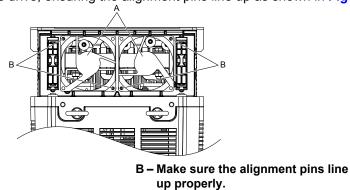

Figure 7.7 Install the Cooling Fan

**3.** Properly connect the fan power lines, then place the cable back into the recess of the drive.

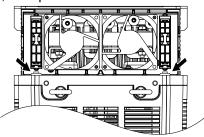

Figure 7.8 Relay Connector Placement

**4.** While pressing in on the tabs on the left and right sides of the fan guard, guide the fan guard until it clicks back into place.

**Note:** The fan guard has a cutout on the front side for proper alignment.

A - Label facing up

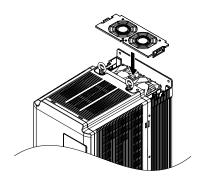

Figure 7.9 Reattach the Fan Guard

**5.** Turn on the power supply and set o4-03 to 0 to reset the Maintenance Monitor cooling fan operation time.

#### ◆ Drive Cooling Fan Replacement: Models 2□0154, 2□0192, 4□0156, and 4□0180

**WARNING!** Electrical Shock Hazard. Do not connect or disconnect wiring while the power is on. Failure to comply can result in serious personal injury. Before servicing the drive, disconnect all power to the equipment. The capacitor for the control power supply remains charged even after the power supply is turned off. After shutting off the power, wait for at least the amount of time specified on the drive before touching any components.

**CAUTION!** Burn Hazard. Do not touch a hot drive heatsink. Failure to comply could result in minor or moderate injury. Shut off the power to the drive when replacing the cooling fan. To prevent burns, wait at least 15 minutes and ensure the heatsink has cooled down.

**NOTICE:** Damage to Equipment. Follow cooling fan and circulation fan replacement instructions. Improper fan replacement could cause damage to equipment. Make sure the fan is facing upwards when installing the replacement fan into the drive. Replace all fans when performing maintenance to help ensure maximum useful product life.

#### ■ Removing the Fan Guard and Cooling Fan

1. Loosen the 4 screws that hold the fan guard in place.

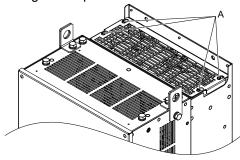

A -Screw locations

Figure 7.10 Loosen the Screws

2. Slide the fan guard toward the front of the drive to remove it from the drive.

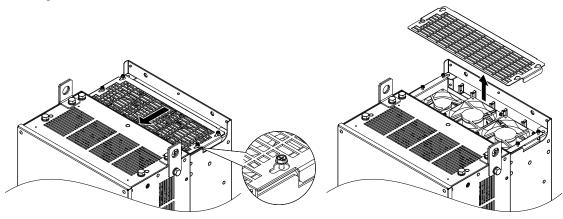

Figure 7.11 Remove the Fan Guard

**3.** Release the cables from the hooks in 5 locations.

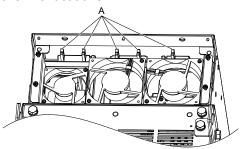

A -Hook locations

Figure 7.12 Release the Cables

**4.** Loosen the 4 screws affixing the cooling fan unit.

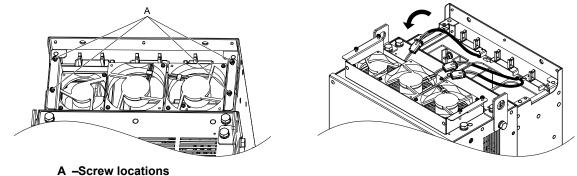

Figure 7.13 Remove the Cooling Fan Unit

**5.** Disconnect the 3 pluggable connectors and remove the fan unit from the drive.

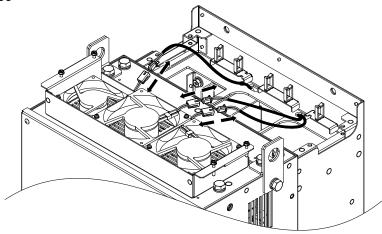

Figure 7.14 Unplug the Relay Connectors

#### ■ Installing the Cooling Fan Unit

1. Connect the relay connectors for the fans in the replacement fan unit.

**Note:** Replace the whole unit when performing maintenance on the cooling fans.

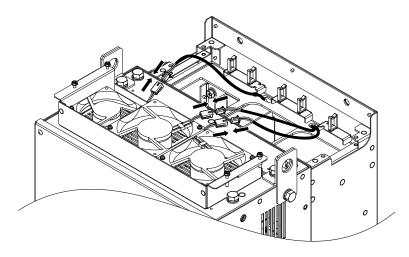

Figure 7.15 Plug the Relay Connectors

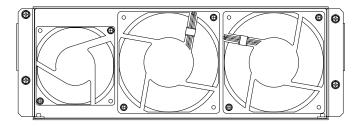

Figure 7.16 Cooling Fan Unit

**2.** Guide the fan cables through the provided hooks to hold the cables in place.

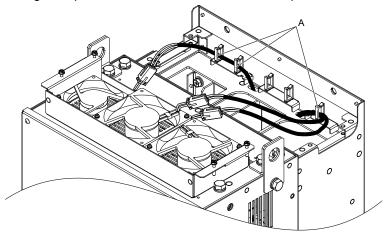

A -Hook locations

Figure 7.17 Position the Fan Cables

**3.** Install the cooling fan unit while pulling the cables upward.

**Note:** Do not pinch the fan cable between parts when reassembling the fan unit.

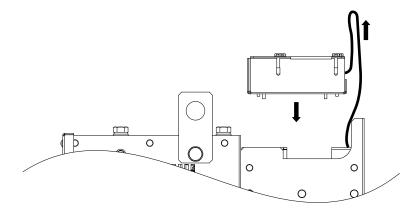

Figure 7.18 Install the Cooling Fan Unit

**4.** Guide the cables through the second set of provided hooks to hold the cables in place.

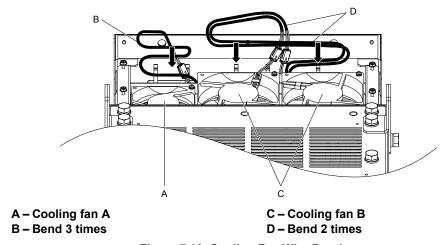

Figure 7.19 Cooling Fan Wire Routing

**5.** Thread the 4 fan unit screws into the proper holes approximately 2/3 of the way. Leave enough space to reinsert the fan guard.

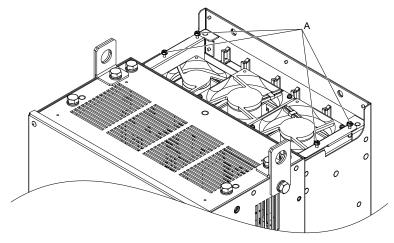

A -Screw locations

Figure 7.20 Insert Cooling Fan Screws

**6.** Insert the fan guard and firmly tighten the screws so they do not come loose.

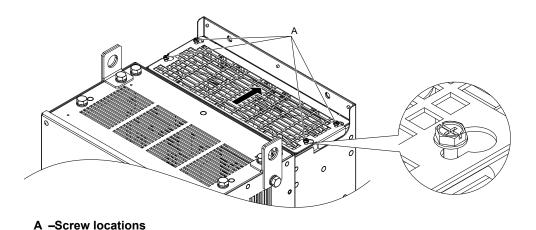

Figure 7.21 Reattach the Fan Guard

7. Turn on the power supply and set o4-03 to 0 to reset the Maintenance Monitor cooling fan operation time.

#### ◆ Cooling Fan Replacement: 2□0248 and 4□0240 to 4□0414

**WARNING!** Electrical Shock Hazard. Do not connect or disconnect wiring while the power is on. Failure to comply can result in serious personal injury. Before servicing the drive, disconnect all power to the equipment. The capacitor for the control power supply remains charged even after the power supply is turned off. After shutting off the power, wait for at least the amount of time specified on the drive before touching any components.

**CAUTION!** Burn Hazard. Do not touch a hot drive heatsink. Failure to comply could result in minor or moderate injury. Shut off the power to the drive when replacing the cooling fan. To prevent burns, wait at least 15 minutes and ensure the heatsink has cooled down.

**NOTICE:** Prevent Equipment Damage. Follow cooling fan and circulation fan replacement instructions. Improper fan replacement could cause damage to equipment. Make sure the fan is facing upwards when installing the replacement fan into the drive. Replace all fans when performing maintenance to help ensure maximum useful product life.

#### ■ Removing the Fan Guard and Cooling Fan

1. Loosen the 4 screws that hold the fan guard in place.

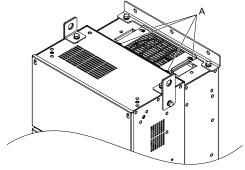

A -Screw locations

Figure 7.22 Loosen the Screws

**2.** Slide the fan guard toward the right to remove it from the drive.

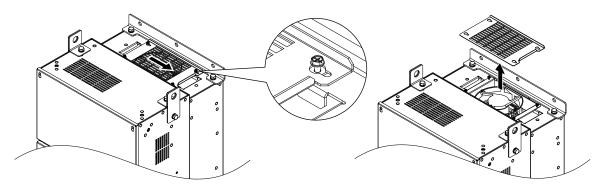

Figure 7.23 Remove the Fan Guard

**3.** Release the cable from the hooks.

**Note:** Models 4□0302 to 4□0414 have 4 hooks.

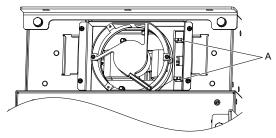

A -Hook locations

Figure 7.24 Release the Cable

**4.** Loosen the 2 screws affixing the cooling fan unit.

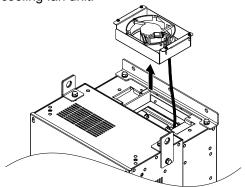

Figure 7.25 Remove the Cooling Fan Unit

**5.** Unplug the relay connector and release the fan from the drive.

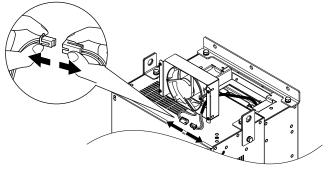

Figure 7.26 Unplug the Relay Connector

### ♦ Installing the Cooling Fan

 Pass the cable through the opening of the replacement cooling fan unit from the back side, then plug the relay connector.

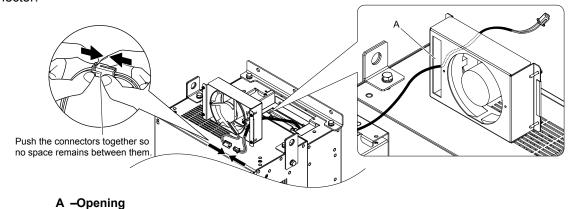

Figure 7.27 Attach the Relay Connector

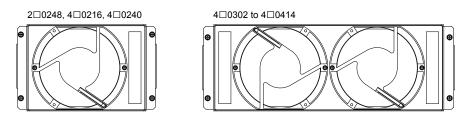

Figure 7.28 Cooling Fan Unit

- **2.** Install the cooling fan unit and place the cable back into position.
- **Note:** 1. Replace the whole unit when performing maintenance on the cooling fans.
  - 2. Install the cooling fan unit while pulling the cable upward so that the cable does not get pinched between parts.

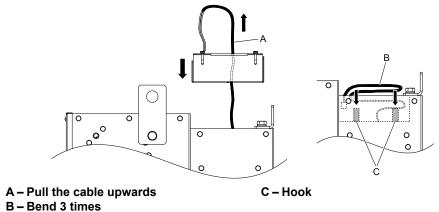

Figure 7.29 Install the Cooling Fan

**3.** Thread the 4 fan unit screws into the proper holes approximately 2/3 of the way. Leave enough space to reinsert the fan guard.

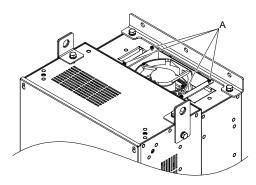

A -Screw locations

Figure 7.30 Attach the Cooling Fan Unit

**4.** Reattach the fan guard and then tighten the screws firmly so that the screws do not come loose.

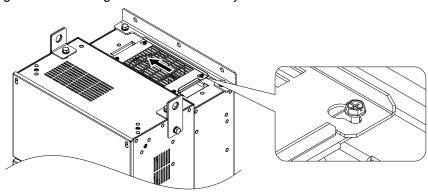

Figure 7.31 Reattach the Fan Cover

#### ■ Removing the Circulation Fan

**CAUTION!** Crush Hazard. Do not completely remove the cover screws, just loosen them. If the cover screws are removed completely, the terminal cover may fall off causing an injury. Take special care when removing/reattaching the terminal covers for larger drives.

1. Loosen the 5 screws that hold the drive cover in place.

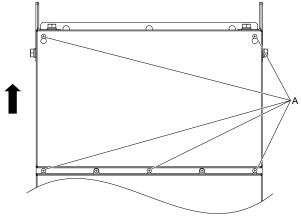

A -Screw locations

Figure 7.32 Remove the Drive Cover

2. Unlock the 2 cable hooks.

**Note:** The circulation fan unit on models 4□0302 to 4□0414 is located on the right side of the drive.

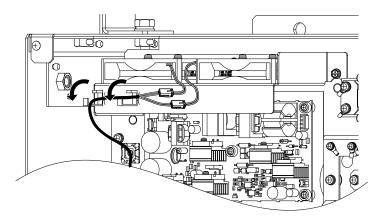

Figure 7.33 Unlock the Cable Hooks

3. Unplug the relay connectors and release the cable from the hooks.

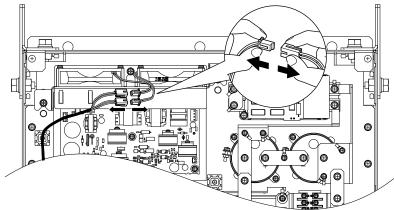

Figure 7.34 Unplug the Relay Connector

**4.** Loosen the 3 screws, then slide the circulation fan unit and carefully pull it out.

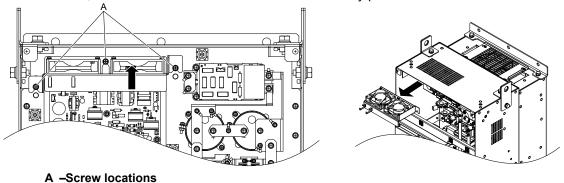

Figure 7.35 Remove the Circulation Fan

#### ■ Installing the Circulation Fan

**CAUTION!** Crush Hazard. Do not completely remove the cover screws, just loosen them. If the cover screws are removed completely, the terminal cover may fall off causing an injury. Take special care when removing/reattaching the terminal covers for larger drives.

1. Reverse the procedure described above to install the replacement circulation fan unit.

**Note:** 1. Replace the whole unit when performing maintenance on the circulation fans.

- 2. Place the cables back into the hooks to secure.
- 3. Do not pinch the fan cable between parts when reassembling the fan unit.4. Tighten the screws firmly so they do not come loose.

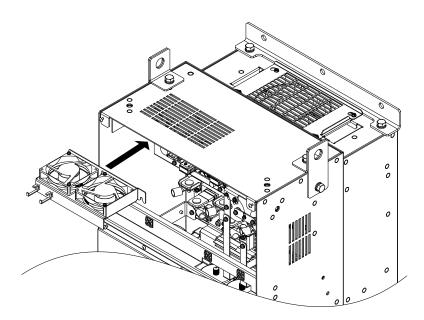

Figure 7.36 Installing the Circulation Fan

2. Turn on the power supply and set o4-03 to 0 to reset the Maintenance Monitor circulation fan operation time.

# Appendix: A

# **Specifications**

| <b>A.1</b> | POWER RATINGS        | 270 |
|------------|----------------------|-----|
| <b>A.2</b> | DRIVE SPECIFICATIONS | 273 |
| <b>A.3</b> | DRIVE DERATING DATA  | 274 |
| A.4        | BYPASS OPTIONS       | 275 |

# A.1 Power Ratings

#### ◆ Three-Phase 208 Vac Models D024 to D211

Table A.1 Power Ratings (Three-Phase 208 V)

|                                            | Item                                   |                                                    |          |          |                        | Specif                   | ication                |                        |              |              |       |
|--------------------------------------------|----------------------------------------|----------------------------------------------------|----------|----------|------------------------|--------------------------|------------------------|------------------------|--------------|--------------|-------|
|                                            | Bypass Model Z1D1                      | D024                                               | D030     | D046     | D059                   | D074                     | D088                   | D114                   | D143         | D169         | D211  |
| Maximum<br>Applicable<br>Motor<br>Capacity | НР                                     | 7.5                                                | 10       | 15       | 20                     | 25                       | 30                     | 40                     | 50           | 60           | 75    |
| Input                                      | Input Current (A) <2>                  | 23.3                                               | 29.5     | 43.6     | 55.8                   | 70                       | 82.1                   | 105.2                  | 132.4        | 156.4        | 194.7 |
|                                            | Rated Voltage<br>Rated Frequency       | Three-phase 208 Vac 50/60 Hz                       |          |          |                        |                          |                        |                        |              |              |       |
|                                            | Allowable Voltage Fluctuation          | -15 to 10%                                         |          |          |                        |                          |                        |                        |              |              |       |
|                                            | <b>Allowable Frequency Fluctuation</b> | ±5%                                                |          |          |                        |                          |                        |                        |              |              |       |
|                                            | Rated Output Current (A)               | 24.2 <3>                                           | 30.8 <3> | 16.2 <3> | 59.4 <3>               | 74.8 <3>                 | 88.0 <3>               | 114.0<br><3>           | 143.0<br><3> | 169.0<br><3> | 211.0 |
| 0.44.4                                     | Overload Tolerance                     | 120% of rated output current for 60 s<br>150% peak |          |          |                        |                          |                        |                        |              |              |       |
| Output                                     | Carrier Frequency                      |                                                    |          | (Maximu  | User adju<br>m Frequer | stable bet<br>ncy varies | ween 4 an<br>with Rate | nd 10 kHz<br>ed Output | Capacity)    |              |       |
|                                            | Maximum Output Voltage (V)             |                                                    |          |          | T                      | Three-pha                | se 208 Va              | с                      |              |              |       |
|                                            | Maximum Output Frequency (Hz)          |                                                    |          |          |                        | 400                      | Hz                     |                        |              |              |       |
| EMC                                        | Filter<br>(IEC/EN 61800-3 Category 2)  |                                                    |          |          |                        | Bui                      | lt-in                  |                        |              |              |       |

<sup>&</sup>lt;1> The motor capacity (HP) refers to an NEC Table 430.250 208 V motor. The rated output current of the drive output amps should be equal to or greater than the motor current. Select the appropriate capacity drive if operating the motor continuously above motor nameplate current.

<sup>&</sup>lt;2> Assumes operation at the rated output current. Input current rating varies depending on the power supply transformer, input reactor, wiring connections, and power supply impedance.

<sup>&</sup>lt;3> Carrier frequency is set to 4 kHz. Current derating is required to raise the carrier frequency.

#### ◆ Three-Phase 480 Vac Models B011 to B077

Table A.2 Power Ratings Continued (Three-Phase 480 V)

|                                                   | Item                                 |                                                    |          |          | S        | pecification               | on       |                   |          |          |  |
|---------------------------------------------------|--------------------------------------|----------------------------------------------------|----------|----------|----------|----------------------------|----------|-------------------|----------|----------|--|
|                                                   | Bypass Model Z1D□                    | B011                                               | B014     | B021     | B027     | B034                       | B040     | B052              | B065     | B077     |  |
| Maximum<br>Applicable<br>Motor<br>Capacity<br><1> | НР                                   | 7.5                                                | 10       | 15       | 20       | 25                         | 30       | 40                | 50       | 60       |  |
| Input                                             | Type 1 Input Current (A) <2> <2>     | 10.7                                               | 13.7     | 19.7     | 25.7     | 31.7                       | 36.7     | 47.7              | 60.0     | 71.0     |  |
|                                                   | Type 12 Input Current (A) <2> <2>    | 11.7                                               | 14.7     | 21.7     | 27.7     | 35.0                       | 41.0     | 53.0              | 66.0     | 78.0     |  |
|                                                   | Rated Voltage<br>Rated Frequency     | Three-phase 480 Vac 50/60 Hz                       |          |          |          |                            |          |                   |          |          |  |
|                                                   | Allowable Voltage Fluctuation        | -15 to 10%                                         |          |          |          |                            |          |                   |          |          |  |
|                                                   | Allowable Frequency Fluctuation      | ±5%                                                |          |          |          |                            |          |                   |          |          |  |
|                                                   | Rated Output Current (A)             | 11.0 <3>                                           | 14.0 <3> | 21.0 <3> | 27.0 <3> | 34.0 <3>                   | 40.0 <3> | 52.0 <3>          | 65.0 <3> | 77.0 <3> |  |
|                                                   | Overload Tolerance                   | 120% of rated output current for 60 s<br>150% peak |          |          |          |                            |          |                   |          |          |  |
| Output                                            | Carrier Frequency                    |                                                    | (        |          |          | ole between<br>varies with |          | Hz<br>out Capacit | y)       |          |  |
|                                                   | Maximum Output Voltage (V)           |                                                    |          |          | Thr      | ee-phase 48                | 80 V     |                   |          |          |  |
|                                                   | <b>Maximum Output Frequency (Hz)</b> | ·                                                  | ·        | ·        | ·        | 400 Hz                     |          | ·                 |          |          |  |
| EMC                                               | Filter (IEC/EN 61800-3 Category 2)   |                                                    | ·        | ·        | ·        | Built-in                   |          | ·                 |          |          |  |

<sup>&</sup>lt;1> The motor capacity (HP) refers to an NEC Table 430.250 208 V motor. The rated output current of the drive output amps should be equal to or greater than the motor current. Select the appropriate capacity drive if operating the motor continuously above motor nameplate current.

271

<sup>&</sup>lt;2> Assumes operation at the rated output current. Input current rating varies depending on the power supply transformer, input reactor, wiring connections, and power supply impedance.

<sup>&</sup>lt;3> Carrier frequency is set to 4 kHz. Current derating is required to raise the carrier frequency.

#### ◆ Three-Phase 480 Vac Models B096 to B414

Table A.3 Power Ratings Continued (Three-Phase 480 V)

|                                            | Item                               |                                                    |         |                        | Specif                        | ication   |         |         |         |  |  |
|--------------------------------------------|------------------------------------|----------------------------------------------------|---------|------------------------|-------------------------------|-----------|---------|---------|---------|--|--|
|                                            | Bypass Model Z1D□                  | B096                                               | B124    | B156                   | B180                          | B240      | B302    | B361    | B0414   |  |  |
| Maximum<br>Applicable<br>Motor<br>Capacity | НР                                 | 75                                                 | 100     | 125                    | 150                           | 200       | 250     | 300     | 350     |  |  |
| Input                                      | Type 1 Input Current (A) <2> <2>   | 88.0                                               | 114.0   | 143.0                  | 165.0                         | 219.0     | 276.0   | 330.0   | 378.0   |  |  |
|                                            | Type 12 Input Current (A) <2> <2>  | 97.0                                               | 125.0   | 157.6                  | 181.6                         | -         | _       | -       | _       |  |  |
|                                            | Rated Voltage<br>Rated Frequency   | Three-phase 480 Vac 50/60 Hz                       |         |                        |                               |           |         |         |         |  |  |
|                                            | Allowable Voltage Fluctuation      | -15 to 10%                                         |         |                        |                               |           |         |         |         |  |  |
|                                            | Allowable Frequency Fluctuation    |                                                    |         |                        | ±5                            | 5%        |         |         |         |  |  |
|                                            | Rated Output Current (A)           | 96.0 <3>                                           | 124 <3> | 156 <3>                | 180 <3>                       | 240 <3>   | 302 <3> | 361 <3> | 414 <3> |  |  |
|                                            | Overload Tolerance                 | 120% of rated output current for 60 s<br>150% peak |         |                        |                               |           |         |         |         |  |  |
| Output                                     | Carrier Frequency                  |                                                    | (Max    | User ac<br>kimum Frequ | djustable bet<br>uency varies |           |         | acity)  |         |  |  |
|                                            | Maximum Output Voltage (V)         |                                                    |         |                        | Three-ph                      | ase 480 V |         |         |         |  |  |
|                                            | Maximum Output Frequency (Hz)      |                                                    |         |                        | 400                           | ) Hz      |         |         |         |  |  |
| EMC                                        | Filter (IEC/EN 61800-3 Category 2) |                                                    | ·       |                        | Bui                           | lt-in     |         | ·       |         |  |  |

<sup>&</sup>lt;1> The motor capacity (HP) refers to an NEC Table 430.250 208 V motor. The rated output current of the drive output amps should be equal to or greater than the motor current. Select the appropriate capacity drive if operating the motor continuously above motor nameplate current.

<sup>&</sup>lt;2> Assumes operation at the rated output current. Input current rating varies depending on the power supply transformer, input reactor, wiring connections, and power supply impedance.

<sup>&</sup>lt;3> Carrier frequency is set to 4 kHz. Current derating is required to raise the carrier frequency.

# A.2 Drive Specifications

Note:

- 1. Perform rotational Auto-Tuning to obtain the performance specifications given below.
- 2. For optimum performance life of the drive, install the drive in an environment that meets the required specifications.

| Control Characteristics  Pow    | Item Control Method Frequency Control Range Frequency Accuracy Femperature Fluctuation) equency Setting Resolution tiput Frequency Resolution Frequency Setting Signal Starting Torque Speed Control Range Speed Control Accuracy Accel/Decel Time Braking Torque V/f Characteristics  Main Control Functions | Main speed frequency reference: DC -10 to +10 V (20 kΩ), DC 0 to +10 V (20 kΩ), 4 to 20 mA (250 Ω), 0 to 20 mA (250 Ω)  150% at 3 Hz  1:40  V/f: ±0.2 to 3% (25 °C ±10 °C)  0.0 to 6000.0 s (4 selectable combinations of independent acceleration and deceleration settings)  Same value as overload tolerance in motoring or regeneration.  User-selected programs and V/f preset patterns possible  Momentary Power Loss Ride-Thru, Speed Search, Overtorque/Undertorque Detection, 4 Step Speed (max), Accel/Decel Switch, S-curve Accel/decel, 3-Wire Sequence, Auto-Tuning (Stationary for Line-to-Line Resistance, Rotational for V/f Control), Cooling Fan on/off Switch, Slip Compensation, Torque Compensation, Frequency Jump, Upper/lower Limits for Frequency Reference, DC Injection Braking at Start and Stop, Overexcitation Braking, PID Control (with sleep function), Energy Saving Control,                                                                                                    |
|---------------------------------|----------------------------------------------------------------------------------------------------|----------------------------------------------------------------------------------------------------|
| Control Characteristics  Pow    | Frequency Control Range Frequency Accuracy Femperature Fluctuation) equency Setting Resolution etput Frequency Resolution Frequency Setting Signal Starting Torque Speed Control Range Speed Control Accuracy Accel/Decel Time Braking Torque V/f Characteristics                                             | Digital input: within ±0.01% of the max output frequency (-10 to +40 °C) Analog input: within ±0.1% of the max output frequency (25 °C ±10 °C)  Digital inputs: 0.01 Hz Analog inputs: 1/2048 of the maximum output frequency setting (11 bit plus sign)  0.001 Hz  Main speed frequency reference: DC -10 to +10 V (20 kΩ), DC 0 to +10 V (20 kΩ), 4 to 20 mA (250 Ω), 0 to 20 mA (250 Ω)  150% at 3 Hz  1:40  V/f: ±0.2 to 3% (25 °C ±10 °C)  0.0 to 6000.0 s (4 selectable combinations of independent acceleration and deceleration settings)  Same value as overload tolerance in motoring or regeneration.  User-selected programs and V/f preset patterns possible  Momentary Power Loss Ride-Thru, Speed Search, Overtorque/Undertorque Detection, 4 Step Speed (max), Accel/Decel Switch, S-curve Accel/decel, 3-Wire Sequence, Auto-Tuning (Stationary for Line-to-Line Resistance, Rotational for V/f Control), Cooling Fan on/off Switch, Slip Compensation, Torque Compensation, Frequency Jump, Upper/lower Limits for Frequency Reference, DC Injection Braking at Start and Stop, Overexcitation Braking, PID Control (with sleep function), Energy Saving Control,                                                               |
| Control Characteristics  Pow    | Frequency Accuracy Femperature Fluctuation) equency Setting Resolution etput Frequency Resolution Frequency Setting Signal Starting Torque Speed Control Range Speed Control Accuracy Accel/Decel Time Braking Torque V/f Characteristics                                                                     | Digital input: within $\pm 0.01\%$ of the max output frequency (-10 to +40 °C) Analog input: within $\pm 0.1\%$ of the max output frequency (25 °C $\pm 10$ °C)  Digital inputs: 0.01 Hz  Analog inputs: 1/2048 of the maximum output frequency setting (11 bit plus sign)  0.001 Hz  Main speed frequency reference: DC -10 to +10 V (20 k $\Omega$ ), DC 0 to +10 V (20 k $\Omega$ ), 4 to 20 mA (250 $\Omega$ ), 0 to 20 mA (250 $\Omega$ )  150% at 3 Hz  1:40  V/f: $\pm 0.2$ to 3% (25 °C $\pm 10$ °C)  0.0 to 6000.0 s (4 selectable combinations of independent acceleration and deceleration settings)  Same value as overload tolerance in motoring or regeneration.  User-selected programs and V/f preset patterns possible  Momentary Power Loss Ride-Thru, Speed Search, Overtorque/Undertorque Detection, 4 Step Speed (max), Accel/Decel Switch, S-curve Accel/decel, 3-Wire Sequence, Auto-Tuning (Stationary for Line-to-Line Resistance, Rotational for V/f Control), Cooling Fan on/off Switch, Slip Compensation, Torque Compensation, Frequency Jump, Upper/lower Limits for Frequency Reference, DC Injection Braking at Start and Stop, Overexcitation Braking, PID Control (with sleep function), Energy Saving Control, |
| Control Characteristics  Por  M | starting Torque Speed Control Range Speed Control Accuracy Accel/Decel Time Braking Torque V/f Characteristics                                                                                                    | Analog inputs: 1/2048 of the maximum output frequency setting (11 bit plus sign)  0.001 Hz  Main speed frequency reference: DC -10 to +10 V (20 kΩ), DC 0 to +10 V (20 kΩ), 4 to 20 mA (250 Ω), 0 to 20 mA (250 Ω)  150% at 3 Hz  1:40  V/f: ±0.2 to 3% (25 °C ±10 °C)  0.0 to 6000.0 s (4 selectable combinations of independent acceleration and deceleration settings)  Same value as overload tolerance in motoring or regeneration.  User-selected programs and V/f preset patterns possible  Momentary Power Loss Ride-Thru, Speed Search, Overtorque/Undertorque Detection, 4 Step Speed (max), Accel/Decel Switch, S-curve Accel/decel, 3-Wire Sequence, Auto-Tuning (Stationary for Line-to-Line Resistance, Rotational for V/f Control), Cooling Fan on/off Switch, Slip Compensation, Torque Compensation, Frequency Jump, Upper/lower Limits for Frequency Reference, DC Injection Braking at Start and Stop, Overexcitation Braking, PID Control (with sleep function), Energy Saving Control,                                                                                                    |
| Control Characteristics  Pov    | Starting Torque Speed Control Range Speed Control Accuracy Accel/Decel Time Braking Torque V/f Characteristics                                                                                                    | Main speed frequency reference: DC -10 to +10 V (20 kΩ), DC 0 to +10 V (20 kΩ), 4 to 20 mA (250 Ω), 0 to 20 mA (250 Ω)  150% at 3 Hz  1:40  V/f: ±0.2 to 3% (25 °C ±10 °C)  0.0 to 6000.0 s (4 selectable combinations of independent acceleration and deceleration settings)  Same value as overload tolerance in motoring or regeneration.  User-selected programs and V/f preset patterns possible  Momentary Power Loss Ride-Thru, Speed Search, Overtorque/Undertorque Detection, 4 Step Speed (max), Accel/Decel Switch, S-curve Accel/decel, 3-Wire Sequence, Auto-Tuning (Stationary for Line-to-Line Resistance, Rotational for V/f Control), Cooling Fan on/off Switch, Slip Compensation, Torque Compensation, Frequency Jump, Upper/lower Limits for Frequency Reference, DC Injection Braking at Start and Stop, Overexcitation Braking, PID Control (with sleep function), Energy Saving Control,                                                                                                    |
| Control Characteristics  Por  M | Starting Torque Speed Control Range Speed Control Accuracy Accel/Decel Time Braking Torque V/f Characteristics                                                                                                    | 4 to 20 mA (250 Ω), 0 to 20 mA (250 Ω)  150% at 3 Hz  1:40  V/f: ±0.2 to 3% (25 °C ±10 °C)  0.0 to 6000.0 s (4 selectable combinations of independent acceleration and deceleration settings)  Same value as overload tolerance in motoring or regeneration.  User-selected programs and V/f preset patterns possible  Momentary Power Loss Ride-Thru, Speed Search, Overtorque/Undertorque Detection, 4 Step Speed (max), Accel/Decel Switch, S-curve Accel/decel, 3-Wire Sequence, Auto-Tuning (Stationary for Line-to-Line Resistance, Rotational for V/f Control), Cooling Fan on/off Switch, Slip Compensation, Torque Compensation, Frequency Jump, Upper/lower Limits for Frequency Reference, DC Injection Braking at Start and Stop, Overexcitation Braking, PID Control (with sleep function), Energy Saving Control.                                                                                                    |
| Characteristics  Por  M         | Speed Control Range Speed Control Accuracy Accel/Decel Time Braking Torque V/f Characteristics                                                                                                    | 1:40  V/f: ±0.2 to 3% (25 °C ±10 °C)  0.0 to 6000.0 s (4 selectable combinations of independent acceleration and deceleration settings)  Same value as overload tolerance in motoring or regeneration.  User-selected programs and V/f preset patterns possible  Momentary Power Loss Ride-Thru, Speed Search, Overtorque/Undertorque Detection, 4 Step Speed (max), Accel/Decel Switch, S-curve Accel/decel, 3-Wire Sequence, Auto-Tuning (Stationary for Line-to-Line Resistance, Rotational for V/f Control), Cooling Fan on/off Switch, Slip Compensation, Torque Compensation, Frequency Jump, Upper/lower Limits for Frequency Reference, DC Injection Braking at Start and Stop, Overexcitation Braking, PID Control (with sleep function), Energy Saving Control.                                                                                                    |
| Pov                             | Speed Control Accuracy Accel/Decel Time Braking Torque V/f Characteristics                                                                                                    | V/f: ±0.2 to 3% (25 °C ±10 °C)  0.0 to 6000.0 s (4 selectable combinations of independent acceleration and deceleration settings)  Same value as overload tolerance in motoring or regeneration.  User-selected programs and V/f preset patterns possible  Momentary Power Loss Ride-Thru, Speed Search, Overtorque/Undertorque Detection, 4 Step Speed (max), Accel/Decel Switch, S-curve Accel/decel, 3-Wire Sequence, Auto-Tuning (Stationary for Line-to-Line Resistance, Rotational for V/f Control), Cooling Fan on/off Switch, Slip Compensation, Torque Compensation, Frequency Jump, Upper/lower Limits for Frequency Reference, DC Injection Braking at Start and Stop, Overexcitation Braking, PID Control (with sleep function), Energy Saving Control.                                                                                                    |
| Pov                             | Accel/Decel Time Braking Torque V/f Characteristics                                                                                                    | 0.0 to 6000.0 s (4 selectable combinations of independent acceleration and deceleration settings)  Same value as overload tolerance in motoring or regeneration.  User-selected programs and V/f preset patterns possible  Momentary Power Loss Ride-Thru, Speed Search, Overtorque/Undertorque Detection, 4 Step Speed (max), Accel/Decel Switch, S-curve Accel/decel, 3-Wire Sequence, Auto-Tuning (Stationary for Line-to-Line Resistance, Rotational for V/f Control), Cooling Fan on/off Switch, Slip Compensation, Torque Compensation, Frequency Jump, Upper/lower Limits for Frequency Reference, DC Injection Braking at Start and Stop, Overexcitation Braking, PID Control (with sleep function), Energy Saving Control.                                                                                                    |
| Pov                             | Braking Torque V/f Characteristics                                                                                                    | Same value as overload tolerance in motoring or regeneration.  User-selected programs and V/f preset patterns possible  Momentary Power Loss Ride-Thru, Speed Search, Overtorque/Undertorque Detection, 4 Step Speed (max), Accel/Decel Switch, S-curve Accel/decel, 3-Wire Sequence, Auto-Tuning (Stationary for Line-to-Line Resistance, Rotational for V/f Control), Cooling Fan on/off Switch, Slip Compensation, Torque Compensation, Frequency Jump, Upper/lower Limits for Frequency Reference, DC Injection Braking at Start and Stop, Overexcitation Braking, PID Control (with sleep function), Energy Saving Control.                                                                                                    |
| Por M                           | V/f Characteristics                                                                                                    | User-selected programs and V/f preset patterns possible  Momentary Power Loss Ride-Thru, Speed Search, Overtorque/Undertorque Detection, 4 Step Speed (max), Accel/Decel Switch, S-curve Accel/decel, 3-Wire Sequence, Auto-Tuning (Stationary for Line-to-Line Resistance, Rotational for V/f Control), Cooling Fan on/off Switch, Slip Compensation, Torque Compensation, Frequency Jump, Upper/lower Limits for Frequency Reference, DC Injection Braking at Start and Stop, Overexcitation Braking, PID Control (with sleep function), Energy Saving Control.                                                                                                    |
| Pov                             | V/f Characteristics                                                                                                    | User-selected programs and V/f preset patterns possible  Momentary Power Loss Ride-Thru, Speed Search, Overtorque/Undertorque Detection, 4 Step Speed (max), Accel/Decel Switch, S-curve Accel/decel, 3-Wire Sequence, Auto-Tuning (Stationary for Line-to-Line Resistance, Rotational for V/f Control), Cooling Fan on/off Switch, Slip Compensation, Torque Compensation, Frequency Jump, Upper/lower Limits for Frequency Reference, DC Injection Braking at Start and Stop, Overexcitation Braking, PID Control (with sleep function), Energy Saving Control.                                                                                                    |
| Pov                             | Main Control Functions                                                                                                    | Momentary Power Loss Ride-Thru, Speed Search, Overtorque/Undertorque Detection, 4 Step Speed (max), Accel/Decel Switch, S-curve Accel/decel, 3-Wire Sequence, Auto-Tuning (Stationary for Line-to-Line Resistance, Rotational for V/f Control), Cooling Fan on/off Switch, Slip Compensation, Torque Compensation, Frequency Jump, Upper/lower Limits for Frequency Reference, DC Injection Braking at Start and Stop, Overexcitation Braking, PID Control (with sleep function), Energy Saving Control,                                                                                                    |
| M                               |                                                                                                    | APOGEE FLN Comm. (RS-422/RS-485 4.8 kbps), BACnet Comm. (RS-485 max. 76.8 kbps), MEMOBUS/Modbus Comm. (RS-422/RS-485 max, 115.2 kbps), Metasys N2 Comm. (RS-422/RS-485 9.6 kbps), Fault Restart, Application Presets, Overexcitation Deceleration, Sequence Timer Operation Secondary PI Control, Bypass Operation, HOA Keypad, Dynamic Noise Control                                                                                                    |
|                                 | ower Supply Regeneration                                                                                                    | Available                                                                                                    |
| (                               | <b>Motor Protection</b>                                                                                                    | Thermal overload relay                                                                                                    |
|                                 | Momentary Overcurrent<br>Protection                                                                                                    | Drive stops when output current reaches about 200% of the rated current                                                                                                    |
|                                 | Overload Protection                                                                                                    | Drive stops after 60 s at 120% of rated output current                                                                                                    |
|                                 | Overvoltage Protection                                                                                                    | 208 V: Stops when input voltage exceeds approx. 315 V 480 V: Stops when input voltage exceeds approx. 630 V                                                                                                    |
| Protection<br>Functions U       | Undervoltage Protection                                                                                                    | 208 V: Stops when input voltage falls below approx. 150 V 480 V: Stops when input voltage falls below approx. 300 V                                                                                                    |
| N                               | Momentary Power Loss<br>Ride-Thru                                                                                                    | Immediately stop after 2 ms or longer power loss <2> Continuous operation during power loss than 2 s (standard) <3>                                                                                                    |
| Hea                             | atsink Overheat Protection                                                                                                    |                                                                                                    |
|                                 | Stall Prevention                                                                                                    | Stall Prevention is available during acceleration, deceleration, and during run.                                                                                                    |
|                                 | <b>Ground Protection</b>                                                                                                    | Electronic circuit protection <4>                                                                                                    |
| Cha                             | arge LED of Capacitor for<br>Control Power Supply                                                                                                    |                                                                                                    |
|                                 | Area of Use                                                                                                    | Indoors                                                                                                    |
|                                 | <b>Ambient Temperature</b>                                                                                                    | IP20/NEMA Type 1 enclosure: -10 °C to +40 °C (14 °F to 104 °F)                                                                                                    |
| Environment                     | Humidity                                                                                                    | 95 RH% or less (no condensation)                                                                                                    |
|                                 | Storage Temperature                                                                                                    | -20 °C to +60 °C (short-term temperature during transportation)                                                                                                    |
|                                 | Altitude                                                                                                    | Up to 1000 meters without derating, up to 3000 m with output current and voltage derating.                                                                                                    |
| S                               | Aitituae                                                                                                    | UL508A                                                                                                    |
| Prote                           | Standard                                                                                                    |                                                                                                    |

- <1> Overload protection may be triggered when operating with 150% of the rated output current if the output frequency is less than 6 Hz.
- <2> Actual specifications may vary depending on motor characteristics.
- <3> Use a separate Momentary Power Loss Ride-Thru Unit if the application needs to continue running for up to 2 s during momentary power loss.
- <4> Ground protection cannot be provided when the impedance of the ground fault path is too low, or when the drive is powered up while a ground fault is present at the output.

# A.3 Drive Derating Data

The drive can be operated at above the rated temperature, altitude, and default carrier frequency by derating the drive capacity.

#### **♦** Carrier Frequency Derating

Derate the drive according to *Figure A.1* as the carrier frequency increases above the factory default setting.

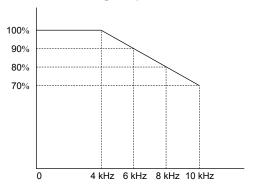

Figure A.1 Carrier Frequency Derating

## A.4 Bypass Options

This following configurations are available for the bypass.

#### Option B

Three-contactor bypass: Isolates the drive circuit by adding a separate drive input contactor.

#### Option D

Ethernet/IP option.

#### Option G

Drive Input Disconnect Switch: Provides a disconnect means for the input side of the drive for drive isolation capability during bypass operation. This disconnect is located inside the enclosure with an integral operating handle.

#### Option K (Control)

200 VA Control Power Transformer.

#### Option K (Power)

Output Reactor 5%: Provides additional output impedance for long lead lengths or noise reduction.

#### Option L

Serial Communication, Echelon LonWorks: An isolated circuit board provides LonTalk protocol for network communication to a BAS. This option plugs into the CN5 connection on the bypass control circuit board.

#### Option N

EMC Filter: Integral EMC Filter supplied with drive.

## Option W (Control)

Custom Nameplate: Provides a custom nameplate for placement on the front of the bypass.

## Option W (Power)

Soft Start Bypass: Provides a solid-state soft-starter with adjustable ramp to reduce mechanical system stress typically associated with across-the-line bypass motor starts.

## Option Z

Speed Pot: Door-mounted speed control.

A.4 Bypass Options

This Page Intentionally Blank

# **Appendix: B**

# **Parameter List**

This appendix contains a full list of all parameters and settings available in the drive and bypass.

| B.1  | PARAMETER GROUPS                       | 278 |
|------|----------------------------------------|-----|
| B.2  | A: INITIALIZATION PARAMETERS           | 280 |
| B.3  | B: APPLICATION                         | 281 |
| B.4  | C: TUNING                              | 286 |
| B.5  | D: REFERENCES                          | 288 |
| B.6  | E: MOTOR PARAMETERS                    | 290 |
| B.7  | F: OPTIONS                             | 292 |
| B.8  | H PARAMETERS: MULTI-FUNCTION TERMINALS | 293 |
| B.9  | L: PROTECTION FUNCTION                 | 300 |
| B.10 | N: SPECIAL ADJUSTMENT                  | 304 |
| B.11 | O: OPERATOR-RELATED SETTINGS           | 305 |
| B.12 | S: HVAC FUNCTION                       | 307 |
| B.13 | T: MOTOR TUNING                        | 310 |
| B.14 | U: MONITORS                            | 311 |
| B.15 | Z: BYPASS PARAMETERS                   | 320 |
| B.16 | DEFAULTS BY DRIVE MODEL                | 329 |

# **B.1 Parameter Groups**

**Table B.1 Parameter Groups** 

| Parameter<br>Group | Name                                           | Page | Parameter<br>Group | Name                           | Page |
|--------------------|------------------------------------------------|------|--------------------|--------------------------------|------|
| A1                 | Initialization Parameters                      | 280  | L4                 | Speed Detection                | 301  |
| b1                 | Operation Mode Selection                       | 281  | L5                 | Fault Restart                  | 302  |
| b2                 | DC Injection Braking and Short Circuit Braking | 281  | L6                 | Torque Detection               | 302  |
| b3                 | Speed Search                                   | 282  | L8                 | Drive Protection               | 303  |
| b5                 | PID Control                                    | 283  | n1                 | Hunting Prevention             | 304  |
| C1                 | Acceleration and Deceleration Times            | 286  | n3                 | Overexcitation Braking         | 304  |
| C2                 | S-Curve Characteristics                        | 286  | 01                 | HOA Keypad Display Selection   | 305  |
| C4                 | Torque Compensation                            | 286  | o2                 | HOA Keypad Functions           | 305  |
| C6                 | Carrier Frequency                              | 287  | 04                 | Maintenance Monitor Settings   | 306  |
| C7                 | Voltage Adjustment                             | 287  | S1                 | Dynamic Noise Control Function | 307  |
| d1                 | Frequency Reference                            | 288  | S2                 | Sequence Timer Operation       | 307  |
| d2                 | Frequency Upper/Lower Limits                   | 288  | T1                 | Induction Motor Auto-Tuning    | 310  |
| d3                 | Jump Frequency                                 | 288  | UB                 | Bypass Control Monitors        | 311  |
| E1                 | V/f Pattern for Motor 1                        | 290  | U1                 | Operation Status Monitors      | 312  |
| E2                 | Motor 1 Parameters                             | 291  | U2                 | Fault Trace                    | 314  |
| F6                 | Drive/Bypass Communications                    | 292  | U3                 | Fault History                  | 315  |
| H1                 | Multi-Function Digital Inputs                  | 293  | U4                 | Maintenance Monitors           | 317  |
| H2                 | Multi-Function Digital Outputs                 | 295  | U5                 | PID Monitors                   | 318  |
| Н3                 | Multi-Function Analog Inputs                   | 296  | U9                 | Power Monitors                 | 319  |
| H4                 | Multi-Function Analog Outputs                  | 148  | Z1                 | Bypass Control System          | 320  |
| L1                 | Motor Protection                               | 300  | Z2                 | Bypass Control Input/Output    | 324  |
| L2                 | Momentary Power Loss Ride-Thru                 | 300  | Z3                 | Bypass Control Communication   | 325  |
| L3                 | Stall Prevention                               | 301  | Z4                 | Bypass Control Option Boards   | 326  |

Table B.2 Symbols and Icons Used in Parameter Descriptions

| Symbol | Description                          |
|--------|--------------------------------------|
| RUN    | Parameter can be changed during run. |

#### **♦** Parameters Listed in Dark Gray Rows

Parameters and multi-function selections in the following tables that appear in dark gray rows are only available by directly connecting an HOA keypad to the drive inside of the bypass enclosure.

Refer to the Z1000U Programming Manual (SIEP C7106160 10) for details on these parameters and selections.

**WARNING!** Electrical Shock Hazard. Before opening the bypass enclosure, disconnect all power to the equipment. To prevent electric shock, wait at least 60 seconds before opening the cabinet. After opening the cabinet, verify that the charge indicator on the drive is OFF. Measure for unsafe voltages to confirm the drive is safe prior to servicing. Failure to comply may result in death or serious injury.

**NOTICE:** Parameters listed in dark gray rows in the tables below do not normally require modification. Incorrectly setting these drive parameters may adversely affect bypass performance. Use caution when changing drive parameters to avoid erroneous settings.

Use the following procedure to view and change parameters listed in dark gray rows:

- 1. Remove all Run commands from the bypass package or set parameter Z1-06 = 0 to force the package to be in "OFF" state upon power-up.
- **2.** Power down unit, wait for 60 seconds, then open the cabinet and verify that the charge indicator LED is extinguished. Measure for unsafe voltages prior to proceeding to Step 3.
- 3. After the bypass enclosure is open, disconnect the RJ-45 cable from the back of HOA keypad mounted to the enclosure door.
- Connect a customer-supplied RJ-45 (Ethernet) patch cable between the door-mounted HOA keypad and the Z1000U drive.
- **5.** Close and latch cabinet door then apply power.
- **6.** View/modify parameters or settings as needed.
- **7.** Power down unit, wait for 60 seconds, then open the cabinet and verify that the charge indicator LED is extinguished. Measure for unsafe voltages prior to proceeding to Step 8.
- Open bypass enclosure and disconnect the customer-supplied RJ-45 cable connecting the HOA keypad and Z1000U drive.
- **9.** Reconnect the RJ-45 cable from Step 3 to the back of the HOA keypad mounted to the enclosure door.
- **10.**Close and latch cabinet door and re-apply power.
- **11.** If parameter Z1-06 was changed in Step 1, re-set it to its original value.

# **B.2** A: Initialization Parameters

#### **♦** A1: Initialization

| No.<br>(Addr.<br>Hex) | Name                  | LCD Display                                                                                                    | Description                                                                                                    | Values                                    | Page |
|-----------------------|-----------------------|----------------------------------------------------------------------------------------------------|----------------------------------------------------------------------------------------------------|-------------------------------------------|------|
| A1-03<br>(0103)       | Initialize Parameters | 1110: User Initialize<br>2220: 2-Wire Initial<br>3330: 3-Wire Initial<br>3410: SELVAL<br>HVAC Initialize                                     | 0: No initialization 1110: User Initialize (parameter values must be stored using parameter o2-03) 2220: 2-Wire Initialization 3330: 3-Wire Initialization 3410: HVAC Initialization 3420: OEM Bypass Initialization | Default: 0<br>Range: 0 to 3420            | -    |
| A1-04<br>(0104)       | Password              | Enter Password                                                                                                    | When the value set into A1-04 does not match the value set into A1-05, parameter A1-06 cannot be changed.                                                                                                    | Default: 0000<br>Min.: 0000<br>Max.: 9999 | -    |
| A1-05<br>(0105)       | Password Setting      | Select Password                                                                                                    | When the value set into A1-04 does not match the value set into A1-05, parameter A1-06 cannot be changed.                                                                                                    | Default: 0000<br>Min.: 0000<br>Max.: 9999 | -    |
| A1-06<br>(0127)       | Application Preset    | Application Sel 0: General 1: Fan General 2: Fan PID 3: Fan ReturnAir/PID 4: Cooling Tower 5: CoolingTower/PID 6: Pump Secondary 7: Pump PID | 0: Standard 1: Fan 2: Fan with PID Control 3: Return Fan with PID Control 4: Cooling Tower Fan 5: Cooling Tower Fan with PID Control 6: Pump (Secondary) 7: Pump with PID Control                                    | Default: 0<br>Range: 0 to 7               | 100  |

<sup>&</sup>lt;1> Parameter Z1-01, Initialize, will also initialize all drive parameters.

# **B.3** b: Application

Application parameters configure the source of the Run command, DC Injection Braking, Speed Search, timer functions, PID control, Energy Savings, and a variety of other application-related settings.

### ♦ b1: Operation Mode Selection

| No.<br>(Addr.<br>Hex) | Name                                                       | LCD Display                                                                                   | Description                                                                                                    | Values                                     | Page |
|-----------------------|------------------------------------------------------------|-----------------------------------------------------------------------------------------------|----------------------------------------------------------------------------------------------------|--------------------------------------------|------|
| b1-01<br>(0180)       | Frequency Reference<br>Selection for AUTO<br>mode          | Ref Source 1<br>0: Operator<br>1: Analog Input<br>2: Serial Com<br>3: Option PCB              | 0: HOA keypad<br>1: Terminals (Analog Input Terminals)<br>2: Serial communications (APOGEE FLN, BACnet,<br>MEMOBUS/Modbus, or Metasys N2)<br>3: Option card       | Default: 1<br>Range: 0 to 3                | -    |
| b1-02<br>(0181)       | Run Command<br>Selection for AUTO<br>mode                  | Run Source 1<br>1: Digital Inputs<br>2: Communication<br>3: Option PCB                        | 1: Control Circuit Terminal<br>2: Serial communications (APOGEE FLN, BACnet,<br>MEMOBUS/Modbus, or Metasys N2)<br>3: Option card                                  | Default: 2<br>Range: 1 to 3                | -    |
| b1-03<br>(0182)       | Stopping Method<br>Selection                               | Stopping Method 0: Ramp to Stop 1: Coast to Stop 2: DCInj to Stop 3: Coast w/Timer            | 0: Ramp to stop 1: Coast to stop 2: DC Injection Braking to stop 3: Coast with timer                                                                              | Default: 1<br>Range: 0 to 3                | 101  |
| b1-04<br>(0183)       | Reverse Operation<br>Selection                             | Reverse Oper<br>0: Reverse Enabled<br>1: Reverse Disabled                                     | 0: Reverse enabled<br>1: Reverse disabled                                                                                                    | Default: 1<br>Range: 0, 1                  | 102  |
| b1-08<br>(0187)       | Run Command<br>Selection in<br>Programming Mode            | RUN dur PRG Mode<br>0: Run<br>Disabled@PRG<br>1: ModeRun<br>Enabled@PRG<br>2: Prg only @ Stop | O: Run command is not accepted while in Programming Mode     1: Run command is accepted while in Programming     2: Prohibit entering Programming Mode during Run | Default: 0<br>Range: 0 to 2                | -    |
| b1-11<br>(01DF)       | Drive Delay Time<br>Setting                                | Run Delay Time                                                                                | After a Run command is entered, the drive output waits until this delay time has passed before starting.                                                          | Default: 0 s<br>Min.: 0<br>Max.: 600       | -    |
| b1-14<br>(01C3)       | Phase Order Selection                                      | Rotation Sel 0: Standard 1: SwitchPhaseOrder                                                  | 0: Standard<br>1: Switch phase order (reverses the direction of the motor)                                                                                        | Default: 0<br>Range: 0, 1                  | -    |
| b1-17<br>(01C6)       | Run Command at Power<br>Up                                 | Run Cmd @ Pwr On<br>0: Cycle Ext Run<br>1: Accept Ext Run                                     | 0: Disregarded. A new Run command must be issued after power up. 1: Allowed. Motor will start immediately after power up if a Run command is already enabled.     | Default: 1<br>Range: 0, 1                  | -    |
| b1-24<br>(0B2C)       | Commercial Power<br>Operation Switching<br>Selection       | CommerclPwrSwSel 0: Disabled 1: Enabled                                                       | 0: Disabled<br>1: Enabled                                                                                                    | Default: 0<br>Range: 0, 1                  | 103  |
| b1-25<br>(0B2D)       | Commercial Power<br>Supply Operation<br>Cancellation Level | Freq Deviate Lvl                                                                              | Sets the judgement value of the hysteresis comparator in the                                                                                                    | Default: 1.0 kHz<br>Min.: 0.4<br>Max.: 6.0 | 103  |
| b1-26<br>(0B2E)       | Commercial Power<br>Supply Operation<br>Switching Level    | Freq Accept Lvl                                                                               | judgment section for the commercial power switching function in increments of 0.1 Hz.                                                                             | Default: 0.2 kHz<br>Min.: 0.0<br>Max.: 3.0 | 103  |

## b2: DC Injection Braking

| No.<br>(Addr.<br>Hex) | Name                                    | LCD Display      | Description                                                                                          | Values                                     | Page |
|-----------------------|-----------------------------------------|------------------|----------------------------------------------------------------------------------------------------|--------------------------------------------|------|
| b2-01<br>(0189)       | DC Injection Braking<br>Start Frequency | DCInj Start Freq | Sets the frequency at which DC Injection Braking starts when "Ramp to stop" (b1-03 = 0) is selected. | Default: 0.5 Hz<br>Min.: 0.0<br>Max.: 10.0 | 103  |
| b2-02<br>(018A)       | DC Injection Braking<br>Current         | DCInj Current    | Sets the DC Injection Braking current as a percentage of the drive rated current.                    | Default: 50%<br>Min.: 0<br>Max.: 100       | 104  |

#### **B.3 b: Application**

| No.<br>(Addr.<br>Hex) | Name                                  | LCD Display      | Description                                                                 | Values                                       | Page |
|-----------------------|---------------------------------------|------------------|-----------------------------------------------------------------------------|----------------------------------------------|------|
| b2-03<br>(018B)       | DC Injection Braking<br>Time at Start | DCInj Time@Start | Sets DC Injection Braking time at start. Disabled when set to 0.00 seconds. | Default: 0.00 s<br>Min.: 0.00<br>Max.: 10.00 | 104  |
| b2-04<br>(018C)       | DC Injection Braking<br>Time at Stop  | DCInj Time@Stop  | Sets DC Injection Braking time at stop.                                     | Default: 0.00 s<br>Min.: 0.00<br>Max.: 10.00 | 104  |

# ♦ b3: Speed Search

| No.<br>(Addr<br>Hex.) | Name                                                                               | LCD Display                                   | Description                                                                                                    | Values                                       | Page |
|-----------------------|------------------------------------------------------------------------------------|-----------------------------------------------|----------------------------------------------------------------------------------------------------|----------------------------------------------|------|
| b3-01<br>(0191)       | Speed Search Selection at Start                                                    | SpdSrch at Start<br>0: Disabled<br>1: Enabled | 0: Disabled<br>1: Enabled                                                                                                    | Default: 0<br>Range: 0, 1                    | 105  |
| b3-03<br>(0193)       | Speed Search<br>Deceleration Time                                                  | SpdSrch Dec Time                              | Sets output frequency reduction time during Speed Search.                                                                                                    | Default: 2.0 s<br>Min.: 0.1<br>Max.: 10.0    | 105  |
| b3-04<br>(0194)       | V/f Gain during Speed<br>Search                                                    | SpdSrch V/f                                   | Determines how much to lower the V/f ratio during Speed Search. Output voltage during Speed Search equals the V/f setting multiplied by b3-04.                                                                                                    | Default:  Min.: 10% Max.: 100%               | 105  |
| b3-05<br>(0195)       | Speed Search Delay<br>Time                                                         | Search Delay                                  | When using an external contactor on the output side, b3-05 delays executing Speed Search after a momentary power loss to allow time for the contactor to close.                                                                                                    | Default: 0.2 s<br>Min.: 0.0<br>Max.: 100.0   | 105  |
| b3-06<br>(0196)       | Output Current 1 during<br>Speed Search                                            | Srch Im Lv11                                  | Sets the current injected to the motor at the beginning of Speed Estimation Speed Search. Set as a coefficient for the motor rated current.                                                                                                    | Default: <1> Min.: 0.0 Max.: 2.0             | 106  |
| b3-07<br>(0197)       | Output Current 2 during<br>Speed Search (Speed<br>Estimation Type)                 | Srch Im Lvl2                                  | Sets the amount of output current during Speed Estimation Speed Search as a coefficient for the no-load current (output current during Speed Search is automatically limited by the drive rated current).  Increase this setting value in increments of 0.1 if the drive fails to perform Speed Estimation. | Default: 1.0<br>Min.: 0.0<br>Max.: 5.0       | 106  |
| b3-08<br>(198)        | Current Control Gain<br>during Speed Search<br>(Speed Estimation<br>Type)          | Srch ACR P Gain                               | Sets the proportional gain for the current controller during Speed Search.                                                                                                    | Default:  Min.: 0.00   Max.: 6.00            | 106  |
| b3-09<br>(0199)       | Current Control Integral<br>Time during Speed<br>Search (Speed<br>Estimation Type) | Srch ACR I Time                               | Sets the Integral Time for the current controller during Speed Search.                                                                                                    | Default: 2.0 ms<br>Min.: 0.0<br>Max.: 1000.0 | 106  |
| b3-10<br>(019A)       | Speed Search Detection<br>Compensation Gain                                        | Srch Detect Comp                              | Sets the gain which is applied to the speed detected by Speed Estimation Speed Search before the motor is reaccelerated. Increase this setting if ov occurs when performing Speed Search after a relatively long period of baseblock.                                                                       | Default: 1.05<br>Min.: 1.00<br>Max.: 1.20    | 106  |
| b3-11<br>(19B)        | Speed Search Method<br>Switching Level (Speed<br>Estimation Type)                  | Srch Mthd Sw Lvl                              | Uses the amount of voltage remaining in the motor to automatically switch the search method within the type of speed measurement.  (208 Vac at 100% = 208 V; 480 V class at 100% = 480 V)                                                                                                    | Default: 5.0%<br>Min.: 0.5<br>Max.: 100.0    | 106  |
| b3-12<br>(019C)       | Minimum Current<br>Detection Level during<br>Speed Search                          | Srch I Deadband                               | Sets the minimum current detection level during Speed Search. Increase this setting value in increments of 0.1 if the drive fails to perform Speed Estimation.                                                                                                    | Default: <1> Min.: 2.0 Max.: 10.0            | 106  |
| b3-14<br>(019E)       | Bi-Directional Speed<br>Search Selection                                           | Bidir Search Sel<br>0: Disabled<br>1: Enabled | Disabled (uses the direction of the frequency reference)     Enabled (drive detects which way the motor is rotating)                                                                                                    | Default: 1<br>Range: 0, 1                    | 107  |
| b3-17<br>(01F0)       | Speed Search Restart<br>Current Level                                              | SrchRestart Lvl                               | Sets the Speed Search restart current level as a percentage of the drive rated current.                                                                                                    | Default: 150%<br>Min.: 0<br>Max.: 200        | 107  |
| b3-18<br>(01F1)       | Speed Search Restart<br>Detection Time                                             | SrchRestart Time                              | Sets the time to detect Speed Search restart.                                                                                                    | Default: 0.10 s<br>Min.: 0.00<br>Max.: 1.00  | 107  |

| No.<br>(Addr<br>Hex.) | Name                                                               | LCD Display                                          | Description                                                                                                    | Values                                    | Page |
|-----------------------|--------------------------------------------------------------------|------------------------------------------------------|----------------------------------------------------------------------------------------------------|-------------------------------------------|------|
| b3-19<br>(01F2)       | Number of Speed<br>Search Restarts                                 | Num of SrchRestr                                     | Sets the number of times the drive can attempt to restart when performing Speed Search.                                                                                                    | Default: 3<br>Min.: 0<br>Max.: 10         | 107  |
| b3-24<br>(01C0)       | Speed Search Method<br>Selection                                   | SpdSrch Method 1: Speed Estimation 2: CurrentDetect2 | 1: Speed Estimation<br>2: Current Detection                                                                                                    | Default: 2<br>Range: 1, 2                 | 107  |
| b3-25<br>(01C8)       | Speed Search Wait Time                                             | SpdSrch WaitTime                                     | Sets the time the drive must wait between each Speed Search restart attempt.                                                                                                    | Default: 0.5 s<br>Min.: 0.0<br>Max.: 30.0 | 107  |
| b3-27<br>(01C9)       | Start Speed Search<br>Select                                       | SpdSrch Start AI<br>0: Start from 0<br>1: start SPD  | Selects a condition to activate Speed Search Selection at Start (b3-01) or External Speed Search Command 1 or 2 from the multi-function input.  0: Triggered when a Run command is issued (normal).  1: Triggered when an external baseblock is released.                                                              | Default: 0<br>Range: 0, 1                 | 107  |
| b3-31<br>(0BC0)       | Speed Search Operation<br>Current Level 1 (Current<br>Detection 1) | Search (I2) Lvl1                                     | Set the current level to use to limit the output current during a Speed Search.                                                                                                    | Default: 1.50<br>Min.: 1.50<br>Max.: 3.50 | 108  |
| b3-32<br>(0BC1)       | Speed Search Operation<br>Current Level 2 (Current<br>Detection 2) | Search (I2) Lvl2                                     | Set the current level at which to end the Speed Search for Current Detection Type Speed Search 2.                                                                                                    | Default: 1.20<br>Min.: 0.00<br>Max.: 1.49 | 108  |
| b3-33<br>(0B3F)       | Speed Search Selection<br>when Run Command is<br>Given during Uv   | SpdSrch Start UV<br>0: Disabled<br>1: Enabled        | Activates and deactivates Speed Search at start in accordance with whether a Run command was issued during an undervoltage (Uv) condition. Function is active when a momentary power loss (L2-01 = 1 or 2), Speed Search at start (b3-01 = 1), and coasting to a stop (b1-03 = 1) are enabled.  0: Disabled 1: Enabled | Default: 0<br>Range: 0, 1                 | 108  |
| b3-50<br>(0BC7)       | Backspin Search<br>Direction Judgment<br>Time 1                    | Bkspin Srch Time1                                    | A divide the dimention of Court County to allow for healtoning                                                                                                    | Default: 0.0 s<br>Min.: 0.0<br>Max.: 10.0 | 108  |
| b3-51<br>(0BC8)       | Backspin Search<br>Direction Judgment<br>Time 2                    | Bkspin Srch Time2                                    | Adjusts the direction of Speed Search to allow for backspin.                                                                                                    | Default: 0.0 s<br>Min.: 0.0<br>Max.: 10.0 | 108  |
| b3-52<br>(0BC9)       | Backspin Search<br>Deceleration Time 1                             | BkspinSrchDecel1                                     | Sets the search frequency deceleration rate when searching from<br>the direction command when the momentary power loss time is<br>shorter than the time set in b3-50.                                                                                                    | Default: 2.0 s<br>Min.: 0.0<br>Max.: 10.0 | 110  |
| b3-53<br>(0BCA)       | Backspin Search<br>Deceleration Time 2                             | BkspinSrchDecel2                                     | Sets the search frequency deceleration rate for a Speed Search from the opposite direction of the direction command when the momentary power loss time is equal to or longer than the time set in b3-51.                                                                                                    | Default: 2.0 s<br>Min.: 0.0<br>Max.: 10.0 | 110  |

<sup>&</sup>lt;1> Default setting is dependent on parameter o2-04, Drive Model Selection.

## ♦ b5: PID Control

| No.<br>(Addr.<br>Hex) | Name                             | LCD Display                                                        | Description                                                                                                    | Values                                      | Page |
|-----------------------|----------------------------------|--------------------------------------------------------------------|----------------------------------------------------------------------------------------------------|---------------------------------------------|------|
| b5-01<br>(01A5)       | PID Function Setting             | PID Mode<br>0: Disabled<br>1: Enabled D=Fdbk<br>3: Fref+PID D=Fdbk | 0: Disabled 1: Enabled (PID output becomes output frequency reference) 3: Enabled (PID output added to frequency reference) | Default: 0<br>Range: 0, 1, 3                | 114  |
| b5-02<br>(01A6)       | Proportional Gain<br>Setting (P) | PID Gain                                                           | Sets the proportional gain of the PID controller.                                                                           | Default: 2.00<br>Min.: 0.00<br>Max.: 25.00  | 114  |
| b5-03<br>(01A7)       | Integral Time Setting (I)        | PID I Time                                                         | Sets the integral time for the PID controller.                                                                              | Default: 0.5 s<br>Min.: 0.0<br>Max.: 360.0  | 114  |
| b5-04<br>(01A8)       | Integral Limit Setting           | PID I Limit                                                        | Sets the maximum output possible from the integrator as a percentage of the maximum output frequency.                       | Default: 100.0%<br>Min.: 0.0<br>Max.: 100.0 | 114  |

### **B.3** b: Application

| No.<br>(Addr.<br>Hex) | Name                                     | LCD Display                                                                                                    | Description                                                                                                    | Values                                           | Page |
|-----------------------|------------------------------------------|----------------------------------------------------------------------------------------------------|----------------------------------------------------------------------------------------------------|--------------------------------------------------|------|
| b5-05<br>(01A9)       | Derivative Time (D)                      | PID D Time                                                                                                    | Sets D control derivative time.                                                                                                    | Default: 0.00 s<br>Min.: 0.00<br>Max.: 10.00     | 114  |
| b5-06<br>(01AA)       | PID Output Limit                         | PID Limit                                                                                                    | Sets the maximum output possible from the entire PID controller as a percentage of the maximum output frequency.                                                                                                    | Default: 100.0%<br>Min.: 0.0<br>Max.: 100.0      | 114  |
| b5-07<br>(01AB)       | PID Offset Adjustment                    | PID Offset                                                                                                    | Applies an offset to the PID controller output. Set as a percentage of the maximum output frequency.                                                                                                    | Default: 0.0%<br>Min.: -100.0<br>Max.: 100.0     | 114  |
| b5-08<br>(01AC)       | PID Primary Delay<br>Time Constant       | PID Delay Time                                                                                                    | Sets a low pass filter time constant on the output of the PID controller.                                                                                                    | Default: 0.00 s<br>Min.: 0.00<br>Max.: 10.00     | 114  |
| b5-09<br>(01AD)       | PID Output Level<br>Selection            | Output Level Sel<br>0: Normal Character<br>1: Rev Character                                                                        | 0: Normal output (direct acting) 1: Reverse output (reverse acting)                                                                                                    | Default: 0<br>Range: 0, 1                        | 115  |
| b5-10<br>(01AE)       | PID Output Gain Setting                  | Output Gain                                                                                                    | Sets the gain applied to the PID output.                                                                                                    | Default: 1.00<br>Min.: 0.00<br>Max.: 25.00       | 115  |
| b5-11<br>(01AF)       | PID Output Reverse<br>Selection          | Output Rev Sel<br>0: 0 limit<br>1: Reverse                                                                                         | O: Negative PID output triggers zero limit.  1: Rotation direction reverses with negative PID output.  Note: When using setting 1, make sure reverse operation is permitted by b1-04.                                                                                                    | Default: 0<br>Range: 0, 1                        | 115  |
| b5-12<br>(01B0)       | PID Feedback Loss<br>Detection Selection | Fb loss Det Sel 0: DO Only – Always 1: Alarm – Always 2: Fault – Always 3: DO Only@PID Enb 4: Alarm @ PID Enbl 5: Fault @ PID Enbl | O: Digital Output Only (Remains active when PID is disabled by digital input) 1: Alarm output, drive continues operation (Remains active when PID is disabled by digital input) 2: Fault output, drive output is shut off (Remains active when PID is disabled by digital input) 3: Digital output only. No detection when PID is disabled by digital input. 4: Alarm detection. No detection when PID is disabled by digital input. 5: Fault detection. No detection when PID is disabled by digital input. | Default: 0<br>Range: 0 to 5                      | 116  |
| b5-13<br>(01B1)       | PID Feedback Loss<br>Detection Level     | Fb loss Det Lvl                                                                                                    | Sets the PID feedback loss detection level as a percentage of the maximum output frequency.                                                                                                    | Default: 0%<br>Min.: 0<br>Max.: 100              | 116  |
| b5-14<br>(01B2)       | PID Feedback Loss<br>Detection Time      | Fb loss Det Time                                                                                                    | Sets a delay time for PID feedback loss.                                                                                                    | Default: 1.0 s<br>Min.: 0.0<br>Max.: 25.5        | 116  |
| b5-15<br>(01B3)       | PID Sleep Function Start<br>Level        | PID Sleep Level                                                                                                    | Sets the frequency level that triggers the sleep/snooze function.                                                                                                    | Default: 0.0 Hz<br>Min.: 0.0<br>Max.: 400.0      | 117  |
| b5-16<br>(01B4)       | PID Sleep Delay Time                     | PID Sleep Time                                                                                                    | Sets a delay time before the sleep/snooze function is triggered.                                                                                                    | Default: 0.0 s<br>Min.: 0.0<br>Max.: 25.5        | 117  |
| b5-17<br>(01B5)       | PID Accel/Decel Time                     | PID Acc/Dec Time                                                                                                    | Sets the acceleration and deceleration time to PID setpoint.                                                                                                    | Default: 0.0 s<br>Min.: 0.0<br>Max.: 6000.0      | 117  |
| b5-18<br>(01DC)       | PID Setpoint Selection                   | PID Setpoint Sel<br>0: Disabled<br>1: Enabled                                                                                      | 0: Disabled<br>1: Enabled                                                                                                    | Default: 0<br>Range: 0, 1                        | 118  |
| b5-19<br>(01DD)       | PID Setpoint Value                       | PID Setpoint                                                                                                    | Sets the PID target value when $b5-18 = 1$ . Set as a percentage of the maximum output frequency.                                                                                                    | Default: 0.00%<br>Min.: 0.00<br>Max.: 100.00 <1> | 118  |
| b5-20<br>(01E2)       | PID Setpoint Scaling                     | PID Disp Scaling<br>0: 0.01Hz units<br>1: 0.01% units<br>2: r/min<br>3: User Units                                                 | 0: 0.01 Hz units<br>1: 0.01% units (100% = max output frequency)<br>2: r/min (number of motor poles must entered)<br>3: User-set (set scaling to b5-38 and b5-39)                                                                                                    | Default: 1<br>Range: 0 to 3                      | 118  |

| No.<br>(Addr.<br>Hex) | Name                                                 | LCD Display                                                                                                    | Description                                                                                                    | Values                                           | Page |
|-----------------------|------------------------------------------------------|----------------------------------------------------------------------------------------------------|----------------------------------------------------------------------------------------------------|--------------------------------------------------|------|
| b5-34<br>(019F)       | PID Output Lower Limit                               | PID Out Low Lim                                                                                                    | Sets the minimum output possible from the PID controller as a percentage of the maximum output frequency.                                                                                                    | Default: 0.0%<br>Min.: -100.0<br>Max.: 100.0     | 118  |
| b5-35<br>(01A0)       | PID Input Limit                                      | PID Input Limit                                                                                                    | Limits the PID control input (deviation signal) as a percentage of the maximum output frequency. Acts as a bipolar limit.                                                                                                    | Default:<br>1000.0%<br>Min.: 0.0<br>Max.: 1000.0 | 118  |
| b5-36<br>(01A1)       | PID Feedback High<br>Detection Level                 | Fb High Det Lvl                                                                                                    | Sets the PID feedback high detection level as a percentage of the maximum output frequency.                                                                                                    | Default: 100%<br>Min.: 0<br>Max.: 100            | 117  |
| b5-37<br>(01A2)       | PID Feedback High<br>Detection Time                  | Fb High Dly Time                                                                                                    | Sets the PID feedback high level detection delay time.                                                                                                    | Default: 1.0 s<br>Min.: 0.0<br>Max.: 25.5        | 117  |
| b5-38<br>(01FE)       | PID Setpoint User<br>Display                         | PID UsrDspMaxVal                                                                                                    | Sets the display value of U5-01 and U5-04 when the maximum frequency is output.                                                                                                    | Default: <2><br>Min.: 1<br>Max.: 60000           | 118  |
| b5-39<br>(01FF)       | PID Setpoint Display<br>Digits                       | PID UsrDspDigits<br>0: No Dec (XXXXX)<br>1: 1 Dec (XXXXXX)<br>2: 2 Dec (XXXXXX)<br>3: 3 Dec (XXXXXXX)                 | 0: No decimal places 1: One decimal place 2: Two decimal places 3: Three decimal places                                                                                                    | Default: <2> Range: 0 to 3                       | 118  |
| b5-40<br>(017F)       | Frequency Reference<br>Monitor Content during<br>PID | Fref Mon Sel@PID<br>0: Fref Mon w PID<br>1: Fref Mon w/o PID                                                          | 0: Display the frequency reference (U1-01) after PID compensation has been added. 1: Display the frequency reference (U1-01) before PID compensation has been added.                                                                                                    | Default: 0<br>Range: 0, 1                        | 119  |
| b5-46<br>(0165)       | PID Setpoint Monitor<br>Unit Selection               | PID Unit Sel 0: WC 1: PSI 2: GPM 3: °F 4: CFM 5: CMH 6: LPH 7: LPS 8: bar 9: Pa 10: °C 11: Mtr 12: Ft 13: LPM 14: CMM | 0: WC (Inch of water) 1: PSI (Pounds per square inch) 2: GPM (Gallons per minute) 3: F (Degrees Fahrenheit) 4: CFM (Cubic feet per minute) 5: CMH (Cubic meters per hour) 6: LPH (Liters per hour) 7: LPS (Liters per second) 8: Bar (Bar) 9: Pa (Pascal) 10: C (Degrees Celsius) 11: Mtr (Meters) 12: Ft (Feet) 13: LPM (Liters per minute) 14: CMM (Cubic meters per minute) | Default: 0<br>Range: 0 to 14                     | 119  |
| b5-47<br>(017D)       | Reverse Operation<br>Selection 2 by PID<br>Output    | Output Rev Sel2<br>0: 0 limit<br>1: Reverse                                                                           | Reverse operation selection when b5-01 = 3<br>0: Reverse Disabled<br>1: Reverse Enabled                                                                                                    | Default: 1<br>Range: 0, 1                        | 119  |

<sup>&</sup>lt;1> Internally limited to the value of b5-38. Changing b5-20, b5-38, and b5-39 will not automatically update the value of this parameter.

## ♦ b8: Energy Saving

| No.<br>(Addr.<br>Hex) | Name                               | LCD Display                                  | Description  | Values                    | Page |
|-----------------------|------------------------------------|----------------------------------------------|--------------|---------------------------|------|
|                       | Energy Saving Control<br>Selection | Energy Save Sel<br>0: Disabled<br>1: Enabled | l I. Buapled | Default: 0<br>Range: 0, 1 | 1    |

<sup>&</sup>lt;2> Default setting is dependent on parameter b5-20, PID Setpoint Scaling.

# **B.4** C: Tuning

C parameters are used to adjust the acceleration and deceleration times and carrier frequency selections.

#### ◆ C1: Acceleration and Deceleration Times

| No.<br>(Addr.<br>Hex) | Name                | LCD Display    | Description                                              | Values                                       | Page |
|-----------------------|---------------------|----------------|----------------------------------------------------------|----------------------------------------------|------|
| C1-01<br>(0200)       | Acceleration Time 1 | Accel Time 1   | Sets the time to accelerate from 0 to maximum frequency. | Default: 30.0 s                              | 121  |
| C1-02<br>(0201)       | Deceleration Time 1 | Decel Time 1   | Sets the time to decelerate from maximum frequency to 0. | Min.: 0.1<br>Max.: 6000.0                    | 121  |
| C1-09<br>(0208)       | Fast Stop Time      | Fast Stop Time | Sets the time for the Fast Stop function.                | Default: 10.0 s<br>Min.: 0.1<br>Max.: 6000.0 | 121  |

#### **♦** C2: S-Curve Characteristics

| No.<br>(Addr.<br>Hex) | Name                                   | LCD Display      | Description        | Values                                       | Page |
|-----------------------|----------------------------------------|------------------|--------------------|----------------------------------------------|------|
| C2-01<br>(020B)       | S-Curve Characteristic at Accel Start  | SCrv Acc @ Start | Run Command ON OFF | Default: 0.20 s<br>Min.: 0.00<br>Max.: 10.00 | 121  |
| C2-02<br>(020C)       | S-Curve Characteristic<br>at Accel End | SCrv Acc @ End   | C2-01 0.20 s       | Default: 0.20 s<br>Min.: 0.00<br>Max.: 10.00 | 121  |

## **♦** C4: Torque Compensation

| No.<br>(Addr.<br>Hex) | Name                                        | LCD Display    | Description                                                                                                    | Values                                    | Page |
|-----------------------|---------------------------------------------|----------------|----------------------------------------------------------------------------------------------------|-------------------------------------------|------|
| C4-01<br>(0215)       | Torque Compensation<br>Gain                 |                | Sets the gain for the automatic torque (voltage) boost function and helps to produce better starting torque. Used for motor 1. | Default: 1.00<br>Min.: 0.00<br>Max.: 2.50 | 122  |
| C4-02<br>(0216)       | Torque Compensation<br>Primary Delay Time 1 | Torq Comp Time | Sets the torque compensation filter time.                                                                                      | Default: <1> Min.: 0 ms Max.: 60000 ms    | ı    |

<sup>&</sup>lt;1> Default setting is determined by parameter o2-04, Drive Model Selection.

# **♦** C6: Carrier Frequency

| No.<br>(Addr.<br>Hex) | Name                                   | LCD Display                                                                          | Description                                                                         | Values                                          | Page |
|-----------------------|----------------------------------------|--------------------------------------------------------------------------------------|-------------------------------------------------------------------------------------|-------------------------------------------------|------|
| C6-02<br>(0224)       | Carrier Frequency<br>Selection         | CarrierFreq Sel<br>1: Fc=4.0 kHz<br>2: Fc=6.0 kHz<br>3: Fc=8.0 kHz<br>4: Fc=10.0 kHz | 1: 4.0 kHz<br>2: 6.0 kHz<br>3: 8.0 kHz<br>4: 10.0 kHz                               | Default: <1><br>Range: 1 to 4                   | 122  |
| C6-03<br>(0225)       | Carrier Frequency<br>Upper Limit       | CarrierFreq Max                                                                      | Determines the upper and lower limits for the carrier frequency.  Carrier Frequency | Default: <2><br>Min.: 4.0 kHz<br>Max.: 10.0 kHz | -    |
| C6-04<br>(0226)       | Carrier Frequency<br>Lower Limit       | CarrierFreq Min                                                                      | C6-03  Output Frequency × (C6-05) × K                                               | Default: <2><br>Min.: 4.0 kHz<br>Max.: 10.0 kHz | -    |
| C6-05<br>(0227)       | Carrier Frequency<br>Proportional Gain | CarrierFreq Gain                                                                     | × (C6-05) × K Output E1-04 Frequency Max Output Frequency                           | Default: <2><br>Min.: 0<br>Max.: 99             | _    |

- <1> Default setting value is dependent on parameter o2-04, Drive Model Selection.
- <2> Default setting value is dependent on parameter C6-02, Carrier Frequency Selection.

# ◆ C7: Voltage Adjustment

| No.<br>(Addr.<br>Hex) | Name                                   | LCD Display                                            | Description                                                     | Values                    | Page |
|-----------------------|----------------------------------------|--------------------------------------------------------|-----------------------------------------------------------------|---------------------------|------|
|                       | Output Voltage Limit<br>Mode Selection | V Out Limit Sel<br>0: THD Priority<br>1: Vout Priority | Harmonic suppression priority mode     High output voltage mode | Default: 1<br>Range: 0, 1 | 123  |

## B.5 d: References

Reference parameters set the various frequency reference values during operation.

### ♦ d1: Frequency Reference

| No.<br>(Addr.<br>Hex)  | Name                       | LCD Display   | Description                                                                                  | Values                                                         | Page |
|------------------------|----------------------------|---------------|----------------------------------------------------------------------------------------------|----------------------------------------------------------------|------|
| d1-01<br>(0280)        | Frequency Reference 1      | Reference 1   | Sets the frequency reference for the drive. Setting units are determined by parameter o1-03. | Default: 0.00 Hz<br>Min.: 0.00<br>Max.: 400.00                 | 124  |
| d1-02<br>(0281)        | Frequency Reference 2      | Reference 2   | Sets the frequency reference for the drive. Setting units are determined by parameter o1-03. | Default: 0.00 Hz<br>Min.: 0.00<br>Max.: 400.00                 | 124  |
| d1-03<br>(0282)        | Frequency Reference 3      | Reference 3   | Sets the frequency reference for the drive. Setting units are determined by parameter o1-03. | Default: 0.00 Hz<br>Min.: 0.00<br>Max.: 400.00                 | 124  |
| d1-04<br>(0283)        | Frequency Reference 4      | Reference 4   | Sets the frequency reference for the drive. Setting units are determined by parameter o1-03. | Default: 0.00 Hz<br>Min.: 0.00<br>Max.: 400.00                 | 124  |
| d1-17<br>(0292)<br>RUN | Jog Frequency<br>Reference | Jog Reference | Sets the Jog frequency reference. Setting units are determined by parameter o1-03.           | Default: 6.00 Hz<br>Min.: 0.00<br>Max.: 400.00 </td <td>_</td> | _    |

<sup>&</sup>lt;1> Range upper limit is determined by parameters d2-01, Frequency Reference Upper Limit.

## ♦ d2: Frequency Upper/Lower Limits

| No.<br>(Addr.<br>Hex.) | Name                                  | LCD Display      | Description                                                                                                    | Setting                                     | Page |
|------------------------|---------------------------------------|------------------|----------------------------------------------------------------------------------------------------|---------------------------------------------|------|
| d2-01<br>(0289)        | Frequency Reference<br>Upper Limit    | Ref Upper Limit  | Sets the frequency reference upper limit as a percentage of the maximum output frequency.                         | Default: 100.0%<br>Min.: 0.0<br>Max.: 110.0 | 125  |
| d2-02<br>(028A)        | Frequency Reference<br>Lower Limit    | Ref Lower Limit  | Sets the frequency reference lower limit as a percentage of the maximum output frequency.                         | Default: 0.0%<br>Min.: 0.0<br>Max.: 110.0   | 125  |
| d2-03<br>(0293)        | Master Speed Reference<br>Lower Limit | Ref1 Lower Limit | Sets the lower limit for frequency references from analog inputs as a percentage of the maximum output frequency. | Default: 0.0%<br>Min.: 0.0<br>Max.: 110.0   | 125  |

# ♦ d3: Jump Frequency

| No.<br>(Addr.<br>Hex) | Name             | LCD Display | Description                                                                                                    | Values                                      | Page |
|-----------------------|------------------|-------------|----------------------------------------------------------------------------------------------------|---------------------------------------------|------|
| d3-01<br>(0294)       | Jump Frequency 1 | Jump Freq 1 | Eliminates problems with resonant vibration of the motor/machine by avoiding continuous operation in predefined frequency ranges. The drive accelerates and decelerates the motor through the prohibited frequency ranges. Setting 0.0 disables this function. Parameters must be set so that $d3-01 \ge d3-02 \ge d3-03$ . | Default: 0.0 Hz<br>Min.: 0.0<br>Max.: 400.0 | 126  |
| d3-02<br>(0295)       | Jump Frequency 2 | Jump Freq 2 | Eliminates problems with resonant vibration of the motor/machine by avoiding continuous operation in predefined frequency ranges. The drive accelerates and decelerates the motor through the prohibited frequency ranges. Setting 0.0 disables this function. Parameters must be set so that $d3-01 \ge d3-02 \ge d3-03$ . | Default: 0.0 Hz<br>Min.: 0.0<br>Max.: 400.0 | 126  |

| No.<br>(Addr.<br>Hex) | Name                 | LCD Display    | Description                                                                                                    | Values                                      | Page |
|-----------------------|----------------------|----------------|----------------------------------------------------------------------------------------------------|---------------------------------------------|------|
| d3-03<br>(0296)       | Jump Frequency 3     | Jump Freq 3    | Eliminates problems with resonant vibration of the motor/machine by avoiding continuous operation in predefined frequency ranges. The drive accelerates and decelerates the motor through the prohibited frequency ranges. Setting 0.0 disables this function. Parameters must be set so that $d3-01 \ge d3-02 \ge d3-03$ . | Default: 0.0 Hz<br>Min.: 0.0<br>Max.: 400.0 | 126  |
| d3-04<br>(0297)       | Jump Frequency Width | Jump Bandwidth | Sets the dead-band width around each selected prohibited frequency reference point.                                                                                                    | Default: 1.0 Hz<br>Min.: 0.0<br>Max.: 20.0  | 126  |

## ◆ d4: Frequency Reference Hold Function

| No.<br>(Addr.<br>Hex) | Name                                              | LCD Display                                             | Description                                                                                                    | Values                    | Page |
|-----------------------|---------------------------------------------------|---------------------------------------------------------|----------------------------------------------------------------------------------------------------|---------------------------|------|
|                       | Frequency Reference<br>Hold Function Selection    | 0. Disablad                                             | 0: Disabled. Drive starts from zero when the power is switched on. 1: Enabled. At power up, the drive starts the motor at the Hold frequency that was saved. | Default: 0<br>Range: 0, 1 | -    |
|                       | Up/Down Frequency<br>Reference Limit<br>Selection | Up/Dn LowLim Sel<br>0: D2-02 or Analog<br>1: D2-02 Only | 0: The lower limit is determined by d2-02 or an analog input. 1: The lower limit is determined by d2-02.                                                     | Default: 0<br>Range: 0, 1 | _    |

### ♦ d7: Offset Frequency

| No.<br>(Addr.<br>Hex) | Name               | LCD Display   | Description                                                                                                    | Setting                                      | Page |
|-----------------------|--------------------|---------------|----------------------------------------------------------------------------------------------------|----------------------------------------------|------|
| d7-01<br>(02B2)       | Offset Frequency 1 | Offset Freq 1 | Added to the frequency reference when the digital input "Frequency offset 1" (H1- $\square\square$ = 44) is switched on. | Default: 0.0%<br>Min.: -100.0<br>Max.: 100.0 | -    |
| d7-02<br>(02B3)       | Offset Frequency 2 | Offset Freq 2 | Added to the frequency reference when the digital input "Frequency offset 2" (H1- $\square\square$ = 45) is switched on. | Default: 0.0%<br>Min.: -100.0<br>Max.: 100.0 | -    |
| d7-03<br>(02B4)       | Offset Frequency 3 | Offset Freq 3 | Added to the frequency reference when the digital input "Frequency offset 3" (H1- $\square\square$ = 46) is switched on. | Default: 0.0%<br>Min.: -100.0<br>Max.: 100.0 | -    |

### **B.6** E: Motor Parameters

#### E1: V/f Pattern for Motor 1

| No.<br>(Addr.<br>Hex) | Name                                | LCD Display                                                                                                    | Description                                                                                                    | Values                                          | Page |
|-----------------------|-------------------------------------|----------------------------------------------------------------------------------------------------|----------------------------------------------------------------------------------------------------|-------------------------------------------------|------|
| E1-03<br>(0302)       | V/f Pattern Selection               | V/F Selection 0: 50 Hz 1: 60 Hz Saturation 2: 50 Hz Saturation 3: 72 Hz 4: 50 Hz VT1 5: 50 Hz VT2 6: 60 Hz VT1 7: 60 Hz VT2 8: 50 Hz HST1 9: 50 Hz HST1 9: 50 Hz HST1 B: 60 Hz HST1 B: 60 Hz HST2 C: 90 Hz D: 120 Hz E: 180 Hz F: Custom V/F | 0: 50 Hz, Constant torque 1 1: 60 Hz, Constant torque 2 2: 50 Hz, Constant torque 3 (50 Hz base) 3: 72 Hz, Constant torque 4 (60 Hz base) 4: 50 Hz, Variable torque 1 5: 50 Hz, Variable torque 2 6: 60 Hz, Variable torque 3 7: 60 Hz, Variable torque 4 8: 50 Hz, High starting torque 1 9: 50 Hz, High starting torque 2 A: 60 Hz, High starting torque 3 B: 60 Hz, High starting torque 3 B: 60 Hz, High starting torque 4 C: 90 Hz (60 Hz base) D: 120 Hz (60 Hz base) E: 180 Hz (60 Hz base) F: Custom V/f E1-04 through E1-13 settings define the V/f pattern | Default: F <2> Range: 0 to 9; A to F            | 127  |
| E1-04<br>(0303)       | Maximum Output<br>Frequency         | Max Frequency                                                                                                    |                                                                                                    | Default: <3><br>Min.: 40.0 Hz<br>Max.: 400.0 Hz | -    |
| E1-05<br>(0304)       | Maximum Voltage                     | Max Voltage                                                                                                    | These parameters are only applicable when E1-03 is set to F. To set linear V/f characteristics, set the same values for E1-07 and E1-09.                                                                                                    | Default: 4><br>Min.: 0.0 V<br>Max.: 255.0 V     | 130  |
| E1-06<br>(0305)       | Base Frequency                      | Base Frequency                                                                                                    | In this case, the setting for E1-08 will be disregarded. Ensure that the four frequencies are set according to these rules: E1-09 $\leq$ E1-07 $<$ E1-06 $\leq$ E1-11 $\leq$ E1-04 Output Voltage (V)                                                                                                    | Default: <3><br>Min.: 0.0 Hz<br>Max.: E1-04     | -    |
| E1-07<br>(0306)       | Middle Output<br>Frequency          | Mid Frequency A                                                                                                    | E1-05<br>E1-12                                                                                                    | Default: <3><br>Min.: 0.0 Hz<br>Max.: E1-04     | -    |
| E1-08<br>(0307)       | Middle Output<br>Frequency Voltage  | Mid Voltage A                                                                                                    | E1-13 E1-08                                                                                                    | Default: <5> Min.: 0.0 V  Max.: 255.0 V         | _    |
| E1-09<br>(0308)       | Minimum Output<br>Frequency         | Min Frequency                                                                                                    | E1-10                                                                                                    | Default: <3><br>Min.: 0.0 Hz<br>Max.: E1-04     | -    |
| E1-10<br>(0309)       | Minimum Output<br>Frequency Voltage | Min Voltage                                                                                                    | E1-09 E1-07 E1-06 E1-11 E1-04<br>Frequency (Hz)                                                                                                    | Default: <6> Min.: 0.0 V  Max.: 255.0 V  <1>    | _    |
| E1-11<br>(030A)       | Middle Output<br>Frequency 2        | Mid Frequency B                                                                                                    |                                                                                                    | Default: 0.0 Hz<br>Min.: 0.0<br>Max.: E1-04     | -    |

- <1> Value is specific to 200 V class drives; double the value for 400 V class models.
- <2> Parameter setting is not reset to the default value when drive is initialized.
- <3> Default setting is dependent on parameter o2-04, Drive Model Selection.
- <4> Default is 230 or 460, depending on parameter o2-04, Drive Model Selection setting.
- <5> Default is 17.3 or 34.6, depending on parameter o2-04, Drive Model Selection setting.
- <6> Default is 10.2 or 20.4, depending on parameter o2-04, Drive Model Selection setting.

#### **♦ E2: Motor 1 Parameters**

| No.<br>(Addr.<br>Hex) | Name                             | LCD Display     | Description                                                                     | Values                                                                       | Page |
|-----------------------|----------------------------------|-----------------|---------------------------------------------------------------------------------|------------------------------------------------------------------------------|------|
| E2-01<br>(030E)       | Motor Rated Current              | Motor Rated FLA | Automatically set during Auto-Tuning.                                           | Default:  Min.: 10% of drive rated current Max.: 150% of drive rated current | 131  |
| E2-03<br>(0310)       | Motor No-Load Current            | No-Load Current | Sets the no-load current for the motor. Automatically set during Auto-Tuning.   | Default: <1><br>Min.: 0.00 A<br>Max.: E2-01 <2>                              | 131  |
| E2-04<br>(0311)       | Number of Motor Poles            |                 | Sets the number of motor poles. Automatically set during Auto-Tuning.           | Default: 4<br>Min.: 2<br>Max.: 48                                            | -    |
| E2-05<br>(0312)       | Motor Line-to-Line<br>Resistance |                 | Sets the phase-to-phase motor resistance. Automatically set during Auto-Tuning. | Default: <1><br>Min.: 0.000 Ω<br>Max.: 65.000 Ω                              | _    |

<sup>&</sup>lt;1> Default setting is dependent on parameter o2-04, Drive Model Selection.

<sup>&</sup>lt;2> Display is in the following units based on drive model:  $2\square0028$ ,  $2\square0042$ , and  $4\square0011$  to  $4\square0027$ : 0.01 A units  $2\square0054$  to  $2\square0248$  and  $4\square0034$  to  $4\square0414$ : 0.1 A units

# **B.7** F: Options

F parameters control the communication between the drive and the bypass.

### **♦** F6: Drive/Bypass Communications

| No.<br>(Addr.<br>Hex) | Name                                                       | LCD Display                                                                                                  | Description                                                                                                    | Values                      | Page |
|-----------------------|------------------------------------------------------------|----------------------------------------------------------------------------------------------------|----------------------------------------------------------------------------------------------------|-----------------------------|------|
| F6-01<br>(03A2)       | Communications Error<br>Operation Selection                | Comm Bus Flt Sel<br>0: Ramp to Stop<br>1: Coast to Stop<br>2: Fast-Stop<br>3: Alarm Only<br>4: Alarm (d1-04) | Selects the drive behavior when the drive detects a CE fault.  0: Ramp to stop. Decelerate to stop using the deceleration time in C1-02.  1: Coast to stop  2: Fast Stop. Decelerate to stop using the deceleration time in C1-09.  3: Alarm only <1> 4: Alarm only. Continue operation using the frequency reference set in d1-04. <1> | Default: 1<br>Range: 0 to 4 | 132  |
| F6-02<br>(03A3)       | External Fault from<br>Comm. Option<br>Detection Selection | EF0 Detection<br>0: Always Detected<br>1: Only During Run                                                    | Selects when the drive should detect an EF0 fault issued by the bypass controller.  0: Always detected 1: Detection during run only                                                                                                    | Default: 0<br>Range: 0, 1   | 132  |
| F6-03<br>(03A4)       | External Fault from<br>Comm. Option<br>Operation Selection | EF0 Fault Action 0: Ramp to Stop 1: Coast to Stop 2: Fast-Stop 3: Alarm Only                                 | 0: Ramp to stop. Decelerate to stop using the deceleration time in C1-02. 1: Coast to stop 2: Fast Stop. Decelerate to stop using the deceleration time in C1-09. 3: Alarm only <1>                                                                                                    | Default: 1<br>Range: 0 to 3 | 132  |

<sup>&</sup>lt;1> When using this setting, be sure to take safety measures, such as installing an emergency stop switch. The drive will continue to operate when a fault is detected.

### **B.8 H Parameters: Multi-Function Terminals**

H parameters assign functions to the multi-function input and output terminals.

#### **♦** H1: Multi-Function Digital Inputs

| No.<br>(Addr.<br>Hex) | Name                                                              | LCD Display      | Description                                                                                                    | Values                             | Page |
|-----------------------|-------------------------------------------------------------------|------------------|----------------------------------------------------------------------------------------------------|------------------------------------|------|
| H1-03<br>(0400)       | Multi-Function Digital<br>Input Terminal S3<br>Function Selection | Term S3 Func Sel | Assigns a function to the multi-function digital inputs through Z2-□□ = 3.  Refer to pages 133 to 135 for descriptions of setting values.  Note: Set unused terminals to F. | Default: 24<br>Min.: 3<br>Max.: 60 | 133  |
| H1-04<br>(0401)       | Multi-Function Digital<br>Input Terminal S4<br>Function Selection | Term S4 Func Sel | Assigns a function to the multi-function digital inputs through Z2-□□ = 4.  Refer to pages 133 to 135 for descriptions of setting values.  Note: Set unused terminals to F. | Default: 14<br>Min.: 3<br>Max.: 60 | 133  |
| H1-05<br>(0402)       | Multi-Function Digital<br>Input Terminal S5<br>Function Selection | Term S5 Func Sel | Assigns a function to the multi-function digital inputs through Z2-□□ = 5.  Refer to pages 133 to 135 for descriptions of setting values.  Note: Set unused terminals to F. | Default: 3<br>Min.: 3<br>Max.: 60  | 133  |
| H1-06<br>(0403)       | Multi-Function Digital<br>Input Terminal S6<br>Function Selection | Term S6 Func Sel | Assigns a function to the multi-function digital inputs through Z2-□□ = 6.  Refer to pages 133 to 135 for descriptions of setting values.  Note: Set unused terminals to F. | Default: 4<br>Min.: 3<br>Max.: 60  | 133  |
| H1-07<br>(0404)       | Multi-Function Digital<br>Input Terminal S7<br>Function Selection | Term S7 Func Sel | Assigns a function to the multi-function digital inputs through Z2-□□ = 7.  Refer to pages 133 to 135 for descriptions of setting values.  Note: Set unused terminals to F. | Default: F<br>Min.: 3<br>Max.: 60  | 133  |
| H1-08<br>(0405)       | Multi-Function Digital<br>Input Terminal S8<br>Function Selection | Term S8 Func Sel | Assigns a function to the multi-function digital inputs through Z2-□□ = 8.  Refer to pages 133 to 135 for descriptions of setting values.  Note: Set unused terminals to F. | Default: F<br>Min.: 3<br>Max.: 60  | 133  |

|                  |                                 | H1 Mul           | ti-Function Digital Input Selections                                                                                                    |      |
|------------------|---------------------------------|------------------|----------------------------------------------------------------------------------------------------|------|
| H1-□□<br>Setting | Function                        | LCD Display      | Description                                                                                                    | Page |
| 0                | 3-Wire sequence                 | 3-Wire Control   | Closed: Reverse rotation (only if the drive is set up for 3-Wire sequence) Terminals S1 and S2 are automatically set up for the Run command and Stop command.                                                         | -    |
| 3                | Multi-Step Speed<br>Reference 1 | Multi-Step Ref 1 | When input terminals are set to Multi-Step Speed References 1 through 3, switching combinations of those terminals will create a multi-step speed sequence using the frequency references set in d1-01 through d1-08. | 133  |
| 4                | Multi-Step Speed<br>Reference 2 | Multi-Step Ref 2 | When input terminals are set to Multi-Step Speed References 1 through 3, switching combinations of those terminals will create a multi-step speed sequence using the frequency references set in d1-01 through d1-08. | 133  |
| 6                | Jog reference selection         | jog Freq Ref     | Closed: Jog frequency reference (d1-17) selected. Jog has priority over all other reference sources.                                                                                                    | 133  |
| С                | Analog terminal input selection | Term A2 Enable   | Open: Function assigned by H3-14 is disabled.<br>Closed: Function assigned by H3-14 is enabled.                                                                                                    | 133  |
| 8                | Baseblock command (N.O.)        | Ext BaseBlk N.O. | Closed: No drive output                                                                                                    | -    |
| 9                | Baseblock command (N.C.)        | Ext BaseBlk N.C. | Open: No drive output                                                                                                    | -    |
| A                | Accel/decel ramp hold           | Acc/Dec RampHold | Open: Accel/decel is not held<br>Closed: The drive pauses during acceleration or deceleration and maintains the<br>output frequency.                                                                                  | -    |
| В                | Drive overheat alarm (oH2)      | OH2 Alarm Signal | Closed: Closes when an oH2 alarm occurs                                                                                                    | -    |
| F                | Through mode                    | Term Not Used    | Select this setting when using the terminal in a pass-through mode. The terminal does not trigger a drive function, but it can be used as digital input for the controller to which the drive is connected.           | 133  |

| H1 Multi-Function Digital Input Selections |                                       |                                  |                                                                                                    |      |  |
|--------------------------------------------|---------------------------------------|----------------------------------|----------------------------------------------------------------------------------------------------|------|--|
| H1-□□<br>Setting                           | Function                              | LCD Display                      | Description                                                                                                    | Page |  |
| 10                                         | Up command                            | Up Command 1                     | The drive accelerates when the Up command terminal closes, and decelerates when the Down command closes. When both terminals are closed or both are open, the drive holds the frequency reference. The Up and Down commands must always be used in conjunction with one another. | 133  |  |
| 11                                         | Down command                          | Down Command 1                   | The drive accelerates when the Up command terminal closes, and decelerates when the Down command closes. When both terminals are closed or both are open, the drive holds the frequency reference. The Up and Down commands must always be used in conjunction with one another. | 133  |  |
| 14                                         | Fault reset                           | Fault Reset                      | Closed: Resets faults if the cause is cleared and the Run command is removed.                                                                                                    | 134  |  |
| 15                                         | Fast Stop (N.O.)                      | Fast-Stop N.O.                   | Closed: Decelerates at the Fast Stop time set to C1-09.                                                                                                    | -    |  |
| 17                                         | Fast Stop (N.C.)                      | Fast-Stop N.C.                   | Open: Decelerates to stop at the Fast Stop time set to C1-09.                                                                                                    | -    |  |
| 19                                         | PID disable                           | PID Disable                      | Open: PID control enabled<br>Closed: PID control disabled                                                                                                    | 135  |  |
| 1B                                         | Program lockout                       | Program Lockout                  | Open: Parameters cannot be edited (except for U1-01 if the reference source is assigned to the HOA keypad).  Closed: Parameters can be edited and saved.                                                                                                    | -    |  |
| 1E                                         | Reference sample hold                 | Ref Sample Hold                  | Closed: Samples the analog frequency reference and operates the drive at that speed.                                                                                                    | -    |  |
| 24                                         | External fault                        | NO/ Always Det,<br>Coast to Stop | N.O., Always detected, coast to stop                                                                                                    | 135  |  |
| 30                                         | PID integral reset                    | PID Intgrl Reset                 | Closed: Resets the PID control integral value.                                                                                                    | _    |  |
| 31                                         | PID integral hold                     | PID Intgrl Hold                  | Open: Performs integral operation. Closed: Maintains the current PID control integral value.                                                                                                    | -    |  |
| 34                                         | PID soft starter cancel               | PID SFS Cancel                   | Open: PID soft starter is enabled.<br>Closed: Disables the PID soft starter b5-17.                                                                                                    | -    |  |
| 35                                         | PID input level selection             | PID Input Invert                 | Closed: Inverts the PID input signal.                                                                                                    | -    |  |
| 40                                         | Forward run command (2-Wire sequence) | FwdRun 2Wire Seq                 | Open: Stop<br>Closed: Forward run                                                                                                    | -    |  |
| 41                                         | Reverse run command (2-Wire sequence) | RevRun 2WireSeq                  | Note: Cannot be set together with settings 42 or 43.  Open: Stop Closed: Reverse run  Note: Cannot be set together with settings 42 or 43.                                                                                                    | _    |  |
| 42                                         | Run command (2-Wire sequence 2)       | Run/Stp 2WireSeq                 | Open: Stop Closed: Run  Note: Cannot be set together with settings 40 or 41.                                                                                                    | -    |  |
| 43                                         | FWD/REV command (2-Wire sequence 2)   | FWD/REV 2WireSeq                 | Open: Forward Closed: Reverse  Note: Determines motor direction, but does not issue a Run command. Cannot be set together with settings 40 or 41.                                                                                                    | -    |  |
| 44                                         | Offset frequency 1                    | Offset Freq 1                    | Closed: Adds d7-01 to the frequency reference.                                                                                                    | _    |  |
| 45                                         | Offset frequency 2                    | Offset Freq 2                    | Closed: Adds d7-02 to the frequency reference.                                                                                                    | -    |  |
| 46                                         | Offset frequency 3                    | Offset Freq 3                    | Closed: Adds d7-03 to the frequency reference.                                                                                                    | -    |  |
| 50                                         | Motor Pre-Heat 2                      | Motor Preheat 2                  | Closed: Triggers Motor Pre-Heat 2.                                                                                                    | _    |  |
| 51                                         | Sequence Timer Disable                | SeqTimer Disable                 | Closed: Drive ignores sequence timers and runs normally.                                                                                                    | -    |  |
| 60                                         | Motor pre-heat 1                      | DCInj Activate                   | Closed: Triggers Motor pre-heat 1.                                                                                                    | 135  |  |
| 61                                         | External Speed Search command 1       | Speed Search 1                   | Closed: Activates Current Detection Speed Search from the maximum output frequency (E1-04).                                                                                                    | -    |  |
| 62                                         | External Speed Search command 2       | Speed Search 2                   | Closed: Activates Current Detection Speed Search from the frequency reference.                                                                                                    | -    |  |
| 6A                                         | Drive enable                          | Drive Enable                     | Open: Drive disabled. If this input is opened during run, the drive will stop as specified by b1-03. Closed: Ready for operation.                                                                                                    | -    |  |

# ♦ H2: Multi-Function Digital Outputs

| No.<br>(Addr.<br>Hex) | Name                                            | LCD Display      | Description                                                                                                | Values                        | Page |
|-----------------------|-------------------------------------------------|------------------|----------------------------------------------------------------------------------------------------|-------------------------------|------|
| H2-01<br>(040B)       | Terminal M1-M2<br>function selection<br>(relay) | M1-M2 Func Sel   | Refer to H2 Multi-Function Digital Output Settings on pages 295 to 296 for descriptions of setting values. | Default: 0<br>Range: 0 to 164 | 135  |
| H2-02<br>(040C)       | Terminal M3-M4<br>function selection<br>(relay) | M3/M4 Func Sel   |                                                                                                    | Default: 1<br>Range: 0 to 164 | 135  |
| H2-03<br>(040D)       | Terminal MD-ME-MF function selection (relay)    | MD/ME/MF FuncSel |                                                                                                    | Default: 2<br>Range: 0 to 164 | 135  |

| H2 Multi-Function Digital Output Settings |                                   |                  |                                                                                                    |      |  |
|-------------------------------------------|-----------------------------------|------------------|----------------------------------------------------------------------------------------------------|------|--|
| H2-□□<br>Setting                          | Function                          | LCD Display      | Description                                                                                                    | Page |  |
| 0                                         | During run                        | During RUN 1     | Closed: A Run command is active or voltage is output.                                                                                                    | 136  |  |
| 1                                         | Zero speed                        | Zero Speed       | Open: Output frequency is above the minimum output frequency set in E1-09. Closed: Output frequency is below the minimum output frequency set in E1-09.      | 136  |  |
| 2                                         | Speed agree 1                     | Fref/Fout Agree1 | Closed: Output frequency equals the speed reference (plus or minus the hysteresis set to L4-02).                                                             | 136  |  |
| 3                                         | User-set speed agree 1            | Fref/Set Agree 1 | Closed: Output frequency and speed reference equal L4-01 (plus or minus the hysteresis set to L4-02).                                                        | 137  |  |
| 4                                         | Frequency detection 1             | Freq Detect 1    | Closed: Output frequency is less than or equal to the value in L4-01 with hysteresis determined by L4-02.                                                    | 137  |  |
| 5                                         | Frequency detection 2             | Freq Detect 2    | Closed: Output frequency is greater than or equal to the value in L4-01 with hysteresis determined by L4-02.                                                 | 138  |  |
| 6                                         | Drive ready                       | Drive Ready      | Closed: Power up is complete and the drive is ready to accept a Run command.                                                                                 | 138  |  |
| 7                                         | Power supply error                | Power Supply Err | Closed: DC bus voltage is below the Uv trip level set in L2-05.                                                                                              | 138  |  |
| 8                                         | During baseblock (N.O.)           | BaseBlk 1        | Closed: Drive has entered the baseblock state (no output voltage).                                                                                           | 138  |  |
| В                                         | Torque detection 1 (N.O.)         | Trq Det 1 N.O.   | Closed: An overtorque or undertorque situation has been detected.                                                                                            | 139  |  |
| С                                         | Frequency reference loss          | Loss of Ref      | Closed: Analog frequency reference has been lost.                                                                                                    | 139  |  |
| Е                                         | Fault                             | Fault            | Closed: Fault occurred.                                                                                                    | 139  |  |
| F                                         | Not Used (Through mode)           | Not Used         | Set this value when using the terminal in the pass-through mode.                                                                                             | 139  |  |
| 10                                        | Minor fault                       | Minor Fault      | Closed: An alarm has been triggered, or the IGBTs have reached 90% of their expected life span.                                                              | 139  |  |
| 11                                        | Fault reset command active        | Reset Cmd Active | Closed: A command has been entered to clear a fault via the input terminals or from the serial network.                                                      | 139  |  |
| 13                                        | Speed agree 2                     | Fref/Fout Agree2 | Closed: When drive output frequency equals the frequency reference ±L4-04.                                                                                   | 139  |  |
| 14                                        | User-set speed agree 2            | Fref/Set Agree 2 | Closed: When the drive output frequency is equal to the value in L4-03 ±L4-04.                                                                               | 139  |  |
| 15                                        | Frequency detection 3             | Freq Detect 3    | Closed: When the drive output frequency is less than or equal to the value in L4-03 ±L4-04.                                                                  | 140  |  |
| 16                                        | Frequency detection 4             | Freq Detect 4    | Closed: When the output frequency is greater than or equal to the value in L4-03 ±L4-04.                                                                     | 140  |  |
| 17                                        | Torque detection 1 (N.C.)         | Trq Det 1 N.C.   | Open: Overtorque or undertorque has been detected.                                                                                                    | 139  |  |
| 1A                                        | During Reverse                    | Reverse Dir      | Closed: Drive is running in the reverse direction.                                                                                                    | 139  |  |
| 1B                                        | During baseblock (N.C.)           | BaseBlk 2        | Open: Drive has entered the baseblock state (no output voltage).                                                                                             | 141  |  |
| 1E                                        | Restart enabled                   | Dur Flt Restart  | Closed: An automatic restart is performed                                                                                                    | 141  |  |
| 20                                        | Drive overheat pre-<br>alarm (oH) | OH Prealarm      | Closed: Heatsink temperature exceeds the parameter L8-02 value, or an external device has triggered an oH2 alarm via multi-function input H1- $\square$ = B. | 141  |  |
| 2F                                        | Maintenance period                | Maintenance      | Closed: Cooling fan, electrolytic capacitors, IGBTs, or the soft charge bypass relay may require maintenance.                                                | 141  |  |

#### **B.8 H Parameters: Multi-Function Terminals**

|                  |                                                                                                    | H2 Mul           | ti-Function Digital Output Settings                                                                                                    |      |
|------------------|----------------------------------------------------------------------------------------------------|------------------|----------------------------------------------------------------------------------------------------|------|
| H2-□□<br>Setting | Function                                                                                                    | LCD Display      | Description                                                                                                    | Page |
| 37               | During frequency output                                                                                                    | During RUN 2     | Open: Either the drive has stopped or baseblock, DC Injection Braking, or Initial Excitation is being performed.  Closed: Drive is running the motor (not in a baseblock state and DC Injection is not being performed). | 141  |
| 38               | Drive Enable                                                                                                    | Drive Enable     | Closed: The digital output set for "Drive Enable" closes.                                                                                                    | 142  |
| 39               | Energy pulse output                                                                                                    | Energy Pulse Out | Output units are determined by H2-06. Outputs a pulse every 200 ms to indicate the kWh count.                                                                                                    | 142  |
| 3A               | Regenerated power pulse output                                                                                                    | RegEn Pulse Out  | Outputs a pulse to indicate the regenerated power.                                                                                                    | 142  |
| 3D               | During speed search                                                                                                    | During SpdSrch   | Closed: Speed Search is being executed.                                                                                                    | 142  |
| 3E               | PID feedback low                                                                                                    | PID Feedback Low | Closed: PID feedback level is too low.                                                                                                    | -    |
| 3F               | PID feedback high                                                                                                    | PID FeedbackHigh | Closed: The PID feedback level is too high.                                                                                                    | -    |
| 4C               | During fast stop                                                                                                    | During Fast Stop | Closed: A Fast Stop command has been entered from the operator or input terminals.                                                                                                    | 142  |
| 4D               | oH Pre-alarm time limit                                                                                                    | OH Pre-Alarm     | Closed: oH pre-alarm time limit has passed.                                                                                                    | 142  |
| 60               | Internal cooling fan alarm                                                                                                    | Fan Alrm Det     | Closed: Internal cooling fan alarm                                                                                                    | 142  |
| 64               | During Commercial<br>Power Operation                                                                                                    | CommerclPwr Mode | Closed: Operating on commercial power.                                                                                                    | 142  |
| 100 to<br>164    | Function 0 to 64 with<br>inverse output<br>Note: A prefix of "!" is<br>added to represent<br>inverse functions on the<br>LCD keypad display.<br>Example: "!Zero speed" | _                | Inverts the output switching of the multi-function output functions. Set the last two digits of 1 □ □ to reverse the output signal of that specific function.                                                            | 142  |

## **→** H3: Multi-Function Analog Inputs

| No.<br>(Addr.<br>Hex)  | Name                                  | LCD Display                                                                                  | Description                                                                                                    | Values                                         | Page |
|------------------------|---------------------------------------|----------------------------------------------------------------------------------------------|----------------------------------------------------------------------------------------------------|------------------------------------------------|------|
| H3-01<br>(0410)        | Terminal A1 Signal<br>Level Selection | Term A1 Level<br>0: 0-10V,<br>(LowLim=0)<br>1: 0-10V, (BipolRef)<br>2: 4-20 mA<br>3: 0-20 mA | 0: 0 to 10 V with zero limit 1: 0 to 10 V without zero limit 2: 4-20 mA 3: 0-20 mA  Note: Use jumper switch S1 to set input terminal A1 for current or voltage. | Default: 0<br>Range: 0 to 3                    | 142  |
| H3-02<br>(0434)        | Terminal A1 Function<br>Selection     | Term A1 FuncSel                                                                              | Sets the function of terminal A1.                                                                                                    | Default: 0<br>Range: 0 to 26                   | 143  |
| H3-03<br>(0411)        | Terminal A1 Gain<br>Setting           | Terminal A1 Gain                                                                             | Sets the level of the input value selected in H3-02 when 10 V is input at terminal A1.                                                                          | Default: 100.0%<br>Min.: -999.9<br>Max.: 999.9 | 143  |
| H3-04<br>(0412)<br>RUN | Terminal A1 Bias<br>Setting           | Terminal A1 Bias                                                                             | Sets the level of the input value selected in H3-02 when 0 V is input at terminal A1.                                                                           | Default: 0.0%<br>Min.: -999.9<br>Max.: 999.9   | 143  |
| H3-05<br>(0413)        | Terminal A3 Signal<br>Level Selection | Term A3 Signal<br>0: 0-10V (LowLim=0)<br>1: 0-10V, (BipolRef)<br>2: 4-20mA<br>3: 0-20mA      | 0: 0 to 10 V 1: -10 to 10 V 2: 4 to 20 mA 3: 0 to 20 mA  Note: Use jumper switch S1 to set input terminal A3 for current or voltage input signal.               | Default: 0<br>Range: 0 to 3                    | 144  |
| H3-06<br>(0414)        | Terminal A3 Function<br>Selection     | Terminal A3 Sel                                                                              | Sets the function of terminal A3.                                                                                                    | Default: 2<br>Range: 0 to 26                   | 144  |
| H3-07<br>(0415)        | Terminal A3 Gain<br>Setting           | Terminal A3 Gain                                                                             | Sets the level of the input value selected in H3-06 when 10 V is input at terminal A3.                                                                          | Default: 100.0%<br>Min.: -999.9<br>Max.: 999.9 | 144  |

| No.<br>(Addr.<br>Hex)  | Name                                      | LCD Display                                                                                                    | Description                                                                                                    | Values                                         | Page |
|------------------------|-------------------------------------------|----------------------------------------------------------------------------------------------------|----------------------------------------------------------------------------------------------------|------------------------------------------------|------|
| H3-08<br>(0416)        | Terminal A3 Bias<br>Setting               | Terminal A3 Bias                                                                                                    | Sets the level of the input value selected in H3-06 when 0 V is input at terminal A3.                                                                                                    | Default: 0.0%<br>Min.: -999.9<br>Max.: 999.9   | 144  |
| H3-09<br>(0417)        | Terminal A2 Signal<br>Level Selection     | Term A2 Level<br>0: 0-10V,<br>(LowLim=0)<br>1: 0-10V, (BipolRef)<br>2: 4-20 mA<br>3: 0-20 mA                                           | 0: 0 to 10 V with zero limit 1: 0 to 10 V without zero limit 2: 4 to 20 mA 3: 0 to 20 mA  Note: Use jumper switch S1 to set input terminal A2 for current or voltage input signal.                                                                                                    | Default: 2<br>Range: 0 to 3                    | 144  |
| H3-10<br>(0418)        | Terminal A2 Function Selection            | Term A2 FuncSel                                                                                                    | Sets the function of terminal A2.                                                                                                    | Default: <1> Range: 0 to 26                    | 145  |
| H3-11<br>(0419)<br>RUN | Terminal A2 Gain<br>Setting               | Terminal A2 Gain                                                                                                    | Sets the level of the input value selected in H3-10 when 10 V (20 mA) is input at terminal A2.                                                                                                    | Default: 100.0%<br>Min.: -999.9<br>Max.: 999.9 | 145  |
| H3-12<br>(041A)        | Terminal A2 Bias<br>Setting               | Terminal A2 Bias                                                                                                    | Sets the level of the input value selected in H3-10 when 0 V (0 or 4 mA) is input at terminal A2.                                                                                                    | Default: 0.0%<br>Min.: -999.9<br>Max.: 999.9   | 145  |
| H3-13<br>(041B)        | Analog Input Filter Time<br>Constant      | A1/A2 Filter T                                                                                                    | Sets a primary delay filter time constant for terminals A1 and A2. Used for noise filtering.                                                                                                    | Default: 0.03 s<br>Min.: 0.00<br>Max.: 2.00    | 145  |
| H3-14<br>(041C)        | Analog Input Terminal<br>Enable Selection | A1/A2/A3 Sel 1: A1 Available 2: A2 Available 3: A1/A2 Available 4: A3 Available 5: A1/A3 Available 6: A2/A3 Available 7: All Available | Determines which analog input terminals will be enabled or disabled when a digital input programmed for "Analog input enable" (H1-□□ = C) is activated.  The terminals not set as the target are not influenced by input signals.  1: Terminal A1 only  2: Terminal A2 only  3: Terminals A1 and A2 only  4: Terminal A3 only  5: Terminals A1 and A3  6: Terminals A2 and A3  7: All terminals enabled | Default: 7<br>Range: 1 to 7                    | 145  |
| H3-16<br>(02F0)        | Terminal A1 Offset                        | TerminalA1Offset                                                                                                    | Adds an offset when the analog signal to terminal A1 is at 0 V.                                                                                                    | Default: 0<br>Min.: -500<br>Max.: 500          | 146  |
| H3-17<br>(02F1)        | Terminal A2 Offset                        | TerminalA2Offset                                                                                                    | Adds an offset when the analog signal to terminal A2 is at 0 V.                                                                                                    | Default: 0<br>Min.: -500<br>Max.: 500          | 146  |
| H3-18<br>(02F2)        | Terminal A3 Offset                        | TerminalA3Offset                                                                                                    | Adds an offset when the analog signal to terminal A3 is at 0 V.                                                                                                    | Default: 0<br>Min.: -500<br>Max.: 500          | 146  |

<1> Default is 0 when b5-01 is set to 0. Default is B when b5-01 is set to 1 or 3.

|                  | H3 Multi-Function Analog Input Settings                                 |                  |                                                                                                |      |  |  |  |
|------------------|-------------------------------------------------------------------------|------------------|------------------------------------------------------------------------------------------------|------|--|--|--|
| H3-□□<br>Setting | Function                                                                | LCD Display      | Description                                                                                    | Page |  |  |  |
| 0                | Frequency bias                                                          | Freq Ref Bias    | 10 V = E1-04 (maximum output frequency)                                                        | 146  |  |  |  |
| 1                | Frequency gain                                                          | Freq Ref Gain    | 0 to 10 V signal allows a setting of 0 to 100%10 to 0 V signal allows a setting of -100 to 0%. | 146  |  |  |  |
| 2                | Auxiliary frequency<br>reference 1<br>(used as a Multi-Step<br>Speed 2) | Aux Reference1   | 10 V = E1-04 (maximum output frequency)                                                        | 146  |  |  |  |
| 3                | Auxiliary frequency<br>reference 2<br>(3rd step analog)                 | Aux Reference2   | 10 V = E1-04 (maximum output frequency)                                                        | 146  |  |  |  |
| 4                | Output voltage bias                                                     | Voltage Bias     | 10 V = E1-05 (motor rated voltage)                                                             | 146  |  |  |  |
| 5                | Accel/decel time gain                                                   | Acc/DecTime Gain | 10  V = 100%                                                                                   | 147  |  |  |  |

#### **B.8 H Parameters: Multi-Function Terminals**

|                  | H3 Multi-Function Analog Input Settings |                  |                                                                                                    |      |  |  |
|------------------|-----------------------------------------|------------------|----------------------------------------------------------------------------------------------------|------|--|--|
| H3-□□<br>Setting | Function                                | LCD Display      | Description                                                                                                    | Page |  |  |
| 6                | DC Injection Braking current            | DC Brake Current | 10 V = Drive rated current                                                                                                | 147  |  |  |
| 7                | Overtorque/undertorque detection level  | Torque Det Level | 10 V = Drive rated current                                                                                                | 147  |  |  |
| 8                | Stall Prevention level during run       | Stall Prev Level | 10 V = Drive rated current                                                                                                | 147  |  |  |
| 9                | Output frequency lower limit level      | Ref Lower Limit  | 10 V = E1-04 (maximum output frequency)                                                                                   | 147  |  |  |
| В                | PID feedback                            | PID Feedback1    | 10 V = 100%                                                                                                    | 147  |  |  |
| С                | PID setpoint                            | PID Set Point    | 10 V = 100%                                                                                                    | 148  |  |  |
| D                | Frequency bias                          | Freq Ref Bias 2  | 10 V = E1-04 (maximum output frequency)                                                                                   | 148  |  |  |
| Е                | Motor temperature (PTC input)           | Motor PTC        | 10 V = 100%                                                                                                    | 148  |  |  |
| F                | Through mode                            | Not Used         | Set this value when using the terminal in the pass-through mode.                                                          | 148  |  |  |
| 16               | Differential PID feedback               | PID Feedback 2   | 10 V = 100%                                                                                                    | 148  |  |  |
| 1F               | HAND Reference                          | Hand Ref         | Sets the frequency reference when in HAND Mode and parameter Z1-41, HAND Speed Reference Selection, is set to 1 (Analog). | 148  |  |  |
| 25               | Secondary PI Setpoint                   | PI2 Setpoint     | 10 V = S3-02 (maximum output frequency)                                                                                   | 148  |  |  |
| 26               | Secondary PI Feedback                   | PI2 Feedback     | 10 V = S3-02 (maximum output frequency)                                                                                   | 148  |  |  |

### ♦ H4: Analog Outputs

| No.<br>(Addr.<br>Hex)         | Name                                                                  | LCD Display                                                 | Description                                                                                                    | Values                                         | Page |
|-------------------------------|-----------------------------------------------------------------------|-------------------------------------------------------------|----------------------------------------------------------------------------------------------------|------------------------------------------------|------|
| H4-01<br>(041D)               | Multi-Function Analog<br>Output Terminal FM<br>Monitor Selection      | Term FM FuncSel                                             | Selects the data to be output through multi-function analog output terminal FM.  Set the desired monitor parameter to the digits available in U□-□□.  For example, enter "103" for U1-03. | Default: 102<br>Range: 000 to<br>621           | 148  |
| H4-02<br>(041E)<br>RUN        | Multi-Function Analog<br>Output Terminal FM<br>Gain                   | Terminal FM Gain                                            | Sets the signal level at terminal FM that is equal to 100% of the selected monitor value.                                                                                                 | Default: 100.0%<br>Min.: -999.9<br>Max.: 999.9 | 148  |
| H4-03<br>(041F)<br><i>RUN</i> | Multi-Function Analog<br>Output Terminal FM<br>Bias                   | Terminal FM Bias                                            | Sets the signal level at terminal FM that is equal to 0% of the selected monitor value.                                                                                                   | Default: 0.0%<br>Min.: -999.9<br>Max.: 999.9   | 148  |
| H4-04<br>(0420)               | Multi-Function Analog<br>Output Terminal AM<br>Monitor Selection      | Terminal AM Sel                                             | Selects the data to be output through multi-function analog output terminal AM.  Set the desired monitor parameter to the digits available in U□-□□.  For example, enter "103" for U1-03. | Default: 103<br>Range: 000 to<br>621           | 148  |
| H4-05<br>(0421)<br>RUN        | Multi-Function Analog<br>Output Terminal AM<br>Gain                   | Terminal AM Gain                                            | Sets the signal level at terminal AM that is equal to 100% of the selected monitor value.                                                                                                 | Default: 50.0%<br>Min.: -999.9<br>Max.: 999.9  | 148  |
| H4-06<br>(0422)<br>RUN        | Multi-Function Analog<br>Output Terminal AM<br>Bias                   | Terminal AM Bias                                            | Sets the signal level at terminal AM that is equal to 0% of the selected monitor value.                                                                                                   | Default: 0.0%<br>Min.: -999.9<br>Max.: 999.9   | 148  |
| H4-07<br>(0423)               | Multi-Function Analog<br>Output Terminal FM<br>Signal Level Selection | Term FM Lvl Sel<br>0-10 VDC<br>1: -10 +10 VDC<br>2: 4-20 mA | 0: 0 to 10 V<br>1: -10 to +10 V<br>2: 4 to 20 mA                                                                                                    | Default: 0<br>Range: 0 to 2                    | 149  |
| H4-08<br>(0424)               | Multi-Function Analog<br>Output Terminal AM<br>Signal Level Selection | Term AM Lvl Sel<br>0-10 VDC<br>1: -10 +10 VDC<br>2: 4-20 mA | 0: 0 to 10 V<br>1: -10 to +10 V<br>2: 4 to 20 mA                                                                                                    | Default: 0<br>Range: 0 to 2                    | 149  |

### ♦ H5: MEMOBUS/Modbus Serial Communication

| No.<br>(Addr.<br>Hex) | Name                                          | LCD Display                                                  | Description                                                                                                    | Values                                    | Page |
|-----------------------|-----------------------------------------------|--------------------------------------------------------------|----------------------------------------------------------------------------------------------------|-------------------------------------------|------|
| H5-09<br>(0435)       | CE Detection Time                             | CE Detect Time                                               | Sets the time required to detect a communications error.<br>Adjustment may be needed when networking several drives.                                           | Default: 2.0 s<br>Min.: 0.0<br>Max.: 10.0 | -    |
| H5-11<br>(043C)       | Communications<br>ENTER Function<br>Selection |                                                              | Drive requires an Enter command before accepting any changes to parameter settings.     Parameter changes are activated immediately without the Enter command. | Default: 0<br>Range: 0, 1                 | -    |
| H5-12<br>(043D)       | Run Command Method<br>Selection               | Run CommandSel<br>0: FWD Run &REV<br>Run<br>1: Run & FWD/REV | 0: FWD/Stop, REV/Stop<br>1: Run/Stop, FWD/REV                                                                                                    | Default: 0<br>Range: 0, 1                 | -    |

## **B.9** L: Protection Function

L parameters provide protection to the drive and motor, including control during momentary power loss, stall prevention, frequency detection, fault restarts, overtorque and undertorque detection, and other types of hardware protection.

#### **◆ L1: Motor Protection**

| No.<br>(Addr.<br>Hex) | Name                                                       | LCD Display                                                              | Description                                                                                                    | Values                                     | Page |
|-----------------------|------------------------------------------------------------|--------------------------------------------------------------------------|----------------------------------------------------------------------------------------------------|--------------------------------------------|------|
| L1-01<br>(0480)       | Motor Overload<br>Protection Selection                     | Mtr OL Charact<br>0: OL1 Disabled<br>1: VT Motor                         | 0: Disabled 1: General purpose motor (standard fan cooled) The drive may not be able to provide protection when using multiple motors, even if overload is enabled in L1-01. Set L1-01 to 0 and install separate thermal relays to each motor. | Default: 1<br>Range: 0, 1                  | 150  |
| L1-02<br>(0481)       | Motor Overload<br>Protection Time                          | MOL Time Const                                                           | Sets the motor thermal overload protection (oL1) time.                                                                                                    | Default: 1.0 min<br>Min.: 1.0<br>Max.: 5.0 | 151  |
| L1-04<br>(0483)       | Motor Overheat Fault<br>Operation Selection<br>(PTC input) | Mtr OH Fault Sel<br>0 : Ramp to Stop<br>1: Coast to Stop<br>2: Fast-Stop | · · · · · · · · · · · · · · · · · · ·                                                                                                    | Default: 1<br>Range: 0 to 2                | -    |

#### **♦ L2: Momentary Power Loss Ride-Thru**

| No.<br>(Addr.<br>Hex) | Name                                               | LCD Display                                                                | Description                                                                                                    | Values                                               | Page |
|-----------------------|----------------------------------------------------|----------------------------------------------------------------------------|----------------------------------------------------------------------------------------------------|------------------------------------------------------|------|
| L2-01<br>(0485)       | Momentary Power Loss<br>Operation Selection        | PwrL Selection<br>0: Disabled<br>1: Enbl with Timer<br>2: Enbl whl CPU act | 0: Disabled. Drive trips on Uv1 fault when power is lost. 1: Recover within the time set in L2-02. Uv1 will be detected if power loss is longer than L2-02. 2: Recover as long as CPU has power. Fdv is not detected.                                                     | Default: 2<br>Range: 0 to 2                          | 151  |
| L2-02<br>(0486)       | Momentary Power Loss<br>Ride-Thru Time             | PwrL Ridethru t                                                            | Sets the Power Loss Ride-Thru time. Enabled only when $L2-01 = 1$ .                                                                                                    | Default: 0.5 s<br>Min.: 0.0<br>Max.: 2.5             | 152  |
| L2-03<br>(0487)       | Momentary Power Loss<br>Minimum Baseblock<br>Time  | PwrL Baseblock t                                                           | Sets the minimum wait time for residual motor voltage decay before the drive output reenergizes after performing Power Loss Ride-Thru.  Increasing the time set to L2-03 may help if overcurrent or overvoltage occur during Speed Search or during DC Injection Braking. | Default: <1><br>Min.: 0.1 s<br>Max.: 5.0 s           | 152  |
| L2-21<br>(04F7)       | Low Input Voltage<br>Detection Level               | AVV Detect evel                                                            | Set the level at which to detect a low input voltage.                                                                                                    | Default: 150 V<br>Min.: 100 V <2><br>Max.: 230 V <2> | -    |
| L2-27<br>(04F7)       | Power Supply<br>Frequency Fault<br>Detection Width | FDV Detect Width                                                           | Sets the frequency width to use to detect power supply frequency fault (Fdv).                                                                                                    | Default: 6.0 Hz<br>Min.: 3.0 Hz<br>Max.: 20.0 Hz     | -    |

<sup>&</sup>lt;1> Default setting is dependent on parameter o2-04, Drive Model Selection.

<sup>&</sup>lt;2> Values shown are specific to 208 Vac. Double the value for 480 Vac.

### ◆ L3: Stall Prevention

| No.<br>(Addr.<br>Hex) | Name                                                                | LCD Display                                                                     | Description                                                                                                    | Values                                     | Page |
|-----------------------|---------------------------------------------------------------------|---------------------------------------------------------------------------------|----------------------------------------------------------------------------------------------------|--------------------------------------------|------|
| L3-01<br>(048F)       | Stall Prevention<br>Selection during<br>Acceleration                | StallP Accel Sel 0: Disabled 1: General purpose 2: Intelligent 3: iLim Mode     | 0: Disabled. 1: General purpose. Acceleration is paused as long as the current is above the L3-02 setting. 2: Intelligent. Accelerate in the shortest possible time without exceeding the L3-02 level. 3: Enabled (Current Limit). The acceleration rate is automatically adjusted while limiting the output current at the setting value of the stall prevention level (L3-02).                                                                       | Default: 1<br>Range: 0 to 3                | -    |
| L3-02<br>(0490)       | Stall Prevention Level during Acceleration                          | StallP Accel Lvl                                                                | Used when L3-01 = 1 or 2. 100% is equal to the drive rated current.                                                                                                    | Default: <1><br>Min.: 0%<br>Max.: 150% <1> | 152  |
| L3-03<br>(0491)       | Stall Prevention Limit during Acceleration                          | StallPAccDecLim                                                                 | Sets Stall Prevention lower limit during acceleration when operating in the constant power range. Set as a percentage of drive rated current.                                                                                                    | Default: 50%<br>Min.: 0<br>Max.: 100       | 153  |
| L3-04<br>(0492)       | Stall Prevention<br>Selection during<br>Deceleration                | StallP Decel Sel 0: Disabled 1: General Purpose 4: High Flux Brake 6: ILim Mode | 0: Disabled. Deceleration at the active deceleration rate. An ov fault may occur.  1: General purpose. Deceleration is paused when the DC bus voltage exceeds the Stall Prevention level.  4: Overexcitation Deceleration. Decelerates while increasing the motor flux  6: Enable (Current Limit). The deceleration rate is automatically adjusted while limiting the regeneration current at the setting value of the stall prevention level (L3-14). | Default: 1<br>Range: 0, 1, 4, 6            | 153  |
| L3-05<br>(0493)       | Stall Prevention<br>Selection during Run                            | StallP Run Sel 0: Disabled 1: Decel time 2: Decel time 2                        | 0: Disabled. Drive runs at a set frequency. A heavy load may cause speed loss. 1: Decel time 1. Uses the deceleration time set to C1-02 while Stall Prevention is performed. 2: Decel time 2. Uses the deceleration time set to C1-04 while Stall Prevention is performed.                                                                                                    | Default: 1<br>Range: 0 to 2                | -    |
| L3-06<br>(0494)       | Stall Prevention Level<br>during Run                                | StallP Run Level                                                                | Enabled when L3-05 is set to 1 or 2. 100% is equal to the drive rated current.                                                                                                    | Default: <1> Min.: 30% Max.: 150% <1>      | 154  |
| L3-14<br>(04C7)       | Stall Prevention Level during Deceleration                          | StallP Decel Lvl                                                                | Used when L3-04 = 1. 100% is equal to the drive rated current.                                                                                                    | Default: 120%<br>Min.: 80<br>Max.: 120 <1> | -    |
| L3-23<br>(04FD)       | Automatic Reduction<br>Selection for Stall<br>Prevention during Run | CHP Stall P Sel<br>0: Lv1 set in L3-06<br>1: Autom. Reduction                   | 0: Sets the Stall Prevention level set in L3-04 that is used throughout the entire frequency range.  1: Automatic Stall Prevention level reduction in the constant output range. The lower limit value is 40% of L3-06.                                                                                                    | Default: 0<br>Range: 0, 1                  | _    |

<sup>&</sup>lt;1> Upper limit and default values are dependent on parameter L8-38, Frequency Reduction Selection.

### ◆ L4: Speed Detection

| No.<br>(Addr.<br>Hex) | Name                                     | LCD Display                                    | Description                                                                                                    | Values                                         | Page |
|-----------------------|------------------------------------------|------------------------------------------------|----------------------------------------------------------------------------------------------------|------------------------------------------------|------|
| L4-01<br>(0499)       | Speed Agreement<br>Detection Level       | Spd Agree Level                                | Sets the frequency detection level for digital output functions $H2-\square\square=2, 3, 4, 5.$                                        | Default: 0.0 Hz<br>Min.: 0.0<br>Max.: 400.0    | 154  |
| L4-02<br>(049A)       | Speed Agreement<br>Detection Width       | Spd Agree Width                                | Sets the hysteresis or allowable margin for speed detection.                                                                           | Default: 2.0 Hz<br>Min.: 0.0<br>Max.: 20.0     | 154  |
| L4-03<br>(049B)       | Speed Agreement<br>Detection Level (+/-) | Spd Agree Lvl+-                                | Sets the frequency detection level for digital output functions $H2-\square\square=13, 14, 15, 16.$                                    | Default: 0.0 Hz<br>Min.: -400.0<br>Max.: 400.0 | 154  |
| L4-04<br>(049C)       | Speed Agreement<br>Detection Width (+/-) | Spd Agree Wdth+-                               | Sets the hysteresis or allowable margin for speed detection.                                                                           | Default: 2.0 kHz<br>Min.: 0.0<br>Max.: 20.0    | 154  |
| L4-05<br>(049D)       | 1 1 1                                    | Ref Loss Sel<br>0: Stop<br>1: Run@L4-06PrevRef | 0: Stop. Drive stops when the frequency reference is lost. 1: Run. Drive runs at a reduced speed when the frequency reference is lost. | Default: 1<br>Range: 0, 1                      | 154  |

#### **B.9 L: Protection Function**

| No.<br>(Addr.<br>Hex) | Name                                   | LCD Display                                            | Description                                                                                                    | Values                                     | Page |
|-----------------------|----------------------------------------|--------------------------------------------------------|----------------------------------------------------------------------------------------------------|--------------------------------------------|------|
| L4-06<br>(04C2)       | Frequency Reference at Reference Loss  | Fref at Floss                                          | Sets the percentage of the frequency reference that the drive should run with when the frequency reference is lost. | Default: 80.0%<br>Min.: 0.0<br>Max.: 100.0 | 155  |
| L4-07<br>(0470)       | Speed Agreement<br>Detection Selection | Freq Detect Sel 0: No Detection @BB 1: Always Detected | No detection during baseblock.     Detection always enabled.                                                        | Default: 0<br>Range: 0, 1                  | 155  |

### ♦ L5: Fault Restart

| No.<br>(Addr.<br>Hex) | Name                                                | LCD Display                                               | Description                                                                                                    | Values                                       | Page |
|-----------------------|-----------------------------------------------------|-----------------------------------------------------------|----------------------------------------------------------------------------------------------------|----------------------------------------------|------|
| L5-01<br>(049E)       | Number of Auto Restart<br>Attempts                  | Num of Restarts                                           | Sets the number of times the drive may attempt to restart after the following faults occur: GF, LF, oC, ov, PF, oL1, oL2, oL3, STo, Uv1.                                                                         | Default: 0<br>Min.: 0<br>Max.: 10            | 156  |
| L5-02<br>(049F)       | Auto Restart Fault<br>Output Operation<br>Selection | Restart Sel<br>0: Flt Outp Disabld<br>1: Flt Outp Enabled | Fault output not active.     Fault output active during restart attempt.                                                                                                    | Default: 0<br>Range: 0, 1                    | 156  |
| L5-03<br>(04A0)       | Time to Continue<br>Making Fault Restarts           | Max Restart Time                                          | Enabled only when L5-05 is set to 0. Causes a fault if a fault restart cannot occur after the set time passes.                                                                                                   | Default: 180.0 s<br>Min.: 0.1<br>Max.: 600.0 | 156  |
| L5-04<br>(046C)       | Fault Reset Interval<br>Time                        | Flt Reset Wait T                                          | Sets the amount of time to wait between performing fault restarts.                                                                                                    | Default: 10.0 s<br>Min.: 0.5<br>Max.: 600.0  | 157  |
| L5-05<br>(0467)       | Fault Reset Operation<br>Selection                  | Fault Reset Sel 0: Continuous 1: Use L5-04 Time           | Continuously attempt to restart while incrementing restart counter only at a successful restart.     Attempt to restart with the interval time set in L5-04 and increment the restart counter with each attempt. | Default: 1<br>Range: 0, 1                    | 158  |

# **♦ L6: Torque Detection**

| No.<br>(Addr.<br>Hex) | Name                                    | LCD Display                                                                                                    | Description                                                                                                    | Values                                     | Page |
|-----------------------|-----------------------------------------|----------------------------------------------------------------------------------------------------|----------------------------------------------------------------------------------------------------|--------------------------------------------|------|
| L6-01<br>(04A1)       | Torque Detection<br>Selection 1         | Torq Det 1 Sel 0: Disabled 1: OL Alm at SpdAgr 2: OL Alm dur RUN 3: OL Flt at SpdAgr 4: OL Flt dur RUN 5: UL Alm at SpdAgr 6: UL Alm dur RUN 7: UL Flt at SpdAgr 8: UL Flt dur RUN | 0: Disabled 1: oL3 detection only active during speed agree, operation continues after detection 2: oL3 detection always active during run, operation continues after detection 3: oL3 detection only active during speed agree, output shuts down on an oL3 fault 4: oL3 detection always active during run, output shuts down on an oL3 fault 5: UL3 detection only active during speed agree, operation continues after detection 6: UL3 detection always active during run, operation continues after detection 7: UL3 detection only active during speed agree, output shuts down on an oL3 fault 8: UL3 detection always active during run, output shuts down on an oL3 fault | Default: 0<br>Range: 0 to 8                | 158  |
| L6-02<br>(04A2)       | Torque Detection Level 1                | Torq Det 1 Lvl                                                                                                    | Sets the overtorque and undertorque detection level.                                                                                                    | Default: 15%<br>Min.: 0<br>Max.: 300       | 159  |
| L6-03<br>(04A3)       | Torque Detection Time 1                 | Torq Det 1 Time                                                                                                    | Sets the time an overtorque or undertorque condition must exist to trigger torque detection 1.                                                                                                    | Default: 10.0 s<br>Min.: 0.0<br>Max.: 10.0 | 159  |
| L6-13<br>(062E)       | Motor Underload<br>Protection Selection | Underload Select<br>0: Base Freq Enable<br>1: Max Freq Enable                                                                                                    | Sets the motor underload protection (UL□) based on motor load. 0: Overtorque/undertorque detection enabled 1: Base frequency motor load enabled                                                                                                    | Default: 0<br>Range: 0, 1                  | 158  |

| No.<br>(Addr.<br>Hex) | Name                                                        | LCD Display     | Description                                                                             | Values                               | Page |
|-----------------------|-------------------------------------------------------------|-----------------|-----------------------------------------------------------------------------------------|--------------------------------------|------|
| L6-14<br>(062F)       | Motor Underload<br>Protection Level at<br>Minimum Frequency | Underload Level | Sets the UL6 detection level at minimum frequency by percentage of drive rated current. | Default: 15%<br>Min.: 0<br>Max.: 300 | 158  |

### **♦ L8: Drive Protection**

| No.<br>(Addr.<br>Hex) | Name                                             | LCD Display                                                                                    | Description                                                                                                    | Values                                      | Page |
|-----------------------|--------------------------------------------------|------------------------------------------------------------------------------------------------|----------------------------------------------------------------------------------------------------|---------------------------------------------|------|
| L8-02<br>(04AE)       | Overheat Alarm Level                             | OH Pre-Alarm Lvl                                                                               | An overheat alarm occurs when heatsink temperature exceeds the L8-02 level.                                                                                                    | Default: <1><br>Min.: 50 °C<br>Max.: 150 °C | 160  |
| L8-03<br>(04AF)       | Overheat Pre-Alarm<br>Operation Selection        | OH Pre-Alarm Sel 0: Ramp to stop 1: Coast to stop 2: Fast-Stop 3: Alarm only 4: Run@L8-19 Rate | 0: Ramp to stop. A fault is triggered. 1: Coast to stop. A fault is triggered. 2: Fast Stop. Decelerate to stop using the deceleration time in C1-09. A fault is triggered. 3: Continue operation. An alarm is triggered. 4: Continue operation at reduced speed as set in L8-19.          | Default: 4<br>Range: 0 to 4                 | -    |
| L8-05<br>(04B1)       | Input Phase Loss<br>Protection Selection         | Inp Ph Loss Det<br>0: Disabled<br>1: Enabled                                                   | Selects the detection of input current phase loss, power supply voltage imbalance, or main circuit electrolytic capacitor deterioration.  0: Disabled 1: Enabled                                                                                                    | Default: 1<br>Range: 0, 1                   | 160  |
| L8-06<br>(04B2)       | Input Phase Detection<br>Level                   | Inp Ph Loss Lvl                                                                                | When ripple is observed in the DC bus, expansion of the input bias is calculated. This value becomes the input phase if the difference between the maximum and minimum values of the ripple is greater than the value set to L8-06. Detection Level = $100\%$ = Voltage class x $\sqrt{2}$ | Default: <1> Min.: 0.0% Max.: 50.0%         | 161  |
| L8-07<br>(04B3)       | Output Phase Loss<br>Protection Selection        | Outp Ph Loss Det<br>0: Disabled<br>1: 1PH Loss Det<br>2: 2/3PH Loss Det                        | 0: Disabled 1: Enabled (triggered by a single phase loss) 2: Enabled (triggered when two phases are lost)                                                                                                    | Default: 1<br>Range: 0 to 2                 | 161  |
| L8-09<br>(04B5)       | Output Ground Fault<br>Detection Selection       | Grnd Flt Det Sel<br>0: Disabled<br>1: Enabled                                                  | 0: Disabled<br>1: Enabled                                                                                                    | Default: <1><br>Range: 0, 1                 | 161  |
| L8-38<br>(04EF)       | Carrier Frequency<br>Reduction                   | Fc Reduct dur OL 0: Disabled 1: Active below 6Hz 2: Active @ any Spd                           | 0: Disabled 1: Enabled below 6 Hz 2: Enabled for the entire speed range                                                                                                    | Default: <i> Range: 0 to 2</i>              | 161  |
| L8-40<br>(04F1)       | Carrier Frequency<br>Reduction Off Delay<br>Time | Fc Reduct Time                                                                                 | Sets the time that the drive continues running with reduced carrier frequency after the carrier reduction condition is gone. Setting 0.00 s disables the carrier frequency reduction time.                                                                                                 | Default: 0.50 s<br>Min.: 0.00<br>Max.: 2.00 | -    |

<sup>&</sup>lt;1> Default setting is dependent on parameter o2-04, Drive Model Selection.

### **B.10 n: Special Adjustment**

The n parameters adjust more advanced performance characteristics such as Hunting Prevention, speed feedback detection, High Slip Braking, and Online Tuning for motor line-to-line resistance.

#### ◆ n1: Hunting Prevention

| No.<br>(Addr.<br>Hex) | Name                               | LCD Display                                   | Description                                                                                                    | Values                                    | Page |
|-----------------------|------------------------------------|-----------------------------------------------|----------------------------------------------------------------------------------------------------|-------------------------------------------|------|
| n1-01<br>(0580)       | Hunting Prevention<br>Selection    | Hunt Prev Select<br>0: Disabled<br>1: Enabled | 0: Disabled<br>1: Enabled                                                                                                    | Default: 1<br>Range: 0, 1                 | 162  |
| n1-02<br>(0581)       | Hunting Prevention<br>Gain Setting | Hunt Prev Gain                                | If the motor vibrates while lightly loaded, increase the gain by 0.1 until vibration ceases. If the motor stalls, decrease the gain by 0.1 until the stalling ceases. | Default: 1.00<br>Min.: 0.00<br>Max.: 2.50 | 162  |

#### n3: Overexcitation Braking

| No.<br>(Addr.<br>Hex) | Name                                | LCD Display | Description               | Values                                    | Page |
|-----------------------|-------------------------------------|-------------|---------------------------|-------------------------------------------|------|
|                       | Overexcitation<br>Deceleration Gain |             | Deceleration (L3-04 = 4). | Default: 1.10<br>Min.: 1.00<br>Max.: 2.00 | 162  |

## **B.11 o: Operator-Related Settings**

The o parameters set up the digital operator displays.

#### ♦ o1: HOA Keypad Display Selection

| No.<br>(Addr.<br>Hex)   | Name                                      | LCD Display                                                                                                    | Description                                                                                                    | Values                               | Page |
|-------------------------|-------------------------------------------|----------------------------------------------------------------------------------------------------|----------------------------------------------------------------------------------------------------|--------------------------------------|------|
| o1-01<br>(500)<br>  RUN | Drive Mode Unit<br>Monitor Selection      | User Monitor Sel                                                                                                    | Selects the content of the last monitor that is shown when scrolling through Drive Mode display. Enter the last three digits of the monitor parameter number to be displayed: U□-□□.                                                                                                    | Default: 106<br>Range: 104 to<br>699 | 163  |
| o1-02<br>(501)<br>RUN   | Drive Mode Unit<br>Monitor Power Up       | Power-On Monitor 1: Frequency Ref 2: FWD/REV 3: Output Freq 4: Output Current 5: User Monitor                                        | 1: Frequency reference (U1-01) 2: Direction 3: Output frequency (U1-02) 4: Output current (U1-03) 5: User Monitor                                                                                                    | Default: 1<br>Range: 1 to 5          | 163  |
| o1-03<br>(0502)         | HOA Keypad Display<br>Selection           | Display Unit Sel<br>0: 0.01 Hz<br>1: 0.01%<br>2: r/min<br>3: User Units                                                              | Sets the units the drive should use to display the frequency reference and motor speed monitors.  0: 0.01 Hz 1: 0.01% (100% = E1-04) 2: r/min (calculated using the number of motor poles setting in E2-04, E4-04, or E5-04) 3: User-selected units (set by o1-10 and o1-11)                                                                                                    | Default: 0<br>Range: 0 to 3          | 163  |
| o1-09<br>(051C)         | Frequency Reference<br>Display Units      | Fref Disp Unit 0: "WC 1: PSI 2: GPM 3: °F 4: CFM 5: CMH 6: LPH 7: LPS 8: Bar 9: Pa 10: °C 11: Mtr 12: Ft 13: LPM 14: CMM 16: No Unit | Sets unit display for the frequency reference parameters and frequency related monitors when o1-03 > 40.  0: WC (Inch of water)  1: PSI (Pounds per square inch)  2: GPM (Gallons per minute)  3: F (Degrees Fahrenheit)  4: CFM (Cubic feet per minute)  5: CMH (Cubic meters per hour)  6: LPH (Liters per hour)  7: LPS (Liters per second)  8: Bar (Bar)  9: Pa (Pascal)  10: C (Degrees Celsius)  11: Mtr (Meters)  12: Ft (Feet)  13: LPM (Liters per minute)  14: CMM (Cubic meters per minute)  16: None | Default: 16<br>Range: 0 to 16        | 163  |
| o1-10<br>(0520)         | User-Set Display Units<br>Maximum Value   | UserDisp Scaling                                                                                                    | o1-10 sets the display value that is equal to the maximum output frequency.                                                                                                    | Default: <1> Range: 1 to 60000       | 165  |
| o1-11<br>(0521)         | User-Set Display Units<br>Decimal Display | UserDisp Dec                                                                                                    | o1-11 sets the position of the decimal position.                                                                                                    | Default: <1> Range: 0 to 3           | 165  |

<sup>&</sup>lt;1> Available in bypass controller software versions VST800401 and later.

### ♦ o2: HOA Keypad Functions

| No.<br>(Addr.<br>Hex) | Name                                                      | LCD Display                                  | Description                                                                                                    | Values                                      | Page |
|-----------------------|-----------------------------------------------------------|----------------------------------------------|----------------------------------------------------------------------------------------------------|---------------------------------------------|------|
| o2-02<br>(0506)       | OFF Key Function<br>Selection                             | Oper STOP Key 0: Disabled 1: Enabled         | 0: Disabled. OFF key is disabled in REMOTE operation.<br>1: Enabled. OFF key is always enabled.                              | Default: 1<br>Range: 0, 1                   | -    |
| o2-04<br>(0508)       | Drive Model Selection                                     | Inverter Model #                             | 1                                                                                                    | Default:<br>Determined by<br>drive capacity | 165  |
| o2-06<br>(050A)       | Operation Selection<br>when HOA Keypad is<br>Disconnected | Oper Discon Det<br>0: Disabled<br>1: Enabled | The drive continues operating if the HOA keypad is disconnected.     An oPr fault is triggered and the motor coasts to stop. | Default: 1<br>Range: 0, 1                   | -    |

### ♦ o4: Maintenance Monitor Settings

| No.<br>(Addr.<br>Hex) | Name                                         | LCD Display                                | Description                                                                                                    | Values                                          | Page |
|-----------------------|----------------------------------------------|--------------------------------------------|----------------------------------------------------------------------------------------------------|-------------------------------------------------|------|
| o4-03<br>(050E)       | Cooling Fan Operation<br>Time Setting        | FanElapsTimeCn                             | Sets the value of the fan operation time monitor U4-03 in units of 10 h.                                                                                                    | Default: 0 h<br>Min.: 0<br>Max.: 9999           | 165  |
| o4-11<br>(0510)       | U2, U3, and UB-09 to<br>UB-16 Initialization | Fault Data Init<br>0: No Reset<br>1: Reset | 0: The drive and bypass keep the previously saved record concerning fault trace and fault history.  1: Resets the data for the U2-\$\square\$ U3-\$\square\$ and UB-09 to UB-16 monitors. Setting o4-11 to 1 and pressing the ENTER key erases fault data in the bypass and drive and returns the display to 0. | Default: 0<br>Range: 0, 1                       | 165  |
| o4-19<br>(113A)       | Power Unit Price                             | Energy Price/kWh                           | Sets the price per 1 kWh to calculate the power rate displayed for total consumed power (U9-07 to U9-10) and total regenerated power (U9-11 to U9-14).                                                                                                    | Default: 000.00<br>Min.: 000.00<br>Max.: 650.00 | 166  |

# **B.12 S: HVAC Function**

### ◆ S1: Dynamic Noise Control Function

| No.<br>(Addr.<br>Hex) | Name                                                   | LCD Display                                 | Description                                                                                                    | Values                                                 | Page |
|-----------------------|--------------------------------------------------------|---------------------------------------------|----------------------------------------------------------------------------------------------------|--------------------------------------------------------|------|
| S1-01<br>(3200)       | Dynamic Audible Noise<br>Control Function<br>Selection | Dyn Noise Ctrl<br>0: Disabled<br>1: Enabled | Reduces audible noise by decreasing the output voltage in variable torque applications with light loads. 0: Disabled 1: Enabled                                                                                                    | Default: 1<br>Range: 0, 1                              | 167  |
| S1-02<br>(3201)       | Voltage Reduction Rate                                 | Volt Reduce Amt                             | Sets the rate at which the output voltage will be reduced as a percentage of the V/f pattern when operating with no load.                                                                                                    | Default: 50.0%<br>Min.: 50.0<br>Max.: 100.0            | 167  |
| S1-03<br>(3202)       | Voltage Restoration<br>Level                           | V Reduce On Lvl                             | Sets the level when the drive should start restoring the voltage as a percentage of the drive rated torque.                                                                                                    | Default: 20.0%<br>Min.: 0.0<br>Max.: 90.0              | 167  |
| S1-04<br>(3203)       | Voltage Restoration<br>Complete Level                  | V Reduce Off Lvl                            | Sets the level at which voltage restoration for the V/f pattern is complete as a percentage of the drive rated torque. If the output torque rises above the value of S1-04, then the voltage will be controlled in a manner specified by the V/f pattern setting. | Default: 50.0%<br>Min.: S1-03 +<br>10.0<br>Max.: 100.0 | 168  |
| S1-05<br>(3204)       | Voltage Restoration<br>Sensitivity Time<br>Constant    | Sensitivity Time                            | Sets the level of sensitivity of the output torque and LPF time constant for the voltage reduction rate. The level of sensitivity can be adjusted in accordance with the load response.                                                                           | Default: 1.000 s<br>Min.: 0.000<br>Max.: 3.000         | 168  |
| S1-06<br>(3205)       | Voltage Restoration<br>Time Constant at Impact         | Impact Load Time                            | Sets the voltage restoration time constant if an impact load is added.                                                                                                    | Default: 0.050 s<br>Min.: 0.000<br>Max.: 1.000         | 168  |

### ♦ S2: Sequence Timers

| No.<br>(Addr.<br>Hex) | Name                                 | LCD Display                                                                                                    | Description                                                                                                    | Values                                       | Page |
|-----------------------|--------------------------------------|----------------------------------------------------------------------------------------------------|----------------------------------------------------------------------------------------------------|----------------------------------------------|------|
| S2-01<br>(3206)       | Sequence Timer 1 Start<br>Time       | Tmr 1 Start Time                                                                                                    | Sets the start time for timer 1. The value must be set less than or equal to S2-02.                                                                                                    | Default: 00:00<br>Min.: 00:00<br>Max.: 24:00 | 169  |
| S2-02<br>(3207)       | Sequence Timer 1 Stop<br>Time        | Tmr 1 Stop Time                                                                                                    | Sets the stop time for timer 1. The value must be set greater than or equal to S2-01.                                                                                                    | Default: 00:00<br>Min.: 00:00<br>Max.: 24:00 | 169  |
| S2-03<br>(3208)       | Sequence Timer 1 Day<br>Selection    | Tmr 1 Day Sel 0: Timer disabled 1: Daily 2: Mon - Fri 3: Sat - Sun 4: Monday 5: Tuesday 6: Wednesday 7: Thursday 8: Friday 9: Saturday 10: Sunday | Sets the days for which sequence timer 1 is active.  0: Timer disabled 1: Daily 2: Mon - Fri 3: Sat - Sun 4: Monday 5: Tuesday 6: Wednesday 7: Thursday 8: Friday 9: Saturday 10: Sunday                                                                               | Default: 0<br>Range: 0 to 10                 | 169  |
| S2-04<br>(3209)       | Sequence Timer 1<br>Selection        | Tmr 1 Seq Sel<br>0: Digital Out Only<br>1: Run<br>2: Run - PID Disable                                                                            | Sets the action that occurs when sequence timers 1 is active.  0: Digital output only 1: Run 2: Run - PID disable                                                                                                    | Default: 0<br>Range: 0 to 2                  | 169  |
| S2-05<br>(320A)       | Sequence Timer 1<br>Reference Source | Tmr 1 Ref Source<br>0: Operator (d1-01)<br>1: Operator (d1-02)<br>2: Operator (d1-03)<br>3: Operator (d1-04)<br>4: Terminals<br>5: Serial Com     | Selects the frequency reference source used for running the drive when sequence timer 1 is active (only applicable when S2-04 is set to 1 or 2).  0: Operator (d1-01) 1: Operator (d1-02) 2: Operator (d1-03) 3: Operator (d1-04) 4: Terminals 5: Serial communication | Default: 0<br>Range: 0 to 5                  | 170  |
| S2-06<br>(320B)       | Sequence Timer 2 Start<br>Time       | Tmr 2 Start Time                                                                                                    | Sets the start time for timer 2. The value must be set less than or equal to S2-07.                                                                                                    | Default: 00:00<br>Min.: 00:00<br>Max.: 24:00 | 169  |

| No.<br>(Addr.<br>Hex) | Name                                 | LCD Display                                                                                                    | Description                                                                                                    | Values                                       | Page |
|-----------------------|--------------------------------------|----------------------------------------------------------------------------------------------------|----------------------------------------------------------------------------------------------------|----------------------------------------------|------|
| S2-07<br>(320C)       | Sequence Timer 2 Stop<br>Time        | Tmr 2 Stop Time                                                                                                    | Sets the stop time for timer 2. The value must be set greater than or equal to S2-06.                                                                                                    | Default: 00:00<br>Min.: 00:00<br>Max.: 24:00 | 169  |
| S2-08<br>(320D)       | Sequence Timer 2 Day<br>Selection    | Tmr 2 Day Sel 0: Timer disabled 1: Daily 2: Mon - Fri 3: Sat - Sun 4: Monday 5: Tuesday 6: Wednesday 7: Thursday 8: Friday 9: Saturday 10: Sunday | Sets the days for which sequence timer 2 is active.  0: Timer disabled  1: Daily  2: Mon - Fri  3: Sat - Sun  4: Monday  5: Tuesday  6: Wednesday  7: Thursday  8: Friday  9: Saturday  10: Sunday                                                                     | Default: 0<br>Range: 0 to 10                 | 169  |
| S2-09<br>(320E)       | Sequence Timer 2<br>Selection        | Tmr 2 Seq Sel<br>0: Digital Out Only<br>1: Run<br>2: Run - PID Disable                                                                            | Sets the action that occurs when sequence timers 2 is active.  0: Digital output only 1: Run 2: Run - PID disable                                                                                                    | Default: 0<br>Range: 0 to 2                  | 169  |
| S2-10<br>(320F)       | Sequence Timer 2<br>Reference Source | Tmr 2 Ref Source<br>0: Operator (d1-01)<br>1: Operator (d1-02)<br>2: Operator (d1-03)<br>3: Operator (d1-04)<br>4: Terminals<br>5: Serial Com     | Selects the frequency reference source used for running the drive when sequence timer 2 is active (only applicable when S2-09 is set to 1 or 2).  0: Operator (d1-01) 1: Operator (d1-02) 2: Operator (d1-03) 3: Operator (d1-04) 4: Terminals 5: Serial communication | Default: 0<br>Range: 0 to 5                  | 170  |
| S2-11<br>(3210)       | Sequence Timer 3 Start<br>Time       | Tmr 3 Start Time                                                                                                    | Sets the start time for timer 3. The value must be set less than or equal to S2-12.                                                                                                    | Default: 00:00<br>Min.: 00:00<br>Max.: 24:00 | 169  |
| S2-12<br>(3211)       | Sequence Timer 3 Stop<br>Time        | Tmr 3 Stop Time                                                                                                    | Sets the stop time for timer 3. The value must be set greater than or equal to S2-11.                                                                                                    | Default: 00:00<br>Min.: 00:00<br>Max.: 24:00 | 169  |
| S2-13<br>(3212)       | Sequence Timer 3 Day<br>Selection    | Tmr 3 Day Sel 0: Timer disabled 1: Daily 2: Mon - Fri 3: Sat - Sun 4: Monday 5: Tuesday 6: Wednesday 7: Thursday 8: Friday 9: Saturday 10: Sunday | Sets the days for which sequence timer 3 is active. 0: Timer disabled 1: Daily 2: Mon - Fri 3: Sat - Sun 4: Monday 5: Tuesday 6: Wednesday 7: Thursday 8: Friday 9: Saturday 10: Sunday                                                                                | Default: 0<br>Range: 0 to 10                 | 169  |
| S2-14<br>(3213)       | Sequence Timer 3<br>Selection        | Tmr 3 Seq Sel<br>0: Digital Out Only<br>1: Run<br>2: Run - PID Disable                                                                            | Sets the action that occurs when sequence timer 3 is active. 0: Digital output only 1: Run 2: Run - PID disable                                                                                                    | Default: 0<br>Range: 0 to 2                  | 169  |
| S2-15<br>(3214)       | Sequence Timer 3<br>Reference Source | Tmr 3 Ref Source 0: Operator (d1-01) 1: Operator (d1-02) 2: Operator (d1-03) 3: Operator (d1-04) 4: Terminals 5: Serial Com                       | Selects the frequency reference source used for running the drive when sequence timer 3 is active (only applicable when S2-14 is set to 1 or 2).  0: Operator (d1-01) 1: Operator (d1-02) 2: Operator (d1-03) 3: Operator (d1-04) 4: Terminals 5: Serial communication | Default: 0<br>Range: 0 to 5                  | 170  |
| S2-16<br>(3215)       | Sequence Timer 4 Start<br>Time       | Tmr 4 Start Time                                                                                                    | Sets the start time for timer 4. The value must be set less than or equal to S2-17.                                                                                                    | Default: 00:00<br>Min.: 00:00<br>Max.: 24:00 | 169  |
| S2-17<br>(3216)       | Sequence Timer 4 Stop<br>Time        | Tmr 4 Stop Time                                                                                                    | Sets the stop time for timer 4. The value must be set greater than or equal to S2-16.                                                                                                    | Default: 00:00<br>Min.: 00:00<br>Max.: 24:00 | 169  |

| No.<br>(Addr.<br>Hex) | Name                                 | LCD Display                                                                                                    | Description                                                                                                    | Values                       | Page |
|-----------------------|--------------------------------------|----------------------------------------------------------------------------------------------------|----------------------------------------------------------------------------------------------------|------------------------------|------|
| S2-18<br>(3217)       | Sequence Timer 4 Day<br>Selection    | Tmr 4 Day Sel 0: Timer disabled 1: Daily 2: Mon - Fri 3: Sat - Sun 4: Monday 5: Tuesday 6: Wednesday 7: Thursday 8: Friday 9: Saturday 10: Sunday | Sets the days for which sequence timer 4 is active. 0: Timer disabled 1: Daily 2: Mon - Fri 3: Sat - Sun 4: Monday 5: Tuesday 6: Wednesday 7: Thursday 8: Friday 9: Saturday 10: Sunday                                                                                | Default: 0<br>Range: 0 to 10 | 169  |
| S2-19<br>(3218)       | Sequence Timer 4<br>Selection        | Tmr 4 Seq Sel<br>0: Digital Out Only<br>1: Run<br>2: Run - PID Disable                                                                            | Sets the action that occurs when sequence timer 4 is active. 0: Digital output only 1: Run 2: Run - PID disable                                                                                                    | Default: 0<br>Range: 0 to 2  | 169  |
| S2-20<br>(3219)       | Sequence Timer 4<br>Reference Source | Tmr 4 Ref Source 0: Operator (d1-01) 1: Operator (d1-02) 2: Operator (d1-03) 3: Operator (d1-04) 4: Terminals 5: Serial Com                       | Selects the frequency reference source used for running the drive when sequence timer 4 is active (only applicable when S2-19 is set to 1 or 2).  0: Operator (d1-01) 1: Operator (d1-02) 2: Operator (d1-03) 3: Operator (d1-04) 4: Terminals 5: Serial communication | Default: 0<br>Range: 0 to 5  | 170  |

## **B.13 T: Motor Tuning**

Enter data into the following parameters to tune the motor and drive for optimal performance. When the drive is not accessible, the current values of these parameters are not accessible. The default values are set by the Bypass Controller when a Bypass Control Parameter Initialize (Z1-01=1, 2, or 3) command is given.

#### ◆ T1: Induction Motor Auto-Tuning

| No.<br>(Addr.<br>Hex) | Name                          | LCD Display                                             | Description                                                                                                    | Values                                                                       | Page       |
|-----------------------|-------------------------------|---------------------------------------------------------|----------------------------------------------------------------------------------------------------|------------------------------------------------------------------------------|------------|
| T1-01<br>(0701)       | Auto-Tuning Mode<br>Selection | Tuning Mode Sel 2: Term Resistance 3: On- DelayCompTune | 2: Stationary Auto-Tuning for Line-to-Line Resistance<br>3: Rotational Auto-Tuning for V/f Control Energy Saving                                       | Default: 2<br>Range: 2, 3                                                    | 97         |
| T1-02<br>(0702)       | Motor Rated Power             | Mtr Rated Power                                         | Sets the motor rated power as specified on the motor nameplate.  Note: Use the following formula to convert horsepower into kilowatts: 1HP = 0.746 kW. | Default:  Min.: 0.00 kW Max.: 650.00 kW                                      | <b>9</b> 7 |
| T1-03<br>(0703)       | Motor Rated Voltage           | Rated Voltage                                           | Sets the motor rated voltage as specified on the motor nameplate.                                                                                      | Default: 200.0<br>V <2><br>Min: 0.0<br>Max: 255.0 <2>                        | 97         |
| T1-04<br>(0704)       | Motor Rated Current           | Rated Current                                           | Sets the motor rated current as specified on the motor nameplate.                                                                                      | Default:  Min.: 10% of drive rated current Max.: 150% of drive rated current | 98         |
| T1-05<br>(0705)       | Motor Base Frequency          | Rated Frequency                                         | Sets the rated frequency of the motor as specified on the motor nameplate.                                                                             | Default: 60.0<br>Hz<br>Min.: 0.0<br>Max.: 400.0                              | 98         |
| T1-06<br>(0706)       | Number of Motor Poles         | Number of Poles                                         | Sets the number of motor poles as specified on the motor nameplate.                                                                                    | Default: 4<br>Min.: 2<br>Max.: 48                                            | 98         |
| T1-07<br>(0707)       | Motor Base Speed              | Rated Speed                                             | Sets the rated speed of the motor as specified on the motor nameplate.                                                                                 | Default: 1750 r/<br>min<br>Min.: 0<br>Max.: 14400                            | 98         |
| T1-11<br>(070B)       | Motor Iron Loss               | Mtr Iron Loss(W)                                        | Sets the iron loss for determining the Energy Saving coefficient.                                                                                      | Default: 14 W<br>Min.: 0<br>Max.: 65535                                      | 98         |

<sup>&</sup>lt;1> Default setting is dependent on parameter o2-04, Drive Model Selection.

<sup>&</sup>lt;2> Values shown are specific to 208 Vac. Double the value for 480 Vac.

# **B.14 U: Monitors**

Monitor parameters allow the user to view drive status, fault information, and other data concerning drive operation.

### **♦** UB: Bypass Control Monitors

| No.<br>(Addr. Hex) | Name                                          | Description                                                                                                    | Unit |
|--------------------|-----------------------------------------------|----------------------------------------------------------------------------------------------------|------|
| UB-01<br>(8780)    | Motor Current                                 | Format is XXX.X amps.                                                                                                    | Amp  |
| UB-02<br>(8781     | Bypass Digital Input States                   | View status of bypass digital inputs XXXXXXXX Where $X = 0$ (not asserted) or 1 (asserted) The right-most digit is the status of digital input 1.                                                                                       | -    |
| UB-03<br>(8782)    | Bypass Digital Output States                  | View status of bypass digital outputs $XXXXXXXX$ Where $X = 0$ (not asserted) or 1 (asserted) The right-most digit is the status of digital output 1.                                                                                   | _    |
| UB-04<br>(8783)    | Bypass Digital Output States                  | View status of bypass digital outputs $XXXXXXXX$ Where $X = 0$ (not asserted) or 1 (asserted) The right-most digit is the status of digital output 9.                                                                                   | -    |
| UB-05<br>(8784)    | Bypass Controller Status<br>Register 1        | UB-05 = 00 000000  UB-05 = 00 000000  UB-05 = 00 000000  UB-06 HAND Mode  O AUTO Mode  O DRIVE Mode  O BYPASS Mode  O Smoke Purge Bypass Active  O Smoke Purge Drive Active  O Safety Open                                              | -    |
| UB-06<br>(8785)    | Bypass Controller Status<br>Register 2        | UB-06 = 0000000                                                                                                    | _    |
| UB-07<br>(8786)    | Bypass Controller Active Faults<br>Register 1 | Bit 9: "0" when Z1-08 = 2, otherwise "1".  UB-07 = 0000000  O Drive Fault O Safety Open O BAS Interlock Open Time Out O External Fault Bypass (EFB) O Reserved O Motor Overload O External Motor 1 Overload O External Motor 2 Overload | -    |

| No.<br>(Addr. Hex) | Name                                          | Description                                                                                                    | Unit             |
|--------------------|-----------------------------------------------|----------------------------------------------------------------------------------------------------|------------------|
| UB-08<br>(8787)    | Bypass Controller Active Faults<br>Register 2 | UB-08 = 0000000  O Phase Loss Brownout O Phase Loss Blackout O No Drive Comms O Available O Option Board Comms O Loss of Load O Serial Communications Fault O Available | -                |
| UB-09<br>(8788)    | Current Fault                                 | Displays the current fault.  *Refer to Bypass Fault Codes on page 380 for details.                                                                                      | _                |
| UB-10<br>(8789)    | Current Fault Year                            | Displays the year of the current fault.                                                                                                    | _                |
| UB-11<br>(878A)    | Current Fault Month Day                       | Displays the month and day of the current fault.                                                                                                    | _                |
| UB-12<br>(878B)    | Current Fault Hour Minute                     | Displays the hour and minute of the current fault.                                                                                                    | _                |
| UB-13<br>(878C)    | Previous Fault                                | Displays the previous fault.  Refer to Bypass Fault Codes on page 380 for details.                                                                                      | _                |
| UB-14<br>(878D)    | Previous Fault Year                           | Displays the year of the previous fault.                                                                                                    | _                |
| UB-15<br>(878E)    | Previous Fault Month Day                      | Displays the month and day of the previous fault.                                                                                                    | _                |
| UB-16<br>(878F)    | Previous Fault Hour Minute                    | Displays the hour and minute of the previous fault.                                                                                                    | _                |
| UB-17<br>(8790)    | Contactor Voltage (120 VAC)                   | Displays the measured voltage for the power going to the contactor coils.                                                                                               | 1 Vac            |
| UB-18<br>(8791)    | Software Version                              | Displays the software version currently programmed into the bypass.                                                                                                    | _                |
| UB-19<br>(8792)    | Date Year                                     | Displays the current year.                                                                                                    | _                |
| UB-20<br>(8793)    | Date Month & Day                              | Displays the current date (Month and Date).                                                                                                    | _                |
| UB-21<br>(8794)    | Time Hour & Minute                            | Displays the current time (Hours and Minutes).                                                                                                    |                  |
| UB-90<br>(87A0)    | Service Register 0                            | Unfiltered CT1 current                                                                                                    |                  |
| UB-91<br>(87A1)    | Service Register 1                            | Unfiltered CT2 current                                                                                                    |                  |
| UB-92<br>(87A2)    | Service Register 2                            | Electronic overload calculations                                                                                                    | _                |
| UB-93<br>(87A3)    | Service Register 3                            | BACnet messages sent                                                                                                    | _                |
| UB-94<br>(87A4)    | Service Register 4                            | BACnet received messages errored                                                                                                    |                  |
| UB-96<br>(87DF)    | Bypass Unbalance Level                        | Displays the percent of current unbalance when operating in Bypass Mode.                                                                                                | 0.0 to<br>100.0% |

# ◆ U1: Operation Status Monitors

| No.<br>(Addr.<br>Hex) | Name                | LCD Display   | Description                                                              | Analog<br>Output Level | Unit    |
|-----------------------|---------------------|---------------|--------------------------------------------------------------------------|------------------------|---------|
| U1-01<br>(0040)       | Frequency Reference | Frequency Ref | Monitors the frequency reference. Display units are determined by o1-03. | 10 V: Max frequency    | 0.01 Hz |
| U1-02<br>(0041)       | Output Frequency    | Output Freq   | -F -2                                                                    | 10 V: Max<br>frequency | 0.01 Hz |

| No.<br>(Addr.<br>Hex) | Name                                   | LCD Display     | Description                                                                                                    | Analog<br>Output Level             | Unit    |
|-----------------------|----------------------------------------|-----------------|----------------------------------------------------------------------------------------------------|------------------------------------|---------|
| U1-03<br>(0042)       | Output Current                         | Output Current  | Displays the output current.                                                                                                    | 10 V: Drive rated current          | <1> <2> |
| U1-04<br>(0043)       | Control Method                         | Control Method  | 0: V/f Control                                                                                                    | No signal output available         | _       |
| U1-06<br>(0045)       | Output Voltage<br>Reference            | Output Voltage  | Displays the output voltage.                                                                                                    | 10 V: 200 Vrms                     | 0.1 Vac |
| U1-07<br>(0046)       | DC Bus Voltage                         | DC Bus Voltage  | Displays the DC bus voltage.                                                                                                    | 10 V: 400 V                        | 1 Vdc   |
| U1-08<br>(0047)       | Output Power                           | Output kWatts   | Displays the output power (this value is calculated internally).                                                                                                    | 10 V: Drive<br>rated power<br>(kW) | <4>     |
| U1-10<br>(0049)       | Input Terminal Status                  | Input Term Sts  | Displays the input terminal status.  U1 - 10=0000000                                                                                                    | No signal output<br>available      | _       |
| U1-11<br>(004A)       | Output Terminal Status                 | Output Term Sts | Displays the output terminal status.  U1 - 11 = 0000000                                                                                                    | No signal output<br>available      | _       |
| U1-12<br>(004B)       | Drive Status                           | Int Ctl Sts 1   | Verifies the drive operation status.  U1 - 12=0000000  During run 1 During zero-speed 1 During REV 1 During fault reset signal input 1 During speed agree 1 Drive ready 1 During alarm detection 1 During fault detection | No signal output<br>available      | _       |
| U1-13<br>(004E)       | Terminal A1 Input Level                | Term A1 Level   | Displays the signal level to analog input terminal A1.                                                                                                    | 10 V: 100%                         | 0.1%    |
| U1-14<br>(004F)       | Terminal A2 Input Level                | Term A2 Level   | Displays the signal level to analog input terminal A2.                                                                                                    | 10 V: 100%                         | 0.1%    |
| U1-15<br>(0050)       | Terminal A3 Input Level                | Term A3 Level   | Displays the signal level to analog input terminal A3.                                                                                                    | 10 V: 100%<br>(-10 to +10 V)       | 0.1%    |
| U1-16<br>(0053)       | Output Frequency after<br>Soft Starter | SFS Output      | Displays output frequency with ramp time and S-curves. Units determined by o1-03.                                                                                                    | 10 V: Max<br>frequency             | 0.01 Hz |

| No.<br>(Addr.<br>Hex) | Name                                         | LCD Display      | Description                                                                                                    | Analog<br>Output Level                                   | Unit   |
|-----------------------|----------------------------------------------|------------------|----------------------------------------------------------------------------------------------------|----------------------------------------------------------|--------|
| U1-18<br>(0061)       | oPE Fault Parameter                          | OPE Error Code   | Displays the parameter number that caused the oPE□□ or Err (EEPROM write error) error.                                                                                                    | No signal output available                               | -      |
| U1-25<br>(004D)       | Software Number (Flash)                      | CPU 1 SW Number  | FLASH ID                                                                                                    | No signal output available                               | -      |
| U1-26<br>(005B)       | Software No. (ROM)                           | CPU 2 SW Number  | ROM ID                                                                                                    | No signal output available                               | -      |
| U1-54<br>(1083)       | Drive Input Power<br>Voltage Effective Value | PowerSupply Volt | Displays the effective value of the drive input power voltage.                                                                                                    | 200 V class<br>10 V: 400 V<br>400 V class<br>10 V: 800 V | 1 V    |
| U1-58<br>(1087)       | Power Supply<br>Frequency                    | PoweSupply Freq  | Displays the frequency of the drive input power supply.                                                                                                    | 10 V: Rated frequency                                    | 0.1 Hz |
| U1-72<br>(1095)       | Input Power Supply<br>Information            | Power Supply Sts | Displays information on the input power supply.  U1 - 72 = 00000000    Line Bit 0: AUV reset. (0: Not completed, 1: Reset)     Bit 1: PF reset (0: Not completed, 1: Reset)     Bit 2: Rated frequency detection (0: Not completed, 1: Completed)     Bit 3: Phase order detection (0: Not completed, 1: Completed)     Bit 4: Power supply established (0: Not completed, 1: Completed)     Bit 5: Fdv detection (0: Not detected, 1: Detected)     Bit 6: PF detection (0: Not detected, 1: Detected)     Bit 7: Reserved. | No signal output<br>available                            | -      |

- <1> Display is in the following units based on drive model: 2□0028, 2□0042, and 4□0011 to 4□0027: 0.01 A units 2□0054 to 2□0248 and 4□0034 to 4□0414: 0.1 A units
- <2> When reading the value of this monitor via MEMOBUS/Modbus, a value of 8192 is equal to 100% of the drive rated output current.
- <3> Values shown are specific to 208 V models. Double the value for 480 V models.
- <4> Display is in the following units based on drive model:  $2\square0028$ ,  $2\square0042$ , and  $4\square0011$  to  $4\square0027$ : 0.01 kW units  $2\square0054$  to  $2\square0248$  and  $4\square0034$  to  $4\square0414$ : 0.1 kW units

#### ◆ U2: Fault Trace

| No.<br>(Addr.<br>Hex) | Name                                        | LCD Display     | Description                                                                                                    | Analog<br>Output Level     | Unit    |
|-----------------------|---------------------------------------------|-----------------|----------------------------------------------------------------------------------------------------|----------------------------|---------|
| U2-01<br>(0080)       | Current Fault                               | Current Fault   | Displays the current fault.  *Refer to Fault Trace Contents on page 378 for details.                           | No signal output available | -       |
| U2-02<br>(0081)       | Previous Fault                              | Last Fault      | Displays the previous fault.                                                                                   | No signal output available | -       |
| U2-03<br>(0082)       | Frequency Reference at<br>Previous Fault    | Frequency Ref   | Displays the frequency reference at the previous fault.                                                        | No signal output available | 0.01 Hz |
| U2-04<br>(0083)       | Output Frequency at<br>Previous Fault       | Output Freq     | Displays the output frequency at the previous fault.                                                           | No signal output available | 0.01 Hz |
| U2-05<br>(0084)       | Output Current at<br>Previous Fault         | Output Current  | Displays the output current at the previous fault.                                                             | No signal output available | <1> <2> |
| U2-07<br>(0086)       | Output Voltage at<br>Previous Fault         | Output Voltage  | Displays the output voltage at the previous fault.                                                             | No signal output available | 0.1 Vac |
| U2-08<br>(0087)       | DC Bus Voltage at<br>Previous Fault         | DC Bus Voltage  | Displays the DC bus voltage at the previous fault.                                                             | No signal output available | 1 Vdc   |
| U2-09<br>(0088)       | Output Power at<br>Previous Fault           | Output kWatts   | Displays the output power at the previous fault.                                                               | No signal output available | 0.1 kW  |
| U2-11<br>(008A)       | Input Terminal Status at<br>Previous Fault  | Input Term Sts  | Displays the input terminal status at the previous fault. Displayed as in U1-10.                               | No signal output available | _       |
| U2-12<br>(008B)       | Output Terminal Status<br>at Previous Fault | Output Term Sts | Displays the output status at the previous fault. Displays the same status displayed in U1-11.                 | No signal output available | _       |
| U2-13<br>(008C)       | Drive Operation Status<br>at Previous Fault | Inverter Status | Displays the operation status of the drive at the previous fault. Displays the same status displayed in U1-12. | No signal output available | _       |

| No.<br>(Addr.<br>Hex) | Name                                                 | LCD Display      | Description                                                                                                    | Analog<br>Output Level     | Unit    |
|-----------------------|------------------------------------------------------|------------------|----------------------------------------------------------------------------------------------------|----------------------------|---------|
| U2-14<br>(008D)       | Cumulative Operation<br>Time at Previous Fault       | Elapsed time     | Displays the cumulative operation time at the previous fault.                                                           | No signal output available | 1 h     |
| U2-15<br>(07E0)       | Soft Starter Speed<br>Reference at Previous<br>Fault | SFS Output       | Displays the speed reference for the soft starter at the previous fault.                                                | No signal output available | 0.01 Hz |
| U2-16<br>(07E1)       | Motor q-Axis Current at<br>Previous Fault            | Motor Iq Current | Displays the q-axis current for the motor at the previous fault.                                                        | No signal output available | 0.10%   |
| U2-20<br>(008E)       | Heatsink Temperature at Previous Fault               | Actual Fin Temp  | Displays the temperature of the heatsink when the most recent fault occurred.                                           | No signal output available | 1 °C    |
| U2-30<br>(3008)       | Date Year at Previous<br>Fault                       | Date Year YYYY   | Displays the year when the most recent fault occurred.                                                                  | No signal output available | _       |
| U2-31<br>(3009)       | Date Month and Day at<br>Previous Fault              | Date Mo Day MMDD | Displays the date and day when the most recent fault occurred.                                                          | No signal output available | _       |
| U2-32<br>(300A)       | Time Hours and Minutes at Previous Fault             | Time Hr Min HHMM | Displays the time when the most recent fault occurred.                                                                  | No signal output available | _       |
| U2-50<br>(085C)       | Input Power Supply                                   | Power Supply Sts | Information at Previous Fault Displays the input power supply information at the previous fault. Displayed as in U1-72. | No signal output available | _       |
| U2-54<br>(0843)       | Power Supply Voltage at<br>Previous Fault            | PowerSupply Volt | Displays the power supply voltage at the previous fault. Displayed as in U1-54.                                         | No signal output available | 1 V     |
| U2-58<br>(0847)       | Power Supply<br>Frequency at Previous<br>Fault       | PowerSupply Freq | Displays the power supply frequency at the previous fault. Displayed as in U1-58.                                       | No signal output available | 0.1 Hz  |

<sup>&</sup>lt;1> Display is in the following units based on drive model:

#### ♦ U3: Fault History

| No.<br>(Addr.<br>Hex)                                       | Name                                                             | LCD Display     | Description                                                                                                    | Analog<br>Output Level        | Unit |
|-------------------------------------------------------------|------------------------------------------------------------------|-----------------|----------------------------------------------------------------------------------------------------|-------------------------------|------|
|                                                             | First to 4th Most Recent<br>Fault                                | Fault Message □ | Displays the first to the fourth most recent faults.  *Refer to Fault Trace Contents on page 378 for details.                                                                                                    | No signal output<br>available | -    |
| U3-05 to<br>U3-10<br>(0804 to<br>0809)                      | 5th to 10th Most Recent<br>Fault                                 | Fault Message □ | Displays the fifth to the tenth most recent faults. After ten faults, data for the oldest fault is deleted. The most recent fault appears in U3-01, with the next most recent fault appearing in U3-02. The data is moved to the next monitor parameter each time a fault occurs.  *Refer to Fault Trace Contents on page 378 for details. | No signal output<br>available | -    |
| U3-11 to<br>U3-14<br>(0094 to<br>0097<br>(080A to<br>080D)) | Cumulative Operation<br>Time at 1st to 4th Most<br>Recent Fault  | Elapsed Time □  | Displays the cumulative operation time when the first to the fourth most recent faults occurred.                                                                                                    | No signal output<br>available | 1 h  |
| U3-15 to<br>U3-20<br>(080E to<br>0813)                      | Cumulative Operation<br>Time at 5th to 10th Most<br>Recent Fault | Elapsed Time    | Displays the cumulative operation time when the fifth to the tenth most recent faults occurred.                                                                                                    | No signal output<br>available | 1 h  |
| U3-21<br>(300B)                                             | Date Year at Most<br>Recent Fault                                | Fault 1 YYYY    | Displays the year when the most recent fault occurred.                                                                                                    | No signal output available    | _    |
| U3-22<br>(300C)                                             | Date Month and Day at<br>Most Recent Fault                       | Fault 1 MMDD    | Displays the date and day when the most recent faults occurred.                                                                                                    | No signal output available    | _    |
| U3-23<br>(300D)                                             | Time Hours and Minutes at Most Recent Fault                      | Fault 1 HHMM    | Displays the time when the most recent fault occurred.                                                                                                    | No signal output available    | _    |

<sup>2□0028, 2□0042,</sup> and 4□0011 to 4□0027: 0.01 A units

 $<sup>2\</sup>square 0054$  to  $2\square 0248$  and  $4\square 0034$  to  $4\square 0414$ : 0.1 A units

<sup>&</sup>lt;2> When reading the value of this monitor via MEMOBUS/Modbus, a value of 8192 is equal to 100% of the drive rated output current.

| No.<br>(Addr.<br>Hex) | Name                                            | LCD Display   | Description                                                            | Analog<br>Output Level     | Unit |
|-----------------------|-------------------------------------------------|---------------|------------------------------------------------------------------------|----------------------------|------|
| U3-24<br>(300E)       | Date Year at 2nd Most<br>Recent Fault           | Fault 2 YYYY  | Displays the year when the second most recent fault occurred.          | No signal output available | _    |
| U3-25<br>(300F)       | Date Month and Day at 2nd Most Recent Fault     | Fault 2 MMDD  | Displays the date and day when the second most recent fault occurred.  | No signal output available | ı    |
| U3-26<br>(3010)       | Time Hours and Minutes at 2nd Most Recent Fault | Fault 2 HHMM  | Displays the time when the second most recent fault occurred.          | No signal output available | -    |
| U3-27<br>(3011)       | Date Year at 3rd Most<br>Recent Fault           | Fault 3 YYYY  | Displays the year when the most third recent fault occurred.           | No signal output available | ı    |
| U3-28<br>(3012)       | Date Month and Day at 3rd Most Recent Fault     | Fault 3 MMDD  | Displays the date and day when the third most recent fault occurred.   | No signal output available | ı    |
| U3-29<br>(3013)       | Time Hours and Minutes at 3rd Most Recent Fault | Fault 3 HHMM  | Displays the time when the third most recent fault occurred.           | No signal output available | ı    |
| U3-30<br>(3014)       | Date Year at 4th Most<br>Recent Fault           | Fault 4 YYYY  | Displays the year when the fourth most recent fault occurred.          | No signal output available | -    |
| U3-31<br>(3015)       | Date Month and Day at<br>4th Most Recent Fault  | Fault 4 MMDD  | Displays the date and day when the fourth most recent fault occurred.  | No signal output available | -    |
| U3-32<br>(3016)       | Time Hours and Minutes at 4th Most Recent Fault | Fault 4 HHMM  | Displays the time when the fourth most recent fault occurred.          | No signal output available | _    |
| U3-33<br>(3017)       | Date Year at 5th Most<br>Recent Fault           | Fault 5 YYYY  | Displays the year when the fifth most recent fault occurred.           | No signal output available | _    |
| U3-34<br>(3018)       | Date Month and Day at 5th Most Recent Fault     | Fault 5 MMDD  | Displays the date and day when the fifth most recent fault occurred.   | No signal output available | _    |
| U3-35<br>(3019)       | Time Hours and Minutes at 5th Most Recent Fault | Fault 5 HHMM  | Displays the time when the fifth most recent fault occurred.           | No signal output available | _    |
| U3-36<br>(301A)       | Date Year at 6th Most<br>Recent Fault           | Fault 6 YYYY  | Displays the year when the sixth most recent fault occurred.           | No signal output available | _    |
| U3-37<br>(301B)       | Date Month and Day a 6th Most Recent Fault      | Fault 6 MMDD  | Displays the date and day when the sixth most recent fault occurred.   | No signal output available | _    |
| U3-38<br>(301C)       | Time Hours and Minutes at 6th Most Recent Fault | Fault 6 HHMM  | Displays the time when the most sixth recent fault occurred.           | No signal output available | _    |
| U3-39<br>(301D)       | Date Year at 7th Most<br>Recent Fault           | Fault 7 YYYY  | Displays the year when the most seventh recent fault occurred.         | No signal output available | _    |
| U3-40<br>(301E)       | Date Month and Day at 7th Most Recent Fault     | Fault 7 MMDD  | Displays the date and day when the seventh most recent fault occurred. | No signal output available | _    |
| U3-41<br>(301F)       | Time Hours and Minutes at 7th Most Recent Fault | Fault 7 HHMM  | Displays the time when the seventh most recent fault occurred.         | No signal output available | _    |
| U3-42<br>(3020)       | Date Year at 8th Most<br>Recent Fault           | Fault 8 YYYY  | Displays the year when the eighth most recent fault occurred.          | No signal output available | _    |
| U3-43<br>(3021)       | Date Month and Day 8th at Most Recent Fault     | Fault 8 MMDD  | Displays the date and day when the eighth most recent fault occurred.  | No signal output available | _    |
| U3-44<br>(3022)       | Time Hours and Minutes at 8th Most Recent Fault | Fault 8 HHMM  | Displays the time when the eighth most recent fault occurred.          | No signal output available | _    |
| U3-45<br>(3023)       | Date Year at 9th Most<br>Recent Fault           | Fault 9 YYYY  | Displays the year when the ninth most recent fault occurred.           | No signal output available | _    |
| U3-46<br>(3024)       | Date Month and Day at 9th Most Recent Fault     | Fault 9 MMDD  | Displays the date and day when the ninth most recent fault occurred.   | No signal output available | _    |
| U3-47<br>(3025)       | Time Hours and Minutes at 9th Most Recent Fault | Fault 9 HHMM  | Displays the time when the ninth most recent fault occurred.           | No signal output available | _    |
| U3-48<br>(3026)       | Date Year at 10th Most<br>Recent Fault          | Fault 10 YYYY | Displays the year when the tenth most recent fault occurred.           | No signal output available | _    |
| U3-49<br>(3027)       | Date Month and Day at 10th Most Recent Fault    | Fault 10 MMDD | Displays the date and day when the tenth most recent fault occurred.   | No signal output available | -    |
| U3-50<br>(3028)       | Time Hours and Minutes at 10th Most Recent      | Fault 10 HHMM | Displays the time when the tenth most recent fault occurred.           | No signal output available | _    |

### ◆ U4: Maintenance Monitors

| No.<br>(Addr.<br>Hex) | Name                                                 | LCD Display      | Description                                                                                                    | Analog<br>Output Level        | Unit    |
|-----------------------|------------------------------------------------------|------------------|----------------------------------------------------------------------------------------------------|-------------------------------|---------|
| U4-01<br>(004C)       | Cumulative Operation<br>Time                         | Drv Elapsed Time | Displays the cumulative operation time of the drive. The value for the cumulative operation time counter can be reset in parameter o4-01. Use parameter o4-02 to determine if the operation time should start as soon as the power is switched on or only while the Run command is present. The maximum number displayed is 99999, after which the value is reset to 0.                                                                                                    | No signal output<br>available | 1 h     |
| U4-02<br>(0075)       | Number of Run<br>Commands                            | RUN Cmd Counter  | Displays the number of times the Run command is entered. Reset the number of Run commands using parameter 04-13. This value will reset to 0 and start counting again after reaching 65535.                                                                                                    | No signal output<br>available | 1 Time  |
| U4-03<br>(0067)       | Cooling Fan Operation<br>Time                        | Fan Elapsed TIme | Displays the cumulative operation time of the cooling fan. The default value for the fan operation time is reset in parameter o4-03. This value will reset to 0 and start counting again after reaching 99999.                                                                                                    | No signal output<br>available | 1 h     |
| U4-04<br>(007E)       | Cooling Fan<br>Maintenance                           | Fan Life Mon     | Displays main cooling fan usage time as a percentage of its expected performance life. Parameter o4-03 can be used to reset this monitor.                                                                                                    | No signal output<br>available | 1%      |
| U4-05<br>(007C)       | Capacitor Maintenance                                | Cap Life Mon     | Displays main circuit capacitor usage time as a percentage of their expected performance life. Parameter o4-05 can be used to reset this monitor.                                                                                                    | No signal output available    | 1%      |
| U4-06<br>(07D6)       | Soft Charge Bypass<br>Relay Maintenance              | ChgCirc Life Mon | Displays the soft charge bypass relay maintenance time as a percentage of its estimated performance life. Parameter o4-07 can be used to reset this monitor.                                                                                                    | No signal output<br>available | 1%      |
| U4-08<br>(0068)       | Heatsink Temperature                                 | Heatsink Temp    | Displays the heatsink temperature.                                                                                                    | 10 V: 100 °C                  | 1 °C    |
| U4-09<br>(005E)       | LED Check                                            | LED Oper Check   | Lights all segments of the LED to verify that the display is working properly.                                                                                                    | No signal output<br>available | _       |
| U4-10<br>(005C)       | kWh, Lower 4 Digits                                  | kWh Lower 4 dig  | Monitors the drive output power. The value is shown as a 9-digit number displayed across two monitor parameters, U4-10 and U4-11.                                                                                                    | No signal output available    | 1 kWh   |
| U4-11<br>(005D)       | kWh, Upper 5 Digits                                  | kWh Upper 5 dig  | Example:<br>12345678.9 kWh is displayed as:<br>U4-10: 678.9 kWh<br>U4-11: 12345 MWh                                                                                                    | No signal output available    | 1 MWh   |
| U4-12<br>(00)         |                                                      | CPU Occup Rate   |                                                                                                    |                               |         |
| U4-13<br>(07CF)       | Peak Hold Current                                    | Current PeakHold | Displays the highest current value that occurred during run.                                                                                                    | No signal output<br>available | 0.01 A  |
| U4-14<br>(07D0)       | Peak Hold Output<br>Frequency                        | Freq@ I PeakHold | Displays the output frequency when the current value shown in U4-13 occurred.                                                                                                    | No signal output available    | 0.01 Hz |
| U4-16<br>(07D8)       | Motor Overload<br>Estimate (oL1)                     | Motor OL1 Level  | Shows the value of the motor overload detection accumulator. 100% is equal to the oL1 detection level.                                                                                                    | 10 V: 100%                    | 0.1%    |
| U4-18<br>(07DA)       | Frequency Reference<br>Source Selection              | Reference Source | Displays the source for the frequency reference as XY-nn.  X: indicates which reference is used:  0 = OFF  1 = AUTO 2 = HAND  Y-nn: indicates the reference source  0-01 = HOA keypad  1-00 = Analog (not assigned)  1-01 = Analog (terminal A1)  1-02 = Analog (terminal A2)  1-03 = Analog (terminal A3)  2-02 to 17 = Multi-step speed (d1-02 to 17)  3-01 = MEMOBUS/Modbus, BACnet, Metasys, or Apogee communications  4-01 = Communication option card  9-01 = Up/Down | No signal output<br>available | _       |
| U4-19<br>(07DB)       | Frequency Reference<br>from MEMOBUS/<br>Modbus Comm. | MEMOBUS Freq Ref | Displays the frequency reference provided by MEMOBUS/Modbus (decimal).                                                                                                    | No signal output<br>available | 0.01%   |
| U4-20<br>(07DC)       | Option Frequency<br>Reference                        | Option Freq Ref  | Displays the frequency reference input by an option card (decimal).                                                                                                    | No signal output available    | _       |

| No.<br>(Addr.<br>Hex) | Name                                          | LCD Display     | Description                                                                                                    | Analog<br>Output Level        | Unit |
|-----------------------|-----------------------------------------------|-----------------|----------------------------------------------------------------------------------------------------|-------------------------------|------|
| U4-21<br>(07DD)       | Run Command Source<br>Selection               | Run Cmd Source  | Displays the source for the Run command as XY-nn.  X: Indicates which Run source is used:  0 = OFF  1 = AUTO 2 = HAND  Y: Input power supply data 0 = HOA keypad 1 = External terminals 3 = Serial communications (APOGEE FLN, BACnet, MEMOBUS/Modbus, or Metasys N2) 4 = Communication option card nn: Run command limit status data 00: No limit status. 01: Run command was left on when stopped in the PRG mode 02: Run command was left on when switching from LOCAL to REMOTE operation 03: Waiting for soft charge bypass contactor after power up (Uv or Uv1 flashes after 10 s) 04: Waiting for "Run command prohibited" time period to end 05: Fast Stop (digital input, HOA keypad) 06: b1-17 (Run command given at power-up) 07: During baseblock while coast to stop with timer 08: Frequency reference is below minimal reference during baseblock 09: Waiting for Enter command | No signal output<br>available | _    |
| U4-22<br>(07DE)       | MEMOBUS/Modbus<br>Communications<br>Reference | MEMOBUS Ref Reg | Displays the drive control data set by MEMOBUS/Modbus communications register no. 0001H as a four-digit hexadecimal number.                                                                                                    | No signal output available    | _    |
| U4-23<br>(07DF)       | Communication Option<br>Card Reference        | Option Ref Reg  | Displays drive control data set by an option card as a four-digit hexadecimal number.                                                                                                    | No signal output available    | _    |

<sup>&</sup>lt;1> When reading the value of this monitor via MEMOBUS/Modbus, a value of 8192 is equal to 100% of the drive rated output current.

#### ♦ U5: PID Monitors

| No.<br>(Addr.<br>Hex) | Name                         | LCD Display      | Description                                                                                                    | Analog<br>Output Level     | Unit  |
|-----------------------|------------------------------|------------------|----------------------------------------------------------------------------------------------------|----------------------------|-------|
| U5-01<br>(0057)       | PID Feedback                 | PID Feedback 1   | Displays the PID feedback value.                                                                                                    | 10 V: 100%                 | 0.01% |
| U5-02<br>(0063)       | PID Input                    | PID Input        | Displays the amount of PID input (deviation between PID setpoint and feedback).                                                                                                    | 10 V: 100%                 | 0.01% |
| U5-03<br>(0064)       | PID Output                   | PID Output       | Displays PID control output.                                                                                                    | 10 V: 100%                 | 0.01% |
| U5-04<br>(0065)       | PID Setpoint                 | PID Setpoint     | Displays the PID setpoint.                                                                                                    | 10 V: 100%                 | 0.01% |
| U5-05<br>(07D2)       | PID Differential<br>Feedback | PID Feedback 2   | Displays the second PID feedback value if differential feedback is used (H3- $\square$ = 16).                                                                                                    | 10 V: 100%                 | 0.01% |
| U5-06<br>(07D3)       | PID Adjusted Feedback        | PID Diff Fdbk    | Displays the difference of both feedback values if Differential Feedback is used (U5-01 - U5-05). If PID Square Root Feedback or Differential Feedback are enabled, U5-01 ≠ U5-06. If PID Square Root Feedback or Differential Feedback are NOT enabled, U5-01= U5-06. | 10 V: 100%                 | 0.01% |
| U5-30<br>(3000)       | Time Hr Min HHMM             | Time Hr Min HHMM | Displays the current time (Hours and Minutes).                                                                                                    | No signal output available | 1     |
| U5-31<br>(3001)       | Date Year                    | Date Year        | Displays the current year.                                                                                                    | No signal output available | 1     |
| U5-32<br>(3002)       | Date Mo Day MMDD             | Date Mo Day MMDD | Displays the current date (Month and Day).                                                                                                    | No signal output available | 1     |

| No.<br>(Addr.<br>Hex) | Name            | LCD Display                                                  | Description | Analog<br>Output Level        | Unit |
|-----------------------|-----------------|--------------------------------------------------------------|-------------|-------------------------------|------|
| U5-33<br>(3003)       | Day of the Week | Date Week 0: Sun 1: Mon 2: Tues 3: Wed 4: Thur 5: Fri 6: Sat |             | No signal output<br>available | 1    |

Analog Output selection text is: "PID Output 2".

#### ◆ U9: Power Monitors

| No.<br>(Addr.<br>Hex)                  | Name                               | LCD Display     | Description                                                                                                    | Analog<br>Output Level        | Unit  |
|----------------------------------------|------------------------------------|-----------------|----------------------------------------------------------------------------------------------------|-------------------------------|-------|
| U9-01<br>(0820)                        | Electric Power (GWh)               | GWh Consumed    | Shows the total amount of electric power.  000 000 000 kWh                                                                                                    | No signal output available    | 1 GWh |
| U9-02<br>(0821)                        | Electric Power (MWh)               | MWh Consumed    | U9-03                                                                                                    | No signal output available    | 1 MWh |
| U9-03<br>(0822)                        | Electric Power (kWh)               | kWh Consumed    | U9-01                                                                                                    | No signal output available    | 1 kWh |
| U9-04<br>(0823)                        | Regenerative Power (GWh)           | GWh Produced    | Shows the total amount of regenerated power.  000 000 000 kWh                                                                                                    | No signal output available    | 1 GWh |
| U9-05<br>(0824)                        | Regenerative Power (MWh)           | MWh Produced    | U9-06                                                                                                    | No signal output available    | 1 MWh |
| U9-06<br>(0825)                        | Regenerative Power (kWh)           | kWh Produced    | U9-04                                                                                                    | No signal output available    | 1 kWh |
| U9-07 to<br>U9-10<br>(0826 to<br>0829) | Electric Power Rates 1 to          | Consumed □ (\$) | These parameters show the electric power rate in Power Unit Price (o4-19) that is calculated from the total electrical power consumptions in U9-01 to U9-03. U9-10: Digit 1 to digit 3 U9-09: Digit 4 to digit 6 U9-08: Digit 7 to digit 9 U9-07: Digit 10 to digit 12  OOO OOO OOO OOO U9-09  U9-09  U9-09  The unit price is set in o4-19, and U9-07 to U9-10 are U9-01 to U9-03 x o4-19.                    | No signal output<br>available | -     |
| U9-11 to<br>U9-14<br>(082A to<br>082D) | Regenerative Power<br>Rates 1 to 4 | Produced □ (\$) | These parameters show the regenerative power rate in Power Unit Price (o4-19) that is calculated from the total electrical power consumptions in U9-04 to U9-06.  U9-14: Digit 1 to digit 3  U9-13: Digit 4 to digit 6  U9-12: Digit 7 to digit 9  U9-11: Digit 10 to digit 12  OOO OOO OOO  U9-14  U9-13  U9-13  U9-12  U9-11  The unit price is set in o4-19, and U9-11 to U9-14 are U9-04 to U9-06 x o4-19. | No signal output<br>available | -     |

# **B.15 Z: Bypass Parameters**

# ◆ Z1: Bypass Control System

| No.<br>(Addr.<br>Hex)  | Name                                           | LCD Display                                                                              | Description                                                                                                    | Values                                             | Page |
|------------------------|------------------------------------------------|------------------------------------------------------------------------------------------|----------------------------------------------------------------------------------------------------|----------------------------------------------------|------|
| Z1-01<br>(85C6)<br>RUN | Initialize                                     | Initialize 0: No init 1: Set All Def 2: Set Byp Def 3: Set Drv Def                       | 0: No Initialize 1: Set all parameters to their default values. For drive parameters, first issues two-wire reset, then sets individual parameter default values. 2: Set only Bypass Controller parameters to their default values. 3: Set only Drive Controller parameters to their default values. First issues two-wire reset, then sets individual parameter default values. | Default: 0<br>Range: 0 to 3                        | 176  |
| Z1-02<br>(85C7)<br>RUN | Password                                       | Password                                                                                 | Allows and restricts access to all parameters. Setting this value equal to the value in Z1-03 toggles access to all parameter settings except this parameter. If the value entered to Z1-02 matches the value entered to Z1-03, the access to all parameters is denied or granted.                                                                                               | Min.: —                                            | 176  |
| Z1-03<br>(85C8)        | Password Change                                | Pass Chg                                                                                 | The value entered here is the password.                                                                                                    | Default: 0<br>Min.: 0<br>Max.: 9999                | 176  |
| Z1-05<br>(85CA)        | Auto Transfer to<br>Bypass Upon Drive<br>Fault | Auto Xfr Byp Flt<br>0: Disable<br>1: Enable                                              | When the drive is running and a drive fault occurs, operation will switch to Bypass mode. When the fault is cleared, operation will switch back to Drive mode 0: Disable 1: Enable                                                                                                    | Default: 0<br>Range: 0, 1                          | 176  |
| Z1-06<br>(85CB)        | Power-Up Mode                                  | Power-Up<br>0: OFF<br>1: AUTO-DRIVE<br>2: HAND-DRIVE<br>3: AUTO-BYPASS<br>4: HAND-BYPASS | Determines the mode of the Bypass Control upon power-up. 0: OFF 1: AUTO-DRIVE 2: HAND-DRIVE 3: AUTO-BYPASS 4: HAND-BYPASS                                                                                                    | Default: 0<br>Range: 0 to 4                        | 176  |
| Z1-07<br>(85CC)        | Speed Reference Select                         | Spd Ref Sel<br>0: Operator<br>1: Analog Input<br>2: Bypass Serial<br>3: Option Board     | Determines the source of the Frequency Reference sent from the Bypass Controller to the Drive.  0: Operator 1: Analog Input 2: Bypass Serial 3: Option Board (CN5)                                                                                                    | Default: 1<br>Range: 0 to 3                        | 177  |
| Z1-08<br>(85CD)        | Run Command Select                             | Run Cmd Sel<br>0: Operator<br>1: Bypass DI<br>2: Bypass Serial<br>3: Option Board        | Determines the source of the Auto Mode Run command used by the Bypass Controller.  0: Operator  1: Bypass Controller Digital Input  2: Bypass Serial  3: Option Board (CN5)                                                                                                    | Default: 1<br>Range: 0 to 3                        | 178  |
| Z1-09<br>(85CE)        | HAND Mode Drive<br>Speed Reference             | Hand Fref                                                                                | This is the speed reference used when the Drive is running in HAND mode. Units are in Hz.                                                                                                    | Default: 10.0<br>Hz <1><br>Min.: 0.0<br>Max.: 60.0 | 178  |
| Z1-10<br>(85CF)        | Smoke Purge Preset<br>Frequency Reference      | Smoke Purge                                                                              | Sets the speed at which the drive will run when the Smoke Purge Drive input is active.                                                                                                    | Default: 10.0<br>Hz <1><br>Min.: 0.0<br>Max.: 60.0 | 178  |

| No.<br>(Addr.<br>Hex)  | Name                                                   | LCD Display                                                                                                    | Description                                                                                                    | Values                                                   | Page |
|------------------------|--------------------------------------------------------|----------------------------------------------------------------------------------------------------|----------------------------------------------------------------------------------------------------|----------------------------------------------------------|------|
| Z1-11<br>(85D0)<br>RUN | 2-Motor AND/OR<br>Function Select                      | 2-Mtr AND/OR Sel 0: Disable 1: Always Mtr 1 2: Always Mtr 2 3: Alws Mtr 1 AND 2 4: OR DI HAND/ AUTO 5: OR 1 H DI AUTO 6: OR 2 H DI AUTO 7: AND/OR B DI 8: AND/OR 1 H DI A 9: AND/OR 2 H DI A 10: AND/OR B H DI A | 0: Disabled (ignore digital inputs) 1: Always use only motor 1 2: Always use only motor 2 3: Always use motors 1 AND 2 4: OR function motor selected by digital input in HAND and AUTO modes 5: OR function use motor 1 in HAND mode and motor selected by digital input in AUTO mode 6: OR function use motor 2 in HAND mode and motor selected by digital input in AUTO mode 7: AND/OR function motor selected (1, 2, or both) by (2) digital inputs in HAND and AUTO mode 8: AND/OR function use motor 1 in HAND mode and motor selected (1, 2, or both) by (2) digital inputs in AUTO mode 9: AND/OR function use motor 2 in HAND mode and motor selected (1, 2, or both) by (2) digital inputs in AUTO mode 10: AND/OR function use motors 1 AND 2 in HAND mode and motor selected (1, 2, or both) by (2) digital inputs in AUTO mode | Default: 0<br>Range: 0 to 10                             | 179  |
| Z1-12<br>(85D1)<br>RUN | Run Delay Time                                         | Run Delay Time                                                                                                    | Delays the drive or bypass Run from when commanded (after RUN, RUN ENABLE, and RUN INTERLOCK are all asserted).                                                                                                    | Default: 0.0 s<br>Min.: 0.0<br>Max.: 300.0               | 179  |
| Z1-13<br>(85D2)<br>RUN | Pre-Interlock Run<br>Select                            | Pre Int Run Sel<br>0: Disable<br>1: Enable                                                                                                    | Allows running at a preset speed starting immediately upon a Run command, ignoring the BAS Interlock Input. The drive frequency reference stays at this preset speed until the Run Delay time (Z1-12) times out.  0: Disabled 1: Enable delay time only                                                                                                    | Default: 0<br>Range: 0, 1                                | 179  |
| Z1-14<br>(85D3)        | Run Delay Frequency<br>Reference                       | Run Delay Fref                                                                                                    | Frequency used while delaying the Run command.                                                                                                    | Default: 60.0<br>Hz  Min.: 0.0<br>Max.: 60.0             | 179  |
| Z1-15<br>(85D4)        | Interlock Wait Time                                    | Interlck Wait                                                                                                    | Upon entering a Run command, the damper actuator output will be asserted. When an input is programmed for Interlock and the time set to this parameter is reached before the Interlock input goes active, a fault will be declared. A setting of 0.0 will never time out.                                                                                                    | Default: 0.0 s<br>Min.: 0.0<br>Max.: 300.0               | 179  |
| Z1-24<br>(85DD)        | Contactor Open Delay<br>Time                           | Kx Open Delay                                                                                                    | Sets the time to delay after commanding the drive output contactor K2 or bypass contactor K3 or 2-Motor OR/AND contactors K4 and K5 to open to allow the contacts to open.                                                                                                    | Default: 0.2 s<br>Min.: 0.0<br>Max.: 5.0                 | 181  |
| Z1-25<br>(85DE)        | Contactor Close Delay<br>Time                          | Kx Close Delay                                                                                                    | Sets the time to delay after commanding the drive output contactor K2 or bypass contactor K3 or 2-Motor OR/AND contactors K4 and K5 to close to allow the contacts to close.                                                                                                    | Default: 0.2 s<br>Min.: 0.0<br>Max.: 5.0                 | 182  |
| Z1-27<br>(08E0)        | Phase Loss Brownout<br>Voltage Level                   | PL Brownout V                                                                                                    | Sets the voltage level below which is considered a brownout condition.                                                                                                    | Default: 98 V<br>Min.: 0<br>Max.: 150                    | 182  |
| Z1-28<br>(85E1)        | Phase Loss Brownout<br>Detection Time<br>PL Brownout T | PL Brownout T                                                                                                    | Sets the time that the input voltage is continuously measured to be below the Brownout Voltage level before declaring a Brownout fault.                                                                                                    | Default: 3.0 s<br>Min.: 0.0<br>Max.: 300.0               | 182  |
| Z1-29<br>(85E2)        | Phase Loss Blackout<br>Voltage Level                   | PL Blackout V                                                                                                    | Sets the voltage level below which is considered a blackout condition. When the input voltage is measured below this level, a Blackout fault will be declared.                                                                                                    | Default: 0 V<br>Min.: 0<br>Max.: 150                     | 182  |
| Z1-30<br>(85E3)        | EF0 Fault Delay Time                                   | EF0 Flt Delay T                                                                                                    | Sets the time between declaring a drive fault and opening the drive and bypass contactors.                                                                                                    | Default: 1.0 s<br>Min.: 0.0<br>Max.: 300.0               | 182  |
| Z1-31<br>(85E4)        | Loss of Load Detection<br>Enable                       | Loss of Load En<br>0: Disable<br>1: Enable Fault<br>2: Enable Alarm                                                                                                    | 0: Disable 1: Enable and declare fault. 2: Enable and alarm only                                                                                                    | Default: 0<br>Range: 0 to 2                              | 182  |
| Z1-32<br>(85E5)        | Loss of Load Drive<br>Frequency                        | Load Drive Freq                                                                                                    | Sets the value to which the drive output frequency must be equal to or greater than for the drive to detect a loss of load.                                                                                                    | Default: 60.0<br>Hz <i><br/>Min.: 0.0<br/>Max.: 60.0</i> | 182  |

#### **B.15 Z: Bypass Parameters**

| No.<br>(Addr.<br>Hex)  | Name                                            | LCD Display                                                             | Description                                                                                                    | Values                                     | Page |
|------------------------|-------------------------------------------------|-------------------------------------------------------------------------|----------------------------------------------------------------------------------------------------|--------------------------------------------|------|
| Z1-33<br>(85E6)        | Loss of Load Drive<br>Output Current            | Load Drive Curr                                                         | The drive output current must be equal to or less than this value to detect a loss of load.                                                                                                    | Default: 0.0 A<br>Min.: 0.0<br>Max.: 999.9 | 182  |
| Z1-34<br>(85E7)        | Loss of Load Drive<br>Time                      | Load Drive Time                                                         | The conditions must be met for the length of time entered here before detecting a loss of load while in Drive mode.                                                                                                    | Default: 1.0 s<br>Min.: 0.0<br>Max.: 300.0 | 183  |
| Z1-35<br>(85E8)        | Loss of Load Bypass<br>Output Current           | Load Byp Cur                                                            | The motor current must be equal to or less than this value to detect a loss of load.                                                                                                    | Default: 0.0 A<br>Min.: 0.0<br>Max.: 999.9 | 183  |
| Z1-36<br>(85E9)        | Loss of Load Bypass<br>Time                     | Load Byp Time                                                           | The conditions must be met for the length of time entered to this parameter before detecting a loss of load while in Bypass mode.                                                                                                    | Default: 1.0 s<br>Min.: 0.0<br>Max.: 300.0 | 183  |
| Z1-37<br>(85EA)        | Set Time                                        | Set Time<br>0: Normal display<br>1: Time Setting<br>2: Reset Time       | Changes the LCD display to time setting to set the Real Time Clock.  0: Normal display  1: Displays time and date setting mode  2: Reset time                                                                                                    | Default: 0<br>Range: 0 to 2                | 183  |
| Z1-38<br>(85EB)        | HOA Source Select                               | HOA Select<br>0: Operator<br>1: Digital Inputs<br>2: Ser Comm & Opt     | 0: Operator<br>1: Digital Inputs<br>2: Serial Communications                                                                                                    | Default: 0<br>Range: 0 to 2                | 183  |
| Z1-39<br>(85EC)        | Drive/Bypass Source<br>Select                   | Drv/Byp Select<br>0: Operator<br>1: Digital Inputs<br>2: Ser Comm & Opt | 0: Operator<br>1: Digital Inputs<br>2: Serial Communications                                                                                                    | Default: 0<br>Range: 0 to 2                | 183  |
| Z1-40<br>(85ED)        | Auto Transfer Wait<br>Time                      | Auto Xfer Wait T                                                        | If Auto Transfer is enabled and a drive fault is detected, the bypass controller will wait this length of time before switching to bypass.                                                                                                    | Default: 0.0 s<br>Min.: 0.0<br>Max.: 300.0 | 183  |
| Z1-41<br>(85EE)        | Hand Speed Reference<br>Selection               | Hand Spd Ref Sel<br>0: Parameter Z1-09<br>1: Analog                     | Selects the frequency reference source when in HAND Mode. 0: Parameter Z1-09 1: Analog                                                                                                    | Default: 0<br>Range: 0, 1                  | 184  |
| Z1-42<br>(85EF)        | Bypass Device Type                              | Byp Device Type<br>0: Contactor<br>1: Soft Starter                      | Selects the type of device that is used for the bypass.  0: Contactor  1: Soft Starter  Note: Setting 1 is required for bypasses with the soft-starter option PW. This parameter is set to the correct value at the factory. It should not require adjustment. | Default: 0<br>Range: 0, 1                  | 184  |
| Z1-50<br>(85F7)        | Bypass Unbalanced<br>Current Detection<br>Level | Byp Unbal Level                                                         | Sets the current unbalance level between phases when operating in Bypass Mode.                                                                                                    | Default: 25.0%<br>Min.: 5.0<br>Max.: 25.0  | 184  |
| Z1-51<br>(85F8)        | Bypass Unbalance Trip<br>Time Detection Level   | Byp Unbal Time                                                          | Sets the trip time for an unbalance condition operating in Bypass Mode.  Note: Setting this parameter to 0.0 will disable unbalance detection.                                                                                                    | Default: 5.0 s<br>Min.: 0.0<br>Max.: 30.0  | 184  |
| Z1-52<br>(85F9)        | Bypass Phase Rotation                           | Byp Phs Rotation<br>0: Disabled<br>1: Alarm<br>2: Fault                 | Determines the action to take when Bypass Mode phase rotation is incorrect 0: Disabled 1: Alarm 2: Fault                                                                                                    | Default: 1<br>Range: 0 to 2                | 184  |
| Z1-53<br>(85FA)<br><5> | Load Verification Fault<br>Select               | Load Verify                                                             | Enables and disables verification that the motor is running when commanded to run.  0: Disabled  1: Enabled                                                                                                    | Default: 0<br>Range: 0, 1                  | 185  |
| Z1-54<br>(85FB)<br><5> | LCD Contrast Control                            | LCD Contrast                                                            | Sets the contrast of the LCD operator display on the bypass.                                                                                                    | Default: 3<br>Range: 1 to 5                | 186  |

| No.<br>(Addr.<br>Hex)  | Name                                | LCD Display         | Description                                                                                          | Values                                     | Page |
|------------------------|-------------------------------------|---------------------|----------------------------------------------------------------------------------------------------|--------------------------------------------|------|
| Z1-55<br>(85FC)<br><5> | Welded K3 Contactor<br>Fault Select | Welded Contactor    | Enables and disables detection of K3 "welded contactor" condition. 0: Disabled 1: Enabled            | Default: 0<br>Range: 0, 1                  | 186  |
| Z1-60<br>(8601)<br><6> | Black Out Selection                 | Black out Selection | Determines the bypass behavior when contactor voltage drops below Z1-29 setting. 0: Fault 1: Restart | Default: 0<br>Range: 0, 1                  | 186  |
| Z1-61<br>(8602)<br><6> | Restart Delay                       | Restart Delay       | Sets the time delay for restart.                                                                     | Default: 10 s<br>Min.: 10 s<br>Max.: 300 s | 186  |

<sup>&</sup>lt;1> Values are given in Hz, but actual values are dependent upon unit settings using drive parameters o1-03, o1-09, o1-10, and o1-11.

<sup>&</sup>lt;5> Available in bypass controller software versions VST800400 and later.

<sup>&</sup>lt;6> Available in bypass controller software versions VST800401 and later.

## **▼ Z2: Bypass Control Input/Output**

| No.<br>(Addr.<br>Hex)  | Name                               | LCD Display                             | Description                                                                                                    | Values                        | Page |
|------------------------|------------------------------------|-----------------------------------------|----------------------------------------------------------------------------------------------------|-------------------------------|------|
| Z2-01<br>(8563)<br>RUN | Digital Input 1 Function<br>Select | DI-1 Func Sel                           | 0: Unused (Available for Serial Comms) 3: DRV Multi-Function Input S3 (H1-03 Setting) 4: DRV Multi-Function Input S4 (H1-04 Setting) 5: DRV Multi-Function Input S5 (H1-05 Setting)                                                                                                    | Default: 21<br>Range: 0 to 37 | 187  |
| Z2-02<br>(8564)<br>RUN | Digital Input 2 Function<br>Select | DI-2 Func Sel                           | 6: DRV Multi-Function Input S6 (H1-06 Setting) 7: DRV Multi-Function Input S7 (H1-07 Setting) 7: DRV Multi-Function Input S8 (H1-08 Setting) 21: Run (AUTO Mode)                                                                                                    | Default: 22<br>Range: 0 to 37 | 187  |
| Z2-03<br>(8565)        | Digital Input 3 Function<br>Select | DI-3 Func Sel                           | 22: Run Ènable (Safety) 23: Run Interlock (BAS) 24: Remote Transfer to Bypass 25: Smoke Purge Bypass Run to Destruction                                                                                                    | Default: 23<br>Range: 0 to 37 | 187  |
| Z2-04<br>(8566)<br>RUN | Digital Input 4 Function<br>Select | DI-4 Func Sel                           | 26: Smoke Purge Drive Run to Destruction at Smoke Purge Preset Speed. Bypass controller will stay in this state even if the drive faults or is unavailable. 27: Motor OR Select (2-Motor OR function; 0/1 for Motor 1/2.                                                                                                    | Default: 24<br>Range: 0 to 37 | 187  |
| Z2-05<br>(8567)<br>RUN | Digital Input 5 Function<br>Select | DI-5 Func Sel                           | Behavior defined by Z1-11) 28: Motor AND Select (2-Motor AND function; 0/1 for 1/2 motor. If 1 motor, then look to Motor OR input for selected motor. Behavior defined by Z1-11) 29: Motor 1 Overload Contact. When input is open, declare an OL Fault, issue an EF0 fault to the drive, delay per EF0 Fault Delay Time (Z1-30), and open Drive Output (K2) and Bypass (K3) contactors. 30: Motor 2 Overload Contact. When input is open, declare an OL Fault, issue an EF0 fault to the drive, delay per EF0 Fault Delay Time (Z130), and open Drive Output (K2) and Bypass (K3) contactors. | Default: 25<br>Range: 0 to 37 | 187  |
| Z2-06<br>(8568)<br>RUN | Digital Input 6 Function<br>Select | DI-6 Func Sel                           | 31: HAND Select 32: AUTO Select 33: DRIVE/BYPASS Select (0/1 for Drive/Bypass) 34: Fault Reset                                                                                                    | Default: 0<br>Range: 0 to 37  | 187  |
| Z2-07<br>(8569)        | Digital Input 7 Function<br>Select | DI-7 Func Sel                           | 35: External Fault (EF0)<br>36: External Fault (EFB)                                                                                                    | Default: 0<br>Range: 0 to 37  | 187  |
| Z2-08<br>(856A)<br>RUN | Digital Input 8 Function<br>Select | DI-8 Func Sel                           | 37: Run Reverse                                                                                                    | Default: 29<br>Range: 0 to 37 | 187  |
| Z2-09<br>(856B)        | Digital Input 1 Invert<br>Select   | DI-1 Invert<br>0: Normal<br>1: Inverted | 0: Normal. Lack of input signal = OFF 1: Inverted. Lack of input signal = ON                                                                                                    | Default: 0<br>Range: 0, 1     | 189  |
| Z2-10<br>(856C)        | Digital Input 2 Invert<br>Select   | DI-2 Invert<br>0: Normal<br>1: Inverted | 0: Normal. Lack of input signal = OFF 1: Inverted. Lack of input signal = ON                                                                                                    | Default: 0<br>Range: 0, 1     | 189  |
| Z2-11<br>(856D)        | Digital Input 3 Invert<br>Select   | DI-3 Invert<br>0: Normal<br>1: Inverted | 0: Normal. Lack of input signal = OFF 1: Inverted. Lack of input signal = ON                                                                                                    | Default: 0<br>Range: 0, 1     | 189  |
| Z2-12<br>(856E)        | Digital Input 4 Invert<br>Select   | DI-4 Invert<br>0: Normal<br>1: Inverted | 0: Normal. Lack of input signal = OFF 1: Inverted. Lack of input signal = ON                                                                                                    | Default: 0<br>Range: 0, 1     | 189  |
| Z2-13<br>(856F)        | Digital Input 5 Invert<br>Select   | DI-5 Invert<br>0: Normal<br>1: Inverted | 0: Normal. Lack of input signal = OFF 1: Inverted. Lack of input signal = ON                                                                                                    | Default: 0<br>Range: 0, 1     | 189  |
| Z2-14<br>(8570)<br>RUN | Digital Input 6 Invert<br>Select   | DI-6 Invert<br>0: Normal<br>1: Inverted | 0: Normal. Lack of input signal = OFF 1: Inverted. Lack of input signal = ON                                                                                                    | Default: 0<br>Range: 0, 1     | 189  |
| Z2-15<br>(8571)<br>RUN | Digital Input 7 Invert<br>Select   | DI-7 Invert<br>0: Normal<br>1: Inverted | 0: Normal. Lack of input signal = OFF 1: Inverted. Lack of input signal = ON                                                                                                    | Default: 0<br>Range: 0, 1     | 189  |

| No.<br>(Addr.<br>Hex)  | Name                                 | LCD Display                                                                                                    | Description                                                                                                    | Values                               | Page |
|------------------------|--------------------------------------|----------------------------------------------------------------------------------------------------|----------------------------------------------------------------------------------------------------|--------------------------------------|------|
| Z2-16<br>(8572)<br>RUN | Digital Input 8 Invert<br>Select     | DI-8 Invert<br>0: Normal<br>1: Inverted                                                                                      | 0: Normal. Lack of input signal = OFF 1: Inverted. Lack of input signal = ON                                                                                                    | Default: 0<br>Range: 0, 1            | 189  |
| Z2-23<br>(8579)<br>RUN | Digital Output 7<br>Function Select  | DO-7 Func Sel                                                                                                    | Digital Output Function Select 0: Serial Comm Controlled 1: K1 Drive Input Contactor 2: K2 Drive Output Contactor                                                                                                    | Default: 7<br>Range: 0 to 23;<br>99  | 189  |
| Z2-24<br>(857A)        | Digital Output 8<br>Function Select  | DO-8 Func Sel                                                                                                    | 3: K3 Bypass Contactor 4: K4 Motor 1 Select 5: K5 Motor 2 Select 6: READY (Drive and Bypass)                                                                                                    | Default: 10<br>Range: 0 to 23;<br>99 | 189  |
| Z2-25<br>(857B)        | Digital Output 9<br>Function Select  | DO-9 Func Sel                                                                                                    | 7: RUN Active (Drive or Bypass) 8: Drive RUN Active 9: Bypass RUN Active 10: HAND Mode Active                                                                                                    | Default: 12<br>Range: 0 to 23;<br>99 | 189  |
| Z2-26<br>(857C)<br>RUN | Digital Output 10<br>Function Select | DO-10 Func Sel                                                                                                    | 11: OFF Mode Active 12: AUTO Mode Active 13: Drive Mode Selected 14: Bypass Mode Selected 15: Drive or Bypass Fault Active 16: Drive Fault Active 17: Bypass Fault Active 18: Auto Transfer Active 19: Serial RUN Command Active 20: Damper Actuator Output 21: ON Always 22: Loss of Load Detected 23: Run Verify 99: Not Used | Default: 15<br>Range: 0 to 23;<br>99 | 189  |
| Z2-31<br>(8581)        | Safety Open Message<br>Selection     | Safety Msg Sel 0: Safety Open 1: Fire Stat 2: Freeze Stat 3: Smoke Alarm 4: Over Pressure 5: Low Suction 6: Vibration Switch | Sets the fault message displayed when an FB01 fault is triggered. 0: Safety Open 1: Fire Stat 2: Freeze Stat 3: Smoke Alarm 4: Over Pressure 5: Low Suction 6: Vibration Switch                                                                                                    | Default: 0<br>Range: 0 to 6          | 190  |

# **◆ Z3: Bypass Control Communication**

| No.<br>(Addr.<br>Hex)  | Name                                         | LCD Display                                                                             | Description                                                                                                    | Values                             | Page |
|------------------------|----------------------------------------------|-----------------------------------------------------------------------------------------|----------------------------------------------------------------------------------------------------|------------------------------------|------|
| Z3-01<br>(8500)<br>RUN | Serial Communications<br>Protocol Select     | Serial Protocol 0: Modbus 1: N2 2: P1 3: BACnet                                         | Selects the bypass serial communications protocol. 0: Modbus 1: N2 2: P1 3: BACnet                                                                                | Default: 3<br>Range: 0 to 3        | 191  |
| Z3-02<br>(8501)        | Serial Communications<br>Node Address Select | Node Address                                                                            | Selects the bypass serial communications node address.                                                                                                    | Default: 1<br>Min.: 0<br>Max.: 127 | 191  |
| Z3-03<br>(8502)<br>RUN | Serial Communications<br>Baud Rate Select    | Baud Rate 0: 1200 1: 2400 2: 4800 3: 9600 4: 19200 5: 38400 6: 57600 7: 76800 8: 115200 | Selects the bypass serial communications speed. 0: 1200 bps 1: 2400 bps 2: 4800 bps 3: 9600 bps 4: 19200 bps 5: 38400 bps 6: 57600 bps 7: 76800 bps 8: 115200 bps | Default: 3<br>Range: 0 to 8        | 191  |
| Z3-04<br>(8503)        | Serial Communications<br>Parity Select       | Parity 0: No Parity 1: Even Parity 2: Odd Parity                                        | Selects the bypass serial communications parity. 0: No Parity 1: Even Parity 2: Odd Parity                                                                        | Default: 0<br>Range: 0 to 2        | 191  |

## **B.15 Z: Bypass Parameters**

| No.<br>(Addr.<br>Hex)   | Name                                                      | LCD Display                                                                            | Description                                                                                                    | Values                                     | Page |
|-------------------------|-----------------------------------------------------------|----------------------------------------------------------------------------------------|----------------------------------------------------------------------------------------------------|--------------------------------------------|------|
| Z3-05<br>(8504)<br> RUN | Serial Communications<br>Fault Select                     | Fault Sel 0: Ignore 1: Alarm only 2: Fault Send EF0 3: Flt EF0 Open K3 4: Alarm(Z3-10) | Selects the action to take when a serial communications fault is detected.  0: Ignore. A serial communications loss will result in no action being taken.  1: Alarm only.  2: Fault with EF0. An EF0 will be sent to the drive. If running in Bypass mode, the bypass contactor will NOT open and the motor will keep running.  3: Fault with EF0 and Open Contactors. An EF0 fault will be sent to the drive and the bypass contactor (K3) will be opened.  4: Alarm and run at preset speed set in Z3-10. Display AL14 alarm on Operator. | Default: 1<br>Range: 0 to 4                | 192  |
| Z3-06<br>(8505)<br>RUN  | Serial Communications<br>Fault Time Select                | Fault Time                                                                             | Sets the time allowed to elapse since receiving serial communications before triggering a communications fault. A setting of 0.0 will never time out.                                                                                                    | Default: 2.0 s<br>Min.: 0.0<br>Max.: 99.9  | 192  |
| Z3-07<br>(8506)<br>RUN  | Serial Communications<br>Receive to Transmit<br>Wait Time | Rx to Tx Wait                                                                          | Sets the time to delay a serial communications response to a serial communications command.                                                                                                    | Default: 5 ms<br>Min.: 0<br>Max.: 99       | 192  |
| Z3-08<br>(8507)<br>RUN  | BACnet Device Object<br>Identifier 0                      | BAC Dev ID0                                                                            | BACnet only. Sets the least significant word of 22-bit virtual address.                                                                                                    | Default: 1<br>Min.: 0<br>Max.: FFFF        | 192  |
| Z3-09<br>(8508)<br>RUN  | BACnet Device Object<br>Identifier 1                      | BAC Dev ID1                                                                            | BACnet only. Sets the most significant word of 22-bit virtual address.                                                                                                    | Default: 0<br>Min.: 0<br>Max.: 003F        | 192  |
| Z3-10<br>(8509)<br>RUN  | Cable Loss Preset<br>Frequency                            | Cable Loss Freq                                                                        | When a serial communications fault is detected and Z3-05=4, the resulting value will become the frequency reference.                                                                                                    | Default: 0.0 Hz<br>Min.: 0.0<br>Max.: 60.0 | 192  |
| Z3-11<br>(850A)         | Communication Fault<br>Detection Selection                | Serial Fault Det<br>0: Disabled<br>1: Enabled                                          | Communication Fault Detection Selection 0: Disabled. Serial communications fault detection is completely disabled. 1: Enabled. Behavior defined by Z3-05.                                                                                                    | Default: 1<br>Range: 0, 1                  | 192  |
| Z3-12<br>(850B)         | Network Digital Input<br>Select                           | Network Dig Inp<br>0: Disabled<br>1: Enabled                                           | Enables and disables control of the digital inputs over a network. Wiring to the physical digital input is not required. 0: Disabled 1: Enabled                                                                                                    | Default: 0<br>Range: 0, 1                  | 193  |

# **♦ Z4: Bypass Control Option Boards**

| No.<br>(Addr.<br>Hex)    | Name          | Description                                                          | Values                          | Page |
|--------------------------|---------------|----------------------------------------------------------------------|---------------------------------|------|
| Z4-01<br>(8700)<br>RUN   | IP Address 1  | Sets the most significant octet of network static IP address.        | Default: 192<br>Range: 0 to 255 | 194  |
| Z4-02<br>(8701)<br>[RUN] | IP Address 2  | Sets the second most significant octet of network static IP address. | Default: 168<br>Range: 0 to 255 | 194  |
| Z4-03<br>(8702)<br>RUN   | IP Address 3  | Sets the third most significant octet of network static IP address.  | Default: 1<br>Range: 0 to 255   | 194  |
| Z4-04<br>(8703)<br>RUN   | IP Address 4  | Sets the fourth most significant octet of network static IP address. | Default: 20<br>Range: 0 to 255  | 194  |
| Z4-05<br>(8704)<br>RUN   | Subnet Mask 1 | Sets the most significant octet of network static subnet mask.       | Default: 255<br>Range: 0 to 255 | 194  |

| No.<br>(Addr.<br>Hex)    | Name                          | Description                                                                                       | Values                               | Page |
|--------------------------|-------------------------------|---------------------------------------------------------------------------------------------------|--------------------------------------|------|
| Z4-06<br>(8705)<br>RUN   | Subnet Mask 2                 | Sets the second most significant octet of network static subnet mask.                             | Default: 255<br>Range: 0 to 255      | 194  |
| Z4-07<br>(8706)<br>RUN   | Subnet Mask 3                 | Sets the third most significant octet of network static subnet mask.                              | Default: 255<br>Range: 0 to 255      | 194  |
| Z4-08<br>(8707)<br>RUN   | Subnet Mask 4                 | Sets the fourth most significant octet of network static subnet mask.                             | Default: 0<br>Range: 0 to 255        | 194  |
| Z4-09<br>(8708)<br>RUN   | Gateway IP Address 1          | Sets the most significant octet of network gateway address.                                       | Default: 192<br>Range: 0 to 255      | 194  |
| Z4-10<br>(8709)<br>RUN   | Gateway IP Address 2          | Sets the second most significant octet of network gateway address.                                | Default: 168<br>Range: 0 to 255      | 194  |
| Z4-11<br>(870A)          | Gateway IP Address 3          | Sets the third most significant octet of network gateway address.                                 | Default: 1<br>Range: 0 to 255        | 194  |
| Z4-12<br>(870B)          | Gateway IP Address 4          | Sets the fourth most significant octet of network gateway address.                                | Default: 1<br>Range: 0 to 255        | 194  |
| Z4-13<br>(870C)          | IP Address Mode Select        | 0: User-Defined (Static IP) 1: BOOTP 2: DHCP                                                      | Default: 2<br>Range: 0 to 2          | 194  |
| Z4-14<br>(870D)          | Duplex Select                 | 0: Forced Half Duplex 1: Auto Negotiate Duplex Mode and Communication Speed 2: Forced Full Duplex | Default: 1<br>Range: 0 to 2          | 195  |
| Z4-15<br>(870E)          | Speed Mode Setting            | 10: 10 Mbps<br>100: 100 Mbps                                                                      | Default: 10<br>Range: 10, 100        | 195  |
| Z4-16<br>(870F)          | Communication Loss<br>Timeout | Control connection timeout value for detection of communication loss.                             | Default: 0 s<br>Min.: 0<br>Max.: 300 | 195  |
| Z4-17<br>(8710)<br>RUN   | Ethernet Speed Scale          | AC/DC Drive Object, Instance 1, Attribute 22                                                      | Default: 0<br>Min.: -15<br>Max.: 15  | 195  |
| Z4-18<br>(8711)<br>RUN   | Ethernet Current Scale        | AC/DC Drive Object, Instance 1, Attribute 23                                                      | Default: 0<br>Min.: -15<br>Max.: 15  | 195  |
| Z4-19<br>(8712)<br>RUN   | Ethernet Torque Scale         | AC/DC Drive Object, Instance 1, Attribute 24                                                      | Default: 0<br>Min.: -15<br>Max.: 15  | 195  |
| Z4-20<br>(8713)<br>RUN   | Ethernet Power Scale          | AC/DC Drive Object, Instance 1, Attribute 26                                                      | Default: 0<br>Min.: -15<br>Max.: 15  | 195  |
| Z4-21<br>(8714)<br>[RUN] | Ethernet Voltage Scale        | AC/DC Drive Object, Instance 1, Attribute 27                                                      | Default: 0<br>Min.: -15<br>Max.: 15  | 195  |
| Z4-22<br>(8715)<br>RUN   | Ethernet Time Scale           | AC/DC Drive Object, Instance 1, Attribute 28                                                      | Default: 0<br>Min.: -15<br>Max.: 15  | 195  |

# **B.15 Z: Bypass Parameters**

| No.<br>(Addr.<br>Hex)                         | Name                                                           | Description                            | Values                         | Page |
|-----------------------------------------------|----------------------------------------------------------------|----------------------------------------|--------------------------------|------|
| Z4-23 to<br>Z4-32<br>(8716 to<br>871F)<br>RUN | Dynamic Output Assembly<br>Parameters DOA116 1 to<br>DOA116 10 | Parameters used in Output Assembly 116 | Default: 0<br>Range: 0 to FFFF | 195  |
| Z4-33 to<br>Z4-42<br>(8720 to<br>8729)<br>RUN | Dynamic Input Assembly<br>Parameters DIA166 1 to<br>DIA166 10  | Parameters used in Output Assembly 166 | Default: 0<br>Range: 0 to FFFF | 196  |

# **B.16 Defaults by Drive Model**

The following tables show parameters and default settings that change with the drive model selection (o2-04).

Table B.3 200 V Class Drives Default Settings by Drive Model Selection

| No.   | Name                                                             | Unit | Default Settings |        |        |        |  |
|-------|------------------------------------------------------------------|------|------------------|--------|--------|--------|--|
| -     | Drive Model                                                      | -    | 2□0028           | 2□0042 | 2□0054 | 2□0068 |  |
| o2-04 | Drive Model Selection                                            | Hex. | 6A               | 6B     | 6D     | 6E     |  |
| b3-04 | V/f Gain during Speed Search                                     | %    | 100              | 100    | 100    | 100    |  |
| b3-06 | Output Current 1 during Speed Search                             | _    | 0.5              | 0.5    | 0.5    | 0.5    |  |
| b3-08 | Current Control Gain during Speed Search (Speed Estimation Type) | _    | 0.5              | 0.5    | 0.5    | 0.5    |  |
| C6-02 | Carrier Frequency Selection                                      | _    | 1                | 1      | 1      | 1      |  |
| E2-01 | Motor Rated Current                                              | A    | 26.6             | 39.7   | 53     | 65.8   |  |
| E2-03 | Motor No-Load Current                                            | A    | 8                | 11.2   | 15.2   | 15.7   |  |
| L2-02 | Momentary Power Loss Ride-Thru Time                              | S    | 0.8              | 0.9    | 1      | 1      |  |
| L2-03 | Momentary Power Loss Minimum Baseblock<br>Time                   | S    | 0.3              | 0.3    | 0.6    | 0.6    |  |
| L8-02 | Overheat Alarm Level                                             | °C   | 130              | 130    | 130    | 130    |  |
| L8-38 | Carrier Frequency Reduction Selection                            | =    | 1                | 1      | 1      | 1      |  |

Table B.4 200 V Class Drives Default Settings by Drive Model Selection

| No.   | Name                                                                   | Unit |        |        | Default | Settings |        |        |
|-------|------------------------------------------------------------------------|------|--------|--------|---------|----------|--------|--------|
| -     | Drive Model                                                            | -    | 2□0081 | 2□0104 | 2□0130  | 2□0154   | 2□0192 | 2□0248 |
| o2-04 | Drive Model Selection                                                  | Hex. | 6F     | 70     | 72      | 73       | 74     | 75     |
| b3-04 | V/f Gain during Speed Search                                           | %    | 100    | 80     | 80      | 80       | 80     | 80     |
| b3-06 | Output Current 1 during Speed Search                                   | -    | 0.5    | 0.5    | 0.5     | 0.5      | 0.5    | 0.7    |
| b3-08 | Current Control Gain during Speed<br>Search<br>(Speed Estimation Type) | -    | 0.5    | 0.5    | 0.5     | 0.5      | 0.5    | 0.5    |
| C6-02 | Carrier Frequency Selection                                            | =    | 1      | 1      | 1       | 1        | 1      | 1      |
| E2-01 | Motor Rated Current                                                    | A    | 77.2   | 105    | 131     | 160      | 190    | 260    |
| E2-03 | Motor No-Load Current                                                  | A    | 18.5   | 21.9   | 38.2    | 44       | 45.6   | 72     |
| L2-02 | Momentary Power Loss Ride-Thru<br>Time                                 | S    | 1      | 1.1    | 1.1     | 1.2      | 1.3    | 1.5    |
| L2-03 | Momentary Power Loss Minimum<br>Baseblock Time                         | S    | 0.6    | 0.6    | 0.6     | 1        | 1      | 1      |
| L8-02 | Overheat Alarm Level                                                   | °C   | 130    | 130    | 130     | 130      | 130    | 130    |
| L8-38 | Carrier Frequency Reduction<br>Selection                               | _    | 1      | 1      | 1       | 1        | 1      | 1      |

Table B.5 400 V Class Drives Default Settings by Drive Model Selection

| No.   | Name                                                                | Unit | Default Settings |        |        |        |  |
|-------|---------------------------------------------------------------------|------|------------------|--------|--------|--------|--|
| -     | Drive Model                                                         | -    | 4□0011           | 4□0014 | 4□0021 | 4□0027 |  |
| o2-04 | Drive Model Selection                                               | Hex. | 95               | 97     | 99     | 9A     |  |
| b3-04 | V/f Gain during Speed Search                                        | %    | 100              | 100    | 100    | 100    |  |
| b3-06 | Output Current 1 during Speed Search                                | -    | 0.5              | 0.5    | 0.5    | 0.5    |  |
| b3-08 | Current Control Gain during Speed Search<br>(Speed Estimation Type) | _    | 0.5              | 0.5    | 0.5    | 0.5    |  |
| C6-02 | Carrier Frequency Selection                                         | -    | 1                | 1      | 1      | 1      |  |
| E2-01 | Motor Rated Current                                                 | A    | 7                | 9.8    | 13.3   | 19.9   |  |
| E2-03 | Motor No-Load Current                                               | A    | 2.3              | 2.6    | 4      | 5.6    |  |
| L2-02 | Momentary Power Loss Ride-Thru Time                                 | S    | 0.6              | 0.7    | 0.8    | 0.9    |  |
| L2-03 | Momentary Power Loss Minimum Baseblock<br>Time                      | S    | 0.3              | 0.3    | 0.3    | 0.3    |  |
| L8-02 | Overheat Alarm Level                                                | °C   | 130              | 130    | 130    | 130    |  |
| L8-38 | Carrier Frequency Reduction Selection                               | _    | 1                | 1      | 1      | 1      |  |

Table B.6 400 V Class Drives Default Settings by Drive Model Selection

| No.   | Name                                                             | Unit |        | Default | Settings |        |
|-------|------------------------------------------------------------------|------|--------|---------|----------|--------|
| -     | Drive Model                                                      | -    | 4□0034 | 4□0040  | 4□0052   | 4□0065 |
| o2-04 | Drive Model Selection                                            | Hex. | 9C     | 9D      | 9E       | 9F     |
| b3-04 | V/f Gain during Speed Search                                     | %    | 100    | 100     | 100      | 100    |
| b3-06 | Output Current 1 during Speed Search                             | -    | 0.5    | 0.5     | 0.5      | 0.5    |
| b3-08 | Current Control Gain during Speed Search (Speed Estimation Type) | _    | 0.5    | 0.5     | 0.5      | 0.5    |
| C6-02 | Carrier Frequency Selection                                      | -    | 1      | 1       | 1        | 1      |
| E2-01 | Motor Rated Current                                              | A    | 26.5   | 32.9    | 38.6     | 52.3   |
| E2-03 | Motor No-Load Current                                            | A    | 7.6    | 7.8     | 9.2      | 10.9   |
| L2-02 | Momentary Power Loss Ride-Thru Time                              | S    | 1      | 1       | 1        | 1.1    |
| L2-03 | Momentary Power Loss Minimum Baseblock<br>Time                   | S    | 0.6    | 0.6     | 0.6      | 0.6    |
| L8-02 | Overheat Alarm Level                                             | °C   | 130    | 130     | 130      | 130    |
| L8-38 | Carrier Frequency Reduction Selection                            | -    | 1      | 1       | 1        | 1      |

Table B.7 400 V Class Drives Default Settings by Drive Model Selection

| No.   | Name                                                                | Unit | Default Settings |        |        |        |  |
|-------|---------------------------------------------------------------------|------|------------------|--------|--------|--------|--|
| -     | Drive Model                                                         | -    | 4□0077           | 4□0096 | 4□0124 | 4□0156 |  |
| o2-04 | Drive Model Selection                                               | Hex. | A1               | A2     | А3     | A4     |  |
| b3-04 | V/f Gain during Speed Search                                        | %    | 100              | 100    | 80     | 60     |  |
| b3-06 | Output Current 1 during Speed Search                                | -    | 0.5              | 0.5    | 0.5    | 0.7    |  |
| b3-08 | Current Control Gain during Speed Search<br>(Speed Estimation Type) | -    | 0.5              | 0.5    | 0.5    | 0.8    |  |
| C6-02 | Carrier Frequency Selection                                         | -    | 1                | 1      | 1      | 1      |  |
| E2-01 | Motor Rated Current                                                 | A    | 65.6             | 79.7   | 95     | 130    |  |
| E2-03 | Motor No-Load Current                                               | A    | 19.1             | 22     | 24     | 36     |  |
| L2-02 | Momentary Power Loss Ride-Thru Time                                 | S    | 1.1              | 1.2    | 1.2    | 1.3    |  |
| L2-03 | Momentary Power Loss Minimum Baseblock<br>Time                      | S    | 0.6              | 0.6    | 1      | 1      |  |
| L8-02 | Overheat Alarm Level                                                | °C   | 130              | 130    | 130    | 130    |  |
| L8-38 | Carrier Frequency Reduction Selection                               | -    | 1                | 1      | 1      | 1      |  |

Table B.8 400 V Class Drives Default Settings by Drive Model Selection

| No.   | Name                                                                   | Unit |        |        | Default | Settings |        |        |
|-------|------------------------------------------------------------------------|------|--------|--------|---------|----------|--------|--------|
| -     | Drive Model                                                            | -    | 4□0180 | 4□0216 | 4□0240  | 4□0302   | 4□0361 | 4□0414 |
| o2-04 | Drive Model Selection                                                  | Hex. | A5     | A6     | A7      | A8       | A9     | AA     |
| b3-04 | V/f Gain during Speed Search                                           | %    | 60     | 60     | 60      | 60       | 60     | 60     |
| b3-06 | Output Current 1 during Speed Search                                   | -    | 0.7    | 0.7    | 0.7     | 0.7      | 0.7    | 0.7    |
| b3-08 | Current Control Gain during Speed<br>Search<br>(Speed Estimation Type) | -    | 0.8    | 0.8    | 0.8     | 0.8      | 0.8    | 0.8    |
| C6-02 | Carrier Frequency Selection                                            | -    | 1      | 1      | 1       | 1        | 1      | 1      |
| E2-01 | Motor Rated Current                                                    | A    | 156    | 190    | 223     | 270      | 310    | 370    |
| E2-03 | Motor No-Load Current                                                  | A    | 40     | 49     | 58      | 70       | 81     | 96     |
| L2-02 | Momentary Power Loss Ride-Thru<br>Time                                 | S    | 1.5    | 1.7    | 1.7     | 1.8      | 1.9    | 2      |
| L2-03 | Momentary Power Loss Minimum<br>Baseblock Time                         | S    | 1      | 1      | 1       | 1        | 1      | 1      |
| L8-02 | Overheat Alarm Level                                                   | °C   | 130    | 130    | 130     | 130      | 130    | 130    |
| L8-38 | Carrier Frequency Reduction<br>Selection                               | -    | 1      | 1      | 1       | 1        | 1      | 1      |

# **Appendix: C**

# **BACnet Communications**

| C.1         | BACNET CONFIGURATION                                 | 332 |
|-------------|------------------------------------------------------|-----|
| C.2         | COMMUNICATION SPECIFICATIONS                         | 333 |
| C.3         | CONNECTING TO A NETWORK                              | 334 |
| C.4         | BACNET SETUP PARAMETERS                              | 336 |
| C.5         | BYPASS OPERATIONS BY BACNET                          | 338 |
| C.6         | BACNET OBJECTS SUPPORTED                             | 339 |
| C.7         | ACCESSING BYPASS PARAMETERS AND THE ENTER COMMAND    | 346 |
| <b>C</b> .8 | COMMUNICATION ERRORS                                 | 347 |
| C.9         | BACNET PROTOCOL IMPLEMENTATION CONFORMANCE STATEMENT | 348 |

# C.1 BACnet Configuration

The bypass system can be monitored and controlled by a controller on a Building Automation and Control network (BACnet) using RS-485 technology and MS/TP (Master-Slave/Token-Passing) protocol. The bypass conforms to the BACnet application specific controller (B-ASC) device profile. BACnet MS/TP connection is made to the bypass controller. Parameters and monitors in both the drive and the bypass controller are made accessible from this one connection.

Up to 127 bypasses can communicate on a single BACnet MS/TP network. If more bypasses or BACnet devices are required, then a BACnet router is required to allow another MS/TP network to be available with up to another 127 bypasses.

The BACnet node address is configurable by a parameter in the bypass. This defines the physical address of the bypass on the MS/TP network. In addition, both the Device Object instance ID and the Device Object Name are configurable. These allow the bypass to have a virtual address, and simplify the controller configuration.

Once the addressing is set, a controller can initiate communication to the bypass. The bypass will perform the specified function and then send a response back to the controller. The bypass will usually respond immediately, but may delay its response until it gets the token for commands that may take extra local processing time.

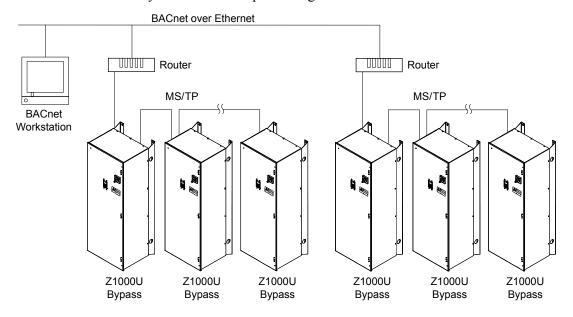

Figure C.1 Connecting Multiple Bypasses to a BACnet Workstation

# **C.2** Communication Specifications

BACnet specifications appear in the following table:

| Item                     | Specifications                                                                                   |
|--------------------------|--------------------------------------------------------------------------------------------------|
| Interface                | MS/TP (Master-Slave/Token-Passing)<br>RS-485                                                     |
| Communication Parameters | Communication Speeds: 1200 <1>, 2400 <1>, 4800 <1>, 9600, 19200, 38400, 57600, 76800, 115200 bps |
| Protocol                 | BACnet MS/TP                                                                                     |
| Max Number of Bypasses   | 127 per MS/TP Network Segment                                                                    |

<sup>&</sup>lt;1> Selecting these settings will trigger an oPE29 error when using BACnet communication in bypass controller software versions VST800400 and later.

# C.3 Connecting to a Network

This section explains how to connect the bypass to a BACnet network and the network termination required for a connection.

#### Network Cable Connection

Follow the instructions below to connect the bypass to a BACnet network.

**1.** With the power shut off, connect the communications cable to the bypass and the master. Use terminal TB3 for BACnet.

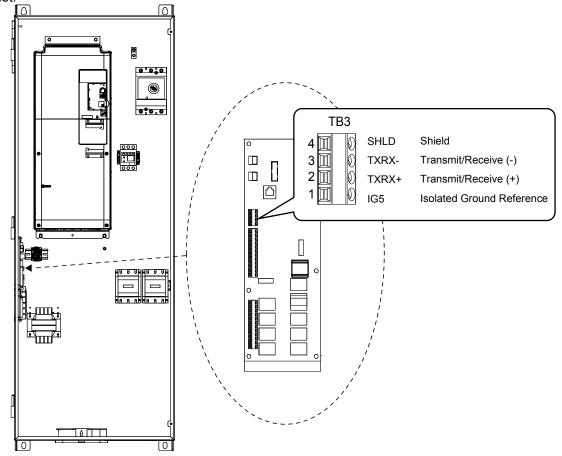

Figure C.2 Serial Communications Cable Connection Terminal (TB3)

**Note:** Separate the communications cables from the main circuit cables and other wiring and power cables. Use shielded cables for the communications cables, and properly shielded clamps to prevent problems caused by electrical interference.

- **2.** Check or set the termination resistor selection at all slaves. Use the description in **Network Termination** on page **335** for slaves that are Z1000U Bypasses.
- **3.** Switch the power on.
- **4.** Set the parameters needed for serial communications (Z3-01 through Z3-09) using the digital operator.
- 5. Shut the power off and wait until the display on the digital operator goes out completely.
- **6.** Turn the power back on.
- **7.** The bypass is now ready to begin communicating with the master.

## **♦** Wiring Diagram for Multiple Connections

Figure C.3 explains the wiring diagrams for multiple connections using BACnet communication.

#### ■ MS/TP Interface

**Figure C.3** shows typical "daisy-chain" RS-485 wiring. If the bypass is at the end of the network, the drain wire should not be connected and should be insulated from touching other components or ground. Connect the drain wire to earth ground at the controller only to avoid ground loops.

**Note:** The isolated ground (IG5) connection is optional but strongly recommended to avoid noise issues. Yaskawa recommends using Belden cable 3106A or equivalent for BACnet operation.

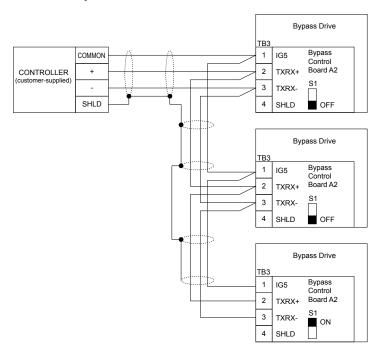

Figure C.3 Connection Diagram for Multiple Connections

Note:

Turn on DIP switch S1 on the bypass that is located at the end of the network. If S1 is missing, then an external 120 ohm resistor must be placed across terminals TXRX+ and TXRX-. All other slave devices must have this DIP switch set to the OFF position (or if S1 is missing, no external resistor is used).

#### Network Termination

The two ends of the BACnet network line have to be terminated with a 120 ohm resistor between the TXRX+ and TXRX-signals. The bypass has a built in termination resistor that can be enabled or disabled using DIP switch S1. If a bypass is located at the end of a network line, enable the termination resistor by setting DIP switch S1 to the ON position. Disable the termination resistor on all slaves that are not located at the network line end.

**Note:** Some bypass controllers do not have DIP switch S1. If this is the case, then an external 120 ohm resistor must be placed across the TXRX+ and TXRX- signals if the bypass controller is at the end of a network line.

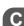

# **C.4 BACnet Setup Parameters**

#### BACnet Serial Communication

This section describes parameters necessary to set up BACnet communications.

#### **■ Z3-01: Serial Communications Protocol Select**

Selects the bypass serial communications protocol.

| No.   | Name                                  | Setting Range | Default |
|-------|---------------------------------------|---------------|---------|
| Z3-01 | Serial Communications Protocol Select | 0 to 3        | 3       |

Setting 0: Modbus

Setting 1: N2

Setting 2: P1

Setting 3: BACnet

#### Z3-02: Serial Communications Node Select

Selects the bypass serial communications node address.

**Note:** Each slave must be assigned a unique slave address for serial communications to work properly. Slave addresses do not need to be assigned in sequential order, but no two slaves may share the same address.

| No.   | Name                              | Setting Range | Default |
|-------|-----------------------------------|---------------|---------|
| Z3-02 | Serial Communications Node Select | 0 to 127      | 1       |

#### ■ Z3-03: Serial Communications Baud Rate Select

Selects the bypass serial communications speed.

Selecting settings 0, 1, or 2 will trigger an oPE29 error when using BACnet communication (Z3-01 = 3) in bypass controller software versions VST800400 and later.

| No.   | Name                                   | Setting Range | Default |
|-------|----------------------------------------|---------------|---------|
| Z3-03 | Serial Communications Baud Rate Select | 0 to 8        | 3       |

Setting 0: 1200 bps

Setting 1: 2400 bps

Setting 2: 4800 bps

Setting 3: 9600 bps

0 - 441 -- -- 4 - 40000 1- --

**Setting 4: 19200 bps** 

**Setting 5: 38400 bps** 

**Setting 6: 57600 bps** 

**Setting 7: 76800 bps** 

Setting 8: 115200 bps

#### **■ Z3-05: Serial Communications Fault Select**

Selects the action to take when a serial communications fault is detected. A serial communications fault is detected when after last communicating, no communications occurs within the time set to Z3-06.

| No.   | Name                                     | Setting Range | Default |
|-------|------------------------------------------|---------------|---------|
| Z3-05 | Z3-05 Serial Communications Fault Select |               | 1       |

Setting 0: Ignore

**Setting 1: Alarm Only** 

Setting 2: Fault with EF0

An EFO fault will be sent to the drive.

#### Setting 3: Fault with EF0 and Open Contactors

An EFO fault will be sent to the drive and the bypass contactor (K3) will be opened.

#### Setting 4: Alarm and run at preset speed set in Z3-10

Display AL14 alarm on operator.

### **■** Z3-08, Z3-09: BACnet Device Object Identifier

These parameters set the Instance Identifier of the BACnet Device Object, where Z3-08 is the least significant word and Z3-09 is the most significant word.

| No.   | Name                              | Setting Range | Default |
|-------|-----------------------------------|---------------|---------|
| Z3-08 | BACnet Device Object Identifier 0 | 0 to FFFFH    | 1       |
| Z3-09 | BACnet Device Object Identifier 1 | 0 to 003FH    | 0       |

Example 1: Set Device Object Instance Identifier of "1234".

1234 decimal is equal to 4D2H (hexadecimal).

Set Z3-08 to 4D2H and set Z3-09 to 0.

Example 2: Set Device Object Instance Identifier of "123456".

123456 decimal is equal to 1E240H.

Set Z3-08 to D687H and set Z3-09 to 12H.

#### **■ Z3-13: BACnet Command Register Retention**

Refer to **Z3-13: BACnet Command Register Retention** description on page 193.

# C.5 Bypass Operations by BACnet

The bypass operations that can be performed by BACnet communication depend on parameter settings. This section explains the functions that can be used and related parameter settings.

## Observing the Bypass Operation

A controller can perform the following actions with BACnet communications at any time regardless of parameter settings:

- Observe bypass and drive status and control terminal status from a controller
- Read and write parameters
- · Set and reset faults
- Set multi-function inputs.

**Note:** Input settings from the input terminals  $S\square$  and from BACnet communications are both linked by a logical OR operation.

# Controlling the Bypass

Select an external reference and adjust the parameters in *Table C.1* accordingly to start and stop the drive or set the frequency reference using BACnet communications.

Table C.1 Setting Parameters for Drive Control from BACnet

| Reference Source     | Parameter | Name                       | Required Setting |
|----------------------|-----------|----------------------------|------------------|
| External Reference 1 | Z1-07     | Frequency Reference Select | 2                |
|                      | Z1-08     | Run Command Select         | 2                |

Refer to Z1-07: Speed Reference Select on page 177 and Refer to Z1-08: Run Command Select on page 178 for details on external reference parameter selections.

# C.6 BACnet Objects Supported

#### Present Value Access

The Present Value (PV) of BACnet objects can always be read. In addition, some PVs can be written or commanded. A commandable PV is similar to writing the value, but the value is actually written into a priority array. The value occupying the highest priority in the array will be used by the bypass. The convention for showing how the PV is accessed is shown in *Table C.2* and will be noted for the PV of each object.

**Table C.2 Present Value Access Values** 

| PV Access | Name        | Description                                                                                               |  |  |  |  |
|-----------|-------------|----------------------------------------------------------------------------------------------------|--|--|--|--|
| С         | Commandable | Value written to a priority array. The highest priority value in the array is then written to the bypass. |  |  |  |  |
| R         | Readable    | Value is read-only                                                                                        |  |  |  |  |
| W         | Writable    | Value written to the bypass                                                                               |  |  |  |  |

## **♦** Supported Properties of Objects

**Table C.3 Object Properties** 

|                                 | Object Type |                 |                  |                 |                  |                  |                 |  |
|---------------------------------|-------------|-----------------|------------------|-----------------|------------------|------------------|-----------------|--|
| Property                        | Device      | Analog<br>Input | Analog<br>Output | Analog<br>Value | Binary<br>Output | Binary<br>Output | Binary<br>Value |  |
| Object_Identifier               | Yes         | Yes             | Yes              | Yes             | Yes              | Yes              | Yes             |  |
| Object_Name                     | Yes         | Yes             | Yes              | Yes             | Yes              | Yes              | Yes             |  |
| Object_Type                     | Yes         | Yes             | Yes              | Yes             | Yes              | Yes              | Yes             |  |
| System_Status                   | Yes         | _               | _                | _               | _                | _                | _               |  |
| Vendor_Name                     | Yes         | _               | _                | _               | _                | _                | _               |  |
| Vendor_Identifier               | Yes         | _               | _                | _               | _                | _                | _               |  |
| Model_Name                      | Yes         | _               | _                | _               | _                | _                | _               |  |
| Firmware_Revision               | Yes         | _               | _                | _               | _                | _                | _               |  |
| Protocol_Version                | Yes         | _               | _                | _               | _                | _                | _               |  |
| Protocol_Revision               | Yes         | _               | _                | -               | _                | -                | _               |  |
| Protocol_Services_Supported     | Yes         | _               | _                | _               | _                | _                | _               |  |
| Protocol Object Types Supported | Yes         | _               | _                | _               | _                | _                | _               |  |
| Object List                     | Yes         | _               | _                | _               | _                | _                | _               |  |
| Max ADPU Length Accepted        | Yes         | _               | _                | _               | _                | _                | _               |  |
| Segmentation Supported          | Yes         | _               | _                | _               | _                | _                | _               |  |
| Local_Time                      | Yes         | _               | _                | _               | _                | _                | _               |  |
| Local Date                      | Yes         | _               | _                | _               | _                | _                | _               |  |
| ADPU Timeout                    | Yes         | _               | _                | _               | _                | _                | -               |  |
| Number Of ADPU Retries          | Yes         | _               | _                | _               | _                | _                | _               |  |
| Max Masters                     | Yes         | _               | _                | _               | _                | _                | _               |  |
| Max_Info_Frames                 | Yes         | _               | _                | _               | _                | _                | _               |  |
| Device Address Binding          | Yes         | _               | _                | _               | _                | _                | _               |  |
| Database Revision               | Yes         | _               | _                | _               | _                | _                | _               |  |
| Present_Value                   | _           | Yes             | Yes              | Yes             | Yes              | Yes              | Yes             |  |
| Status_Flags                    | _           | Yes             | Yes              | Yes             | Yes              | Yes              | Yes             |  |
| Event_State                     | _           | Yes             | Yes              | Yes             | Yes              | Yes              | Yes             |  |
| Reliability                     | _           | Yes             | Yes              | Yes             | Yes              | Yes              | Yes             |  |
| Out_Of_Service                  | _           | Yes             | Yes              | Yes             | Yes              | Yes              | Yes             |  |
| Units                           | _           | Yes             | Yes              | Yes             | _                | _                | _               |  |
| Priority Array                  | _           | _               | Yes <1>          | Yes <1>         | _                | Yes              | Yes             |  |
| Relinquish Default              | _           | _               | Yes <1>          | Yes <1>         | _                | Yes              | Yes             |  |
| Polarity                        | _           | _               | -                | -               | Yes              | Yes              | _               |  |

|               | Object Type |                 |                  |                 |                  |                  |                 |
|---------------|-------------|-----------------|------------------|-----------------|------------------|------------------|-----------------|
| Property      | Device      | Analog<br>Input | Analog<br>Output | Analog<br>Value | Binary<br>Output | Binary<br>Output | Binary<br>Value |
| Inactive_Text | _           | _               | _                | _               | Yes              | Yes              | Yes             |
| Active_Text   | -           | -               | -                | -               | Yes              | Yes              | Yes             |

<sup>&</sup>lt;1> For Commandable Object Instances only.

# ◆ Analog Input Objects

Table C.4 Analog Input Objects

|           | <u>.                                      </u> | abio 011 / maiog  | 1         |       |       |           |
|-----------|------------------------------------------------|-------------------|-----------|-------|-------|-----------|
| Object ID | Object Name                                    | Modbus<br>Address | Precision | Range | Units | PV Access |
| AI1       | Analog Input 1 Level                           | 004EH             | XXXX.X    | _     | %     | R         |
| AI2       | Analog Input 2 Level                           | 004FH             | XXXX.X    | _     | %     | R         |
| AI3       | Not used AI3                                   | _                 | -         | _     | _     | -         |
| AI4       | Not used AI4                                   | _                 | -         | _     | _     | -         |
| AI5       | Not used AI5                                   | _                 | -         | _     | _     | -         |
| AI6       | Display Format o1-03                           | 0502H             | XXXXX     | _     | _     | R         |
| AI7       | Scale Format b5-20                             | 01E2H             | XXXXX     | _     | _     | R         |
| AI8       | Inverter Model o2-04                           | 0508F             | XXXXX     | _     | _     | R         |
| AI9       | Rated Current n9-01                            | 05D0H             | XXXX.X    | _     | Amps  | R         |
| AI10      | Motor Current UB-01                            | 8780H             | XXXX.X    | _     | Amps  | R         |
| AI11      | Contactor Voltage                              | 8790H             | XXXXX     | _     | Volts | R         |

# ◆ Analog Output Objects

#### **Table C.5 Analog Output Objects**

| Object ID | Object Name           | Modbus<br>Address | Precision | Range      | Units | PV Access |
|-----------|-----------------------|-------------------|-----------|------------|-------|-----------|
| AO1       | Analog Output 1 Level | 0007H             | XXXX.X    | 0 to 100.0 | %     | C         |
| AO2       | Analog Output 2 Level | 0008H             | XXXX.X    | 0 to 100.0 | %     | C         |

# ♦ Analog Value Objects

## **Table C.6 Analog Value Objects**

| Object ID | Object Name          | Modbus<br>Address | Precision                     | Range             | Units                  | PV Access |
|-----------|----------------------|-------------------|-------------------------------|-------------------|------------------------|-----------|
| AV1       | Operation Cmd        | 0001H             | _                             | _                 | _                      | С         |
| AV2       | Frequency Cmd        | 8401H             | XXX.XX<br>Depends on<br>o1-03 | 0.00 to 600.00    | Hz<br>Depends on o1-03 | С         |
| AV3       | PID Setpoint Cmd     | 0006Н             | XXX.XX                        | -100.00 to 100.00 | %                      | С         |
| AV4       | MF Output Cmd        | 0009Н             | _                             | _                 | _                      | С         |
| AV5       | Reference Select Cmd | 000FH             | _                             | _                 | _                      | С         |
| AV6       | Drive Status         | 0020H             | _                             | _                 | _                      | R         |
| AV7       | Fault Details        | 0021H             | _                             | _                 | _                      | R         |
| AV8       | Data Link Status     | 0022H             | _                             | _                 | _                      | R         |
| AV9       | Frequency Reference  | 0040Н             | XXX.XX<br>Depends on<br>o1-03 | _                 | Hz<br>Depends on o1-03 | R         |
| AV10      | Output Frequency     | 0041H             | XXX.XX<br>Depends on<br>o1-03 | _                 | Hz<br>Depends on o1-03 | R         |
| AV11      | Output Voltage       | 0045H             | XXXX.X                        | _                 | Volts                  | R         |
| AV12      | Output Current       | 0026Н             | XXXX.X                        | _                 | Amps                   | R         |

| Object ID | Object Name        | Modbus<br>Address    | Precision                                                                                          | Range             | Units | PV Access |
|-----------|--------------------|----------------------|----------------------------------------------------------------------------------------------------|-------------------|-------|-----------|
| AV13      | Output Power       | 0047Н                | XXXX.X<br>(for drives rated<br>above 11 kVA)<br>XXX.XX<br>(for drives rated<br>11 kVA or<br>lower) | -                 | kW    | R         |
| AV14      | Torque Reference   | 0048H                | XXXX.X                                                                                             | _                 | %     | R         |
| AV15      | MF Input Status    | 002BH                | _                                                                                                  | _                 | _     | R         |
| AV16      | Drive Status 2     | 002CH                | _                                                                                                  | _                 | _     | R         |
| AV17      | MF Output Status   | 002DH                | _                                                                                                  | _                 | -     | R         |
| AV18      | DC Bus Voltage     | 0031H                | XXXXX                                                                                              | _                 | Volts | R         |
| AV19      | PID Feedback Level | 0038H                | XXXX.X                                                                                             | _                 | %     | R         |
| AV20      | PID Input Level    | 0039Н                | XXXX.X                                                                                             | _                 | %     | R         |
| AV21      | PID Output Level   | 003AH                | XXXX.X                                                                                             | _                 | %     | R         |
| AV22      | Drive SW Num       | 004DH                | XXXXX                                                                                              | _                 | _     | R         |
| AV23      | Bypass SW Num      | 8791H                | XXXXX                                                                                              | _                 | _     | R         |
| AV24      | Comm Error Detail  | 003DH                | _                                                                                                  | _                 | _     | R         |
| AV25      | KVA Setting        | 003EH                | XXXXX                                                                                              | _                 | -     | R         |
| AV26      | Control Method     | 0043H                | XXXXX                                                                                              | _                 | -     | R         |
| AV27      | Accel Time         | 0200H                | XXXX.X                                                                                             | 0.0 to 6000.0     | Sec   | W         |
| AV28      | Decel Time         | 0201H                | XXXX.X                                                                                             | 0.0 to 6000.0     | Sec   | W         |
| AV29 <1>  | Parameter Number   | _                    | XXXXX                                                                                              | 0 to FFFFH        | _     | W         |
| AV30 <1>  | Parameter Data     | _                    | XXXXX                                                                                              | 0 to FFFFH        | _     | W         |
| AV31      | Motor Current      | 8780H                | XXXX.X                                                                                             | _                 | Amps  | R         |
| AV32      | 120 V to Kx Coils  | 8790H                | XXXXX                                                                                              | _                 | Volts | R         |
| AV33      | Drive kWH          | 0x005C and<br>0x005D | XXXXXXX.X                                                                                          | 0.0 to 32767999.9 | kWH   | R         |

<sup>&</sup>lt;1> Refer to Accessing Bypass Parameters and the Enter Command on page 346 for an explanation of how to read and write drive parameters not listed in the analog or binary objects.

# Binary Input Objects

**Table C.7 Binary Input Objects** 

| Object ID | Object Name          | Modbus<br>Address | Active Text | Inactive Text | PV Access |
|-----------|----------------------|-------------------|-------------|---------------|-----------|
| BI1       | Input Terminal 1     | 002BH:bit 0       | ON          | OFF           | R         |
| BI2       | Input Terminal 2     | 002BH:bit 1       | ON          | OFF           | R         |
| BI3       | Input Terminal 3     | 002BH:bit 2       | ON          | OFF           | R         |
| BI4       | Input Terminal 4     | 002BH:bit 3       | ON          | OFF           | R         |
| BI5       | Input Terminal 5     | 002BH:bit 4       | ON          | OFF           | R         |
| BI6       | Input Terminal 6     | 002BH:bit 5       | ON          | OFF           | R         |
| BI7       | Input Terminal 7     | 002BH:bit 6       | ON          | OFF           | R         |
| BI8       | Multi-Function Out 1 | 0020H:bit 5       | ON          | OFF           | R         |
| BI9       | Multi-Function Out 2 | 0020H:bit 6       | ON          | OFF           | R         |
| BI10      | BYP DI-1 STAT        | 8781H: bit 0      | ON          | OFF           | R         |
| BI11      | BYP DI-2 STAT        | 8781H: bit 1      | ON          | OFF           | R         |
| BI12      | BYP DI-3 STAT        | 8781H: bit 2      | ON          | OFF           | R         |
| BI13      | BYP DI-4 STAT        | 8781H: bit 3      | ON          | OFF           | R         |
| BI14      | BYP DI-5 STAT        | 8781H: bit 4      | ON          | OFF           | R         |
| BI15      | BYP DI-6 STAT        | 8781H: bit 5      | ON          | OFF           | R         |
| BI16      | BYP DI-7 STAT        | 8781H: bit 6      | ON          | OFF           | R         |

| Object ID | Object Name    | Modbus<br>Address | Active Text | Inactive Text | PV Access |
|-----------|----------------|-------------------|-------------|---------------|-----------|
| BI17      | BYP DI-8 STAT  | 8781H: bit 7      | ON          | OFF           | R         |
| BI18      | BYP DO-1 STAT  | 8782H: bit 0      | ON          | OFF           | R         |
| BI19      | BYP DO-2 STAT  | 8782H: bit 1      | ON          | OFF           | R         |
| BI20      | BYP DO-3 STAT  | 8782H: bit 2      | ON          | OFF           | R         |
| BI21      | BYP DO-4 STAT  | 8782H: bit 3      | ON          | OFF           | R         |
| BI22      | BYP DO-5 STAT  | 8782H: bit 4      | ON          | OFF           | R         |
| BI23      | BYP DO-6 STAT  | 8782H: bit 5      | ON          | OFF           | R         |
| BI24      | BYP DO-7 STAT  | 8782H: bit 6      | ON          | OFF           | R         |
| BI25      | BYP DO-8 STAT  | 8782H: bit 7      | ON          | OFF           | R         |
| BI26      | BYP DO-9 STAT  | 8783H: bit 0      | ON          | OFF           | R         |
| BI27      | BYP DO-10 STAT | 8783H: bit 1      | ON          | OFF           | R         |

# ♦ Binary Output Objects

**Table C.8 Binary Output Objects** 

| Object ID | Object Name           | Modbus<br>Address | Active Text | Inactive Text | PV Access |
|-----------|-----------------------|-------------------|-------------|---------------|-----------|
| BO1       | MF Output M1-M2       | 0009H:bit 0       | ON          | OFF           | C         |
| BO2       | MF Output M3-M4       | 0009H:bit 1       | ON          | OFF           | C         |
| BO3       | MF Output M5-M6       | 0009H:bit 2       | ON          | OFF           | C         |
| BO4       | Ref Sel: PID Setpoint | 000FH:bit 1       | ON          | OFF           | C         |
| BO5       | Ref Sel: Term S5 IN   | 8480H:bit 8       | ON          | OFF           | C         |
| BO6       | Ref Sel: Term S6 IN   | 8480H:bit 9       | ON          | OFF           | C         |
| BO7       | Refl Sel: Term S7 IN  | 8480H:bit 10      | ON          | OFF           | C         |
| BO8       | BYP DO-07 COMMAND     | 8403H:bit 6       | ON          | OFF           | C         |
| BO9       | BYP DO-08 COMMAND     | 8403H:bit 7       | ON          | OFF           | C         |
| B010      | BYP DO-09 COMMAND     | 8403H:bit 8       | ON          | OFF           | С         |
| B011      | BYP DO-10 COMMAND     | 8403H:bit 9       | ON          | OFF           | С         |

# ◆ Binary Value Objects

**Table C.9 Binary Value Objects** 

| Object ID | Object Name           | Modbus<br>Address | Active Text | Inactive Text | PV Access |
|-----------|-----------------------|-------------------|-------------|---------------|-----------|
| BV1       | Not Used BV1          | _                 | _           | _             | _         |
| BV2       | Not Used BV2          | _                 | _           | _             | _         |
| BV3       | Ext Fault Cmd         | 8480H:bit 2       | FAULT       | OFF           | С         |
| BV4       | Fault Reset Cmd       | 8480H:bit 3       | RESET       | OFF           | С         |
| BV5       | Not Used BV5          | _                 | _           | _             | _         |
| BV6       | Not Used BV6          | _                 | _           | _             | _         |
| BV7       | MF Input 3 Cmd        | 8480H:bit 6       | ON          | OFF           | С         |
| BV8       | MF Input 4 Cmd        | 8480H:bit 7       | ON          | OFF           | C         |
| BV9       | MF Input 5 Cmd        | 8480H:bit 8       | ON          | OFF           | C         |
| BV10      | MF Input 6 Cmd        | 8480H:bit 9       | ON          | OFF           | C         |
| BV11      | MF Input 7 Cmd        | 8480H:bit 10      | ON          | OFF           | C         |
| BV12      | Set Fault Contact Cmd | 0009H:bit 6       | ENABLE      | OFF           | C         |
| BV13      | RUN-STOP              | 0020H:bit 0       | RUN         | OFF           | R         |
| BV14      | REV-FWD               | 0020H:bit 1       | REV         | FWD           | R         |
| BV15      | READY                 | 0020H:bit 2       | READY       | OFF           | R         |
| BV16      | FAULT                 | 0020H:bit 3       | FAULTED     | OFF           | R         |
| BV17      | Data Set Error        | 0020H:bit 4       | ERROR       | OFF           | R         |

| Object ID | Object Name           | Modbus<br>Address | Active Text | Inactive Text | PV Access |
|-----------|-----------------------|-------------------|-------------|---------------|-----------|
| BV18      | Overcurrent – Gnd Flt | 0021H:bit 0       | OC-GF       | OFF           | R         |
| BV19      | Main Ckt OverVoltage  | 0021H:bit 1       | OV          | OFF           | R         |
| BV20      | Drive OverLoad        | 0021H:bit 2       | OL2         | OFF           | R         |
| BV21      | Drive OverHeat        | 0021H:bit 3       | OH1-OH2     | OFF           | R         |
| BV22      | Fuse Blown            | 0021H:bit 5       | PUF         | OFF           | R         |
| BV23      | PID Feedback Loss     | 0021H:bit 6       | FBL         | OFF           | R         |
| BV24      | External Fault        | 0021H:bit 7       | EF0-EF      | OFF           | R         |
| BV25      | Hardware Error        | 0021H:bit 8       | CPF         | OFF           | R         |
| BV26      | Mtr Ovrld-OvrTorque   | 0021H:bit 9       | OL1-OL3     | OFF           | R         |
| BV27      | OverSpeed             | 0021H:bit 10      | OS-DEV      | OFF           | R         |
| BV28      | Main Ckt UnderVoltage | 0021H:bit 11      | UV          | OFF           | R         |
| BV29      | MCU Cntl Pwr Sy Err   | 0021H:bit 12      | UV1-2-3     | OFF           | R         |
| BV30      | Output Phase Loss     | 0021H:bit 13      | LF          | OFF           | R         |
| BV31      | Communication Error   | 0021H:bit 14      | CE          | OFF           | R         |
| BV32      | Operator Disconnect   | 0021H:bit 15      | OPR         | OFF           | R         |
| BV33      | Operating             | 002CH:bit 0       | OPERATING   | OFF           | R         |
| BV34      | Zero Speed            | 002CH:bit 1       | ON          | OFF           | R         |
| BV35      | Frequency Agree       | 002CH:bit 2       | ON          | OFF           | R         |
| BV36      | Desired Freq Agree    | 002CH:bit 3       | ON          | OFF           | R         |
| BV37      | Frequency Detect 1    | 002CH:bit 4       | ON          | OFF           | R         |
| BV38      | Frequency Detect 2    | 002CH:bit 5       | ON          | OFF           | R         |
| BV39      | Drv Startup Complete  | 002CH:bit 6       | ON          | OFF           | R         |
| BV40      | Low Voltage Detect    | 002CH:bit 7       | ON          | OFF           | R         |
| BV41      | Base Block            | 002CH:bit 8       | ON          | OFF           | R         |
| BV42      | Frequency Ref Mode    | 8785H:bit 8       | COM         | LOCAL         | R         |
| BV43      | Run Command Mode      | 8485H:bit 9       | COM         | LOCAL         | R         |
| BV44      | Over Torque Detect    | 002CH:bit 11      | ON          | OFF           | R         |
| BV45      | Frequency Ref Lost    | 002CH:bit 12      | ON          | OFF           | R         |
| BV46      | Retry Error           | 002CH:bit 13      | ON          | OFF           | R         |
| BV47      | Modbus Comms Error    | 002CH:bit 14      | ON          | OFF           | R         |
| BV48      | Modbus Timeout Error  | 002CH:bit 15      | ON          | OFF           | R         |
| BV49      | CRC Error             | 003DH:bit 0       | ON          | OFF           | R         |
| BV50      | Invalid Data Length   | 003DH:bit 1       | ON          | OFF           | R         |
| BV51      | Parity Error          | 003DH:bit 3       | ON          | OFF           | R         |
| BV52      | Overrun Error         | 003DH:bit 4       | ON          | OFF           | R         |
| BV53      | Framing Error         | 003DH:bit 5       | ON          | OFF           | R         |
| BV54      | Timeout Error         | 003DH:bit 6       | ON          | OFF           | R         |
| BV55 <1>  | Parameter Accept      | 0910H:bit 0       | ON          | OFF           | W         |
| BV56 <1>  | Parameter Enter       | 0900H:bit 0       | ON          | OFF           | W         |
| BV57      | Drive Comms Error     | 002CH:bit 15      | ON          | OFF           | R         |
| BV58      | BYP Run Fwd CMD       | 8400H: bit 0      | ON          | OFF           | С         |
| BV59      | BYP Run Rev CMD       | 8400H: bit 1      | ON          | OFF           | C         |
| BV60      | Not Used BV60         | _                 | ON          | OFF           | R         |
| BV61      | BYP Xfer to BYP CMD   | 8400H: bit 3      | ON          | OFF           | C         |
| BV62      | BYP Smok Prg BYP CMD  | 8400H: bit 4      | ON          | OFF           | C         |
| BV63      | BYP Smok Prg DRV CMD  | 8400H: bit 5      | ON          | OFF           | C         |
| BV64      | BYP Mtr OR Sel CMD    | 8400H: bit 6      | ON          | OFF           | C         |
| BV65      | BYP Mtr AND Sel CMD   | 8400H: bit 7      | ON          | OFF           | C         |
| BV66      | BYP Drive Select CMD  | 8400H: bit 9      | ON          | OFF           | C         |

| Object ID | Object Name          | Modbus<br>Address | Active Text | Inactive Text | PV Access |
|-----------|----------------------|-------------------|-------------|---------------|-----------|
| BV67      | BYP Auto Select CMD  | 8400H: bit 10     | ON          | OFF           | С         |
| BV68      | Not Used BV68        | 8400H: bit 11     | ON          | OFF           | C         |
| BV69      | BYP BYPASS Sel CMD   | 8400H: bit 12     | BYP         | DRV           | C         |
| BV70      | BYP Fault Reset CMD  | 8400H: bit 13     | ON          | OFF           | C         |
| BV71      | BYP Ext Fault CMD    | 8400H: bit 14     | ON          | OFF           | С         |
| BV72 <2>  | BYP DI-01 Command    | 8402H: bit 0      | ON          | OFF           | W         |
| BV73 <2>  | BYP DI-02 Command    | 8402H: bit 1      | ON          | OFF           | W         |
| BV74 <2>  | BYP DI-03 Command    | 8402H: bit 2      | ON          | OFF           | W         |
| BV75 <2>  | BYP DI-04 Command    | 8402H: bit 3      | ON          | OFF           | W         |
| BV76 <2>  | BYP DI-05 Command    | 8402H: bit 4      | ON          | OFF           | W         |
| BV77 <2>  | BYP DI-06 Command    | 8402H: bit 5      | ON          | OFF           | W         |
| BV78 <2>  | BYP DI-07 Command    | 8402H: bit 6      | ON          | OFF           | W         |
| BV79 <2>  | BYP DI-08 Command    | 8402H: bit 7      | ON          | OFF           | W         |
| BV80      | BYP HAND Mode Status | 8784H: bit 0      | ON          | OFF           | R         |
| BV81      | BYP OFF Mode Status  | 8784H: bit 1      | ON          | OFF           | R         |
| BV82      | BYP AUTO Mode Status | 8784H: bit 2      | ON          | OFF           | R         |
| BV83      | BYP DRV Mode Status  | 8784H: bit 3      | ON          | OFF           | R         |
| BV84      | BYP BYPASS Mode Stat | 8784H: bit 4      | ON          | OFF           | R         |
| BV85      | BYP Smk Prg BYP Stat | 8784H: bit 5      | ACTIVE      | OFF           | R         |
| BV86      | BYP Smk Prg DRV Stat | 8784H: bit 6      | ACTIVE      | OFF           | R         |
| BV87      | BYP Safety Status    | 8784H: bit 7      | OPEN        | CLOSED        | R         |
| BV88      | BYP BAS Interlk Stat | 8785H: bit 0      | OPEN        | CLOSED        | R         |
| BV89      | BYP RUN Status       | 8785H: bit 1      | RUN         | OFF           | R         |
| BV90      | BYP Fault Status     | 8785H: bit 2      | FAULT       | OFF           | R         |
| BV91      | BYP Auto Xfer Status | 8785H: bit 3      | ACTIVE      | OFF           | R         |
| BV92      | BYP Remote Xfer Stat | 8785H: bit 4      | ACTIVE      | OFF           | R         |
| BV93      | BYP Energy Save Stat | 8785H: bit 5      | ACTIVE      | OFF           | R         |
| BV94      | BYP Motor 1 Sel Stat | 8785H: bit 6      | SELECT      | OFF           | R         |
| BV95      | BYP Motor 2 Sel Stat | 8785H: bit 7      | SELECT      | OFF           | R         |
| BV96      | BYP Drive Flt Status | 8786H: bit 0      | FAULT       | OFF           | R         |
| BV97      | BYP Safety Flt Stat  | 8786H: bit 1      | FAULT       | OFF           | R         |
| BV98      | BYP BAS ILock Status | 8786H: bit 2      | FAULT       | OFF           | R         |
| BV99      | BYP Ext Fault Stat   | 8786H: bit 3      | FAULT       | OFF           | R         |
| BV100     | Not Used BV100       | 8786H: bit 4      | FAULT       | OFF           | R         |
| BV101     | BYP Motor OL Stat    | 8786H: bit 5      | FAULT       | OFF           | R         |
| BV102     | BYP Motor 1 OL Stat  | 8786H: bit 6      | FAULT       | OFF           | R         |
| BV103     | BYP Mtr 2 OL Stat    | 8786H: bit 7      | FAULT       | OFF           | R         |
| BV104     | BYP Input Phase Loss | 8787H: bit 0      | FAULT       | OFF           | R         |
| BV105     | BYP Drive Comms      | 8787H: bit 2      | FAULT       | OFF           | R         |
| BV106     | BYP Loss Of Load     | 8787H: bit 5      | FAULT       | OFF           | R         |
| BV107     | BYP Option Brd Comms | 8787H: bit 3      | FAULT       | OFF           | R         |

<sup>&</sup>lt;1> Refer to Accessing Bypass Parameters and the Enter Command on page 346 for an explanation of how to read and write drive parameters not listed in the analog or binary objects.

# ◆ Device Object

The Device Object fully describes the BACnet device to the network. Notable is that the Device Object Instance ID and the Device Object Name are configurable.

<sup>&</sup>lt;2> Object is disabled when Z3-12 is set to 0.

The Device Object Instance ID is a unique internetwork-wide numerical value. It is a 22-bit value that can range from 0 to 4,194,303. It is configurable by parameters Z3-08 and Z3-09. Any changes to these parameters will not take effect until the power is cycled to the bypass.

The Device Object Name is a unique internetwork-wide character string. It is a 20-character string. It is writable from the BACnet network. Any new string written will not take effect until the power is cycled to the bypass.

# C.7 Accessing Bypass Parameters and the Enter Command

## ◆ Reading Bypass Parameters

Reading bypass parameters not listed in the analog or digital objects is accomplished using AV29 and AV30 as shown below:

- 1. In decimal, write the desired Modbus register to AV29.
- 2. In decimal, read the value at the given register from AV30.

For example, to read the Frequency Reference Upper Limit, read from parameter d2-01.

Parameter d2-01 is located at Modbus register 0289H, which is decimal 649.

Set AV29 to "649"

Read AV30 to get the value.

## Writing Bypass Parameters

Writing bypass parameters not listed in the analog or digital objects is accomplished using AV29, AV30, and BV55 or BV56 as shown below:

- **1.** In decimal, write the desired Modbus register to AV29.
- **2.** In decimal, write the value to be written into AV30.
- **3.** At this point the value is written to the drive, but the location is pending. If necessary, write in more values this way, then the drive will accept these settings by one of two methods:

Set BV55 to "ON" to move data to active memory.

Set BV56 to "ON" to move data into active memory and save to non-volatile memory.

Write "1" to parameter Z1-31 to enable the loss of load function.

Parameter Z1-31 is located at Modbus register 85E4H (decimal 34276).

Set AV29 to "34276"

Set AV30 to "1"

Set BV56 to "ON".

## **◆** Enter Command

Enter Commands are only required when using AV29 and AV30 to access bypass parameters. An Enter command is not required when reading or writing to the other BACnet objects.

When writing parameters to the bypass from a controller using BACnet communications, parameter H5-11 determines if an Enter command must be issued to enable these parameters. This section describes the types and functions of the Enter commands.

# **■** Enter Command Types

The bypass supports two types of Enter commands as shown in *Table C.10*.

**Table C.10 Enter Command Types** 

| BACnet Object     | Modbus Address  | Description                                                                                                    |
|-------------------|-----------------|----------------------------------------------------------------------------------------------------|
| BV55 (Write "ON") | 0910H (Write 0) | Writes data in the RAM only. Parameter changes are lost when the drive or bypass is shut off.                                                                      |
| BV56 (Write "ON") | 0900H (Write 0) | Simultaneously writes data into the EEPROM (non-volatile memory) of the drive or bypass and enables the data in RAM. Parameter changes remain after cycling power. |

Note:

The EEPROM can only be written to 100,000 times, so it is recommended to limit the number of times writing to the EEPROM. The Enter command registers 0900H and 0910H are write-only and if these registers are read, the register address will be invalid. However, BACnet objects BV55 and BV56 can be read without error.

# **C.8 Communication Errors**

Errors that may occur when accessing drive parameters using the BACnet objects are shown in *Table C.11*.

Table C.11 MEMOBUS to BACnet Error Conversion

| Error Code | Description                                                                                                    |
|------------|----------------------------------------------------------------------------------------------------|
| 03d        | BN_ERR_DEVICE_IS_BUSY Writing to a parameter was attempted while the drive was saving parameters to non-volatile memory.                                                                                                    |
| 27d        | BN_ERR_READ_ACCESS_DENIED Invalid parameter register number used when reading.                                                                                                    |
| 37d        | BN_ERR_VALUE_OUT_OF_RANGE Value written to the parameter is out of the valid range.                                                                                                    |
| 40d        | BN_ERR_WRITE_ACCESS_DENIED An invalid parameter register number was used when writing. Writing to a parameter was attempted while the drive was in a mode that disables writing (i.e., writing while the drive was Auto-Tuning). Writing to a parameter was attempted while the DC Bus had an Undervoltage (Uv) fault |

#### **C.9 BACnet Protocol Implementation Conformance Statement**

Date: 9/19/2011 Vendor Name: Yaskawa America, Inc. Product Name: VFD Bypass Product Model Number: UTC00046X Application Software Version: VST80029x / Firmware Revision: 1.0 / BACnet Protocol Revision: 4 **Product Description:** The Yaskawa VFD Bypass is a high performance product specifically designed for commercial building automation applications. The Yaskawa BACnet feature connects the VFD Bypass to a standard BACnet MS/TP network. These products may be fully controlled and monitored over BACnet. All Bypass and drive parameters are available for reading and writing. BACnet Standardized Device Profile (Annex L): □ BACnet Operator Workstation (B-OWS) □ BACnet Building Controller (B-BC) □ BACnet Advanced Application Controller (B-AAC) ■ BACnet Application Specific Controller (B-ASC) □ BACnet Smart Sensor (B-SS) □ BACnet Smart Actuator (B-SA) List all BACnet Interoperability Building Blocks Supported (Annex K): • Data Sharing-ReadProperty-B (DS-RP-B) • Data Sharing-WriteProperty-B (DS-WP-B • Device Management-Dynamic Device Binding-B (DM-DDB-B) • Device Management-Dynamic Object Binding-B (DM-DOB-B) • Device Management-DeviceCommunicationControl-B (DM-DCC-B) • Device Management-ReinitializeDevice-B (DM-RD-B) • Device Management-TimeSyncronization-B (DM-TS-B) Segmentation Capability: □ Segmented requests supported / Window Size □ Segmented responses supported / Window Size Standard Object Types Supported: · Device Object Analog Input Object Analog Output Object · Analog Value Object • Binary Input Object · Binary Output Object · Binary Value Object Data Link Layer Options: □BACnet IP, (Annex J) □BACnet IP, (Annex J), Foreign Device □ISO 8802-3, Ethernet (Clause 7) □ ANSI/ATA 878.1, 2.5 Mb. ARCNET (Clause 8) □ANSI/ATA 878.1, RS-485 ARCNET (Clause 8), baud rate(s) ■MS/TP master (Clause 9), baud rate(s): 9600, 19200, 38400, 76800  $\square$ MS/TP slave (Clause 9), baud rate(s): □Point-To-Point, EIA 232 (Clause 10), baud rate(s): □Point-To-Point, modem, (Clause 10), baud rate(s):

| BACne | Comm |
|-------|------|
|       | 2    |

□LonTalk, (Clause 11), medium: □Other: Device Address Binding: Is static device binding supported? (This is currently necessary for two-way communication with MS/TP slaves and certain other devices.) □Yes ■ No **Networking Options:** □Router, Clause 6 - List all routing configurations, e.g., ARCNET-Ethernet, Ethernet-MS/TP, etc. □Annex H, BACnet Tunneling Router over IP □BACnet/IP Broadcast Management Device (BBMD) Does the BBMD support registrations by Foreign Devices? □Yes ■ No Character Sets Supported:

Indicating support for multiple character sets does not imply that they can all be supported simultaneously.

- ANSI X3.4
- □ IBM/Microsoft
- □ DBCS
- □ ISO 8859-1
- □ ISO 10646 (UCS-2)
- □ ISO 10646 (UCS-4)
- □ JIS C 6226

If this product is a communication gateway, describe the types of non-BACnet equipment/network(s) that the gateway supports:

Not supported

| This Page In | tentionally Blank |  |
|--------------|-------------------|--|
|              |                   |  |
|              |                   |  |
|              |                   |  |
|              |                   |  |

# **Appendix: D**

# **MEMOBUS/Modbus Communications**

| D.1  | MEMOBUS/MODBUS CONFIGURATION        | .352 |
|------|-------------------------------------|------|
| D.2  | COMMUNICATION SPECIFICATIONS        | .353 |
| D.3  | CONNECTING TO A NETWORK             | .354 |
| D.4  | MEMOBUS/MODBUS SETUP PARAMETERS     | .356 |
| D.5  | BYPASS OPERATIONS BY MEMOBUS/MODBUS | .358 |
| D.6  | COMMUNICATIONS TIMING               | .359 |
| D.7  | MESSAGE FORMAT                      | .360 |
| D.8  | MESSAGE EXAMPLES                    | .362 |
| D.9  | MEMOBUS/MODBUS DATA TABLE           | .364 |
| D.10 | ENTER COMMAND                       | .382 |
| D.11 | COMMUNICATION ERRORS                | .383 |

# D.1 MEMOBUS/Modbus Configuration

Bypasses can be controlled from a PLC or other master device via serial communications using the MEMOBUS/Modbus protocol.

MEMOBUS/Modbus communications can be configured using one master (PLC) and up to 31 slaves. The bypass has slave functionality only, and serial communication is normally initiated from the master and responded to by the slaves.

The master performs serial communications with only one slave at a time. The address or node for each slave must be set beforehand so that the master can communicate with the slave at that address. A slave that receives a command from the master will perform the specified function and then send a response back to the master.

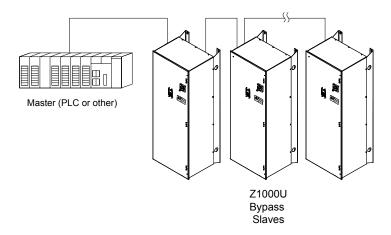

Figure D.1 Connecting Multiple Bypasses to a PLC

# **D.2** Communication Specifications

MEMOBUS/Modbus specifications appear in the following table:

| Item                 | Specifications                       |                                                                |  |
|----------------------|--------------------------------------|----------------------------------------------------------------|--|
| Interface            | RS-485                               | S-485                                                          |  |
| Communications Cycle | Asynchronous (Start-stop syncl       | synchronous (Start-stop synchronization)                       |  |
|                      | Communication Speeds<br>Available    | 1200, 2400, 4800, 9600, 19200, 38400, 57600, 76800, 115200 bps |  |
| Communication        | Data length                          | 8-bit (fixed)                                                  |  |
| Parameters           | Parity                               | Select even, odd, or none                                      |  |
|                      | Stop bit                             | 1-bit (fixed)                                                  |  |
| Protocol             | MEMOBUS/Modbus (using RTU mode only) |                                                                |  |
| Max Number of Slaves | 31 bypasses                          |                                                                |  |

# D.3 Connecting to a Network

This section explains how to connect the drive to a MEMOBUS/Modbus network and the network termination required for a connection.

#### Network Cable Connection

Follow the instructions below to connect the bypass to a MEMOBUS/Modbus network.

**1.** With the power shut off, connect the communications cable to the bypass controller and the master. Use terminal TB3 for MEMOBUS/Modbus.

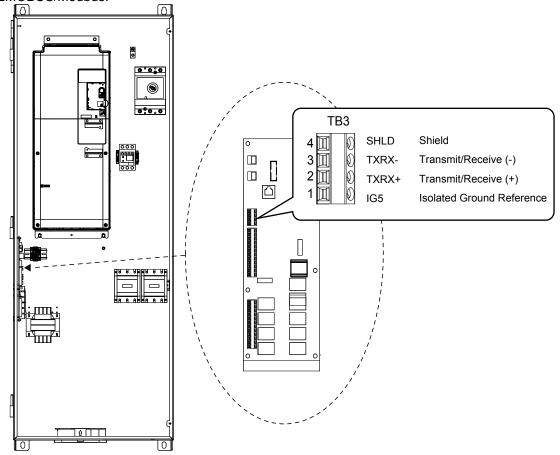

Figure D.2 Serial Communications Cable Connection Terminal (TB3)

**Note:** Separate the communications cables from the main circuit cables and other wiring and power cables. Use shielded cables for the communications cables, and properly shielded clamps to prevent problems caused by electrical interference.

- **2.** Check or set the termination resistor selection at all slaves. Use the description in **Network Termination** on page **335** for slaves that are Z1000U Bypasses.
- 3. Switch the power on.
- **4.** Set the parameters needed for serial communications (Z3-01 through Z3-07) using the digital operator.
- **5.** Shut the power off and wait until the display on the digital operator goes out completely.
- **6.** Turn the power back on.
- **7.** The bypass is now ready to begin communicating with the master.

# Wiring Diagram for Multiple Connections

Figure D.3 explains the wiring diagrams for multiple connections using MEMOBUS/Modbus communication.

#### ■ RS-485 Interface

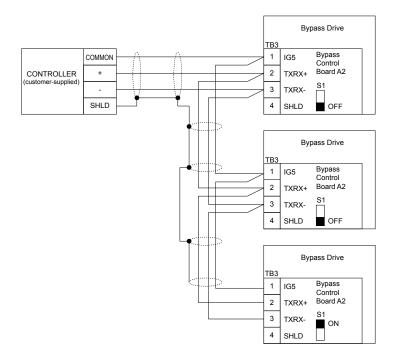

Figure D.3 Connection Diagram for Multiple Connections

Note:

Turn on DIP switch S1 on the bypass controller located at the end of the network. If S1 is missing, then an external 120 ohm resistor must be placed across terminals TXRX+ and TXRX-. All other slave devices must have this DIP switch set to the OFF position (or if S1 is missing, no external resistor is used).

#### Network Termination

The two ends of the MEMOBUS/Modbus network line have to be terminated with a 120 ohm resistor between the TXRX+ and TXRX- signals. The bypass has a built in termination resistor that can be enabled or disabled using DIP switch S1. If a bypass is located at the end of a network line, enable the termination resistor by setting DIP switch S1 to the ON position. Disable the termination resistor on all slaves that are not located at the network line end.

**Note:** Some bypass controllers do not have DIP switch S1. If this is the case, then an external 120 ohm resistor must be placed across the TXRX+ and TXRX- signals if the bypass controller is at the end of a network line.

# D.4 MEMOBUS/Modbus Setup Parameters

### **◆ MEMOBUS/Modbus Serial Communication**

Changes to MEMOBUS/Modbus communications settings become effective after restarting the drive.

#### **■ Z3-01: Serial Communications Protocol Select**

Selects the bypass serial communications protocol.

| No.   | Name                                  | Setting Range | Default |
|-------|---------------------------------------|---------------|---------|
| Z3-01 | Serial Communications Protocol Select | 0 to 3        | 3       |

Setting 0: Modbus

Setting 1: N2

Setting 2: P1

**Setting 3: BACnet** 

#### ■ Z3-02: Serial Communications Node Select

Selects the bypass serial communications node address.

**Note:** Each slave must be assigned a unique slave address for serial communications to work properly. Slave addresses do not need to be assigned in sequential order, but no two slaves may share the same address.

| No.   | Name                              | Setting Range | Default |
|-------|-----------------------------------|---------------|---------|
| Z3-02 | Serial Communications Node Select | 0 to 127      | 1       |

#### ■ Z3-03: Serial Communications Baud Rate Select

Selects the bypass serial communications speed.

Selecting settings 0, 1, or 2 will trigger an oPE29 error when using BACnet communication (Z3-01=3) in bypass controller software versions VST800400 and later.

| No.   | Name                                   | Setting Range | Default |
|-------|----------------------------------------|---------------|---------|
| Z3-03 | Serial Communications Baud Rate Select | 0 to 8        | 3       |

Setting 0: 1200 bps

Setting 1: 2400 bps

Setting 2: 4800 bps

Setting 3: 9600 bps

**Setting 4: 19200 bps** 

Setting 5: 38400 bps

Setting 6: 57600 bps

Setting 7: 76800 bps

Setting 7. 70000 bps

Setting 8: 115200 bps

## **■ Z3-04: Serial Communications Parity Select**

Selects the bypass serial communications parity. This setting is ignored when BACnet protocol is selected.

| No.   | Name                                | Setting Range | Default |
|-------|-------------------------------------|---------------|---------|
| Z3-04 | Serial Communications Parity Select | 0 to 2        | 0       |

Setting 0: No Parity

**Setting 1: Even Parity** 

**Setting 2: Odd Parity** 

# MEMOBUS/Mc Communication

# D

#### **■** Z3-05: Serial Communications Fault Select

Selects the action to take when a serial communications fault is detected. A serial communications fault is detected when after last communicating, no communications occurs within the time set to Z3-06.

| No.   | Name                               | Setting Range | Default |
|-------|------------------------------------|---------------|---------|
| Z3-05 | Serial Communications Fault Select | 0 to 4        | 1       |

Setting 0: Ignore Setting 1: Alarm Only Setting 2: Fault with EF0

An EF0 fault will be sent to the drive.

#### Setting 3: Fault with EF0 and Open Contactors

An EF0 fault will be sent to the drive and the bypass contactor (K3) will be opened.

#### Setting 4: Alarm and run at preset speed set in Z3-10

Display AL14 alarm on operator.

#### ■ Z3-06: Serial Communications Fault Time Select

Sets the time allowed to elapse since receiving serial communications before triggering a communications fault.

A value of 0.0 means to never time out.

| No.   | Name                                    | Setting Range   | Default |
|-------|-----------------------------------------|-----------------|---------|
| Z3-06 | Serial Communications Fault Time Select | 0.0 s to 99.9 s | 2.0 s   |

#### ■ Z3-07: Serial Communications Receive to Transmit Wait Time

Sets the time to delay a serial communications response to a serial communications command.

| No.   | Name                                                | Setting Range | Default |
|-------|-----------------------------------------------------|---------------|---------|
| Z3-07 | Serial Communications Receive to Transmit Wait Time | 0 to 99 ms    | 5 ms    |

# D.5 Bypass Operations by MEMOBUS/Modbus

The bypass operations that can be performed by MEMOBUS/Modbus communication depend on parameter settings. This section explains the functions that can be used and related parameter settings.

# **♦** Observing the Bypass Operation

A controller can perform the following actions with MEMOBUS/Modbus communications at any time regardless of parameter settings:

- Observe bypass and drive status and control terminal status from a controller
- Read and write parameters
- · Set and reset faults
- Set multi-function inputs.

**Note:** Input settings from the input terminals DI-□□ and S□ and from MEMOBUS/Modbus communications are both linked by a logical OR operation.

# **D.6 Communications Timing**

To prevent a communications overrun in the slave drive, the master should wait a certain time between sending messages to the same drive. In the same way, the slave drive must wait before sending response messages to prevent an overrun in the master. This section explains the message timing.

# **♦** Command Messages from Master to Bypass

The master must wait for a specified time between receiving a response and resending the same type of command to the same bypass drive to prevent overrun and data loss. The minimum wait time depends on the command as shown in *Table D.1*.

Table D.1 Minimum Wait Time for Sending Messages

| Command Type | Example                                                 | Minimum Wait Time                                                          |  |
|--------------|---------------------------------------------------------|----------------------------------------------------------------------------|--|
|              | Control command (Run, Stop)                             |                                                                            |  |
| 1            | Set inputs/outputs                                      | 5 ms <1>                                                                   |  |
|              | Read monitors and parameter values                      |                                                                            |  |
| 2            | Write parameters                                        | 200 ms                                                                     |  |
| 3            | Save changes using an Enter command                     | 200 ms to 2 s, depending on the number of parameters that were changed <1> |  |
| 4            | Enter with storage to drive EEPROM after initialization | 5 s                                                                        |  |

<1> If the drive receives command type 1 data during the minimum wait time, it will perform the command and then respond. However, if it receives a command type 2 or 3 during that time, either a communication error will result or the command will be ignored.

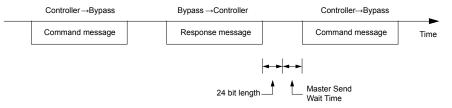

Figure D.4 Minimum Wait Time for Sending Messages

Set a timer in the master to check how long it takes for the slave bypass(es) to respond to the master. If no response is received within a certain amount of time, the master should try resending the message.

# Response Messages from Bypass to Master

If the bypass receives a command from the master, it will process the data received and wait for the time set in Z3-07 until it responds. Increase Z3-07 if the bypass response causes overrun in the master.

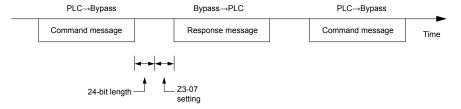

Figure D.5 Minimum Response Wait Time

# D.7 Message Format

## Message Content

In MEMOBUS/Modbus communications, the master sends commands to the slave, and the slave responds. The message format is configured for both sending and receiving as shown below, and the length of data packets depends on the command (function) content.

| SLAVE ADDRESS |
|---------------|
| FUNCTION CODE |
| DATA          |
| ERROR CHECK   |

#### Slave Address

The slave address in the message defines the note the message is sent to. Use addresses between 0 and FF (hex). If a message with slave address 0 is sent (broadcast), the command from the master will be received by all slaves. The slaves do not provide a response to a broadcast type message.

#### Function Code

The three types of function codes are shown in the table below.

| Function<br>Code | Function Name                              | Data Length (bytes) |         |                  |         |
|------------------|--------------------------------------------|---------------------|---------|------------------|---------|
|                  |                                            | Command Message     |         | Response Message |         |
|                  |                                            | Minimum             | Maximum | Minimum          | Maximum |
| 03H              | Read MEMOBUS/Modbus registers              | 8                   | 8       | 7                | 37      |
| 08H              | Loopback test                              | 8                   | 8       | 8                | 8       |
| 10H              | Write to multiple MEMOBUS/Modbus registers | 11                  | 41      | 8                | 8       |

## Data

Configure consecutive data by combining the MEMOBUS/Modbus register address (test code in case of a loopback test) and the data the register contains. The data length changes depending on the command details.

A bypass MEMOBUS/Modbus register always has a data length of two bytes. Data written into drive registers must also always have a length of two bytes. Register data read out from the drive will always consist of two bytes.

### **♦** Error Check

The bypass uses a CRC-16 (cyclic redundancy check, checksum method) for checking data validity. Use the procedure described below when calculating the CRC-16 checksum for command data or when verifying response data.

#### Command Data

When the drive receives data, it calculates the CRC-16 checksum from the data and compares it to the CRC-16 value received within the message. Both must match before a command is processed.

An initial value of FFFFH (i.e., all 16 bits equal 1) must be used for CRC-16 calculations in the MEMOBUS/Modbus protocol.

Calculate the CRC-16 checksum using the following steps:

- **1.** The starting value is FFFFH.
- 2. Perform an XOR operation of this value and the slave address.
- 3. Right shift the result.
- **4.** When the overflow bit of the shift operation becomes 1, perform an XOR operation of the result from step 3 above and the fix value A001H.
- **5.** Repeat steps 3 and 4 until eight shift operations have been performed.
- **6.** After eight shift operations, perform an XOR operation with the result and the next data in the message (function code, register address, data). Continue with steps 3 to 5 until the last data has been processed.
- The result of the last shift or XOR operation is the checksum.

Note: This example does not show the calculation for a complete MEMOBUS/Modbus command. Normally data would follow in the calculation.

Table D.2 CRC-16 Checksum Calculation Example

| Description                                       | Calculation         | Overflow | Description       | Calculation                 | Overflow |
|---------------------------------------------------|---------------------|----------|-------------------|-----------------------------|----------|
| Initial Value (FFFFH)                             | 1111 1111 1111 1111 |          | Function Code 03H | 0000 0000 0000 0011         |          |
| Address 02H                                       | 0000 0000 0000 0010 |          | XOR w result      | 1000 0001 0011 1101         |          |
| XOR w initial value                               | 1111 1111 1111 1101 |          | Shift 1           | 0100 0000 1001 1110         | 1        |
| Shift 1                                           | 0111 1111 1111 1110 | 1        | XOR w A001H       | 1010 0000 0000 0001         |          |
| XOR w A001H                                       | 1010 0000 0000 0001 |          | XOR result        | 1110 0000 1001 1111         |          |
| XOR result                                        | 1101 1111 1111 1111 |          | Shift 2           | 0111 0000 0100 1111         | 1        |
| Shift 2                                           | 0110 1111 1111 1111 | 1        | XOR w A001H       | 1010 0000 0000 0001         |          |
| XOR w A001H                                       | 1010 0000 0000 0001 |          | XOR result        | 1101 0000 0100 1110         |          |
| XOR result                                        | 1100 1111 1111 1110 |          | Shift 3           | 0110 1000 0010 0111         | 0        |
| Shift 3                                           | 0110 0111 1111 1111 | 0        | Shift 4           | 0011 0100 0001 0011         | 1        |
| Shift 4                                           | 0011 0011 1111 1111 | 1        | XOR w A001H       | 1010 0000 0000 0001         |          |
| XOR w A001H                                       | 1010 0000 0000 0001 |          | XOR result        | 1001 0100 0001 0010         |          |
| XOR result                                        | 1001 0011 1111 1110 |          | Shift 5           | 0100 1010 0000 1001         | 0        |
| Shift 5                                           | 0100 1001 1111 1111 | 0        | Shift 6           | 0010 0101 0000 0100         | 1        |
| Shift 6                                           | 0010 0100 1111 1111 | 1        | XOR w A001H       | 1010 0000 0000 0001         |          |
| XOR w A001H                                       | 1010 0000 0000 0001 |          | XOR result        | 1000 0101 0000 0101         |          |
| XOR result                                        | 1000 0100 1111 1110 |          | Shift 7           | 0100 0010 1000 0010         | 1        |
| Shift 7                                           | 0100 0010 0111 1111 | 0        | XOR w A001H       | 1010 0000 0000 0001         |          |
| Shift 8                                           | 0010 0001 0011 1111 | 1        | XOR result        | 1110 0010 1000 0011         |          |
| XOR w A001H                                       | 1010 0000 0000 0001 |          | Shift 8           | 0111 0001 0100 0001         | 1        |
| XOR result                                        | 1000 0001 0011 1110 |          | XOR w A001H       | 1010 0000 0000 0001         |          |
|                                                   |                     | •        | XOR result        | 1101 0001 0100 0000         |          |
|                                                   |                     |          |                   | 1101 0001 0100 0000         |          |
| Perform operations with next data (function code) |                     |          | CRC-16            | D 1 4 0<br>(Lower) (Upper)  |          |
|                                                   |                     |          | Continue          | e from here with next data. | 1        |

#### **Response Data**

Perform a CRC-16 calculation on the response message data as described above as a validation check. The result should match the CRC-16 checksum received within the response message.

## D.8 Message Examples

Below are some examples of command and response messages.

## Reading Drive MEMOBUS/Modbus Register Contents

Using the function code 03H (Read), a maximum of 16 MEMOBUS/Modbus registers can be read out at a time.

The following table shows message examples when reading status signals, error details, data link status, and frequency references from the slave 2 drive.

| Command Message |       | Respo | Response Message (normal) |       | Re  | sponse Mess   | age (fault) |     |
|-----------------|-------|-------|---------------------------|-------|-----|---------------|-------------|-----|
| Slave Address   |       | 02H   | Slave Address             |       | 02H | Slave Address | S           | 02H |
| Function Code   |       | 03H   | Function Code             |       | 03H | Function Cod  | e           | 83H |
| Ctantin - Na    | Upper | 00H   | Data Quantity             |       | 08H | Error Code    |             | 03H |
| Starting No.    | Lower | 20H   | 1st storage               | Upper | 00H | CDC 16        | Upper       | F1H |
| Data Ossantita  | Upper | 00H   | register                  | Lower | 65H | CRC-16        | Lower       | 31H |
| Data Quantity   | Lower | 04H   | Next storage              | Upper | 00H |               |             | ,   |
| CDC 16          | Upper | 45H   | register                  | Lower | 00H |               |             |     |
| CRC-16          | Lower | F0H   | Next storage              | Upper | 00H |               |             |     |
|                 | •     | '     | register                  | Lower | 00H |               |             |     |
|                 |       |       | Next storage              | Upper | 01H |               |             |     |
|                 |       |       | register                  | Lower | F4H |               |             |     |
|                 |       |       | CDC 16                    | Upper | AFH |               |             |     |
|                 |       |       | CRC-16                    | Lower | 82H |               |             |     |

## ◆ Loopback Test

Function code 08H performs a loopback test that returns a response message with exactly the same content as the command message. The response message can be used to check communications between the master and slave. User-defined test code and data values can also be set.

The following table shows a message example when performing a loopback test with the slave 1 drive.

| Command Message |       |     |               | Response Message |     |  |
|-----------------|-------|-----|---------------|------------------|-----|--|
| Slave Address   |       | 01H | Slave Address |                  | 01H |  |
| Function Code   |       | 08H | Function Code | Function Code    |     |  |
| Test Code       | Upper | 00H | Test Code     | Upper            | 00H |  |
| Test Code       | Lower | 00H | Test Code     | Lower            | 00H |  |
| Data            | Upper | A5H | — Data        | Upper            | A5H |  |
| Data            | Lower | 37H | Data          | Lower            | 37H |  |
| CRC-16          | Upper | DAH |               | Upper            | DAH |  |
|                 | Lower | 8DH | CKC-10        | Lower            | 8DH |  |

## **♦** Writing to Multiple Registers

Function code 10H allows the user to write multiple MEMOBUS/Modbus registers with one message. This process works similar to reading registers, in that the address of the first register to be written and the data quantity are set in the command message. The data to be written must be consecutive so that the register addresses are in order, starting from the specified address in the command message. The data order must be high byte then lower byte.

The following table shows an example of a message where a forward operation has been set with a frequency reference of 60.0 Hz for the slave 1 drive.

If parameter values are changed using the Write command, an Enter command is necessary to save the data. *Refer to Enter Command on page 346* for detailed descriptions.

| Command Message |       | Response Message (normal) |                | Response Message (fault) |     |               |       |     |
|-----------------|-------|---------------------------|----------------|--------------------------|-----|---------------|-------|-----|
| Slave Address   |       | 01H                       | Slave Address  |                          | 01H | Slave Address |       | 01H |
| Function Code   |       | 10H                       | Function Code  |                          | 10H | Function Code |       | 90H |
| Starting No.    | Upper | 00H                       | Starting No.   | Upper                    | 00H | Error Code    |       | 02H |
| Starting No.    | Lower | 01H                       | Starting No.   | Lower                    | 01H | - CRC-16      | Upper | CDH |
| Data Ossantita  | Upper | 00H                       | Data Occantita | Upper                    | 00H | -CRC-16       | Lower | C1H |
| Data Quantity   | Lower | 02H                       | Data Quantity  | Lower                    | 02H |               |       | •   |
| Number of Byte  | es    | 04H                       | -CRC-16        | Upper                    | 10H |               |       |     |
| Stantin - Data  | Upper | 00H                       | - CKC-16       | Lower                    | 08H |               |       |     |
| Starting Data   | Lower | 01H                       |                |                          | •   | -             |       |     |
| Nant Data       | Upper | 02H                       | ]              |                          |     |               |       |     |
| Next Data       | Lower | 58H                       | ]              |                          |     |               |       |     |
| CDC 16          | Upper | 63H                       | ]              |                          |     |               |       |     |
| CRC-16          | Lower | 39H                       |                |                          |     |               |       |     |

**Note:** Double the number of the data quantity for the number of bytes in the command message.

## D.9 MEMOBUS/Modbus Data Table

The tables below list all MEMOBUS/Modbus data.

The MEMOBUS register hex addresses for parameters are listed beginning on page 280.

## **♦** Command Data

It is possible to both read and write command data.

**Note:** Bits that are not used should be set to 0. Refrain from writing to reserved registers.

| Register No.   | Contents                                                                |                                                                                                    |  |  |  |
|----------------|-------------------------------------------------------------------------|----------------------------------------------------------------------------------------------------|--|--|--|
| 0000Н          | Reserved                                                                |                                                                                                    |  |  |  |
|                | Operation Commands                                                      | and Multi-function Inputs                                                                                                    |  |  |  |
|                | bit 0                                                                   | H5-12 = 0: Forward Run Command (0 = Stop, 1 = Forward Run)<br>H5-12 = 1: Run Command (0 = Stop, 1 = Run)                                                                                                    |  |  |  |
|                | bit 1                                                                   | H5-12 = 0: Reverse Run Command (0 = Stop, 1 = Reverse Run)<br>H5-12 = 1: Forward/Reverse (0 = Forward, 1 = Reverse)                                                                                                 |  |  |  |
|                | bit 2                                                                   | Option Card External Fault (EF0)                                                                                                    |  |  |  |
|                | bit 3                                                                   | Fault Reset                                                                                                    |  |  |  |
|                |                                                                         | Multi-Function Input 1<br>Function is ComRef when H1-01 = 40 (Forward/Stop).                                                                                                    |  |  |  |
| 0001H          | bit 4                                                                   | Note: When the bit at ComCtrl is turned on, commands from MEMOBUS/Modbus communications take control of the operation. However, when a communications option card is connected, that option card is given priority. |  |  |  |
|                | bit 5                                                                   | Multi-Function Input 2<br>Function is ComCtrl when H1-02 = 41 (Reverse/Stop).                                                                                                    |  |  |  |
|                | bit 6                                                                   | Multi-Function Input 3                                                                                                    |  |  |  |
|                | bit 7                                                                   | Multi-Function Input 4                                                                                                    |  |  |  |
|                | bit 8                                                                   | Multi-Function Input 5                                                                                                    |  |  |  |
|                | bit 9                                                                   | Multi-Function Input 6                                                                                                    |  |  |  |
|                | bit A                                                                   | Multi-Function Input 7                                                                                                    |  |  |  |
|                | bit B                                                                   | Multi-Function Input 8                                                                                                    |  |  |  |
|                | bit C to F                                                              | Reserved                                                                                                    |  |  |  |
| 0002H          | Frequency Reference                                                     | Units are determined by parameter o1-03.                                                                                                    |  |  |  |
| 0003Н          | Output voltage gain/<br>Unit: 0.1%<br>Range: 20 (2.0%) to 20            | 000 (200.0%), Default when power on: 1000 (100.0%)                                                                                                    |  |  |  |
| 0004Н          | Torque Reference/Toro                                                   | que Limit, 0.1% units, signed (Usable only if Torque Control is enabled)                                                                                                    |  |  |  |
| 0005H          | Torque Compensation,                                                    | 0.1% units, signed (Usable only if Torque Control is enabled)                                                                                                    |  |  |  |
| 0006Н          | PID Target, 0.01% uni                                                   | ts, signed                                                                                                    |  |  |  |
| 0007H          | Analog Output Termin                                                    | aal FM Setting (10 V / 4000 H)                                                                                                    |  |  |  |
| 0008H          | Analog Output Termin                                                    | al AM Setting (10 V / 4000 H)                                                                                                    |  |  |  |
|                | Settings for Multi-Fun                                                  | ction Digital Outputs                                                                                                    |  |  |  |
|                | bit 0                                                                   | Multi-Function Contact Output 1 (terminal M1-M2)                                                                                                    |  |  |  |
|                | bit 1                                                                   | Multi-Function Contact Output 2 (terminal M3-M4)                                                                                                    |  |  |  |
| 000011         | bit 2                                                                   | Multi-Function Contact Output 3 (terminal MD-ME-MF)                                                                                                    |  |  |  |
| 0009Н          | bit 3 to 5                                                              | Reserved                                                                                                    |  |  |  |
|                | bit 6                                                                   | Enables the function in bit 7                                                                                                    |  |  |  |
|                | bit 7                                                                   | Fault Contact Output (terminal MA/MB-MC)                                                                                                    |  |  |  |
|                | bit 8 to F                                                              | Reserved                                                                                                    |  |  |  |
| 000AH          | Pulse Output Terminal MP Setting, 1 Hz units, Setting Range: 0 to 32000 |                                                                                                    |  |  |  |
| 000BH to 000EH | Reserved                                                                |                                                                                                    |  |  |  |

| Register No.   |                                                           | Contents                                                                        |  |  |  |  |
|----------------|-----------------------------------------------------------|---------------------------------------------------------------------------------|--|--|--|--|
|                | Control Selection Setting                                 |                                                                                 |  |  |  |  |
|                | bit 0                                                     | Reserved                                                                        |  |  |  |  |
|                | bit 1                                                     | PID Setpoint Input                                                              |  |  |  |  |
|                | bit 2                                                     | Torque reference / torque limit input (enables the setting from MEMOBUS/Modbus) |  |  |  |  |
| 000EH          | bit 3                                                     | Torque compensation input (enables the setting from MEMOBUS/Modbus)             |  |  |  |  |
| 000FH          | bit 4 to B                                                | Reserved                                                                        |  |  |  |  |
|                | bit C                                                     | Enable Terminal S5 Input for Broadcast Data                                     |  |  |  |  |
|                | bit D                                                     | Enable Terminal S6 Input for Broadcast Data                                     |  |  |  |  |
|                | bit E                                                     | Enable Terminal S7 Input for Broadcast Data                                     |  |  |  |  |
|                | bit F                                                     | Enable Terminal S8 Input for Broadcast Data                                     |  |  |  |  |
| 0010H to 001AH | Reserved                                                  |                                                                                 |  |  |  |  |
| 001BH          | Analog Monitor Option AO-A3 Analog Output 1 (10 V/4000 H) |                                                                                 |  |  |  |  |
| 001CH          | Analog Monitor Option AO-A3 Analog Output 2 (10 V/4000 H) |                                                                                 |  |  |  |  |
| 001DH          | Digital Output Option DO-A3 Output (Binary)               |                                                                                 |  |  |  |  |
| 001EH to 001FH | Reserved                                                  |                                                                                 |  |  |  |  |

## **♦** Monitor Data

Monitor data can be read only.

| Register No. |                | Contents                                            |  |  |  |
|--------------|----------------|-----------------------------------------------------|--|--|--|
|              | Drive Status 1 |                                                     |  |  |  |
|              | bit 0          | During Run                                          |  |  |  |
|              | bit 1          | During Reverse                                      |  |  |  |
|              | bit 2          | Drive Ready                                         |  |  |  |
|              | bit 3          | Fault                                               |  |  |  |
| 0020H        | bit 4          | Data Setting Error                                  |  |  |  |
| 0020H        | bit 5          | Multi-Function Contact Output 1 (terminal M1-M2)    |  |  |  |
|              | bit 6          | Multi-Function Contact Output 2 (terminal M3-M4)    |  |  |  |
|              | bit 7          | Multi-Function Contact Output 3 (terminal MD-ME-MF) |  |  |  |
|              | bit 8 to bit D | Reserved                                            |  |  |  |
|              | bit E          | When ComRef has been enabled                        |  |  |  |
|              | bit F          | When ComCtrl has been enabled                       |  |  |  |

#### **D.9 MEMOBUS/Modbus Data Table**

| Register No. | Contents                    |                                                                                                    |  |  |  |
|--------------|-----------------------------|----------------------------------------------------------------------------------------------------|--|--|--|
|              | Fault Contents 1            |                                                                                                    |  |  |  |
|              | bit 0                       | Overcurrent (oC), Ground fault (GF)                                                                                                    |  |  |  |
|              | bit 1                       | Control Circuit Overvoltage (ov)                                                                                                    |  |  |  |
|              | bit 2                       | Overload (oL2)                                                                                                    |  |  |  |
|              | bit 3                       | Overheat 1 (oH1), Heatsink Overheat Warning (oH2)                                                                                                    |  |  |  |
|              | bit 4, 5                    | Reserved                                                                                                    |  |  |  |
|              | bit 6                       | PID Feedback Loss/Excessive PID Feedback (FbL / FbH)                                                                                                    |  |  |  |
|              | bit 7                       | EF to EF8: External Fault                                                                                                    |  |  |  |
|              | bit 8                       | CPF□□: Hardware Fault (includes oFx)                                                                                                    |  |  |  |
| 0021H        | bit 9                       | Motor Overload (oL1), Overtorque Detection 1/2 (oL3/oL4), Undertorque Detection 1/2 (UL3/UL4)                                                                                                    |  |  |  |
|              | bit A                       | PG Disconnect (PGo), PG Hardware Fault (PGoH), Overspeed (oS), Speed Deviation (dEv)                                                                                                    |  |  |  |
|              | bit B                       | Control Circuit Undervoltage (Uv), Power Supply Undervoltage (AUv), Power Supply Frequency Fault (Fdv)                                                                                                    |  |  |  |
|              | bit C                       | Control Circuit Undervoltage Fault (Uv1), Control Power Supply Voltage Fault (Uv2), Undervoltage 3 (Uv3), Power Supply Frequency Fault (Fdv), Power Supply Undervoltage (AUv), Phase Order Detection Fault (SrC) |  |  |  |
|              | bit D                       | Output Phase Loss (LF)                                                                                                    |  |  |  |
|              | bit E                       | MEMOBUS/Modbus Communication Error (CE), Option Communication Error (bUS)                                                                                                    |  |  |  |
|              | bit F                       | External Digital Operator Connection Fault (oPr)                                                                                                    |  |  |  |
|              | Data Link Status            |                                                                                                    |  |  |  |
|              | bit 0                       | Writing data or switching motors                                                                                                    |  |  |  |
|              | bit 1, 2                    | Reserved                                                                                                    |  |  |  |
|              | bit 3                       | Upper or lower limit error                                                                                                    |  |  |  |
| 0022H        | bit 4                       | Data conformity error                                                                                                    |  |  |  |
|              | bit 5                       | Writing to EEPROM                                                                                                    |  |  |  |
|              | bit 6                       | 0: Write into EEPROM. 1: Write in RAM only.  Note: Enabled only when H5-17 = 1.                                                                                                    |  |  |  |
|              | bit 7 to bit F              | Reserved                                                                                                    |  |  |  |
| 0023H        | Frequency Reference <1>     |                                                                                                    |  |  |  |
| 0024H        | Output Frequency <1>        |                                                                                                    |  |  |  |
| 0025H        | Output Voltage Reference,   | 0.1 V units (units are determined by parameter H5-10)                                                                                                    |  |  |  |
| 0026Н        | Output Current, 0.1 A units |                                                                                                    |  |  |  |
| 0027Н        | Output Power  Output Power  |                                                                                                    |  |  |  |
| 0028H        | Torque Reference            |                                                                                                    |  |  |  |
|              | Fault Contents 2            |                                                                                                    |  |  |  |
|              | bit 0                       | Reserved                                                                                                    |  |  |  |
|              | bit 1                       | Ground Fault (GF)                                                                                                    |  |  |  |
| 000077       | bit 2                       | Reserved                                                                                                    |  |  |  |
| 0029Н        | bit 3                       | Output Phase Loss (LF)                                                                                                    |  |  |  |
|              | bit 4, 5                    | Reserved                                                                                                    |  |  |  |
|              | bit 6                       | Motor Overheat 2 (PTC input) (oH4)                                                                                                    |  |  |  |
|              | bit 7 to bit F              | Reserved                                                                                                    |  |  |  |

D

| Alarm Contents 1       |                                                  |  |  |  |  |
|------------------------|--------------------------------------------------|--|--|--|--|
| hit 0 1                | Alarm Contents 1                                 |  |  |  |  |
| bit 0, 1 Rese          | erved                                            |  |  |  |  |
| bit 2 Forw             | ward/Reverse Run Command Input Error (EF)        |  |  |  |  |
| bit 3 Base             | eblock (bb)                                      |  |  |  |  |
| bit 4 Over             | rtorque 1 (oL3)                                  |  |  |  |  |
| bit 5 Heat             | tsink Overheat (oH)                              |  |  |  |  |
| bit 6 Cont             | trol Circuit Overvoltage (ov)                    |  |  |  |  |
| bit 7 Cont             | trol Circuit Undervoltage (Uv)                   |  |  |  |  |
| bit 8 Fan              | Fault (FAn)                                      |  |  |  |  |
| bit 9 MEN              | MOBUS/Modbus Communication Error (CE)            |  |  |  |  |
| bit A Option           | ion Communication Error (bUS)                    |  |  |  |  |
| bit B Undo             | lertorque Detection 1/2 (UL3/UL4)                |  |  |  |  |
| bit C Moto             | or Overheat (oH3)                                |  |  |  |  |
| bit D PID              | Feedback Loss, Excessive PID Feedback (FbL, FbH) |  |  |  |  |
| bit E Rese             | erved                                            |  |  |  |  |
| bit F Seria            | al Communication Transmission Error (CALL)       |  |  |  |  |
| Input Terminal Status  |                                                  |  |  |  |  |
| bit 0 Tern             | minal S1 Closed                                  |  |  |  |  |
| bit 1 Tern             | minal S2 Closed                                  |  |  |  |  |
| bit 2 Tern             | minal S3 Closed                                  |  |  |  |  |
| bit 3 Tern             | minal S4 Closed                                  |  |  |  |  |
| bit 4 Tern             | minal S5 Closed                                  |  |  |  |  |
| bit 5 Tern             | minal S6 Closed                                  |  |  |  |  |
| bit 6 Tern             | minal S7 Closed                                  |  |  |  |  |
| bit 7 Tern             | minal S8 Closed                                  |  |  |  |  |
| bit 8 to bit F Rese    | erved                                            |  |  |  |  |
| Drive Status 2         |                                                  |  |  |  |  |
| bit 0 Duri             | ing Run                                          |  |  |  |  |
| bit 1 Zero             | Speed                                            |  |  |  |  |
|                        | ed Agree                                         |  |  |  |  |
| bit 3 User             | r-set Speed Agree                                |  |  |  |  |
| bit 4 Freq             | quency Detection 1                               |  |  |  |  |
| bit 5 Freq             | quency Detection 2                               |  |  |  |  |
| bit 6 Driv             | ve Ready                                         |  |  |  |  |
| 002CH bit 7 Duri       | ing Undervoltage                                 |  |  |  |  |
| bit 8 Duri             | ing Baseblock                                    |  |  |  |  |
| bit 9 Freq             | quency Reference from Operator Keypad            |  |  |  |  |
|                        | Command from Operator Keypad                     |  |  |  |  |
| bit B Over             | r/Undertorque Detection 1, 2                     |  |  |  |  |
| bit C Freq             | quency Reference Loss                            |  |  |  |  |
| bit D Duri             | ing Fault Restart                                |  |  |  |  |
| bit E Faul             |                                                  |  |  |  |  |
|                        | nmunication Timeout                              |  |  |  |  |
| Output Terminal Status |                                                  |  |  |  |  |
|                        | ti-Function Contact Output 1 (terminal M1-M2)    |  |  |  |  |
|                        | ti-Function Contact Output 2 (terminal M3-M4)    |  |  |  |  |
|                        | ti-Function Contact Output 3 (terminal MD-ME-MF) |  |  |  |  |
|                        | erved                                            |  |  |  |  |
|                        | lt Contact Output (terminal MA/MB-MC)            |  |  |  |  |
| bit 8 to F Rese        | erved                                            |  |  |  |  |

| Register No.   |                                                                                                    |                                                                                                    |  |  |  |
|----------------|----------------------------------------------------------------------------------------------------|----------------------------------------------------------------------------------------------------|--|--|--|
|                | Reserved                                                                                                    |                                                                                                    |  |  |  |
| 002FH          | Frequency Reference Bias (                                                                                                    | from Up/Down 2 Function), 0.1% units                                                                                                    |  |  |  |
| 0030H          | Reserved                                                                                                    |                                                                                                    |  |  |  |
| 0031H          | Control Circuit Voltage, 1 V                                                                                                    | /dc units                                                                                                    |  |  |  |
| 0032H          | Torque Reference (U1-09),                                                                                                    |                                                                                                    |  |  |  |
| 0033H          | Reserved                                                                                                    |                                                                                                    |  |  |  |
| 0034H          | Product Code 1 [ASCII], Product Code 1 [ASCII]                                                                                                    | oduct Type (U0 for U1000)                                                                                                    |  |  |  |
| 0035H          | Product Code 2 [ASCII], Re                                                                                                    | The interest of the second of the second of |  |  |  |
| 0036Н, 0037Н   | Reserved                                                                                                    |                                                                                                    |  |  |  |
| 0038H          | PID Feedback, 0.1% units, u                                                                                                    | unsigned, 100% / max. output frequency                                                                                                    |  |  |  |
| 0039Н          |                                                                                                    | ed, 100% / max. output frequency                                                                                                    |  |  |  |
| 003AH          | _                                                                                                    | ned, 100% / max. output frequency                                                                                                    |  |  |  |
| 003BH, 003CH   | Reserved                                                                                                    |                                                                                                    |  |  |  |
| ·              | Communications Error Con-                                                                                                    | tents <3>                                                                                                    |  |  |  |
|                | bit 0                                                                                                    | CRC Error                                                                                                    |  |  |  |
|                | bit 1                                                                                                    | Data Length Error                                                                                                    |  |  |  |
|                | bit 2                                                                                                    | Reserved                                                                                                    |  |  |  |
| 003DH          | bit 3                                                                                                    | Parity Error                                                                                                    |  |  |  |
|                | bit 4                                                                                                    | Overrun Error                                                                                                    |  |  |  |
|                | bit 5                                                                                                    | Framing Error                                                                                                    |  |  |  |
|                | bit 6                                                                                                    | Timeout                                                                                                    |  |  |  |
|                | bit 7 to bit F                                                                                                    | Reserved                                                                                                    |  |  |  |
| 003EH          |                                                                                                    | r/min <4>                                                                                                    |  |  |  |
| 003FH          | Output Frequency                                                                                                    | 0.01% units                                                                                                    |  |  |  |
| 0040H to 004AH | Used for various monitors U                                                                                                    | II-□□. <i>Refer to U: Monitors on page 311</i> for parameter details.                                                                                                    |  |  |  |
|                | Drive status (U1-12)                                                                                                    |                                                                                                    |  |  |  |
|                | bit 0                                                                                                    | During Run                                                                                                    |  |  |  |
|                | bit 1                                                                                                    | During Zero Speed                                                                                                    |  |  |  |
|                | bit 2                                                                                                    | During Reverse Run                                                                                                    |  |  |  |
|                | bit 3                                                                                                    | During Fault Reset Signal Input                                                                                                    |  |  |  |
|                | bit 4                                                                                                    | During Speed Agree                                                                                                    |  |  |  |
|                | bit 5                                                                                                    | Drive Ready                                                                                                    |  |  |  |
| 004BH          | bit 6                                                                                                    | Alarm                                                                                                    |  |  |  |
|                | bit 7                                                                                                    | Fault                                                                                                    |  |  |  |
|                | bit 8                                                                                                    | During Operation Error (oPE□□)                                                                                                    |  |  |  |
|                | bit 9                                                                                                    | During Momentary Power Loss                                                                                                    |  |  |  |
|                | bit A                                                                                                    | Motor 2 selected                                                                                                    |  |  |  |
|                | bit B                                                                                                    | Reserved                                                                                                    |  |  |  |
|                | bit E                                                                                                    | ComRef status, NetRef status                                                                                                    |  |  |  |
|                | bit F                                                                                                    | ComCtrl status, NetCtrl status                                                                                                    |  |  |  |
| 004CH to 007EH | Used for monitors U1-\(\sigma\), U4-\(\sigma\), U5-\(\sigma\) and U6-\(\sigma\). Refer to U2: Fault Trace on page 314 and Refer to U3: Fault History on page 315 for parameter details.                                                                                                    |                                                                                                    |  |  |  |
| 007FH          | Minor Fault Code, Refer to Alarm Register Contents on page 380 for Minor Fault codes.                                                                                                    |                                                                                                    |  |  |  |
| 0080H to 0097H | Used for monitors U2-\(\sigma\), U3-\(\sigma\). Refer to U: Monitors on page 311 for parameter details and Refer to Fault Trace Contents on page 378 for register value descriptions.                                                                                                    |                                                                                                    |  |  |  |
| 0098Н, 0099Н   | U4-01 (Cumulative Operation Time) Example: When U4-01 (Cumulative Operation Time) is 12345 hours, then 0098H = 1234 and 0099H = 5.                                                                                                    |                                                                                                    |  |  |  |
| 009AH, 009BH   | U4-03 (Cooling Fan Operation Example: When U4-03 (Cooling Fan Operation Example: When U4-03 (Cooling Fan Operat | ion Time) oling Fan Operation Time) is 12345 hours, then 009AH = 1234 and 009BH = 5.                                                                                                    |  |  |  |
| 009CH to 00AAH | Reserved                                                                                                    |                                                                                                    |  |  |  |
| 00ABH          | Drive Rated Current <2>                                                                                                    |                                                                                                    |  |  |  |
| 009CH to 00AAH | Example: When U4-03 (Cooling Fan Operation Time) is 12345 hours, then 009AH = 1234 and 009BH = 5.  Reserved                                                                                                    |                                                                                                    |  |  |  |

| Register No.   |                                 | Contents                                                |  |  |  |
|----------------|---------------------------------|---------------------------------------------------------|--|--|--|
| 00ACH          | M ( C 1 (771 07)                | r/min units <4>                                         |  |  |  |
| 00ADH          | Motor Speed (U1-05)             | 0.01% units                                             |  |  |  |
| 00AEH to 00B1H | Reserved                        |                                                         |  |  |  |
| 00B2H          | Option Code Connected to C      | CN5-B                                                   |  |  |  |
| 00B3H          | Option Code Connected to C      | CN5-C                                                   |  |  |  |
| 00B4H          | Reserved                        |                                                         |  |  |  |
| 00B5H          | Frequency Reference After       | r/min units <4>                                         |  |  |  |
| 00B6H          | Soft-starter (U1-16)            | 0.01% units                                             |  |  |  |
| 00B7H          |                                 | r/min <4>                                               |  |  |  |
| 00B8H          | Frequency Reference             | 0.01% units                                             |  |  |  |
| 00B9H to 00BEH | Reserved                        |                                                         |  |  |  |
| 00BFH          | Lists the last two digits of or | peration error code oPE□□.                              |  |  |  |
|                | Fault Contents 3                |                                                         |  |  |  |
|                | bit 1                           | Control Circuit Undervoltage Fault (Uv1)                |  |  |  |
|                | bit 2                           | Control Power Supply Undervoltage Fault (Uv2)           |  |  |  |
|                | bit 3                           | Undervoltage 3 (Soft-Charge Bypass Circuit Fault) (Uv3) |  |  |  |
|                | bit 4                           | Reserved                                                |  |  |  |
|                | bit 5                           | Ground Fault (GF)                                       |  |  |  |
|                | bit 6                           | Overcurrent (oC)                                        |  |  |  |
| 00C0H          | bit 7                           | Control Circuit Overvoltage (ov)                        |  |  |  |
|                | bit 8                           | Heatsink Overheat (oH)                                  |  |  |  |
|                | bit 9                           | Overheat 1 (oH1)                                        |  |  |  |
|                | bit A                           | Motor Overload (oL1)                                    |  |  |  |
|                | bit B                           | Overload (oL2)                                          |  |  |  |
|                | bit C                           | Overtorque Detection 1 (oL3)                            |  |  |  |
|                | bit D                           | Overtorque Detection 2 (oL4)                            |  |  |  |
|                | bit E, F                        | Reserved                                                |  |  |  |
|                | Fault Contents 4                |                                                         |  |  |  |
|                | bit 0                           | External Fault at input terminal S3 (EF3)               |  |  |  |
|                | bit 1                           | External Fault at input terminal S4 (EF4)               |  |  |  |
|                | bit 2                           | External Fault at input terminal S5 (EF5)               |  |  |  |
|                | bit 3                           | External Fault at input terminal S6 (EF6)               |  |  |  |
|                | bit 4                           | External Fault at input terminal S7 (EF7)               |  |  |  |
|                | bit 5                           | External Fault at input terminal S8 (EF8)               |  |  |  |
|                | bit 6                           | Fan Fault (FAn)                                         |  |  |  |
| 00C1H          | bit 7                           | Overspeed (os)                                          |  |  |  |
|                | bit 8                           | Excessive Speed Deviation (dEv)                         |  |  |  |
|                | bit 9                           | PG Disconnect (PGo)                                     |  |  |  |
|                | bit A                           | Reserved                                                |  |  |  |
|                | bit B                           | Output Phase Loss (LF)                                  |  |  |  |
|                | bit C                           | Motor Overheat (PTC input) (oH3)                        |  |  |  |
|                | bit D                           | External Digital Operator Connection Fault (oPr)        |  |  |  |
|                | bit E                           | EEPROM Write Error (Err)                                |  |  |  |
|                | bit F                           | Motor Overheat Fault (PTC input) (oH4)                  |  |  |  |

#### **D.9 MEMOBUS/Modbus Data Table**

| Register No.   |                  | Contents                                  |
|----------------|------------------|-------------------------------------------|
|                | Fault Contents 5 |                                           |
|                | bit 0            | MEMOBUS/Modbus Communication Error (CE)   |
|                | bit 1            | Option Communication Error (bUS)          |
|                | bit 2, 3         | Reserved                                  |
|                | bit 4            | Control Fault (CF)                        |
| 000011         | bit 5            | Zero Servo Fault (SvE)                    |
| 00C2H          | bit 6            | Option Card External Fault (EF0)          |
|                | bit 7            | PID Feedback Loss (FbL)                   |
|                | bit 8            | Undertorque Detection 1 (UL3)             |
|                | bit 9            | Undertorque Detection 2 (UL4)             |
|                | bit A to E       | Reserved                                  |
|                | bit F            | Hardware Fault (includes oFx)             |
|                | Fault Contents 6 |                                           |
|                | bit 0            | Reserved                                  |
|                | bit 1            | Z Pulse Fault (dv1)                       |
|                | bit 2            | Z Pulse Noise Fault Detection (dv2)       |
|                | bit 3            | Inversion Detection (dv3)                 |
|                | bit 4            | Inversion Prevention Detection (dv4)      |
| 00C3H          | bit 5            | Output Current Imbalance (LF2)            |
|                | bit 6            | Pull-Out Detection (STo)                  |
|                | bit 7            | PG Hardware Fault (PGoH)                  |
|                | bit 8            | MECHATROLINK Watchdog Timer Error (E5)    |
|                | bit 9            | Reserved                                  |
|                | bit A            | Too Many Speed Search Restarts (SEr)      |
|                | bit B to F       | Reserved                                  |
|                | Fault Contents 7 | ·                                         |
|                | bit 0            | PID Feedback Loss (FbH)                   |
|                | bit 1            | External Fault 1, input terminal S1 (EF1) |
|                | bit 2            | External Fault 2, input terminal S2 (EF2) |
| 000411         | bit 3            | Mechanical Weakening Detection 1 (oL5)    |
| 00C4H          | bit 4            | Mechanical Weakening Detection 2 (UL5)    |
|                | bit 5            | Current Offset Fault (CoF)                |
|                | bit 6, 7         | Reserved                                  |
|                | bit 8            | DriveWorksEZ Fault (dWFL)                 |
|                | bit 9 to F       | Reserved                                  |
|                | Fault Contents 8 | •                                         |
|                | bit 0            | LSo Fault (LSo)                           |
| 00C5H          | bit 1            | CanOpenNID Error (nSE)                    |
| UUCSH          | bit 2 to 9       | Reserved                                  |
|                | bit A            | Initial Polarity Estimation Timeout (dv7) |
|                | bit B to F       | Reserved                                  |
| 00C6H to 00C7H | Reserved         |                                           |

| ರ             | ⊆ |
|---------------|---|
| 0             | 0 |
| Σ             | = |
| =             | ġ |
| Ś             | ΰ |
| $\rightarrow$ | = |
| ᄍ             | = |
| _             | = |
| 0             | Ε |
| 5             | = |
| -             | ⊆ |
| ш             | 0 |
| Σ             | ပ |
| _             | _ |

D

| egister No. |                  | Contents                                          |   |
|-------------|------------------|---------------------------------------------------|---|
|             | Alarm Contents 2 |                                                   |   |
|             | bit 0            | Control Circuit Undervoltage (Uv)                 |   |
|             | bit 1            | Control Circuit Overvoltage (ov)                  |   |
|             | bit 2            | Heatsink Overheat (oH)                            |   |
|             | bit 3            | Heatsink Overheat Warning (oH2)                   |   |
|             | bit 4            | Overtorque Detection 1 (oL3)                      |   |
|             | bit 5            | Overtorque Detection 2 (oL4)                      |   |
|             | bit 6            | Forward/Reverse Run Commands Input Error (EF)     |   |
| 00C8H       | bit 7            | Baseblock (bb)                                    |   |
|             | bit 8            | External Fault 3, input terminal S3 (EF3)         |   |
|             | bit 9            | External Fault 4, input terminal S4 (EF4)         |   |
|             | bit A            | External Fault 5, input terminal S5 (EF5)         |   |
|             | bit B            | External Fault 6, input terminal S6 (EF6)         |   |
|             | bit C            | External Fault 7, input terminal S7 (EF7)         |   |
|             | bit D            | External Fault 8, input terminal S8 (EF8)         |   |
|             | bit E            | Fan Fault (FAn)                                   |   |
|             | bit F            | Overspeed (oS)                                    |   |
|             | Alarm Contents 3 | •                                                 |   |
|             | bit 0            | Speed Deviation (dEv)                             |   |
|             | bit 1            | PG Disconnect (PGo)                               |   |
|             | bit 2            | External Digital Operator Connection Fault (oPr)  |   |
|             | bit 3            | MEMOBUS/Modbus Communication Error (CE)           |   |
|             | bit 4            | Option Communication Error (bUS)                  |   |
|             | bit 5            | Serial Communication Transmission Error (CALL)    |   |
|             | bit 6            | Motor Overload (oL1)                              |   |
| 00C9H       | bit 7            | Overload (oL2)                                    |   |
|             | bit 8            | Reserved                                          |   |
|             | bit 9            | Option Card External fault (EF0)                  |   |
|             | bit A            | Motor Switch during Run (rUn)                     |   |
|             | bit B            | Reserved                                          |   |
|             | bit C            | Serial Communication Transmission Error (CALL)    |   |
|             | bit D            | Undertorque Detection 1 (UL3)                     |   |
|             | bit E            | Undertorque Detection 2 (UL4)                     |   |
|             | bit F            | MEMOBUS/Modbus Communication Test Mode Error (SE) |   |
|             | Alarm Contents 4 | •                                                 |   |
|             | bit 0            | Reserved                                          |   |
|             | bit 1            | Motor Overheat Alarm (PTC Input) (oH3)            |   |
|             | bit 2 to 5       | Reserved                                          |   |
| 00CAH       | bit 6            | PID Feedback Loss (FbL)                           |   |
|             | bit 7            | Excessive PID Feedback (FbH)                      | _ |
|             | bit 9            | Drive Disabled (dnE)                              |   |
|             | bit A            | PG Disconnect (PGo)                               |   |
|             | bit B to F       | Reserved                                          |   |

| Register No. |                  | Contents                                     |
|--------------|------------------|----------------------------------------------|
|              | Alarm Contents 5 |                                              |
|              | bit 0            | MECHATROLINK Watchdog Timer Error (E5)       |
|              | bit 1            | Station Address Setting Error (AEr)          |
|              | bit 2            | MECHATROLINK Comm. Cycle Setting Error (CyC) |
|              | bit 3            | Current Alarm (HCA)                          |
|              | bit 4            | Cooling Fan Maintenance Time (LT-1)          |
|              | bit 5            | Maintenance Time (LT-2)                      |
| 00CDII       | bit 6            | Damping Resistor Overheat (doH)              |
| 00CBH        | bit 7            | SI-S EEPROM Error (EEP)                      |
|              | bit 8            | External Fault 1 (input terminal S1) (EF1)   |
|              | bit 9            | External Fault 2 (input terminal S2) (EF2)   |
|              | bit A            | Safe Disable Signal Input (HbbF)             |
|              | bit B            | Safe Disable Signal Input (Hbb)              |
|              | bit C            | Mechanical Weakening Detection 1 (oL5)       |
|              | bit D            | Mechanical Weakening Detection 2 (UL5)       |
|              | bit E, F         | Reserved                                     |
|              | Alarm Contents 6 |                                              |
|              | bit 0, 1         | Reserved                                     |
| 00CCH        | bit 2            | Capacitor Maintenance Time (LT-3)            |
| оосси        | bit 3 to 7       | Reserved                                     |
|              | bit 8            | DriveWorksEZ Fault (dWAL)                    |
|              | bit 9 to F       | Reserved                                     |
|              | Alarm Contents 7 |                                              |
|              | bit 0            | Power Supply Frequency Fault Detection (Fdv) |
| 00CDH        | bit 1            | Phase Order Detection Fault (SrC)            |
| оосын        | bit 2            | Reserved                                     |
|              | bit 3            | Power Supply Undervoltage (AUv)              |
|              | bit 4 to F       | Reserved                                     |
|              | Alarm Contents 8 |                                              |
|              | bit 0 to D       | Reserved                                     |
| 00CEH        | bit E            | Snubber Discharge Resistor Overheat (SoH)    |
|              | bit F            | Reserved                                     |
| 00CFH        | Reserved         |                                              |
|              | CPF Contents 1   |                                              |
|              | bit 0, 1         | Reserved                                     |
|              | bit 2            | Control Circuit Error (CPF02)                |
|              | bit 3            | Control Circuit Error (CPF03)                |
|              | bit 4, 5         | Reserved                                     |
|              | bit 6            | Control Circuit Error (CPF06)                |
| 00D0H        | bit 7            | Control Circuit Error (CPF07)                |
| OODOII       | bit 8            | Control Circuit Error (CPF08)                |
|              | bit 9, A         | Reserved                                     |
|              | bit B            | Control Circuit Error (CPF11)                |
|              | bit C            | Control Circuit Error (CPF12)                |
|              | bit D            | Control Circuit Error (CPF13)                |
|              | bit E            | Control Circuit Error (CPF14)                |
|              | bit F            | Reserved                                     |

D

| Register No.   |                        | Contents                                           |
|----------------|------------------------|----------------------------------------------------|
| -              | CPF Contents 2         |                                                    |
|                | bit 0                  | Control Circuit Error (CPF16)                      |
|                | bit 1                  | Control Circuit Error (CPF17)                      |
|                | bit 2                  | Control Circuit Error (CPF18)                      |
|                | bit 3                  | Control Circuit Error (CPF19)                      |
|                | bit 4                  | Control Circuit Error (CPF20)                      |
|                | bit 5                  | Control Circuit Error (CPF21)                      |
|                | bit 6                  | Control Circuit Error (CPF22)                      |
| 00D1H          | bit 7                  | Control Circuit Error (CPF23)                      |
|                | bit 8                  | Control Circuit Error (CPF24)                      |
|                | bit 9                  | Terminal Board not Connected (CPF25)               |
|                | bit A                  | Control Circuit Error (CPF26)                      |
|                | bit B                  | Control Circuit Error (CPF27)                      |
|                | bit C                  | Control Circuit Error (CPF28)                      |
|                | bit D                  | Control Circuit Error (CPF29)                      |
|                | bit E                  | Control Circuit Error (CPF30)                      |
|                | bit F                  | Control Circuit Error (CPF31)                      |
|                | CPF Contents 3         |                                                    |
|                | bit 0                  | Control Circuit Error (CPF32)                      |
|                | bit 1                  | Control Circuit Error (CPF33)                      |
|                | bit 2                  | Control Circuit Error (CPF34)                      |
|                | bit 3                  | Control Circuit Error (CPF35)                      |
|                | bit 4 to 7             | Reserved                                           |
| 00D2H          | bit 8                  | Control Circuit Error (CPF40)                      |
|                | bit 9                  | Control Circuit Error (CPF41)                      |
|                | bit A                  | Control Circuit Error (CPF42)                      |
|                | bit B                  | Control Circuit Error (CPF43)                      |
|                | bit C                  | Control Circuit Error (CPF44)                      |
|                | bit D                  | Control Circuit Error (CPF45)                      |
|                | bit E, F               | Reserved                                           |
| 00D3H to 00D7H | Reserved               |                                                    |
|                | oFA0□ Contents (CN5-A) |                                                    |
|                | bit 0                  | Option Compatibility Error (oFA00)                 |
|                | bit 1                  | Option not properly connected (oFA01)              |
| 000011         | bit 2                  | Same type of option card already connected (oFA02) |
| 00D8H          | bit 3, 4               | Reserved                                           |
|                | bit 5                  | A/D Conversion Error (oFA05)                       |
|                | bit 6                  | Option Response Error (oFA06)                      |
|                | bit 7 to F             | Reserved                                           |
|                | oFA1□ Contents (CN5-A) |                                                    |
|                | bit 0                  | Option RAM Fault (oFA10)                           |
|                | bit 1                  | Option Operation Mode Fault (SLMOD) (oFA11)        |
|                | bit 2                  | Unit Receive CRC Error (oFA12)                     |
| 000011         | bit 3                  | Unit Receive Frame Error (oFA13)                   |
| 00D9H          | bit 4                  | Unit Receive Abort Error (oFA14)                   |
|                | bit 5                  | Option Receive CRC Error (oFA15)                   |
|                | bit 6                  | Option Receive Frame Error (oFA16)                 |
|                | bit 7                  | Option Receive Abort Error (oFA17)                 |
|                | bit 8 to F             | Reserved                                           |
| 00DAH to 00DBH | Reserved               |                                                    |
|                |                        |                                                    |

#### **D.9 MEMOBUS/Modbus Data Table**

| Register No.   |                        | Contents                                           |  |
|----------------|------------------------|----------------------------------------------------|--|
|                | oFA3□ Contents (CN5-A) | oFA3□ Contents (CN5-A)                             |  |
|                | bit 0                  | Comm. ID Error (oFA30)                             |  |
|                | bit 1                  | Model Code Error (oFA31)                           |  |
|                | bit 2                  | Sumcheck Error (oFA32)                             |  |
|                | bit 3                  | Comm. option timeout waiting for response (oFA33)  |  |
|                | bit 4                  | MEMOBUS Timeout (oFA34)                            |  |
|                | bit 5                  | Unit timeout waiting for response (oFA35)          |  |
| 00DBH          | bit 6                  | CI Check Error (oFA36)                             |  |
| ООДВП          | bit 7                  | Unit timeout waiting for response (oFA37)          |  |
|                | bit 8                  | Control Command Selection Error (oFA38)            |  |
|                | bit 9                  | Unit timeout waiting for response (oFA39)          |  |
|                | bit A                  | Control Response Selection 1 Error (oFA40)         |  |
|                | bit B                  | Unit timeout waiting for response (oFA41)          |  |
|                | bit C                  | Control Response Selection 2 Error (oFA42)         |  |
|                | bit D                  | Control Response Selection Error (oFA43)           |  |
|                | bit E, F               | Reserved                                           |  |
|                | oFb0□ Contents (CN5-B) |                                                    |  |
|                | bit 0                  | Option compatibility error (oFb00)                 |  |
|                | bit 1                  | Option not properly connected (oFb01)              |  |
| 00DCH          | bit 2                  | Same type of option card already connected (oFb02) |  |
| 00DCH          | bit 3, 4               | Reserved                                           |  |
|                | bit 5                  | A/D Conversion Fault (oFb05)                       |  |
|                | bit 6                  | Option Response Error (oFb06)                      |  |
|                | bit 7 to F             | Reserved                                           |  |
|                | oFb1□ Contents (CN5-B) |                                                    |  |
|                | bit 0                  | Option RAM Fault (oFb10)                           |  |
|                | bit 1                  | Option Operation Mode Fault (SLMOD) (oFb11)        |  |
|                | bit 2                  | Unit Receive CRC Error (oFb12)                     |  |
| 00DDH          | bit 3                  | Unit Receive Frame Error (oFb13)                   |  |
| 00DD11         | bit 4                  | Unit Receive Abort Error (oFb14)                   |  |
|                | bit 5                  | Option Receive CRC Error (oFb15)                   |  |
|                | bit 6                  | Option Receive Frame Error (oFb16)                 |  |
|                | bit 7                  | Option Receive Abort Error (oFb17)                 |  |
|                | bit 8 to F             | Reserved                                           |  |
| 00DEH to 00DFH | Reserved               |                                                    |  |

| Register No.  |                   | Contents                                           |  |
|---------------|-------------------|----------------------------------------------------|--|
|               | oFb3□ Contents (C | oFb3□ Contents (CN5-B)                             |  |
|               | bit 0             | Comm. ID Error (oFb30)                             |  |
|               | bit 1             | Model Code Error (oFb31)                           |  |
|               | bit 2             | Sumcheck Error (oFb32)                             |  |
|               | bit 3             | Comm. option timeout waiting for response (oFb33)  |  |
|               | bit 4             | MEMOBUS Timeout (oFb34)                            |  |
|               | bit 5             | Unit timeout waiting for response (oFb35)          |  |
| 005011        | bit 6             | CI Check Error (oFb36)                             |  |
| 00E0H         | bit 7             | Unit timeout waiting for response (oFb37)          |  |
|               | bit 8             | Control Command Selection Error (oFb38)            |  |
|               | bit 9             | Unit timeout waiting for response (oFb39)          |  |
|               | bit A             | Control Response Selection 1 Error (oFb40)         |  |
|               | bit B             | Unit timeout waiting for response (oFb41)          |  |
|               | bit C             | Control Response Selection 2 Error (oFb42)         |  |
|               | bit D             | Control Response Selection Error (oFb43)           |  |
|               | bit E, F          | Reserved                                           |  |
|               | oFC0□ Contents (  | CN5-C)                                             |  |
|               | bit 0             | Option compatibility error (oFC00)                 |  |
|               | bit 1             | Option not properly connected (oFC01)              |  |
| 005111        | bit 2             | Same type of option card already connected (oFC02) |  |
| 00E1H         | bit 3, 4          | Reserved                                           |  |
|               | bit 5             | A/D Conversion Fault (oFC05)                       |  |
|               | bit 6             | Option Response Error (oFC06)                      |  |
|               | bit 7 to F        | Reserved                                           |  |
|               | oFC1□ Contents (  | CN5-C)                                             |  |
|               | bit 0             | Option RAM Fault (oFC10)                           |  |
|               | bit 1             | Option Operation Mode Fault (SLMOD) (oFC11)        |  |
|               | bit 2             | Unit Receive CRC Error (oFC12)                     |  |
| 00E2H         | bit 3             | Unit Receive Frame Error (oFC13)                   |  |
| UUE2H         | bit 4             | Unit Receive Abort Error (oFC14)                   |  |
|               | bit 5             | Option Receive CRC Error (oFC15)                   |  |
|               | bit 6             | Option Receive Frame Error (oFC16)                 |  |
|               | bit 7             | Option Receive Abort Error (oFC17)                 |  |
|               | bit 8 to F        | Reserved                                           |  |
| 00E3H         | Reserved          |                                                    |  |
|               | oFC5□ Contents (  | CN5-C)                                             |  |
|               | bit 0             | Encoder Option AD Conversion Error (oFC50)         |  |
|               | bit 1             | Encoder Option Analog Circuit Error (oFC51)        |  |
| 00E4H         | bit 2             | Encoder Communication Timeout (oFC52)              |  |
| UUL4II        | bit 3             | Encoder Communication Data Error (oFC53)           |  |
|               | bit 4             | Encoder Error (oFC54)                              |  |
|               | bit 5             | Resolver Error (oFC55)                             |  |
|               | bit 6 to F        | Reserved                                           |  |
| 0E5H to 00E9H | Reserved          |                                                    |  |

| Register No.   |                   | Contents                                                                                                    |
|----------------|-------------------|----------------------------------------------------------------------------------------------------|
|                | Fault contents 11 |                                                                                                    |
|                | bit 0 to 6        | Reserved                                                                                                    |
|                | bit 7             | Damping Resistor Overheat (doH)                                                                                                    |
| OOEAH          | bit 8             | Snubber Discharge Resistor Overheat (SoH)                                                                                                    |
| 00EAH          | bit 9             | Internal Resistance Fault (Srr)                                                                                                    |
|                | bit A to D        | Reserved                                                                                                    |
|                | bit E             | Safety Circuit Fault (SCF)                                                                                                    |
|                | bit F             | Reserved                                                                                                    |
| 00EBH to 00FAH | Reserved          |                                                                                                    |
| 00FBH          | Output Current    |                                                                                                    |
| 8400Н          | BYP Command       | XXXXXXXXXXXXXXXXXXXXXXXXXXXXXXXXXXXXXX                                                                                                    |
| 8401H          | BYP Freq Ref      | Bypass Frequency Reference. This value is sent to the drive if selected by bypass parameter Z1-07. The units are determined by drive parameter o1-03. |
| 8402H <5>      | BYP DI-□□ Command | Note: Parameter Z3-12 determines whether the physical inputs will be OR'd with Register 8400H.                                                        |

| Register No.   | Contents                                                                                                    |                                                                                                    |
|----------------|----------------------------------------------------------------------------------------------------|----------------------------------------------------------------------------------------------------|
|                |                                                                                                    | Bypass Digital Output Command. These bits allow the digital outputs to be set over a network if the corresponding digital output function is unused.                                              |
| 8403Н          | BYP DO-□□ Command                                                                                                    | XXXXXXXXXXXXXXXXXXXXXXXXXXXXXXXXXXXXXX                                                                                                    |
| 8404H          | Time Set HHMM                                                                                                    | Time Set Hours and Minutes. Format is HHMM where HH is hours from 00 to 23 and MM is minutes from 00 to 59. When new HHMM is set to RTC, the seconds will be set to a value of 0.                 |
| 8405H          | Date Set Year                                                                                                    | Date Set Year. Format is YYYY where YYYY is the four digit year from 2000 to 2099.                                                                                                    |
| 8406H          | Date Set MMDD                                                                                                    | Date Set Month and Day. Format is MMDD where MM is month from 01 to 12 and DD is day from 01 to 31.                                                                                               |
| 8407H          | Set RTC                                                                                                    | The date and time values in registers 8404H to 8406H are written to the real time clock (RTC) in the HOA operator connected to the bypass.  0: Do not write values to RTC  1: Write values to RTC |
| 8408H to 843FH | Reserved                                                                                                    |                                                                                                    |
| 8440H          | Time HHMM                                                                                                    | Time Hours and Minutes. Reads current time. Format is HHMM where HH is hours from 00 to 23 and MM is minutes from 00 to 59. Reads 0x0000 when no RTC option                                       |
| 8441H          | Date Year                                                                                                    | Date Year. Reads current date. Format is YYYY where YYYY is the year from 0000 to 9999. Reads 0x0000 when there is no RTC option.                                                                 |
| 8442H          | Date Mo Day MMDD  Date Month and Day. Reads current date. Format is MMDD where MM is month from 01 to 12 and DD is day from 01 to 31. Reads 0x0000 when there is no RTC option |                                                                                                    |
| 8443H to 84FFH | Reserved                                                                                                    |                                                                                                    |
| 8490H          | Product Type Code                                                                                                    |                                                                                                    |
| 8491H          | Product Type Code                                                                                                    |                                                                                                    |
| 8500H to 87FFH | BYP Parameters and<br>Monitors                                                                                                    | Z1-□□, Z2-□□, Z3-□□, Z4-□□, UB-□□. <i>Refer to Parameter List on page 277</i> for Modbus addresses.                                                                                               |
| 8800H to FFFFH | Reserved                                                                                                    |                                                                                                    |

- <1> Parameter o1-03, Digital Operator Display Selection, determines the units.
- <2> Display is in the following units: 2□0028, 2□0042, and 4□0011 to 4□0027: 0.01 A units 2□0054 to 2□0248 and 4□0034 to 4□0414: 0.1 A units
- <3> Communication error contents are saved until the fault is reset.
- <4> Set the number of motor poles to parameter E2-04.
- <5> Disabled when Z3-12 is set to 0.

## **♦** Broadcast Messages

Data can be written from the master to all slave devices at the same time.

The slave address in a broadcast command message must be set to 00H. All slaves will receive the message, but will not respond.

| Register No. |                       | Contents                                   |
|--------------|-----------------------|--------------------------------------------|
|              | Digital Input Command |                                            |
|              | bit 0                 | Forward Run (0: Stop 1: Run)               |
|              | bit 1                 | Direction Command (0: Forward, 1: Reverse) |
|              | bit 2, 3              | Reserved                                   |
|              | bit 4                 | External Fault                             |
| 0001H        | bit 5                 | Fault Reset                                |
|              | bit 6 to B            | Reserved                                   |
|              | bit C                 | Multi-Function Digital Input S5            |
|              | bit D                 | Multi-Function Digital Input S6            |
|              | bit E                 | Multi-Function Digital Input S7            |
|              | bit F                 | Multi-Function Digital Input S8            |
| 0002H        | Frequency Reference   | 30000/100%                                 |

## **♦** Fault Trace Contents

The table below shows the fault codes that can be read out by MEMOBUS/Modbus commands from the U2- $\Box\Box$  monitor parameters.

**Table D.3 Fault Trace / History Register Contents** 

| Fault Code | Fault Name                                |
|------------|-------------------------------------------|
| 0002H      | Control Circuit Undervoltage Fault (Uv1)  |
| 0003H      | Control Power Supply Voltage Fault (Uv2)  |
| 0004H      | Undervoltage 3 (Uv3)                      |
| 0006Н      | Ground Fault (GF)                         |
| 0007H      | Overcurrent (oC)                          |
| 0008H      | Control Circuit Overvoltage (ov)          |
| 0009Н      | Heatsink Overheat (oH)                    |
| 000AH      | Overheat 1 (oH1)                          |
| 000BH      | Motor Overload (oL1)                      |
| 000CH      | Overload (oL2)                            |
| 000DH      | Overtorque Detection 1 (oL3)              |
| 000EH      | Overtorque Detection 2 (oL4)              |
| 0011H      | External Fault at Input Terminal S3 (EF3) |
| 0012H      | External Fault at Input Terminal S4 (EF4) |
| 0013H      | External Fault at Input Terminal S5 (EF5) |
| 0014H      | External Fault at Input Terminal S6 (EF6) |
| 0015H      | External Fault at Input Terminal S7 (EF7) |
| 0016H      | External Fault at Input Terminal S8 (EF8) |
| 0017H      | Fan Fault (FAn)                           |
| 0018H      | Overspeed (oS)                            |
| 0019H      | Speed Deviation (dEv)                     |
| 001AH      | PG Disconnect (PGo)                       |
| 001CH      | Output Phase Loss (LF)                    |
| 001DH      | Motor Overheat Alarm (PTC input) (oH3)    |
| 001EH      | Digital Operator Connection Fault (oPr)   |
| 001FH      | EEPROM Write Error (Err)                  |
| 0020H      | Motor Overheat Fault (PTC input) (oH4)    |
| 0021H      | MEMOBUS/Modbus Communication Error (CE)   |
| 0022H      | Option Communication Error (bUS)          |
| 0025H      | Control Fault (CF)                        |
| 0026Н      | Zero-Servo Fault (SvE)                    |
| 0027H      | Option Card External Fault (EF0)          |

| Fault Code      | Fault Name                                   |
|-----------------|----------------------------------------------|
| 0028H           | PID Feedback Loss (FbL)                      |
| 0029H           | Undertorque Detection 1 (UL3)                |
| 002AH           | Undertorque Detection 2 (UL4)                |
| 0030H           | Hardware Fault (including oFx)               |
| 0030H           | Z Pulse Fault (dv1)                          |
| 0032H           | Z Pulse Noise Fault Detection (dv2)          |
| 0034H           | Inversion Detection (dv3)                    |
| 0035H           | Inversion Prevention Detection (dv4)         |
| 0036H           | Output Current Imbalance (LF2)               |
| 0030H           | Pull-Out Detection (Sto)                     |
| 0037H           | PG Hardware Fault (PGoH)                     |
| 0038H           | MECHATROLINK Watchdog Timer Error (E5)       |
| 003BH           | Too Many Speed Search Restarts (SEr)         |
| 0041H           | Excessive PID Feedback (FbH)                 |
| 004111<br>0042H | External Fault 1, Input Terminal S1 (EF1)    |
| 004211<br>0043H | External Fault 2, Input Terminal S2 (EF2)    |
| 0043H<br>0044H  | Mechanical Weakening Detection 1 (oL5)       |
| 004411<br>0045H | Mechanical Weakening Detection 2 (UL5)       |
| 0045H           | Current Offset Fault (CoF)                   |
| 0040H           | DriveWorksEZ Fault (dWFL)                    |
| 0049П           | ` '                                          |
| 004AH           | EEPROM Memory DriveWorksEZ Data Error (dWF1) |
| 0051H           | LSo Fault (LSo)                              |
| 0052H           | CanOpenNID Error (nSE)                       |
| 005BH           | Initial Polarity Estimation Timeout (dv7)    |
| 005CH           | Ground Fault (GF)                            |
| 005FH           | Power Unit Output Phase Loss 3 (LF3)         |
| 0066Н           | Power Supply Undervoltage (AUv)              |
| 0067H           | Power Supply Overvoltage (Aov)               |
| 0068H           | Power Supply Frequency Fault Detection (Fdv) |
| 0069Н           | Phase Order Detection Fault (SrC)            |
| 0081H           | Control Circuit Error (CPF00)                |

| Fault Code      | Fault Name                                                                |
|-----------------|---------------------------------------------------------------------------|
| 0082H           | Control Circuit Error (CPF01)                                             |
| 0083H           | Control Circuit Error (CPF02)                                             |
| 0084H           | Control Circuit Error (CPF03)                                             |
| 0087H           | Control Circuit Error (CPF06)                                             |
| 0088H           | Control Circuit Error (CPF07)                                             |
| 0089H           | Control Circuit Error (CPF08)                                             |
| 008CH           | Control Circuit Error (CPF11)                                             |
| 008DH           | Control Circuit Error (CPF12)                                             |
| 008EH           | Control Circuit Error (CPF13)                                             |
| 008FH           | Control Circuit Error (CPF14)                                             |
| 0091H           | Control Circuit Error (CPF16)                                             |
| 0092H           | Control Circuit Error (CPF17)                                             |
| 0093H           | Control Circuit Error (CPF18)                                             |
| 0094H           | Control Circuit Error (CPF19)                                             |
| 0095H           | Control Circuit Error (CPF20)                                             |
| 0096Н           | Control Circuit Error (CPF21)                                             |
| 0097H           | Control Circuit Error (CPF22)                                             |
| 0098H           | Control Circuit Error (CPF23)                                             |
| 0099Н           | Control Circuit Error (CPF24)                                             |
| 009AH           | Terminal Board not Connected (CPF25)                                      |
| 009BH           | Control Circuit Error (CPF26)                                             |
| 009CH           | Control Circuit Error (CPF27)                                             |
| 009DH           | Control Circuit Error (CPF28)                                             |
| 009EH           | Control Circuit Error (CPF29)                                             |
| 009FH           | Control Circuit Error (CPF30)                                             |
| 00A0H           | Control Circuit Error (CPF31)                                             |
| 00A0H           | Control Circuit Error (CPF32)                                             |
| 00A111<br>00A2H | Control Circuit Error (CPF33)                                             |
| 00A3H           | Control Circuit Error (CPF34)                                             |
| 00A3H           | Control Circuit Error (CPF35)                                             |
| 00A4H           | Control Circuit Error (CPF40)                                             |
| 00AAH           | Control Circuit Error (CPF41)                                             |
| 00ABH           | Control Circuit Error (CPF42)                                             |
|                 |                                                                           |
| 00ACH           | Control Circuit Error (CPF43)  Control Circuit Error (CPF44)              |
| 00ADH           | Control Circuit Error (CPF45)                                             |
| 00AEH           |                                                                           |
| 0101H<br>0102H  | Option Compatibility Error (oFA00)  Option Not Properly Connected (oFA01) |
| 0102H<br>0103H  | Same Type of Option Card Already Connected                                |
| 0106Н           | (oFA02) A/D Conversion Error (oFA05)                                      |
|                 |                                                                           |
| 0107H<br>0111H  | Option Response Error (oFA06) Option RAM Fault (oFA10)                    |
|                 |                                                                           |
| 0112H           | Option Operation Mode Fault (SLMOD) (oFA11)                               |
| 0113H           | Unit Receive CRC Error (oFA12)                                            |
| 0114H           | Unit Receive Frame Error (oFA13)                                          |
| 0115H           | Unit Receive Abort Error (oFA14)                                          |
| 0116H           | Option Receive CRC Error (oFA15)                                          |
| 0117H           | Option Receive Frame Error (oFA16)                                        |
| 0118H           | Option Receive Abort Error (oFA17)                                        |
| 0131H           | Comm. ID Error (oFA30)                                                    |

| Fault Code | Fault Name                                         |
|------------|----------------------------------------------------|
| 0132H      | Model Code Error (oFA31)                           |
| 0133H      | Sumcheck Error (oFA32)                             |
| 0134H      | Comm. Option Timeout Waiting for Response (oFA33)  |
| 0135H      | MEMOBUS Timeout (oFA34)                            |
| 0136H      | Unit Timeout Waiting for Response (oFA35)          |
| 0137H      | CI Check Error (oFA36)                             |
| 0138H      | Unit Timeout Waiting for Response (oFA37)          |
| 0139H      | Control Command Selection Error (oFA38)            |
| 013AH      | Unit Timeout Waiting for Response (oFA39)          |
| 013BH      | Control Response Selection 1 Error (oFA40)         |
| 013CH      | Unit Timeout Waiting for Response (oFA41)          |
| 013DH      | Control Response Selection 2 Error (oFA42)         |
| 013EH      | Control Response Selection Error (oFA43)           |
| 0201H      | Option Compatibility Error (oFB00)                 |
| 0202H      | Option Connection Error (oFb01)                    |
| 0203H      | Same Type of Option Card Already Connected (oFb02) |
| 0206Н      | A/D Conversion Error (oFb05)                       |
| 0207H      | Option Response Error (oFb06)                      |
| 0211H      | Option RAM Fault (oFb10)                           |
| 0212H      | Option Operation Mode Fault (SLMOD) (oFb11)        |
| 0213H      | Unit Receive CRC Error (oFb12)                     |
| 0214H      | Unit Receive Frame Error (oFb13)                   |
| 0215H      | Unit Receive Abort Error (oFb14)                   |
| 0216H      | Option Receive CRC Error (oFb15)                   |
| 0217H      | Option Receive Frame Error (oFb16)                 |
| 0218H      | Option Receive Abort Error (oFb17)                 |
| 0232H      | Model Code Error (oFb31)                           |
| 0233H      | Sumcheck Error (oFb32)                             |
| 0234H      | Comm. option Timeout Waiting for Response (oFb33)  |
| 0235H      | MEMOBUS Timeout (oFb34)                            |
| 0236Н      | Unit Timeout Waiting for Response (oFb35)          |
| 0237H      | CI Check Error (oFb36)                             |
| 0238H      | Unit Timeout Waiting for Response (oFb37)          |
| 0239Н      | Control Command Selection Error (oFb38)            |
| 023AH      | Unit Timeout Waiting for Response (oFb39)          |
| 023BH      | Control Response Selection 1 Error (oFb40)         |
| 023CH      | Unit Timeout Waiting for Response (oFb41)          |
| 023DH      | Control Response Selection 2 Error (oFb42)         |
| 023EH      | Control Response Selection Error (oFb43)           |
| 0301H      | Option Compatibility Error (oFC00)                 |
| 0303H      | Option Not Properly Connected (oFC01)              |
| 0304Н      | Same Type of Option Card Already Connected (oFC02) |
| 0306Н      | A/D Conversion Error (oFC05)                       |
| 0307H      | Option Response Error (oFC06)                      |
| 0311H      | Option RAM Fault (oFC10)                           |
| 0312H      | Option Operation Mode Fault (SLMOD) (oFC11)        |
| 0313H      | Unit Receive CRC Error (oFC12)                     |
| 0314H      | Unit Receive Frame Error (oFC13)                   |

| Fault Code | Fault Name                                  |
|------------|---------------------------------------------|
| 0315H      | Unit Receive Abort Error (oFC14)            |
| 0316Н      | Option Receive CRC Error (oFC15)            |
| 0317H      | Option Receive Frame Error (oFC16)          |
| 0318H      | Option Receive Abort Error (oFC17)          |
| 0351H      | Encoder Option AD Conversion Error (oFC50)  |
| 0352Н      | Encoder Option Analog Circuit Error (oFC51) |
| 0353Н      | Encoder Communication Timeout (oFC52)       |

| Fault Code | Fault Name                                |  |
|------------|-------------------------------------------|--|
| 0354H      | Encoder Communication Data Error (oFC53)  |  |
| 0355H      | Encoder Error (oFC54)                     |  |
| 0356Н      | Resolver Error (oFC55)                    |  |
| 0408H      | Damping Resistor Overheat (doH)           |  |
| 0409Н      | Snubber Discharge Resistor Overheat (SoH) |  |
| 040AH      | Internal Resistance Fault (Srr)           |  |

## Bypass Fault Codes

*Table D.4* shows the bypass fault codes that can be read out by MEMOBUS/Modbus commands from the UB- $\Box\Box$  monitor parameters.

| Table D.4 | <b>Bypass</b> | Fault | Codes |
|-----------|---------------|-------|-------|
|-----------|---------------|-------|-------|

|            | Table D.4 Dyp        |
|------------|----------------------|
| Fault Code | Fault Name           |
| 0001H      | Safety Open          |
| 0002H      | BAS InterLock Open   |
| 0003H      | External Fault (EFB) |
| 0004H      | NA                   |
| 0005H      | Motor Overload       |
| 0006Н      | Ext Motor1 Overload  |
| 0007H      | Ext Motor2 Overload  |
| 0008H      | PL Brownout          |

| Fault Code | Fault Name                        |
|------------|-----------------------------------|
| 0009Н      | PL Blackout                       |
| 000AH      | No Bypass to Drive Communications |
| 000BH      | Bypass Board Hardware Error       |
| 000CH      | Option Board Communication Fault  |
| 000DH      | Loss of Load                      |
| 000EH      | Serial Communications Timeout     |
| 000FH      | Input Phase Loss                  |
| 0010H      | Input Phase Rotation              |

## **♦** Alarm Register Contents

*Table D.5* shows the alarm codes that can be read out from MEMOBUS/Modbus register 007FH.

Table D.5 Alarm Register 007FH Contents

| Alarm<br>Number<br>(Decimal) | Alarm<br>Number<br>(Hex) | Alarm<br>Display | Alarm Name       |
|------------------------------|--------------------------|------------------|------------------|
| 1                            | 001H                     | Uv               | Cntrl Undervolt  |
| 2                            | 002H                     | ov               | Cntrl Overvolt   |
| 3                            | 003H                     | оН               | Heatsnk Overtemp |
| 4                            | 004H                     | oH2              | Over Heat 2      |
| 5                            | 005H                     | oL3              | Overtorque Det 1 |
| 6                            | 006Н                     | oL4              | Overtorque Det 2 |
| 7                            | 007H                     | EF               | External Fault   |
| 8                            | 008H                     | bb               | Base Block       |
| 9                            | 009H                     | EF3              | Ext Fault S3     |
| 10                           | 00AH                     | EF4              | Ext Fault S4     |
| 11                           | 00BH                     | EF5              | Ext Fault S5     |
| 12                           | 00CH                     | EF6              | Ext Fault S6     |
| 13                           | 00DH                     | EF7              | Ext Fault S7     |
| 14                           | 00EH                     | EF8              | Ext Fault S8     |
| 15                           | 00FH                     | Fan              | Cooling FAN Err  |
| 16                           | 010H                     | oS               | Overspeed Det    |
| 19                           | 013H                     | oPr              | Oper Disconnect  |
| 20                           | 014H                     | CE               | Serial Com Err   |
| 21                           | 015H                     | bUS              | Option Com Err   |
| 22                           | 016H                     | CALL             | Option ComCall   |
| 23                           | 017H                     | oL1              | Motor Overloaded |
| 24                           | 018H                     | oL2              | Drive Overload   |

| Alarm<br>Number<br>(Decimal) | Alarm<br>Number<br>(Hex) | Alarm<br>Display | Alarm Name       |
|------------------------------|--------------------------|------------------|------------------|
| 26                           | 01AH                     | EF0              | Opt External Flt |
| 27                           | 01BH                     | rUn              | Motor Running    |
| 29                           | 01DH                     | CALL             | Option ComCall   |
| 30                           | 01EH                     | UL3              | Undertorq Det 1  |
| 31                           | 01FH                     | UL4              | Undertorq Det 2  |
| 32                           | 020H                     | SE               | Sequence Err     |
| 34                           | 022H                     | оН3              | Motor Overheat 1 |
| 39                           | 027H                     | FbL              | PID Fdbk Lost    |
| 40                           | 028H                     | FbH              | PID Fdbk High    |
| 42                           | 02AH                     | dnE              | Drive not Enable |
| 43                           | 02BH                     | PGoH             | PG Open Hardware |
| 52                           | 034H                     | HCA              | HighCurrentAlarm |
| 53                           | 035H                     | LT-1             | Inspect Fan      |
| 54                           | 036H                     | LT-2             | Inspect Caps     |
| 55                           | 037H                     | doH              | InternalResistor |
| 57                           | 039H                     | EF1              | Ext Fault S1     |
| 58                           | 03AH                     | EF2              | Ext Fault S2     |
| 59                           | 03BH                     | HbbF             | SafeDisable Ckt  |
| 60                           | 03CH                     | Hbb              | SafeDisable Open |
| 61                           | 03DH                     | oL5              | Mech Fatigue OL  |
| 62                           | 03EH                     | UL5              | Mech Fatigue UL  |
| 63                           | 03FH                     | PA1              | PLC Error 1      |

| Alarm<br>Number<br>(Decimal) | Alarm<br>Number<br>(Hex) | Alarm<br>Display | Alarm Name       |
|------------------------------|--------------------------|------------------|------------------|
| 64                           | 040H                     | PA2              | PLC Error 2      |
| 66                           | 042H                     | TrPC             | Inspect IGBT 90% |
| 67                           | 043H                     | LT-3             | InspectPreCharge |
| 68                           | 044H                     | LT-4             | Inspect IGBT 50% |
| 71                           | 047H                     | PF               | Input Pha Loss   |
| 72                           | 048H                     | оН5              | Moter OverTemp   |
| 73                           | 049H                     | dWAL             | DWEZ Alarm       |
| 77                           | 04DH                     | ТНо              | NTC open det     |
| 78                           | 04EH                     | UL6              | Underload Det 6  |
| 79                           | 04FH                     | WrUn             | Waiting for Run  |
| 80                           | 050H                     | AUv              | InputUndrvoltage |
| 81                           | 051H                     | Fdv              | Input Freq Dev   |

| Alarm<br>Number<br>(Decimal) | Alarm<br>Number<br>(Hex) | Alarm<br>Display | Alarm Name       |
|------------------------------|--------------------------|------------------|------------------|
| 82                           | 052H                     | SrC              | Input Phase Err  |
| 85                           | 055H                     | GF1              | GF1 Error        |
| 99                           | 063H                     | TIM              | Time Not Set     |
| 100                          | 064H                     | bAT              | Oper Battery Low |
| 101                          | 065H                     | TdE              | Time Data Err    |
| 103                          | 067H                     | EoF              | EmergOverrideFWD |
| 104                          | 068H                     | Eor              | EmergOverrideREV |
| 105                          | 069H                     | INTLK            | Interlock Open   |
| 106                          | 06AH                     | SAFE             | Customer Safety  |
| 107                          | 06BH                     | INTLK            | Interlock Open   |
| 111                          | 06FH                     | SoH              | Snbbr Resist OH  |

## **D.10 Enter Command**

When writing parameters to the bypass from the PLC using MEMOBUS/Modbus communication, parameters become active immediately. If it is desired to save the parameter value to non-volatile memory, then a separate Enter command must be given. This section describes the Enter command.

The bypass supports the Enter command as shown in *Table C.10*. An Enter command is enabled by writing 0 to register number 0900H. It is only possible to write to this register; attempting to read from this register will cause an error.

#### **Table D.6 Enter Command**

| Register No. | Description                                                                                                    |
|--------------|----------------------------------------------------------------------------------------------------|
| 0900Н        | Simultaneously writes data into the EEPROM (non-volatile memory) of the bypass and enables the data in RAM. Parameter changes remain after cycling power. |

Note:

The EEPROM can only be written to 100,000 times, so it is recommended to limit the number of times writing to the EEPROM. The Enter command register is write-only and if this register is read, the register address will be invalid (Error code: 02H). An Enter command is not required when reference or broadcast data are sent to the drive.

#### Enter Command Behavior

An enter command is not required when writing registers 0000H to 001FH and 8400H to 83FFH. Changes to those registers cannot be saved to non-volatile memory.

| Enter Conditions                                | Behavior                                                                           |
|-------------------------------------------------|------------------------------------------------------------------------------------|
| How parameter settings are enabled              | As soon as the value is changed.                                                   |
| Upper/lower limit check                         | Checks only the upper/lower limits of the parameters that were changed.            |
| Default value of related parameters             | Default settings of related parameters are changed automatically.                  |
| Error handling when setting multiple parameters | Error occurs if only one setting is invalid. All data that was sent are discarded. |

## **D.11 Communication Errors**

#### ◆ MEMOBUS/Modbus Error Codes

A list of MEMOBUS/Modbus errors appears below.

When an error occurs, remove whatever caused the error and restart communications.

| Francis Codo | Error Name                                                                                                    |  |  |  |  |  |  |  |
|--------------|----------------------------------------------------------------------------------------------------|--|--|--|--|--|--|--|
| Error Code   | Cause                                                                                                    |  |  |  |  |  |  |  |
| 01H          | Function Code Error                                                                                                    |  |  |  |  |  |  |  |
| UIH          | Attempted to set a function code from a PLC other than 03H, 08H, and 10H.                                                                                                    |  |  |  |  |  |  |  |
|              | Register Number Error                                                                                                    |  |  |  |  |  |  |  |
| 02H          | <ul> <li>A register number specified in the command message does not exist.</li> <li>Attempted to send a broadcast message using other register numbers than 0001H or 0002H.</li> </ul>                                                                                                    |  |  |  |  |  |  |  |
|              | Bit Count Error                                                                                                    |  |  |  |  |  |  |  |
| 03Н          | <ul> <li>Read data or write data is greater than 16 bits. Invalid command message quantity.</li> <li>In a write message, the "Number of Data Items" contained within the message does not equal twice the amount of data words (i.e., the total of Data 1+ Data 2, etc.).</li> </ul>                       |  |  |  |  |  |  |  |
|              | Data Setting Error                                                                                                    |  |  |  |  |  |  |  |
| 21H          | <ul> <li>Control data or parameter write data is outside the allowable setting range.</li> <li>Attempted to write a contradictory parameter setting.</li> </ul>                                                                                                    |  |  |  |  |  |  |  |
|              | Write Mode Error                                                                                                    |  |  |  |  |  |  |  |
| 22Н          | <ul> <li>During run, the user attempted to write a parameter that cannot be written to during run.</li> <li>During an EEPROM memory data error (CPF06), the master attempted to write to a parameter other than A1-00 to A1-05, E1-03, or o2-04.</li> <li>Attempted to write to read-only data.</li> </ul> |  |  |  |  |  |  |  |
| 23H          | Power Supply Err                                                                                                    |  |  |  |  |  |  |  |
| 23П          | During an undervoltage situation, the master attempted to write to parameters that cannot be written to during undervoltage.                                                                                                    |  |  |  |  |  |  |  |
| 24H          | Write Error During Parameter Process                                                                                                    |  |  |  |  |  |  |  |
| 24П          | Master attempted writing to the drive while the drive was processing parameter data.                                                                                                    |  |  |  |  |  |  |  |
|              | Writing into EEPROM Disabled                                                                                                    |  |  |  |  |  |  |  |
| 25H          | An attempt was made to write data into EEPROM by MEMOBUS/Modbus communications when writing EEPROM is not possible. (When this error code occurs, an error message is displayed and the drive continues operation.)                                                                                        |  |  |  |  |  |  |  |

## ◆ Slave Not Responding

In the following situations, the slave drive will ignore the command message sent from the master, and not send a response message:

- When a communications error (overrun, framing, parity, or CRC-16) is detected in the command message.
- When the slave address in the command message and the slave address in the drive do not match (remember to set the slave address for the drive using Z3-02).
- When the gap between two blocks (8-bit) of a message exceeds 24 bits.
- When the command message data length is invalid.

**Note:** If the slave address specified in the command message is 00H, all slaves execute the write function, but do not return response messages to the master.

**D.11 Communication Errors** 

This Page Intentionally Blank

# **Appendix: E**

## **Apogee FLN Network Protocol**

This appendix explains the specifications and handling of the APOGEE FLN protocol for the bypass. The APOGEE FLN protocol connects the bypass to an APOGEE FLN network and facilitates the exchange of data.

| E.1 | APOGEE FLN SET-UP                     | 386 |
|-----|---------------------------------------|-----|
| E.2 | CONNECTING TO A NETWORK               | 387 |
| E.3 | SLOPE AND INTERCEPT CONVERSION        | 389 |
| E.4 | APOGEE FLN POINT LIST SUMMARY         | 391 |
| E.5 | CABLE LOSS CONFIGURATION AND BEHAVIOR | 395 |
| E.6 | MAILBOX FUNCTION                      | 397 |
| E.7 | FAULT CODES                           | 398 |

## E.1 APOGEE FLN Set-Up

A Yaskawa America representative is responsible for proper configuration of the bypass for its primary application, while a Siemens Building Technologies representative is responsible for field panel programming to make use of the bypass functionality in the building automation system. As such, there must be coordination between the Yaskawa America and Siemens Building Technologies representatives to ensure that the programming of the drive is consistent with the particular application requirements. After verifying that the drive installation and wiring are correct, apply power to the drive. **Refer to Drive Communication Parameter Settings on page 386** lists parameters and values required for proper APOGEE FLN communication and control.

#### Bypass Parameter Settings for APOGEE FLN Communications

**Table E.1 Drive Communication Parameter Settings** 

| Parameter Number | Digital Operator Display | Settings for APOGEE FLN Communication |
|------------------|--------------------------|---------------------------------------|
| Z1-07            | Reference Source         | 2: Serial Com                         |
| Z1-08            | Run Source               | 2: Serial Com                         |
| Z3-02            | Serial Comm Adr          | Select the bypass address             |
| Z3-03            | Serial Baud Rate         | 2: 4800 Baud                          |
| Z3-01            | Protocol Select          | 2: P1                                 |

**NOTICE:** A Yaskawa representative should set the drive parameters to their appropriate values. Changes made to the parameters other than what is listed in the table above can result in damaging the drive or building equipment.

## **Connecting to a Network**

#### **Network Cable Connection**

Follow the instructions below to connect the bypass to a MEMOBUS/Modbus network.

Note: Separate the communication cables from the main circuit cables and other wiring and power cables. Use shielded cables for the communication cables and properly shielded clamps to prevent problems from electrical interference.

• With the power shut off, connect the communications cable to the bypass controller and the master. Use the terminal TB3 for MEMOBUS/Modbus.

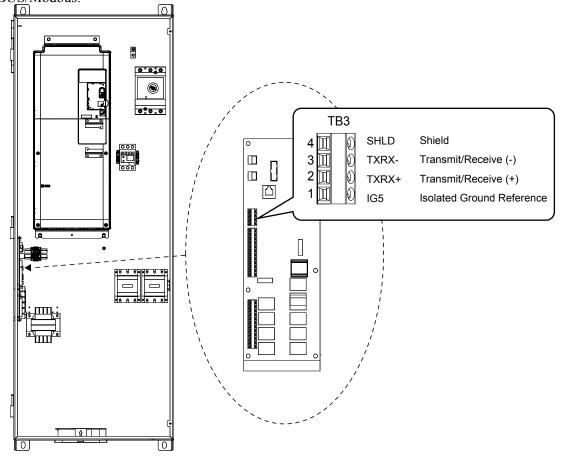

Figure E.1 Serial Communications Cable Connection Terminal (TB3)

- Check or set the termination resistor selection at all slaves. *Refer to Network Termination on page 335* for slaves that are Z1000U Bypasses.
- · Apply power.
- Set parameters Z3-01 to Z3-11 needed for serial communications using the HOA keypad.
- Remove power and wait for the display on the HOA keypad to go blank.
- Reapply power.
- The bypass is now ready to begin communicating with the master.

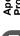

## Wiring Diagram for Multiple Connections

#### ■ RS-485 Interface

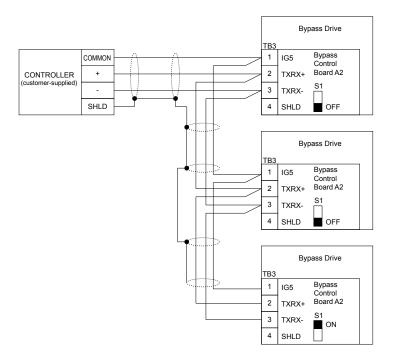

Figure E.2 Connection Diagram for Multiple Connections

Note:

Turn on DIP switch S1 on the bypass controller located at the end of the network. If DIP switch S1 is missing place an external 120 ohm resistor across terminals TXRX+ and TXRX-. All other slave devices must have this DIP switch set to the OFF position (or if S1 is missing, no external resistor is used).

#### Network Termination

The two ends of the P1 network line have to be terminated with a 120 ohm resistor between the TXRX+ and TXRX- signals. The bypass has a built in termination resistor that can be enabled or disabled using DIP switch S1. If a bypass is located at the end of a network line, enable the termination resistor by setting DIP switch S1 to the ON position. Disable the termination resistor on all slaves that are not located on the network line end.

**Note:** Some bypass controllers do not have DIP switch S1. If this is the case, place an external 120 ohm resistor across the TXRX+ and TXRX- signals if the bypass controller is at the end of a network line.

#### Recommended Cable

Table E.2 APOGEE FLN Cable Specifications

| Specification       | Description                   |
|---------------------|-------------------------------|
| Cable Configuration | Twisted Shielded Pair         |
| Gauge               | 18-20 AWG (Solid or Stranded) |
| Wire Lay            | 6 twists per foot             |
| Shields             | 100% foil with drain wire     |
| NEC Type            | UL Type CMP                   |
| Temperature         | 60 °C or higher               |

## **E.3** Slope and Intercept Conversion

Several drive parameters are available for monitoring purposes. These include FREQ OUTPUT (Point 3), SPEED (Point 5), CURRENT (Point 6), TORQUE (Point 7), POWER (Point 8), DRIVE TEMP (Point 9), KWH (Point 10), and RUN TIME (Point 12). These points can be unbundled for monitoring or used in various global control strategies.

#### **◆** Drive Controlled Feedback

The most typical application is Supervisory Control. The sensor for the control variable (e.g., water temperature) is hard-wired to the drive and the control device (fan) is modulated using the PID control loop that is built into the drive. The setpoint for the control variable (water temperature setpoint) is unbundled and commanded by the field panel, based on some building control strategy implemented in PPCL.

When this strategy is used, the point to unbundle and command for the setpoint is INPUT REF 1 (Point 60). The control variable (e.g., water temperature) can be monitored by unbundling PID FEEDBACK (Point 62). These points are provided in units of percent, where 0% and 100% correspond to the range of the sensor being used to measure the control variable. These points have default units in Hz. If other units are required, unbundle these points with appropriate slopes and intercepts. The new intercept will be equal to the lowest value of the desired range. You can define a new slope and intercept using the formula below to convert the units:

New Slope = 
$$\frac{\text{(Desired Range)} \times \text{(Slope of Existing Point)}}{\text{(Range of Existing Point)}}$$
New Slope = 
$$\frac{(60 - 0)\text{Hz} \times (0.01)}{(100 - 0)\%} = 0.006$$

#### **Conversion Example**

You are controlling water temperature from a cooling tower using the drive to control a fan. The temperature sensor has a range of 30 °F to 250 °F. To unbundle the setpoint (INPUT REF 1), for commanding in degrees Fahrenheit, where 0 to 60 Hz is equal to 30 °F to 250 °F:

New Intercept = 30 (the temperature that corresponds to 0%)

New Slope = 
$$\frac{\text{(Desired Range)} \times \text{(Slope of Existing Point)}}{\text{(Range of Existing Point)}}$$
  
New Slope =  $\frac{(250 - 30)^{\circ} \text{F} \times (0.1)}{(100 - 0)\%} = 0.022$ 

Formula Notes:

Desired Range = Range Maximum - Range Minimum

Range of Existing Point = Existing Range Maximum – Existing Range Minimum

## **♦** Field Panel Controlled Feedback

In this strategy, the sensor is connected to the APOGEE FLN network at a remote location, and the control loop is executed in PPCL. The drive speed command is passed from the field panel to the drive by commanding INPUT REF 1 (Point 60).

**NOTICE:** This strategy is not recommended because the loop is being closed over the network. Delays from processor scan time and network traffic can cause degradation or loss of control. Damage to HVAC equipment may result.

Unbundle the FEEDBACK

To unbundle the feedback (PID FEEDBACK) for monitoring in degrees Fahrenheit:

New Intercept = 30

New Slope = 
$$\frac{\text{(Desired Range) x (Slope of Existing Point)}}{\text{(Range of Existing Point)}}$$
New Slope = 
$$\frac{(250 - 30)^{\circ}\text{F x (0.1)}}{(100 - 0)\%} = 0.022$$

Formula Notes:

Desired Range = Range Maximum – Range Minimum

Range of Existing Point = Existing Range Maximum – Existing Range Minimum

## Other Functionality

Each of the following functions must be enabled during drive startup:

#### Enable the drive to run

RUN ENABLE (Point 35) can be commanded to require the drive to have a physical input (DI-2) set before the drive can run. This works in conjunction with CMD RUN.STOP (Point 24) or the CMD REV.STOP (Point 22). If RUN ENABLE (Point 35) is commanded ON then terminal for DI-2 does not need to be on and CMD RUN.STOP (Point 24) or CMD REV.STOP (point 22) needs to be commanded ON for the drive to run. If, on the other hand, RUN ENABLE (Point 35) is commanded OFF, then to run the drive the input terminal for DI-3 needs to be on and either CMD RUN.STOP (Point 24) or CMD REV.STOP (Point 22), needs to be commanded ON.

#### Start and stop the drive

CMD RUN.STOP (Point 24) can be commanded to run the bypass in the forward direction. STOP.RUN (Point 23) shows the current status of the bypass.

#### **Change directions**

CMD REV.STOP (Point 22) can be commanded to run the drive in the reverse direction (ignored in Bypass Mode). FWD.REV (Point 21) shows the current direction of the drive rotation.

NOTICE: Improper drive direction may damage HVAC equipment if parameter b1-04, Reverse Enable, is improperly set (b1-04 = 0).

#### **Digital Outputs**

MULTI OUT 1 (Point 40), MULTI OUT 2 (Point 41), and MULTI OUT 3 (Point 42) are physical digital outputs on the bypass (DO-7 through DO-9). Their purpose depends on how the bypass has been set-up. The bypass can be programmed so that these points can display various limits, warnings, and status conditions. Some examples include HOA state, Drive or Bypass Mode, Fault Active, and Loss of Load detected.

#### Loop gain

PID P GAIN (Point 63) and PID I TIME (Point 64) are the gain and integral time parameters similar to the P and I gains in the APOGEE Terminal Equipment Controllers. The bypass PID loop is structured differently than the Siemens loop, so there is not a one-to-one correspondence between the gains.

#### Reading and resetting faults

OK.FAULT (Point 93) shows the current status of the bypass. FAULT CODE (Point 17) contains the code for the most current fault. LST FLT CODE (Point 66) contains the code for the previous drive fault. See table below for descriptions of the fault codes. The drive can be reset back to OK mode by commanding RESET FAULT (Point 94) to RESET.

This database is for APOGEE FLN Application 2721 and features 97 logical points: 29 Logical Analog Inputs (LAI), 35 Logical Analog Outputs (LAO), 19 Logical Digital Inputs (LDI) and 14 Logical Digital Outputs (LDO). These points configure, control or monitor the operation of the drive.

Information to consider when referencing this table:

- Points not listed are not used in this application.
- A single value in a column means that the value is the same in English units and in SI units.
- Point numbers that appear in curly brackets, e.g. {03}, can be unbundled at the field panel.

Table E.3 APOGEE FLN Application 2721 Point Number Summary

| Point<br>No. | Point<br>Type | Point Name      | Factory<br>Default<br>(SI Units) | Engr. Units<br>(SI Units) | Slope<br>(SI Units) | Intercept<br>(SI Units) | On<br>Text | Off<br>Text | Z1000U<br>Parameter |
|--------------|---------------|-----------------|----------------------------------|---------------------------|---------------------|-------------------------|------------|-------------|---------------------|
| 1            | LAO           | CTLR<br>ADDRESS | 31                               | _                         | 1                   | 0                       | -          | _           | Z3-02               |
| 2            | LAO           | APPLICATI<br>ON | -                                | _                         | 1                   | 0                       | -          | _           | _                   |
| {03}         | LAI           | FREQ<br>OUTPUT  | 0                                | HZ                        | 0.01                | 0                       | -          | _           | U1-02               |
| {04}         | LAI           | PCT<br>OUTPUT   | 0                                | PCT                       | 0.01                | 0                       | -          | _           | _                   |
| {05}         | LAI           | SPEED           | 0                                | RPM                       | 1                   | 0                       | ı          | -           |                     |
| {06}         | LAI           | CURRENT         | 0                                | AMPS (A)                  | 0.01/0.1 <1>        | 0                       | _          | _           | UB-01               |
| {07}         | LAI           | TORQUE          | 0                                | PCT                       | 0.1                 | 0                       | -          | _           | -                   |
| {08}         | LAI           | POWER           | 0                                | KW                        | 0.01/0.1 <1>        | 0                       | ı          | _           | U1-08               |
| {09}         | LAI           | DRIVE<br>TEMP   | 0                                | DEG F / C                 | 1                   | 0                       | -          | _           | U4-08               |
| {10}         | LAI           | DRIVE<br>KWH    | 0                                | KWH                       | 0.1                 | 0                       | -          | _           | U4-10               |
| {11}         | LAI           | MWH             | 0                                | MWH                       | 1                   | 0                       | _          | _           | U4-11               |
| {12}         | LAI           | RUN TIME        | 0                                | HRS                       | 1                   | 0                       | ı          | _           | U4-01               |
| {13}         | LAI           | DC BUS<br>VOLT  | 0                                | VOLTS (V)                 | 1                   | 0                       | ı          | _           | U1-07               |
| {14}         | LAI           | AC OUT<br>VOLT  | 0                                | VOLTS (V)                 | 0.1                 | 0                       | -          | _           | U1-06               |
| 15           | LAI           | PAR N9.01       | 0                                | AMPS (A)                  | 0.01/0.1 <1>        | 0                       | -          | -           | n9-01               |
| {16}         | LAI           | RUN<br>TIMEX10K | 0                                | 10K HR                    | 1                   | 0                       | -          | _           | U4-01               |
| {17}         | LAI           | FAULT<br>CODE   | 0                                | _                         | 1                   | 0                       | _          | _           | U2-01/<br>UB-09     |
| {18} <2>     | LDI           | MINOR FLT       | NO FLT                           | -                         | 1                   | 0                       | FAULT      | NO FLT      | U1-12 (Bit 6)       |
| {19}         | LDI           | MAJOR FLT       | NO FLT                           | _                         | 1                   | 0                       | FAULT      | NO FLT      | UB-06 (Bit 2)       |
| 20           | LAO           | OVRD TIME       | 1                                | HRS                       | 1                   | 0                       | ı          | _           | _                   |
| {21}         | LDI           | FWD.REV         | FWD                              | _                         | 1                   | 0                       | REV        | FWD         | U1-12 (Bit 2)       |
| {22}         | LDO           | CMD<br>REV.STOP | STOP                             | _                         | 1                   | 0                       | REV        | STOP        | _                   |
| {23}         | LDI           | RUN.STOP        | STOP                             | -                         | 1                   | 0                       | RUN        | STOP        | UB-06 (Bit 1)       |
| {24}         | LDO           | CMD<br>RUN.STOP | STOP                             | _                         | 1                   | 0                       | FWD        | STOP        | _                   |
| {25}         | LDI           | ZERO<br>SPEED   | OFF                              | _                         | 1                   | 0                       | ON         | OFF         | U1-12 (Bit 1)       |
| {26}         | LDI           | SPEED<br>AGREE  | NO AGR                           | _                         | 1                   | 0                       | AGREE      | NO AGR      | U1-12 (Bit 4)       |
| {27}         | LDI           | DRIVE<br>READY  | NOTRDY                           | _                         | 1                   | 0                       | READY      | NOTRDY      | U1-12 (Bit 5)       |

| Point<br>No.          | Point<br>Type | Point Name       | Factory<br>Default<br>(SI Units) | Engr. Units<br>(SI Units) | Slope<br>(SI Units) | Intercept<br>(SI Units) | On<br>Text | Off<br>Text | Z1000U<br>Parameter          |
|-----------------------|---------------|------------------|----------------------------------|---------------------------|---------------------|-------------------------|------------|-------------|------------------------------|
| {28}                  | LDI           | LOC.REM<br>MON   | REMOTE                           | _                         | 1                   | 0                       | LOCAL      | REMOTE      | UB-05                        |
| {29}                  | LDO           | DAY.NGT          | DAY                              | _                         | 1                   | 0                       | NGT        | DAY         | _                            |
| 30                    | LAO           | CURRENT<br>LMT   | 0                                | AMPS (A)                  | 0.01/0.1 <1>        | 0                       | _          | _           | E2-01                        |
| 31                    | LAO           | ACCEL<br>TIME    | 0                                | SEC                       | 0.1                 | 0                       | _          | _           | C1-01                        |
| 32                    | LAO           | DECEL<br>TIME    | 0                                | SEC                       | 0.1                 | 0                       | _          | _           | C1-02                        |
| 33                    | LDO           | LOCK<br>PANEL    | UNLOCK                           | _                         | 1                   | 0                       | LOCK       | UNLOCK      | _                            |
| 35 <3>                | LDO           | RUN<br>ENABLE    | STOP                             | _                         | 1                   | 0                       | ENABLE     | STOP        | Bypass DI-2                  |
| 36                    | LAO           | STALL PRE<br>RN  | 90                               | PCT                       | 1                   | 30                      | _          | _           | L3-06                        |
| 37                    | LAO           | STALL PRE<br>AC  | 120                              | PCT                       | 1                   | 0                       | _          | _           | L3-02                        |
| 38                    | LAO           | FREQ UP<br>LIM   | 100                              | PCT                       | 0.1                 | 0                       | _          | _           | d2-01                        |
| 39                    | LAO           | FREQ LOW<br>LIM  | 0                                | PCT                       | 0.1                 | 0                       | _          | _           | d2-02                        |
| {40}                  | LDI           | MULTI OUT        | OFF                              | _                         | 1                   | 0                       | ON         | OFF         | UB-03 (Bit 6)<br>Bypass DO-7 |
| {41}                  | LDI           | MULTI OUT 2      | OFF                              | _                         | 1                   | 0                       | ON         | OFF         | UB-03 (Bit 7)<br>Bypass DO-8 |
| {42}                  | LDI           | MULTI OUT        | OFF                              | _                         | 1                   | 0                       | ON         | OFF         | UB-03 (Bit 8)<br>Bypass DO-9 |
| {43}                  | LDI           | SAFETY<br>ILOCK  | OFF                              | _                         | 1                   | 0                       | ON         | OFF         | UB-05 (Bit 7)                |
| {44} <b>&lt;4&gt;</b> | LDO           | MF INP 1         | OFF                              | _                         | 1                   | 0                       | ON         | OFF         | Bypass DI-3                  |
| {45} <4>              | LDO           | MF INP 2         | OFF                              | -                         | 1                   | 0                       | ON         | OFF         | Bypass DI-4                  |
| {46} <4>              | LDO           | MF INP 3         | OFF                              | _                         | 1                   | 0                       | ON         | OFF         | Bypass DI-5                  |
| {47} <4>              | LDO           | MF INP 4         | OFF                              | _                         | 1                   | 0                       | ON         | OFF         | Bypass DI-6                  |
| {48} <4>              | LDO           | MF INP 5         | OFF                              | _                         | 1                   | 0                       | ON         | OFF         | Bypass DI-7                  |
| 49                    | LAO           | JUMP FREQ<br>1   | 0                                | HZ                        | 0.1                 | 0                       | _          | _           | d3-01                        |
| 50                    | LAO           | JUMP FREQ 2      | 0                                | HZ                        | 0.1                 | 0                       | _          | _           | d3-02                        |
| 51                    | LAO           | JUMP FREQ        | 0                                | HZ                        | 0.1                 | 0                       | _          | _           | d3-03                        |
| 52                    | LAO           | JUMP FREQ<br>BW  | 0                                | HZ                        | 0.1                 | 0                       | _          | _           | d3-04                        |
| 53                    | LAO           | NUM<br>AUTOSTRT  | 0                                | _                         | 1                   | 0                       | _          | _           | L5-01                        |
| 54                    | LAO           | POWER<br>LOSS RT | 0.1                              | SEC                       | 0.1                 | 0                       | _          | _           | L2-02                        |
| 55                    | LAO           | RUN OP<br>MODE   | 1                                | _                         | 1                   | 0                       | _          | _           | Z1-08                        |
| 56                    | LAO           | REF OP<br>MODE   | 1                                | _                         | 1                   | 0                       | _          | _           | Z1-07                        |
| 57                    | LAO           | OPER DISP<br>MD  | 0                                | _                         | 1                   | 0                       | _          | _           | 01-03                        |
| {58}                  | LDI           | MF IN 1<br>MON   | OFF                              | _                         | 1                   | 0                       | ON         | OFF         | UB-02 (Bit 2)<br>Bypass DI-3 |
| {59}                  | LDI           | MF IN 2<br>MON   | OFF                              | _                         | 1                   | 0                       | ON         | OFF         | UB-02 (Bit 3)<br>Bypass DI-4 |

| Point<br>No. | Point<br>Type | Point Name      | Factory<br>Default<br>(SI Units) | Engr. Units<br>(SI Units) | Slope<br>(SI Units) | Intercept<br>(SI Units) | On<br>Text | Off<br>Text | Z1000U<br>Parameter          |
|--------------|---------------|-----------------|----------------------------------|---------------------------|---------------------|-------------------------|------------|-------------|------------------------------|
| {60}         | LAO           | INPUT REF       | 0                                | HZ                        | 0.01                | 0                       | _          | _           | _                            |
| 61           | LAO           | INPUT REF       | 0                                | HZ                        | 0.01                | 0                       | _          | _           | d1-02                        |
| {62}         | LAI           | PID<br>FEEDBACK | 0                                | PCT                       | 0.01                | 0                       | _          | _           | U5-01                        |
| 63           | LAO           | PID P GAIN      | 2                                | -                         | 0.01                | 0                       | -          | _           | b5-02                        |
| 64           | LAO           | PID I TIM       | 0.5                              | SEC                       | 0.1                 | 0                       | -          | -           | b5-03                        |
| 65           | LDO           | PID MODE<br>SEL | DISABLE                          | _                         | 1                   | 0                       | ENABLE     | DISABLE     | b5-01                        |
| {66}         | LAI           | LST FLT<br>CODE | 0                                | _                         | 1                   | 0                       | _          | _           | U2-02                        |
| {67}         | LAI           | FREF.FLT        | 0                                | HZ                        | 0.01                | 0                       | -          | -           | U2-03                        |
| {68}         | LAI           | OUT FREQ<br>FLT | 0                                | HZ                        | 0.01                | 0                       | _          | _           | U2-04                        |
| {69}         | LAI           | OUT<br>CUR.FLT  | 0                                | AMPS (A)                  | 0.01                | 0                       | _          | _           | U2-05                        |
| 70           | LAO           | RD PARAM<br>NUM | 1                                | _                         | 1                   | 0                       | _          | _           | _                            |
| 71           | LAI           | RD PARAM<br>DAT | 0                                | _                         | 1                   | 0                       | -          | -           | _                            |
| 72           | LAO           | WR PARAM<br>NUM | 1                                | _                         | 1                   | 0                       | _          | _           | _                            |
| 73           | LAO           | WR PARAM<br>DAT | 0                                | _                         | 1                   | 0                       | _          | _           | _                            |
| {74}         | LDI           | MF IN 3<br>MON  | OFF                              | _                         | 1                   | 0                       | ON         | OFF         | UB-02 (Bit 4)<br>Bypass DI-5 |
| {75}         | LAI           | OUT<br>VOLT.FLT | 0                                | VOLTS (V)                 | 0.1                 | 0                       | _          | _           | U2-07                        |
| {76}         | LAI           | DC<br>BUS.FLT   | 0                                | VOLTS (V)                 | 1                   | 0                       | _          |             | U2-08                        |
| {77}         | LAI           | OUT<br>PWR.FLT  | 0                                | KW                        | 0.1                 | 0                       | _          | _           | U2-09                        |
| {78}         | LDI           | MF IN 4<br>MON  | OFF                              | _                         | 1                   | 0                       | ON         | OFF         | UB-02 (Bit 5)<br>Bypass DI-6 |
| {79}         | LAI           | PID<br>DEVIATE  | 0                                | PCT                       | 0.01                | 0                       | _          |             | U5-02                        |
| 80           | LAO           | PID I LIMIT     | 100                              | PCT                       | 0.1                 | 0                       | _          | _           | b5-04                        |
| 81           | LAO           | PID UP<br>Limit | 100                              | PCT                       | 0.1                 | 0                       | _          | _           | b5-06                        |
| 82           | LAO           | PID OFFS<br>ADJ | 100                              | PCT                       | 0.1                 | -100                    | _          | -           | b5-07                        |
| 83           | LAO           | PID PRI<br>DYTM | 0                                | SEC                       | 0.1                 | 0                       | _          | _           | b5-08                        |
| 84           | LAO           | PID FB<br>RMDS  | 0                                | _                         | 1                   | 0                       | _          | _           | b5-12                        |
| 85           | LAO           | PID FB<br>RMDL  | 0                                | PCT                       | 1                   | 0                       | _          | _           | b5-13                        |
| 86           | LAO           | PID FB<br>RMDT  | 1                                | SEC                       | 0.1                 | 0                       | _          | _           | b5-14                        |
| {87}         | LAI           | PID OUT<br>CAP  | 0                                | PCT                       | 0.01                | 0                       | _          | _           | U5-14                        |
| {88}         | LAI           | PID REF         | 0                                | PCT                       | 0.01                | 0                       | _          | _           | U5-04                        |
| {89}         | LAI           | COMM ERR<br>CD  | 0                                | -                         | 1                   | 0                       | _          | _           | U1-19                        |
| 90           | LDO           | COMM FLT<br>ENA | ENABLE                           | _                         | 1                   | 0                       | ENABLE     | DISABLE     | Z3-11                        |

#### **E.4 APOGEE FLN Point List Summary**

| Point<br>No. | Point<br>Type | Point Name      | Factory<br>Default<br>(SI Units) | Engr. Units<br>(SI Units) | Slope<br>(SI Units) | Intercept<br>(SI Units) | On<br>Text | Off<br>Text | Z1000U<br>Parameter          |
|--------------|---------------|-----------------|----------------------------------|---------------------------|---------------------|-------------------------|------------|-------------|------------------------------|
| 91           | LAO           | CBL LOSS<br>FRQ | 0                                | HZ                        | 0.01                | 0                       | _          | _           | Z3-10                        |
| 92           | LAO           | CBL LOSS<br>TMR | 2                                | SEC                       | 0.1                 | 0                       | _          | _           | Z3-06                        |
| {93}         | LDI           | OK.FAULT        | OK                               | _                         | 1                   | 0                       | FAULT      | OK          | UB-06 (Bit 2)                |
| {94}         | LDO           | RESET<br>FAULT  | NO                               | -                         | 1                   | 0                       | RESET      | NO          | -                            |
| {95}         | LDI           | DRV COMM<br>ERR | NO FLT                           | _                         | 1                   | 0                       | FAULT      | NO FLT      | -                            |
| {96}         | LDO           | EXTERNAL<br>FLT | OK                               | _                         | 1                   | 0                       | FAULT      | OK          | _                            |
| {97}         | LDI           | MF IN 5<br>MON  | OFF                              | _                         | 1                   | 0                       | ON         | OFF         | UB-02 (Bit 6)<br>Bypass DI-7 |
| {99}         | LAI           | ERROR<br>STATUS | 0                                | _                         | 1                   | 0                       | _          | _           | _                            |

<sup>&</sup>lt;1> The number of decimal places in the value depends on the bypass model.

<sup>&</sup>lt;2> Point LDI 18 displays both drive alarms and bypass alarms.

<sup>&</sup>lt;3> Set Z2-02 to 22 (Run Enable) for point 35 to work properly.

<sup>&</sup>lt;4> Disabled when Z3-12 is set to 0.

## E.5 Cable Loss Configuration and Behavior

This section describes the configurable cable loss feature of the drive. This feature offers a user maximum flexibility in determining drive response to a loss of communication.

#### Drive Behavior at Loss of Communication

After some interval without receipt of a message, the drive can be configured to respond in one of the following manners:

- Continue at last speed
- Continue at last speed with Alarm
- Continue at preset speed
- Ramp to Stop with FB14 fault
- Coast to Stop with FB14 fault
- Emergency Stop with FB14 fault

## ◆ Apogee FLN Points

Three APOGEE FLN points are used to select the desired behavior:

- POINT 92 CBL LOSS TMR
- POINT 91 CBL LOSS FRO
- POINT 90 COMM FLT ENA

Table E.4 Cable Loss Behavior Summary

| rable Lit Gable Loop Bellavier Gallinary                                          |                                                                                                    |                                                                                                    |                                                                                                    |                                                                                                    |                                                                                                    |  |  |  |  |  |  |
|-----------------------------------------------------------------------------------|----------------------------------------------------------------------------------------------------|----------------------------------------------------------------------------------------------------|----------------------------------------------------------------------------------------------------|----------------------------------------------------------------------------------------------------|----------------------------------------------------------------------------------------------------|--|--|--|--|--|--|
| Behavior                                                                          | F6-03                                                                                                    | Z3-05                                                                                                    | CBL LOSS TMR<br>(Point 92)                                                                                                    | CBL LOSS FRQ<br>(Point 91)                                                                                                    | COMM FLT ENA<br>(Point 90)                                                                                                    |  |  |  |  |  |  |
| Decelerate to stop (stop time in C1-02) <b>FB14 Fault.</b>                        |                                                                                                    |                                                                                                    |                                                                                                    |                                                                                                    |                                                                                                    |  |  |  |  |  |  |
| In Bypass Mode,<br>bypass contactor will<br>open and motor will<br>coast to stop. | 0                                                                                                    | 3                                                                                                    | Timeout Interval                                                                                                    | X                                                                                                    | On                                                                                                    |  |  |  |  |  |  |
| p FB14 Fault.                                                                     |                                                                                                    |                                                                                                    |                                                                                                    |                                                                                                    |                                                                                                    |  |  |  |  |  |  |
| In Bypass Mode,<br>bypass contactor will<br>open and motor will<br>coast to stop. | 1                                                                                                    | 3                                                                                                    | Timeout Interval                                                                                                    | X                                                                                                    | On                                                                                                    |  |  |  |  |  |  |
| cop time in C1-09) <b>FB14</b>                                                    |                                                                                                    |                                                                                                    |                                                                                                    |                                                                                                    |                                                                                                    |  |  |  |  |  |  |
| In Bypass Mode,<br>bypass contactor will<br>open and motor will<br>coast to stop. | 2                                                                                                    | 3                                                                                                    | Timeout Interval                                                                                                    | X                                                                                                    | On                                                                                                    |  |  |  |  |  |  |
| Continue at last speed                                                            |                                                                                                    | 0                                                                                                    | 0                                                                                                    | X                                                                                                    | X                                                                                                    |  |  |  |  |  |  |
| last speed with Alarm                                                             | 3                                                                                                    | 1                                                                                                    | Timeout Interval                                                                                                    | X                                                                                                    | On                                                                                                    |  |  |  |  |  |  |
| preset speed with Alarm                                                           | 3                                                                                                    | 4                                                                                                    | Timeout Interval                                                                                                    | Preset Speed                                                                                                    | On                                                                                                    |  |  |  |  |  |  |
|                                                                                   | to stop (stop time in 4 Fault.  In Bypass Mode, bypass contactor will open and motor will coast to stop.  p FB14 Fault.  In Bypass Mode, bypass contactor will open and motor will coast to stop.  top time in C1-09) FB14  In Bypass Mode, bypass contactor will open and motor will coast to stop. | to stop (stop time in 4 Fault.  In Bypass Mode, bypass contactor will open and motor will coast to stop.  p FB14 Fault.  In Bypass Mode, bypass contactor will open and motor will coast to stop.  top time in C1-09) FB14  In Bypass Mode, bypass contactor will open and motor will coast to stop.  top time in C1-09 is an an an an an an an an an an an an an | Behavior  To stop (stop time in 14 Fault.  In Bypass Mode, bypass contactor will open and motor will coast to stop.  To FB14 Fault.  In Bypass Mode, bypass contactor will open and motor will coast to stop.  Top time in C1-09) FB14  In Bypass Mode, bypass contactor will open and motor will coast to stop.  Top time in C1-09) FB14  In Bypass Mode, bypass contactor will open and motor will coast to stop.  In Bypass Mode, bypass contactor will open and motor will coast to stop.  In Bypass Mode, bypass contactor will open and motor will coast to stop.  In Bypass Mode, bypass contactor will open and motor will coast to stop.  In Bypass Mode, bypass contactor will open and motor will coast to stop. | Behavior  F6-03  Z3-05  CBL LOSS TMR (Point 92)  to stop (stop time in 14 Fault.  In Bypass Mode, bypass contactor will open and motor will coast to stop.  FB14 Fault.  In Bypass Mode, bypass contactor will open and motor will coast to stop.  top time in C1-09) FB14  In Bypass Mode, bypass contactor will open and motor will coast to stop.  In Bypass Mode, bypass contactor will open and motor will coast to stop.  In Bypass Mode, bypass contactor will open and motor will coast to stop.  In Bypass Mode, bypass contactor will open and motor will coast to stop.  In Bypass Mode, bypass contactor will open and motor will coast to stop.  In Bypass Mode, bypass contactor will open and motor will coast to stop.  In Bypass Mode, bypass contactor will open and motor will coast to stop.  In Bypass Mode, bypass contactor will open and motor will coast to stop.  In Bypass Mode, bypass contactor will open and motor will open and motor will coast to stop.  In Bypass Mode, bypass Contactor will open and motor will open and motor | Behavior   F6-03   Z3-05   CBL LOSS TMR (Point 91)    to stop (stop time in 4 Fault.   In Bypass Mode, bypass contactor will open and motor will coast to stop.  p FB14 Fault.   In Bypass Mode, bypass contactor will open and motor will coast to stop.  top time in C1-09) FB14   In Bypass Mode, bypass contactor will open and motor will coast to stop.  In Bypass Mode, bypass contactor will open and motor will coast to stop.  In Bypass Mode, bypass contactor will open and motor will coast to stop.  In Bypass Mode, bypass contactor will open and motor will coast to stop.  In Bypass Mode, bypass contactor will open and motor will coast to stop.  In Bypass Mode, bypass contactor will open and motor will coast to stop.  In Bypass Mode, bypass Contactor will open and motor will coast to stop.  In Bypass Mode, bypass Mode, bypass Contactor will open and motor will coast to stop.  In Bypass Mode, bypass Mode, bypass Mode, bypass Contactor will open and motor will coast to stop.  In Bypass Mode, bypass Mode, bypass Mode, bypass Mode, bypass Contactor will open and motor will coast to stop.  In Bypass Mode, bypass Mode, bypass Mode, |  |  |  |  |  |  |

Note:

- 1. Communication must first be established and then lost for these features to function as described. If a bypass is powered-up without a cable connected or with the master controller offline, a communications timeout does not occur.
- 2. For modes which describe the bypass running after a communications timeout, a run command must have been issued (RUN ENABLE (Point 35) = 'On' and either CMD RUN.FWD (Point 22) = 'On' or CMD RUN.REV (Point 24) = 'On') prior to loss of communications. For safety purposes, the drive will not automatically restart from a stopped condition. If a user requires the drive to restart automatically, additional external wiring is required to accomplish this (consult factory).

Upon expiration of the communications timeout interval, a CE (Communication Error) fault will be declared and will remain until communication is restored.

#### Continue at Last Speed

In this mode, CBL LOSS TMR (POINT 92) is set to 0, disabling the cable loss feature. The other two settings CBL LOSS FRQ (POINT 91) and COMM FLT ENA (POINT 90) are ignored. If communication is lost, the drive maintains its last commanded state. The drive will not display an alarm or fault to indicate it has lost communication. This behavior can also be achieved by setting parameter Z3-05 to 0.

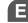

#### E.5 Cable Loss Configuration and Behavior

#### **Continue at Last Speed with Alarm**

For this condition, COMM FLG ENA (Point 90) must be enabled and CBL LOSS TMR (Point 91) should be set to something other than 0. An AL14 Serial Communications Alarm is shown.

#### **Continue at Preset Speed with Alarm**

In this mode, CBL LOSS TMR (POINT 92) is set to the desired interval, CBL LOSS FRQ (POINT 91) is set to the desired preset speed and Z3-05 is set to 4. If the time between messages exceeds the timeout interval, the drive speed command, INPUT REF 1, (Point 60) is set to the CBL LOSS FRQ (POINT 91) and the drive continues running at this new speed. COMM FLT ENA (POINT 90) must be set to ON.

#### **Stop with Fault (FB14)**

COMM FLT ENA (POINT 90) must be set to ON. In this mode, CBL LOSS TMR (POINT 92) is set to the desired interval and parameter F6-03 is set to a value of 0,1, or 2. If the time between messages exceeds the timeout interval, the drive speed command, INPUT REF 1, (Point 60) is set to 0. The stopping method is determined by the setting of F6-03. An FB14 drive fault will be set and an EF0 will be sent to the drive. The drive behavior is determined by the setting of parameter F6-03.

- F6-03 = 0 selects Ramp to Stop. The deceleration time or the slope of the ramp is determined by the setting of drive parameter C1-02.
- F6-03 = 1 selects Coast to Stop. The drive does not attempt to control the rate of deceleration.
- F6-03 = 2 selects Fast Stop. The deceleration time is determined by the setting of drive parameter C1-09.

#### **E.6 Mailbox Function**

#### **Mailbox Function Points**

#### Reading a Drive Parameter

Two points are defined for reading any drive parameter:

- Point 70 specifies the parameter to be read from
- Point 71 reports the value of the parameter specified in Point 70

When this point is read, it retrieves data from the parameter and sends it to the controller.

#### Example:

Writing a value of 387 (183 hex) to Point 70 specifies drive parameter b1-04. Reading Point 71 returns the current setting of parameter b1-04 to the controller.

#### ■ Writing to a Drive Parameter

Two points are defined for writing to any drive parameter:

- Point 72 specifies the parameter to be written to
- Point 73 is the entry location of the value to be written to the parameter specified in Point 72

When this point is written to, it will write the value to the drive. An enter or accept command does not need to be sent for the data to be taken by the drive. The behavior of the write is the same as with the HOA keypad. If the drive is running, there are a limited number of drive parameters that can be written to.

Writing a value of 387 (183 hex) to Point 72 specifies drive parameter b1-04. Writing a value of 1 to Point 73 enables the drive for reverse run.

### E.7 Fault Codes

#### **♦** Communications Fault

#### Table E.5 Drive Faults

| Fault | Description              | Cause                                                    | Corrective Action                                                   |
|-------|--------------------------|----------------------------------------------------------|---------------------------------------------------------------------|
| FB14  | FB14 Communication Error | Connection is broken or master has stopped communicating | Check all connections Verify all APOGEE FLN software configurations |

#### **♦** Bypass Faults–Apogee FLN Configuration

Table E.6 Bypass Faults

| Fault<br>Number<br>(Decimal) | Fault<br>Number<br>(Hex) | Fault Name             | Fault<br>Number<br>(Decimal) | Fault<br>Number<br>(Hex) | Fault Name               |
|------------------------------|--------------------------|------------------------|------------------------------|--------------------------|--------------------------|
| 0                            | 0000H                    | No Fault               | 66                           | 0042H                    | EF1 - Ext Fault S1       |
| 1                            | 0001H                    | PUF - DC Bus Fuse Open | 67                           | 0043H                    | EF2 - Ext Fault S2       |
| 2                            | 0002H                    | Uv1 - Cntrl Undervolt  | 68                           | 0044H                    | OL5 - Mech Fatigue OL    |
| 3                            | 0003H                    | Uv2 - CTL PS Undervolt | 69                           | 0045H                    | UL5 - Mech Fatigue UL    |
| 4                            | 0004H                    | Uv3 - MC Answerback    | 70                           | 0046H                    | CoF - Current Offset     |
| 6                            | 0006Н                    | GF - Ground Fault      | 71                           | 0047H                    | PE1 - PLC Fault 1        |
| 7                            | 0007H                    | oC - Over Current      | 72                           | 0048H                    | PE2 - PLC Fault 2        |
| 8                            | 0008H                    | ov - Cntrl Overvolt    | 73                           | 0049H                    | DWFL - DWEZ Fault        |
| 9                            | 0009H                    | oH - Heatsnk Overtemp  | 74                           | 004AH                    | DWF1 - DWEZ EEPROM Flt   |
| 10                           | 000AH                    | oH1 - Heatsnk MAX Temp | 80                           | 0050H                    | OH5 - Moter OverTemp     |
| 11                           | 000BH                    | oL1 - Motor Overloaded | 81                           | 0051H                    | LSo - Low Speed STO      |
| 12                           | 000CH                    | oL2 - Drive Overload   | 90                           | 005AH                    | UL6 - Underload Det 6    |
| 13                           | 000DH                    | oL3 - Overtorque Det 1 | 91                           | 005BH                    | DV7 - Pole Dis T Over    |
| 14                           | 000EH                    | oL4 - Overtorque Det 2 | 92                           | 005CH                    | GF1 - GF1 Error          |
| 17                           | 0011H                    | EF3 - Ext Fault S3     | 102                          | 0066Н                    | AUv - InputUndrvoltage   |
| 18                           | 0012H                    | EF4 - Ext Fault S4     | 103                          | 0067H                    | Aov - InputOvervoltage   |
| 19                           | 0013H                    | EF5 - Ext Fault S5     | 104                          | 0068H                    | Fdv - Input Freq Dev     |
| 20                           | 0014H                    | EF6 - Ext Fault S6     | 105                          | 0069H                    | SrC - Input Phase Err    |
| 21                           | 0015H                    | EF7 - Ext Fault S7     | 131                          | 0083H                    | CPF02 - Internal A/D Err |
| 22                           | 0016H                    | EF8 - Ext Fault S8     | 132                          | 0084H                    | CPF03 - CPU Serial Err   |
| 23                           | 0017H                    | FAn - Cooling FAN Err  | 134                          | 0086H                    | CPF05 - CPU adjust Err   |
| 24                           | 0018H                    | oS - Overspeed Det     | 135                          | 0087H                    | CPF06 - EEPROM Error     |
| 28                           | 001CH                    | LF - Output Pha Loss   | 136                          | 0088H                    | CPF07 - Term Serial Err  |
| 29                           | 001DH                    | oH3 - Motor Overheat 1 | 137                          | 0089H                    | CPF08 - EEPROM Error     |
| 30                           | 001EH                    | oPr - Oper Disconnect  | 138                          | 008AH                    | CPF09 - EEPROM Error     |
| 31                           | 001FH                    | Err - EEPROM R/W Err   | 140                          | 008CH                    | CPF11 - RAM-Err          |
| 32                           | 0020H                    | oH4 - Motor Overheat 2 | 141                          | 008DH                    | CPF12 - ROM-Err          |
| 33                           | 0021H                    | CE - Serial Com Err    | 142                          | 008EH                    | CPF13 - Watchdog Error   |
| 34                           | 0022H                    | bUS - Option Com Err   | 143                          | 008FH                    | CPF14 - Ctrl Circuit Err |
| 35                           | 0023H                    | E-15 - SI-F/G Com Err  | 145                          | 0091H                    | CPF16 - CLK-Err          |
| 36                           | 0024H                    | E-10 - SI-F/G CPU down | 146                          | 0092H                    | CPF17 - Interrupt Err    |
| 37                           | 0025H                    | CF - Control Fault 1   | 147                          | 0093H                    | CPF18 - Ctrl circuit Err |
| 39                           | 0027H                    | EF0 - Opt External Flt | 148                          | 0094H                    | CPF19 - Ctrl circuit Err |
| 40                           | 0028H                    | FbL - Feedback Loss    | 149                          | 0095H                    | CPF20 - CPU-Err          |
| 41                           | 0029H                    | UL3 - Undertorq Det 1  | 150                          | 0096Н                    | CPF21 - CPU-Err          |
| 42                           | 002AH                    | UL4 - Undertorq Det 2  | 151                          | 0097H                    | CPF22 - Internal A/D Err |
| 59                           | 003BH                    | SEr - Search Retry Err | 152                          | 0098H                    | CPF23 - 2 CPU COM Err    |
| 65                           | 0041H                    | FbH - PID Fdbk High    | 153                          | 0099H                    | CPF24 - US Signal Error  |

E

| Fault<br>Number<br>(Decimal) | Fault<br>Number<br>(Hex) | Fault Name               | Fault<br>Number<br>(Decimal) | Fault<br>Number<br>(Hex) | Fault Name               |
|------------------------------|--------------------------|--------------------------|------------------------------|--------------------------|--------------------------|
| 154                          | 009AH                    | CPF25 - No Tmnl card     | 515                          | 0203H                    | oFB02 - DuplicateOptions |
| 155                          | 009BH                    | CPF26 - BB Circuit ERR   | 516                          | 0204H                    | oFB03 - Diagnostic Err   |
| 156                          | 009CH                    | CPF27 - PWM Set Reg ERR  | 517                          | 0205H                    | oFB04 - Flash Write Mode |
| 157                          | 009DH                    | CPF28 - PWM Pattern ERR  | 518                          | 0206H                    | oFB05 - Opt A/D ERR      |
| 158                          | 009EH                    | CPF29 - On-Delay ERR     | 519                          | 0207H                    | oFB06 - Opt Comm ERR     |
| 159                          | 009FH                    | CPF30 - BB On ERR        | 529                          | 0211H                    | oFB10 - Opt RAM ERR      |
| 160                          | 00A0H                    | CPF31 - ASIC Code ERR    | 530                          | 0212H                    | oFB11 - Opt Ope Mode ERR |
| 161                          | 00A1H                    | CPF32 - ASIC Startup ERR | 531                          | 0213H                    | oFB12 - DRV RCV CRC ERR  |
| 162                          | 00A2H                    | CPF33 - Watch-dog ERR    | 532                          | 0214H                    | oFB13 - DRV RCV FrameERR |
| 163                          | 00A3H                    | CPF34 - Power/Clock ERR  | 533                          | 0215H                    | oFB14 - DRV RCV AbortERR |
| 164                          | 00A4H                    | CPF35 - Ext A/D Conv ERR | 534                          | 0216H                    | oFB15 - Opt RCV CRC ERR  |
| 257                          | 0101H                    | oFA00 - Not supported    | 535                          | 0217H                    | oFB16 - Opt RCV FrameERR |
| 258                          | 0102H                    | oFA01 - Connection error | 536                          | 0218H                    | oFB17 - Opt RCV AbortERR |
| 259                          | 0103H                    | oFA02 - DuplicateOptions | 561                          | 0231H                    | oFB30 - COM ID Error     |
| 260                          | 0104H                    | oFA03 - Diagnostic Err   | 562                          | 0232H                    | oFB31 - Type code Error  |
| 261                          | 0105H                    | oFA04 - Flash Write Mode | 563                          | 0233H                    | oFB32 - SUM Chk Error    |
| 262                          | 0106H                    | oFA05 - Opt A/D ERR      | 564                          | 0234H                    | oFB33 - OPT R TimeOver   |
| 263                          | 0107H                    | oFA06 - Opt Comm ERR     | 565                          | 0235H                    | oFB34 - MemobusTimeOver  |
| 273                          | 0111H                    | oFA10 - Opt RAM ERR      | 566                          | 0236H                    | oFB35 - INV R TimeOver 1 |
| 274                          | 0112H                    | oFA11 - Opt Ope Mode ERR | 567                          | 0237H                    | oFB36 - CI Chk Error     |
| 275                          | 0113H                    | oFA12 - DRV RCV CRC ERR  | 568                          | 0238H                    | oFB37 - INV R TimeOver 2 |
| 276                          | 0114H                    | oFA13 - DRV RCV FrameERR | 569                          | 0239H                    | oFB38 - Ctrl Ref Error   |
| 277                          | 0114H                    | oFA14 - DRV RCV AbortERR | 570                          | 023AH                    | oFB39 - INV R TimeOver 3 |
| 278                          | 0116H                    | oFA15 - Opt RCV CRC ERR  | 571                          | 023BH                    | oFB40 - CtrlResSel 1Err  |
| 279                          | 0117H                    | oFA16 - Opt RCV FrameERR | 572                          | 023CH                    | oFB41 - INV R TimeOver 4 |
| 280                          | 0117H                    | oFA17 - Opt RCV AbortERR | 573                          | 023DH                    | oFB42 - CtrlResSel 2Err  |
| 305                          | 0131H                    | oFA30 - COM ID Error     | 574                          | 023EH                    | oFB43 - INV R TimeOver 5 |
| 306                          | 013111<br>0132H          | oFA31 - Type code Error  | 593                          | 025EH<br>0251H           | oFB50 - EncOp A/D CnvErr |
| 307                          | 0132H<br>0133H           | oFA31 - Type code Effor  | 594                          | 0251H<br>0252H           | oFB51 - EncOpAnlgCrctErr |
| 307                          | 0133H<br>0134H           | oFA32 - SOW CIR EITO     | 595                          | 0252H<br>0253H           | oFB52 - Enc Com Timeout  |
| 309                          | 0134H<br>0135H           | oFA34 - MemobusTimeOver  | 596                          | 0254H                    |                          |
| <u> </u>                     |                          |                          | 597                          | 0254H<br>0255H           | oFB53 - Enc Com Data Flt |
| 310                          | 0136H<br>0137H           | oFA35 - INV R TimeOver 1 |                              |                          | oFB54 - Encoder Error    |
| -                            |                          | oFA36 - CI Chk Error     | 598                          | 0256H                    | oFB55 - Resolver Error   |
| 312                          | 0138H                    | oFA37 - INV R TimeOver 2 | 768                          | 0300H                    | oFC - Not supported      |
| 313                          | 0139H                    | oFA38 - Ctrl Ref Error   | 769                          | 0301H                    | oFC00 - Not supported    |
| 314                          | 013AH                    | oFA39 - INV R TimeOver 3 | 770                          | 0302H                    | oFC01 - Connection error |
| 315                          | 013BH                    | oFA40 - CtrlResSel 1Err  | 771                          | 0303H                    | oFC02 - DuplicateOptions |
| 316                          | 013CH                    | oFA41 - INV R TimeOver 4 | 772                          | 0304H                    | oFC04 Float Weite Made   |
| 317                          | 013DH                    | oFA42 - CtrlResSel 2Err  | 773                          | 0305H                    | oFC04 - Flash Write Mode |
| 318                          | 013EH                    | oFA43 - INV R TimeOver 5 | 774                          | 0306H                    | oFC05 - Opt A/D ERR      |
| 337                          | 0151H                    | oFA50 - EncOp A/D CnvErr | 775                          | 0307H                    | oFC06 - Opt Comm ERR     |
| 338                          | 0152H                    | oFA51 - EncOpAnlgCrctErr | 785                          | 0311H                    | oFC10 - Opt RAM ERR      |
| 339                          | 0153H                    | oFA52 - Enc Com Timeout  | 786                          | 0312H                    | oFC11 - Opt Ope Mode ERR |
| 340                          | 0154H                    | oFA53 - Enc Com Data Flt | 787                          | 0313H                    | oFC12 - DRV RCV CRC ERR  |
| 341                          | 0155H                    | oFA54 - Encoder Error    | 788                          | 0314H                    | oFC13 - DRV RCV FrameERR |
| 342                          | 0156H                    | oFA55 - Resolver Error   | 789                          | 0315H                    | oFC14 - DRV RCV AbortERR |
| 512                          | 0200H                    | oFB - Not supported      | 790                          | 0316H                    | oFC15 - Opt RCV CRC ERR  |
| 513                          | 0201H                    | oFB00 - Not supported    | 791                          | 0317H                    | oFC16 - Opt RCV FrameERR |
| 514                          | 0202Н                    | oFB01 - Connection error | 792                          | 0318H                    | oFC17 - Opt RCV AbortERR |

| Fault<br>Number<br>(Decimal) | Fault<br>Number<br>(Hex) | Fault Name               |
|------------------------------|--------------------------|--------------------------|
| 817                          | 0331H                    | oFC30 - COM ID Error     |
| 818                          | 0332H                    | oFC31 - Type code Error  |
| 819                          | 0333H                    | oFC32 - SUM Chk Error    |
| 820                          | 0334H                    | oFC33 - OPT R TimeOver   |
| 821                          | 0335H                    | oFC34 - MemobusTimeOver  |
| 822                          | 0336Н                    | oFC35 - INV R TimeOver 1 |
| 823                          | 0337H                    | oFC36 - CI Chk Error     |
| 824                          | 0338H                    | oFC37 - INV R TimeOver 2 |
| 825                          | 0339Н                    | oFC38 - Ctrl Ref Error   |
| 826                          | 033AH                    | oFC39 - INV R TimeOver 3 |
| 827                          | 033BH                    | oFC40 - CtrlResSel 1Err  |
| 828                          | 033CH                    | oFC41 - INV R TimeOver 4 |
| 829                          | 033DH                    | oFC42 - CtrlResSel 2Err  |
| 830                          | 033EH                    | oFC43 - INV R TimeOver 5 |
| 849                          | 0351H                    | oFC50 - EncOp A/D CnvErr |
| 850                          | 0352H                    | oFC51 - EncOpAnlgCrctErr |
| 851                          | 0353H                    | oFC52 - Enc Com Timeout  |
| 852                          | 0354H                    | oFC53 - Enc Com Data Flt |
| 853                          | 0355H                    | oFC54 - Encoder Error    |
| 854                          | 0356Н                    | oFC55 - Resolver Error   |
| 1025                         | 0401H                    | TIM - Time Not Set       |
| 1026                         | 0402H                    | BAT - Oper Battery Low   |
| 1027                         | 0403H                    | TDE - Time Data Err      |
| 1028                         | 0404H                    | TIE - TimeIntervalErr    |

| Fault<br>Number<br>(Decimal) | Fault<br>Number<br>(Hex) | Fault Name              |
|------------------------------|--------------------------|-------------------------|
| 1032                         | 0408H                    | doH - InternalResistor  |
| 1033                         | 0409H                    | SoH - Snbbr Resist OH   |
| 1034                         | 040AH                    | Srr - Snbbr Resist Err  |
| 1039                         | 040FH                    | SCF - Safe Circuit Err  |
| 10001                        | 2711H <1>                | FB01 - Safety Open      |
| 10002                        | 2712H <1>                | FB02 - BAS Ilock TO     |
| 10003                        | 2713H <1>                | FB03 - External EFB     |
| 10004                        | 2714H <1>                | FB04 - Smoke Purge Drv  |
| 10005                        | 2715H <1>                | FB05 - Motor Overload   |
| 10006                        | 2716H <1>                | FB06 - Ext Motor1 OL    |
| 10007                        | 2717H <1>                | FB07 - Ext Motor2 OL    |
| 10008                        | 2718H <1>                | FB08 - PL Brownout      |
| 10009                        | 2719H <1>                | FB09 - PL Blackout      |
| 10010                        | 271AH <1>                | FB10 - No Drive Comms   |
| 10011                        | 271BH <1>                | FB11 - Bypass Bd HW Err |
| 10012                        | 271CH <1>                | FB12 - Option Bd Comms  |
| 10013                        | 271DH <1>                | FB13 - Loss of Load     |
| 10014                        | 271EH <1>                | FB14 - Serial Comm Flt  |
| 10015                        | 271FH <1>                | FB15 - Input Phase Loss |
| 10016                        | 2720H <1>                | FB16 - Inp Phs Rotation |
| 10017                        | 2721H <1>                | FB17 - Load Lost        |

<sup>&</sup>lt;1> Displayed by P1 Apogee Point LAI 17.

# **Appendix: F**

### **Metasys N2 Network Protocol**

| F.1 | N2 SPECIFICATIONS AND CONFIGURATION | 402 |
|-----|-------------------------------------|-----|
| F.2 | CONNECTING TO A NETWORK             | 403 |
| F.3 | N2 SETUP PARAMETERS                 | 405 |
| F.4 | BYPASS OPERATIONS BY N2             | 408 |
|     | COMMUNICATIONS TIMING               |     |
| F.6 | METASYS N2 POINT DATABASE           | 413 |
|     | MAILBOX FUNCTION                    |     |

#### F.1 N2 Specifications and Configuration

The bypasses can be monitored and controlled by a controller on a Metasys N2 network (N2) using RS-485 technology. The bypass act as slaves on the N2 network.

Up to 255 bypasses can communicate on a single N2 network. If more bypasses or N2 devices are required, another N2 network is required.

The N2 node address is configurable by a parameter in the bypass. This defines the physical address of the bypass on the N2 network.

Once the addressing is set, a controller can initiate communication to the bypass. The bypass will perform the specified function and then send a response back to the controller.

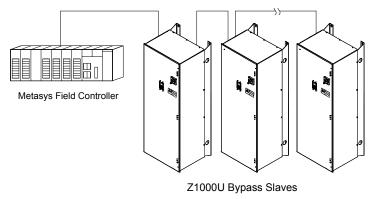

Figure F.1 Connecting Multiple Bypasses to a Metasys N2 Network

N2 specifications appear in the following table:

| Item                     | Specifications                                                                                |
|--------------------------|-----------------------------------------------------------------------------------------------|
| Interface                | RS-485                                                                                        |
| Communication Parameters | Communication Speed: 9600 bps Data Length: 8-bit (fixed) Parity: None Stop Bit: 1-bit (fixed) |
| Protocol                 | Metasys N2                                                                                    |
| Max Number of Drives     | 255 per N2 Network Segment                                                                    |

# Metasys N2 Network Protocol

This section explains how to connect the drive to an N2 network and the network termination required for a connection.

#### **Network Cable Connection**

Follow the instructions below to connect the bypass to a N2 network.

1. With the power shut off, connect the communications cable to the bypass controller and the master. Use terminal TB3 for N2.

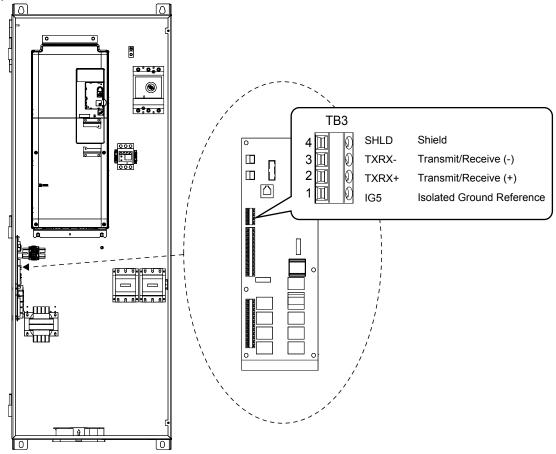

Figure F.2 Serial Communications Cable Connection Terminal (TB3)

Note: Separate the communications cables from the main circuit cables and other wiring and power cables. Use shielded cables for the communications cables, and properly shielded clamps to prevent problems caused by electrical interference.

- 2. Check or set the termination resistor selection at all slaves. Refer to the description in the **Network Termination** section for details on the termination resistor.
- **3.** Switch the power on.
- **4.** Set the parameters needed for serial communications (Z3-01 through Z3-11) using the digital operator.
- **5.** Shut the power off and wait until the display on the digital operator goes out completely.
- **6.** Turn the power back on.
- **7.** The bypass is now ready to begin communicating with the master.

#### Wiring Diagram for Multiple Connections

*Figure F.3* explains the wiring diagrams for multiple connections using N2 communication.

#### ■ RS-485 Interface

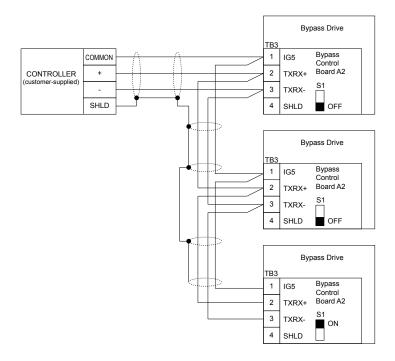

Figure F.3 Connection Diagram for Multiple Connections

Note:

Turn on DIP switch S1 on the bypass that is located at the end of the network. If S1 is missing, then an external 120 ohm resistor must be placed across terminals TXRX+ and TXRX-. All other slave devices must have this DIP switch set to the OFF position (or if S1 is missing, no external resistor is used).

#### Network Termination

The two ends of the network line must be terminated with a 120 ohm resistor between the TXRX+ and TXRX- signals. The bypass has a built in termination resistor that can be enabled or disabled using DIP switch S1. If a bypass is located at the end of a network line, enable the termination resistor by setting DIP switch S1 to the ON position. Disable the termination resistor on all slaves that are not located at the network line end.

Note:

Some bypass controllers do not have DIP switch S1. in such cases an external 120 ohm resistor must be placed across the TXRX+ and TXRX- signals if the bypass controller is at the end of a network line.

# Metasys N2 Network Protocol

#### F.3 N2 Setup Parameters

#### ♦ N2 Serial Communication

This section describes parameters necessary to set up N2 communications.

#### **■ Z3-01: Serial Communications Protocol Select**

Selects the communications protocol.

| No.   | Name                                     | Setting Range | Default |
|-------|------------------------------------------|---------------|---------|
| Z3-01 | Serial Communications Protocol Selection | 0 to 3        | 0       |

Setting 0: MEMOBUS/Modbus

Setting 1: N2 Setting 2: P1 Setting 3: BACnet

#### ■ Z3-02: Serial Communications Node Address Select

Sets the drive slave address used for communications.

**Note:** Cycle the power after changing this parameter to enable the new setting.

| No.   | Name                                      | Setting Range | Default |
|-------|-------------------------------------------|---------------|---------|
| Z3-02 | Serial Communications Node Address Select | 0 to FFH      | 1FH     |

Each slave drive must be assigned a unique slave address for serial communications to work. Slave addresses do not need to be assigned in sequential order, but no two drives may share the same address.

#### ■ Z3-03: Serial Communications Baud Rate Select

Selects the bypass serial communications speed.

Selecting settings 0, 1, or 2 will trigger an oPE29 error when using BACnet communication (Z3-01 = 3) in bypass controller software versions VST800400 and later.

| No.   | Name                                   | Setting Range | Default |
|-------|----------------------------------------|---------------|---------|
| Z3-03 | Serial Communications Baud Rate Select | 0 to 8        | 3       |

Setting 0: 1200 bps Setting 1: 2400 bps Setting 2: 4800 bps Setting 3: 9600 bps Setting 4: 19200 bps

Setting 5: 38400 bps Setting 6: 57600 bps Setting 7: 76800 bps Setting 8: 115200 bps

#### ■ Z3-04: Serial Communications Parity Select

Sets the parity used for communications.

**Note:** Cycle the power after changing this parameter to enable the new setting.

| No.   | Name                                | Setting Range | Default |
|-------|-------------------------------------|---------------|---------|
| Z3-04 | Serial Communications Parity Select | 0 to 2        | 0       |

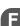

Setting 0: No parity Setting 1: Even parity Setting 2: Odd parity

#### ■ Z3-05: Serial Communications Fault Select

Selects the action to take when a serial communications fault is detected. A serial communications fault is detected when after last communicating, no communications occurs within the time set to Z3-06.

| No.   | Name                               | Setting Range | Default |
|-------|------------------------------------|---------------|---------|
| Z3-05 | Serial Communications Fault Select | 0 to 4        | 1       |

Setting 0: Ignore

Setting 1: Alarm Only Setting 2: Fault with EF0

An EF0 fault will be sent to the drive.

#### Setting 3: Fault with EF0 and Open Contactors

An EFO fault will be sent to the drive and the bypass contactor (K3) will be opened.

#### Setting 4: Alarm and run at preset speed set in Z3-10

Display AL14 alarm on operator.

#### ■ Z3-06: Serial Communications Fault Time Select

Sets the time allowed to elapse since receiving serial communications before triggering a communications fault. A value of 0.0 means to never time out.

| No.   | Name                                       | Setting Range | Default |
|-------|--------------------------------------------|---------------|---------|
| Z3-06 | Serial Communications Fault Detection Time | 0.0 to 99.9 s | 2.0 s   |

#### ■ Z3-07: Serial Communications Receive to Transmit Wait Time

Sets the time to delay a serial communications response to a serial communications command.

| No.   | Name                                                | Setting Range | Default |
|-------|-----------------------------------------------------|---------------|---------|
| Z3-07 | Serial Communications Receive to Transmit Wait Time | 0 to 99 ms    | 5 ms    |

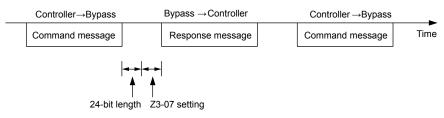

Figure F.4 Serial Communications Receive to Transmit Wait Time Setting

#### Z3-10: Cable Loss Pre-set Speed

When a serial communications fault is detected and Z3-05=4, the value here will become the frequency reference.

| No.   | Name                     | Setting Range  | Default |
|-------|--------------------------|----------------|---------|
| Z3-10 | Cable Loss Pre-set Speed | 0.0 to 60.0 Hz | 0.0 Hz  |

#### ■ Z3-11: Serial Communication Fault Detection Selection

Enables or disables the serial communications fault detection.

| No.   | Name                                           | Setting Range | Default |
|-------|------------------------------------------------|---------------|---------|
| Z3-11 | Serial Communication Fault Detection Selection | 0 or 1        | 1       |

#### Setting 0: Disabled

No communication error detection. Ignore setting in Z3-05.

If the bypass does not receive data from the master for longer than the time set to Z3-06, then a FB14 Serial Communications fault will be triggered and the bypass will operate as determined by parameter Z3-05.

#### F.4 Bypass Operations by N2

The drive operations that can be performed by N2 communication depend on drive parameter settings. This section explains the functions that can be used and related parameter settings.

#### Observing the Bypass Operation

A controller can perform the following actions with N2 communications at any time regardless of parameter settings (except for Z3-\pi\pi parameters):

- Observe drive status and drive control terminal status from a controller
- Read and write parameters
- · Set and reset faults
- Set multi-function inputs.

**Note:** Input settings from the input terminals S□ and from N2 communications are both linked by a logical OR operation.

#### Controlling the Bypass

Select an external reference and adjust the parameters in *Table C.1* accordingly to start and stop the drive or set the frequency reference using N2 communications.

Table F.1 Setting Parameters for Bypass Control from N2

| Reference Source Parameter |       | Name                       | Required Setting |
|----------------------------|-------|----------------------------|------------------|
| External Reference 1       | Z1-07 | Frequency Reference Select | 2                |
|                            | Z1-08 | Run Command Select         | 2                |

#### **■ Z1000U Bypass Functions**

Each of the following functions must be enabled during start-up:

#### Start and Stop the Bypass

Set the Run Forward Command (BO 1) to run the in the forward direction. Set the Run Reverse Command (BO 2) to run the in the reverse direction. Run/Stop Monitor (BI 1) shows the current run status. Forward/Reverse Monitor (BI 2) shows the current direction.

**NOTICE:** Damage to Equipment. Improper motor direction may damage HVAC equipment if parameter b1-04, Reverse Enable, is set to 0 (Enable).

#### **Digital Inputs**

Multi-Function Input S3 (BO 5) through Multi-Function Input S7 (BO 9) are physical digital inputs on the bypass. They can be set either by external devices, such as limit or pressure switches, or by the network. Their function depends on how the bypass has been programmed. The multi-function input status can be monitored through Multi-Function Input 3 Monitor (BI 15) through Multi-Function Input 7 Monitor (BI 19). The Multi-Function Input # Monitor state is the logical OR of the serial command value (BO 5 through BO 9) and the state of the external connection.

**Note:** The multi-function inputs can be set by both external devices or over the network. Use caution when connecting the multi-function inputs to external devices to ensure correct system operation.

#### **Digital Outputs**

Multi-Function Output 7 (BI 10) through Multi-Function Output 9 (BI 12) are physical digital outputs on the bypass. Their function depends on how the bypass is programmed.

#### Loop Gain

PID Proportional Gain (AO 4) and PID Integral Time (AO 5) are the gain and integral time parameters used by the drive. The drive PID loop is structured differently than the Metasys loop.

#### **Reading and Resetting Faults**

The Fault Monitor (BI 4) and Drive Ready Monitor (BI 3) show the current status of the bypass. The Fault Code (AI 10) contains the code for the most current fault. The LST Fault Code (AI 19) contains the code for the previous drive fault. *Refer to Fault Trace / History Register Contents on page 410* for descriptions of the fault codes. The drive faults can be reset through the Fault Reset Command (BO 4). The Fault Reset Command is only available when the Run Forward Command and the Run Reverse Command are both OFF.

#### ■ Cable Loss Configuration and Behavior

This section describes the configurable cable loss feature of the drive. This feature offers a user maximum flexibility in determining drive response to a loss of communication.

#### **Drive Behavior at Loss of Communication**

The drive can be configured to respond to an interval without receipt of a message in one of the following methods:

- Continue at last speed
- Continue at last speed with alarm
- Continue at preset speed
- Ramp to Stop with FB14 fault
- Coast to Stop with FB14 fault
- Emergency Stop with FB14 fault

#### Metasys N2 I/O

Three Metasys N2 outputs are used to select the desired behavior:

- AO 21 Cable Loss Timeout
- AO 22 Cable Loss Speed
- BO 11 Communication Fault Enable

Table F.2 Cable Loss Behavior Summary

|                                                     | Table 1.2 Sable 2000 Bellavier Salimary                                  |       |       |                               |                          |                                          |
|-----------------------------------------------------|--------------------------------------------------------------------------|-------|-------|-------------------------------|--------------------------|------------------------------------------|
|                                                     | Behavior                                                                 | F6-03 | Z3-05 | Cable Loss Timeout<br>(AO 21) | Cable Loss Speed (AO 22) | Communication Fault<br>Enable<br>(BO 11) |
| Decelerate to stop (stop time in C1-02) FB14 Fault. |                                                                          |       |       |                               |                          |                                          |
| Note:                                               | In Bypass mode, bypass contactor will open and motor will coast to stop. | 0     | 3     | Timeout Interval              | X                        | On                                       |
| Coast to sto                                        | p FB14 fault.                                                            |       |       |                               |                          |                                          |
| Note:                                               | In Bypass mode, bypass contactor will open and motor will coast to stop. | 1     | 3     | Timeout Interval              | X                        | On                                       |
| Fast stop (st                                       | top time in C1-09) FB14 fault.                                           |       |       |                               |                          |                                          |
| Note:                                               | In Bypass mode, bypass contactor will open and motor will coast to stop. | 2     | 3     | Timeout Interval              | X                        | On                                       |
| Continue at last speed                              |                                                                          | 3     | 0     | 0                             | X                        | X                                        |
| Continue at last speed with alarm                   |                                                                          | 3     | 1     | Timeout Interval              | X                        | On                                       |
| Continue at                                         | preset speed with alarm                                                  | 3     | 4     | Timeout Interval              | Preset speed             | On                                       |

#### Note:

- 1. Communication must first be established and then lost for these features to function as described. If a bypass is powered-up without a cable connected or with the master controller offline, a communications timeout does not occur.
- 2. For modes that describe the bypass running after a communications timeout, a run command must have been issued (BO 1 = 'On' or BO 2 = 'On') prior to loss of communications. For safety purposes, the drive will not automatically restart from a stopped condition. If a user requires the drive to restart automatically, additional external wiring is required to accomplish this (consult factory).
- 3. Upon expiration of the communications timeout interval, the FAULT LED lights and remains lit until communication is restored.

#### **Continue at Last Speed**

In this mode, Cable Loss Timeout (AO 21) is set to 0, disabling the cable loss feature. The other two settings Cable Loss Speed (AO 22) and Communication Fault Enable (BO 11) are ignored. If communication is lost, the drive simply maintains its last commanded state. The drive will not display an alarm or fault to indicate it has lost communication. This behavior can also be achieved by setting parameter Z3–05 to "0".

#### Continue at Last Speed with Alarm

For this condition, Communication Fault Enable (BO 11) must be enabled and Cable Loss Speed (AO 22) should be set to a value other than 0. An AL14 Serial Communications Alarm is shown.

#### **Continue at Preset Speed with Alarm**

In this mode, Cable Loss Timeout (AO 21) is set to the desired interval, Cable Loss Speed (AO 22) is set to the desired preset speed and Z3–05 is set to "4". If the time between messages exceeds the timeout interval, the drive speed command (AO 1) is set to the Cable Loss Speed (AO 22) and the drive continues running at this new speed. Communication Fault Enable (BO 11) must be set to 'On'.

#### **Stop with Fault (FB14)**

Communication Fault Enable (BO 11) must be set to 'On'. In this mode, Cable Loss Timeout (AO 21) is set to the desired interval and parameter F6-03 is set to a value of 0,1 or 2. If the time between messages exceeds the timeout interval, the drive will declare an EF0 fault and the drive speed command (AO 1) will be set to 0. The stopping method is determined by the setting of F6-03.

- F6-03 = 0 selects Ramp to Stop. The deceleration time or the slope of the ramp is determined by the setting of drive parameter C1-02
- F6-03 = 1 selects Coast to Stop. The drive does not attempt to control the rate of deceleration.
- F6-03 = 2 selects Emergency or Fast Stop. The deceleration time is determined by the setting of drive parameter C1-09.

#### Bypass Fault Numbers

Table F.3 Fault Trace / History Register Contents

| Fault Code | Fault Name                                | Fault Code | Fault Name                                        |
|------------|-------------------------------------------|------------|---------------------------------------------------|
| 0002H      | Undervoltage (Uv1)                        | 0037H      | Pullout Detection (Sto)                           |
| 0003H      | Control Power Supply Undervoltage (Uv2)   | 003BH      | Too Many Speed Search Restarts (SEr)              |
| 0004H      | Soft Charge Circuit Fault (Uv3)           | 0041H      | PID Feedback Loss (FbH)                           |
| 0006Н      | Ground Fault (GF)                         | 0042H      | External Fault 1, Input Terminal S1 (EF1)         |
| 0007H      | Overcurrent (oC)                          | 0043H      | External Fault 2, Input Terminal S2 (EF2)         |
| 0008H      | Overvoltage (ov)                          | 0046Н      | Current Offset Fault (CoF)                        |
| 0009Н      | Heatsink Overheat (oH)                    | 0047H      | PLC Detection Error 1 (PE1)                       |
| 000AH      | Heatsink Overheat (oH1)                   | 0048H      | PLC Detection Error 2 (PE2)                       |
| 000BH      | Motor Overload (oL1)                      | 004DH      | Output Voltage Detection Fault (voF)              |
| 000CH      | Drive Overload (oL2)                      | 0052H      | CanOpenNID Error (nSE)                            |
| 000DH      | Overtorque Detection 1 (oL3)              | 005AH      | Motor Underload Protection (UL6)                  |
| 0010H      | Braking Resistor Overheat (rH)            | 0083H      | A/D Conversion Error (CPF02)                      |
| 0011H      | External Fault at Input Terminal S3 (EF3) | 0084H      | PWM Data Fault (CPF03)                            |
| 0012H      | External Fault at Input Terminal S4 (EF4) | 0087Н      | EEPROM Memory Data Error (CPF06)                  |
| 0013H      | External Fault at Input Terminal S5 (EF5) | 0088H      | Terminal Board Connection Error (CPF07)           |
| 0014H      | External Fault at Input Terminal S6 (EF6) | 0089Н      | EEPROM Serial Communication Fault (CPF08)         |
| 0015H      | External Fault at Input Terminal S7 (EF7) | 008CH      | RAM Fault (CPF11)                                 |
| 001BH      | Input Phase Loss (PF)                     | 008DH      | Flash Memory Circuit Exception (CPF12)            |
| 001CH      | Output Phase Loss (LF)                    | 008EH      | Watchdog Circuit Exception (CPF13)                |
| 001DH      | Motor Overheat (PTC input) (oH3)          | 008FH      | Control Circuit Fault (CPF14)                     |
| 001EH      | Digital Operator Connection (oPr)         | 0091H      | Clock Fault (CPF16)                               |
| 001FH      | EEPROM Write Error (Err)                  | 0092Н      | Timing Fault (CPF17)                              |
| 0020H      | Motor Overheat (PTC input) (oH4)          | 0093Н      | Control Circuit Fault (CPF18)                     |
| 0021H      | MEMOBUS/Modbus Communication Error (CE)   | 0094Н      | Control Circuit Fault (CPF19)                     |
| 0022H      | Option Communication Error (bUS)          | 0095H      | Hardware Fault at Power Up (CPF20)                |
| 0027H      | Option External Fault (EF0)               | 0096Н      | Hardware Fault at Communication Start Up (CPF21)  |
| 0028H      | PID Feedback Loss (FbL)                   | 0097Н      | A/D Conversion Fault (CPF22)                      |
| 0029Н      | Undertorque Detection 1 (UL3)             | 0098H      | PWM Feedback Fault (CPF23)                        |
| 002BH      | High Slip Braking Overload (oL7)          | 0099Н      | Drive Unit Signal Fault (CPF24)                   |
| 0030H      | Hardware Fault (including oFx)            | 009AH      | Terminal Board is Not Properly Connected. (CPF25) |
| 0036Н      | Output Current Imbalance (LF2)            | 009BH      | ASIC BB Circuit Error (CPF26)                     |

| Network |          |
|---------|----------|
| Ž       |          |
| Metasys | Prototol |

| Fault Code | Fault Name                                        |  |  |
|------------|---------------------------------------------------|--|--|
| 009CH      | ASIC PWM Setting Register Error (CPF27)           |  |  |
| 009DH      | ASIC PWM Pattern Error (CPF28)                    |  |  |
| 009EH      | ASIC On-delay Error (CPF29)                       |  |  |
| 009FH      | ASIC BBON Error (CPF30)                           |  |  |
| 00A0H      | ASIC Code Error (CPF31)                           |  |  |
| 00A1H      | ASIC Start-up Error (CPF32)                       |  |  |
| 00A2H      | Watch-dog Error (CPF33)                           |  |  |
| 00A3H      | ASIC Power/Clock Error (CPF34)                    |  |  |
| 00A4H      | External A/D Converter Error (CPF35)              |  |  |
| 00A9H      | Control Circuit Error (CPF40)                     |  |  |
| 00AAH      | Control Circuit Error (CPF41)                     |  |  |
| 00ABH      | Control Circuit Error (CPF42)                     |  |  |
| 00ACH      | Control Circuit Error (CPF43)                     |  |  |
| 00ADH      | Control Circuit Error (CPF44)                     |  |  |
| 00AEH      | Control Circuit Error (CPF45)                     |  |  |
| 0101H      | Option Compatibility Error (oFA00)                |  |  |
| 0102H      | Option Not Properly Connected (oFA01)             |  |  |
| 0106Н      | A/D Conversion Error (oFA05)                      |  |  |
| 0107H      | Option Response Error (oFA06)                     |  |  |
| 0111H      | Option RAM Fault (oFA10)                          |  |  |
| 0112H      | Option Operation Mode Fault (SLMOD) (oFA11)       |  |  |
| 0113H      | Drive Receive CRC Error (oFA12)                   |  |  |
| 0114H      | Drive Receive Frame Error (oFA13)                 |  |  |
| 0115H      | Drive Receive Abort Error (oFA14)                 |  |  |
| 0116H      | Option Receive CRC Error (oFA15)                  |  |  |
| 0117H      | Option Receive Frame Error (oFA16)                |  |  |
| 0118H      | Option Receive Abort Error (oFA17)                |  |  |
| 0131H      | Comm. ID Error (oFA30)                            |  |  |
| 0132H      | Model Code Error (oFA31)                          |  |  |
| 0133H      | Sumcheck Error (oFA32)                            |  |  |
| 0134H      | Comm. Option Timeout Waiting for Response (oFA33) |  |  |

| Fault Code | Fault Name                                 |  |  |
|------------|--------------------------------------------|--|--|
| 0135H      | MEMOBUS Timeout (oFA34)                    |  |  |
| 0136Н      | Drive Timeout Waiting for Response (oFA35) |  |  |
| 0137H      | CI Check Error (oFA36)                     |  |  |
| 0138H      | Drive Timeout Waiting for Response (oFA37) |  |  |
| 0139Н      | Control Command Selection Error (oFA38)    |  |  |
| 013AH      | Drive Timeout Waiting for Response (oFA39) |  |  |
| 013BH      | Control Response Selection 1 Error (oFA40) |  |  |
| 013CH      | Drive Timeout Waiting for Response (oFA41) |  |  |
| 013DH      | Control Response Selection 2 Error (oFA42) |  |  |
| 013EH      | Control Response Selection Error (oFA43)   |  |  |
| 0401H      | Time Not Set (TIM)                         |  |  |
| 0402H      | Operator Battery Low (bAT)                 |  |  |
| 0403H      | Time Data Error (TdE)                      |  |  |
| 0404H      | Time Interval Error (TiE)                  |  |  |
| 0405H      | Overvoltage 2 (ov2)                        |  |  |
| 0407H      | External Fan Fault (Fn1)                   |  |  |
| 1389Н      | Safety Open                                |  |  |
| 138AH      | BAS InterLock Open                         |  |  |
| 138BH      | External Fault (EFB)                       |  |  |
| 138CH      | Not Used                                   |  |  |
| 138DH      | Motor Overload                             |  |  |
| 138EH      | Ext Motor1 Overload                        |  |  |
| 138FH      | Ext Motor2 Overload                        |  |  |
| 1390H      | PL Brownout                                |  |  |
| 1391H      | PL Blackout                                |  |  |
| 1392Н      | No Bypass to Drive Communications          |  |  |
| 1393Н      | Bypass Board Hardware Error                |  |  |
| 1394Н      | Option Board Communication Fault           |  |  |
| 1395H      | Loss of Load                               |  |  |
| 1396Н      | Serial Communications Timeout              |  |  |

#### F.5 Communications Timing

To prevent a communications overrun in the slave drive, the master should wait a certain time between sending messages to the same drive. In the same way, the slave drive must wait before sending response messages to prevent an overrun in the master. This section explains the message timing.

#### Command Messages from Master to Bypass

The master must wait for a specified time between receiving a response and resending the same type of command to the same slave bypass to prevent overrun and data loss. The minimum wait time depends on the command as shown in *Table F.4*.

| rubio 1.4 imminum vait rimo foi containg moccugos |                                                         |                                                                            |  |  |
|---------------------------------------------------|---------------------------------------------------------|----------------------------------------------------------------------------|--|--|
| Command Type                                      | Example                                                 | Minimum Wait Time                                                          |  |  |
|                                                   | Control command (Run, Stop)                             |                                                                            |  |  |
| 1                                                 | Set inputs/outputs                                      | 5 ms <1>                                                                   |  |  |
|                                                   | Read monitors and parameter values                      |                                                                            |  |  |
| 2                                                 | Write parameters                                        | H5-11 = 0: 50 ms<br>H5-11 = 1: 200 ms                                      |  |  |
| 3                                                 | Save changes using an Enter command                     | 200 ms to 2 s, depending on the number of parameters that were changed <1> |  |  |
| 4                                                 | Enter with storage to drive EEPROM after initialization | 5 s                                                                        |  |  |

Table F.4 Minimum Wait Time for Sending Messages

<sup>&</sup>lt;1> If the bypass receives command type 1 data during the minimum wait time, it will perform the command and then respond. However, if it receives a command type 2 or 3 during that time, either a communication error will result or the command will be ignored.

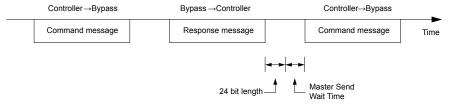

Figure F.5 Minimum Wait Time for Sending Messages

Set a timer in the master to check how long it takes for the slave bypass units to respond to the master. If no response is received within a certain amount of time, the master should try resending the message.

#### **♦** Response Messages from Bypass to Master

If the bypass receives a command from the master, it will process the data received and wait for the time set in Z3-07 until it responds. Increase Z3-07 if the drive response causes overrun in the master.

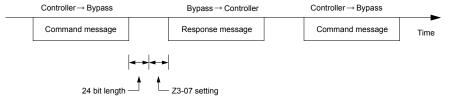

Figure F.6 Minimum Response Wait Time

#### **F.6 Metasys N2 Point Database**

This section describes the Metasys N2 point database. This database features 100 logical points: 38 Analog Inputs (AI), 32 Analog Outputs (AO), 19 Binary Inputs (BI) and 11 Binary Outputs (BO). These points configure, control, and monitor the operation of the drive.

#### Metasys N2 Analog Input (AI) Summary

Table F.5 Metasys N2 Analog Input Summary (Bypass to Metasys N2)

| Object ID | Object Name                    | Units     | Bypass Parameter                                      |
|-----------|--------------------------------|-----------|-------------------------------------------------------|
| AI 1      | Speed Reference                | 0.01 Hz   | U1-01                                                 |
| AI 2      | Output Speed                   | 0.01 Hz   | U1-02                                                 |
| AI 3      | Output Current                 | 0.1 A     | U1-03/UB-01 in Drive/Bypass Mode                      |
| AI 4      | kWatt Hour Meter               | kWh       | U4-10                                                 |
| AI 5      | Output Power                   | 0.1 kWh   | U1-08                                                 |
| AI 6      | Drive Temperature              | 1 °C      | U4-08                                                 |
| AI 7      | PID Feedback                   | 0.01%     | U5-01                                                 |
| AI 8      | AC Output Voltage              | 0.1 Vac   | U1-06                                                 |
| AI 9      | DC Bus Voltage                 | 1 Vdc     | U1-07                                                 |
| AI 10     | Fault Code                     | _         | U2-01/UB-09. Reads UB-09 first and if 0 returns U2-01 |
| AI 11     | Elapsed Time - Hours           | 1 hour    | U4-01                                                 |
| AI 12     | Elapsed Time - 10K Hours       | 10K hours | U4-01                                                 |
| AI 13     | MWatt Hour meter               | MWh       | U4-11                                                 |
| AI 14     | Drive Rated Current            | A         | n9-01                                                 |
| AI 15     | Communication Error Code       | _         | Not supported. Always returns 0                       |
| AI 16     | PID Deviation                  | 0.01%     | U5-02                                                 |
| AI 17     | PID Output Capacity            | 0.01%     | U5-03                                                 |
| AI 18     | PID Reference                  | 0.01%     | U5-04                                                 |
| AI 19     | Last Fault Code                | _         | U2-02                                                 |
| AI 20     | Freq Ref @ Fault               | 0.01 Hz   | U2-03                                                 |
| AI 21     | Output Freq @ Fault            | 0.01 Hz   | U2-04                                                 |
| AI 22     | Output Current @ Fault         | 0.1 A     | U2-05                                                 |
| AI 23     | Out Volt Ref @ Fault           | 0.1 Vac   | U2-07                                                 |
| AI 24     | DC Bus Volts @ Fault           | 1 Vdc     | U2-08                                                 |
| AI 25     | Output Power @ Fault           | 0.1 kW    | U2-09                                                 |
| AI 26     | Input Term Status @ Fault      | _         | U2-11                                                 |
| AI 27     | Output Term Status @ Fault     | _         | U2-12                                                 |
| AI 28     | Operation Status @ Fault       | _         | U2-13                                                 |
| AI 29     | Elapsed Operation Time @ Fault | 1 hour    | U2-14                                                 |
| AI 30     | Most Recent Fault              | _         | U3-01                                                 |
| AI 31     | 2nd Most Recent Fault          | _         | U3-02                                                 |
| AI 32     | 3rd Most Recent Fault          | _         | U3-03                                                 |
| AI 33     | 4th Most Recent Fault          | _         | U3-04                                                 |
| AI 34     | Elapsed Time @ Current Fault   | 1 hour    | U3-11                                                 |
| AI 35     | Elapsed Time @ 2nd Fault       | 1 hour    | U3-12                                                 |
| AI 36     | Elapsed Time @ 3rd Fault       | 1 hour    | U3-13                                                 |
| AI 37     | Elapsed Time @ 4th Fault       | 1 hour    | U3-14                                                 |
| AI 38     | Read Parameter Data            | _         | _                                                     |

#### Metasys N2 Analog Output (AO) Summary

Table F.6 Metasys N2 Analog Output Summary (Bypass to Metasys N2)

| Object ID | Object Name                                        | Units    | Default Value         | Bypass Parameter |
|-----------|----------------------------------------------------|----------|-----------------------|------------------|
| AO 1      | Speed Command                                      | 0.01 Hz  | _                     | -                |
| AO 2      | Acceleration Time                                  | seconds  | 30.0                  | C1-01            |
| AO 3      | Deceleration Time                                  | seconds  | 30.0                  | C1-02            |
| AO 4      | PID Proportional Gain                              | _        | 2.00                  | b5-02            |
| AO 5      | PID Integral Time                                  | seconds  | 5.0                   | b5-03            |
| AO 6      | Stall Prevention Level – Run                       | %        | 120                   | L3-06            |
| AO 7      | Stall Prevention Level – Accel                     | %        | 120                   | L3-02            |
| AO 8      | Frequency Reference Selection                      | _        | 0                     | Z1-07            |
| AO 9      | Run Command Selection                              | _        | 1                     | Z1-08            |
| AO 10     | PID Mode Select                                    | _        | 0                     | b5-01            |
| AO 11     | Frequency Command Upper Limit                      | % of Max | 100.0                 | d2-01            |
| AO 12     | Frequency Command Lower Limit                      | % of Max | 0.0                   | d2-02            |
| AO 13     | Motor Rated Current                                | A        | Motor model dependent | E2-01            |
| AO 14     | Jump Frequency 1                                   | 0.1 Hz   | 0.0                   | d3-01            |
| AO 15     | Jump Frequency 2                                   | 0.1 Hz   | 0.0                   | d3-02            |
| AO 16     | Jump Frequency 3                                   | 0.1 Hz   | 0.0                   | d3-03            |
| AO 17     | Jump Frequency Bandwidth                           | 0.1 Hz   | 1.0                   | d3-04            |
| AO 18     | Number of Auto Restarts                            | _        | 0                     | L5-01            |
| AO 19     | Operator Display Mode                              | _        | 0                     | 01-03            |
| AO 20     | Power Loss Ride-Thru                               | seconds  | Drive model dependent | L2-02            |
| AO 21     | Cable Loss Timeout                                 | seconds  | 2.0                   | Z3-06            |
| AO 22     | Cable Loss Speed                                   | 0.01 Hz  | 0.00                  | Z3-10            |
| AO 23     | PID Integral Limit                                 | 0.1%     | 100.0                 | b5-04            |
| AO 24     | PID Upper Limit Value                              | 0.1      | 100.0                 | b5-06            |
| AO 25     | PID Offset Adjustment                              | 0.1      | 0.0                   | b5-07            |
| AO 26     | PID Primary Delay Time                             | 0.01     | 0.00                  | b5-08            |
| AO 27     | PID Feedback Reference Missing<br>Detection Select | 1        | 0                     | b5-12            |
| AO 28     | PID Feedback Reference Missing<br>Detection Level  | 1%       | 0                     | b5-13            |
| AO 29     | PID Feedback Reference Missing<br>Detection Time   | 0.1 s    | 1.0                   | b5-14            |
| AO 30     | Read Parameter Number                              | _        | _                     | -                |
| AO 31     | Write Parameter Number                             | _        | _                     | -                |
| AO 32     | Write Parameter Data                               | _        | -                     | _                |

#### ♦ Metasys N2 Binary Input (BI) Summary

Table F.7 Metasys N2 Binary Input Summary (Bypass to Metasys N2)

| 011 410   | 011 411                           | - ·     | 05(0)0(1)       | 0 (1) 0 (    |
|-----------|-----------------------------------|---------|-----------------|--------------|
| Object ID | Object Name                       | Default | Off (0) State   | On (1) State |
| BI 1      | Run/Stop Monitor                  | 0       | Stopped         | Running      |
| BI 2      | Forward/Reverse Monitor           | 0       | Forward         | Reverse      |
| BI 3      | Drive Ready Monitor               | 0       | Not Ready       | Ready        |
| BI 4      | Fault Monitor                     | 0       | Not Faulted     | Faulted      |
| BI 5      | Zero Speed                        | 0       | Not Zero Speed  | Zero Speed   |
| BI 6      | Speed Agree                       | 0       | Not Speed Agree | Speed Agree  |
| BI 7      | Minor Fault                       | 0       | No Minor Fault  | Minor Fault  |
| BI 8      | Major Fault                       | 0       | No Major Fault  | Major Fault  |
| BI 9      | Drive Communication Error Monitor | 0       | No Error        | Error        |

| Netwo   |         |
|---------|---------|
| 걸       |         |
| Metasys | Drototo |

| Object ID | Object Name                     | Default | Off (0) State | On (1) State |
|-----------|---------------------------------|---------|---------------|--------------|
| BI 10     | Multi-Function Output 7 (Z2-23) | 0       | Off           | On           |
| BI 11     | Multi-Function Output 8 (Z2-24) | 0       | Off           | On           |
| BI 12     | Multi-Function Output 9 (Z2-25) | 0       | Off           | On           |
| BI 13     | Safety Interlock Monitor        | 0       | Safety Clear  | Safety Set   |
| BI 14     | HAND/AUTO Reference Monitor     | 0       | AUTO or OFF   | HAND         |
| BI 15     | Multi-Function Input 3 Monitor  | 0       | Off           | On           |
| BI 16     | Multi-Function Input 4 Monitor  | 0       | Off           | On           |
| BI 17     | Multi-Function Input 5 Monitor  | 0       | Off           | On           |
| BI 18     | Multi-Function Input 6 Monitor  | 0       | Off           | On           |
| BI 19     | Multi-Function Input 7 Monitor  | 0       | Off           | On           |

#### Metasys N2 Binary Output (BO) Summary

Table F.8 Metasys N2 Binary Output Summary (Bypass to Metasys N2)

| Object ID | Object Name                    | Default | Off (0) State                           | On (1) State                        |
|-----------|--------------------------------|---------|-----------------------------------------|-------------------------------------|
| BO 1      | Run Forward Command            | 0       | Stop                                    | Forward                             |
| BO 2      | Run Reverse Command            | 0       | Stop                                    | Reverse                             |
| ВО 3      | External Fault (EFB) Command   | 0       | No Fault                                | Fault (EFB)                         |
| BO 4      | Fault Reset Command            | 0       | No Reset                                | Reset                               |
| BO 5 <1>  | Multi-Function Input 3 (Z2-03) | 0       | Off                                     | On                                  |
| BO 6 <1>  | Multi-Function Input 4 (Z2-04) | 0       | Off                                     | On                                  |
| BO 7 <1>  | Multi-Function Input 5 (Z2-05) | 0       | Off                                     | On                                  |
| BO 8 <1>  | Multi-Function Input 6 (Z2-06) | 0       | Off                                     | On                                  |
| BO 9 <1>  | Multi-Function Input 7 (Z2-07) | 0       | Off                                     | On                                  |
| BO10      | Panel Lock                     | 0       |                                         |                                     |
| БОТО      | Note: Not supported            | U       | _                                       | _                                   |
| BO 11     | Communication Fault Enable     | 0       | FB14 Not Activated if Cable Loss Occurs | FB14 Activated if Cable Loss Occurs |

<sup>&</sup>lt;1> Disabled when Z3-12 is set to 0.

#### F.7 Mailbox Function

#### Reading Drive Parameters

Two points are defined for reading drive parameters:

- AO 30 Specifies the parameter to be read from the bypass.
- AI 38 Reports the value of the parameter specified in AO 30.

When this point is read, it retrieves data from the parameter and sends it to the controller

Example: Writing a value of 387 (183 hex) to AO 30 specifies drive parameter b1-04. Reading AI 38 returns the current setting of parameter b1-04 to the controller.

#### Writing Drive Parameters

Two points are defined for writing to drive parameters:

- AO 31 Specifies the parameter to be written to
- AO 32 Entry location of the value to be written to the parameter specified in AO 31. When this point is written to, it will write the value to the drive. An ENTER or ACCEPT command does not need to be sent for the data to be taken by the drive. The behavior of the write is the same as with the digital operator. If the drive is running, there are a limited number of drive parameters that can be written to.

Example: Writing a value of 387 (183 hex) to AO 31 specifies drive parameter b1-04. Writing a value of 1 to AO 32 sets b1-04 to 1 and disables the drive for reverse run.

## **Appendix: G**

### **Standards Compliance**

This appendix explains the guidelines and criteria for maintaining CE and UL standards.

| <b>G.1</b> | SECTION SAFETY   | 418 |
|------------|------------------|-----|
| <b>G.2</b> | UL/CUL STANDARDS | 420 |

#### **G.1 Section Safety**

#### **▲** DANGER

#### **Electrical Shock Hazard**

**Before servicing, disconnect all power to the equipment.** The internal capacitor remains charged even after the power supply is turned off. The charge indicator LED will extinguish when the DC bus voltage is below 50 Vdc. To prevent electric shock, wait for at least the time specified on the warning label, once all indicators are OFF, measure for unsafe voltages to confirm the drive is safe prior to servicing.

Failure to comply will result in death or serious injury.

#### **A** WARNING

#### **Electrical Shock Hazard**

#### Do not operate equipment with covers removed.

Failure to comply could result in death or serious injury.

The diagrams in this section may show drives without covers or safety shields to show details. Be sure to reinstall covers or shields before operating the drives and run the drives according to the instructions described in this manual.

#### Always ground the motor-side grounding terminal.

Improper equipment grounding could result in death or serious injury by contacting the motor case.

#### Do not touch any terminals before the capacitors have fully discharged.

Failure to comply could result in death or serious injury.

Before wiring terminals, disconnect all power to the equipment. The internal capacitor remains charged even after the power supply is turned off. After shutting off the power, wait for at least the amount of time specified on the drive before touching any components.

#### Do not allow unqualified personnel to perform work on the drive.

Failure to comply could result in death or serious injury.

Installation, maintenance, inspection, and servicing must be performed only by authorized personnel familiar with installation, adjustment and maintenance of AC drives.

#### Do not perform work on the drive while wearing loose clothing, jewelry or without eye protection.

Failure to comply could result in death or serious injury.

Remove all metal objects such as watches and rings, secure loose clothing, and wear eye protection before beginning work on the drive.

#### Do not remove covers or touch circuit boards while the power is on.

Failure to comply could result in death or serious injury.

#### Fire Hazard

#### Tighten all terminal screws to the specified tightening torque.

Loose electrical connections could result in death or serious injury by fire due to overheating of electrical connections.

#### Do not use an improper voltage source.

Failure to comply could result in death or serious injury by fire.

Verify that the rated voltage of the drive matches the voltage of the incoming power supply before applying power.

#### Do not use improper combustible materials.

Failure to comply could result in death or serious injury by fire.

Attach the drive to metal or other noncombustible material.

#### **NOTICE**

Observe proper electrostatic discharge procedures (ESD) when handling the drive and circuit boards.

Failure to comply may result in ESD damage to the drive circuitry.

Never connect or disconnect the motor from the drive while the drive is outputting voltage.

Improper equipment sequencing could result in damage to the drive.

#### Do not use unshielded wire for control wiring.

Failure to comply may cause electrical interference resulting in poor system performance. Use shielded twisted-pair wires and ground the shield to the ground terminal of the drive.

#### Do not modify the drive circuitry.

Failure to comply could result in damage to the drive and will void warranty.

Yaskawa is not responsible for modification of the product made by the user. This product must not be modified.

Check all the wiring to ensure that all connections are correct after installing the drive and connecting other devices. Failure to comply could result in damage to the drive.

If a fuse is blown or a Ground Fault Circuit Interrupter (GFCI) is tripped, check the wiring and the selection of the peripheral devices.

Contact your supplier if the cause cannot be identified after checking the above.

Do not restart the drive immediately operate the peripheral devices if a fuse is blown or a GFCI is tripped.

Check the wiring and the selection of peripheral devices to identify the cause. Contact your supplier before restarting the drive or the peripheral devices if the cause cannot be identified.

#### G.2 UL/cUL Standards

#### UL Standards Compliance

The UL/cUL mark applies to products in the United States and Canada. It indicates that UL has performed product testing and evaluation, and determined that their stringent standards for product safety have been met. For a product to receive UL certification, all components inside that product must also receive UL certification.

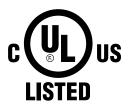

Figure G.1 UL/cUL Mark

The bypass is tested in accordance with UL standard UL508A, and the drive is tested in accordance with UL standard UL508C; both comply with UL requirements. The conditions described below must be met to maintain compliance when using this drive in combination with other equipment:

#### ■ Installation Area

Do not install the drive to an area greater than pollution degree 2 (UL standard).

### **Appendix: H**

### **Quick Reference Sheet**

This section provides tables to keep record of the bypass specifications, motor specifications, and parameter settings. Fill in the table data after commissioning the application and have them ready when contacting Yaskawa for technical assistance.

| H.1 | Z1000U BYPASS AND MOTOR SPECIFICATIONS | .422 |
|-----|----------------------------------------|------|
| H.2 | BASIC PARAMETER SETTINGS               | .423 |
| H.3 | USER SETTING TABLE                     | .425 |

### H.1 Z1000U Bypass and Motor Specifications

#### **▼ Z1000U Bypass Specifications**

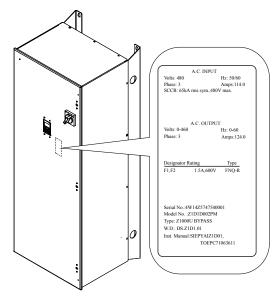

| Items                          | Description |
|--------------------------------|-------------|
| Z1000U Bypass Model            | Z1D□        |
| Z1000U Bypass Serial Number    |             |
| Z1000U Bypass Software Version |             |
| <b>Options Used</b>            |             |
| Date of Usage                  |             |

#### **♦** Motor Specifications

#### **■** Induction Motor

| Items                          | Description |   | Items                            | Description |       |
|--------------------------------|-------------|---|----------------------------------|-------------|-------|
| Manufacturer                   |             |   | Motor Rated Current (T1-04)      |             | A     |
| Model                          |             |   | Motor Base<br>Frequency (T1-05)  |             | Hz    |
| Motor Rated Power (T1-02)      | HP          |   | Number of Motor<br>Poles (T1-06) |             |       |
| Motor Rated Voltage<br>(T1-03) |             | V | Motor Base Speed<br>(T1-07)      |             | r/min |

**Note:** These values must be entered as part of the Auto-Tuning process.

#### **H.2** Basic Parameter Settings

Use the following tables to keep records of important parameters. Have this data available when contacting Yaskawa technical support.

#### Quick Setting Parameters

| Parameter Name                     | Setting Value | Memo |
|------------------------------------|---------------|------|
| Application Preset                 | A1-06 =       |      |
| Maximum Voltage                    | E1-05 =       |      |
| Motor Rated FLA                    | E2-01 =       |      |
| Speed Reference Select             | Z1-07 =       |      |
| Run Command Select                 | Z1-08 =       |      |
| HAND Mode Drive Speed<br>Reference | Z1-09 =       |      |
| Set Time                           | Z1-37 =       |      |
| Serial Protocol                    | Z3-01 =       |      |
| Node Address                       | Z3-02 =       |      |
| Baud Rate                          | Z3-03 =       |      |
| Parity                             | Z3-04 =       |      |
| Fault Select                       | Z3-05 =       |      |
| Fault Time                         | Z3-06 =       |      |
| Rx to Tx Time                      | Z3-07=        |      |
| BAC Dev ID0                        | Z3-08 =       |      |
| BAC Dev ID1                        | Z3-09 =       |      |

#### **♦** Motor Setup

| <b>Motor Type</b> | Type Item Setting Value |         | Memo |
|-------------------|-------------------------|---------|------|
| Induction         | Motor Rated Current     | E2-01 = |      |
|                   | Motor No-Load Current   | E2-03 = |      |

#### **♦** Multi-Function Digital Inputs

| Terminal | Input Used | Setting Value and Function Name | Memo |
|----------|------------|---------------------------------|------|
| TB2-1    |            | Z2-01 =                         |      |
| TB2-2    |            | Z2-02 =                         |      |
| TB2-3    |            | Z2-03 =                         |      |
| TB2-4    |            | Z2-04 =                         |      |
| TB2-5    |            | Z2-05 =                         |      |
| TB2-6    |            | Z2-06 =                         |      |
| TB2-7    |            | Z2-07 =                         |      |
| TB2-8    |            | Z2-08 =                         |      |

#### ♦ Analog Inputs

| Terminal | Input Used | Setting Value and Function Name | Memo |
|----------|------------|---------------------------------|------|
| A1       |            | H3-02 =                         |      |
| A2       |            | H3-10 =                         |      |

#### **H.2 Basic Parameter Settings**

| Terminal | Input Used | Setting Value and Function Name | Memo |
|----------|------------|---------------------------------|------|
| A3       |            | H3-06 =                         |      |

#### ◆ Multi-Function Digital Outputs

| Name  | Terminal       | Output Used | Setting Value and Function Name | Memo |
|-------|----------------|-------------|---------------------------------|------|
| DO-7  | TB1-1, 2, 3    |             | Z2-23 =                         |      |
| DO-8  | TB1-4, 5, 6    |             | Z2-24 =                         |      |
| DO-9  | TB1-7, 8, 9    |             | Z2-25 =                         |      |
| DO-10 | TB1-10, 11, 12 |             | Z2-26 =                         |      |

### **♦** Monitor Outputs

| Terminal | Output Used | Setting Value and Function Name | Memo |
|----------|-------------|---------------------------------|------|
| FM       |             | H4-01 =                         |      |
| AM       |             | H4-04 =                         |      |

Use the Verify Menu to see which parameters have been changed from their original default settings

[RUN] below the parameter number indicates that the parameter setting can be changed during run.

Parameter names in **bold face type** are included in the Quick Setting Group of parameters.

| No.   | Name                                                                      | User<br>Setting |
|-------|---------------------------------------------------------------------------|-----------------|
| A1-06 | Application Preset                                                        |                 |
| b1-03 | Stopping Method Selection                                                 |                 |
| b1-04 | Reverse Operation Selection                                               |                 |
| b1-24 | Commercial Power Operation Switching Selection                            |                 |
| b1-25 | Commercial Power Supply Operation Cancellation Level                      |                 |
| b1-26 | Commercial Power Supply Operation Switching<br>Level                      |                 |
| b2-01 | Zero Speed Level (DC Injection Braking Start Frequency)                   |                 |
| b2-02 | DC Injection Braking Current                                              |                 |
| b2-03 | DC Injection Braking Time at Start                                        |                 |
| b2-04 | DC Injection Braking Time at Stop                                         |                 |
| b3-01 | Speed Search Selection at Start                                           |                 |
| b3-03 | Speed Search Deceleration Time                                            |                 |
| b3-04 | V/f Gain during Speed Search                                              |                 |
| b3-05 | Speed Search Delay Time                                                   |                 |
| b3-06 | Output Current 1 during Speed Search                                      |                 |
| b3-07 | Output Current 2 during Speed Search (Speed Estimation Type)              |                 |
| b3-08 | Current Control Gain during Speed Search (Speed Estimation Type)          |                 |
| b3-09 | Current Control Integral Time during Speed Search (Speed Estimation Type) |                 |
| b3-10 | Speed Search Detection Compensation Gain                                  |                 |
| b3-11 | Speed Search Method Switching Level (Speed Estimation Type)               |                 |
| b3-12 | Minimum Current Detection Level during Speed Search                       |                 |
| b3-14 | Bi-Directional Speed Search Selection                                     |                 |
| b3-17 | Speed Search Restart Current Level                                        |                 |
| b3-18 | Speed Search Restart Detection Time                                       |                 |
| b3-19 | Number of Speed Search Restarts                                           |                 |
| b3-24 | Speed Search Method Selection                                             |                 |
| b3-25 | Speed Search Wait Time                                                    |                 |
| b3-27 | Start Speed Search Select                                                 |                 |
| b3-31 | Speed Search Operation Current Level 1 (Current Detection Type 2)         |                 |
| b3-32 | Speed Search Operation Current Level 2 (Current Detection 2)              |                 |
| b3-33 | Speed Search Selection when Run Command is Given during Uv                |                 |
| b3-50 | Backspin Search Direction Judgment Time 1                                 |                 |
| b3-51 | Backspin Search Direction Judgment Time 2                                 |                 |
| b3-52 | Backspin Search Deceleration Time 1                                       |                 |
| b3-53 | Backspin Search Deceleration Time 2                                       |                 |
| b5-01 | PID Function Setting                                                      |                 |

| No.          | Name                                           | User<br>Setting |
|--------------|------------------------------------------------|-----------------|
| b5-02<br>RUN | Proportional Gain Setting (P)                  |                 |
| b5-03        | Integral Time Setting (I)                      |                 |
| b5-04        | Integral Limit Setting                         |                 |
| b5-06<br>RUN | PID Output Limit                               |                 |
| b5-07        | PID Offset Adjustment                          |                 |
| b5-08        | PID Primary Delay Time Constant                |                 |
| b5-09        | PID Output Level Selection                     |                 |
| b5-10        | PID Output Gain Setting                        |                 |
| b5-11        | PID Output Reverse Selection                   |                 |
| b5-12        | PID Feedback Loss Detection Selection          |                 |
| b5-13        | PID Feedback Loss Detection Level              |                 |
| b5-14        | PID Feedback Loss Detection Time               |                 |
| b5-15        | PID Sleep Function Start Level                 |                 |
| b5-16        | PID Sleep Delay Time                           |                 |
| b5-17        | PID Accel/Decel Time                           |                 |
| b5-18        | PID Setpoint Selection                         |                 |
| b5-19        | PID Setpoint Value                             |                 |
| b5-20        | PID Setpoint Scaling                           |                 |
| b5-34<br>RUN | PID Output Lower Limit                         |                 |
| b5-35        | PID Input Limit                                |                 |
| b5-36        | PID Feedback High Detection Level              |                 |
| b5-37        | PID Feedback High Detection Time               |                 |
| b5-38        | PID Setpoint User Display                      |                 |
| b5-39        | PID Setpoint Display Digits                    |                 |
| b5-40        | Frequency Reference Monitor Content during PID |                 |
| b5-46        | PID Setpoint Monitor Unit Selection            |                 |
| b5-47        | Reverse Operation Selection 2 by PID Output    |                 |
| C1-01        | Acceleration Time 1                            |                 |
| C1-02        | Deceleration Time 1                            |                 |
| C1-09        | Fast-Stop Time                                 |                 |
| C2-01        | S-Curve Characteristic at Accel Start          |                 |
| C2-02        | S-Curve Characteristic at Accel End            |                 |

| C4-01   RUN                                                                                                    |             |
|----------------------------------------------------------------------------------------------------|-------------|
| C7-60 Output Voltage Limit Mode Selection  d1-01   RUN                                                                                                    |             |
| C7-60 Output Voltage Limit Mode Selection  d1-01   RUN                                                                                                    |             |
| RUN                                                                                                    |             |
| RUN   Frequency Reference 2                                                                                                    |             |
| RUN                                                                                                    |             |
| RUN   Frequency Reference 4   d2-01   Frequency Reference Upper Limit   d2-02   Frequency Reference Lower Limit   d2-03   Master Speed Reference Lower Limit   d3-01   Jump Frequency 1   d3-02   Jump Frequency 2   d3-03   Jump Frequency 3   d3-04   Jump Frequency Width   E1-03   V/f Pattern Selection   E1-05   Maximum Voltage   E2-01   Motor Rated Current   E2-03   Motor No-Load Current   E2-03   Motor No-Load Current   F6-01   Communications Error Operation Selection   F6-02   External Fault from Communications Option   Detection Selection   H1-03   Multi-Function Digital Input Terminal S3 Function   Selection   H1-04   Multi-Function Digital Input Terminal S4 Function   Selection   H1-05   Multi-Function Digital Input Terminal S5 Function   Selection |             |
| d2-02 Frequency Reference Lower Limit d2-03 Master Speed Reference Lower Limit d3-01 Jump Frequency 1 d3-02 Jump Frequency 2 d3-03 Jump Frequency 3 d3-04 Jump Frequency Width E1-03 V/f Pattern Selection E1-05 Maximum Voltage E2-01 Motor Rated Current E2-03 Motor No-Load Current F6-01 Communications Error Operation Selection F6-02 External Fault from Communications Option Detection Selection F6-03 Multi-Function Digital Input Terminal S3 Function Selection H1-04 Multi-Function Digital Input Terminal S4 Function Selection H1-05 Multi-Function Digital Input Terminal S5 Function Selection                                                                                                    |             |
| d2-03 Master Speed Reference Lower Limit d3-01 Jump Frequency 1 d3-02 Jump Frequency 2 d3-03 Jump Frequency 3 d3-04 Jump Frequency Width E1-03 V/f Pattern Selection E1-05 Maximum Voltage E2-01 Motor Rated Current E2-03 Motor No-Load Current F6-01 Communications Error Operation Selection F6-02 External Fault from Communications Option Detection Selection F6-03 External Fault from Communications Option Operation Selection H1-03 Multi-Function Digital Input Terminal S3 Function Selection H1-04 Multi-Function Digital Input Terminal S4 Function Selection H1-05 Multi-Function Digital Input Terminal S5 Function Selection                                                                                                    |             |
| d3-01 Jump Frequency 1 d3-02 Jump Frequency 2 d3-03 Jump Frequency 3 d3-04 Jump Frequency Width E1-03 V/f Pattern Selection E1-05 Maximum Voltage E2-01 Motor Rated Current E2-03 Motor No-Load Current F6-01 Communications Error Operation Selection F6-02 External Fault from Communications Option Detection Selection F6-03 External Fault from Communications Option Operation Selection H1-03 Multi-Function Digital Input Terminal S3 Function Selection H1-04 Multi-Function Digital Input Terminal S4 Function Selection  H1-05 Multi-Function Digital Input Terminal S5 Function Selection                                                                                                    |             |
| d3-02 Jump Frequency 2 d3-03 Jump Frequency 3 d3-04 Jump Frequency Width  E1-03 V/f Pattern Selection  E1-05 Maximum Voltage  E2-01 Motor Rated Current  E2-03 Motor No-Load Current  F6-01 Communications Error Operation Selection  F6-02 External Fault from Communications Option Detection Selection  F6-03 External Fault from Communications Option Operation Selection  H1-03 Multi-Function Digital Input Terminal S3 Function Selection  H1-04 Multi-Function Digital Input Terminal S4 Function Selection  H1-05 Multi-Function Digital Input Terminal S5 Function Selection                                                                                                    |             |
| d3-03 Jump Frequency 3 d3-04 Jump Frequency Width E1-03 V/f Pattern Selection E1-05 Maximum Voltage E2-01 Motor Rated Current E2-03 Motor No-Load Current F6-01 Communications Error Operation Selection F6-02 External Fault from Communications Option Detection Selection F6-03 External Fault from Communications Option Operation Selection H1-03 Multi-Function Digital Input Terminal S3 Function Selection H1-04 Multi-Function Digital Input Terminal S4 Function Selection H1-05 Multi-Function Digital Input Terminal S5 Function Selection                                                                                                    |             |
| d3-04 Jump Frequency Width  E1-03 V/f Pattern Selection  E1-05 Maximum Voltage  E2-01 Motor Rated Current  E2-03 Motor No-Load Current  F6-01 Communications Error Operation Selection  F6-02 External Fault from Communications Option Detection Selection  F6-03 External Fault from Communications Option Operation Selection  H1-03 Multi-Function Digital Input Terminal S3 Function Selection  H1-04 Multi-Function Digital Input Terminal S4 Function Selection  H1-05 Multi-Function Digital Input Terminal S5 Function Selection                                                                                                    |             |
| E1-03 V/f Pattern Selection  E1-05 Maximum Voltage  E2-01 Motor Rated Current  E2-03 Motor No-Load Current  F6-01 Communications Error Operation Selection  F6-02 External Fault from Communications Option Detection Selection  F6-03 External Fault from Communications Option Operation Selection  H1-03 Multi-Function Digital Input Terminal S3 Function Selection  H1-04 Multi-Function Digital Input Terminal S4 Function Selection  H1-05 Multi-Function Digital Input Terminal S5 Function Selection                                                                                                    |             |
| E1-05 Maximum Voltage  E2-01 Motor Rated Current  E2-03 Motor No-Load Current  F6-01 Communications Error Operation Selection  F6-02 External Fault from Communications Option Detection Selection  F6-03 External Fault from Communications Option Operation Selection  H1-03 Multi-Function Digital Input Terminal S3 Function Selection  H1-04 Multi-Function Digital Input Terminal S4 Function Selection  H1-05 Multi-Function Digital Input Terminal S5 Function Selection                                                                                                    |             |
| E2-01 Motor Rated Current  E2-03 Motor No-Load Current  F6-01 Communications Error Operation Selection  F6-02 External Fault from Communications Option Detection Selection  F6-03 External Fault from Communications Option Operation Selection  H1-03 Multi-Function Digital Input Terminal S3 Function Selection  H1-04 Multi-Function Digital Input Terminal S4 Function Selection  H1-05 Multi-Function Digital Input Terminal S5 Function Selection                                                                                                    |             |
| E2-03 Motor No-Load Current  F6-01 Communications Error Operation Selection  F6-02 External Fault from Communications Option Detection Selection  F6-03 External Fault from Communications Option Operation Selection  H1-03 Multi-Function Digital Input Terminal S3 Function Selection  H1-04 Multi-Function Digital Input Terminal S4 Function Selection  H1-05 Multi-Function Digital Input Terminal S5 Function Selection                                                                                                    |             |
| F6-01 Communications Error Operation Selection  F6-02 External Fault from Communications Option Detection Selection  F6-03 External Fault from Communications Option Operation Selection  H1-03 Multi-Function Digital Input Terminal S3 Function Selection  H1-04 Multi-Function Digital Input Terminal S4 Function Selection  H1-05 Multi-Function Digital Input Terminal S5 Function Selection                                                                                                    |             |
| F6-02 External Fault from Communications Option Detection Selection  F6-03 External Fault from Communications Option Operation Selection  H1-03 Multi-Function Digital Input Terminal S3 Function Selection  H1-04 Multi-Function Digital Input Terminal S4 Function Selection  H1-05 Multi-Function Digital Input Terminal S5 Function Selection                                                                                                    |             |
| F6-03 Detection Selection  F6-03 External Fault from Communications Option Operation Selection  H1-03 Multi-Function Digital Input Terminal S3 Function Selection  H1-04 Multi-Function Digital Input Terminal S4 Function Selection  H1-05 Multi-Function Digital Input Terminal S5 Function Selection                                                                                                    |             |
| H1-03 Operation Selection  H1-03 Multi-Function Digital Input Terminal S3 Function Selection  H1-04 Multi-Function Digital Input Terminal S4 Function Selection  H1-05 Multi-Function Digital Input Terminal S5 Function Selection                                                                                                    |             |
| H1-04 Selection H1-04 Multi-Function Digital Input Terminal S4 Function Selection H1-05 Multi-Function Digital Input Terminal S5 Function Selection                                                                                                    |             |
| H1-05 Selection  H1-05 Multi-Function Digital Input Terminal S5 Function Selection                                                                                                    |             |
| Selection                                                                                                    |             |
|                                                                                                    |             |
| H1-06 Multi-Function Digital Input Terminal S6 Function Selection                                                                                                    |             |
| H1-07 Multi-Function Digital Input Terminal S7 Function Selection                                                                                                    |             |
| H1-08 Multi-Function Digital Input Terminal S8 Function Selection                                                                                                    |             |
| H2-01 Multi-Function Contact Output (Terminal M1-M2)                                                                                                    |             |
| H2-02 Multi-Function Contact Output 2 (Terminal M3-M4)                                                                                                    |             |
| H2-03 Multi-Function Contact Output 3 (Terminal MD-ME-MF)                                                                                                    |             |
| H3-01 Terminal A1 Signal Level Selection                                                                                                    |             |
| H3-02 Terminal A1 Function Selection                                                                                                    |             |
| H3-03 [RUN] Terminal A1 Gain Setting                                                                                                    |             |
| H3-04 [RUN] Terminal A1 Bias Setting                                                                                                    | $\neg \neg$ |
| H3-05 Terminal A3 Signal Level Selection                                                                                                    |             |

| No.   | Name                                                               | User<br>Setting |
|-------|--------------------------------------------------------------------|-----------------|
| H3-06 | Terminal A3 Function Selection                                     |                 |
| H3-07 | Terminal A3 Gain Setting                                           |                 |
| H3-08 | Terminal A3 Bias Setting                                           |                 |
| H3-09 | Terminal A2 Signal Level Selection                                 |                 |
| H3-10 | Terminal A2 Function Selection                                     |                 |
| H3-11 | Terminal A2 Gain Setting                                           |                 |
| H3-12 | Terminal A2 Bias Setting                                           |                 |
| H3-13 | Analog Input Filter Time Constant                                  |                 |
| H3-14 | Analog Input Terminal Enable Selection                             |                 |
| Н3-16 | Terminal A1 Offset                                                 |                 |
| Н3-17 | Terminal A2 Offset                                                 |                 |
| H3-18 | Terminal A3 Offset                                                 |                 |
| H4-01 | Multi-Function Analog Output Terminal FM<br>Monitor Selection      |                 |
| H4-02 | Multi-Function Analog Output Terminal FM Gain                      |                 |
| H4-03 | Multi-Function Analog Output Terminal FM Bias                      |                 |
| H4-04 | Multi-Function Analog Output Terminal AM<br>Monitor Selection      |                 |
| H4-05 | Multi-Function Analog Output Terminal AM Gain                      |                 |
| H4-06 | Multi-Function Analog Output Terminal AM Bias                      |                 |
| H4-07 | Multi-Function Analog Output Terminal FM<br>Signal Level Selection |                 |
| H4-08 | Multi-Function Analog Output Terminal AM<br>Signal Level Selection |                 |
| L1-01 | Motor Overload Protection Selection                                |                 |
| L1-02 | Motor Overload Protection Time                                     |                 |
| L2-01 | Momentary Power Loss Operation Selection                           |                 |
| L2-02 | Momentary Power Loss Ride-Thru Time                                |                 |
| L2-03 | Momentary Power Loss Minimum Baseblock Time                        |                 |
| L2-05 | Undervoltage Detection Level (Uv1)                                 |                 |
| L3-02 | Stall Prevention Level during Acceleration                         |                 |
| L3-03 | Stall Prevention Limit during Acceleration                         |                 |
| L3-04 | Stall Prevention Selection during Deceleration                     |                 |
| L3-06 | Stall Prevention Level during Run                                  |                 |
| L4-01 | Speed Agreement Detection Level                                    |                 |
| L4-02 | Speed Agreement Detection Width                                    |                 |
| L4-03 | Speed Agreement Detection Level (+/-)                              |                 |
| L4-04 | Speed Agreement Detection Width (+/-)                              |                 |
| L4-05 | Frequency Reference Loss Detection Selection                       |                 |
| L4-06 | Frequency Reference at Reference Loss                              |                 |
| L4-07 | Speed Agreement Detection Selection                                |                 |
| L5-01 | Number of Auto Restart Attempts                                    |                 |
| L5-02 | Auto Restart Fault Output Operation Selection                      |                 |

| No.   | Name                                                  | User<br>Setting |
|-------|-------------------------------------------------------|-----------------|
| L5-03 | Time to Continue Making Fault Restarts                |                 |
| L5-04 | Fault Reset Interval Time                             |                 |
| L5-05 | Fault Reset Operation Selection                       |                 |
| L6-01 | Torque Detection Selection 1                          |                 |
| L6-02 | Torque Detection Level 1                              |                 |
| L6-03 | Torque Detection Time 1                               |                 |
| L6-13 | Motor Underload Protection Selection                  |                 |
| L6-14 | Motor Underload Protection Level at Minimum Frequency |                 |
| L8-02 | Overheat Alarm Level                                  |                 |
| L8-05 | Input Phase Loss Protection Selection                 |                 |
| L8-06 | Input Phase Loss Detection Level                      |                 |
| L8-07 | Output Phase Loss Protection                          |                 |
| L8-09 | Output Ground Fault Detection Selection               |                 |
| L8-38 | Carrier Frequency Reduction Selection                 |                 |
| n1-01 | Hunting Prevention Selection                          |                 |
| n1-02 | Hunting Prevention Gain Setting                       |                 |
| n3-13 | Overexcitation Deceleration Gain                      |                 |
| 01-01 | Drive Mode Unit Motor Selection                       |                 |
| 01-02 | User Monitor Selection after Power Up <1>             |                 |
| 01-03 | Digital Operator Display Selection                    |                 |
| 01-09 | Frequency Reference Display Units                     |                 |
| 01-10 | User-Set Display Units Maximum Value                  |                 |
| 01-11 | User-Set Display Units Decimal Display                |                 |
| o2-04 | Drive Model Selection                                 |                 |
| 04-03 | Cooling Fan Maintenance Operation Time Setting        |                 |
| o4-11 | UB-9 to UB-16 Initialization                          |                 |
| o4-19 | Power Unit Price                                      |                 |
| S1-01 | Stillness Control Selection                           |                 |
| S1-02 | Voltage Reduction Rate                                |                 |
| S1-03 | Voltage Restoration Level                             |                 |
| S1-04 | Voltage Restoration Complete Level                    |                 |
| S1-05 | Voltage Restoration Sensitivity Time Constant         |                 |
| S1-06 | Voltage Restoration Time Constant at Impact           |                 |
| S2-01 | Sequence Timer 1 Start Time                           |                 |
| S2-02 | Sequence Timer 1 Stop Time                            |                 |
| S2-03 | Sequence Timer 1 Day Selection                        |                 |
| S2-04 | Sequence Timer 1 Selection                            |                 |
| S2-05 | Sequence Timer 1 Reference Source                     |                 |
| S2-06 | Sequence Timer 2 Start Time                           |                 |
| S2-07 | Sequence Timer 2 Day Selection                        |                 |
| S2-08 | Sequence Timer 2 Day Selection                        |                 |
| S2-09 | Sequence Timer 2 Selection                            |                 |
| S2-10 | Sequence Timer 2 Reference Source                     |                 |
| S2-11 | Sequence Timer 3 Start Time                           |                 |
| S2-12 | Sequence Timer 3 Stop Time                            |                 |
| S2-13 | Sequence Timer 3 Day Selection                        |                 |
| S2-14 | Sequence Timer 3 Selection                            |                 |
| S2-15 | Sequence Timer 3 Reference Source                     |                 |
| S2-16 | Sequence Timer 4 Start Time                           |                 |

| No.          | Name                                     | User<br>Setting |
|--------------|------------------------------------------|-----------------|
| S2-17        | Sequence Timer 4 Stop Time               |                 |
| S2-18        | Sequence Timer 4 Day Selection           |                 |
| S2-19        | Sequence Timer 4 Selection               |                 |
| S2-20        | Sequence Timer 4 Reference Source        |                 |
| T1-01        | Auto-Tuning Mode Selection               |                 |
| T1-02        | Motor Rated Power                        |                 |
| T1-03        | Motor Rated Voltage                      |                 |
| T1-04        | Motor Rated Current                      |                 |
| T1-05        | Motor Base Frequency                     |                 |
| T1-06        | Number of Motor Poles                    |                 |
| T1-07        | Motor Base Speed                         |                 |
| T1-11        | Motor Iron Loss                          |                 |
| Z1-01        | Initialize                               |                 |
| Z1-02<br>RUN | Password                                 |                 |
| Z1-03        | Password Change                          |                 |
| Z1-05        | Auto Transfer to Bypass Upon Drive Fault |                 |
| Z1-06<br>RUN | Power-Up Mode                            |                 |
| Z1-07        | Speed Reference Select                   |                 |
| Z1-08        | Run Command Select                       |                 |
| Z1-09<br>RUN | HAND Mode Drive Speed Reference          |                 |
| Z1-10<br>RUN | Smoke Purge Preset Frequency Reference   |                 |
| Z1-11<br>RUN | 2-Motor AND/OR Function Select           |                 |
| Z1-12<br>RUN | Run Delay Time                           |                 |
| Z1-13<br>RUN | Pre-Interlock Run Select                 |                 |
| Z1-14<br>RUN | Run Delay Frequency Reference            |                 |
| Z1-15        | Interlock Wait Time                      |                 |
| Z1-24<br>RUN | Contactor Open Delay Time                |                 |
| Z1-25        | Contactor Close Delay Time               |                 |
| Z1-27        | Phase Loss Brownout Voltage Level        |                 |
| Z1-28        | Phase Loss Brownout Detection Time       |                 |

| No.            | Name                                       | User<br>Setting | No.          | Name                                                | User<br>Setting |
|----------------|--------------------------------------------|-----------------|--------------|-----------------------------------------------------|-----------------|
| Z1-29<br>RUN   | Phase Loss Blackout Voltage Level          |                 | Z2-08<br>RUN | Digital Input 8 Function Select                     |                 |
| Z1-30<br>RUN   | EF0 Fault Delay Time                       |                 | Z2-09<br>RUN | Digital Input 1 Invert Select                       |                 |
| Z1-31          | Loss of Load Detection Enable              |                 | Z2-10<br>RUN | Digital Input 2 Invert Select                       |                 |
| Z1-32          | Loss of Load Drive Frequency               |                 | Z2-11<br>RUN | Digital Input 3 Invert Select                       |                 |
| Z1-33          | Loss of Load Drive Output Current          |                 | Z2-12<br>RUN | Digital Input 4 Invert Select                       |                 |
| Z1-34<br>RUN   | Loss of Load Drive Time                    |                 | Z2-13<br>RUN | Digital Input 5 Invert Select                       |                 |
| Z1-35          | Loss of Load Bypass Output Current         |                 | Z2-14<br>RUN | Digital Input 6 Invert Select                       |                 |
| Z1-36<br>RUN   | Loss of Load Bypass Time                   |                 | Z2-15<br>RUN | Digital Input 7 Invert Select                       |                 |
| Z1-37          | Set Time                                   |                 | Z2-16<br>RUN | Digital Input 8 Invert Select                       |                 |
| Z1-38<br>RUN   | HOA Source Select                          |                 | Z2-23<br>RUN | Digital Output 7 Function Select                    |                 |
| Z1-39<br>RUN   | Drive/Bypass Source Select                 |                 | Z2-24<br>RUN | Digital Output 8 Function Select                    |                 |
| Z1-40          | AUTO Transfer Wait Time                    |                 | Z2-25        | Divide the state of the                             |                 |
| Z1-41          | HAND Speed Reference Selection             |                 | RUN          | Digital Output 9 Function Select                    |                 |
| Z1-50          | Bypass Unbalance Current Detection Level   |                 | Z2-26        | Digital Output 10 Function Select                   |                 |
| Z1-51          | Bypass Unbalance Trip Time Detection Level |                 | RUN          |                                                     |                 |
| Z1-52          | Bypass Phase Rotation                      |                 | Z2-31        | Safety Open Message Selection                       |                 |
| Z1-53          | Load Verification Fault Select <4>         |                 | Z3-01        | Serial Communications Protocol Select               |                 |
| Z1-54          | LCD Contrast Control 4                     |                 | Z3-02        | Serial Communications Node Address Select           |                 |
| Z1-55          | Welded K3 Contactor Fault Select           |                 | RUN          | Serial Communications Node Address Select           |                 |
| Z1-60<br>Z1-61 | Black Out Selection  Restart Delay         |                 | Z3-03<br>RUN | Serial Communications Baud Rate Select              |                 |
| Z2-01          | Digital Input 1 Function Select            |                 | Z3-04<br>RUN | Serial Communications Parity Select                 |                 |
| Z2-02<br>RUN   | Digital Input 2 Function Select            |                 | Z3-05        | Serial Communications Fault Select                  |                 |
| Z2-03<br>RUN   | Digital Input 3 Function Select            |                 | Z3-06        | Serial Communications Fault Time Select             |                 |
| Z2-04<br>RUN   | Digital Input 4 Function Select            |                 | Z3-07        | Serial Communications Receive to Transmit Wait Time |                 |
| Z2-05          | Digital Input 5 Function Select            |                 | Z3-08   RUN  | BACnet Device Object Identifier 0 <2>               |                 |
| Z2-06<br>RUN   | Digital Input 6 Function Select            |                 | Z3-09        | BACnet Device Object Identifier 1 <2>               |                 |
| Z2-07          | Digital Input 7 Function Salact            |                 | Z3-10        | Cable Loss Preset Frequency                         |                 |
| RUN            | Digital Input 7 Function Select            |                 | Z3-11        | Communication Fault Detection Selection             |                 |
|                |                                            |                 |              |                                                     | 1               |

| ·                     |
|-----------------------|
| o.                    |
| d)                    |
| Ž.                    |
| ัด                    |
| _                     |
| o,                    |
| ပ                     |
| _                     |
| ᇷ                     |
| ≝                     |
| ᇷ                     |
| ~                     |
| 70                    |
| ~                     |
| Ľ                     |
|                       |
| -                     |
| ပ                     |
| =                     |
| _                     |
| $\boldsymbol{\alpha}$ |
| _                     |
|                       |
|                       |

| No.          | Name                            | User<br>Setting |
|--------------|---------------------------------|-----------------|
| Z3-12        | Network Digital Input Selection |                 |
| Z4-01<br>RUN | IP Address 1                    |                 |
| Z4-02<br>RUN | IP Address 2                    |                 |
| Z4-03        | IP Address 3                    |                 |
| Z4-04<br>RUN | IP Address 4                    |                 |
| Z4-05        | Subnet Mask 1                   |                 |
| Z4-06<br>RUN | Subnet Mask 2                   |                 |
| Z4-07        | Subnet Mask 3                   |                 |
| Z4-08        | Subnet Mask 4                   |                 |
| Z4-09<br>RUN | Gateway Address 1               |                 |
| Z4-10<br>RUN | Gateway Address 2               |                 |
| Z4-11<br>RUN | Gateway Address 3               |                 |

| No.          | Name Us              |  |  |  |
|--------------|----------------------|--|--|--|
| Z4-12<br>RUN | Gateway Address 4    |  |  |  |
| Z4-13<br>RUN | Address Startup Mode |  |  |  |
| Z4-14<br>RUN | Duplex Mode Setting  |  |  |  |
| Z4-15<br>RUN | Speed Mode Setting   |  |  |  |
| Z4-16<br>RUN | Timeout              |  |  |  |
| Z4-17        | Speed Scaling        |  |  |  |
| Z4-18<br>RUN | Current Scaling      |  |  |  |
| Z4-19<br>RUN | Torque Scaling       |  |  |  |
| Z4-20<br>RUN | Power Scaling        |  |  |  |
| Z4-21<br>RUN | Voltage Scaling      |  |  |  |
| Z4-22<br>RUN | Time Scaling         |  |  |  |

<sup>&</sup>lt;1> Available in bypass controller software versions VST800401 and later

<sup>&</sup>lt;2> This parameter will only appear when BACnet is selected. (Z3-01 = 3)

 $<sup>&</sup>lt;\!\!4\!\!>$  Available in bypass controller software versions VST800400 and later.

This Page Intentionally Blank

| +                                 |     | AUTO Light                                                       | 79            |
|-----------------------------------|-----|------------------------------------------------------------------|---------------|
| +V                                | 65  | Automatic Reduction Selection for Stall Prevention du            | ıring Run 301 |
|                                   |     | Auto Restart Fault Output Operation Selection                    | 156           |
| Numerics                          |     | Auto Restart Operation Selection.                                | 302           |
| 5th Most Recent Fault             | 315 | Auto-Tuning                                                      | 94, 97        |
| A                                 |     | Auto-Tuning Codes.                                               | 232           |
| A1                                | 65  | Auto-Tuning Errors.                                              | 204           |
| A1-04                             |     | Auto-Tuning Fault Codes                                          |               |
| A1-04<br>A1-05                    |     | Auto-Tuning Fault Detection.                                     | 232           |
| A2                                |     | Auto-Tuning Fault Solutions                                      |               |
| A3                                |     | Auto-Tuning for Induction Motors                                 |               |
| AC                                |     | Auto-Tuning Input Data                                           | 94, 95        |
| Accel/Decel Time.                 |     | Auto-Tuning Interruption Codes.                                  |               |
| Acceleration Error                | ,   | Auto-Tuning Mode Selection                                       |               |
| Acceleration Time                 |     | AUv                                                              | 205           |
| Adjusted Slip Calculation Error   |     | В                                                                |               |
| AEr                               |     |                                                                  | 100           |
| AL02.                             |     | Backspin Search Direction Judgment Time 1/2 BACnet Configuration |               |
| AL03.                             |     |                                                                  |               |
|                                   |     | BACnet Serial Communication                                      |               |
|                                   |     | BACnet Setup Parameters                                          |               |
| AL13.                             |     |                                                                  |               |
|                                   |     | Baseblock                                                        |               |
|                                   |     | Basic Auto-Tuning Preparations                                   |               |
|                                   |     | BAS Interlock Open                                               |               |
|                                   |     | bAT                                                              |               |
|                                   |     | bb                                                               |               |
|                                   |     | Bi-Directional Speed Search Selection                            |               |
|                                   |     | Binary Input Objects                                             |               |
|                                   |     | Binary Output Objects                                            |               |
|                                   |     | Binary Value Objects                                             |               |
|                                   |     | Black Out Selection                                              |               |
| Analog Filter Time Constant       |     |                                                                  |               |
|                                   |     | Braking Torque                                                   |               |
|                                   |     | Broadcast Messages                                               |               |
|                                   |     | bUS                                                              |               |
|                                   |     | Bypass Controller Active Faults Register 1                       |               |
|                                   |     | Bypass Controller Active Faults Register 2                       |               |
| Analog Value Objects              |     |                                                                  |               |
|                                   |     | Bypass Controller Status Register 2                              |               |
|                                   |     | Bypass Control System                                            |               |
|                                   |     | Bypass Device Type                                               |               |
| APOGEE FLN Communications         | 386 | Bypass Digital Input Invert Settings                             | 189           |
|                                   |     | Bypass Digital Input States                                      |               |
|                                   |     | Bypass Digital Input Terminal Settings                           |               |
| AUTO LED and HAND LED Indications | 82  | Bypass Digital Output States                                     | 311           |

|                                            |          | Cooling Tower Fan Application                                             |     |
|--------------------------------------------|----------|---------------------------------------------------------------------------|-----|
|                                            |          | Cooling Tower Fan with PID Control Application                            |     |
| **                                         |          | CPF06                                                                     |     |
|                                            |          | CPF25                                                                     |     |
| Bypass Operations by N2                    | 408      | CRC-16                                                                    | 360 |
| Bypass Parameters                          | 176      | CRC-16 Checksum Calculation Example                                       | 361 |
| Bypass Phase Rotation                      | 184      | CrST                                                                      | 223 |
| Bypass Unbalanced Current Detection Level  | 184      | Cumulative Operation Time.                                                | 317 |
| Bypass Unbalance Trip Time Detection Level | 184      | Cumulative Operation Time at 5th Most Recent Fault                        | 315 |
|                                            |          | Cumulative Operation Time at Most Recent Fault                            |     |
| C                                          |          | Cumulative Operation Time at Previous Fault                               |     |
| C2-01 and C2-02                            |          | Current Alarm                                                             |     |
| C4-01                                      | 200      | Current Control Gain during Speed Search (Speed Estimation Type)          |     |
| C4-02                                      | 200      | Current Control Integral Time during Speed Search (Speed Estimation 1796) |     |
| C6-02                                      | 200      | Type)                                                                     |     |
| Cable Length Between Bypass and Motor      | 56       | Current Detection Error                                                   |     |
| Cable Loss Behavior Summary                |          | Current Fault 31                                                          |     |
| Cable Loss Pre-set Speed                   |          | Current Fault Hour Minute                                                 |     |
| Cable Specifications for APOGEE FLN        |          |                                                                           |     |
| CALL                                       |          | Current Fault Month Day                                                   |     |
| Cannot Change Parameter Settings.          |          | Current Fault Year                                                        |     |
| Cannot Reset                               |          | Current Offset Fault                                                      |     |
| Capacitor Maintenance                      |          | Customer Safety                                                           |     |
| Capacitor Maintenance Time                 |          | Cyclic Redundancy Check.                                                  | 360 |
|                                            |          | D                                                                         |     |
| Carrier Frequency                          |          |                                                                           | 200 |
| Carrier Frequency Derating                 |          | <u> </u>                                                                  |     |
| Carrier Frequency Reduction                |          | Daily Inspection.                                                         |     |
| Carrier Frequency Reduction Off Delay Time |          |                                                                           |     |
| Carrier Frequency Reduction Selection      |          |                                                                           |     |
|                                            |          | DC Bus Voltage                                                            |     |
|                                            |          | DC Bus Voltage at Previous Fault                                          |     |
| CE                                         |          |                                                                           |     |
|                                            |          | DC Injection Braking Start Frequency                                      |     |
|                                            |          | DC Injection Braking Time at Start                                        |     |
|                                            |          | DC Injection Braking Time at Stop                                         |     |
|                                            |          | DC Injection Braking to Stop                                              |     |
| Comm. option card connection error (CN5-A) | 213      | D Control                                                                 | 110 |
| Command Messages from Master to Bypass     | 359, 412 | Deceleration Time                                                         | 121 |
|                                            |          | Derivative Time (D)                                                       |     |
|                                            |          | Device Object                                                             |     |
| Commercial Power Switching Selection       | 103      | Diagnosing and Resetting Faults                                           | 219 |
|                                            |          | Digital Outputs                                                           |     |
|                                            |          | Dimensions                                                                |     |
| *                                          |          | dnE                                                                       |     |
|                                            |          | doH                                                                       |     |
|                                            |          | Down Arrow Key                                                            |     |
|                                            |          | Drive/kVA Selection                                                       |     |
| •                                          |          | Drive Cooling Fans.                                                       |     |
| <del>-</del>                               |          | Drive Derating Data                                                       |     |
|                                            |          | Drive Disabled                                                            |     |
|                                            |          | Drive Enable                                                              |     |
|                                            |          |                                                                           |     |
|                                            |          | Drive Faults with Apogee Configuration                                    |     |
|                                            |          | Drive Mode                                                                |     |
|                                            |          | Drive Model Selection                                                     |     |
| ** *                                       |          | Drive Mode Unit Monitor Selection                                         |     |
|                                            |          | Drive Nameplate                                                           |     |
|                                            |          | Drive Operation Status at Previous Fault                                  |     |
| _                                          |          | Drive Overheat Pre-Alarm.                                                 |     |
|                                            |          | Drive Overheat Warning.                                                   |     |
| Cooling Fan Operation Time Setting         | 165      | Drive Ready                                                               | 138 |

| Drive Specifications                                      |     |                                                |      |       |
|-----------------------------------------------------------|-----|------------------------------------------------|------|-------|
|                                                           |     | Fault Reset Command Active                     |      |       |
| During Baseblock                                          |     |                                                |      |       |
| During Baseblock (N.O.)                                   |     |                                                |      |       |
| During Commercial Power Operation                         | 142 | Fault Reset Operation Selection                | 158, | 302   |
| During Fast Stop                                          |     |                                                |      |       |
| During Reverse                                            | 141 | Faults                                         | 201, | , 202 |
| During Run                                                | 136 | Fault Trace                                    | 175, | , 234 |
| During Run 2                                              |     |                                                |      |       |
| During Speed Search                                       |     |                                                |      |       |
| •                                                         |     | FB03                                           |      |       |
| Dynamic Audible Noise Control Selection.                  |     |                                                |      |       |
| Dynamic Noise Control Function                            | 167 | FB06                                           |      | 209   |
| E                                                         |     | FB07                                           |      | 209   |
|                                                           | (5  | FB08                                           |      |       |
| E (G)                                                     |     | FB09                                           |      |       |
| EEPROM Memory Data Error                                  |     | FB10                                           |      |       |
| EEPROM Write Error                                        |     | FB11                                           |      |       |
| EF                                                        |     | FB12                                           |      |       |
| EF0                                                       |     | FB13                                           |      |       |
| EF1                                                       |     | FB14                                           |      |       |
| EF2                                                       |     | FbH                                            |      |       |
| EF3                                                       |     | FbL                                            |      |       |
| EF4                                                       |     | Fdv                                            |      | 211   |
| EF5                                                       |     | Ferrule Dimensions                             |      | 66    |
| EF6                                                       |     | Ferrule Terminal Types and Sizes               |      | 66    |
| EF7                                                       |     | Ferrule-Type Wire Terminals                    |      | 66    |
| EF8                                                       |     | Fine-Tuning V/f Control                        |      | 200   |
| End3                                                      |     | Forward/Reverse Run Command Input Error        |      | 224   |
| End4                                                      |     | Frequency Accuracy (Temperature Fluctuation)   |      | 273   |
| End5                                                      |     | Frequency Control Range.                       |      |       |
| End7                                                      |     | Frequency Detection 1                          |      |       |
| Energy Saving Constants Error                             |     | Frequency Detection 2                          |      |       |
| Enter Command                                             |     | Frequency Detection 3                          |      |       |
| Enter Command Types                                       |     | Frequency Detection 4                          |      |       |
| Enter Data from the Motor Nameplate                       |     | Frequency Reference                            |      |       |
| ENTER Key                                                 |     | Frequency Reference at Previous Fault          |      |       |
| Er-01                                                     |     | Frequency Reference at Reference Loss          |      |       |
| Er-02                                                     |     | Frequency Reference from MEMOBUS/Modbus Comm   |      |       |
| Er-03                                                     |     | Frequency Reference Loss.                      |      |       |
| Er-04                                                     |     | Frequency Reference Loss Detection Selection   |      |       |
| Er-05                                                     |     | Frequency Reference Lower Limit                |      |       |
| Er-08                                                     |     | Frequency Reference Monitor Content During PID |      |       |
| Er-09                                                     |     | Frequency Reference Selection 1                |      |       |
| Er-12                                                     | 233 | Frequency Reference Selection for AUTO mode    |      |       |
| Err                                                       |     | Frequency Reference Source Selection           |      |       |
| Excessive Motor Oscillation and Erratic Rotation          |     | Frequency Reference Upper Limit                |      |       |
| Excessive PID Feedback                                    |     | Frequency Setting Resolution                   |      |       |
| Exterior and Mounting Dimensions                          |     | Frequency Setting Signal                       |      |       |
| External Fault                                            |     | Function Code                                  |      |       |
| External Fault from Bypass Controller Detection Selection |     |                                                |      | 200   |
| External Fault from Bypass Controller Operation Selection | 132 | G                                              |      |       |
| External Interlock                                        | 75  | GF                                             |      | 211   |
| F                                                         |     | Ground Fault                                   |      |       |
|                                                           | 205 | Ground Wiring                                  |      | 56    |
| FAn                                                       |     | ц                                              |      |       |
| Fan Application                                           |     |                                                |      |       |
| Fan with PID Control Application                          |     |                                                |      |       |
| Fast Stop Time                                            |     |                                                |      |       |
| Fault Detection                                           | 205 | H3-U5                                          |      | 73    |

| H3-09                                   | 73       | LED Check                                           | 317      |
|-----------------------------------------|----------|-----------------------------------------------------|----------|
| H3-13                                   | 200, 242 | LF                                                  | 212      |
| H3 Multi-Function Analog Input Settings | 297      | LF2                                                 | 212      |
| HAND Key                                | 79       | Line-to-Line Resistance Error.                      | 233      |
|                                         |          | Load Verification Fault Select                      |          |
| HAND Speed Reference Selection          | 184      | Loopback Test.                                      | 362      |
|                                         |          | Loss of Load.                                       |          |
| Heatsink Overheat                       | 215, 226 | Loss of Reference Function                          | 155      |
| Heatsink Temperature                    | 317      | LT-1                                                | 226      |
|                                         |          | LT-2                                                |          |
|                                         |          | LT-3                                                |          |
| HOA Keypad Connection Fault             |          |                                                     |          |
| HOA Keypad Display Selection            |          | M                                                   |          |
| HOA Keypad Functions                    |          | Main Circuit Terminal and Motor Wiring              |          |
| HOA Keypad Menu Structure               | 84       | Main Circuit Terminal Block Configuration           |          |
| HOA Keypad Parameter Display            | 84       | Main Circuit Terminal Functions                     | 54       |
| Humidity                                |          | Main Circuit Wiring                                 | 48       |
| Hunting Prevention                      |          | Main Input Circuit Wiring                           | 34       |
| Hunting Prevention Gain                 |          | Maintenance                                         | 251      |
| Hunting Prevention Gain                 |          | Maintenance Alarms                                  | 252      |
| Hunting Prevention Gain Setting         |          | Maintenance Monitors                                | 175      |
| runung Prevention Selection             | 102, 304 | Maintenance Monitor Settings                        | 165      |
| I                                       |          | Maintenance Period                                  |          |
| I/O Connections                         | 72       | Master Speed Reference Lower Limit                  | 125      |
|                                         |          | Maximum Applicable Motor Capacity                   |          |
|                                         |          | Maximum Output Frequency.                           |          |
|                                         |          | Maximum Output Voltage                              |          |
| •                                       |          | Mechanical Weakening Detection 1                    |          |
|                                         |          | Mechanical Weakening Detection 2                    |          |
|                                         |          | MEMOBUS/Modbus Comm. Test Mode Complete             |          |
|                                         |          | MEMOBUS/Modbus Communication Error.                 |          |
| •                                       |          | MEMOBUS/Modbus Communications Reference             |          |
| •                                       |          | MEMOBUS/Modbus Data Table                           |          |
| •                                       |          | MEMOBUS/Modbus Error Codes                          |          |
|                                         |          | MEMOBUS/Modbus Setup Parameters                     |          |
|                                         |          | MEMOBUS/Modbus Specifications                       |          |
|                                         |          | MEMOBUS/Modbus Switch Settings                      |          |
|                                         |          | MEMOBUS/Modbus Termination                          |          |
|                                         |          | Message Format.                                     |          |
|                                         |          | Metasys N2 Point Database                           |          |
| = ','                                   |          | Minimum Current Detection Level during Speed Search |          |
| -                                       |          |                                                     |          |
|                                         |          | Minimum Wait Time for Sending Messages              |          |
|                                         |          |                                                     |          |
| INTLK                                   |          | Minor Fault and Alarm Displays                      |          |
| J                                       |          | Minor Faults and Alarms                             |          |
| Jumper S1 Settings                      | 73       | Model Number and Nameplate Check                    |          |
| Jump Frequency                          |          | Modes                                               |          |
| Jump Frequency Width                    |          | Modified Constants                                  |          |
| * * *                                   |          | Momentary Overcurrent Protection                    |          |
| K                                       |          | Momentary Power Loss Minimum Baseblock Time         |          |
| Keys and Displays on the HOA Keypad     |          | Momentary Power Loss Operation Selection            |          |
| kWh                                     |          | Momentary Power Loss Ride-Thru                      |          |
| kWh, Lower 4 Digits                     |          | Momentary Power Loss Ride-Thru Time                 |          |
| kWh, Upper 5 Digits                     | 317      | Monitor Parameters.                                 | -        |
| L                                       |          | Most Recent Fault                                   |          |
|                                         | 2.12     | Motor 1 Parameters                                  |          |
| L3-02                                   |          | 1                                                   |          |
| L3-04                                   |          |                                                     | 98, 310  |
| LCD Contrast Control                    | 186      | Motor Data Error.                                   | 232      |
| LCD Display                             | 80       | Motor Does Not Rotate                               | 237, 238 |

| M / II / 10 'II / C / 1D /      | 200 | EA024 EA06                                        | 210      |
|---------------------------------|-----|---------------------------------------------------|----------|
| C                               |     | oFA03 to oFA06                                    |          |
|                                 |     | oFA10                                             |          |
|                                 |     | oFA11                                             |          |
|                                 |     | oFA12 to oFA17                                    |          |
|                                 |     | oFb00                                             |          |
| ` I /                           |     | oFb01                                             |          |
|                                 |     | oFb02                                             |          |
|                                 |     | oFb03 to oFb11                                    |          |
|                                 |     | oFb12 to oFb17                                    |          |
|                                 |     | oFC00                                             |          |
|                                 |     | oFC01                                             |          |
| •                               |     | oFC02                                             |          |
|                                 |     | oFC03 to oFC11                                    |          |
|                                 |     | oFC12 to oFC17                                    |          |
|                                 |     | oFC50 to oFC55                                    |          |
|                                 |     | OFF button Input                                  |          |
|                                 |     | OFF Key                                           |          |
|                                 |     | OFF Key Function Selection                        |          |
|                                 |     | oH                                                |          |
| •                               | •   | оН1                                               |          |
|                                 | ,   | oH2                                               |          |
|                                 |     | оН3                                               |          |
|                                 |     | oH4                                               |          |
|                                 |     | oH Pre-Alarm Time Limit                           |          |
|                                 |     | oL1                                               |          |
|                                 |     | oL2                                               |          |
|                                 |     | oL3                                               |          |
|                                 |     | oL4                                               |          |
| ~ *                             |     | oL5                                               |          |
|                                 |     | oPE                                               |          |
| ~ *                             |     | oPE01                                             |          |
|                                 |     | oPE02                                             |          |
|                                 |     | oPE03                                             |          |
|                                 |     | oPE04                                             |          |
|                                 |     | oPE05                                             |          |
|                                 |     | oPE07                                             |          |
| Multi-Step Speed Selection      | 124 | oPE08                                             | 230      |
| NI                              |     | oPE09                                             | 230      |
| N                               | •   | oPE10                                             | 231      |
| n1-02                           |     | oPE11                                             | 231      |
| N2 Configuration                |     | oPE16                                             | 231      |
| N2 Serial Communication         |     | oPE27                                             | 231      |
| N2 Setup Parameters             |     | oPE28                                             | 231      |
| N2 Specifications               |     | oPE30                                             | 231      |
| Network Digital Input Select.   |     | oPE Fault Parameter                               | 314      |
| Network Termination             |     | Operation Errors                                  | 201, 204 |
| No-Load Current Alarm           |     | Operation Status Monitors                         | 175      |
| No-Load Current Error           |     | Operator Related Settings.                        |          |
| Notes on Stationary Auto-Tuning |     | oPr                                               |          |
| nSE                             |     | Option card connection error (CN5-A)              |          |
| Number of Motor Poles           |     | Option Card Connection Error at Option Port CN5-A |          |
| Number of Run Commands          |     | Option Card Connection Error at Option Port CN5-C |          |
| Number of Speed Search Restarts |     | Option card error occurred at option port CN5-A   |          |
| •                               | 107 | Option card error occurred at option port CN5-B   |          |
| 0                               |     | Option card error occurred at option port CN5-C   |          |
| oC                              | 212 | Option Card External Fault                        |          |
| oFA00                           |     | Option Card Fault at Option Port CN5-A            |          |
| oFA01                           | 213 | Option Card Fault at Option Port CN5-B            |          |
|                                 |     | Option Card Fault at Option Port CN5-C            | 214 214  |

| •                                                               |          | PID Feedback Low Detection Level                  |               |
|-----------------------------------------------------------------|----------|---------------------------------------------------|---------------|
|                                                                 |          | PID Feedback Low Detection Time                   |               |
|                                                                 |          | PID Fine Tuning                                   |               |
|                                                                 |          | PID Function Setting                              |               |
| · · · · · · · · · · · · · · · · · · ·                           |          | PID Input (feedback)                              |               |
|                                                                 |          | PID Input Limit                                   |               |
| •                                                               |          | PID Monitors                                      |               |
|                                                                 |          | PID Offset Adjustment                             |               |
|                                                                 |          | PID Output Gain Setting                           |               |
| 1 1 2                                                           |          | PID Output Level Selection                        |               |
|                                                                 |          | PID Output Limit                                  |               |
|                                                                 |          | PID Output Limit                                  |               |
| •                                                               |          | PID Output Reverse Selection                      |               |
| -                                                               |          | PID Output Reverse Selection 2                    |               |
| •                                                               |          | PID Primary Delay Time Constant                   |               |
| •                                                               |          | PID Setpoint                                      |               |
| •                                                               |          | PID Setpoint Display Digits                       |               |
| -                                                               |          | PID Setpoint Input Methods                        |               |
| •                                                               |          | PID Setpoint Monitor Unit Selection               |               |
| Output Voltage at Previous Fault                                | 314      | PID Setpoint Scaling                              | 118           |
| Output Voltage Reference                                        | 313      | PID Setpoint Selection                            | 118           |
| ov                                                              | 218, 227 | PID Setpoint User Display                         | 119           |
|                                                                 |          | PID Setpoint Value                                |               |
|                                                                 |          | PID Sleep                                         |               |
|                                                                 |          | PID Sleep Delay Time                              |               |
|                                                                 |          | PID Sleep Function Start Level                    |               |
|                                                                 |          | Powering Up the Drive                             |               |
|                                                                 |          | Power Ratings (Three-Phase 208 V)                 |               |
|                                                                 |          | Power Ratings (Three-Phase 408 V)                 |               |
| *                                                               |          | Power Supply Frequency Fault                      |               |
|                                                                 |          | Power Supply Overvoltage                          |               |
| *                                                               |          | Power Supply Undervoltage                         |               |
|                                                                 |          | Power Unit Price Predefined V/f Patterns          |               |
|                                                                 | 213      | Preface                                           |               |
| P                                                               |          | Preparing the Ends of Shielded Cables             |               |
| Parameter Range Setting Error                                   |          | Present Value Access.                             |               |
| Parameter Selection Error                                       |          | Preset Reference Timing Diagram                   |               |
| Parameter Settings                                              |          | Previous Fault                                    |               |
| Parameter Settings for APOGEE FLN                               |          | Previous Fault Hour Minute                        |               |
| Parameters to Minimize Motor Hunting and Oscillation            |          | Previous Fault Month Day                          |               |
| PASS                                                            |          | Previous Fault Year                               | 312           |
| Peak Hold Current                                               |          | Programmable Run Timers for Real Time Clock (RTC) | 168           |
| Peak Hold Output Frequency                                      |          | Programming Errors                                | 229           |
| Performance Life Performance Life Monitors Maintenance Monitors |          | Programming Mode                                  |               |
| Periodic Inspection                                             |          | Proportional Gain Setting (P)                     |               |
| Periodic Maintenance                                            |          | Pump (Secondary) Application                      |               |
| Phase Order Detection Fault                                     |          | Pump with PID Control Application                 | 93            |
| PID Accel/Decel Time                                            |          | Q                                                 |               |
| PID Block Diagram.                                              |          | Quick Setting Group                               | 88            |
| PID Control                                                     |          | Quick Setting Group Parameters                    |               |
| PID Disable                                                     |          |                                                   |               |
| PID Feedback                                                    |          | R                                                 |               |
| PID Feedback High Detection Level                               |          | Ramp to stop                                      |               |
| PID Feedback High Detection Time                                |          | Rated Current Setting Alarm                       |               |
| PID Feedback Input Methods                                      | 111      | Rated Output Current                              |               |
| PID Feedback Loss                                               | 211, 225 | Rated Slip Error                                  |               |
| PID Feedback Loss Detection Selection                           | 116      | Rated Voltage, Rated Frequency                    | 270, 271, 272 |

| Reading BACnet Bypass Parameters                        | 346 | Sequence Timers 1 to 4 Start Time                             | 169 |
|---------------------------------------------------------|-----|---------------------------------------------------------------|-----|
| Reading Drive MEMOBUS/Modbus Register Contents          | 362 | Sequence Timers 1 to 4 Stop Time                              | 169 |
|                                                         |     | Sequence Timers 2 to 4                                        |     |
| Reattaching the Front Cover                             | 70  | SEr                                                           | 218 |
|                                                         |     | Serial Comm Alarm                                             |     |
|                                                         |     | Serial Communication Fault Detection Selection                |     |
|                                                         |     | Serial Communications Cable Connection Terminal (TB3) 334, 35 |     |
|                                                         |     | Serial Communications Fault Time Select                       |     |
|                                                         |     | Serial Communications Node Address Select                     |     |
|                                                         |     | Serial Communications Protocol Select                         |     |
|                                                         |     | Serial Communications Receive to Transmit Wait Time           |     |
|                                                         |     | Serial Communication Terminals.                               |     |
|                                                         |     | Serial Communication Transmission Error                       |     |
|                                                         |     | Setup Mode                                                    |     |
|                                                         |     | Shielded Twisted-Pair Cables                                  |     |
|                                                         |     | Simplified Setup Using the Quick Setting Group                |     |
|                                                         |     | Slave Address                                                 |     |
|                                                         |     | Smoke Purge in Bypass                                         |     |
|                                                         |     | Smoke Purge in Drive                                          |     |
|                                                         |     | Snubber Discharge Resistor Overheat                           |     |
|                                                         |     | Soft Charge Bypass Relay Maintenance                          |     |
|                                                         |     |                                                               |     |
|                                                         |     | Soft Charge Bypass Relay Maintenance Time.                    |     |
| Run Command Source Selection                            | 318 | Soft Starter Speed Reference at Previous Fault                |     |
| S                                                       |     | Software No. (Flash)                                          |     |
| S: Special Parameters                                   | 167 | Software No. (ROM)                                            |     |
| S1: Dynamic Noise Control Function                      |     | Software version                                              |     |
| S2: Sequence Timers                                     |     | SoH                                                           |     |
| SAFE                                                    |     | Speed Agree 1                                                 |     |
| Safety Circuit Fault                                    |     | Speed Agree 2                                                 |     |
| Safety Open Message Selection                           |     | Speed Agree Detection Level                                   |     |
| SCF                                                     |     | Speed Agree Detection Level (+/-)                             |     |
| S-Curve Characteristics                                 |     | Speed Agree Detection Selection                               |     |
| SE                                                      | ,   | Speed Agree Detection Width                                   |     |
| Selecting the Type of Auto-Tuning                       |     | Speed Agree Detection Width (+/-)                             |     |
| Sequence Timer 1                                        |     | Speed Control Accuracy                                        |     |
| Sequence Timer 1 Day Selection                          |     | Speed Control Range                                           |     |
| Sequence Timer 1 Reference Source                       |     | Speed Search                                                  |     |
| Sequence Timer 1 Selection                              |     | Speed Search Deceleration Time                                |     |
| Sequence Timer 1 Start Time                             |     | Speed Search Delay Time                                       |     |
| Sequence Timer 1 Start Time  Sequence Timer 1 Stop Time |     | Speed Search Detection Compensation Gain                      |     |
| Sequence Timer 2 Day Selection                          |     | Speed Search Method Selection                                 |     |
| Sequence Timer 2 Reference Source                       |     | Speed Search Method Switching Level (Speed Estimation Type)   |     |
| Sequence Timer 2 Selection                              |     | Speed Search Restart Current Level.                           |     |
| Sequence Timer 2 Start Time                             |     | Speed Search Restart Detection Time.                          |     |
| Sequence Timer 2 Start Time Sequence Timer 2 Stop Time  |     | Speed Search Selection at Start                               |     |
| Sequence Timer 3 Day Selection                          |     | Speed Search Selection when Run Command is Given during Uv    |     |
| Sequence Timer 3 Reference Source                       |     | Speed Search Wait Time                                        |     |
| Sequence Timer 3 Selection                              |     | SrC                                                           | 218 |
| •                                                       |     | Srr                                                           | 219 |
| Sequence Timer 3 Start Time                             |     | Stall Prevention                                              | 152 |
| Sequence Timer 4 Day Selection                          |     | Stall Prevention Level during Acceleration                    |     |
| Sequence Timer 4 Day Selection                          |     | Stall Prevention Level during Run                             |     |
| Sequence Timer 4 Reference Source                       |     | Stall Prevention Limit during Acceleration                    |     |
| Sequence Timer 4 Selection                              |     | Stall Prevention Selection during Acceleration.               | 301 |
| Sequence Timer 4 Start Time                             |     | Stall Prevention Selection during Deceleration.               | 153 |
| Sequence Timer 4 Stop Time                              |     | Stall Prevention Selection during Run                         | 301 |
| Sequence Timer Error                                    |     | Standard                                                      | 273 |
| Sequence Timers 1/2/3/4 Reference Source                |     | Standard Connection Diagram                                   | 44  |
| Sequence Timers 1/2/3/4 Selection.                      |     | Starting Torque.                                              | 273 |
| Sequence Timers 1 to 4 Day Selection.                   | 169 | Start Speed Search Select                                     | 107 |

| Station Address Setting Error                            | 221 | Unexpected Noise from Connected Machinery     | 241      |
|----------------------------------------------------------|-----|-----------------------------------------------|----------|
| Stationary Auto-Tuning                                   | 95  | Unit Capacity Setting Fault                   | 229      |
| Stationary Auto-Tuning for Line-to-Line Resistance       | 94  | Unit Code                                     | 165      |
|                                                          |     | Up/Down Command Operation                     |          |
| * *                                                      |     | Up Arrow Key                                  |          |
| ** *                                                     |     | User Monitor Selection after Power Up         |          |
|                                                          |     | User-Set Display Units Decimal Display        |          |
|                                                          |     | User-Set Display Units Maximum Value          |          |
| _                                                        |     | User-Set Speed Agree 1.                       |          |
|                                                          |     | User-Set Speed Agree 2.                       |          |
| Γ                                                        |     | Uv                                            |          |
| Γ1-03                                                    | 96  | Uv1                                           |          |
| Γ1-04                                                    |     |                                               |          |
| Γ1-05                                                    | 96  | Uv2                                           |          |
| Γ1-06                                                    |     | Uv3                                           | 220      |
| Γ1-07                                                    |     | $\mathbf{V}$                                  |          |
|                                                          |     | V/f Characteristics                           | 273      |
|                                                          |     | V/f Control.                                  |          |
|                                                          |     | V/f Control Mode Tuning                       |          |
|                                                          |     | V/f Control Mode Tuning Parameters            |          |
|                                                          |     |                                               |          |
|                                                          |     | V/f Data Setting Error                        |          |
|                                                          |     | V/f Gain During Speed Search                  |          |
|                                                          |     | V/f Pattern Selection                         |          |
|                                                          |     | Verifying Parameter Changes                   |          |
|                                                          |     | Voltage drop calculation formula              |          |
|                                                          |     | Voltage Reduction Rate                        |          |
|                                                          |     | Voltage Restoration Complete Level            |          |
| <del>-</del>                                             |     | Voltage Restoration Level                     |          |
|                                                          |     | Voltage Restoration Sensitivity Time Constant |          |
|                                                          |     | Voltage Restoration Time Constant at Impact   | 168, 307 |
| Ferminal Board Not Connected                             | 206 | W                                             |          |
| Γest Run                                                 |     |                                               | 220      |
| Гhrough Mode                                             | 139 | Waiting for Run                               |          |
| ГІМ                                                      | 219 | Warranty Information                          |          |
| Гime Data Error                                          | 219 | Welded K3 Contactor Fault Select              |          |
| Γime Not Set                                             | 219 | Wiring the Control Circuit Terminal           |          |
| Fime to Continue Making Fault Restarts                   | 302 | Writing BACnet Bypass Parameters              |          |
| Γοο Many Speed Search Restarts                           |     | Writing to Multiple Registers                 |          |
| Forque Compensation Gain                                 |     | WrUn                                          | 228      |
| Forque Compensation Primary Delay Time                   |     |                                               |          |
| Forque Detection                                         |     |                                               | 176      |
| Forque Detection 1                                       |     | Z: Bypass Parameters                          |          |
| Forque Detection Level 1                                 |     | Zero Servo Fault                              |          |
| Forque Detection Selection 1                             |     | Zero Speed                                    | 136      |
| Forque Detection Time 1                                  |     |                                               |          |
| Froubleshooting without Fault Display                    |     |                                               |          |
| Funing Errors                                            |     |                                               |          |
| Γypes of Alarms, Faults, and Errors                      |     |                                               |          |
|                                                          |     |                                               |          |
| Types of Auto-Tuning for Induction Motors                | 94  |                                               |          |
| U                                                        |     |                                               |          |
| U1-07                                                    | 236 |                                               |          |
| U2-oo, U3-oo, and UB-oo Initialization                   |     |                                               |          |
| UL3                                                      |     |                                               |          |
| UL5                                                      | •   |                                               |          |
| UL Standards Compliance                                  |     |                                               |          |
| Undertorque Detection 1                                  |     |                                               |          |
| Undertorque Detection 1  Undertorque Detection Operation |     |                                               |          |
| · · · · · · · · · · · · · · · · · · ·                    |     |                                               |          |
| Undervoltage                                             |     |                                               |          |
| Undervoltage Protection                                  | 2/3 |                                               |          |

This Page Intentionally Blank

#### **Revision History**

The revision dates and the numbers of the revised manuals appear on the bottom of the back cover.

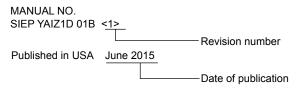

| Date of Publication | Revision<br>Number | Section                  | Revised Content                                                                                                    |
|---------------------|--------------------|--------------------------|----------------------------------------------------------------------------------------------------|
| April 2023          | <4>                | All                      | Added Type 12 Enclosures.                                                                                              |
| April 2018          | <3>                | All                      | Updated documentation to support bypass controller software version VST800401.                                         |
| May 2017            | <2>-1              | Preface                  | Revision: Removed restrictions                                                                                         |
| December 2016       | <2>                | Chapter 3                | Revision: Wire Gauge and Tightening Torque Specifications                                                              |
| June 2015           | <1>                | Quick Start<br>Procedure | Revision: Removed procedure                                                                                            |
| March 2015          | -                  | -                        | First Edition. This manual supports bypass controller software version VST800299 and drive software version PRG: 6113. |

This Page Intentionally Blank

# Z1000U HVAC MATRIX Bypass Low Harmonic Drive Bypass for HVAC Applications

# **Technical Manual**

#### YASKAWA AMERICA, INC.

2121, Norman Drive South, Waukegan, IL 60085, U.S.A. Phone: 1-800-YASKAWA (927-5292) or 1-847-887-7000 Fax: 1-847-887-7310

#### **DRIVE CENTER (INVERTER PLANT)**

2-13-1, Nishimiyaichi, Yukuhashi, Fukuoka, 824-8511, Japan Phone: 81-930-25-3844 Fax: 81-930-25-4369 http://www.yaskawa.co.jp

#### YASKAWA ELECTRIC CORPORATION

New Pier Takeshiba South Tower, 1-16-1, Kaigan, Minatoku, Tokyo, 105-6891, Japan Phone: 81-3-5402-4502 Fax: 81-3-5402-4580 http://www.yaskawa.co.jp

#### YASKAWA ELÉTRICO DO BRASIL LTDA.

777, Avenida Piraporinha, Diadema, São Paulo, 09950-000, Brasil Phone: 55-11-3585-1100 Fax: 55-11-3585-1187 http://www.yaskawa.com.br

#### YASKAWA EUROPE GmbH

185, Hauptstraβe, Eschborn, 65760, Germany Phone: 49-6196-569-300 Fax: 49-6196-569-398

#### YASKAWA ELECTRIC KOREA CORPORATION

9F, Kyobo Securities Bldg., 26-4, Yeouido-dong, Yeongdeungpo-gu, Seoul, 150-737, Korea Phone: 82-2-784-7844 Fax: 82-2-784-8495 http://www.yaskawa.co.kr

#### YASKAWA ELECTRIC (SINGAPORE) PTE. LTD.

151, Lorong Chuan, #04-02A, New Tech Park, 556741, Singapore Phone: 65-6282-3003 Fax: 65-6289-3003 http://www.yaskawa.com.sg

YASKAWA ELECTRIC (THAILAND) CO., LTD. 252/125-126, 27th Floor, Muang Thai-Phatra Tower B, Rachadapisek Road, Huaykwang, Bangkok, 10310, Thailand Phone: 66-2693-2200 Fax: 66-2693-4200 http://www.yaskawa.co.th

YASKAWA ELECTRIC (CHINA) CO., LTD. 22F, One Corporate Avenue, No.222, Hubin Road, Shanghai, 200021, China Phone: 86-21-5385-2200 Fax: 86-21-5385-3299 http://www.yaskawa.com.cn

YASKAWA ELECTRIC (CHINA) CO., LTD. BEIJING OFFICE Room 1011, Tower W3 Oriental Plaza, No. 1, East Chang An Ave., Dong Cheng District, Beijing, 100738, China Phone: 86-10-8518-4086 Fax: 86-10-8518-4082

#### YASKAWA ELECTRIC TAIWAN CORPORATION

9F, 16, Nanking E. Rd., Sec. 3, Taipei, 104, Taiwan Phone: 886-2-2502-5003 Fax: 886-2-2505-1280

#### YASKAWA INDIA PRIVATE LIMITED

#17/A, Electronics City, Hosur Road, Bangalore, 560 100 (Karnataka), India Phone: 91-80-4244-1900 Fax: 91-80-4244-1901 http://www.yaskawaindia.in

#### **YASKAWA**

#### YASKAWA AMERICA, INC.

In the event that the end user of this product is to be the military and said product is to be employed in any weapons systems or the manufacture thereof, the export will fall under the relevant regulations as stipulated in the Foreign Exchange and Foreign Trade Regulations. Therefore, be sure to follow all procedures and submit all relevant documentation according to any and all rules, regulations and laws that may apply.

Specifications are subject to change without notice for ongoing product modifications and improvements. © 2015 YASKAWA AMERICA, INC. All rights reserved.

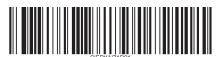

MANUAL NO. SIEP YAIZ1D 01C <4> Published in USA June 2023